English

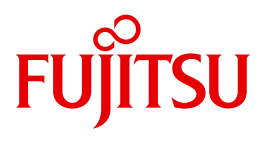

FUJITSU Software

# BS2000 OSD/BC V10.0

Diagnostics Handbook

User Guide

## **Comments**… **Suggestions**… **Corrections**…

The User Documentation Department would like to know your opinion on this manual. Your feedback helps us to optimize our documentation to suit your individual needs.

Feel free to send us your comments by e-mail to: [manuals@ts.fujitsu.com](mailto:manuals@ts.fujitsu.com)

# **Certified documentation according to DIN EN ISO 9001:2008**

To ensure a consistently high quality standard and user-friendliness, this documentation was created to meet the regulations of a quality management system which complies with the requirements of the standard DIN EN ISO 9001:2008.

cognitas. Gesellschaft für Technik-Dokumentation mbH [www.cognitas.de](http://www.cognitas.de)

# **Copyright and Trademarks**

Copyright © 2015 Fujitsu Technology Solutions GmbH.

All rights reserved. Delivery subject to availability; right of technical modifications reserved.

All hardware and software names used are trademarks of their respective manufacturers.

# **Contents**

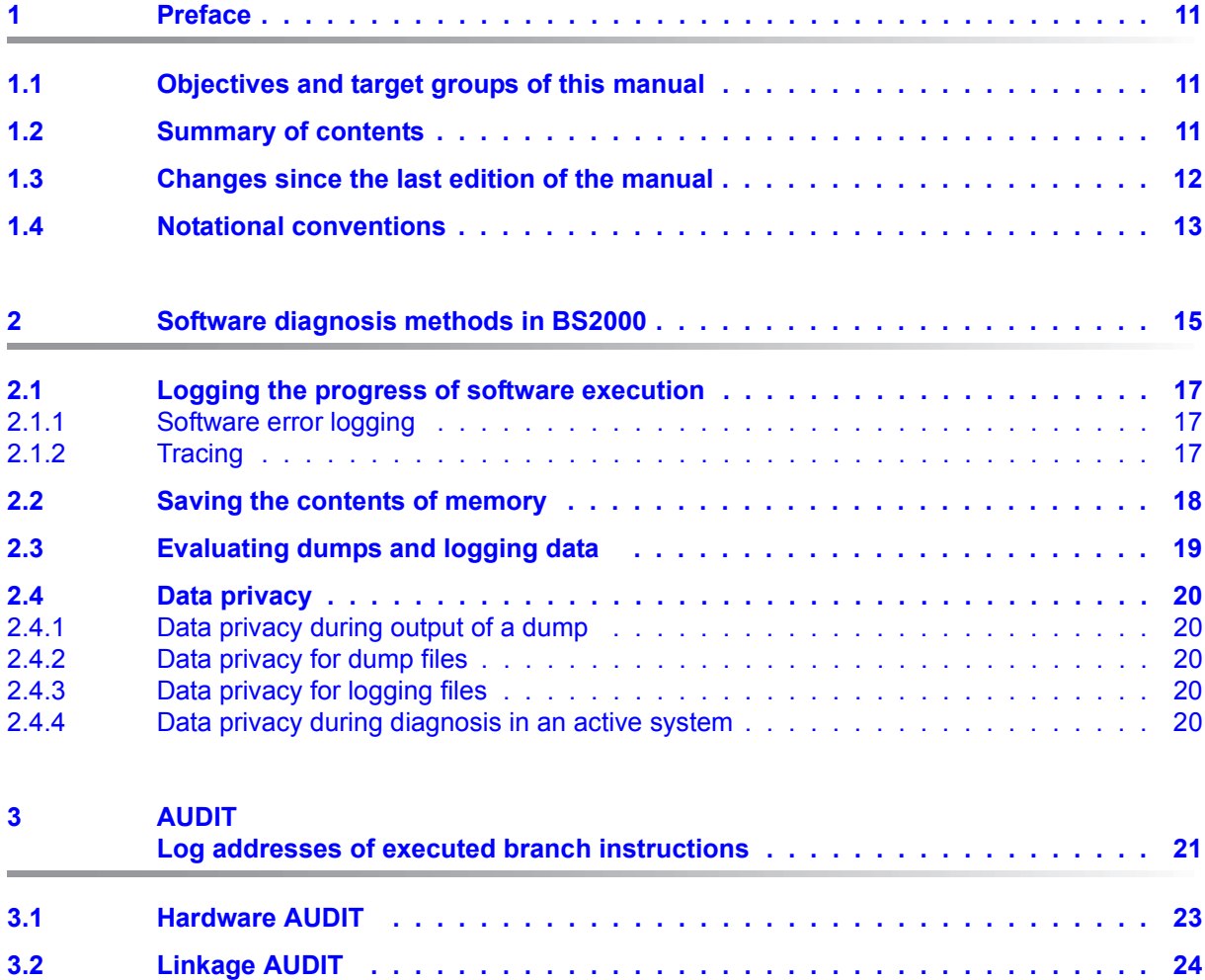

### **Contents**

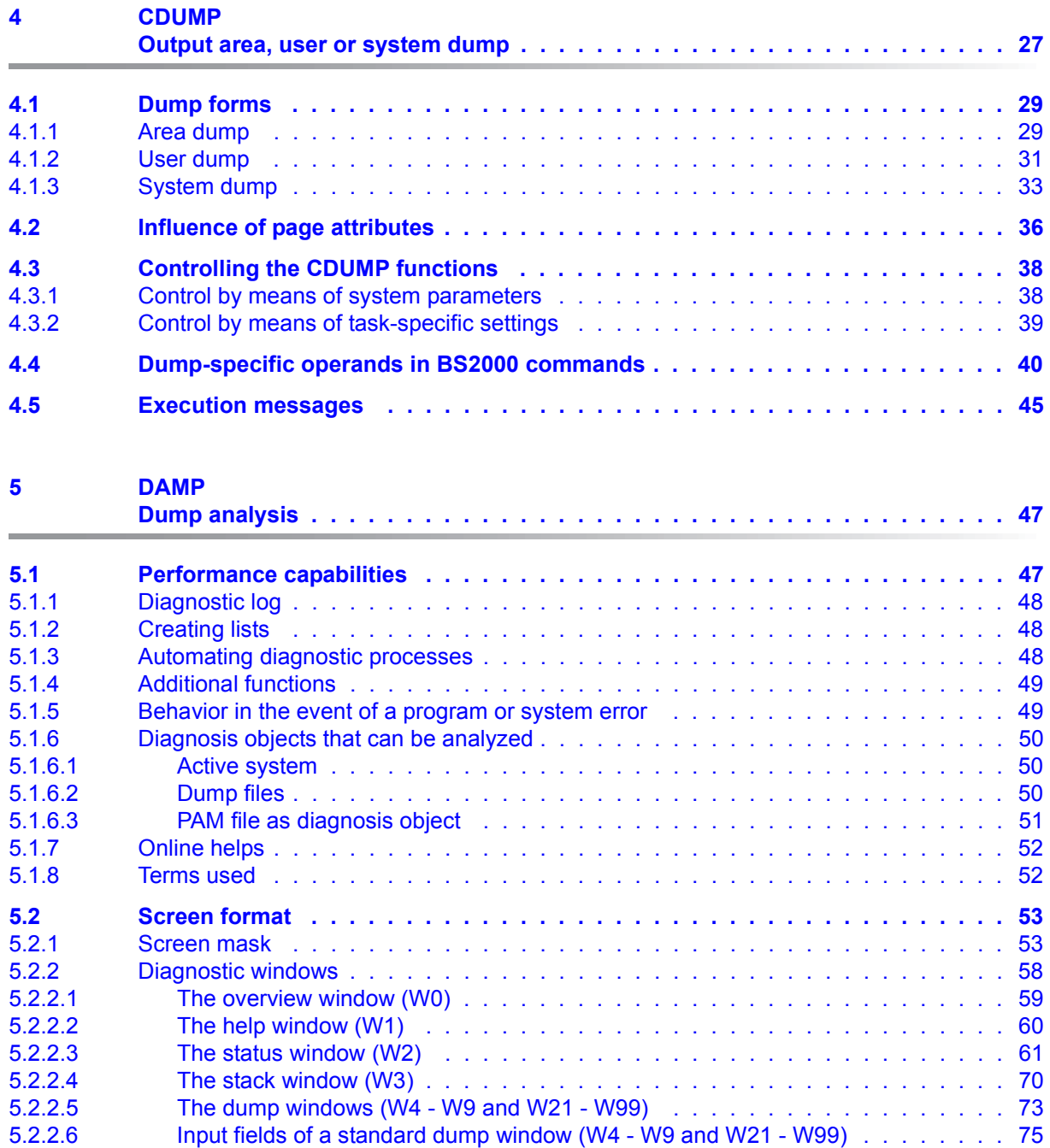

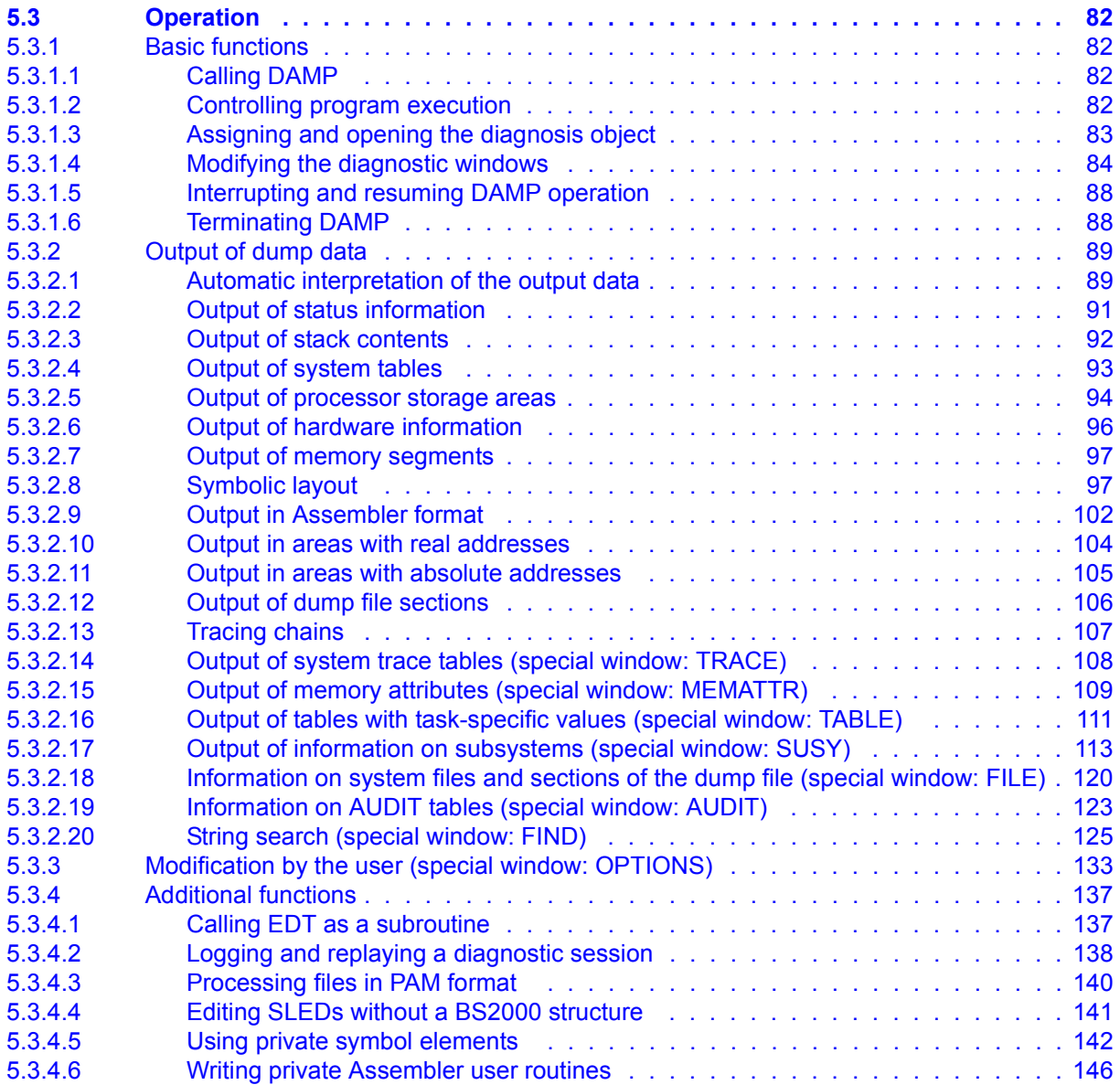

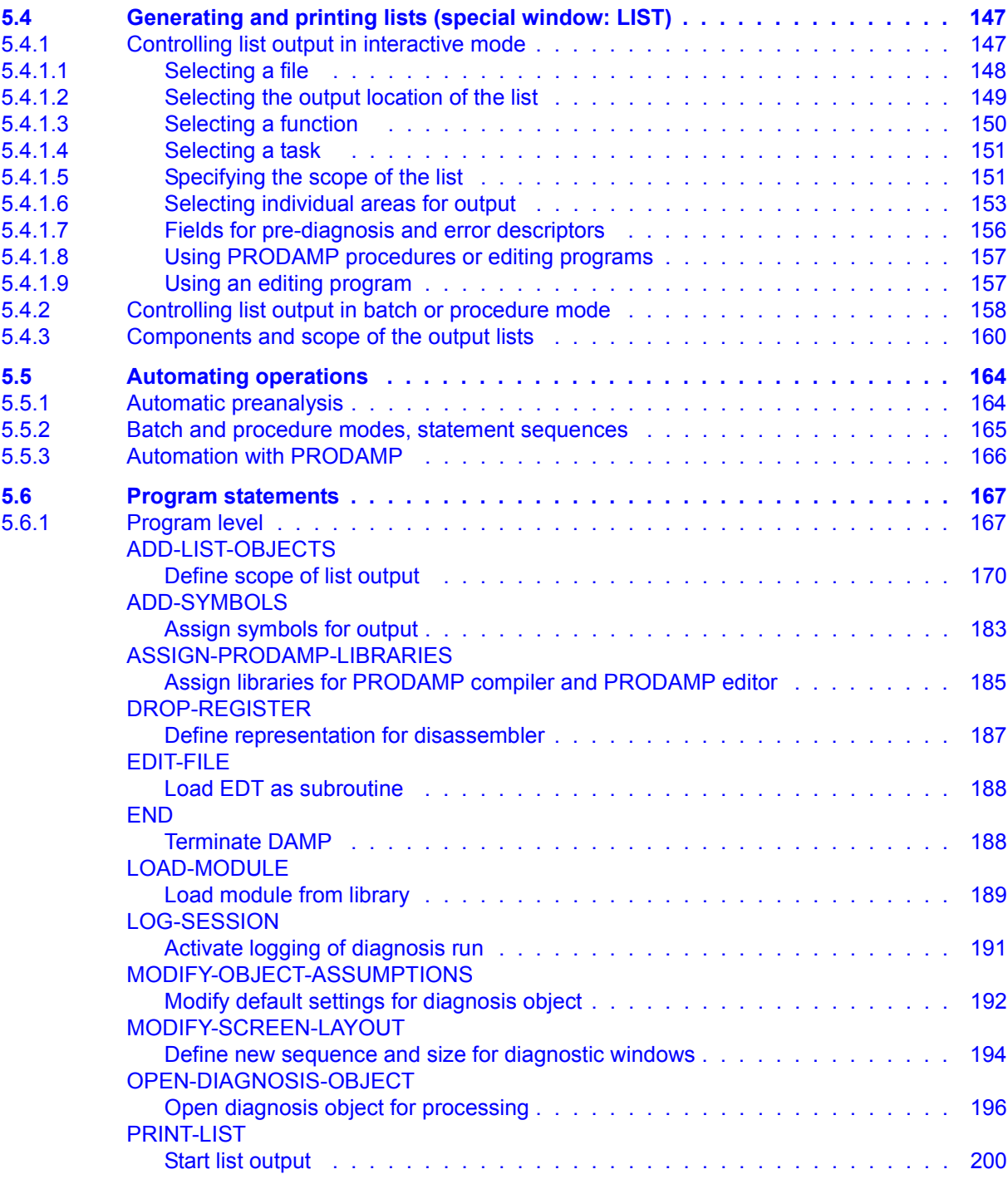

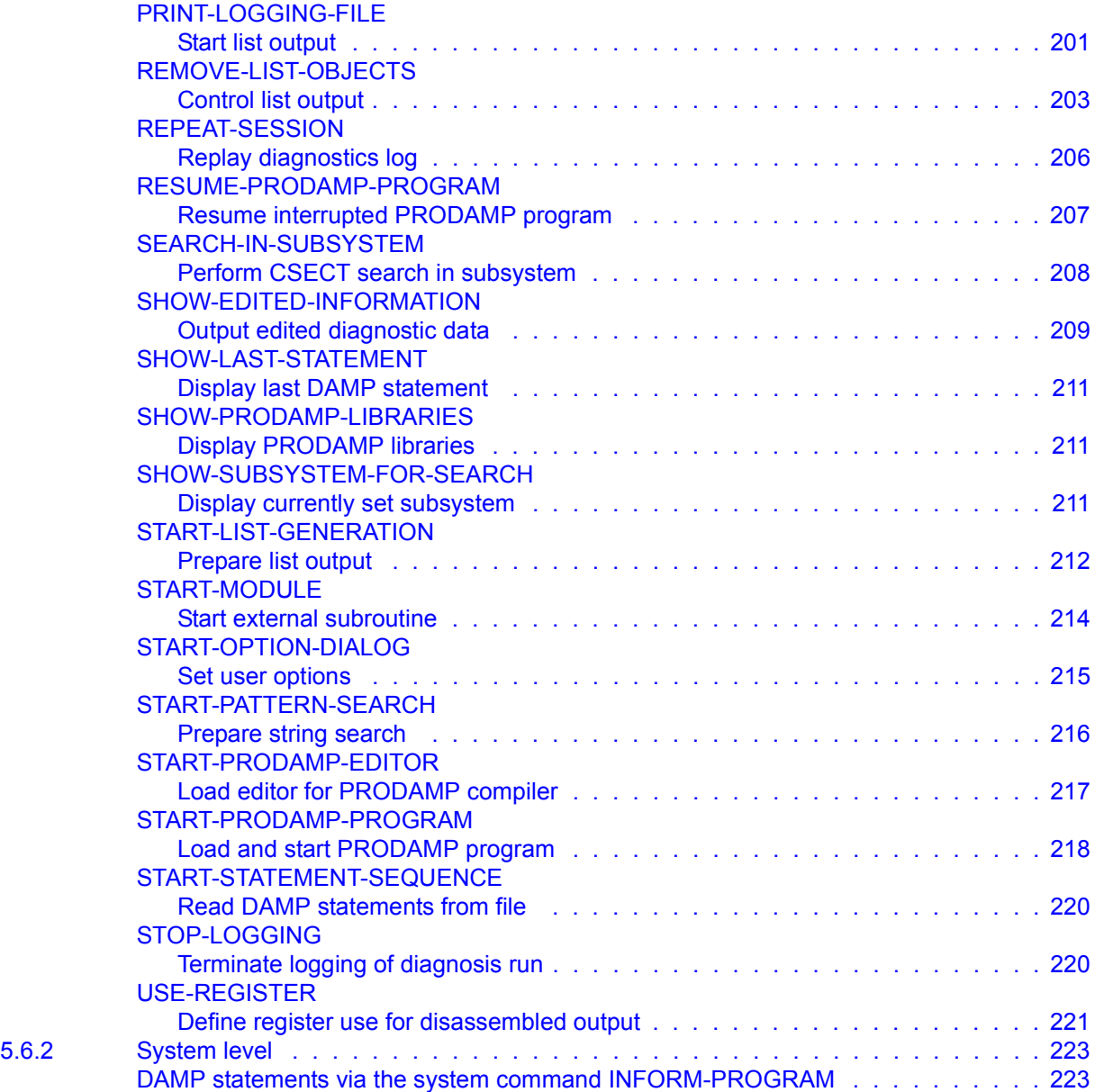

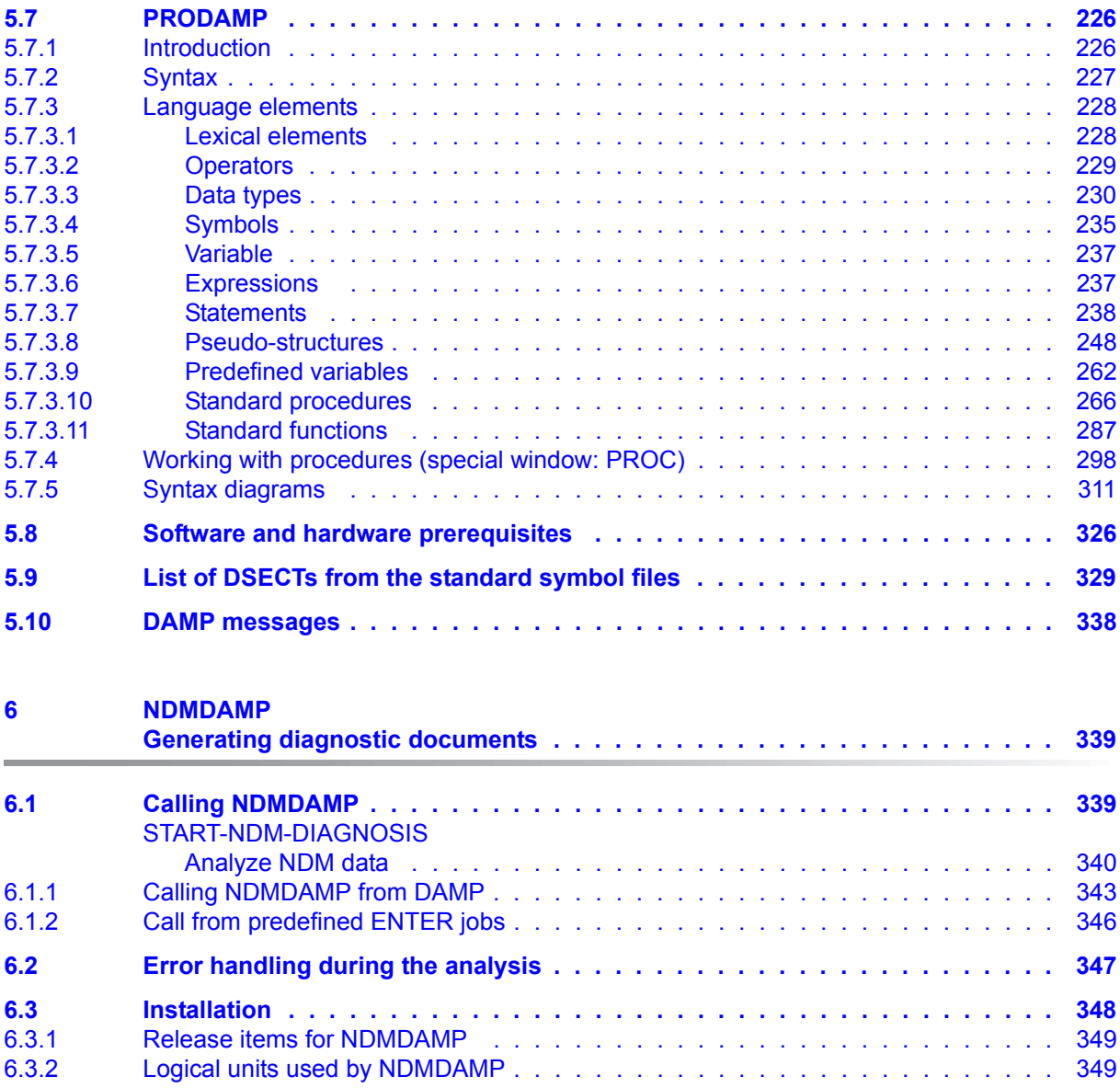

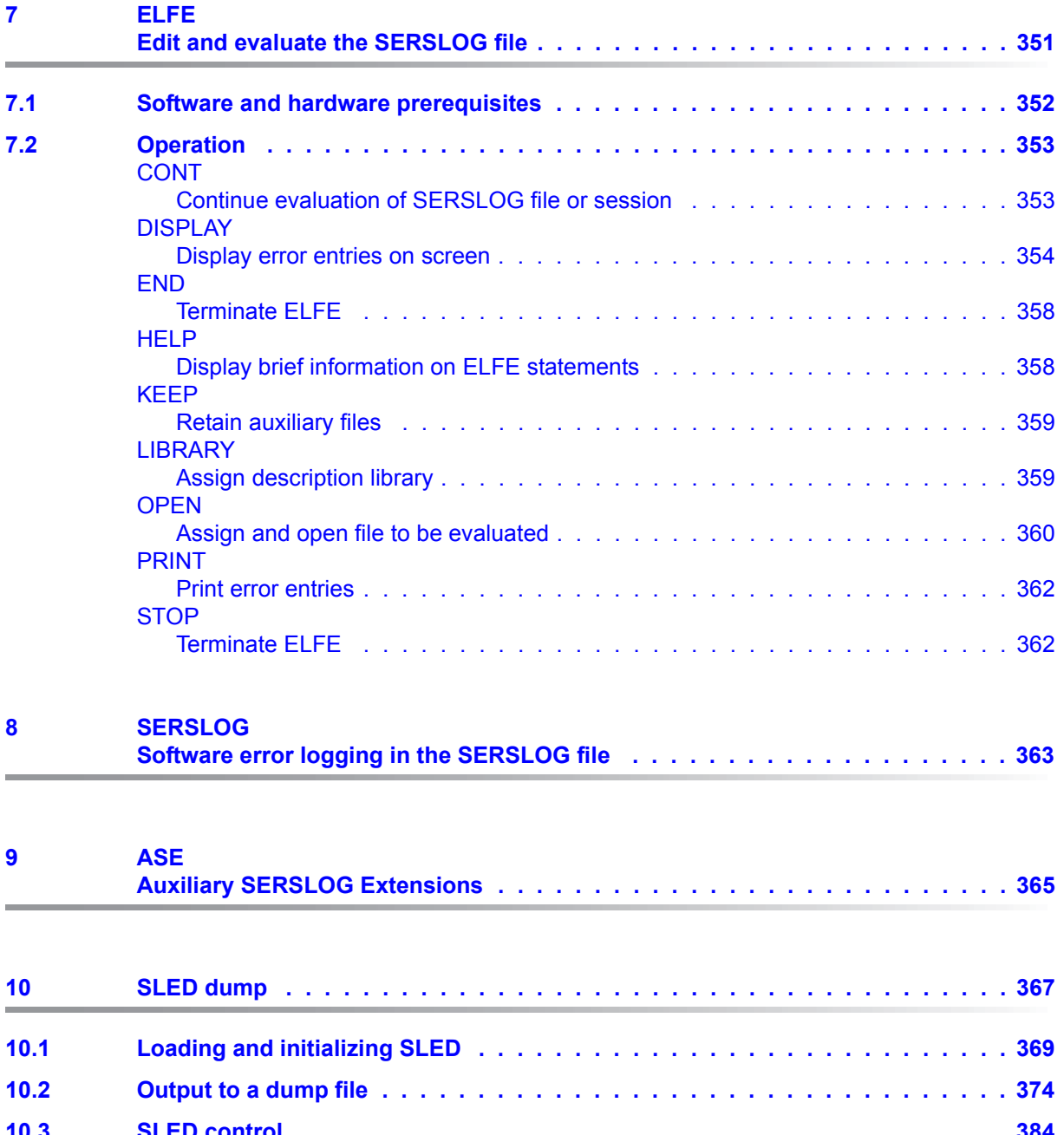

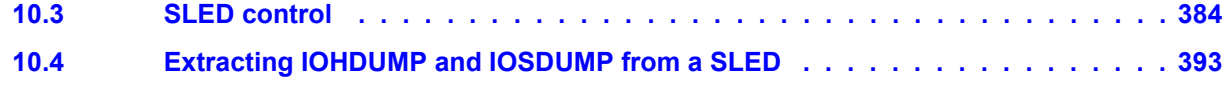

### **Contents**

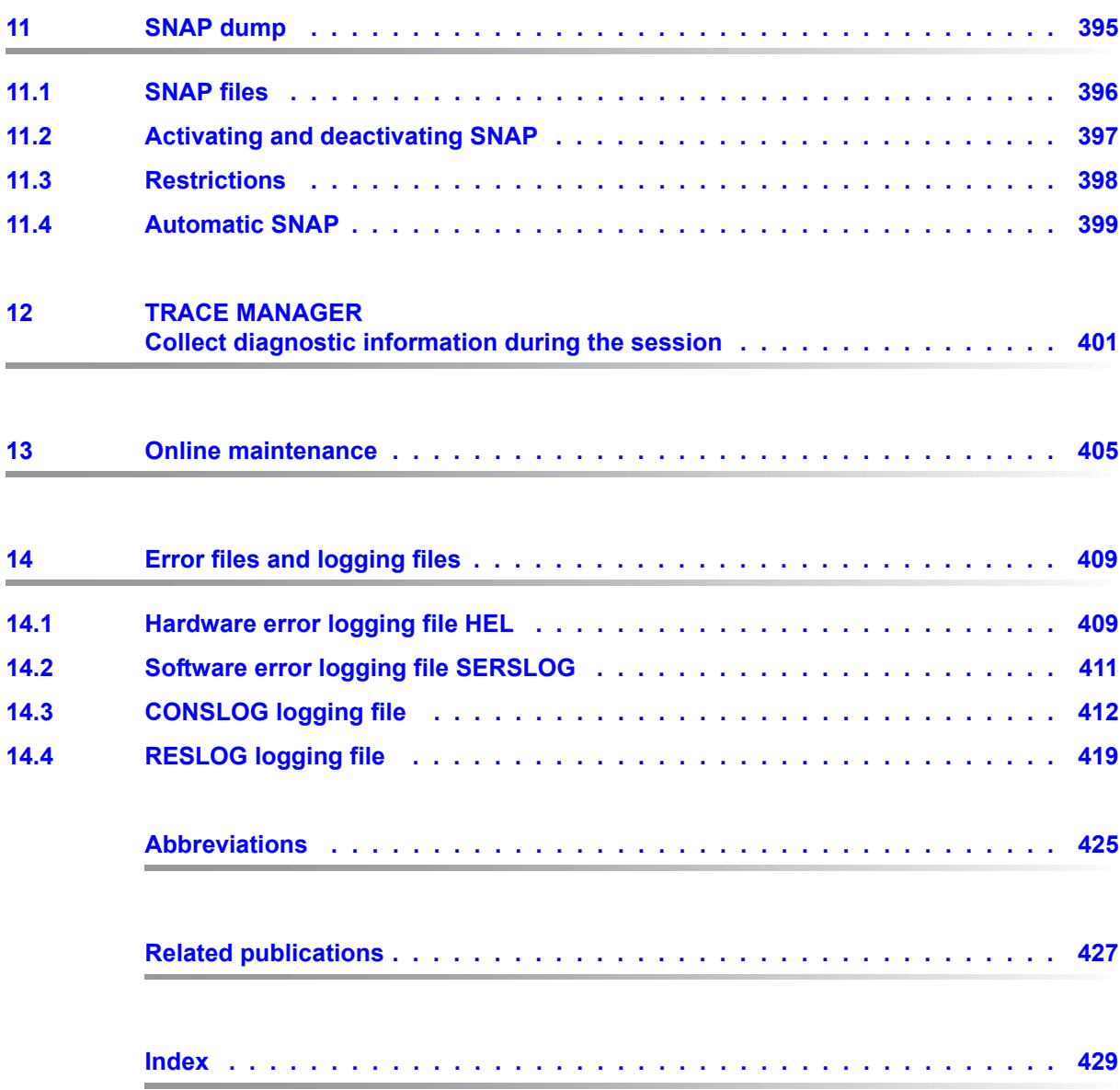

# <span id="page-10-0"></span>**1 Preface**

Any user wishing to get to the bottom of problems affecting the running of the operating system or the execution of application programs must have access to information on the status of the operating system and/or application program at the time of the error and for the short period preceding the error.

This "Diagnostics Handbook" describes the facilities provided in BS2000 which enable customers using this operating system to obtain and evaluate information about any software errors which crop up and other program execution data.

# <span id="page-10-1"></span>**1.1 Objectives and target groups of this manual**

The "Diagnostics Handbook" is intended for system programmers already acquainted with the system, systems support staff and software service staff. It describes the software products and components which are important for diagnosis.

This manual is intended for both privileged and nonprivileged BS2000 users.

# <span id="page-10-2"></span>**1.2 Summary of contents**

This manual describes the software diagnosis methods in BS2000.

The utility routines provided in BS2000 are described which enable information regarding software errors which occur and any other program execution data to be obtained and evaluated.

The only such facility not described in this manual is the product AID. AID is dealt with in the "AID" manual [\[1\]](#page-426-1).

#### **Readme file**

The functional changes to the current product version and revisions to this manual are described in the product-specific Readme file.

Readme files are available to you online in addition to the product manuals under the various products at *<http://manuals.ts.fujitsu.com>*. You will also find the Readme files on the Softbook DVD.

#### *Information under BS2000*

When a Readme file exists for a product version, you will find the following file on the BS2000 system:

SYSRME.<product>.<version>.<lang>

This file contains brief information on the Readme file in English or German (<lang>=E/D). You can view this information on screen using the /SHOW-FILE command or an editor. The /SHOW-INSTALLATION-PATH INSTALLATION-UNIT=<product> command shows the user ID under which the product's files are stored.

#### *Additional product information*

Current information, version and hardware dependencies, and instructions for installing and using a product version are contained in the associated Release Notice. These Release Notices are available online at*<http://manuals.ts.fujitsu.com>*.

## <span id="page-11-0"></span>**1.3 Changes since the last edition of the manual**

The following important changes have been introduced in this edition of the "Diagnostics Handbook" since the publication of the previous edition:

- The manual has been adapted for BS2000 OSD/BC V10.0.
- In the chapter on DAMP, the terms DAMP terminal, diagnostic terminal and logging terminal are obsolete. Their descriptions have been removed.
- In the chapter on SLED, the section "Output to magnetic tape cartridge (MTC)" has been renamed "Output to an emulated tape device" and revised.

# <span id="page-12-0"></span>**1.4 Notational conventions**

The metasyntax used in this manual to describe statements is explained in the manual "Commands" [[8](#page-426-2)]. Operands reserved for privileged users are shown in the formats with a gray background.

Because the names are frequently mentioned, for the sake of simplicity and clarity the following abbreviations are used:

- **BS2000 servers** for the servers with /390 architecture and the servers with x86 architecture. These servers are operated with the corresponding BS2000 operating system.
- **Servers with /390 architecture** for the Server Unit /390 of the FUJITSU Server BS2000 SE Series and the Business Servers of the S Series
- **Servers with x86 architecture** for the Server Unit x86 of the FUJITSU Server BS2000 SE Series and the Business Servers of the SQ Series (x86-64 architecture)
- **SE servers** for the FUJITSU Server BS2000 SE Series (Server Units /390 and x86)
- **S servers** for the Business Servers of the S Series (/390 architecture)
- **SQ servers** for the Business Servers of the SQ Series (x86 architecture)
- **x86 architecture** for x86-64 architecture

In the examples the strings <date>, <time> and <version> specify the current outputs for date, time and version of a software product when the examples are otherwise independent of the date, time and version.

The following typographical elements are used in this manual:

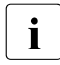

For notes on particularly important information

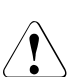

This symbol designates special information that points out the possibility that data can be lost or that other serious damage may occur.

[ ] References to other publications within the text are given in abbreviated form followed by numbers; the full titles are listed in the "References" section at the back of this manual.

input Inputs and system outputs in examples are shown in typewriter font

# <span id="page-14-0"></span>**2 Software diagnosis methods in BS2000**

Information on program execution can be collected in two different ways: by logging the progress of execution and by dumping the contents of the memory at the time of an actual or suspected error. Both approaches, and how they are implemented in BS2000, are described in the following sections.

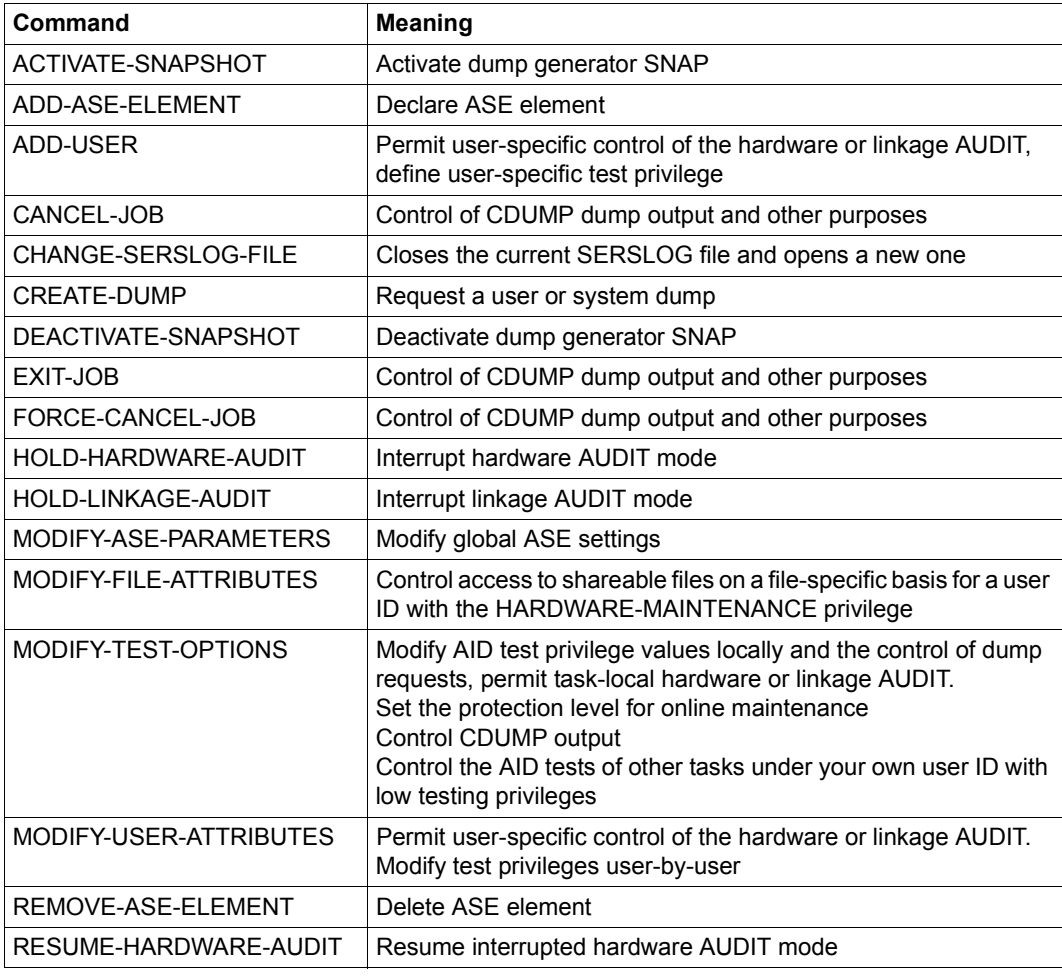

Table 1: Overview of interfaces for diagnosis methods in BS2000 (part 1 of 2)

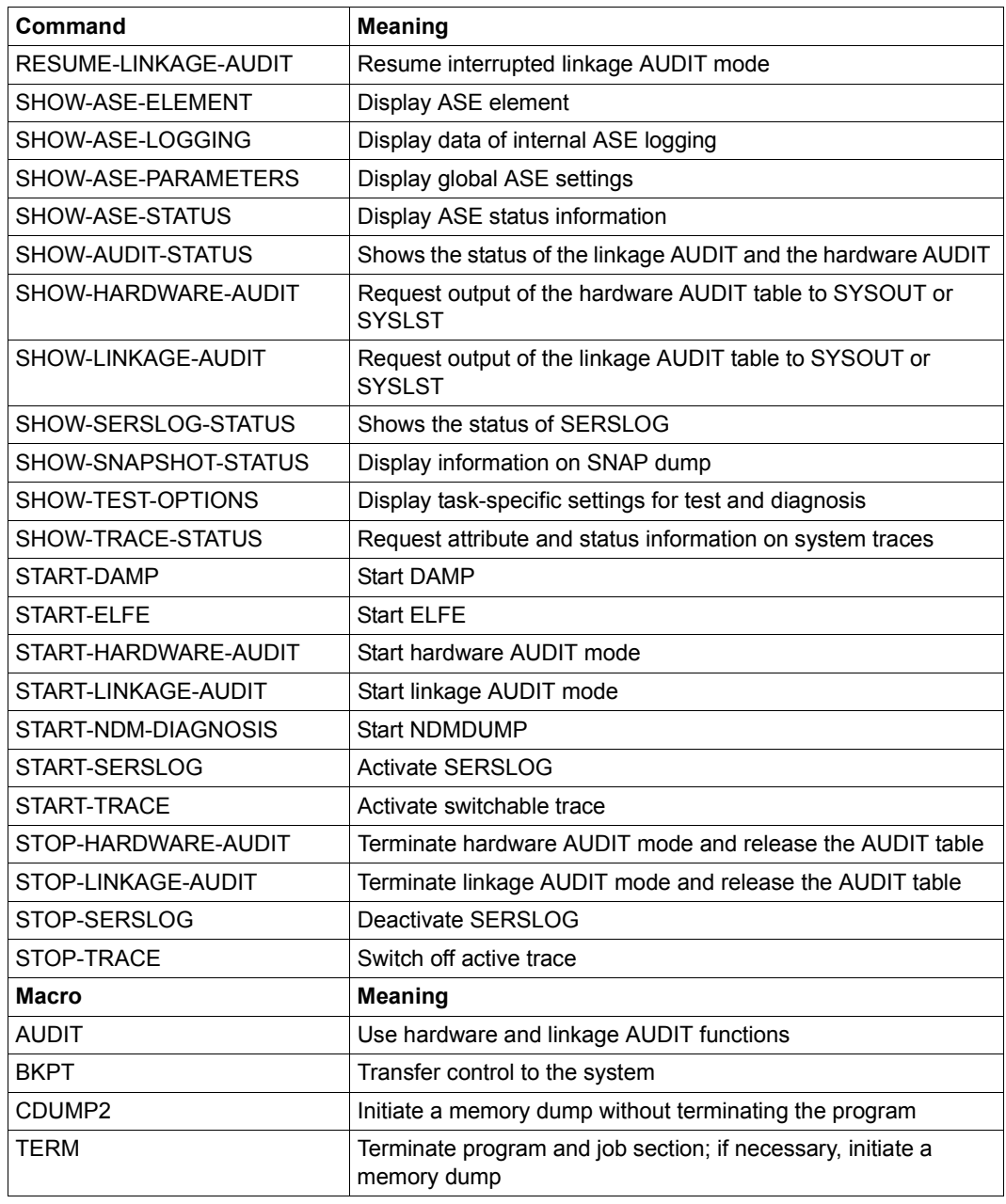

Table 1: Overview of interfaces for diagnosis methods in BS2000 (part 2 of 2)

# <span id="page-16-0"></span>**2.1 Logging the progress of software execution**

Logging the progress of software execution is a prophylactic measure designed to provide information on the causes of any software error which may occur. Certain information is stored in such a log continuously, i.e. even during normal (error-free) program execution. This information may take the form of memory addresses, the names of any modules which are used, program line numbers, etc. If an error occurs, it may be possible to localize it with the aid of the log. However, since this method results in the rapid accumulation of a large quantity of data (not all of which is necessarily useful for error analysis), it is sound practice to discard the data after a certain time. This can be done, for example, by overwriting the existing data cyclically, retaining only the last n entries in the log; in the event of an error, this is sufficient to ensure that the steps which led to the error are available for analysis.

The logging methods used in BS2000 are called error logging and tracing.

## <span id="page-16-1"></span>**2.1.1 Software error logging**

"Software error logging" is a method which stores error entries (error records) in a logging file whenever a software problem is detected. The software module which is active at the time of the error initiates the logging file entry and also defines the contents of such an error record.

In BS2000, the generation and writing of error entries are handled by the components ELS and SERSLOG. ELS logs all hardware faults and is described in the "ELSA" manual [\[3\]](#page-426-3). Software errors are recorded by SERSLOG, which is described in the present manual as of [chapter "SERSLOG Software error logging in the SERSLOG file" on page 363](#page-362-1).

## <span id="page-16-2"></span>**2.1.2 Tracing**

"Tracing" denotes the logging of execution or selected parts thereof. This involves the continuous recording of certain data, regardless of whether or not a software problem actually exists. This data is then retained for a certain time, i.e. until it is overwritten by newer data. The recorded logs are managed by TRACE MANAGER (see [chapter "TRACE](#page-400-1)  [MANAGER Collect diagnostic information during the session" on page 401\)](#page-400-1).

During normal system operation, a number of traces are logged automatically, and additional ones can be activated as required in critical cases. However, some of these additional traces can be very time-consuming.

The AUDIT function (see [chapter "AUDIT Log addresses of executed branch instructions"](#page-20-1)  [on page 21](#page-20-1)) constitutes a special kind of tracing. AUDIT records all branch instructions whose conditions are fulfilled. This function is also available to nonprivileged users.

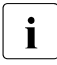

 $\cdot$  The activation of additional traces or of the system-wide AUDIT can severely impair<br>the performance of the operating system and should therefore be avoided unless. the performance of the operating system and should therefore be avoided unless absolutely necessary.

## <span id="page-17-0"></span>**2.2 Saving the contents of memory**

A memory dump saves the contents of, for example, registers, real memory, address spaces or files at the time of an actual or suspected error. A dump is started either automatically by an error detection facility of the operating system or of the currently active program or explicitly by entering an appropriate command at the terminal or console. Depending on the seriousness or scope of the error which has occurred, a distinction is made in BS2000 between:

- a full dump, which also terminates the operating system program, and
- a partial dump, which does not terminate the operating system.

If the cause and effect of an error cannot be localized, and if an essential part of the operating system is affected, all main memory and background memory areas of BS2000 must be saved for diagnosis. Dumps of this sort are generated by the program SLED (**S**elf-**L**oading **E**mergency **D**ump, see [chapter "SLED dump" on page 367](#page-366-1)). SLED operates independently of BS2000.

Once a full dump has been generated, the operating system program is reloaded. It is possible to set up the system so that saving of the memory contents and restarting of the operating system are carried out automatically.

If the error can be narrowed down to a single task, only that part of the memory contents used by the task needs to be saved. If the error occurred in the user program, a partial dump therefore tends to cover solely the user address space of the errored task. However, if the error occurred in an operating system function and has no consequences for other tasks, then parts of the operating system address space are also saved.

Whereas the errored task is normally terminated by the error handling routine after a partial dump has been generated, the operating system and all other tasks continue to run both during and after output of the dump.

In BS2000, partial dumps (system, area or user dumps) can be created by means of the CDUMP2 macro (see [chapter "CDUMP Output area, user or system dump" on page 27\)](#page-26-1). CDUMP2 runs asynchronously, i.e. concurrently with other tasks under BS2000 control. The scope of the partial dump generated by way of CDUMP2 varies depending on the specified operands and on the privilege of the calling task.

SNAP dumps are a special form of partial dump (see [chapter "SNAP dump" on page 395\)](#page-394-1). SNAP saves the class 1 and class 3 memory of the operating system and the name and entry point lists of all operating system modules (EOLDTAB).

SNAP is called by the operating system from the status TPR or SIH. This generally happens when an unusual operating system state arises that is not serious enough to terminate the session. Following the call, SNAP automatically suspends BS2000 operation for a maximum of 24 seconds, generates a dump independently of BS2000, and then reactivates the operating system.

# <span id="page-18-0"></span>**2.3 Evaluating dumps and logging data**

The data saved by a dump or in a log can be evaluated later at any time.

The error logging file created by SERSLOG is evaluated by the program ELFE (see [chapter](#page-350-1)  ["ELFE Edit and evaluate the SERSLOG file" on page 351\)](#page-350-1), which is capable of sorting the individual entries on the basis of various criteria and then outputting them. ELFE also provides statistical functions (such as recording how often each error has occurred, etc.).

Traces are not written to files, but are kept in main memory and cannot be output separately. They are, however, also saved on generating a dump and are therefore contained in the dump file and can be output when evaluating the dump. AUDIT traces are an exception. They can be output interactively with the SHOW commands of the AUDIT function.

A SLED dump can be analyzed with DAMP.

DAMP (see [chapter "DAMP Dump analysis" on page 47\)](#page-46-2), by contrast, is an interactive editing routine, i.e. the actual diagnosis is performed on the screen. This enables the interactive user to track links between related processing steps or display tables on the screen and then initiate any further diagnostic steps which prove necessary.

Partial dumps generated using SNAP or CDUMP (system, user or area dumps) can also be evaluated interactively on the screen with the aid of DAMP.

The actual diagnosis presupposes familiarity with the system.

# <span id="page-19-0"></span>**2.4 Data privacy**

## <span id="page-19-1"></span>**2.4.1 Data privacy during output of a dump**

Data privacy precautions can be implemented for the generation and storage of a dump. By marking memory pages as "secret pages", you can prevent them from being transferred from the system dump, user dump or area dump to the dump files.

In order to do this, the system parameter DUMPSEPA must have been set accordingly at system initialization by using the parameter service (see the manual "Introduction to System Administration" [[6](#page-426-4)]). Pages can be marked as SECRET PAGES via the CSTAT macro (see the "Executive Macros" manual [\[4\]](#page-426-5)) or \$CSTA. This is specially advisable when dealing with sensitive data. You should check whether this data may be of relevance for diagnostic purposes.

Dumps which contain confidential data are stored under special user IDs (SYSUSER, SYSDUMP, SYSSNAP, TSOS); the access rights for these user IDs are assigned by systems support.

## <span id="page-19-2"></span>**2.4.2 Data privacy for dump files**

Dump files enjoy the same protection facilities as any other file, namely standard access control (USER-ACCESS/ACCESS), the basic access control list (BACL) and guards. As a result, dump files can be protected against unauthorized access by means of defining and assigning appropriate access rights.

## <span id="page-19-3"></span>**2.4.3 Data privacy for logging files**

Data destined for logging, e.g. for SERSLOG error logs, cannot be checked with regard to its confidentiality. For this reason, logging files should be protected against unauthorized access in the same way as dump files (see above).

## <span id="page-19-4"></span>**2.4.4 Data privacy during diagnosis in an active system**

Diagnosis in an active system is possible with the software product AID (see the "AID" manual [[1](#page-426-6)]) or with DAMP (see [chapter "DAMP Dump analysis" on page 47\)](#page-46-3). The system administrator can influence data privacy by configuring the appropriate system parameters and by assigning test privileges (see the manual "Introduction to System Administration" [\[6\]](#page-426-4)).

# <span id="page-20-1"></span><span id="page-20-0"></span>**3 AUDIT Log addresses of executed branch instructions**

The AUDIT function permits the logging of the addresses of executed branch instructions so that, if necessary, the execution sequence of the program involved can subsequently be reconstructed. Not only can this be used to log execution of the user's own task, but it is also possible to activate AUDIT in another task which, for example, is in a loop or is running as a batch task.

There are two types of AUDIT functions:

- hardware AUDIT
- linkage AUDIT

In contrast to the hardware AUDIT function, which stores in an AUDIT table the source address for every branch executed, the linkage AUDIT function stores the target address in an AUDIT table each time certain branch or load commands are executed. Separate tables are created for the hardware AUDIT and linkage AUDIT functions. The header line indicates the relevant function when the table is output.

The hardware AUDIT and linkage AUDIT can be activated independently of one another. The branch addresses of a process in the user's own task (e.g. contingency process), the entire run of one task or all the tasks of the current session and, in the case of the linkage AUDIT, the branch addresses of a processor can be logged.

The hardware and linkage AUDITs can be prevented or allowed for a complete session by setting the parameter AUDALLOW=YES/NO in the startup parameter service, but this can only be done for both AUDITs together. Setting the parameter AUDALLOW=NO will also automatically disable any linkage AUDIT that may have been enabled for a local processor.

The AUDIT function is offered at command level (see the following sections and the "Commands" manual  $[8]$  $[8]$ ) and as a macro (AUDIT, see the "Executive Macros" manual  $[4]$ ). Hardware and linkage AUDITs can also be allowed or prevented on a user or task basis via the commands ADD-USER, MODIFY-USER-ATTRIBUTES and MODIFY-TEST-OPTIONS.

See also the "Commands" manual [\[8](#page-426-8)].

AUDIT=\*PARAMETERS(...) \*PARAMETERS(...) ⏐ HARDWARE-AUDIT = \*UNCHANGED/ \*NOT-ALLOWED/ \*ALLOWED ⏐ LINKAGE-AUDIT = \*UNCHANGED/ \*NOT-ALLOWED/ \*ALLOWED

The parameter \*UNCHANGED is not valid for the ADD-USER command.

Any attempts to call a hardware or linkage AUDIT without the required permission are rejected with either a return code (macro call) or a message (command).

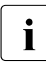

The servers with x86 architecture lack the firmware requirements to trace branches<br>in programs, so the bardware AUDIT is not available. The commands HOLD in programs, so the hardware AUDIT is not available. The commands HOLD-HARDWARE-AUDIT, RESUME-HARDWARE-AUDIT, SHOW-HARDWARE-AUDIT, START-HARDWARE-AUDIT and STOP-HARDWARE-AUDIT are rejected with the message IDA0020. Macro calls for the hardware AUDIT return with error code X'00000000'. Note, however, that facilities to analyze TU programs with address stops and runtime tracing are also offered by the product AID. See the "AID" manual [[1](#page-426-6)] for details.

# <span id="page-22-1"></span><span id="page-22-0"></span>**3.1 Hardware AUDIT**

If the hardware AUDIT function is activated, the source addresses of all branch commands executed are stored in the hardware AUDIT table. This table is 256 bytes long (corresponding to 64 single-word entries) and is overwritten cyclically.

If desired, the user can, on request, have the data from the AUDIT table placed in a save table before it is overwritten. This additional table has a maximum size of 64 Kbytes for the TU-AUDIT. For the TPR-AUDIT (only for privileged callers under the user ID TSOS), instead of the 256-byte AUDIT table, only a larger 4-KB AUDIT table is created, and this table also serves as the save table.

The save tables and the large-size AUDIT table are overwritten cyclically and can be output using the SHOW-HARDWARE-AUDIT command and by specifying the relevant operands with the AUDIT macro.

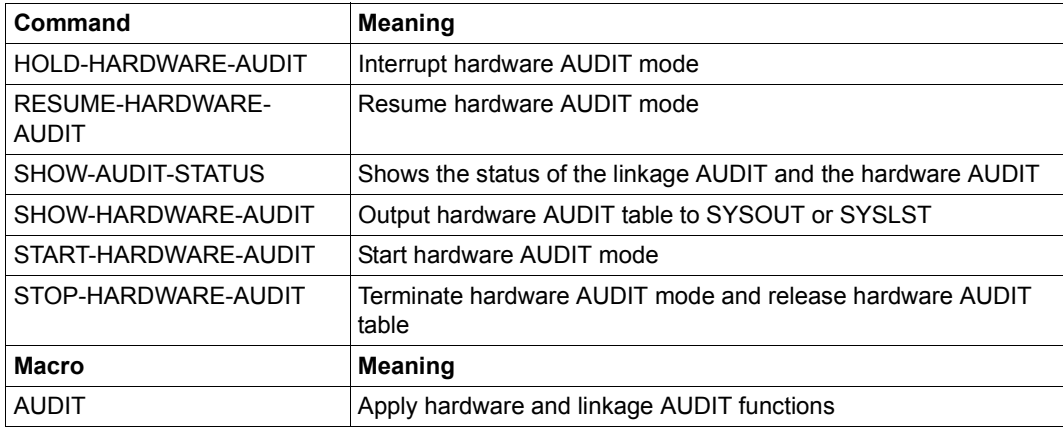

Table 2: Interfaces for hardware AUDIT

# <span id="page-23-0"></span>**3.2 Linkage AUDIT**

If the linkage AUDIT function is activated, the destination addresses are logged to a 4-KB trace table (linkage AUDIT trace table) whenever the commands BASR, BALR, BASSM and BAKR are executed. This table is overwritten cyclically and can optionally be stored in the case of TU applications in a save table of up to 64 KB (see page [23\)](#page-22-1) in the same way as for the hardware AUDIT. It is not possible to create an additional save table in TPR. Performance is reduced for the processor state for which the linkage AUDIT is activated. In contrast to the hardware AUDIT, the branches logged by the linkage AUDIT occur far more rarely than the conditional branches logged by the hardware AUDIT.

### **AUDIT control using the parameter service**

The linkage AUDIT enables the linkage AUDIT to be activated on a CPU-specific basis for all CPUs or all logical machines of a server configuration. For each CPU, a trace table is created in privileged class 3 memory and retained throughout the entire session.The linkage AUDIT can be enabled in the startup phase via the parameter service.

The linkage AUDIT is controlled by means of the SYSOPT-IPL parameter record, which can be used to define different specifications for system initialization. The parameter that applies to AUDIT is LINKAGE-AUDIT-SCOPE, which is defined as follows within the SYSOPT-IPL record:

```
/BS2000 PARAMS
/BEGIN SYSOPT-IPL
LINKAGE-AUDIT-SCOPE=NO/INTERRUPT-HANDLING/SYSTEM-LEVEL
/EOF
/END-PARAMS
```
Meanings of the operands

LINKAGE-AUDIT-SCOPE = NO The linkage AUDIT function is not activated (default value).

LINKAGE-AUDIT-SCOPE = INTERRUPT-HANDLING The linkage AUDIT function is activated for the SIH processor state.

LINKAGE-AUDIT-SCOPE = SYSTEM-LEVEL The linkage AUDIT function is activated for the TPR and SIH processor states.

In addition to this special AUDIT control, general control of the AUDIT can be achieved via the system parameter AUDALLOW and various BS2000 commands (see [page 23](#page-22-1) for details).

#### **AUDIT control in the current session**

The START-LINKAGE-AUDIT, STOP-LINKAGE-AUDIT and RESUME-LINKAGE-AUDIT commands and the AUDIT macro are available to the system administrator to enable or disable the AUDIT in the current session.

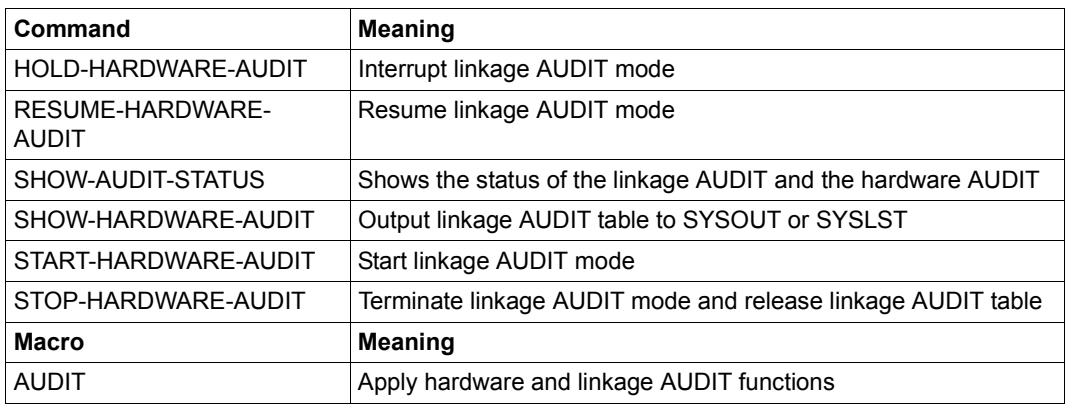

Table 3: Interfaces for linkage AUDIT

# <span id="page-26-0"></span>**4 CDUMP Output area, user or system dump**

<span id="page-26-1"></span>The CDUMP2 macro (see the "Executive Macros" manual [[4](#page-426-7)]) generates, under control of a separate task, a memory dump. Depending on the specified operand value, this dump may be an area dump, a user dump or a system dump (see [section "Dump forms" on](#page-28-2)  [page 29](#page-28-2)). The macro generates a 31-bit interface. CDUMP2 alone should be used in the future, since development will only be continued for CDUMP2. The old CDUMP macro must still be used to generate a 24-bit interface.

The dumps are stored in unedited form in a PAM file on disk or magnetic tape cartridge (MTC). Dumps cannot be spread out over a number of tapes. Dumps can be copied from an MTC to disk using the COPY-FILE command (see example on [page 34\)](#page-33-0). The structure of the dump file corresponds to the SLEDFILE format. All the dump types generated by CDUMP can be evaluated with the DAMP diagnostic program (see [chapter "DAMP Dump](#page-46-2)  [analysis" on page 47](#page-46-2)).

The CREATE-DUMP command (see the "Commands" manual [\[8\]](#page-426-2)) is used at command level to start a user dump.

Area and user dumps are cataloged under the user ID of the calling task (error task) unless they contain memory pages with special attributes (see [page 36](#page-35-1)) or read-protected data, in which case they are cataloged under the user ID SYSUSER. System dumps are always cataloged under the user ID SYSDUMP. If there is not enough memory space for the user ID of the calling task or the user ID SYSUSER, an error message is output, and generation of the dump is terminated. Memory is automatically extended for the SYSDUMP user ID and output of the dump continued. If space saturation level 5 is reached during this process, only error logging entries are generated instead of the dump.

In batch or procedure mode, user and area dumps are not generated unless the command MODIFY-TEST-OPTIONS DUMP=YES has been specified.

If a system error during dump processing prevents a user dump from being generated, CDUMP attempts to produce a system dump. If this likewise proves abortive, CDUMP generates a SERSLOG entry containing the CDUMP work area with the TTSAV (internal CDUMP data) as well as the TCB (Task Control Block) and the PCB (Program Control Block).

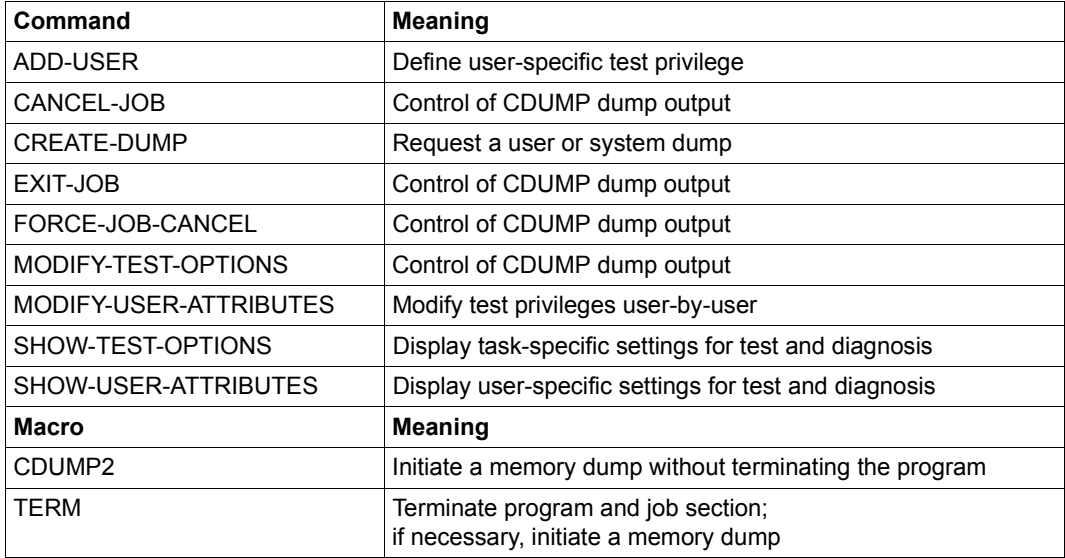

Table 4: Interfaces for dump control

## <span id="page-28-2"></span><span id="page-28-0"></span>**4.1 Dump forms**

## <span id="page-28-1"></span>**4.1.1 Area dump**

An area dump is requested via the operand specification SCOPE=\*AREA of the CDUMP2 macro (permitted only from the TU area). It contains the areas of class 5 and 6 memory selected with the call and is stored under the user ID of the caller (exceptions: see [section](#page-35-1)  ["Influence of page attributes" on page 36](#page-35-1)).

Some system parameters also influence memory area output (see [section "Control by](#page-37-2)  [means of system parameters" on page 38](#page-37-2)).

The DSCTRL operand can be used to address areas in a data space that are to be included in the area dump.

The default setting is MODE=\*STD; in this case, area dumps include the following items in addition to the specified areas

- the AIDSYSD module
- the areas containing COMAREA
- P1-PCB
- $-$  the TCB.

If MODE=\*EXP is specified, area dumps also contain the following items

- the areas containing COMAREA
- the AIDSYSD module
- trace dump list
- TTSAV (internal CDUMP data)
- P1 AUDIT table
- binder/loader metadata
- memory areas with the following tables XTV (eXecutive Vector Table) SVMT (System Virtual Memory Table) UVMT (User Virtual Memory Table) TCB (Task Control Block) P1-PCBs (Process Control Block)
- pages to which the reference address specified in the PC operand points

#### **File name of the area dump**

CDUMP creates the area dump under one of the following IDs:

- under the user ID of the caller, provided he or she is authorized to read all the data output by the dump.
- under the SYSUSER system ID if the dump contains read-protected data (e.g. programs protected with a read password that the user has not included in the task's password table). Then only the system administrator can permit access to the user, e.g. by means of /MODIFY-FILE-ATTRIBUTES dateiname. -

```
/ PROTECTION=*PARAMETERS(USER-ACCESS=*ALL-USERS,READ-PASSWORD=readpass)
```
The file name of an area dump has the following structure:

- :catid:\$userid.SYS.ADUMP[.jobname].tsn.i, if the file is saved under the caller's user ID
- :catid:\$SYSUSER.SYS.ADUMP[.jobname].tsn.i.userid, if the file is saved under the SYSUSER system ID.

where:

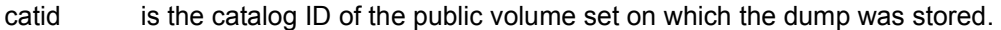

userid is the user ID of the caller.

jobname is the job name, comprising up to eight characters.

tsn is the four-digit task sequence number of the error task.

i is the five-digit sequence number of the area dump.

## <span id="page-30-0"></span>**4.1.2 User dump**

A user dump is requested via the operand specification SCOPE=\*USER of the CDUMP2 macro or via the CREATE-DUMP command. It covers the entire user address space, i.e. class 5 and class 6 memory.

Some system parameters influence memory area output (see [section "Control by means of](#page-37-2)  [system parameters" on page 38](#page-37-2)).

Output options using CDUMP2 operands:

- user-specific data spaces with the DS operand
- user-specific DIV windows with the DIV operand
- imported SINIX files with the MMAP operand

If the error task instruction counter points to the system address space, all the pages referenced via general registers and PCs (up to 256 PCBs of the error task) are output, including the preceding five pages and the following five pages.

User dumps also contain the following memory areas:

- the AIDSYSD module
- trace dump list
- TTSAV (internal CDUMP data)
- P1 AUDIT table
- binder/loader metadata
- system trace table
- memory areas containing the following tables
	- XTV (eXecutive Vector Table)

SVMT (System Virtual Memory Table)

UVMT (User Virtual Memory Table)

TCB (Task Control Block)

P1-PCBs (Process Control Block)

- page to which the reference address specified in the PC operand points
- JIT390 administration data

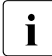

 $\cdot$  In the event of a user dump, the system trace table is buffered with its contents as<br> $\cdot$  they were when CDLIMB was called When the dump is generated, the system trace they were when CDUMP was called. When the dump is generated, the system trace table is incorporated in the dump (at the position at which the table is located in the system).

#### **File name of a user dump**

CDUMP creates the user dump under one of the following IDs:

- under the user ID of the caller, provided he or she is authorized to read all the data output by the dump.
- under the SYSUSER system ID if the dump contains read-protected data (e.g. programs protected with a read password that the user has not included in the task's password table).

If the dump includes at least one page that is privileged but not "common readable", the user dump is output to the user ID SYSUSER as well.

If the dump is stored under \$SYSUSER, only the system administrator can permit access to the user, e.g. by means of

```
/MODIFY-FILE-ATTRIBUTES dateiname. -
    / PROTECTION=*PARAMETERS(USER-ACCESS=*ALL-USERS,READ-PASSWORD=readpass)
```
The file name of a user dump has the following structure:

- :catid:\$userid.DUMP[.jobname].tsn.i, if the file is saved under the caller's user  $ID :$
- :catid:\$SYSUSER.DUMP[.jobname].tsn.i.userid, if the file is saved under the SYSUSER system ID.

where:

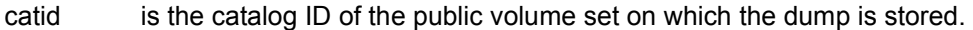

- userid is the user ID of the caller.
- jobname is the name of the job, comprising up to eight characters.
- tsn is the four-digit task sequence number of the error task.
- i is the five-digit sequence number of the user dump.

## <span id="page-32-0"></span>**4.1.3 System dump**

A system dump is requested via the operand specification SCOPE=\*SYSTEM of the CDUMP2 macro and is always cataloged under the user ID SYSDUMP. It covers the entire class 6, class 5, class 3 and class 1 memory with the exception of those pages declared "secret pages". Some system parameters influence memory area output (see [section "Control by means of system parameters" on page 38](#page-37-2)).

The areas containing the following tables are automatically output together with the class 5, class 3 and class 1 memory:

- EXVT
- SVMT
- UVMT
- $-$  TCB
- PCB stack
- JCB
- TTSAV
- P1-AUDIT

All data pages of class 4 memory are output except "secret pages".

The system dump also contains those pages of class 4 and class 2 memory which are offset anywhere up to five pages before or after a reference address and the reference page itself. These reference addresses are pointed to by the program counters (PC) in the PCBs and the trace table and by the general-purpose registers in the PCBs and the bourse registers in the PCBs. Memory pages which have the attribute "secret pages" are not output.

A system dump also contains the following:

- the AIDSYSD, EOLDTAB, DMCHD, NSISINF and CLASS2OP modules
- the trace dump list area
- the REPLOG and SERSLOG system files (stored in separate dump segments, down to the last-page pointer).

In the CDUMP2 macro, buffering of the class 1, class 3 and the resident class 4 memory can be requested with the SNAP operand (privileged users only) before the actual creation of the dump. This so-called SNAP dump is then incorporated into the dump when generating the system dump.

The operator is issued a message (IDA0N52) inquiring as to whether the system dump is to be output to disk or MTC. Output of the message can be suppressed with the DUMPCTRL and DUMPSD# system parameters .

Normally, a system dump can be requested only from the privileged system area (TPR). However, you can also request a system dump as a non-privileged user, provided you first set your read privileges to m≥3. You do this with the following command:

/MODIFY-TEST-OPTIONS PRIVILEGE=\*PARAMETERS(READ=m,WRITE=1)

You are only authorized to do this if you have been assigned this option for setting privileges in the user catalog.

If you have the right privileges (see above), you may convert a user dump into a system dump (with the MODIFY-TEST-OPTIONS command and the DUMP=\*SYSTEM operand). The message IDA0N45 is suppressed. The operator can control whether a system dump is stored on disk or MTC.

In the event of an aborted system dump, message IDA0N99 is output, depending on the system parameter DUMPCTRL.

A system dump that was loaded onto an MTC must be copied to a disk with the COPY-FILE command. It can then be edited with the DAMP diagnostic routine. The PERCON utility routine cannot be used to transfer the dump from MTC to disk in this case.

### **Example**

```
/IMPORT-FILE SUPPORT=*TAPE
            VOLUME=<volume>,DEVICE=<device>, FILE-NAME=<filename> —————— (1) 
/ADD-FILE-LINK LINK=DMCOPY11, FILE-NAME=<filename>,ACCESS-METHOD=*UPAM,
            BUF-LEN=*STD(2) ———————————————————————————————————————————— (2) 
/ADD-FILE-LINK LINK=DMCOPY22, FILE-NAME=<output-filename>,
            ACCESS-METHOD=*UPAM,BUF-LEN=*STD(2) ———————————————————————— (3) 
/COPY-FILE FROM-FILE=<original-filename>,TO-FILE=<output-filename> ————— (4)
```
- (1) Entry of the tape file in the system catalog.
- (2) Specification of the link name DMCOPY11 for the tape file.
- (3) Specification of the link name DMCOPY22 for the output file.
- (4) The system dump is then copied from MTC to disk using COPY-FILE.

See also the description of COPY-FILE in the "Commands" manual [[8](#page-426-8)].

### **File name of a system dump**

CDUMP saves a system dump under the SYSDUMP system ID and forms the file name of the system dump in accordance with the following basic pattern:

```
:catid:$SYSDUMP.< > > > > .pc.ec.tsn.date.time
                 ABSOLU
                 module
```
Where:

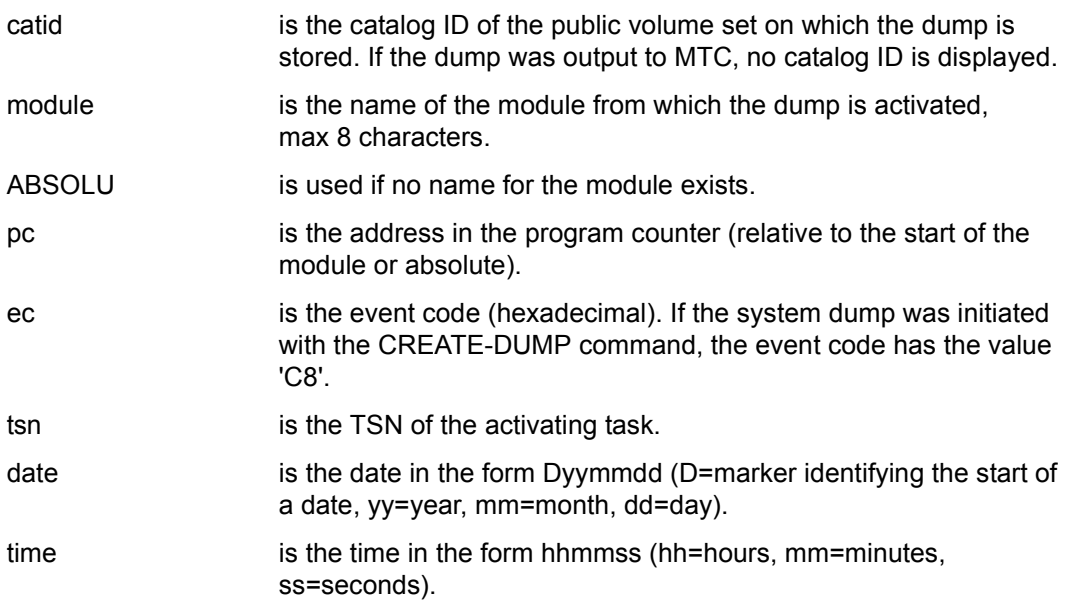

# <span id="page-35-1"></span><span id="page-35-0"></span>**4.2 Influence of page attributes**

Memory pages can be provided with attributes. The following page attributes affect the processing of CDUMP:

### – **Secret pages**

These are marked as such by the user by means of the CSTAT macro and then enjoy special protection.

Depending on what has been specified for the DUMPSEPA system parameter (see [page 38](#page-37-1)), all secret pages, only secret pages from selected memory classes, or no secret pages will be included in the dump file.

### – **Trusted pages**

These are provided with a memory protect key which is not the same as that of the user (e.g. pages used by the software product openUTM). Pages of this type for a task are handled as follows:

If an **area or user dump** is called from a program section marked as "trusted", the trusted pages are included in the dump and the dump is stored under the user ID SYSUSER.

If an area or user dump is called from a program section that has the user's normal memory protect key, the trusted pages are excluded from the dump (exception: common readable pages, see below), where they are marked as "not accessible". The area or user dump is then stored under the user ID.

All trusted pages are included in a **system dump**.

### – **Common readable pages**

These can be marked as such by the owner by means of the CSTAT macro (class 6 memory), which makes them generally accessible. Common readable pages are included in the dump even if they are marked as trusted pages. However, if they are also marked as secret pages, they are excluded from the dump.

### – **Read-protected areas**

If programs or parts of programs indicated as being subject to special protection (e.g. read-protected programs) are included in the dump, the user dump or area dump is not output to the user's ID, but to the ID SYSDUMP instead.

For example, a program or part of a program deserves special protection if it is loaded or reloaded from a file that is protected with a read password and the user has not used the /ADD-PASSWORD command to specify the password.
#### – **Freshly-obtained pages**

These are pages requested by and reserved for a user (allocated pages), but which have not yet been used.

Freshly-obtained pages are not transferred directly to the dump file by CDUMP, but are only marked as "freshly-obtained" in the index structure for the person evaluating the dump.

#### – **DIV pages**

DIV pages constitute a data area from a file which is mapped and processed in virtual memory.

These pages can be included in the user dump if the user so wishes (DIV operand in the CDUMP2 macro with SCOPE=\*USER). If the DIV operand is not specified in the macro call, the value set using the DATA-IN-VIRTUAL operand in the MODIFY-TEST-OPTIONS command determines how DIV pages are handled in a user dump. DIV pages are always included in a system dump.

#### – **MMAP pages**

MMAP pages are data areas of POSIX files that are mapped and processed in the virtual address space. These pages can be included as a part of the user dump if requested by the user (MMAP operand in the CDUMP2 macro). If the MMAP operand is not specified in the macro call, the value set using the MEMORY-MAP operand in the MODIFY-TEST-OPTIONS command determines how MMAP pages are handled in a user dump.

MMAP pages are always included in a system dump.

#### *Note*

User memory areas can also be located in data spaces. All the pages in a data space have the same page attributes with the exception of "allocated" and "freshly obtained". (This does not apply to the pages in a particular program space.)

- Users can choose to include memory areas from data spaces in the **user dump** (DS operand in the CDUMP2 macro with SCOPE=\*USER). If the DS operand is not specified when the macro is called, the value set using the DATA-SPACES operand in the MODIFY-TEST-OPTIONS command determines how data spaces are handled in a user dump.
- An **area dump** includes precisely those areas from data spaces specified by the user when the CDUMP2 call was issued (DSCTRL operand in the CDUMP2 macro with SCOPE=\*AREA).
- A **system dump** only contains those areas from data spaces which the operating system passed to CDUMP via an interface (\$DMPDEF(I)).

## **4.3 Controlling the CDUMP functions**

The CDUMP functions can be controlled by means of system parameters and task-specific settings.

## **4.3.1 Control by means of system parameters**

The system parameters are set in the startup parameter service and affect dump output throughout the system.

- A corresponding setting for the **DUMPSEPA** system parameter enables the output of protected memory areas (secret pages, see [page 36](#page-35-0)) of the class 1 and class 6 memory to be suppressed.
- The output of privileged class 5 memory in area and user dumps can be controlled by setting the **DUMPCL5P** system parameter.
- The **DUMPSD#** system parameter defines how many system dumps per session are to be output without interaction from the operator.
- The following functions can be controlled using the **DUMPCTRL** system parameter:
	- detection of duplicates with system dumps (default: switched off)
	- unmanned operation (default: switched off)
	- output of the IDA0N99 message (default: switched off)
	- output of the IDA0N52 message (default: switched on)
	- use of the IOPERF= HIGH and IOUSAGE=WRITE operands in the FILE call for the dump output file (default: switched on)
- Output of class 6 memory in system dumps can be controlled using the **DUMPSREF** system parameter.
- The **RDTESTPR** system parameter defines the maximum read test privilege values.

A read test privilege value of  $\geq 3$  is required in order to create a system dump from the processor state TU or to convert an area dump or user dump into a system dump.

If the **DESTLEV** system parameter was set to  $\geq 2$ , the dump files are created under the SYSDUMP and SYSUSER user IDs with the operand DESTROY-BY-DELETE=YES.

More detailed information on the possible values and operands for system parameters can be found in the "Introduction to System Administration" manual [[6](#page-426-0)].

## **4.3.2 Control by means of task-specific settings**

Task-specific settings used when creating the dump can be specified with the command MODIFY-TEST-OPTIONS (see the "Commands" manual [\[8\]](#page-426-1)).

The USERDUMP-OPTIONS operand controls if the output of the user and area dumps are for your own task or for other tasks running under your user ID (this restriction does not apply to user IDs with the TSOS privilege).

The user can specify:

- if any user or area dumps are to be made or if they are to be converted to system dumps (DUMP=\*SYSTEM),
- on which pubset the dumps are to be stored
- if dump duplicates are to be suppressed or not,
- the maximum number of dumps that can be made and
- if the user dump is to contain DIV windows, data spaces or POSIX memory mapping areas.

The local task test privileges can be used with the PRIVILEGE operand to control if:

- user or area dumps are allowed to be converted to system dumps (DUMP=\*SYSTEM) and
- if system dumps are allowed to be requested for the CDUMP2 macro or for the message IDA0N45.

A read test privilege  $\geq 3$  is necessary, either in the task in which the dump occurred or in the task that specified DUMP=\*SYSTEM.

A requirement to be able to set the read test privilege  $\geq 3$  locally for a task is that the user ID under which the task is running has a sufficiently large value (see the ADD-USER or MODIFY-USER-ATTRIBUTES commands, TEST-OPTIONS operand).

## **4.4 Dump-specific operands in BS2000 commands**

#### **ADD-USER / MODIFY-USER-ATTRIBUTES command**

System administration uses the ADD-USER command to define which test privilege a user is to be granted, see the manual "Commands" [\[8\]](#page-426-2):

ADD-USER TEST-OPTIONS=\*PARAMETERS(READ-PRIVILEGE=...,MODIFICATION=...).

User-specific test privileges can be modified with the MODIFY-USER-ATTRIBUTES command.

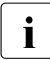

 $\cdot$  You can display the current settings for privileges on a user-specific basis using the<br> $\cdot$  SHOW USER ATTRUBUTES command TEST ORTIONS aperand (and on a task SHOW-USER- ATTRIBUTES command, TEST-OPTIONS operand (and on a taskspecific basis using the SHOW-TEST-OPTIONS command, INFORMATION= \*PRIVILEGE operand).

#### **MODIFY-TEST-OPTIONS command**

The user can employ the MODIFY-TEST-OPTIONS command to specify task-specific settings for test and diagnostics.

*DUMP operand*

The DUMP operand of the MODIFY-TEST-OPTIONS command is used to determine how the user dump generated with CDUMP is to be handled after the message IDA0N51 PROGRAM INTERRUPT AT LOCATION ... is issued. It is also used to indicate whether a user or area dump is to be converted to a system dump.

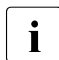

You can display the current settings for outputting user and area dumps using<br> $\frac{1}{1}$  the SHOW TEST OPTIONS command INFORMATION-LISERDUMP the SHOW-TEST-OPTIONS command, INFORMATION=USERDUMP-OPTIONS operand.

*DUMP=\*STD (interactive mode)* 

CDUMP issues the following message: IDA0N45 DUMP DESIRED? REPLY (Y=USER-/AREADUMP TO DISK; Y,<VOLUMETYPE>=USER-/AREADUMP TO TAPE; Y,SYSTEM=SYSTEMDUMP TO DISK;  $N=N()$ 

If the user responds with "N", the dump is suppressed. If the user responds with "Y" or "Y,SYSTEM", CDUMP generates the dump and issues the message:

IDA0N53 DUMP BEING PROCESSED. PLEASE HOLD ON

If the user has a read test privilege  $\geq 3$  and responds with "Y,SYSTEM", a user or area dump is converted into a system dump.

If <VOLUMETYPE> is specified, the dump is written to MTC.

Message IDA0N53 is suppressed if CDUMP is called with the command CANCEL-JOB DUMP= (see the CANCEL-JOB command below).

#### *DUMP=\*STD (in batch mode and in procedures)*

Output of the dump is suppressed and the following message is issued: IDA0N48 TASK/SYSTEM SETTINGS PROHIBIT DUMP

*DUMP=\*YES* 

The user and area dumps are generated and the following message output to SYSOUT: IDAON53 DUMP BEING PROCESSED. PLEASE HOLD ON Message IDA0N45 is suppressed.

*DUMP=\*NO* 

Generation of user and area dumps is suppressed and the following message is output to SYSOUT instead of message IDA0N45:

IDA0N47 DUMP PROHIBITED BY /MODIFY-TEST-OPTIONS COMMAND

*DUMP=\*SYSTEM*

A user or area dump is converted to a system dump if the user possesses a read test privilege  $\geq 3$ .

The message IDA0N45 is suppressed.

#### *DUMP-CONTENTS operand*

The DUMP-CONTENTS operand of the MODIFY-TEST-OPTIONS command can be used to control inclusion of DIV windows, data spaces and POSIX MMAP areas in the user dump. The DUMP operand must not be set to \*NO or \*SYSTEM if this control is desired.

#### *DUMP-CONTENTS=\*PARAMETERS(DATA-IN-VIRTUAL=\*NO/\*STD/\*YES)*

If the operand value is set to \*NO, no page of the DIV area is included in the user dump. The \*STD and \*YES operand values have the same meaning and cause the inclusion of DIV windows in the user dump.

#### *DUMP-CONTENTS=\*PARAMETERS(DATA-SPACES=\*STD/\*YES/\*NO)*

If the operand value is set to \*NO, no page of the DS area is included in the user dump. The \*STD and \*YES operand values have the same meaning and cause the inclusion of data spaces in the user dump.

#### *DUMP-CONTENTS=\*PARAMETERS(MEMORY-MAP=\*STD/\*YES/\*NO)*

The value \*STD or \*YES causes POSIX pages to be included in the user dump; the value \*NO means that no page of the MMAP area will be included in the user dump.

#### *TSN operand*

The TASK-ID operand can be used to specify the task for which the dump output settings are to be changed.

*TSN=\*OWN* 

The changes to the dump output settings apply to the user's own task.

#### *TSN=<alphanum-name 1..4>/ <c-string 1..4>*

The changes to the dump output settings apply to the task with the specified TSN. Users who have not been assigned the TSOS privilege may only modify the settings of tasks running under their own user ID.

#### *OUTPUT-PUBSET operand*

The OUTPUT-PUBSET operand is used to specify the pubset to which user dumps or area dumps are saved.

#### *OUTPUT-PUBSET=\*DEFAULT-PUBSET*

A user dump or area dump is saved to the default pubset defined for the user ID of the task causing the dump, provided the dump does not contain data deserving special protection. Otherwise, the dump is saved to the default pubset of the SYSUSER user ID.

 $OUTPI/T-PI/RSET=$ 

A user dump or area dump is saved to the specified pubset.

If the dump cannot be saved to the specified pubset (e.g. because insufficient space is available), it is saved to the default pubset.

#### *MAXIMUM-NUMBER operand*

The MAXIMUM-NUMBER operand can be used to set a maximum value for the number of user and area dumps to be created.

#### *MAXIMUM-NUMBER=\*UNLIMITED*

There is no upper limit on the number of user dumps and area dumps.

*MAXIMUM-NUMBER=<integer 1..255>* 

The number of user dumps and area dumps is limited to the value specified here.

#### *SUPPRESS-DUPLICATES=\*NO/\*YES operand*

The SUPPRESS-DUPLICATES operand is used to specify whether a user dump or area dump should be suppressed if it is a duplicate of a dump that has already been generated. A dump is considered to be a duplicate if it occurs at the same location in the same program and has the same interrupt weight as another dump.

*PRIVILEGE operand*

The operand PRIVILEGE =  $*PAR(READ = ...)$  is used to set read task specific read test privileges.

Users without privileges can only request a system dump if they have a read privilege  $\geq$  3 (see the ADD-USER command).

### **CANCEL-JOB command**

The CANCEL-JOB command cancels a job. The DUMP operand determines whether a dump should be generated for the job being canceled or whether a user dump or area dump currently in progress should be aborted.

*DUMP operand*

The DUMP operand defines whether a dump is to be output for the job which is to be canceled.

 $DUMP = *NO$ 

A dump is not requested. If, however, a dump is already in progress for the job being canceled, it is completed in full.

 $DUMP = *STD$ 

If the operand DUMP=\*YES or DUMP=\*STD was set with the MODIFY-TEST-OPTIONS command, a dump is generated (even if \*STD would imply a \*NO, which is the case in batch or procedure mode). No dump occurs if DUMP=\*NO is explicitly specified. If DUMP=\*SYSTEM is specified a system dump is generated.

*DUMP = \*CANCEL-RUNNING-DUMP* 

If a user dump or area dump is already in progress for the job that is to be canceled, the dump is aborted immediately and the dump file is deleted.

#### **MODIFY-SYSTEM-PARAMETERS command**

The MODIFY-SYSTEM-PARAMETERS command can be used by the system administrator to set the CDUMP system parameters.

## **4.5 Execution messages**

The operator is informed via the console as to why the system dump has been taken.

Depending on the CDUMP2 parameter DIAG the following messages may or may not be displayed (only if the system dump was requested by means of the CDUMP2 macro):

```
IDA0N50 SYSTEMDUMP CALLED AT LOCATION '(&00)' 
insert =
<CDUMP-ad>.(module+nnnnn),EC=...[,ELSN=elsnr#]
          <CDUMP-ad>.(ABSOLUT),EC=...[,ELSN=elsnr#]
                                                            [,CODE=code]
                                                            [,INSERT=insert]
```
#### The following message is always output:

IDA0N51 PROGRAM INTERRUPT AT LOCATION '(insert)'

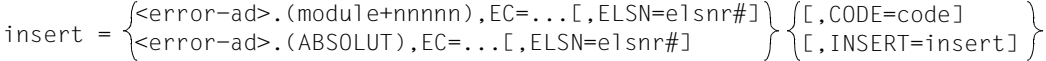

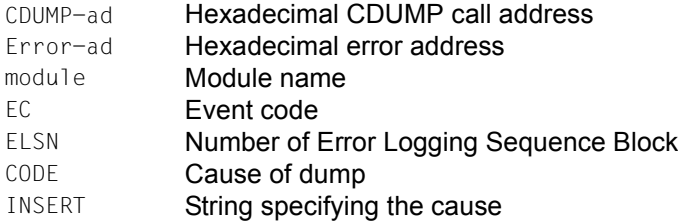

The following message is then generally displayed to ask whether the operator wants to generate a system dump and, if so, to which output medium (disk or MTC):

IDA0N52 SYSTEMDUMP DESIRED? REPLY (EOT=DISK; VOLUMETYPE=TAPE; N=NO)

The operator may enter the following:

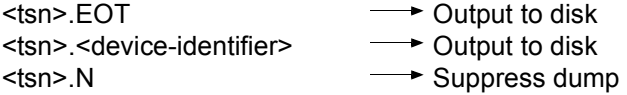

The following entries, among others, can be made for <device-identifier> (see the DEVICE-TYPE operand of the CREATE-FILE command in the "Commands" manual [\[8\]](#page-426-1)):

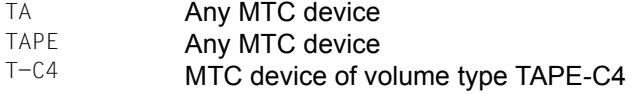

As an alternative, responding to the following message (that appears when a user/area dump is output to SYSOUT) leads to the selection of the output medium:

IDA0N45 DUMP DESIRED? REPLY (Y=USER-/AREADUMP TO DISK; Y,<VOLUMETYPE>=USER-/AREADUMP TO TAPE: Y,SYSTEM=SYSTEMDUMP; N=NO)

The messages are repeated if an invalid MTC device identifier is entered.

If a valid MTC device identifier is entered, but the requested device is not available, message IDA0N58 is output on the console and repeated until a correct response is entered.

IDA0N58 TAPE DEVICE TYPE NOT AVAILABLE? REPLY: (EOT=OUTPUT TO DISK; <VOLUMETYPE>=OUTPUT TO TAPE; N=NO)

Messages IDA0N52 and IDA0N58 are followed by messages from device management and from the data management system for controlling dump output (such as MOUNT messages, volume requests etc.).

If an error occurs in the system during dump output, error information (possibly together with an error code) is included in a message (IDA0N63). Output is terminated if necessary (IDA0N61 message).

Correct termination of system dump output is indicated by the message:

IDA0N54 SYSTEMDUMP WRITTEN TO FILE '\$SYSDUMP....'

If the dump was output to tape or tape cartridge, it must be copied to disk with COPY-FILE (and **not** with PERCON!) before it is processed by DAMP.

# **5 DAMP Dump analysis**

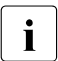

**i** *Notes on the presentation of the DAMP version in this chapter:* 

- DAMP is used as the abbreviated form of **DAMP V4.8** (BS2000 OSD/BC V10.0).
- $-$  The character string  $\langle \text{versions} \rangle$  in sample outputs specifies the current version of DAMP, in this version of DAMP: <version>=V4.8A00.
- The character string  $\langle v \rangle$  in file names specifies the current version of DAMP, in this version of DAMP: <ver>=048.

## **5.1 Performance capabilities**

DAMP is a program for analyzing diagnosis objects interactively. The diagnosis objects involved may be a dump file or an active BS2000 system.

DAMP can be used to virtually and symbolically analyze dump files containing a BS2000 system as well as an active BS2000 system. It also supports a real analysis of dump files which were created by some other operating system or which reflect a BS2000 system with damaged BS2000 structures. If the dump file structures are also corrupt, it may still be possible to perform an "emergency analysis" as a PAM file.

In order to work with DAMP, you will need to be familiar with the system and experienced in the field of diagnostics, since there is no provision for guided screen dialogs.

The program **DAMP** which is described here runs on the following servers and operating system versions:

- on servers with /390 architecture: BS2000/OSD-BC V8.0 and higher
- $-$  on servers with x86 architecture <sup>1</sup>: BS2000/OSD-BC V8.0 (OSD/XC V4.0) and higher

 $1$  On servers with x86 architecture, DAMP runs in emulated form

DAMP can process any dump files that were created on the following servers, regardless of which BS2000 version is currently active.

- on servers with /390 architecture as of BS2000/OSD-BC V5.0
- on servers with x86 architecture as of BS2000/OSD-BC V8.0 (OSD/XC V4.0)

DAMP requires the access method ANITA V19.0 to analyze dump files from BS2000 OSD/BC V10.0. ANITA V19.0 is available with a correction version for BS2000/OSD-BC V8.0 and higher.

## **5.1.1 Diagnostic log**

All diagnostic activities and all screen outputs can be logged. All inputs and outputs are written into a file. This makes it possible to retrace the diagnostic course at a later point in time by analyzing the logged printouts or reviewing the logged session on the screen.

## **5.1.2 Creating lists**

Since diagnosis is performed interactively on the screen, most of the lists needed for conventional offline diagnosis are superfluous. If such lists are nonetheless created, the type and scope of the information to be printed can be very easily specified.

## **5.1.3 Automating diagnostic processes**

Actions which are repeated frequently can be automated. An automatic preliminary analysis can, for example, be used to identify the pages of a dump that are relevant for the diagnosis and to localize the error. By using the diagnostic language PRODAMP, the person performing the diagnosis can create procedures of instructions, including decision-based instructions, for diagnostic purposes. These procedures can then be saved in libraries and subsequently called as required.

## **5.1.4 Additional functions**

If additional message and error files such as CONSLOG or SERSLOG are needed for the diagnosis, the editor EDT can be called as a subroutine. This editor can also be used to create or modify PRODAMP procedures.

DAMP can edit memory areas, for example in the layout of BS2000 dummy sections, by means of referring to elements in a symbol library.

In addition to the standard symbol library of the BS2000 basic configuration, users can also make use of their own private symbol files, generated by means of DAMP, for special analysis applications.

## **5.1.5 Behavior in the event of a program or system error**

If an irregular program or system status is detected, DAMP outputs brief diagnostic information to SYSOUT and then terminates with a dump (user dump).

If, however, task switch 30 is set and DAMP is executing in interactive mode, a message is issued asking whether a dump should be generated. If task switch 30 is set and DAMP is executing in batch mode, no dump is generated.

If you suspect an endless loop in DAMP, you should interrupt DAMP by pressing the function key  $\overline{K2}$ . The rest of the run can be controlled with the INFORM-PROGRAM command (see the description of "Entering DAMP statements via the system command INFORM-PROGRAM" on [page 223\)](#page-222-0). Entering /INFORM-PROGRAM MSG='?' switches to SDF user guidance mode, and entering /INFORM-PROGRAM MSG='\*DUMP' terminates the program with a dump.

## <span id="page-49-0"></span>**5.1.6 Diagnosis objects that can be analyzed**

#### **5.1.6.1 Active system**

The diagnosis object "active system" (CURRENT SYSTEM) always contains a BS2000 system. During the diagnosis, bear in mind that the system continues to operate even during the diagnostic session and is thus subject to constant changes. In order to diagnose the active system, you will need to have read test privilege 8 (see also the MODIFY-TEST-OPTIONS and SHOW-TEST-OPTIONS commands in the "Commands" manual [[8](#page-426-2)]).

#### **5.1.6.2 Dump files**

DAMP can analyze not only dump files containing a BS2000 system, but basically all files that can be recognized by DAMP as a BS2000 dump file due to their metadata and analyzed as "real". A BS2000 system can be analyzed virtually and symbolically.

#### **SLED and SNAP**

The diagnosis objects SLED and SNAP are created by dump file generators of the same names and can be analyzed as "real" or "virtual". A SNAP always contains the BS2000 operating system. A SLED could also have been generated for other operating systems. Both types of dump files are created when the system is in an inactive state:

- SLED, following a system abort
- SNAP, on stopping the system for a brief period (up to 24 seconds)

The scope of both these dumps can be controlled via parameters, but the SNAP is subject to significant restrictions due to the time limit.

A SLED may contain multiple products:

● Complete VM2000 SLED

A complete VM2000 SLED is a SLED file that contains the data of the VM2000 product as well as the data of the VM2000 guest systems. VM2000 guest systems run as virtual machines (VM) on a VM2000 system and may include both BS2000 as well as other operating systems.

● SLED from a SLED

A SLED from a SLED is created if a further SLED was loaded before running the SLED. A SLED from a SLED is a file containing the data of the product SLED as well as the data of the product or products (for VM2000) that was run earlier.

#### **System dump, user dump and area dump**

The diagnosis objects SYSDUMP, USERDUMP and AREADUMP are created by the dump file generator CDUMP. They always contain data of the BS2000 and can only be virtually analyzed. The data is generated during the session and includes the memory areas of a task and selected system areas. The system dump provides diagnostic documentation for the system diagnostics staff; the user dump contains such details for the nonprivileged BS2000 user. An area dump contains memory areas defined by nonprivileged users.

### **SELF-LOADER**

Any dump file that can be processed with DAMP as "real" can be opened by the user with the SELF-LOADER attribute. This enables the real-time analysis of dump files (SLEDs and SNAPs) that contain some other operating system or a BS2000 system with damaged BS2000 structures.

#### **5.1.6.3 PAM file as diagnosis object**

Even files that do not have the BS2000 dump format can be processed with DAMP (with some restrictions). In order to do this, they must be opened with the PAM attribute. This function is primarily intended to enable an "emergency analysis" of damaged dump files.

## <span id="page-51-0"></span>**5.1.7 Online helps**

During a diagnostic session you can request help from DAMP if you require this. If you enter a question mark (?) in one of the input fields and press the  $\overline{DUE}$  key, DAMP supplies a description of this field. To do this, DAMP switches to EDT. You can scroll to find more detailed information on DAMP there. After EDT has terminated you can continue your diagnostic session. EDT mode '@VDT F2' is required for this help function. This is only available on 9763 data display terminals.

Online helps are available in German only.

A further (less user-friendly) help option is provided by the help window (see [page 60](#page-59-0)).

### **5.1.8 Terms used**

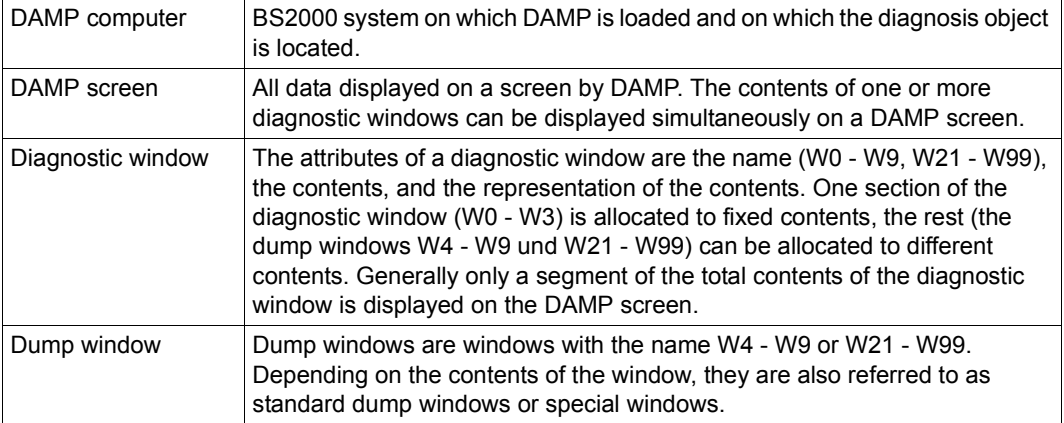

## **5.2 Screen format**

### **5.2.1 Screen mask**

The DAMP screen mask has a uniform structure and the lines described below always have the same meaning:

#### 1 **Title line**

Displays the DAMP version and metadata on the diagnosis object.

#### 2-3 **Message lines**

Output lines for DAMP and system messages.

#### 4-22 **Diagnostic area**

Displays one or more diagnostic window(s), each with its own header line(s) and a dividing line between the windows.

#### 23 **Command line**

Input line for DAMP statements and system commands.

#### 24 **Key line**

Shows the content of each of the 9 diagnostic windows W1 - W9 which can be set using the P keys (the content of the other diagnostic windows is shown only in window W0).

| line                       | $DAMP$ <version> <math>SYSDUMP(19.0)</math> from <math>BS2000(19.0)</math> <date> <time></time></date></version>                                                                                                    |                                                                                                    |                                                                                      |                                                                                                    |                          |
|----------------------------|----------------------------------------------------------------------------------------------------|----------------------------------------------------------------------------------------------------|--------------------------------------------------------------------------------------|----------------------------------------------------------------------------------------------------|--------------------------|
|                            |                                                                                                    |                                                                                                    |                                                                                      |                                                                                                    |                          |
| 2<br>3<br>4<br>5<br>6      | Analyzed Object: BS2000 V19.0A00G1 TID=000A00CB TSN=HSMS W2, PLK, L 8<br>Dumpfile: :1DQM:\$DIAGDUMP.A0550438.DHSIHSM@.00502.50.HSMS.D06081 on /390-HSI/VM                                                                                                    |                                                                                                    |                                                                                      |                                                                                                    |                          |
| 8<br>9<br>10<br>11<br>12   | PCB# PCB-Ad IS-LNK<br>1 739073A8 72F91008<br>2 72F91008 732DC578<br>3  732DC578  00000000                                                                                                    | SR and the state of the state of the state of the state of the state of the state of the state of the state of the state of the state of the state of the state of the state of the state of the state of the state of the sta<br>070C0C00 |                                                                                      | Program Counter SVC/IW<br>71542CBE=CDUMPF1 +0117E EE=\$PNUP<br>070C0C00    7139ECB0=NRTINIT +01670    1A=CDUMP | A MODE<br>31<br>31<br>31 |
| 13<br>14<br>15             | <b>FTCB</b><br>34C ETCBCTRC: 71FEC420                                                                                                    |                                                                                                    | +00344=720E2AEC TID=000A00CB<br>348 ETCBTRC@: 00000000 =<br>350 ETCBADM1: 00000000 = |                                                                                                    | W5.CBA.L3                |
| 16<br>17                   | DHSIHSM@                                                                                                    |                                                                                                    | +004FC=7C584BBC TID=000A00CB                                                         |                                                                                                    | W4.ASS.L 6               |
| 18<br>19<br>20<br>21<br>22 | $7C584BBC (04FC): 41 10 DDB8 = 7C584BBC (04FC): 41 10 DDB8 = 7C584BCA (0.500): 0A ED = 7C584BCA (0.500): 0A CD = 7C584BCA (0.500): 0A CD = 7C584BCA (0.500): 0A CD = 7C584BCA (0.500): 0A CD = 7C584BCA (0.500): 0A CD = 7C584BCA (0.500): 0A CD = 7C584BCA (0.500): 0A CD = 7C584BCA (0.500):$<br>7C584BC2 (0502):<br>7C584BC6 (0506):<br>7C584BC8 (0508): 00060202 = | 98 A6 DODO = LM<br>07 FE = BR                                                                                                    | LA 1<br><b>SVC</b><br>237<br>R14<br>DC 1<br>X'00060202'                              | R1.3464(.R13)<br>R10, R6, 208(R13)                                                                             | (TPR-Ter)                |
| 23<br>24                   | CMD:<br>Key: 1=Help 2=Plk 3=PCB 4=U7C584 5=ETCB 6=EXVT 7=MEMA 8=SUSY                                                                                                    |                                                                                                    |                                                                                      |                                                                                                    | $9 = FIND$               |

<span id="page-52-0"></span>Figure 1: The DAMP screen mask

The mask in [figure 1](#page-52-0) contains the following elements:

title line (line 1), two message lines (2-3), status window W2 with a length of 8 lines (4-11), dividing line (12), window W5 in symbolic format with a length of 3 lines (13-15), dividing line (16), window W4 in assembler format with a length of 6 lines (17-22), command line (23) and key line (24).

The various lines in the DAMP screen mask have the following functions:

#### **The title line (line 1)**

The title line displays:

- the DAMP version number
- the type of the analysis object
- the dump generator version (only for a dump file)
- the name and version of the product contained in the diagnosis object
- the date and time the diagnosis object was created

The second field (type of the analysis object) can contain the following information:

- CURRENT SYSTEM
- SLED (including complete VM2000 SLED and SLED from a SLED)
- SNAP
- SYSDUMP
- USERDUMP
- AREADUMP
- SELFLOADER
- PAM FILE

See also [section "Diagnosis objects that can be analyzed" on page 50.](#page-49-0)

If a diagnosis object (e.g. a VM2000 SLED file) includes data from multiple products, the name and version refer to the product that that first appears on opening the object (in the case of a VM2000 file, this is the product VM2000). This information remains in the title line even if some other product from the object is subsequently selected.

Further information relating to the analysis object can be output in INF mode in the status window (W2).

DAMP <version> SYSDUMP(19.0) from BS2000(19.0) <date> <time>

Figure 2: Title line when a system dump is the diagnosis object

DAMP <version> CURRENT SYSTEM from BS2000(19.0) <date> <time>

Figure 3: Title line when the active system is the diagnosis object

#### **The message lines (lines 2 and 3)**

The message lines display messages from the DAMP system. You can use program keys [P14] and [P15] to scroll backward or forward in the message history.

The user option "Blinking" can be used to activate and deactivate flashing messages (see ["Column separator \(list\)" on page 135](#page-134-0)).

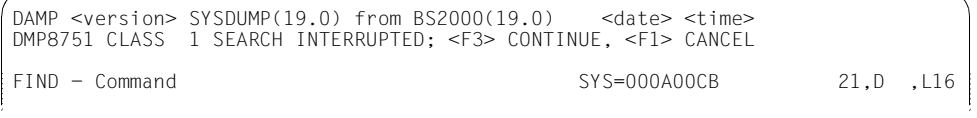

Figure 4: Messages from the DAMP system in lines 2 and 3

In EDT mode, these messages are output on the last two data lines of the EDT screen.

#### **The diagnostic area (lines 4 to 22)**

The requested diagnostic windows (see [page 58\)](#page-57-0) are displayed in the diagnostic area of the mask. These contain either the information from the dump under examination or various help texts. This dividing line can be optionally deactivated. The substitution characters for nonprinting characters and for window and column separators can be set according to the generated terminal type.

#### **The command line (line 23)**

The command line starts with **CMD:** and is used for the entry of DAMP statements and the permitted system commands (see [page 167](#page-166-0) for a list of possible DAMP statements).

```
71A6C336 (016E): D12C0DEF D5014006 A7444780 A0C6D203 <==> J...N. .x....FK.
71A6C346 (017E): D13CA50C 47F0A0CC D203D13C 400C4140 <==> J.v..0..K.J. .. 
CMD: 
Key: 1=Help 2=Plk 3=PCB 4=Dump 5=ETCB 6=Dump 7=Dump 8=U71A6C 9=Dump
```
Figure 5: Input area for DAMP statements and system commands

If a system command entered in the DAMP mask results in a system message, this message is displayed in lines 2 and 3 (the message lines).

If you enter a question mark or the name of a statement followed by a question mark, the system switches to SDF user guidance mode. This mode displays screen masks which allow you to complete the statement by filling in the fields required and to then pass the completed statement to DAMP by means of the execute function.

BS2000 system commands can be entered directly in the command line. If ambiguities arise because a command has the same name as a DAMP statement, the command can be prefixed by a command label such as /LABEL, which ensures that the command is then interpreted as a system command.

#### <span id="page-55-0"></span>**The key line (line 24)**

The key line shows the content of each of the 9 diagnostic windows W1 to W9 which can be set using the P keys, regardless of whether or not these windows are visible on the screen. The assignment of the other diagnostic windows is shown only in window W0. The description of the diagnostic windows is provided on [page 58](#page-57-1).

To start with, the dump windows (W4 - W9 and W21 - W99) are freely available standard dump windows. This can be seen for the dump windows W4 - W9 by means of the "Dump" indicator in the key line.

If one of the dump windows (W4 - W9) was being used and this window is not a special window, the page of the system memory or user memory of which a part is currently displayed in this window is displayed in the corresponding position in the key line.

The key line contains the following display:

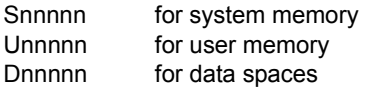

If this part of the page is displayed in symbolic format, the name of the control block name is shown (abbreviated, if necessary, to 6 characters).

If hardware information is being displayed, the appropriate field in the key line shows one of the following:

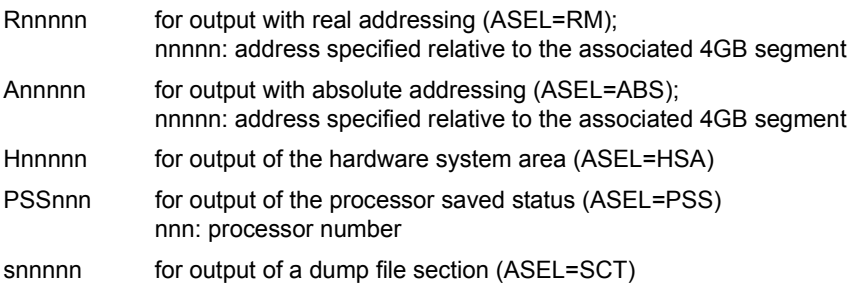

If a special function is assigned to a window, this function is also shown in the appropriate position in the key line, namely:

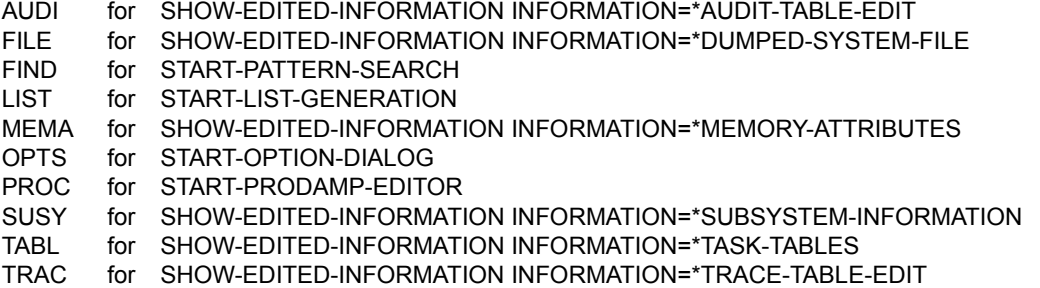

It is thus possible to see, at any time, which diagnostic window contains which memory segment and which diagnostic windows are still available for assignment. The statement SHOW-EDITED-INFORMATION INFORMATION=\*STORAGE-EDIT can be used to cancel use as a special window, in which case "Dump" is displayed again.

```
068 ETCB@19@ : 70F8E000 | 06C ETCB@20@ : 70F81F40 
                                  074 ETCB@22@ : 00000000 = 0
CMD: 
Key: 1=Help 2=Plk 3=PCB 4=S71234 5=D705FE 6=U70F12 7=ETCB 8=Dump 9=TRAC
```
Figure 6: Key line

Line 24 is the key line and shows the following:

- windows 1 to 3 have fixed assignments, namely as help, status and stack windows
- window 4 contains virtual system page 71234
- window 5 contains virtual system page 705FE of a data space
- window 6 contains user page 70F12
- window 7 contains the TCB of the current task in symbolic notation
- window 8 is not used
- window 9 is occupied by the trace table

## <span id="page-57-1"></span><span id="page-57-0"></span>**5.2.2 Diagnostic windows**

A total of 89 diagnostic windows are available for diagnosis on the screen. The windows are designated W0 through W9 and W21 through W99 (W10 through W20 cannot be used as diagnostic windows). These windows consist of

- the overview window (W0)
- $\bullet$  the help window (W1)
- $\bullet$  the status window (W2)
- $\bullet$  the stack window (W3)
- the dump windows (W4 W9 and W21 -W99)

A maximum of 19 lines of one or more windows, including the dividing and header line(s), can be displayed on the screen.

The windows can be assigned contents during the diagnosis session:

Window W0 contains the assignment of all 89 diagnostic windows, window W1 is assigned permanently to the online help function provided by DAMP, windows W2 and W3 are used when a BS2000 diagnosis object is opened, while windows W4 to W9 and W21 to W99 can be assigned freely, e.g. with the SHOW-EDITED-INFORMATION or START-PATTERN-SEARCH statement.

You can control the number, order and length of the windows displayed on the screen with the MODIFY-SCREEN-LAYOUT statement. Any assignment made for a window remains valid even if the window is currently not visible. As an alternative to the MODIFY-SCREEN-LAYOUT statement a window (of the currently valid length) can also be made visible by pressing a P key (windows W1 through W9) or by entering the window number (0 - 9, 21 - 99) in the command line and pressing [DUE].

For further information on the diagnostic window, see also [page 84.](#page-83-0)

#### **5.2.2.1 The overview window (W0)**

The overview window (W0) always contains the current assignment of the available diagnostic windows W0 through W9 and W21 through W99. As W10 through W20 may not be used as diagnostic windows (to prevent conflict situations with the current use of P keys P10 through P20), these must be marked as "reserved".

If a diagnostic window is currently not assigned, this is displayed in window W0 by the output of blanks, otherwise the current window assignment is displayed. The display takes place in the key line (see the description of the "The key line (line 24)" on [page 56\)](#page-55-0) analogously to the display for windows W1 through W9. Since more characters are available for the assignment display in window W0 than in the key line, the address (instead of the page number) is displayed here for memory areas.

```
DAMP <version> SLED(19.0) from BS2000(19.0) <date> <time>
DAMP Window Assignment<br>
DQ = WINDONS DQ = HELP DQ = PLK DQ = DQ = DQ DQ = UQQFFD32800 = WINDOWS 01 = HELP 02 = PLK 03 = PCB 04 = U70FFD328 
05 = S728D73E8 06 = 07 = U70FFCFC8 08 = D00000000 09 = 
10-20: reserved 21 = EXVT 22 = ETCB 23 = S728BA380 24 = 
25 = 26 = 27 = 28 = 29 = 
30 = 31 = 32 = 33 = 34 =35 = 36 = 37 = 38 = 39 =40 = 41 = 42 = 43 = 44 =45 = 46 = 47 = 48 = 49 =50 = 51 = 52 = 53 = 54 =55 = 56 = 57 = 58 = 59 =60 = 61 = 62 = 63 = 64 =65 = 66 = 67 = 68 = 69 =70 = 71 = 72 = 73 = 74 =75 = 76 = 77 = 78 = 79 =80 = 81 = 82 = 83 = 84 =85 = 86 = 87 = 88 = 89 =90 = 91 = 92 = 93 = 94 =95 = 96 = 97 = 98 = TRACCMD 99 = FINDCMDCMD: 
Key: 1=Help 2=Plk 3=PCB 4=U70FFD 5=S728D7 6=Dump 7=U70FFC 8=D-0000 9=Dump
```
Figure 7: Output in the overview window (W0)

To select a window for output on the screen, mark a window number with [MAR] and then press [DUE]. Alternatively a window can also be selected in the manner described under "Diagnostic windows" (see [page 58\)](#page-57-0).

#### <span id="page-59-0"></span>**5.2.2.2 The help window (W1)**

The help window is used to display information on the functions and operation of DAMP. This information is divided into chapters and sections, with the chapter currently on display being shown in the header line ("Chapter nnnn").

The help information is available in German and English.

Keywords in the help information are displayed with high intensity and can be marked. rking such a keyword with the  $\overline{MAR}$  key and pressing  $\overline{DUE}$  causes the chapter or section containing more detailed information on this keyword to be displayed.

The following paging functions are available to you in the help window:

- to page to the start or end of a chapter, enter " $-$ " or " $++$ "
- to page n lines back or forward, enter "-n" or "+n"
- to page back or forward by one window length, enter "-"  $/$   $\sqrt{F1}$  or "+"  $/$   $\sqrt{F3}$

DAMP <version> No Object opened in BS2000 V19.0 <date> <time> H E L P Kapitel 0001 DEUTSCH --------------------------------- W1,TXT,L19 D A M P Version <version> Dump Analysis and Maintenance Program. Dieses Programm dient zur Auswertung von Diagnoseobjekten (Dumpdateien und aktives System) im Dialog. Die folgenden Dumpdateitypen werden unterstuetzt: SLED (auch VM2000-Gesamtsled), SNAP, Systemdump, Userdump und Areadump. Zur Diagnose des aktiven Systems ist die Lese-Testprivilegierung 8 erforderlich. Weitere Informationen: Inhalt / Stichwoerter markieren oder Kapitel angeben, Blaettern mit --, ++, - (F1), + (F3), -n, +n Beginn der Auswertung: Anweisung oder '?' in CMD-Zeile eingeben, Diagnosefenster mit P-Taste oder Fenster-Nr. auswaehlen Durch Eingabe eines '?' in ein Eingabefeld eines Diagnosefensters erhalten Sie direkte Hilfe zu diesem Feld (nur bei DSS 9763). Note for English users: By entering 'ENGLISH' in the header line you can change the language!  $CMD:$ Key: 1=Help 2=Plk 3=PCB 4=Dump 5=Dump 6=Dump 7=Dump 8=Dump 9=Dump

Figure 8: Output in the help window (W1)

The help window has the input fields "Chapter," "Language" and "Window length", which are located in the header line (see next page):

- You can select each chapter directly by entering the chapter number in the "Chapter" input field.
- You can switch the language of the display in the help window, of the online help texts (which are displayed in an input field when you enter "?") and of the DAMP messages from GERMAN or ENGLISH (default) in the "Language" input field. You can also change the language using the special window OPTIONS (see [page 133](#page-132-0)).
- The length of the help window is entered or displayed in the "Window length" field.

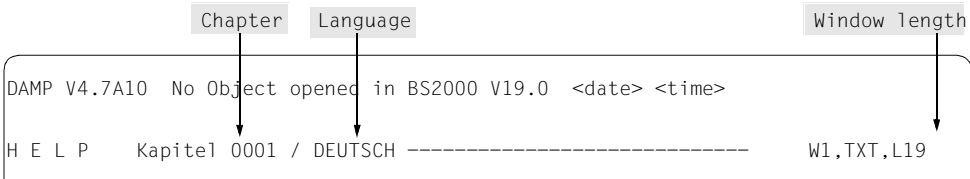

Figure 9: Input fields in the header line for the help window

In addition to the use of the help window, DAMP also offers the - often more user-friendly option of calling help information by entering a question mark ('?') in an input field of one of the diagnostic windows (see [page 52\)](#page-51-0). However, the '?' help is only available on 9763 data display terminals (with EDT mode '@VDT F2') in German and English.

#### **5.2.2.3 The status window (W2)**

The status window provides an overview of the opened diagnosis object. The first four lines contain general information on the type of diagnosis object and on its environment during creation (e.g. BS2000 version, CPU type or memory size).

The status window is displayed automatically on opening the diagnosis object and contains the input fields "TID", "TSN", "Mode select" and "Window length".

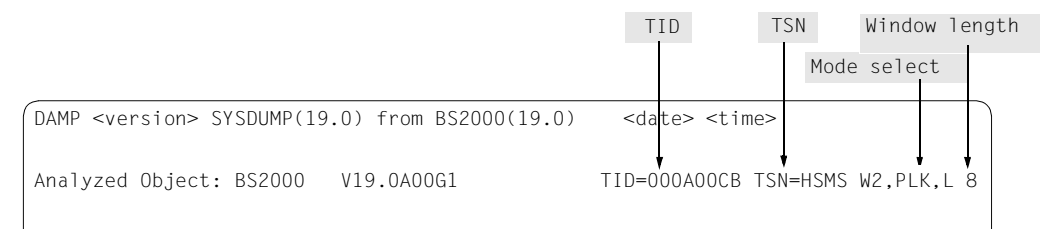

Figure 10: Input fields in the header line for the status window

#### **Mode select**

The information shown in the "Mode select" input field for the status window (W2) can be influenced by different modes. The possible modes are INF, TSK, PLK and SLK:

INF Besides the standard details displayed in the first three lines of the status window, additional information on the dump generator, diagnosis object and selected product is returned. The INF mode is set automatically if the dump file contains more than one object (product), e.g. in the case of a complete VM2000 SLED.

DAMP can analyze the following objects:

- active BS2000 system
- system, user and area dumps with a BS2000 dump object
- SNAP dump with a BS2000 dump object
- SLED with a BS2000 dump object
- SLED with a VM2000 dump object (complete VM2000 SLED)
- SLED with a SLED dump object (SLED from a SLED)
- SLED with some other dump object such as SIR, for example
- virtual machine (VM) under VM2000
- predecessor system in SLED (predecessor systems are BS2000, VM2000 or other systems)

Example windows for the mentioned object types can be found as of [page 63.](#page-62-0)

The mode can be set by the user by means of the "INF" entry in the header line. If an object selection was made in dump files with multiple objects (complete VM2000 SLED, SLED from a SLED), entering "-" / F1 in INF mode cancels the selection.

In INF mode, as much information as possible is displayed. One exception is the so-called SELF-LOADER (see [page 141](#page-140-0)).

The following information is currently displayed:

- the name of the dump file and the HSI of the analyzed object
- the memory sizes of the analyzed object
- the CPU type followed by Virtual Machine when a virtual machine is concerned

(after live migration, the new system name followed by (after Live-Mig) is also output here)

- the type and version of the dump generator of the object to be analyzed
- the contents of the product ID; included in this is the name and the version of the product, and if available, the address of the so-called dump testament (contains internal SLED information).

By marking (see section ["Marking" on page 86](#page-85-0)) the address of the dump testament, the memory contents of the dump testament can be output to a standard window with the RM or ABS addressing mode.

Depending on the dump file type, the following information is included:

- For system, user, and area dumps the complete contents of the "dump title" dummy section.
- In the case of a SLED
	- The contents of the BS2000 crash message with printable text. A VM2000 crash message is not recognized by DAMP.
	- The contents of the Time of Day register is output in edited form.
	- Information relating to additional dump objects, for example, PREVIOUS SYSTEM or DUMPED SYSTEM. In the case of a VM2000 dump object, an overall view of the virtual machines in the overall system is offered. The required dump object is selected by means of marking.
	- If a STARTUP dump exists, a message.
- In the case of a SNAP dump
	- The address of the SNAP information.
	- The contents of the SNAP message.
	- Information relating to the \$SNAP call, for example, the function area from which the call was started, the TSN of the caller, the address of the SNAP call, and the start address of the GP register record.
- If the file to be analyzed is opened as a PAM file, details on the opened file, e.g. the file name, the file size and the last-page pointer, are automatically provided in this mode.

#### <span id="page-62-0"></span>**Example windows for the various dump file types in INF mode**

DAMP <version> SYSDUMP(19.0) from BS2000(19.0) <date> <time> Analyzed Object: BS2000 V19.0A00G1 TID=000A00CB TSN=HSMS W2,INF,L13 Dumpfile: :1DQM:\$DIAGDUMP.A0550438.DHSIHSM@.00502.50.HSMS.D06081 on /390-HSI/VM MemSize: 256.0 MB ShareB: 00C00 UserXB: 01000 SysB: 71000 CPU: 7.500- S210-40 / Virtual Machine Generator Name: SYSDUMP Generator Version: 190 Product Version: V19.0A00G1 Dumptitle: TSN-HSMS ELSN- SYSTEMDUMP PC- 7C584BC2(DHSIHSM@+00502 ) EC-50 VERS-190 DUMP-TIME <date> <time> --------------------------------------------------------------------------------

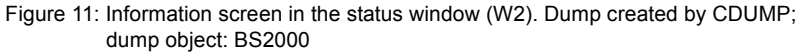

 $DAMP$  <version>  $SNAP(19.0)$  from  $BS2000(19.0)$  <date> <time> Analyzed Object: BS2000 V19.0A00F1 TID=00010001 TSN= W2,INF,L13 Dumpfile: :2OS6:\$SPMO.MEN.SNAP.WILLI on /390-HSI/VM MemSize: 256.0 MB ShareB: 00C00 UserXB: 01000 SysB: 71000 CPU: 7.500- S210-40 / Virtual Machine Generator Name: SNAP<br>
Product Name: BS2000 Cenerator Version: V19 Product Version: V19.0A00F1 SNAPID: NSPTEST SNAP Insert: Return Code of SNAP call: SNAP successfully processed<br>SNAP from SIH address of SN Address of SNAP call: 00000040 Address of SNAP internal data: 729A2800 --------------------------------------------------------------------------------

Figure 12: Information screen in the status window (W2). Dump created by SNAP; dump object: BS2000

(DAMP <version> SLED(19.0) from BS2000(19.0) <date> <time> Analyzed Object: BS2000 V19.0A00G1 TID=00010001 TSN= W2,INF,L13 Dumpfile: :SLED:\$DUMPFILE.SLED.CS590K.1517 on /390-HSI/VM MemSize: 256.0 MB ShareB: 00C00 UserXB: 01000 SysB: 71000 CPU: 7.500- S210-40 / Virtual Machine<br>Generator Name: SLED (ALL) Generator Name: SLED (ALL ) Generator Version: 190.G1<br>Product Name: BS2000 (ALL ) Product Version: V19.0A Product Version: V19.0A00G1 Time of creating SLED: <date> <time> ID of Crash Message: NRTT501 SETS. Crash ID: NRTC515 Crash Insert: SVC ERROR AT NIA F1251206 Crash Caller: F1251206 = ETMEIA + 004C6 --------------------------------------------------------------------------------

Figure 13: Information screen in the status window (W2). Dump created by SLED; dump object: BS2000

DAMP <version> SLED(19.0) from VM2000(11.0) Analyzed Object: VM2000 V11.0A1000 TID= TSN= W2,INF,L19 Dumpfile: :1DQM:\$DIAGDUMP.QM113.36.SLED.S210 (No Selection) Generator Name: SLED (ALL ) Generator Version: 190.G1<br>Product Name: VM2000 (ALL ) Product Version: V11.0A Product Version: V11.0A1000 Address of Dump-Testament: 00001024 (absolut) Time of creating SLED: <date> <time> Information about VM2000: Hypervisor pages FROM 0000 TO 0DFF VMs created by VM2000: HYP VM01 VM02 VM03 VM04 VMs dumped by SLED and their page boundaries VM01: 000E00 - 00ADFF VM02: 00AE00 - 014DFF VM03: 014E00 - 037DFF VM04: 037E00 - 0E6DFF CMD: Key: 1=Help 2=Inf 3=PCB 4=Dump 5=Dump 6=Dump 7=Dump 8=Dump 9=Dump

Figure 14: Information screen in the status window (W2). Dump created by SLED; dump object: VM2000

DAMP <version> SLED(19.0) from SLED(19.0) Analyzed Object: SLED V19.0A00E1 TID= TSN= W2,INF,L11 Dumpfile: :2OS6:\$SPMO.SLEDFROMSLED CPU:<br>Generator Name: SLED Generator Name: SLED (ALL ) Generator Version: 190.E1<br>Product Name: SLED (ALL ) Product Version: V19.0A Product Version: V19.0A00E1 Address of Dump-Testament: 021D18C0 (real) Time of creating SLED: <date> <time> Choose diagnosis system: DUMPED SYSTEM PREVIOUS SYSTEM --------------------------------------------------------------------------------

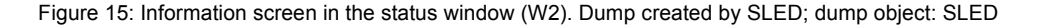

```
DAMP \leq version \geq SLED(19.0) from VM2000(11.0) \leq \leq date \geq \leq time \geqAnalyzed Object: BS2000 V19.0A00G1 TID=00010001 TSN= W2,INF,L 8
Dumpfile: :1DQM:$DIAGDUMP.QM113.36.SLED.S210 on /390-HSI/VM 
MemSize: 160.0 MB ShareB: 00C00 UserXB: 01000 SysB: 71000 VM01 
CPU: 7.500- S210-60 / Virtual Machine<br>Generator Name: SLED (ALL )
Generator Name: SLED (ALL ) Generator Version: 190.G1<br>Product Name: BS2000 (ALL ) Product Version: V19.0A
                                              Product Version: V19.0A00G1
Time of creating SLED: <date> <time> 
--------------------------------------------------------------------------------
```
Figure 16: Information screen in the status window (W2). Dump created by SLED; dump object: BS2000 in the monitor VM

```
DAMP <version> SLED(19.0) from SLED(19.0) <date> <time>
Analyzed Object: BS2000 V19.0A00E1 TID=00010001 TSN= W2,INF,L 8
Dumpfile: :2OS6:$SPMO.SLEDFROMSLED 
MemSize: 456.0 MB ShareB: 00C00 UserXB: 01000 SysB: B0000 PREV SYS 
CPU: 7.500- S210-60<br>Generator Name: SLED
Generator Name: SLED (ALL ) Generator Version: 190.E1<br>Product Name: BS2000 (ALL ) Product Version: V19.0A
                                           Product Version: V19.0A00E1
Time of creating SLED: <date> <time> 
--------------------------------------------------------------------------------
```
Figure 17: Information screen in the status window (W2). Predecessor system; dump object: BS2000

TSK This mode is set automatically if a SLED or SNAP with a BS2000 object or the currently active system is to be analyzed and information relating to a number of tasks is available. Only the first 14 tasks are initially shown in the status window (W2). Each line contains the information for one task and can be marked. The mode is indicated by the entry "TSK" in the key line.

You can scroll in the task list by entering  $+, -, ++, -, +n,$  -n in the command line and pressing  $\overline{DUE}$ . The  $\overline{F3}$  or  $\overline{F1}$  key can be used instead of "+"  $\overline{DUE}$  or "-"  $\overline{DUE}$ .

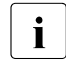

When diagnosing the active system, the task list is updated only on<br> $\mathbf{i}$  nositioning with " " to the beginning of the list (i.e. when TID 0001 is positioning with "--" to the beginning of the list (i.e. when TID 0001 is displayed).

When diagnosing the active system, the termination or creation of tasks can also result in inconsistencies in other windows. If necessary, these have to be updated by bringing the task list up to date.

In the event of a system dump the output of the task list can be set by entering "TSK" in the field mode selection (PLK mode is set by default for the 'error task'). For a system dump the task list also contains all tasks from the BS2000 system to be diagnosed. A task can be selected for further diagnosis by marking a line.

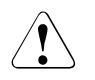

#### **CAUTION!**

The system dump contains system-wide data for all tasks, but only the local task data of the 'error task'. When the system data (e.g. for PCB chaining) of the other tasks is analyzed extra special care is called for as these tasks cannot be stopped when the system dump is taken.

The task list can be sorted according to various criteria. To do this you must select a column in the header line. Sorting takes place in ascending order in accordance with the content of the column selected. The default setting is sorting according to TID (1st column).

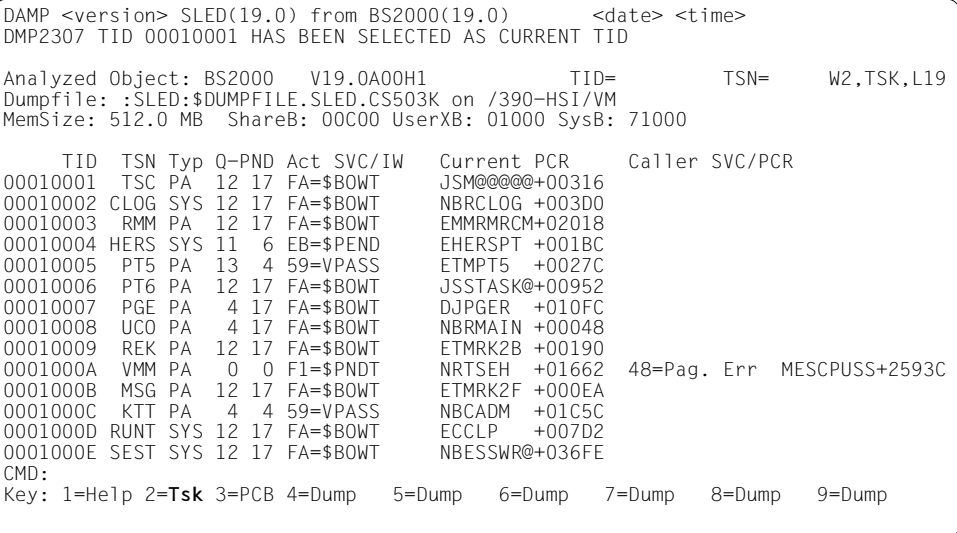

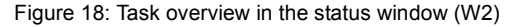

PLK This mode is set automatically if an area, user or system dump containing only one task is being edited. It can also be set by marking a task line or by entering a TID/TSN in the TSK mode. The right-hand part of the 4-byte TID is sufficient when selecting a task.

All PCBs associated with this task and the related information is then output. The edited output of a PCB can be displayed in the stack window (W3) by marking a PCB line.

The symbol PLK appears in the key line.

User PCBs are marked in the output line with an "\*" (asterisk).

The column headed A MODE in the PCB overview for x86 objects lists the context type as well as the addressing mode. CIS stands for a PCB with a /390 context and X86 for a PCB with an x86 context.. With these objects, the following output is possible:

– x86 systems' objects:

CIS 31 or CIS 24 if the PCB has a /390 context (code executing in /390 mode – i.e. as an emulation – with 31-bit or 24-bit addressing)

– x86 systems' objects:

X86 32, X86 31 or X86 24 if the PCB has an x86 context (code executing in x86 mode – i.e. natively – with 32-bit, 31-bit or 24-bit addressing)

You can return from the first PCB to the task overview with  $\boxed{F1}$  "-" or by entering TSK in the Mode select field.

```
DAMP <version> SYSDUMP(19.0) from BS2000(19.0) <date> <time>
Analyzed Object: BS2000 V19.0A00I1 TID=00010065 TSN=2WG7 W2,PLK,L 9
Dumpfile: :LOU3:$SYSDUMP.EVENT#SA.000D4.C8.2WG7 on X86-HSI 
MemSize: 5.5 GB ShareB: 00C00 UserXB: 01000 SysB: BF000 
Job: MENCHER /TSOS /ADMINSTR Cmd: CREATE-D Prg: SYSPRG.DAMP.<ver> 
PCB# PCB-Ad IS-LNK SR Program Counter SVC/IW A_MODE<br>1 C33271E0 C3327768 070C0C04 C0BE9094=CDUMPF1 +02B14 EE=$PNUP X86 32
    1 C33271E0 C3327768 070C0C04 C0BE9094=CDUMPF1 +02B14 EE=$PNUP X86 32
 2 C3327768 C3327590 070C0C04 C1D687E6=NSCDUMP +00206 1A=CDUMP X86 32
  * 3 C3327590 00000000 07ED2C00 010072D4 5C=BKPT CIS 31
   4 C33273B8 00000000 070C0C04
--------------------------------------------------------------------------------
```
Figure 19: PCB overview in the status window (W2), dump file with X86 object

SLK In this mode, the call chain is output via the TPR program manager (SPL linkage). To do this, the mode field in the title line of the window must be overwritten with the symbol SLK. The edited output of this program manager stack can be displayed in the stack window (W3) by marking one of the stack lines shown. The symbol SLK appears in the key line.

|                |          |          |                   |                                                         | $DAMP$ <version> <math>SLED(19.0)</math> from <math>BS2000(19.0)</math> <date> <time></time></date></version> |        |            |
|----------------|----------|----------|-------------------|---------------------------------------------------------|----------------------------------------------------------------------------------------------------|--------|------------|
|                |          |          |                   |                                                         |                                                                                                    |        |            |
|                |          |          |                   |                                                         | Analyzed Object: BS2000    V19.0A00G1    TID=000402FB TSN=0VGY W2,SLK,L19                                     |        |            |
|                |          |          |                   | Dumpfile: :SLED:\$DUMPFILE.SLED.CS507K.1015 on /390-HSI |                                                                                                    |        |            |
|                |          |          |                   | MemSize: 4.0 GB ShareB: 00C00 UserXB: 01000 SysB: 71000 |                                                                                                    |        |            |
|                |          |          |                   | Job: NKI10882/DMS10 /A Cmd: CALL-PRO Prg:               |                                                                                                    |        |            |
|                |          |          |                   |                                                         |                                                                                                    |        |            |
|                |          |          |                   |                                                         | Stk# Stack-Ad ADF Params (R1) Caller (R14) ADF-Ind<br>1 6F3D22D0 6F3D2328 6F3D2398 F14477FA=ECTYP +037FA N cu |        |            |
|                |          |          |                   |                                                         |                                                                                                    |        | current    |
|                |          |          |                   |                                                         |                                                                                                    |        |            |
|                |          |          |                   |                                                         |                                                                                                    |        |            |
| $\overline{4}$ | 6F3D2740 |          |                   |                                                         | 6F3D2798    6F3D2FE4    FF71922C=NMHRPUT +00BAC N                                                             |        |            |
| 5              | 6F3D3160 |          |                   |                                                         |                                                                                                    |        |            |
| 6              | 6F3D3AB0 | 6F3D3B08 | 6F3D3BE0          |                                                         | F154BEFC=CDUMPF3 +02D7C N                                                                                     |        |            |
| $\overline{7}$ | 6F3D3C58 | 6F3D3CB0 | 00000002          |                                                         | F15453A4=CDUMPF1A+00B24 N                                                                                     |        |            |
| 8              | 6F3D3D80 | 6F3D3DD8 | 70FA2000          |                                                         | F1541E3E=CDUMPF1 +002FE N                                                                                     |        |            |
| 9              | 6F3FC2D8 | 6F3FC330 | 00000000          |                                                         |                                                                                                    | N      |            |
| 10             | 6F3FD590 | 6F3FD5E8 | 6F3FEFE8          |                                                         | FD586B74=CLIKREA@+03E34 N                                                                                     |        |            |
| 11             | 6F3FF238 | 6F3FF290 | 6F3FFF68          |                                                         | FD56BBEA=CLIISL@@+007FA N                                                                                     |        |            |
| 12             | 70FDA870 | 70FDA8C8 | 70FDB1DC          |                                                         | F1390018=NLKISLS +00558 0                                                                                     |        |            |
| 13             |          |          |                   |                                                         | FF23F57A=SSMLIBR@+0056A N                                                                                     |        |            |
| 14             | 70FDBE60 |          | 70FDBEB8 70FDD1B8 |                                                         | FF24BF8E=JSYLIBR +0004E N                                                                                     |        |            |
| CMD:           |          |          |                   |                                                         |                                                                                                    |        |            |
|                |          |          |                   | Key: $1$ =Help 2=S1 $k$ 3=PCB 4=Dump 5=Dump 6=Dump      | 7=Dump                                                                                                    | 8=Dump | $9 =$ Dump |
|                |          |          |                   |                                                         |                                                                                                    |        |            |
|                |          |          |                   |                                                         |                                                                                                    |        |            |

Figure 20: Chain of program manager calls in the status window (W2)

You can return from the first stack to the task overview with  $\boxed{F1}$ / "-" or by entering TSK in the "Mode select" field.

#### **Paging in the status window**

You may enter the following:  $+$ ,  $-$ ,  $+$ ,  $-$ ,  $+$ n,  $-$ n or press the function keys  $\boxed{F3}$  (page forward by one window length, which corresponds to  $+$ ) and  $\overline{F1}$  (page backward by one window length, which corresponds to -). For further details, see the section on ["Paging in a](#page-85-1)  [diagnostic window" on page 86](#page-85-1).

#### *Note on paging forward*

When paging forward  $(+, ++, +n, \overline{F3})$ , you stop at the end of the listing involved, and you are not automatically returned to the start of the listing.

*Note on paging backward*

- $-$  Pressing the  $\boxed{F1}$  key and entering "-" in the PLK and SLK modes pages back to the task list if the first PCB or first stack is currently visible in the window. Selecting the TSK mode also returns you to the task overview. The current task is then the first task in the overview.
- When diagnosing the current system, the task list is regenerated on paging back to the first task in the list with "--" in TSK mode.
- If a dump object was selected in dump files with multiple objects, entering  $\boxed{F1}$ or "-" in INF mode cancels the selection.

#### **5.2.2.4 The stack window (W3)**

The stack window displays the contents of the first TU or TPR stack or the contents of the TU or TPR stack that was selected and marked in window W2 (PCB mode), or the contents of a TPR program manager stack (SPL mode). The remaining information depends on the mode selected in the status window (W2).

| $DAMP$ <version> <math>SLED(19.0)</math> from <math>BS2000(19.0)</math></version>                                                                                                    |                                             | <date> <time></time></date>                                                                                                    |  |
|----------------------------------------------------------------------------------------------------|---------------------------------------------|----------------------------------------------------------------------------------------------------|--|
| $SYS-PCB (31B1T)$ # 1<br>PC : 7103B916=ETMBON1 +001D6   SVC: FA = \$BOWT   LNK: 74135AE8  ISL: 7460AAE8<br>$ROO : 00000000 =$<br>R02: 74692008=FTCB-2FB<br>R04: 7103C548=ETMBON1 +00E08<br>R06: 71247B40=ETMROWK<br>RO8 : 6F3D2328<br>R10: 7103B740=FTMB0N1<br>R12 : 80800102<br>R14 : F103B908=FTMB0N1 +001C8<br>Bourse Caller: 714477FA=FCTYP | RO5: 73B001D8<br>RO9: 6F3D2398<br>$+0.37FA$ | R01: F103B803=FTMB0N1 +000C3<br>R03: 71000800=NCTXVT +00800<br>ROZ : 71248A00=FTMBOWK +00FCO<br>R11: 7F7194C8=NMHRPUT +00F48<br>R13: 71248A38=ETMBOWK +00EF8<br>R15: 71021974=NLCNLMAN+03234 |  |
|                                                                                                    |                                             |                                                                                                    |  |

Figure 21: Stack window (W3) with a PCB

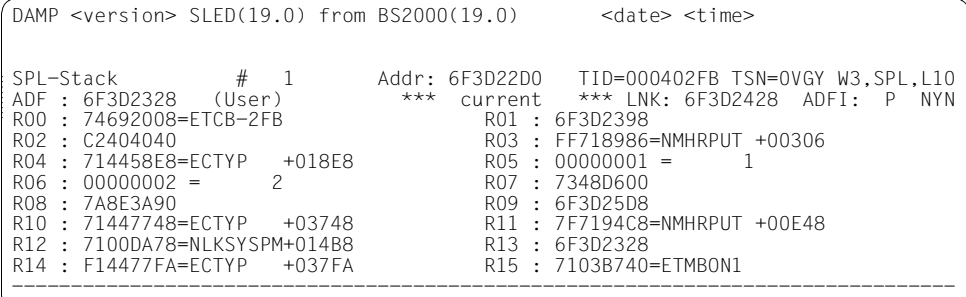

Figure 22: Stack window (W3) with a program manager stack

The stack window (W3) has the input fields "Stack #", "TID", "TSN", **"**Stack select" and "Window length".

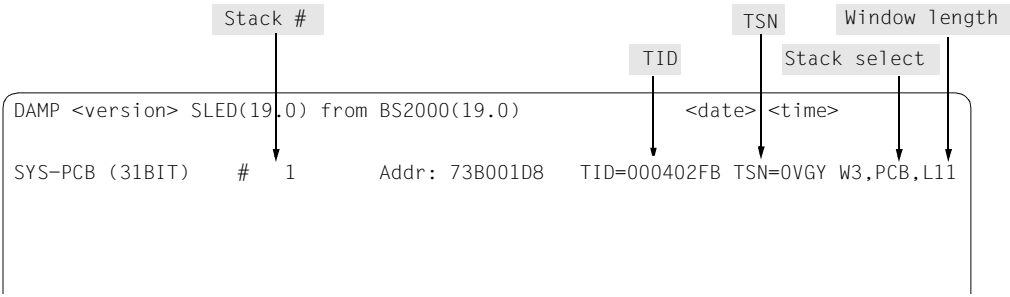

Figure 23: Input fields in the header line of the stack window

Switching from one output format to another is achieved by overwriting the entry "PCB" in the input field **"**Stack select" in the header line of the stack window with "SPL" or vice versa, and then hitting the [DUE] key.

If possible, register contents are interpreted and output as addresses or decimal values. All the fields in the output can be marked.

In order to display a memory area in one of the standard dump windows (W4-W9, W21- W99), highlight the address field and assign it an output window, see the section ["Marking"](#page-85-2)  [on page 86](#page-85-2).

If the access register mode flag (AR mode flag) is set in the PCB being displayed, and if the access register of the same name contains a value (ALET) other than zero, the act of marking a general-purpose register immediately assigns the corresponding data space and displays it in the requested window.

The access registers are "behind" the general-purpose registers in the stack window if the AR mode flag is set in the PCB.

If the AR mode flag is not set in the PCB, the access registers can be found in the PCB under the symbolic name ESTKARx(x=0,1,...15).

*Notes*

– A PCB with an x86 context is presented with all 16 registers of x86 mode. An example of this is shown in [figure 24.](#page-71-0) As a /390 context can be contained in registers r12 - r15, these registers are displayed in /390 register notation (R12 - R15). All other registers have the x86-specific names.

The contents of /390 registers R0 - R11 are not stored in x86 registers by the firmware, but in the ASSTRAN stack. These areas are also displayed in x86 mode.

 $\cdot$  Because of the ASSTRAN optimizations, the memory areas from which DAMP obtains the contents of the /390 registers are not updated immediately each time a change occurs. Consequently the /390 registers cannot be used for reliable diagnosis in x86 mode. In this mode only the x86 registers permit reliable diagnosis!

The type of register context shown is displayed in a special header line. You can select the context required by marking it:

CISC /390 register in word length

x86 x86 register in double word length

You can also page forward and back between contexts using ">" and "<".

The special header line also contains the markable address of the CSA (Context Save Area). This is marked with an arrow in the left-hand margin in [figure 24.](#page-71-0)

|      | $DAMP$ <version> <math>SLED(19.0)</math> from <math>BS2000(19.0)</math> <date> <time></time></date></version> |                                                                                                    |
|------|----------------------------------------------------------------------------------------------------|----------------------------------------------------------------------------------------------------|
|      | ----- X86 Registers ------ CISC / X86<br>X86 General Purpose Registers                                        | $SYS-PCB (XA 32BIT)$ $# 1$ $Addr: C2E0E768  TID=00010062 TSN=SPMG W3, PCB, L19$<br>PC : C054B508=ETMB0N3 +00548  SVC: FA = \$B0WT  LNK: 00000000  ISL: 00000000<br>CSA-Addr: C33F1000 |
|      | rax: 00000000 C2724008=ETCB-062    rcx: FFFF9700 FF04186E                                                     |                                                                                                    |
|      | rdx: 00000000 00000000= 0                                                                                     | rbx: C0547D00 C054B202=ETMBON3 +00242                                                                                                    |
|      | rsp: FFFF9700 FEFFFE70                                                                                        | rbp: 00000000 00000000=<br>0                                                                                                    |
|      | rsi: 00000000 03000000<br>r8: 00000000 BFFFE800=NCTXVT +00800                                                 | rdi: 00000000 00000000=<br>$\Omega$<br>r9 : 00000000 C32E8843                                                                                                    |
|      | r10: FFFF9700 FE033E30=YDBADD@ +023B0                                                                         | r11: 00000000 00000202=<br>514                                                                                                    |
|      | R12: 00000000 80850103                                                                                        | R13: 00000000 BFFFD520                                                                                                    |
|      | R14: 00000000 C054B4F0=ETMBON3 +00530                                                                         | R15: 00000000 C0062F7C=NLCNLMAN+1253C                                                                                                    |
|      | Additional Registers in ASSTRAN Stack                                                                         |                                                                                                    |
| RO:  | $00000000 =$<br>$\Omega$                                                                                      | R1: C054B202=ETMB0N3 +00242                                                                                                    |
|      | R2: C2724008=ETCB-062                                                                                         | R3 :<br>BFFFE800=NCTXVT<br>$+00800$                                                                                                    |
|      | R4 : C054D438=ETMBON3 +02478 R5 :<br>R6 : C054D438=ETMBON3 +02478 R5 :<br>C054FAC0=ETMBOWK R7 :               | C2E0E768                                                                                                    |
|      | R8: BEFFD520                                                                                                  | C30D34C0                                                                                                    |
| R10: | CO54AFCO=FTMBON3                                                                                              | R9:<br>BEFFD81C<br>R11:<br>FA70C0F0=SPMMGR<br>$+000F0$                                                                                                    |
| CMD: |                                                                                                    |                                                                                                    |
|      | Key: 1=Help 2=Plk 3=PCB 4=Dump                                                                                | 5=Dump<br>6=Dump<br>7=Dump<br>8=Dump<br>$9 =$ Dump                                                                                                    |

<span id="page-71-0"></span>Figure 24: Example of a PCB stack window showing an x86 context
#### **5.2.2.5 The dump windows (W4 - W9 and W21 - W99)**

You can assign these windows various functions. By default, these windows are used as a standard dump window for the output of memory areas in edited form. This corresponds to the statement SHOW-EDITED-INFORMATION INFORMATION=\*STORAGE-EDIT, WINDOW=<w>.

The windows W4 to W9 and W21 to W29 can be used as so-called special windows for special output. This is done using the SHOW-EDITED-INFORMATION statement and by specifying the intended dump window as well as the editing required. Other statements, e.g. START-PATTERN-SEARCH, also open a special window (see description, [page 108\)](#page-107-0). If no specific window is specified, DAMP positions the output in the next free window.

The occupied window is once again made available for standard output using the statement SHOW-EDITED-INFORMATION INFORMATION=\*STORAGE-EDIT.

#### The following statements are supported in the W4 - W9 and W21 - W29 windows:

```
SHOW-EDITED-INFORMATION INFORMATION=*AUDIT-TABLE-EDIT
SHOW-EDITED-INFORMATION INFORMATION=*STORAGE-EDIT 
SHOW-EDITED-INFORMATION INFORMATION=*DUMPED-SYSTEM-FILE
START-PATTERN-SEARCH
START-LIST-GENERATION
SHOW-EDITED-INFORMATION INFORMATION=*MEMORY-ATTRIBUTES 
START-OPTION-DIALOG
START-PRODAMP-EDITOR
SHOW-EDITED-INFORMATION INFORMATION=*SUBSYSTEM-INFORMATION
SHOW-EDITED-INFORMATION INFORMATION=*TASK-TABLES
SHOW-EDITED-INFORMATION INFORMATION=*TRACE-TABLE-EDIT
```
The assignment of a function to a dialog window can also be achieved with the following abbreviated format:

ATT[ACH] window#, function

where window# specifies the desired window number  $(4...9, 21...99)$ .

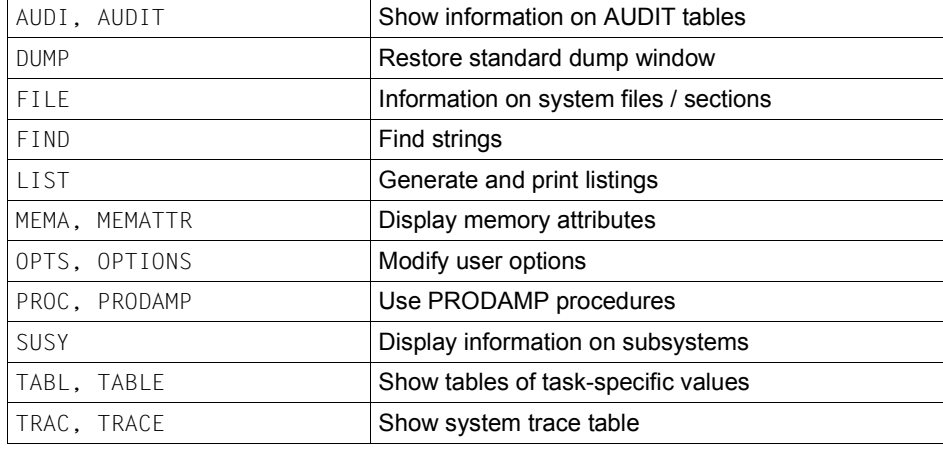

The following entries are supported for function:

#### *Examples*

ATT 4, DUMP or ATT 99, FIND

#### **Use of the W4 - W9 and W21 - W99 windows as standard dump windows**

The standard dump windows can display memory segments of the diagnosis object in dump format, hexadecimal format, character format, Assembler format or symbolic format. With the exception of character and Assembler formats, you can display memory segments in one of the standard dump windows by marking address fields and assigning them output windows, see the section ["Marking" on page 86](#page-85-0).

```
DAMP \leq version \geq SLED(19.0) from BS2000(19.0) \leq \leq date \geq \leq times
ASAFNAT +00000=7F2774C0 SYS=000402FB W4,D ,L19
7F2774C0 (0000): 05A058F0 A36E0DEF 5510A372 4770A018 <==> ???0t>????t?????
7F2774D0 (0010): 58F0A376 0DEF47F0 A0345510 A37A4770 <==> ?0t????0????t:??
7F2774E0 (0020): A0340DE0 47F0E008 7103F264 41A0E012 <==> ?????0????2?????
7F2774F0 (0030): 58E0E004 07FE0700 4110A03E 47F0A04E <==> ?????????????0?+
7F277500 (0040): 00061202 FFFFFFFF 02C9C4C1 F0F1F5F7 <==> ????~~~~?IDA0157
7F277510 (0050): 0AED0000 00000000 05A05860 23449640 <==> ???????????-??o
```
Figure 25: Output of an area in dump format

In the case of objects from servers with x86 architecture you can have addresses which are displayed in Little Endian format in the x86-HSI converted by marking and pressing  $\boxed{F4}$ before outputting the associated memory area of DAMP in BS2000 address format (Big Endian, see [page 87\)](#page-86-0).

## **5.2.2.6 Input fields of a standard dump window (W4 - W9 and W21 - W99)**

The input fields in the header line of the standard dump window are the "Symbolic address", "Relative address", "Absolute address", "ASEL", "ASID", "Output format" and "Window length".

In the special windows activated with the SHOW-EDITED-INFORMATION statement and the FIND, LIST, OPTS or PRODAMP window, additional or different types of input are possible (see [page 108\)](#page-107-0).

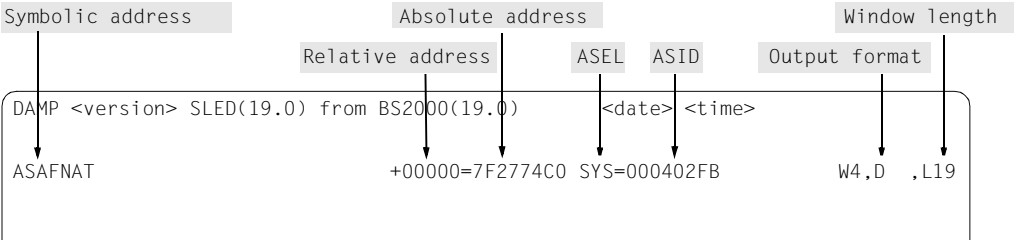

<span id="page-74-0"></span>Figure 26: Input fields in the header line of the standard dump window

## **Symbolic address**

Module names, control block names and control block field names can be entered in the input field "Symbolic address" (see [figure 26](#page-74-0)).

By default, the output always shows the module name. If the memory area cannot be allocated to any module, blanks are displayed.

If a control block (field) name is displayed (CBA/CBM output format), the module name can be shown by entering "NAM" in the "Output format" field.

The names of CSECTs in subsystems or in a loaded user program may also be specified. If the current task is connected to the nonprivileged subsystem or if the CSECT is contained in the user program, the memory area is localized automatically. If privileged subsystems are loaded, the memory area is localized by DAMP even if the task is not connected.

If the module-relative display is not desired, it can be deactivated by entering "ALT" in the "ASEL" field. DAMP then relates all addresses to the current start address in this window. Furthermore, in this format, output extends beyond the module boundary.

In order to indicate that the module-relative display has been switched off, the module name is deleted.

This output format is retained during paging and if a relative or absolute address is entered.

## **Relative address**

The current displacement between the start of the module and "Absolute address" is displayed. If the relative address is changed within the CSECT/control block area, only the relative address and the start address of the window contents change ("Absolute address"). If, however, this displacement exceeds the boundaries of the module area, the relative and absolute address outputs are adapted automatically (this also occurs when paging in the dump window).

## **Absolute address**

The input field "Absolute address" displays the start address of the current contents of the window.

## **Output format**

The following output formats are available:

- D Dump format (default value or value after "D" is entered) Each screen line displays 16 bytes in both hexadecimal and printable form. The 4 word fields in hexadecimal format can be marked.
- HEX Hexadecimal format (after "H" is entered) Each screen line displays 32 bytes in hexadecimal form. All 8 word fields can be marked.
- CHR Character format (after "C" is entered) Each screen line displays 64 bytes in the form of printable characters; non-printable characters are displayed as smudges. By setting the user option "Trash character" (see [page 133](#page-132-0)), any other printable character can be selected instead of the smudge).

ASS Instruction display (after "A" is entered). Each line displays one instruction both in "disassembled" form and in machine code. In the case of x86 objects, DAMP selects the disassembly mode in accordance with the processor mode of the CSECT (PMODE byte). If this results in meaningless outputs, the CAS, PAS or XAS mode can be set explicitly. In the output, ASS indicates that the /390 disassembly was used.

- CAS Input: the /390 disassembly is to be used (ASS then appears in the output).
- XAS Input: the x86 disassembly is to be used. Output: the x86 disassembly was used.
- CBA Symbolic format with automatic localization of the control block (control block automatic).
- CBM Symbolic format with manual localization of the control block (control block manual).
- NAM Symbolic format where the name of the module containing the control block is displayed in the symbol field in place of the name of the control block.

## **Window length**

The input field "Window length" displays the current window length of the window, including the header line. The separator line which results from a user option is not included in the displayed window size. Inputs greater than 19 are reduced to the maximum permissible size of 19 lines.

The program keys [P10] to [P12] (9750 Data Display Terminal) can be used to position the cursor to the input fields "Window size" of the following diagnostic windows, provided that at least three windows are open on screen:

- [P10] positions on the "Window length" field of the first diagnostic window on screen
- $[PT1]$  positions on the "Window length" field of the second diagnostic window on screen
- $\overline{P12}$  positions on the "Window size" field of the third diagnostic window on screen

If only two windows are displayed on the screen, the  $\sqrt{P12}$  key positions the cursor on the command line, and if only one window is open, the  $\sqrt{PT1}$  key also positions the cursor on the command line.

#### **ASEL and ASID**

The memory areas shown in the standard dump windows can be sections of the following areas:

- a virtual address space
- the main memory area (real/absolute addresses)
- the hardware system area (HSA)
- a protected processor status (PSS)
- data spaces
- dumpfile sections (SCT).

The data spaces exist alongside the task-specific and system-specific virtual address spaces and thus represent, in effect, a duplication of the virtual address spaces.

In DAMP, even a task or system-specific address space can be set as a data space. In such cases, DAMP omits the module-specific qualification.

#### *Addressing data spaces*

In addition to the 16 general-purpose registers, each process has a further 16 access registers. Depending on the way in which a particular option is set (AR mode), these access registers (with the exception of register 0) are also used for addressing memory areas.

The access register with the same name as the base register is used to address a data space if it contains any value other than zero. This data space can be up to 2 Gbytes in size and is addressed in the normal way using the base register, index register and offset.

For addressing purposes, the access registers are given an ALET (access list entry token) which uniquely identifies the data space for an address space (task or system address space). Throughout the system, the data space is identified uniquely by the SPID (space identification).

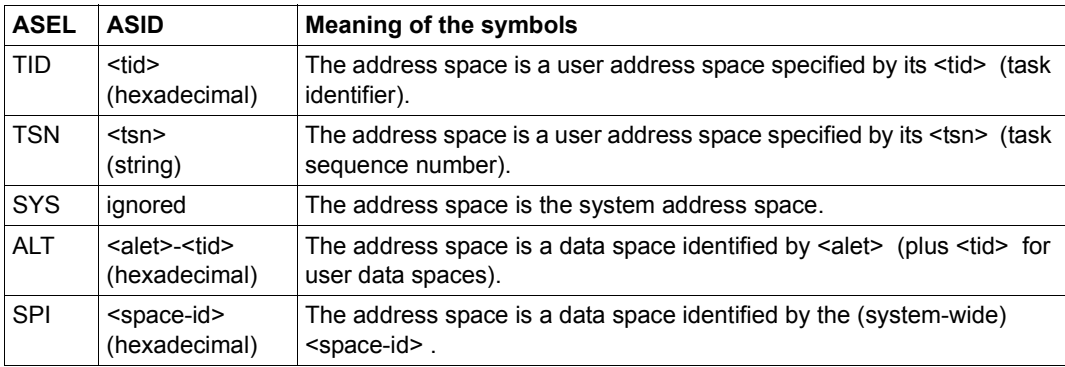

The names ASEL (Address Space Selector) and ASID (Address Space Identifier) refer to fields which can contain the following symbols:

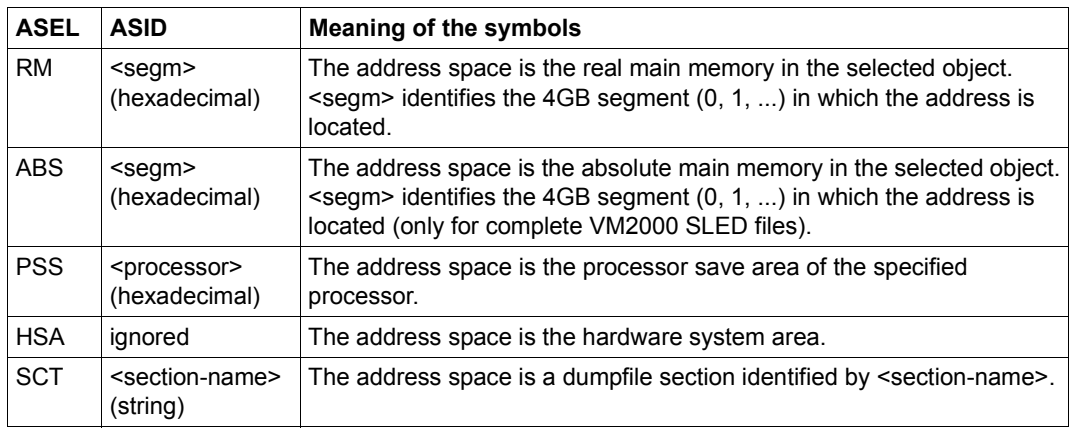

The fields "ASEL" and "ASID" are highlighted and can be overwritten.

If ALET is specified together with TID, the TID must be appended to ALET with a hyphen. If you want to set a task- or system-specific address space as the data space, you only need to enter "ALT" as "ASEL" (plus <tid> as "ASID").

By default, the TID is displayed in the "ASID" field for areas in the user address space. If you want to have the TSN displayed, you must enter it in the "ASEL" field.

The "ASEL" field is switched to SYS when areas in the user address space are output. The TID, which is still assigned to the window, continues to be displayed in the "ASID" field. This TID can be modified as before by entering "TID" in the "ASEL" field and <tid> in the "ASID" field.

In the case of a complete VM2000 SLED, entering "ABS" - beginning at the hypervisor causes absolute addressing to be performed regardless of whether a VM was selected. With the input "RM", addressing is performed within a selected VM.

#### *Abbreviated entries*

All entries in the "ASEL" field can be abbreviated as desired as long as they remain unambiguous.

The TID can always be entered in abbreviated form in the "ASID" field, provided the relevant task is uniquely identified. As a rule, the last four digits of the TID are sufficient for this purpose. The TID is always output in its entirety.

#### **Examples of entries in the "Symbolic address" and "Output format" fields**

This section describes a number of important applications by providing examples of various combinations of entries in the "Symbolic address" and "Output format" fields. The entries in the "Output format" field can be abbreviated, provided they remain unambiguous.

Localizing a control block which can be found automatically (e.g.  $EXVT$ )

Input: Control block name in the "Symbolic address" field

Output: Control block name in the "Symbolic address" field CBA in the "Output format" field

Localizing a control block which can be found manually

Assuming: The memory area is already set

- Input: Control block name in the "Symbolic address" field
- Output: Control block name in the "Symbolic address" field CBM in the "Output format" field
- Localizing a field in the control block currently displayed

Assuming: The control block name is already set in the window

Input: Field name in the "Symbolic address" field

Output: Control block name in the "Symbolic address" field CBM or CBA in the "Output format" field

Localizing a field in an "automatic" control block

Input: Field name in the "Symbolic address" field

- Output: Control block name in the "symbolic address" field CBA in the "Output format" field
- Localizing an "automatic" control block manually

Assuming: The memory area is already set.

- Input: Control block name in the "Symbolic address" field CBM in the "Output format" field or input in the "Absolute address" field
- Output: Control block name in the "Symbolic address" field CBM in the "Output format" field

Overlaying an area with a control block as of a field name

Assuming: The memory area is already set

Input: Field name in the "Symbolic address" field CBM in the "Output format" field

Output: Control block name in the "Symbolic address" field CBM in the "Output format" field

Overlaying an area with a control block as of a relative address

Assuming: The memory area is already set

Input: Control block name in the "Symbolic address" field Relative address (relative to start of control block)

Output: Control block name in the "Symbolic address" field CBM in the "Output format" field

Displaying the module in which a control block is located

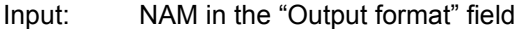

Output: Module name in the "Symbolic address" field NAM in the "Output format" field

Switching from symbolic representation to dump format

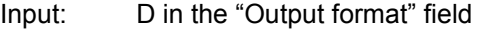

- Output: Module name in the "Symbolic address" field D in the "Output format" field
- Displaying an area in a module
	- Input: Module name (plus relative address if required) in the "Symbolic address" field
	- Output: Module name in the "Symbolic address" field Display in the "Output format" field is retained; CBA, CBM or NAM is changed to D
- Switching from dump format to disassembled format
	- Input: ASS in the "Output format" field
	- Output: Module name in the "Symbolic address" field ASS in the "Output format" field

# **5.3 Operation**

## **5.3.1 Basic functions**

## **5.3.1.1 Calling DAMP**

DAMP is called in the system on which the diagnosis object exists with **/START-DAMP.** DAMP is then started from the user ID saved under IMON. Depending on the selected function, the appropriate processing modules are loaded dynamically from the set module library by the load program.

If DAMP was not installed on a system with the default installation or if DAMP is to be started with special user options (see [page 133\)](#page-132-0), **/START-EXECUTABLE-PROGRAM**  must be used with the name of the possibly modified DAMP load phase (delivery name: SYSPRG.DAMP.<ver>).

For analysis in the current system, the calling user ID must have the read test privilege 8. The privilege must be activated beforehand with the MODIFY-TEST-OPTIONS command.

When DAMP is called **in interactive mode**, functions are automatically assigned to the programmable keys and the DAMP screen is then displayed with the HELP window active (this does not apply to batch and procedure modes).

DAMP can also be started as a **batch job** (see [page 165\)](#page-164-0). In this case, the entries are read from SYSDTA and processed as if they were entered in the command line. This function is primarily intended for generating lists.

DAMP can also be started in **procedure mode** (see [page 165](#page-164-0)). This function is particularly suited for a standard preliminary "on-screen diagnosis run".

## **5.3.1.2 Controlling program execution**

Program execution is controlled by the automatically programmed P keys, the K keys, the F keys, by marking fields with the [MAR] key and by entering suitable statements.

## **5.3.1.3 Assigning and opening the diagnosis object**

The object to be diagnosed (dump file or system) can be assigned in one of two ways:

– The statement OPEN-DIAGNOSIS-OBJECT dumpfilename assigns a SLED, SNAP, system, user or area dump for diagnosis. It is advisable to assign the link names  $#0, #1,...,#9$  to these files before or during program execution, since this permits the assignment to be abbreviated as follows:

OPEN-DIAGNOSIS-OBJECT  $\#n$  ( $n = 0, \ldots, 9$ )

Partially qualified file names and wildcards may be used in the file name. If a file is uniquely identified by the partial qualification or wildcard, DAMP opens this file.

The KIND-OF-OBJECT parameter can be used to specify whether the dump object is to be opened as a BS2000 object, a SELF-LOADER or a PAM file. For more information, see also the OPEN-DIAGNOSIS-OBJECT statement on [page 196.](#page-195-0)

The statement OPEN-DIAGNOSIS-OBJECT \*SYSTEM is used to assign the active system as the object to be diagnosed. Note, however, that the calling user ID must have the read test privilege 8 for this purpose.

– The list mask can also be used to select, assign and open a dump file, even if no list is to be printed out. It is also possible to enter a partially qualified file name or a file name containing wildcards in a field provided for this purpose and then to select a file from the list of matching file names found by the system. For further details, see [section "Gener](#page-146-0)[ating and printing lists \(special window: LIST\)" on page 147.](#page-146-0)

## **5.3.1.4 Modifying the diagnostic windows**

Since the diagnostic windows are displayed in the diagnostic area of the screen, they cannot be longer than this area, i.e. the maximum length of a window is 19 lines. However, the diagnostic windows can be shortened if, for example, several windows are to be displayed simultaneously in the diagnostic area. The minimum length of a diagnostic window is 2 lines.

The order in which the windows are displayed, their length, their contents and their output formats can be controlled by:

- the MODIFY-SCREEN-LAYOUT statement
- the program keys  $\boxed{P1}$  to  $\boxed{P9}$  or by entering the window number (0...9, 21...99) on the command line
- marking address fields, keywords and certain output lines (task line, PCB line, hit lines, etc.)
- paging forward and backward with  $-$ ,  $++$ ,  $-$ ,  $+$ ,  $-$ n,  $+$ n and  $\overline{F3}$  or  $\overline{F1}$  or via the corresponding program keys (see the section on ["Paging in a diagnostic window" on](#page-85-1)  [page 86](#page-85-1))
- making entries in the input fields in the header lines
- the SHOW-EDITED-INFORMATION, START-PATTERN-SEARCH, START-LIST-GENERATION, START-OPTION-DIALOG, START-PRODAMP-EDITOR statements.

When the program is started, the diagnostic windows contain their default values:

- The default length for a diagnostic window is 19 lines, except for windows W2 and W3, where the window length is matched to the actual amount of information to be displayed.
- The output format for the dump windows (W4 W9 and W21 W99) is, by default, the dump format (display D). These windows are flagged as unused (empty).
- Output in the "RM" or "ABS" dump format is used if virtual addressing is not possible. The page "0" is then displayed.

After DAMP is called, the HELP window (W1) is displayed with an overview of the help chapters.

If the diagnosis object to be processed is changed by means of an OPEN-DIAGNOSIS-OBJECT statement, all assignments previously set for the diagnostic windows are reset. Only the settings for the window length and output format are retained. The LIST and PRODAMP windows are an exception; they are retained even if the dump object is changed.

## **Restoring the screen contents**

If a line fault or an operator message causes the screen display to be displaced, the original display can be restored by means of hitting  $\overline{K3}$ .

## **The MODIFY-SCREEN-LAYOUT statement**

The MODIFY-SCREEN-LAYOUT statement moves the specified window(s) to the beginning of the window display sequence and optionally defines a new window size (see [page 194](#page-193-0)).

## **Program keys P1 - P15**

Program keys [P1] to [P9] move the corresponding windows W1 to W9 to the beginning of the window display sequence and display them in the diagnostic area. After you have marked an address field the associated memory area is assigned to the diagnostic window which is selected via keys  $\boxed{P1}$  to  $\boxed{P9}$ .

Program keys  $\boxed{P10}$  to  $\boxed{P12}$  can be used to position the cursor to the input field "Window" size" of the first three diagnostic windows displayed. If less than three windows are displayed,  $\boxed{P12}$  and  $\boxed{P11}$  position the cursor to the command line.

If you transfer an entry using program key [P13], DAMP passes it directly to any PRODAMP procedure which may be active. This allows you to write your own user interface for PRODAMP applications.

You can use program keys  $\overline{P14}$  and  $\overline{P15}$  to scroll in the DAMP message history.  $\overline{P14}$ enables you to scroll back in the message lines (lines 2 and 3) and  $\overline{P15}$  to scroll forward.

The program keys  $\boxed{P1}$  to  $\boxed{P15}$  are automatically loaded when DAMP is started. If the settings for the P keys have been lost (e.g. after a task switch via OMNIS), they can be reset by interrupting the program by hitting the  $|\overline{K2}|$  key and then entering the /RESUME-PROGRAM command.

On data display terminals which incorporate the "read P area" function (as of 9762 Data Display Terminals), DAMP saves the current contents of the program keys before loading them with the new values if **Save P-Keys = yes** is set in the DAMP options (see [page 135\)](#page-134-0). Every time that DAMP is interrupted using  $|K2|$  or when DAMP is terminated, the contents of the program keys most recently saved are reloaded. Any changes to the contents of the function keys made while DAMP is suspended are saved when the /RESUME-PROGRAM command is issued.

## **Alternative to program keys P1 - P9 and P13**

Instead of using the program keys  $\boxed{P1}$  through  $\boxed{P9}$  and  $\boxed{P13}$  it is possible to enter the appropriate number (1 through 9 or 13) in the command line and activate by pressing the [DUE] key.

## <span id="page-85-1"></span>**Paging in a diagnostic window**

Function keys  $\overline{F3}$  and  $\overline{F1}$  can be used to page forwards and backwards within a diagnostic window. This function of  $[FT]$  and  $[FS]$  is also mapped onto the last two program keys: on a terminal with 17 program keys (8160),  $\overline{P16}$  is equivalent to  $\overline{F1}$  and  $\overline{P17}$  to [F3]; on a terminal with 20 program keys (9750) [P19] is equivalent to [F1] and [P20] to [F3]. Paging can also be controlled by entering "+" and "-" in the command line.

In general, the use of  $+, -, ++, -, +n,$  -n for paging is also supported:

- + page forward by one window
- page backward by one window
- ++ page to end of list, chapter or module
- -- page to beginning of list, chapter or module
- +n page forward n lines
- -n page backward n lines

If two or more windows are displayed on the screen, paging occurs in the most recently used window. Paging with  $\boxed{F1}$  or "-" initially moves back only to the start of the current module, control block or chapter. This boundary can then be crossed by entering another paging command.

#### <span id="page-85-2"></span><span id="page-85-0"></span>**Marking**

The contents of standard dump windows are generally a portion of the system or user memory which contains command, data and address fields. Marking an address field, i.e. positioning the cursor to this field and pressing the [MAR] key, assigns this address as the start address of the current dump window or of a new one. Similarly, addresses can be marked in the stack window (W3) and various information can be marked in functionspecific special windows (FIND, AUDIT, etc.).

A marked memory location is as far as possible not displayed in the window which contains the marking.

To assign a particular standard dump window to a marked address, after you have marked it press one of the program keys  $\overline{P4}$  through  $\overline{P9}$  (for output in one of the windows, W4 through W9) or enter the window number (4..9, 21..99) in the command line and then press[DUE]. Standard dump windows can also be assigned using the MODIFY-SCREEN-LAYOUT statement.

If you select no dump window after entering marking, i.e. only press [DUE], DAMP selects the next standard dump window which is displayed in the diagnosis area. If no further dump window is available in the diagnosis area, DAMP selects the dump window which is currently set as standard.

Depending on the number of windows displayed in the diagnosis area, the display can take place in up to six standard dump windows simultaneously. If more fields are marked, the surplus fields are ignored.

Highlighted keywords in the help window (W1) and the task or PCB lines in the status window (W2) can also be marked. Hitting the  $\overline{DUE}$  key then provides more detailed information on the marked term or the PCB.

In standard dump windows, the first column in each line can be marked. The line marked in this manner is positioned to the top of the window in the next output.

Inadvertently marked fields can be cleared by hitting the  $\overline{MAP}$  key again.

#### <span id="page-86-0"></span>**Converting the address display for contexts in the x86-HSI**

On servers with x86 architecture memory addresses in x86 contexts exist in "Little Endian" format. BS2000 uses"Big Endian" format to display addresses. During ongoing operation the firmware converts the addresses to the correct format at the HSI transition.

When editing BS2000 tables, DAMP automatically displays the addresses in the Big Endian format of BS2000 in special windows (e.g. when editing a PCB with x86 context in W3).

However, when a memory area with x86 context is displayed in a standard dump window, the specified area is displayed unchanged by DAMP. This is also the case when a DSECT is applied to the area. You can have an address converted before the associated memory area is displayed by DAMP by marking it and pressing  $\sqrt{F-4}$ . When a standard dump window is specified as the output window, the area from the converted address is output to the selected window. However, the address display at the marked position is **not** converted.

The possible output windows are described in the section ["Marking" on page 86](#page-85-2).

[F4] is only effective for x86-HSI objects.

## **5.3.1.5 Interrupting and resuming DAMP operation**

The  $\overline{K2}$  key can be used at any time to interrupt execution of DAMP and to switch to the command line, where any system command may be entered.

Control is returned to the DAMP program by means of the RESUME-PROGRAM command. You can, however, also resume working with DAMP from the command level, namely via the STXIT interrupt routine and the INFORM-PROGRAM command (see [section "System level" on page 223](#page-222-0)).

#### **5.3.1.6 Terminating DAMP**

DAMP can be terminated in a number of ways:

- by entering the **END** statement in the command line
- by pressing the  $\overline{K1}$  key. Confirmation is only required if the appropriate user option has been set (see [page 133](#page-132-0)).

Alternatively, DAMP can also be terminated as follows:

Press the  $\overline{K2}$  key (which interrupts the current program and switches to the command level) and enter the INFORM-PROGRAM command with one of the following texts:

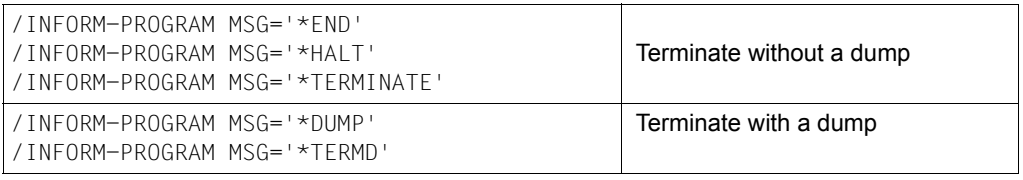

## **5.3.2 Output of dump data**

Since every software problem is essentially unique, this manual cannot offer patent solutions for all of them. It can only tell you what information can be found in a diagnosis object and how to find it. It is up to you to decide what you should be looking for.

Diagnosis is initiated by calling the DAMP program. The help window W1 is displayed with an overview of the help chapters.

What happens next is controlled by means of DAMP statements, function keys, modifying input fields and marking fields.

It is a good idea to activate logging of the diagnosis run so that it is possible for the same or different diagnostic technicians to reconstruct, at a later time, diagnostic actions taken.

#### **5.3.2.1 Automatic interpretation of the output data**

During display of the status and stack windows and during output of a memory segment in symbolic format (overlaid with a DSECT), DAMP attempts to interpret the contents of the various fields. In particular, it attempts to relocate addresses, i.e. to represent them as a module and a displacement within this module. This is done in accordance with the following rules.

#### **In dump windows**,

the start address is interpreted relative to a specific module. Furthermore, all displayed relative addresses refer to the beginning of the module visible in the window. The contents are edited, at most, up to the end of the module.

If this form is not desired (when, for example, the relative addresses are to refer to the start of a table located within a module), the following steps must be carried out:

- position to the start of the table
- enter "ALT" in the ASFL field.

DAMP then uses the current start address of the window as the basis for address relocation. In this case, output is also continued past the end of the module.

All addresses in diagnosis objects are always interpreted as 31-bit addresses (/390 objects) or 32-bit addresses (x86 objects). If this is not desired, you will need to overlay the memory segment with a DSECT and then proceed as in the case of symbolically edited segments (see [section "Symbolic layout" on page 97](#page-96-0)).

## **In TU-PCBs**,

the addresses are interpreted as 24-bit, 31-bit or 32-bit addresses, depending on the addressing mode set in the PCB. 32-bit addresses are only possible for x86 objects. Modules from the connected nonprivileged subsystems and CSECTs of any loaded user program are taken into account for address relocation. General-purpose registers 0 and 1 are never addressed relatively.

If the access register mode flag (AR mode flag) is set in the PCB being displayed, and if the access register of the same name contains a value (ALET) other than zero, the act of marking a general-purpose register immediately assigns the corresponding data space and displays it in the requested window.

## **In TPR-PCBs**,

addresses are always interpreted as 31-bit addresses (/390 objects) or 32-bit addresses (x86 objects). Modules of the Control Program (CP) and of all privileged subsystems thar are loaded are taken into account for address relocation.

The same applies to TPR PCBs where the AR mode flag is set as described above for TU PCBs.

## **In symbolically edited memory segments**,

addresses are always interpreted as 31-bit addresses (/390 objects) or 32-bit addresses (x86 objects).

In special cases (for example, when viewing user parameter lists), this may not be desired. In such cases, the statement

MODIFY-OBJECT-ASSUMPTIONS ADDRESSING-MODE=\*PAR(<control-block>, \*NXS/ \*XS31)

can be used to specify that the addresses are to be regarded as 24-bit addresses for the specified control block. Depending on whether the data is in user memory or in system memory, all modules or only modules belonging to the Control Program and to class 4 subsystems are taken into account for address relocation.

#### **In function-specific windows**

such as the TRACE, FIND, SUSY or TABL window, addresses are always interpreted in the same way as for memory segments.

#### *Exception*

Address relocation is performed in the same way as for TU-PCBs only in the case of AUDIT windows for a TU AUDIT.

## **5.3.2.2 Output of status information**

If you open one of the diagnostic objects SLED, SNAP dump or active system, or if you enter TSK mode in the status window (W2) after opening a system dump, you obtain the status information on the tasks which occur. The amount of data to be displayed will generally exceed the maximum permitted window length, but the remainder of the data can be displayed by paging.

Marking a task line or entering the name of the desired task in the appropriate input field in the header line and hitting the  $\overline{DUE}$  key causes information on all PCBs of this task (PLK mode) to be displayed. If the entered TSN is shorter than 4 characters, it is extended by leading zeros to a length of 4 characters. If a TSN begins with blanks (e.g. in system tasks), then these must be entered.

For PCB output, the size of the status window (W2) is implicitly set to the number of lines needed to display the actual information. When the first PCB is displayed, the  $\boxed{F1}$  key returns you to the task overview.

In the case of system, area and user dumps, the PLK mode is immediately set when the dump file is opened, i.e. the list of PCBs of the task which caused the dump is displayed.

The TPR program manager stack can be displayed by entering "SLK" in the "Mode select" field.

In INF mode, the object currently open is always described. If, in the case of dump files with a number of objects, selection is possible, it is done by marking the required objects. This selection can be undone by setting the INF mode in the status window and pressing the  $\boxed{F1}$  key.

You can always switch between the different modes (INF, TSK, PLK, SLK) of the status window by making entries in the "Mode select" field.

If a PCB is marked, the stack for this PCB is displayed in the stack window (W3). If no PCB is marked when the stack window is activated by means of either [P3] or a MODIFY-SCREEN-LAYOUT statement, the stack for the first PCB is displayed.

## **5.3.2.3 Output of stack contents**

The contents of program control blocks (PCB) are displayed in the stack window (W3). Every address field contained in the stack window can be marked.

The following applies to **system, user or area dumps**:

In order to view the first PCB of this task, you only need to press the  $\overline{P3}$  or  $\overline{DUE}$  key. This causes the stack window (W3) to be displayed with the contents of the first PCB (default value).

If you want to view the contents of another PCB, first press either the  $\overline{P2}$  or  $\overline{DUE}$  key. This produces the status window (W2) containing the PCB list. Mark the line with the desired PCB and then press the [P3] key. The stack window (W3) with the contents of the marked PCB will now be displayed.

If a SLED or SNAP is available, a task must first be selected. Task 1 is set by default. You select a task by marking a task line in the status window (W2) and sending it off with  $\overline{DUE}$ . This causes the PCB list for the marked task to be displayed in the status window. Marking the line containing the desired PCB and then hitting the [P3] causes the stack window (W3) with the contents of the marked PCB to be displayed.

The data to which the registers of the PCB refer can be displayed by marking the program counter or an address field in the PCB registers. Subsequently hitting one of the program keys [P4] to [P9] assigns the marked address to a dump window. Alternatively the dump window can be selected using the MODIFY-SCREEN-LAYOUT statement or by specifying the window number  $(4...9, 21...99)$  in the command line and transferring it with  $\overline{DUE}$ .

Up to six addresses can be marked and assigned to dump windows at any one time. To do this, the MODIFY-SCREEN-LAYOUT statement must first be entered, e.g. as follows:

```
MODIFY-SCREEN-LAYOUT FIRST=3(SIZE=10), SEC=4(SIZE=2), THIRD=5(SIZE=2), 
                     FOURTH=6(SIZE=2)
```
This causes the windows to be displayed in the specified order and with the specified sizes. Subsequently marking three address fields of the PCB and hitting the [DUE] key causes the marked addresses to be assigned to dump windows W4, W5 and W6.

If you want to output the TPR program manager information instead of the PCB information, enter

- $-$  "SLK" in the "Mode select" input field of the status window (W2) (see [page 61\)](#page-60-0) or
- "SPL" in the "Stack select" input field of the stack window (W3).

## **5.3.2.4 Output of system tables**

DAMP can automatically localize the following system tables in the assigned diagnosis object and display them in "symbolic format" (in accordance with their DSECT layout) in a dump window

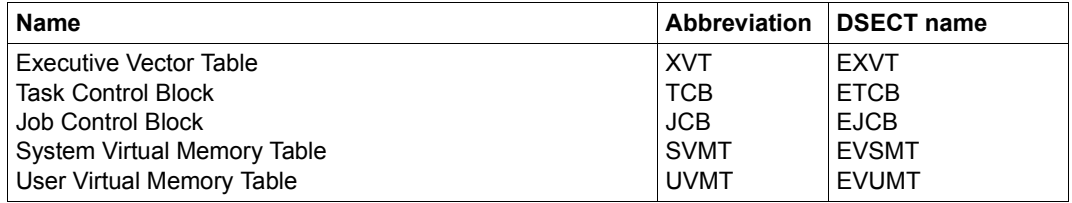

<span id="page-92-0"></span>Table 5: System tables that can be automatically localized

Entering the DSECT name in the input field "Symbolic address" of a dump window (W4 - W9 or W21 - W99) causes the memory segment to be localized and displayed from the beginning of the table in symbolically edited form, i.e. with the displacement address, the DSECT field names, the field contents and with a possible interpretation in accordance with the field definition. In the case of the task-specific tables TCB, JCB, and UVMT, it may also be necessary to enter the desired task when processing SLED and SNAP files. Otherwise, the Task 1 or the last task which was selected is used as the default value.

```
DAMP <version> SYSDUMP(19.0) from BS2000(19.0) <date> <time>
EVSMT +00000=711A5000 TID=000A00CB W4,CBA,L19
000 EVSMID : E2E5D4E3 | 004 EVSMVER : 00F4F6F0<br>008 : 00000000000000000 | 010 EVSMRASZ: 00010000
                                             008 : 0000000000000000 | 010 EVSMRASZ: 00010000 = 65536 
014 EVSMRASM: 00010000 = 65536 | 018 EVSMRASI: 00010000 = 65536<br>01C EVSMMMLM: 0000FFFF = 65535 | 020 EVSMHFR#: 0000FFFF = 65535
01C EVSMMMLM: 0000FFFF = 65535<br>024 EVSM#AFR: 00010000 = 65536
024 EVSM#AFR: 00010000 = 65536 | 028 EVSMC1FR: 000003F2 = 1010 
                                              0.30 EVSMPPTP: 710F0100 = FMMENTAL+40100
034 EVSMPPTE: 710E0900 = EMMENTAL+40900 
038 EVSMPPTA: 710E0900 = EMMENTAL+40900 
03C EVSMPPAT: 710E0000 = EMMENTAL+40000 
040 EVSMPPAE: 710E0040 = EMMENTAL+40040 
044 : 00000000 | 048 EVSMPPID: 0000000080000600<br>050 EVSMPPTI: 02 | 051 : 00
050 EVSMPPTI: 02<br>052 EVSMPPSH: 000A = 10
                         = 10 | 054 EVSMPPM1: 0FFFE000<br>= 8191 | 05C EVSMPPRS: 0100
058 EVSMPPM2: 00001FFF = 8191 | 05C EVSMPPRS: 0100 = 256<br>05E EVSMPPVS: 2000                       | 060 EVSMPPES: 0020     =   32
            05E EVSMPPVS: 2000 | 060 EVSMPPES: 0020 = 32 
062 : 0000 | 064 EVSMPPTR: 000E0900 
                                              06C EVSMPAGP: 0000D149 = 53577
070 EVSM#CFR: 0000D0E8 = 53480 | 074 EVSM#CFB: 0000D0E8 = 53480
CMD: 
Key: 1=Help 2=Plk 3=PCB 4=EVSMT 5=Dump 6=Dump 7=Dump 8=Dump 9=Dump
```
Figure 27: Output of the SVMT in symbolic format; display in the key line: EVSMT

Instead of one of the DSECT names mentioned in [table 5](#page-92-0), it is also possible to enter a field name from the DSECTs. The output then begins with the corresponding memory address. The  $\overline{F3}$  and  $\overline{F1}$  keys or  $+/-/++/-$  can be used to page forwards and backwards within the DSECT, but they cannot be used to leave the DSECT area. Leaving the DSECT area can be done only by switching to another layout in the "Output format" field.

Other system tables are not localized automatically. The person carrying out the diagnosis must find them via address chaining. Symbolic output of these tables can be effected by overlaying them with a DSECT from the symbol file (see [section "Symbolic layout" on](#page-96-1)  [page 97](#page-96-1)).

"Displaced" overlaying is also possible. In this case, the memory segment is edited only as of the specified DSECT field name, rather than in the format of the entire DSECT.

#### **5.3.2.5 Output of processor storage areas**

The **local XVTs** for multiprocessors can be displayed as follows:

- After opening a SLED or SNAP dump, enter the field name EXVTLMD1 in the "Symbolic address" input field of a dump window and press  $\overline{DUE}$ . This causes the global XVT to be displayed in this window.
- Set up two free windows with the aid of the MODIFY-SCREEN-LAYOUT statement.
- Mark the addresses in the fields  $EXVTLMD1$ ,  $EXVTLMD2$  etc. and press  $\boxed{DUE}$ . This causes the local XVTs to be displayed in the new windows in dump format.
- You can overlay the memory segments with the format of the EXVT, starting at field EXPROCAR (beginning of the local part). Do this by entering the field name EXPROCAR in the input field "Symbolic address" and entering the keyword "CBM" in the "Output format" input field.

DAMP offers the following alternative options for simplification purposes:

- Enter the "pseudo" CSECT EXVT-XXX in the "Symbolic address" field and press [DUE]. XXX is the 3-digit hexadecimal number of the required logical machine.
- Replace EXVT-XXX with EXVT or EXPROCAR **and** enter the **"**CBM" key word in the "Output format" field. Then press [DUE].

#### *Example*

Output of the local XVTs for multiprocessors

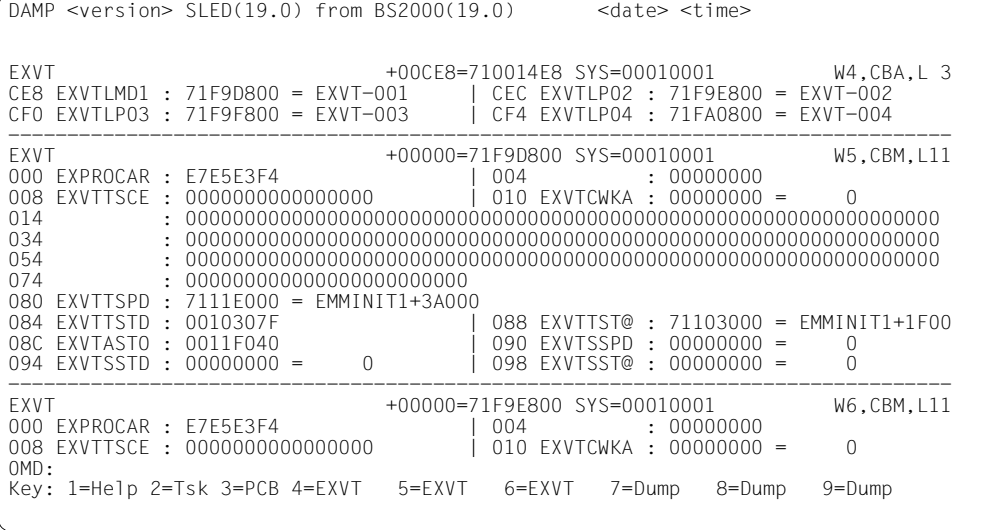

Figure 28: Output of the local XVT in symbolic format

<span id="page-94-0"></span>In addition, you can automatically locate a processor-local **processor storage area** (PSA) by entering the "pseudo" CSECT PSA-XXX.

## **5.3.2.6 Output of hardware information**

In SLED files, DAMP can localize the hardware information and display it in a diagnostic window.

Entering the appropriate keyword in the input field "ASEL" and any parameter required in the input field "ASID" in one of the dump windows W4 - W9 or W21 - W99 causes DAMP to localize the corresponding memory segment and to display it in the selected output format in this dump window.

The following entries are permitted:

- $\blacktriangleright$  in ASEL: "HSA" in ASID: input ignored
- ▶ in ASEL: "PSS"; in ASID: <processor-number>(hexadecimal)

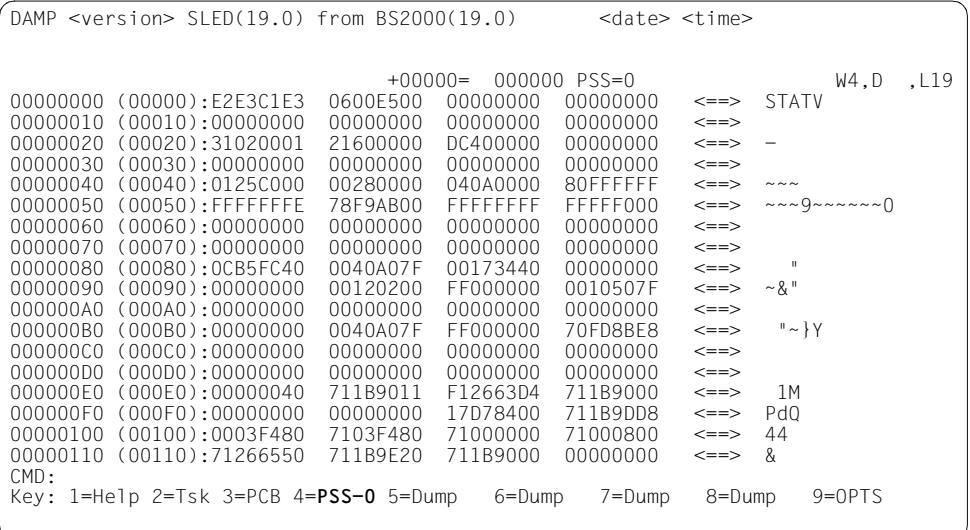

Figure 29: Output of the "Processor Saved Status" in the dump window W4

## **5.3.2.7 Output of memory segments**

Memory segments which cannot be localized automatically can be found either by marking the corresponding address fields, by explicitly entering the addresses in the input fields of a dump window, or by paging within a displayed memory segment.

The memory segment is displayed in the output format which was last selected. The output format can be changed by changing the entry in the corresponding input field in the header line. However, this also changes the amount of information displayed:

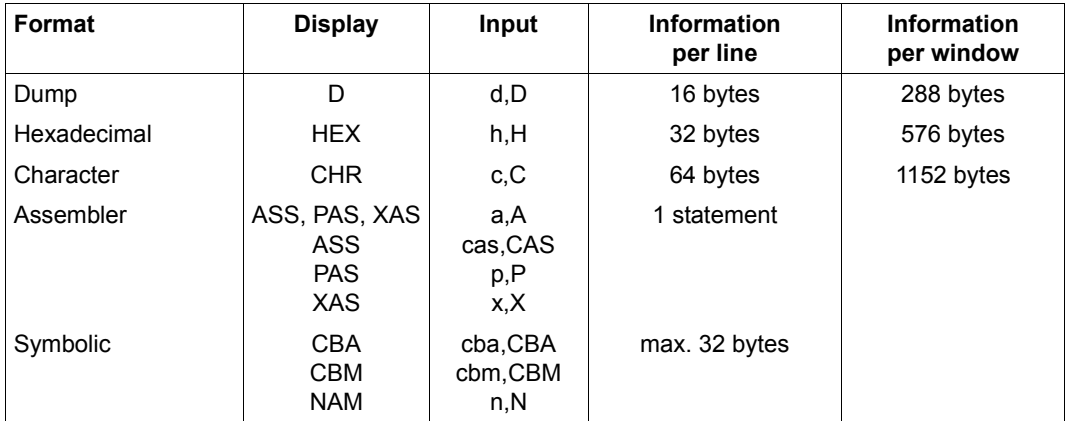

Table 6: Relationship between output format and the amount of information output

When a dump window is assigned for the first time, the default setting is dump format D with a window size of 19 lines.

Symbolic output cannot be selected by an entry in the relevant input field. It is automatically selected for the output of tables which can be localized and for cases where a memory segment is overlaid with a DSECT (where a DSCET is specified in the field "symbolic address").

## <span id="page-96-1"></span><span id="page-96-0"></span>**5.3.2.8 Symbolic layout**

If a memory segment is structured in the form of a standard DSECT, then DAMP can display this segment in the format of this DSECT. (The term DSECT is used below to refer to structures from the various programming languages, e.g. for ASS-DSECTs, MODELs (SPL), STRUCTUREs (C).) The various fields of the DSECT are interpreted in accordance with their data types. Numeric values are displayed both in hexadecimal form and as an address or decimal value. Strings are always displayed as strings.

Since the definitions of the field names in the DSECTs being used do not always match their meanings (e.g. CL4 instead of AL4), some of the interpretations may be slightly inaccurate. This can be rectified by modifying the DSECTs and then generating a new or modified

symbol file (see [section "Using private symbol elements" on page 142\)](#page-141-0).

In addition to the global and task-specific tables which can be localized automatically, any desired memory segment can be displayed in the format of a DSECT. Two different methods are available.

#### **Overlaying with a complete DSECT**

In order to overlay a memory segment with a DSECT, the beginning of the displayed memory segment must correspond to the beginning of the DSECT. Entering the DSECT name in the input field "Symbolic address" and entering the keyword "CBM" in the input field "Output format" causes the output to be displayed in symbolic format. It is not necessary to enter the keyword "CBM" if DAMP cannot automatically localize the DSECT.

If the memory segment is localized by entering an absolute address in the header line, a DSECT name can be entered at the same time. The output of the memory area then follows immediately in symbolic format.

| DAMP $\le$ version> SYSDUMP $(19.0)$ from BS2000 $(19.0)$ $\le$ date> $\le$ time>          |                                                             |          |
|--------------------------------------------------------------------------------------------|-------------------------------------------------------------|----------|
|                                                                                            |                                                             |          |
| ESTK                                                                                       | +00000=739073A8 TID=000A00CB W5.CBM.L19                     |          |
| 000 ESTKTBLH: D7C3C2                                                                       | 003<br>: 04                                                 |          |
| 004 ESTKSIND: 84                                                                           | 005 ESTKHSI : 01                                            |          |
| 006 ESTKIND : 01                                                                           | 007 ESTKIND1: 01                                            |          |
| 008 FSTKAFIN: 60                                                                           | 009 ESTKEIAF: 00                                            |          |
| 00A FSTKPCBL: 01C8                                                                         | 00C ESTKSLNK: 72F91008                                      |          |
| 010 FSTKISLK: 72F91008                                                                     | 014 ESTKTSF1: 00                                            |          |
| 015 FSTKTSF2: 00                                                                           | 016 ESTKTSS : 00                                            |          |
| 017<br>: 00                                                                                | $\vert$ 018 <code>ESTKAUDM</code> : 00000000 <code>=</code> | $\Omega$ |
| $01C$ ESTKEXRT: 713974A0 = NLMLOCK5+OCAO   020 ESTKCLK : 00000000 =                        |                                                             | O        |
| 024 ESTKCCLK: 0000FFFF = 65535   028 ESTKSTXC: FF                                          |                                                             |          |
| 029 ESTKSTXB: FF                                                                           | 02A ESTKP1EV: EF                                            |          |
| 02B FSTKP1SF: FF                                                                           | 02C ESTKPOST: 71E63140                                      |          |
| 030 ESTKBOID: 000A00CB                                                                     |                                                             |          |
| 034 : 000A00CBF1A941860006000500000000000000000                                            |                                                             | $\Omega$ |
| 050 ESTKBRS@: 71249400 = ETMBOWK +18C0   054 ESTKCONF: 80                                  |                                                             |          |
| 055 ESTKCLEV: EF                                                                           | 056 ESTKSTID: 00                                            |          |
| 057 ESTKPLVL: 00                                                                           | 058 : 0000000000000000                                      |          |
| CMD:                                                                                       |                                                             |          |
| Key: $1$ =Help $2$ =Plk $3$ =PCB $4$ =ESMFHD $5$ = <b>ESTK</b> 6=Dump 7=Dump 8=Dump 9=FIND |                                                             |          |
|                                                                                            |                                                             |          |
|                                                                                            |                                                             |          |

Figure 30: Output of a stack in symbolic format. The DSECT name is displayed in the key line.

The contents of the "Output format" field indicate whether a DSECT has been localized automatically by DAMP (field contains CBA = control block automatic) or whether the user has positioned the DSECT (field contains CBM = control block manual). If the field contains the entry CBM, this means that entering a field name of the overlaid DSECT in the input field "Symbolic address" will cause paging within the DSECT format. Automatic positioning to the field name of the corresponding system table, which may be possible here, is not active.

The assignment of a DSECT to a window is stored. As a result, if the same structure is localized in another memory segment (e.g. in the case of chained lists) and this memory segment is then assigned to this diagnostic window by, for example, marking it and pressing the appropriate P key, the window is not switched to dump layout. Instead, the output is immediately edited symbolically to match the previously saved DSECT.

This also happens if some other memory segment is assigned to the window. This segment is then displayed in the format of the saved DSECT, which will probably be incorrect. If this is the case, you will then need to either enter the name of the correct DSECT or switch to dump format by entering D in the "Output format" of the header line.

## **Overlaying with an offset DSECT**

If a memory segment is formatted in accordance with only a part of a DSECT (as is the case for the local XVTs for multiprocessors, see [figure 28 on page 95\)](#page-94-0), then a displaced overlay must be used. In this case, the appropriate DSECT field name must be entered in the input field "Symbolic address" and the entry "CBM" must be made in the "Output format" field. The keyword "CBM" need not be entered if the DSECT cannot be localized automatically.

This can also be used to save having to page back to the start address of a table. If the field name of the start of the displayed memory segment is known, the displayed segment can be overlaid by specifying the field name again.

Paging within a DSECT is possible via  $\boxed{F1}$  /  $\boxed{F3}$  and  $+/-++/-$ , but only as far as the beginning or end of the DSECT. The symbolic layout is not affected by this.

Lists of all DSECTs that can be specified for all supported BS2000 versions can be found on [page 329.](#page-328-0) DSECTs from private symbol files can also be used (see [section "Using](#page-141-1)  [private symbol elements" on page 142](#page-141-1) for further details).

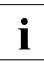

 $\begin{bmatrix} \cdot \\ \cdot \end{bmatrix}$  In the symbolic output, X'4F' is used as the column separator character. With certain terminal settings and with certain printer character sets, this character is not repreterminal settings and with certain printer character sets, this character is not represented as the vertical line "|". This can be remedied with the aid of the user parameter "Column separator (list)" (see [page 135\)](#page-134-0).

## **Overlaying with the pseudo-DSECT WORDLIST**

If a memory segment is not described in the form of a DSECT which can be overlaid, but (possibly) contains address references to system areas, then these addresses can be edited symbolically with "module name + displacement" with the aid of the pseudo-DSECT WORDLIST.

For each word of the memory segment, this pseudo-DSECT assumes the Assembler declaration DS AL4. If the contents of the word formally permit, they are displayed as "module name + displacement".

It is thus possible, for example, to overlay the constant area of a module with WORDLIST in order to implement module-relative editing of the external addresses used therein.

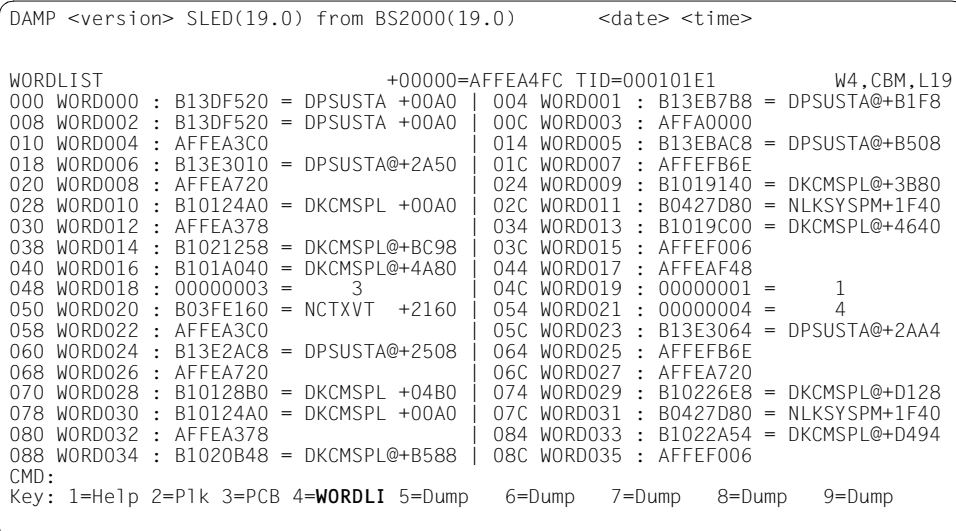

Figure 31: Editing with the DSECT WORDLIST; display in the key line: WORDLIST

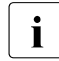

 $\cdot$  In the case of class 6 memory, only addresses from the user program and from<br>
connected pennisileged subsystems are relected. If special eigenvatances connected nonprivileged subsystems are relocated. If special circumstances dictate that relocated addresses are also required for privileged subsystems, the memory segment must be identified as a data space by entering "ALT" in the ASEL field.

## **Handling substructures**

Substructures are permitted in control blocks that were defined in a high-level language. DAMP allows substructures of this sort to be "revealed" or "hidden".

To start with, the substructures are ignored when a control block is output, i.e. the fields concerned are output as an "ARRAY OF BYTES". The names of the fields containing the substructures are prefixed by an asterisk (\*).

If you overwrite this character with a "+", the corresponding substructure is "revealed" and if you overwrite it with a "-", the substructure is "hidden".

The choice of transmission key ( $\overline{DUE1}$  or  $\overline{DUE2}$ ) determines whether the substructure is revealed in "edited" format or "compressed" format.

- $\overline{DUE1}$  "edited" format. Only one data field of the substructure is displayed below the superordinate name in each line. The field names are indented.
- [DUE2] "compressed" format. The substructure is displayed in the same way as a normal control block. It is merely inserted in the appropriate position in the window.

```
DAMP <version> USERDUMP(19.0) from BS2000(19.0) <date> <time>
ESMFHDR +00000=0125AB64 TID=000400E4 W4,CBM,L19
                            000*IF_ID : 00580201 | 004*RETURNCODE: 0E400009
```
Figure 32: Hidden sample substructure

```
DAMP <version> USERDUMP(19.0) from BS2000(19.0) <date> <time>
ESMFHDR +00000=0125AB64 TID=000400E4 W5,CBM,L19
000+IF_ID :<br>000 UNIT :
             : 0058 = 88 002 FUNCTION: 02 
  003 VERSION : 01 
004+RETURNCODE: 
  004+STRUCTURED_RC: 
    004+SUBCODE : 
      004 SUBCODE2: 0E 
     005 SUBCODE1: 40<br>06 MAINCODE : 0009
   006 MAINCODE
```
Figure 33: Fully revealed substructure in edited format

DAMP <version> USERDUMP(19.0) from BS2000(19.0) <date> <time> ESMFHDR +00000=0125AB64 TID=000400E4 W7,CBM,L19 000+UNIT : 0058 = 88 | 002 FUNCTION: 02 | 004+SUBCODE2: 0E<br>| 006 MAINCODE 005 SUBCODE1: 40 | 006 MAINCODE : 0009

Figure 34: Revealed substructure in compressed format

## **5.3.2.9 Output in Assembler format**

A memory segment displayed in a dump window can be disassembled and displayed in Assembler format. Data sequences which can be interpreted beyond doubt as not being instructions are displayed in the form of DC constants. Output always starts at a half-word boundary. If parts of the disassembled data area are to be displayed as DC constants, the corresponding lines must be marked in the operation code column. When the [DUE] key is pressed, disassembly of these instructions is disabled, and the corresponding memory locations are displayed as constants.

The Assembler format is determined by the "ASS", "CAS" or "XAS" entry in the "Output format" field.

If "ASS" is entered, DAMP automatically determines via the CSECT attribute whether /390 or x86 instructions are to be output. You can, however, also determine the format of the disassembly yourself (e.g. if the CSECT attributes are missing or corrupt). /390 instructions are displayed for the "CAS" entry or Xx86 instructions for "XAS".

In the output, DAMP returns either "ASS" (/390 format) or "XAS" (x86 format) in the "Output format" field.

Address levels and operation codes can be marked in the output, but operation codes only in the case of /390 objects.

| $DAMP$ <version> <math>SLED(19.0)</math> from <math>BS2000(19.0)</math></version> |                             | <date> <time></time></date>                        |  |
|-----------------------------------------------------------------------------------|-----------------------------|----------------------------------------------------|--|
|                                                                                   |                             |                                                    |  |
| ASTRACE                                                                           |                             | +0004C=C0ADE70C SYS=00010001 W4.XAS.L19            |  |
| COADE70C (0004C):448B5C2448                                                       | $=$ mov                     | $r11d, DWORD$ PTR [ $rsp+X'48'(R1)$ ]              |  |
| COADE711 (00051):90                                                               | $=$ nop                     |                                                    |  |
| COADE712 (00052):458D5570                                                         | $=$ lea                     | r10d.[R13+X'70']                                   |  |
| COADE716 (00056):41C60226                                                         | $= \text{mov}$              | BYTE PTR [r10], X'26'                              |  |
| COADE71A (0005A):41C6420101                                                       | $=$ mov                     | BYTE PTR [r10+X'01'].X'01'                         |  |
| COADE71F (0005F):418BF3<br>COADE722 (00062):0FCE                                  | $= \text{mov}$<br>$=$ bswap | esi.r11d<br>esi                                    |  |
| COADE724 (00064):41897204                                                         | $=$ mov                     | DWORD PTR [r10+X'04'].esi                          |  |
| COADE728 (00068):44895C2420                                                       | $=$ mov                     | DWORD PTR [rsp+X'20'(R11)], r11                    |  |
| d                                                                                 |                             |                                                    |  |
| COADE72D (0006D):41BF24000000                                                     | $=$ mov                     | R15d.X'00000024'                                   |  |
| COADE733 (00073):6641C1CF08                                                       | $=$ ror                     | R15w.X'08'                                         |  |
| COADE738 (00078):6645897A02                                                       | $=$ mov                     | WORD PTR [r10+X'02'].R15w                          |  |
| COADE73D (0007D):4489542448                                                       | $=$ mov                     | DWORD PTR [rsp+X'48'(R1)], r10d                    |  |
| COADE742 (00082):41BF8C027FC0<br>COADE748 (00088):4COBBC2440010000                | $=$ mov<br>$=$ or           | R15d.X'C07F028C'<br>R15,QWORD PTR [rsp+X'00000140' |  |
|                                                                                   |                             |                                                    |  |
| COADE750 (00090):448D3503000000                                                   | $=$ lea                     | R14d.[X'COADE75A']                                 |  |
| CMD:                                                                              |                             |                                                    |  |
| Key: 1=Help 2=Tsk 3=PCB 4=SCOADE 5=Dump                                           |                             | 8=Dump<br>6=Dump 7=Dump<br>$9 =$ Dump              |  |
|                                                                                   |                             |                                                    |  |

Figure 35: Example of disassembled output of x86 code

The USE-REGISTER statement (see [page 221](#page-220-0)) can be used to control the symbolic display of the instruction addresses in /390 code but not in X86 code. In this case, the address instructions are no longer displayed as a register and a displacement but as a module-relative address or in the form of a field name in the specified DSECT.

The /390 instruction format used for disassembly is selected automatically by DAMP on the basis of the CPU series used. The MODIFY-OBJECT-ASSUMPTIONS statement can be used to change this preset value. Instruction formats 1 to 5 are available (see the description of the MODIFY-OBJECT-ASSUMPTIONS statement on [page 192](#page-191-0)).

Any USE-REGISTER statements used always apply to all disassembly operations for the same module, even if this is displayed in several dump windows. The DROP-REGISTER statement (see [page 187\)](#page-186-0) can be used to cancel these assignments.

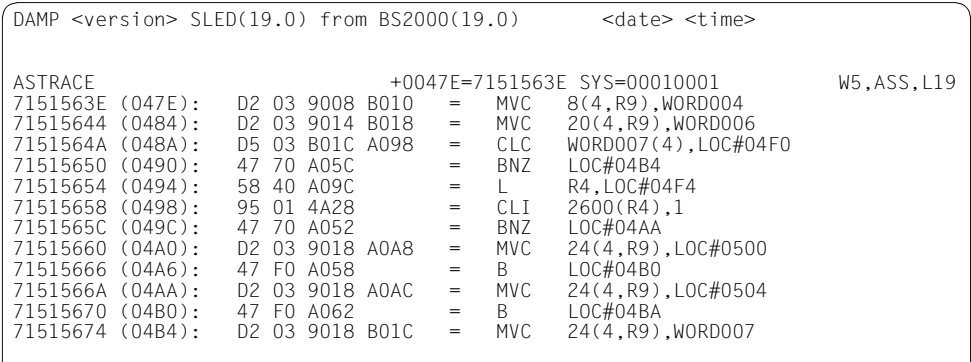

Figure 36: Output in Assembler format; the following statements were entered: USE-REG MOD-NA=ASTRACE,REG=10,FOR=\*MOD-BASE(DISPL=X'458') USE-REG MOD-NA=ASTRACE,REG=11,FOR=\*CONTR-BLOCK(NAME=WORDLIST)

The statement ADD-LIST-OBJECTS WINDOW=<w> can be used to have the disassembled memory segment output to a list.

## **5.3.2.10 Output in areas with real addresses**

Areas with real addresses are contained in SLED and SNAP dumps as well as in complete VM2000 SLED files after selection of a virtual machine.

If the start address of a memory segment is available as a real address, this segment can be output directly to a dump window without address conversion. This is done by entering the keyword RM in the "ASEL" input field in the header line of a dump window and the desired real address in the "Absolute address" input field.

DAMP automatically sets "0" as the 4GB segment if the "ASID" field is not filled. If a real address above 4GB is to be output, the associated 4GB segment must be entered as "ASID" and the relative displacement of the address to the start of the segment must be entered as the "Absolute address".

The result is displayed in the currently selected output format. However, this can be changed to one of the other output formats either beforehand or later.

Figure 37: Output of area starting at real address 1000; display in the key line: R-0001

Output with real addressing is useful, for example, for the analysis of CCW chains in the memory management tables, for fixed hardware areas (e.g. save areas) or for diagnosis in the case of "overwriters".

With standard list editing, output with real addresses applies only to the hardware areas provided as defaults. If required, other areas can be output to a list by specifying ADD-LIST-OBJECTS.

## **5.3.2.11 Output in areas with absolute addresses**

Absolute addresses occur in a complete VM2000 SLED file. The entire VM2000 system can be addressed using absolute addresses.

An area with absolute addresses can be output in a dump window. This is done by entering the keyword ABS in the "ASEL" input field in the header line of a dump window and the required address in the "Absolute address" input field.

For an absolute address above 4GB, enter the associated 4GB segment in the "ASID" field and the relative displacement of the address to the start of the segment in the "Absolute address" field.

The information is output in the set output format. A different output format can be set before or after this occurs.

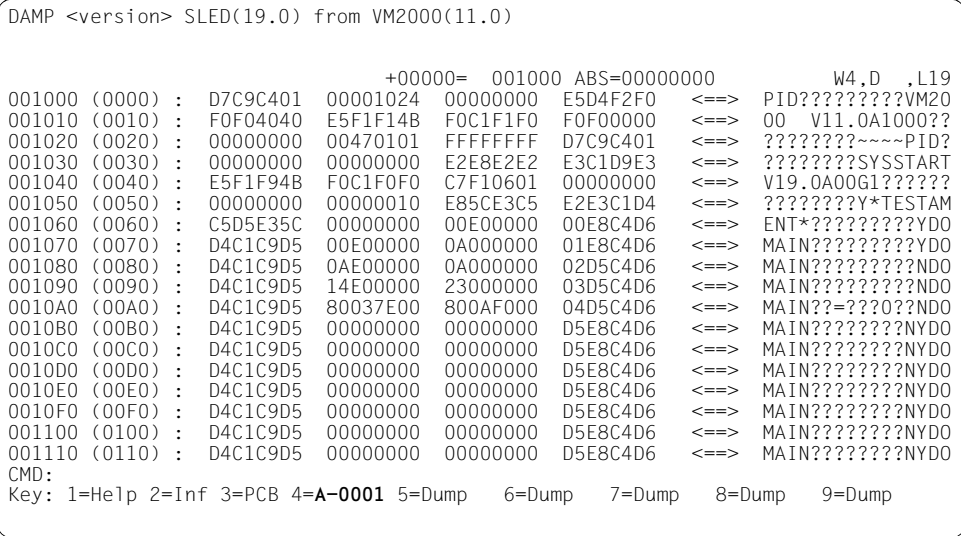

Figure 38: Output as of absolute address 1000

## **5.3.2.12 Output of dump file sections**

The structure of dump file sections is determined by the dump generator (SLED, SNAP or CDUMP).

Parts of dump file sections can be viewed in a dump window. You do this as follows: In the header line, type the keyword "SCT" into the "ASEL" input field and the name of the section you want into the "ASID" input field.

The output is displayed in the currently selected format. You can switch to other output formats either beforehand or subsequently.

DAMP supports the output of dump file sections with a sequential, homogeneous, or mixed structure; it does not support the output of dump file sections with an inhomogeneous structure.

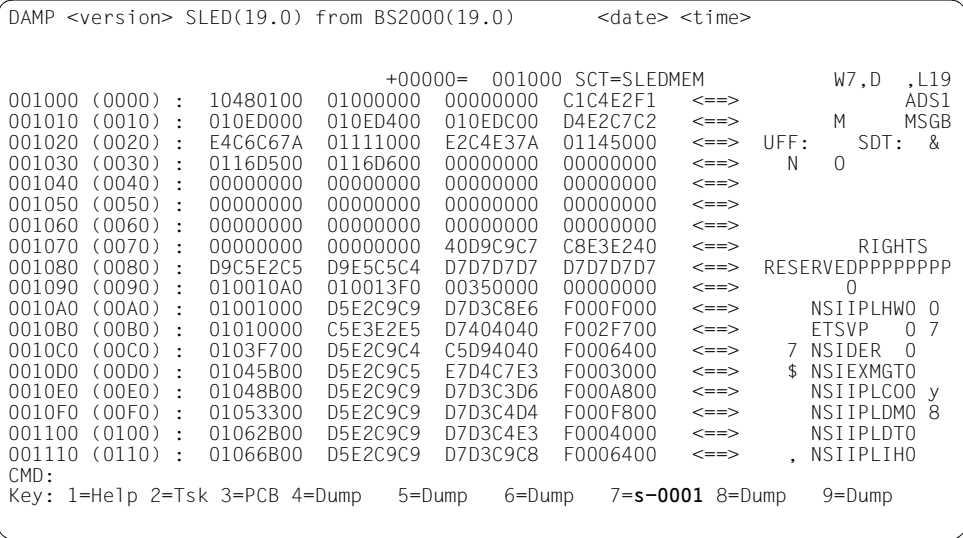

Figure 39: Output of the SLEDMEM dump file section; s-0001 is shown in the key line

## **5.3.2.13 Tracing chains**

If you have found the beginning of a longer chain in a dump window and want to trace that chain, the best method of doing this is as follows:

– Keep the beginning of the chain in one dump window (e.g. W4) and assign two free dump windows or windows which are no longer needed (e.g. W6 and W8) by means of the statement

MODIFY-SCREEN-LAYOUT FIRST=6(SIZE=5), SECOND=8(SIZE=5), THIRD=4

- Mark the first chaining address in W4 with  $+$   $\overline{DUE}$  (the third window on the screen). The marked address appears in window W6.
- Alternately mark the next chaining address in the two upper windows W6 and W8 until the desired address is reached.

This method has the advantage that tracing can be restarted at any time from the previous address or even the first address if you make a mistake.

If this safety precaution is not desired, or if only a certain memory segment in the chaining sequence is needed for further processing, the following method can be used:

– Assign the entire screen to the window in which the first chaining address is displayed (e.g. W4) by means of the statement

MODIFY-SCREEN-LAYOUT FIRST=4(SIZE=19)

– Mark the chaining address in this (single) window W4 until the desired memory segment is found.

This method ensures that a window whose old contents are needed for further processing is not inadvertently overwritten with the chaining addresses.

Another useful feature is the fact that any DSECT selected for a window remains stored. Consequently, if various elements of the chain are displayed sequentially in the same window, each area is immediately edited in the symbolic format of the selected DSECT.

## <span id="page-107-0"></span>**5.3.2.14 Output of system trace tables (special window: TRACE)**

The SHOW-EDITED-INFORMATION statement allows you to output the system trace table in edited format in a specific window.

SHOW-EDITED-INFORMATION INFORMATION=\*TRACE-TABLE-EDIT, WINDOW=<w>

Following the call, the trace table entries of all tasks contained in the diagnosis object are displayed. The contents of the "Task select" input field can be changed to a <tid> or to ALL. The number of a logical machine or the value ALL can be entered in the "LM" field.

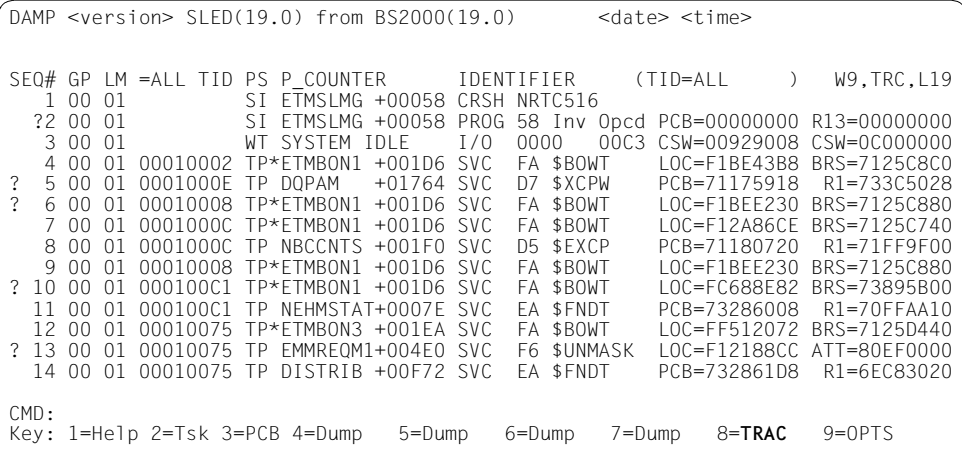

Figure 40: Output format of the system trace table

Besides selecting a task, you can also modify the length of a window and page within a window. See ["Paging in a diagnostic window" on page 86](#page-85-1) for more details.

The entries in "SEQ#" as well as all the fields that contain the addresses can be marked. You mark the address of a system trace table entry with the sequence number. This is useful if you want to look at an entire entry.

The CPU number and the logical machine number are shown in the GP and the LM column of the trace list.

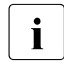

 $\overline{\cdot}$  By default, DAMP sorts the trace entries chronologically on the basis of the time<br> $\overline{\cdot}$  stamp which is also recorded. If required, however, output can be specified for a stamp, which is also recorded. If required, however, output can be specified for a specific logical machine. This is done by entering a number in the LM field in the header line. Note that it is not possible to select a task at the same time as a logical machine and vice versa.
# **5.3.2.15 Output of memory attributes (special window: MEMATTR)**

Edited memory attributes are displayed by entering the following statement:

SHOW-EDITED-INFORMATION INFORMATION=\*MEMORY-ATTRIBUTES, WINDOW=<w>

This special window is used to display the table containing the attributes of the allocated virtual memory pages. It can also be used to have the memory class limits displayed.

Information can be output on a specific user address space or, if so desired, for the system address space. The attributes can be shown in symbolic format or in the original output format of the VAT (Virtual Attribute Table).

In order to enable these options, the title line of the window contains the two fields "ASN" and "Output format".

A TID or the string "SYSTEM" can be entered in the "ASN" field allowing you to specify the address space.

The following abbreviations can be entered in the "Output format" field:

- "LIM" for the memory class limits
- "SYM" for symbolic representation
- "HEX" for hexadecimal representation of the first byte of the virtual attribute
- "HX2" for hexadecimal representation of the second byte of the virtual attribute

The output of the page attributes contains one line for every 16 pages, and this line, in turn, contains a three-character entry for each page. Depending on the output format selected, these entries contain either a symbolic representation of the attributes of this page (memory class, partial page indicator, privilege indicator) or the original byte from the VAT in hexadecimal format.

Ellipses (...) indicate that this page is not allocated. If the virtual attributes cannot be accessed (normal for area dumps, but also possible for other dump types), (...) only indicates that the page is not contained in the dump file.

A question mark and two dots (?..) indicate that the page is contained in the dump file but that the virtual attributes cannot be accessed.

An asterisk (\*) in the first column of a line indicates that the entries of the preceding page have not changed since the last time an entry was output. The attributes for this page are displayed in the extreme right of the preceding line.

Memory pool segments are indicated by the string "Pool" in the right margin.

The significance of the symbols for the SYM output or of the bits for the HEX and HX2 outputs is explained in the header line.

When displaying page attributes, a page number may be entered in the first line in the "PAGE" field. The edited output then begins at the specified page.

```
DAMP <version> SYSDUMP(19.0) from BS2000(19.0) <date> <time>
The Symbols mean: <Class>,(P)artial-Pg,(N)onpriv-Pg ASN=SYSTEM W9,SYM,L19
 PAGE : 0 1 2 3 4 5 6 7 8 9 A B C D E F Remarks
 00C0X : ShrBase : 00C00000 
 00C0X : ... ... ... ... ... ... ... ... ... ... ... ... ... ... ... ... 
*00F8X : ... ... ... ... ... ... ... ... ... ... ... ... 4P- 4P- ... 4-- 
*00FFX : 4-- 4-- 4-- 4-- 4-- 4-- 4-- 4-- 4-- 4-- 4-- 4-- 4-- 4-- ... ... 
 7100X : Cl1Base : 71000000 
 7100X : 1-- 1-- 1-- 1-- 1-- 1-- 1-- 1-- 1-- 1-- 1-- 1-- 1-- 1-- 1-- 1-- 
*713FX : 1--1-- 713FX : Cl2Base : 713F2000 
 713FX : 2-- 2-- 2-- 2-- 2-- 2-- 2-- 2-- 2-- 2-- 2-- 2-- 2-- 2-- 
*71E0X : 2-- 2-- 2-- 2-- 2-- 2-- 2-- 2-- 2-- 2-- 2-- 2-- 2-- 2-- 2-- 2-- 
  71E1X : Cl2Limit : 71E0FFFF 
 71E1X : ... ... ... ... ... ... ... ... ... ... ... ... ... ... ... ... 
*71E6X : ... 3-- 3-- 3-- 3P- 3P- 3-- 3-- 3-- 3-- 3-- 3-- 3-- 3-- 3-- 3-- 
*71ECX : 3-- 3-- 3-- 3-- 3-- 3-- 3-- 3-- 3P- 3P- 3-- 3-- 3-- 3-- 3-- 3-- 
*71EEX : 3-- 3-- 3-- 3-- 3-- 3-- 3-- 3-- 3-- 3-- 3-- 3-- 3P- 3P- 3-- 3-- 
*71FBX : 3P- 3P- 3P- 3P- 3P- 3P- 3P- 3P- 3P- 3P- 3P- 3P- 3P- 3P- 3P- 3P- 
 71FCX : 3P- 3P- 3P- 3P- 3P- 3P- 3-- 3-- 3-- 3-- 3-- 3-- 3-- 3-- 3-- 3-- 
CMD: 
Key: 1=Help 2=Plk 3=PCB 4=Dump 5=Dump 6=Dump 7=Dump 8=Dump 9=MEMA
```
Figure 41: Output of memory attributes

| $DAMP$ <version> SYSDUMP<math>(19.0)</math> from BS2000<math>(19.0)</math></version> |                          | <date> <time></time></date> |  |
|--------------------------------------------------------------------------------------|--------------------------|-----------------------------|--|
| Class Limits for System / User Space :<br>Space<br>PAGE                              | Start<br>Fnd             | ASN=SYSTEM W9.LIM.L19       |  |
| 00C00 : Shared Code                                                                  | $= 00000000 - 00$ FFFFFF |                             |  |
| 71000 : Class 1                                                                      | $= 71000000 - 713F1FFF$  |                             |  |
| 713F2 : Class 2                                                                      | $= 71.3F2000 - 71EOFFF$  |                             |  |
| 71F10 : Class 3/4                                                                    | $= 71F10000 - 7FFFFFFF$  |                             |  |
|                                                                                      |                          |                             |  |

Figure 42: Output of memory class limits

#### **5.3.2.16 Output of tables with task-specific values (special window: TABLE)**

The TABLE function provides a clear overview of task-specific values for all tasks contained in the diagnosis object.

Following the

SHOW-EDITED-INFORMATION INFORMATION=\*TASK-TABLES, WINDOW=<w>

call, the requested dump window W4 - W9 or W21 - W99 is displayed as a TABLE window in the first position of the current window size, but does not contain any output values in the diagnosis area as yet.

```
DAMP \leq version > SLED(19.0) from BS2000(19.0) \leq \leq date \leq time \geq TID dsectfld, dsectfld->dsectfld ... W6,TBL,L19
```
Figure 43: Dump window after calling the TABLE function

The user can then enter, in the header line, a list of field names of the task-specific DSECTs ETCB, ETCB, EJCB and EVUMT, separated by blanks. The following output then consists of one line per task with the contents of these fields.

If task-specific data fields from other control blocks are to be shown, the path to the data field required must be described unambiguously. Enter a sequence of field names in the header line of the window in the following form:

field-name1 -> field-name2 -> field-name3 -> ... -> field-namex

The field name field-name1 must come from one of the DSECTs mentioned above, which can be localized automatically, and must point to the beginning of the structure containing field-name2. field-name2, in turn, points to the beginning of the structure containing field-name3, and so on. The required field with the field name field-namex is at the end of the list.

If one of the specified field names contains a value of 0 or if the address indicated has not been allocated, DAMP stops resolving the sequence of field names.

If, for instance, you wish to identify tasks in which more than three files are open, the following construction can be used:

ETCBTFT -> IDMFRLNK -> IDMFRLNK -> IDMFRLNK -> IDMFRLNK

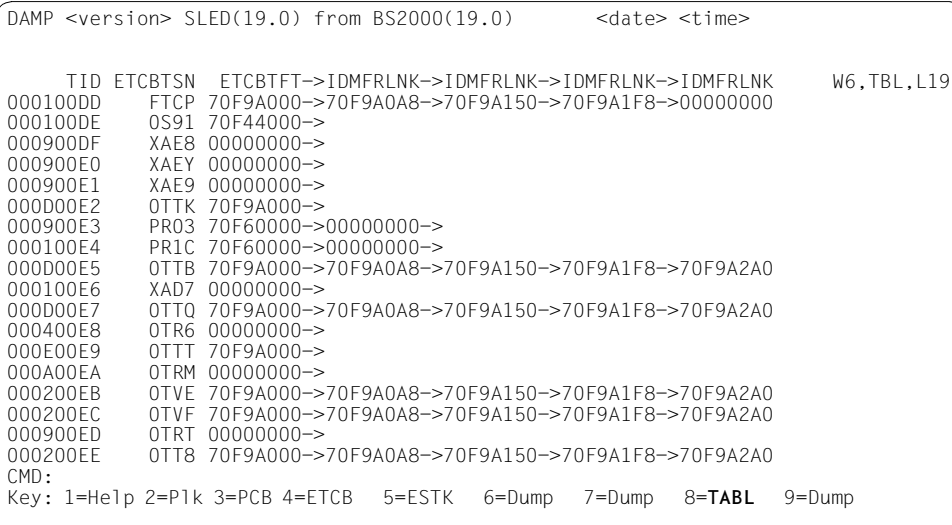

Figure 44: Output of chaining sequences; specification in input line: ETCBTSN(C) ETCBTFT->IDMFRLNK->IDMFRLNK->IDMFRLNK->IDMFRLNK The TSN is also output in printable format

The output formats of the fields match their definitions in the DSECT; if desired, however, the format can be modified by explicitly specifying a format character in parentheses after the field name. The permitted format characters are:

- C Display in character format
- X Display in hexadecimal format
- I Display as an integer

You can page through the output by entering  $\overline{F3}/+$ ,  $\pm$ ,  $\overline{F1}/-$ ,  $\pm$ ,  $\pm$ n and  $\overline{-}n$ ; see "Paging [in a diagnostic window" on page 86](#page-85-0) for further details.

# **5.3.2.17 Output of information on subsystems (special window: SUSY)**

The SUSY function enables the DAMP user to display information on

- the BS2000 nucleus (Control Program, CP)
- all subsystems that were loaded with DSSM
- all loaded user program contexts

The Control Program and the user program contexts are assigned pseudo subsystem names by DAMP. The Control Program receives the subsystem name 'CP', and all user contexts are given the subsystem name 'USERPROG'. If there are several loaded user contexts in a task, the uniqueness of the subsystem name is ensured by DAMP by means of an internally assigned 'USERPROG' version number CTXNRxxx (where 'xxx' is a sequential number starting with 001, 002, ...).

User dumps contain information on the following subsystems:

- all loaded user contexts
- all nonprivileged subsystems connected to the task

This information is usually missing in area dumps.

In the case of system dumps, SLEDs, SNAPs and the active system, details on the following subsystems are displayed:

- Control Program
- all loaded privileged and nonprivileged subsystems.

SUSY is called as follows:

SHOW-EDITED-INFORMATION INFORMATION=\*SUBSYSTEM-INFORMATION, WINDOW=<w>

For information on the layout of the generated window and an explanation of the fields, see [page 116](#page-115-0).

You can page within the SUSY window with  $\overline{F3}/+$ ,  $\overline{F1}/-$ ,  $\overline{F1}/-$ ,  $\overline{F1}/-$ ,  $\overline{F1}/-$ ,  $\overline{F1}/$ [a diagnostic window" on page 86](#page-85-1) for further details.

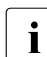

**i** ENTRY names are not supported in the SUSY window.

### **The header lines of the SUSY window**

The header lines of the SUSY window contains several input fields in which the subsystems, holder tasks or CSECTs to be output can be entered.

DAMP  $\leq$  version > SLED(19.0) from BS2000(19.0)  $\leq$   $\leq$  date  $\leq$  time > Subsystem: \*ALL Version : Holder-Task: \*ALL W8,SSA,L19<br>Address : Csect-Name: Address : Csect-Name:<br>Subsystem / Vers Holder Holder Mem SubS-Type META FirstAd. Mode

Figure 45: Header lines of the SUSY window

#### *Possible entries in the header lines of the SUSY window*

It is possible to combine new entries in the various fields with previous entries, i.e. entries made in the input fields earlier which are still being displayed retain their validity and new entries can be made.

#### – **Subsystem** field

If no entry is made in any other field, a list of the CSECTs of this subsystem is displayed. Entering \*USER is equivalent to entering USERPROG.

If, however, a CSECT name or an address is also entered, the system only searches the specified subsystem.

If Subsystem=\*ALL and, for example, a CSECT name is entered, all the subsystems are searched for this CSECT.

If only Subsystem=\*ALL is specified, the system switches to the subsystem list. Any entry made in the "Holder-Task" field is taken into account to only a limited extent. If you mark a subsystem name in one of the output lines, the corresponding CSECT list is displayed.

The context names are output in the overview window as an alternative to the other information on the subsystems. To do this, you must either mark a subsystem version or enter "CTX" in the mode field.

#### – **Version** field

The version of the desired subsystem can be entered in this field.

#### – **Holder-Task** field

If a TID is entered in the field "Holder-Task", the list of subsystems is abbreviated to those whose holder task matches the specified TID. The same effect can be achieved by marking the TID under "Holder" in one of the output lines.

At the same time, the system attempts to change the active task (the task with the specified TID is activated if necessary). One side-effect of this can be that a user program is added to or disappears from the end of the subsystem list. The original overview can be redisplayed by entering \*ALL in this field or SSA in the "Mode" field.

### – **Csect-Name** field

If a CSECT name is entered in the field, the output format changes and a list of all subsystems in which this CSECT occurs is displayed. You can restore the subsystem list by entering \*ALL in the "Subsystem" field.

This function is also permitted for modules of the CP (Control Program) in order, for example, to display their identification field (ETPND).

– **Address** field

An address which is to be localized, i.e. converted into a module and a displacement, can be entered in the field "Addr". The resulting output is in the format of the CSECT list and contains all modules within which this address could lie.

– **Mode** field

This field is a combined input/output field and has the following meaning:

- SSA A list of all subsystems is displayed.
- SSC Only the subsystems connected with the current task are displayed.
- SSH A list of all subsystems whose holder task matches the specified TID is displayed (only as an output field).
- CTX The context name is output for all subsystems.
- INF CTX is reversed.
- CS2 The layout of the CSECT list is switched. Instead of the ETPDN, the P mode and the HSI byte is output for each CSECT. This mode is only supported for diagnostic objects of servers with x86 architecture.

CS1 or CSE CS2 is reversed.

- EDT The data corresponding to the settings of the SUSY window is output in its entire length to the current EDT area.
- LST The entire subsystem and CSECT information of the object is output to the current EDT area.

The current task (in the SLED or SNAP) is the last task selected by the person performing the diagnosis (by marking an item in window W2 or by explicitly entering a TID or TSN etc.).

# **Layout of the subsystem list**

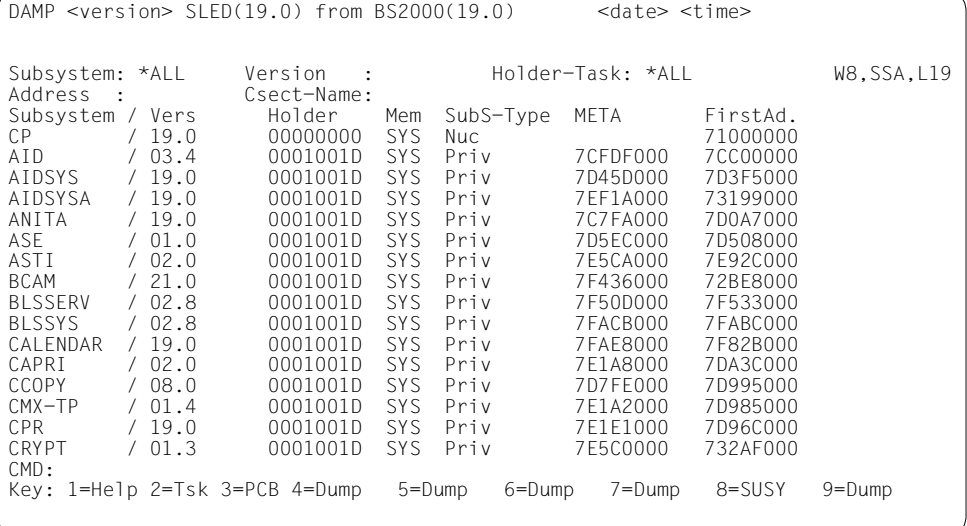

<span id="page-115-1"></span>Figure 46: Subsystems overview

The individual columns of the subsystem list shown in [figure 46](#page-115-1) have the following meanings:

- <span id="page-115-0"></span>– The column **Subsystem** Name of the subsystem. If a field in this column is marked, output switches to the CSECT list format for this subsystem. – The column **Vers**
	- Version number of the subsystem. If a field in this column is marked, a switch occurs to output of the context name for the marked subsystem.
- The column **Holder** TID of the holder task (if it exists). If a field in this column is marked, an abbreviated subsystem list with all subsystems "held" by this task is displayed.
- The column **Mem**

Memory area in which the subsystem was loaded. The value "SYS" for system memory or "USR" for user memory is displayed.

- The column **SubS-Type**
	- Subsystem type.

This column can contain the values Nuc, Priv, NPriv, TU, Usr-Ctx, Pool-Ctx, TaskLoc, and undefined.

### – The column **META**

Address of the ANITA metadata.

If a field in this column is marked and one of the keys  $\overline{P4}$  to  $\overline{P9}$  is pressed, the ANITA metadata for this subsystem is displayed in the desired window. This area contains a list of load information that was generated for the subsystem.

This field is empty for the subsystem CP.

There is likewise no display for subsystems loaded before DSSM.

– The column **First Ad.**

Start address of the subsystem.

This field contains the lowest address of the found CSECTs of the subsystem. If no load information for the subsystem is available, the start address is not supplied.

# **Layout of the CSECT list**

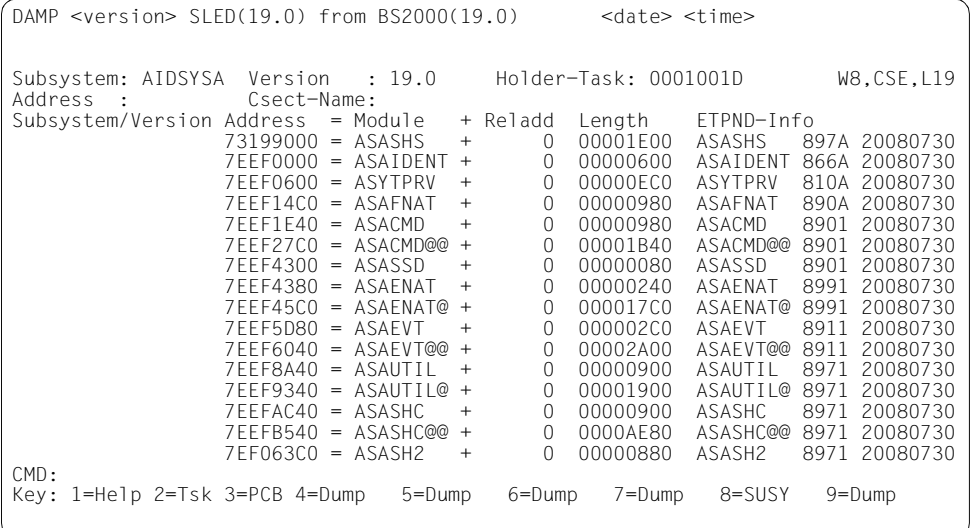

<span id="page-117-0"></span>Figure 47: List of CSECTs of the subsystem AIDSYSA

The columns of the CSECT list shown in [figure 47](#page-117-0) have the following contents:

– The **Subsystem** column

shows the name of the subsystem only if CSECTs which belong to several subsystems are displayed. Otherwise, this field is empty, and the subsystem name displayed in the title line applies.

– The **Address** column

contains the address of the CSECT or an address within the CSECT. The former is the case only if the list was generated by entering an address in "Address" field. This field can be marked. If, for example, one of the keys  $\overline{P4}$  to  $\overline{P9}$  is then pressed, the selected window is positioned to the marked address.

- The **Module** and **Reladd** columns show the address from the "Address" column after conversion to module-relative form.
- The **Length** column contains the module length.

#### – The **ETPND-Info** column

contains the ETPND information with the module name, version number and the compilation date.

In the case of prelinked modules, the module length may be zero. In system, user or area dumps, the ETPND information may be missing if the associated virtual page is not contained in the diagnosis object, since the dump generator only stores the referenced code pages.

In the standard window, CSECTs of all subsystems can be specified when localizing memory segments. Even the automatic relocation of address fields considers the CSECTs of all subsystems. This means that SUSY is no longer required for localizing CSECTs. However, this applies only if the CSECT names in the scope covered by all the subsystems are unique. If this condition is not met (e.g. in the NKVT and NKVD subsystems or if different versions of the same subsystem coexist), this procedure always displays the first matched name. Targeted localization is then only possible using SUSY or the SEARCH-IN-SUBSYSTEM statement (see [page 208](#page-207-0)).

– The **PMODE/HSI** column

contains, for diagnosis objects of servers with x86 architecture, information on the processor mode in which the code is executed and on the type of code generation. This output occurs in the CS2 mode.

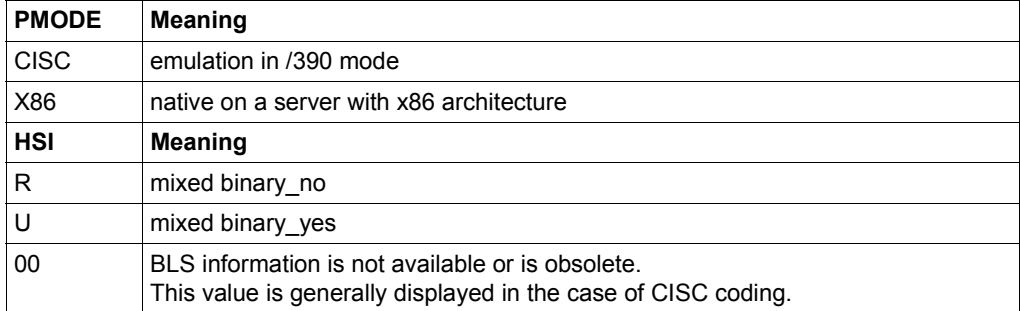

The different possible types of output have the following meanings:

You can use the keys and entries normally used for paging in the SUSY overview window. The paging functions  $+/[F3]$ ,  $++$ ,  $-/[F1]$ ,  $-$ ,  $+n$ ,  $-$ n are supported.

There are some class 5 subsystems which occupy different address space strips in<br> $\mathbf{I}$  the bolder task and in the connected user tasks. The information used by DAMP for the holder task and in the connected user tasks. The information used by DAMP for localization contains the addresses which are valid in a user task. However, the expected modules will not be found at this location in the holder task.

### **5.3.2.18 Information on system files and sections of the dump file (special window: FILE)**

The FILE function is used for the overview, display, output of lists and generation of system files contained (stored) in dump files.

You also get an overview of all sections of the dump file that are not empty. All system files are stored as sections in the dump file.

#### If you enter

SHOW-EDITED-INFORMATION INFORMATION=\*DUMPED-SYSTEM-FILE, WINDOW=<w> the required dump window W4 - W9 or W21 - W99 is output as the uppermost window in the current window size in the form of an overview screen and select screen in INF mode. All sections contained in the dump file are displayed on this screen. You can page using the usual scroll commands.

```
DAMP \leq version > SLED(19.0) from BS2000(19.0) \leq \leq date \leq time >
Section Available Modi
                           * Overview and Selection Screen * W8, INF, L19
         Mark mode of wanted section to select - or enter right above
           "LST" to list this overview, "ALL" for more, "INF" for compact info. 
SLEDLOG DSP EDT LST GEN 
Loggingfile of dump generator<br>CONSLOG DSP EDT LST GEN
         DSP EDT LST GEN
           Dumped Systemfile $SYSAUDIT.SYS.CONSLOG.08.06.09.075.001 
EQUISAMQ GEN 
           Dumped Systemfile $TSOS.EQUISAMQ 
HELFTLF
           Dumped Systemfile $TSOS.SYS.HEL.2008-05-29.065621 
MSCFTRAC GEN 
Dumped Systemfile $TSOS.SYS.MSCF-TRACE.2008-06-09.166.075.001<br>REPLOG DSP EDT LST GEN
          DSP EDT LST GEN
           Dumped Systemfile $SYSAUDIT.SYS.REPLOG.2008-06-09.075.01 
SERSLOG GEN 
           Dumped Systemfile $TSOS.SYS.SERSLOG.2007-06-09.075.01 
SJMSFILE GEN 
           Dumped Systemfile $TSOS.SJMSFILE.WORK 
CMD: 
Key: 1=Help 2=Tsk 3=PCB 4=Dump 5=Dump 6=Dump 7=Dump 8=FILE 9=OPTS
```
Figure 48: Layout of the generated overview and selection screen

The following entries are possible in the mode field:

- ALL Switch to a detailed overview. It contains an edited form of the saved catalog entries of the system files contained in the overview.
- LST Output of the detailed overview in accordance with \*SYSLST.
- INF Revert to the compact overview mode and select mode, if the ALL mode was previously set.

The edit modes available for this section and a brief description of the section are output directly beside the section name. The relevant section is selected and edited by marking an edit mode.

The following editing modes can be selected:

DSP Display the contents of the section in the diagnostic window.

- LST Output the contents of the section in accordance with \*SYSLST.
- EDT Call EDT and read the contents of the section into an EDT area.
- GEN Generate a file from the stored system file.

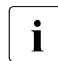

**i** *Note on the generation of system files* 

DAMP does not perform automatic conversion of the file formats. For example, for a file with PAMKEYs, a disk that supports this format must be accessible. This information does not apply to the generation of REPLOG, CONSLOG or SLEDLOG.

Using ADD-FILE-LINK and the section name as a link name, data media, names, etc. can be agreed for the generation. If no link name exists, DAMP generates the file under the caller's user ID with a name automatically specified by DAMP.

If a mode was marked for a section, and DSP is also available for this mode, the layout of the window changes to the "Layout for a selected section" after the requested processing has been executed (e.g. on returning from EDT). The following input options are available in the title line of this "Layout for a selected section":

# **Possible entries in the title line for a selected section**

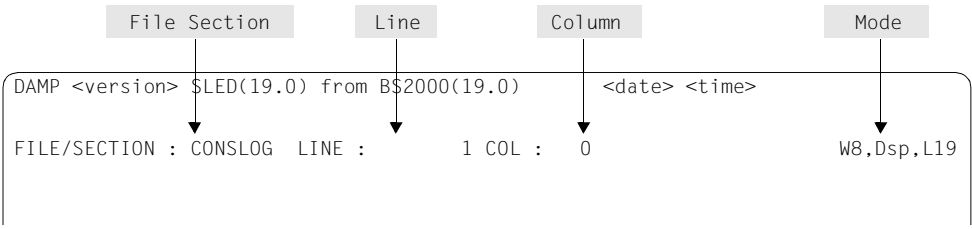

Figure 49: Input options in the title line of the FILE window with a selected section

#### – **FILE/SECTION** field

Here the name of a system file or a dump section can be specified (see above).

– **Line** field

Here the number of the first line to be displayed can be specified.

# – **Column** field

Here the number of the first column to be displayed can be specified.

– **Mode** field

The following six modes exist:

- **Dsp Edt Gen Lst Inf** Display information in window (default) Call EDT and transfer information to the current EDT work area Generate as BS2000 file Output information to SYSLST
- Revert to the overview and selection screen (INF mode)

**All** Revert to the ALL mode of the overview and selection screen

 $DAMP$  syersion>  $SIFD(19.0)$  from  $BS2000(19.0)$  <date> <time> FILE/SECTION : REPLOG LINE : 140 COL : 0 W8,Dsp,L19 REP 001F4 103 X'92A106B2A2E1001826F6000892F80016' 0000 FA0434308692 2#1DPSIMPO REP 00204 103 X'37180001A2F800162659018003200008' 0000 0A0434308692 2#1DPSIMPO 0000 FA0434308692 2#1DPSIMPO REP 004FC 112 X'24090006000E682591B800003404007A' 26AD FA0434354251 2#1NASDSPP@ REP 0050C 112 X'130400150000000091B800003404004B' 25A4 BA0434354251 2#1NASDSPP@ REP 0051C 112 X'130400110000000025AD00012529FFFF' 0320 EA0434354251 2#1NASDSPP@ REP 0052C 112 X'1520FFF500000000012948261000000A' 2405 3A0434354251 2#1NASDSPP@ REP 0053C 112 X'00000000' 25A6 3A0434354251 2#1NASDSPP@ 1704 FA0434434307 2#1NSPSERV@ REP 02DC8 142 X'92D80014330400081080003700000000' 92D8 DA0434520058 2#1DOCPFA@@ REP 02DD8 142 X'92D80010340400011704000300000000' 92D8 0A0434520058 2#1DOCPFA@@ REP 02DE8 142 X'1000000C00000000' 1000 3A0434520058 2#1DOCPFA@@<br>REP 02E28 142 X'8EB700801000001E00000000' 2405 DA0434520058 2#1DOCPFA@@ REP 02E28 142 X'8EB700801000001E00000000' 2405 DA0434520058 2#1DOCPFA@@ REP 0303C 142 X'8EB7016C16E0010F000000000' 8EB7 2A0434520058 2#1DOCPFA@@<br>REP 03480 142 X'8EB700801000FF08000000000' 0000 EA0434520058 2#1DOCPFA@@ REP 03480 142 X'8EB700801000FF0800000000' 0000 EA0434520058 2#1DOCPFA@@<br>RFP 07B2C 119 X'267901100320000800000000' 8FF6 AA0434806307 2#1DPSCMGR@ REP 07B2C 119 X'2679011003200008000000000' REP 001B0 119 X'8EF6000412C000040000000026590F00' 0000 3A0434806307 2#1DPSCMGR REP 001C0 119 X'03200008000000008E570FE002E0B009' 0000 DA0434806307 2#1DPSCMGR CMD: Key: 1=Help 2=Tsk 3=PCB 4=Dump 5=Dump 6=Dump 7=Dump 8=**FILE** 9=OPTS

Figure 50: Layout of the FILE window after selection of system file REPLOG as of line 140

# **5.3.2.19 Information on AUDIT tables (special window: AUDIT)**

The AUDIT function is used to display the AUDIT tables in a SLED or system dump (hardware and linkage AUDIT).

#### If you enter

SHOW-EDITED-INFORMATION INFORMATION=\*AUDIT-TABLE-EDIT, WINDOW=<W> the required dump window W4 - W9 or W21 - W99 is the first window displayed in the current window length. If the dump contains AUDIT tables, one of them is selected and displayed. The title line of the window contains several input fields, by means of which the various AUDIT table types and areas and the required task can be selected.

In addition to the hardware AUDIT, there is also the linkage AUDIT in processor-local (SIH or SIH+TPR) and task-local (TPR and TU) forms. The AUDIT tables are selected by DAMP after the command SHOW-EDITED-INFORMATION INFORMATION=AUDIT-TABLE-EDIT in the sequence "task-local hardware AUDIT (TPR) -> task-local hardware AUDIT (TU) -> tasklocal linkage AUDIT (TPR) -> task-local linkage AUDIT (TU) -> processor-local linkage AUDIT. The first table found is displayed.

Hardware audit will only be supported on S servers.

# **Possible entries in the title line**

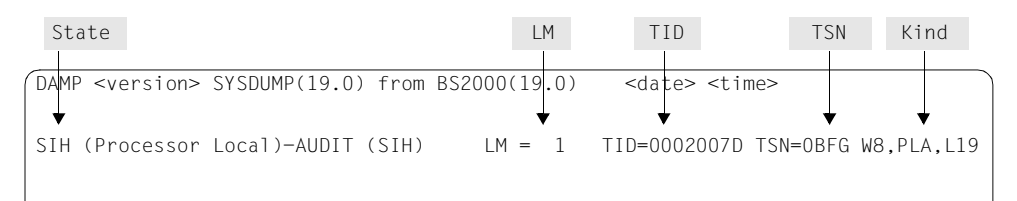

Figure 51: Entries in the title line of the AUDIT window

– **State** field

Here the program status of the required AUDIT tables can be specified:

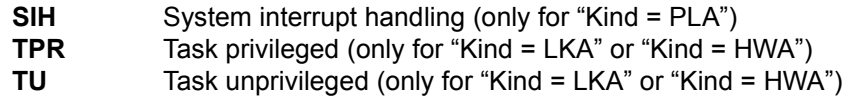

– **LM** field

Indicates the hexadecimal number of the LM (only for "Kind = PLA")

- **TID** field Indicates the task identifier (only for "Kind  $=$  LKA" or "Kind  $=$  HWA")
- **TSN** field Indicates the task sequence number (only for "Kind = LKA" or "Kind = HWA")

– **Kind** field AUDIT table type:

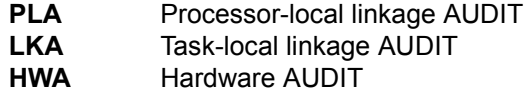

The paging functions+/ $\overline{F3}$ , ++,  $\overline{-}$ / $\overline{F1}$ , +n,  $\overline{-}n$  are supported for AUDIT table output. See ["Paging in a diagnostic window" on page 86](#page-85-0) for further details.

All addresses can be marked. The addresses are shown in virtual format and where possible edited symbolically (module name + offset).

When the processor-local linkage AUDIT is displayed, the input fields "TID" and "TSN" are not evaluated.

If an AUDIT table is output, the second line shows the addresses of the AUDIT management area ("EXVTLAUD") and the relevant AUDIT trace table ("AuditTable"). The "AuditTable" field is marked "(current)" if the displayed AUDIT was active at the time of the dump. If the displayed AUDIT was placed in the DISCONTINUE state by the HOLD-LINKAGE-AUDIT or HOLD-HARDWARE-AUDIT command before the dump, "(obsolete)" is added to the "AuditTable" field.

#### **Layout of an AUDIT window**

| $DAMP$ <version> SYSDUMP<math>(19.0)</math> from BS2000<math>(19.0)</math></version> | <date> <time></time></date> |                            |
|--------------------------------------------------------------------------------------|-----------------------------|----------------------------|
|                                                                                      |                             |                            |
| SIH (Processor Local)-AUDIT (SIH) LM = 1 TID=0002007D TSN=0BFG W8, PLA, L19          |                             |                            |
| EXVTLAUD=72408C40 AuditTable (current)=7241E000                                      |                             | ">" indicates LAST branch  |
| > F10053A0 NLCNLMAN+003A0                                                            | F10450F0 FMMPGSRV+00860 L   | F1064AC0 FTMPI\$X +00000   |
| F1062648 EMMPLAT0+00288                                                              | F1064DE8 ETMPI\$X +00328    | F1064ACO ETMPI\$X +00000   |
| F1062648 EMMPLAT0+00288                                                              | F106084C ETMTIM\$X+002CC    | F1062648 EMMPLAT0+00288    |
| F1006F30 NLCNLMAN+01F30                                                              | F1006CAC NLCNLMAN+01CAC     | F1064F72 FTMPT\$X +004B2   |
| F1056158 FTMPSUBR+01298                                                              | F1006F30 NLCNLMAN+01F30     | F1055C40 FTMPSUBR+00D80    |
| F10559B8 FTMPSUBR+00AF8                                                              | F1055660 FTMPSUBR+007A0     | F1060FA0 FTMTIM\$X+00920   |
| F1056028 ETMPSUBR+01168                                                              | F1056080 ETMPSUBR+011C0     | F1006CAC NLCNLMAN+01CAC    |
| F1055790 ETMPSUBR+008D0                                                              | F1063C58 ETMPSHEL+00258     | F1031186 NDISERV +02546    |
| F10058F0 NLCNLMAN+008F0                                                              | F10053A0 NLCNLMAN+003A0     | F10450F0<br>EMMPGSRV+00860 |
| F1045000 EMMPGSRV+00780                                                              | F1025320 EMMPGFIX+022A0     | EMMPGSRV+00860<br>F10450F0 |
| F1045000 EMMPGSRV+00780                                                              | F1025320 FMMPGFTX+022A0     | F10450E0 EMMPGSRV+00860    |
| F1045000 EMMPGSRV+00780                                                              | F1025320 EMMPGFIX+022A0     | F10450E0<br>EMMPGSRV+00860 |
| EMMPGSRV+00780<br>F1045000                                                           | F1025320 EMMPGFIX+022A0     | F10450E0<br>EMMPGSRV+00860 |
| FMMPGSRV+00780<br>F1045000                                                           | F1025320 FMMPGFIX+022A0     | F10450E0<br>FMMPGSRV+00860 |
| EMMPGSRV+00780<br>F1025320<br>F1045000                                               | EMMPGFIX+022A0              | F10450E0<br>EMMPGSRV+00860 |
| EMMPGSRV+00780<br>F1045000                                                           | F1025320 EMMPGFIX+022A0     | EMMPGSRV+00860<br>F10450F0 |
| FMMPGSRV+00780<br>F1045000                                                           | F1025320 FMMPGFIX+022A0     | F100521C NLCNLMAN+0021C    |
| CMD:                                                                                 |                             |                            |
| Key: 1=Help 2=Plk 3=PCB 4=Dump                                                       | 5=Dump 6=Dump<br>7=Dump     | 8=AUDI<br>$9 =$ Dump       |
|                                                                                      |                             |                            |
|                                                                                      |                             |                            |

Figure 52: Information on AUDIT tables

# **5.3.2.20 String search (special window: FIND)**

The FIND function can be used to search for strings in the entire area of the diagnosis object. The area to be searched can be defined by specifying a memory interval, load units or memory class.

DAMP supports searching with one or two search patterns. If the search involves two patterns, the displacement (offset) from the start of the first pattern to the start of the second patterns must be specified.

The user can specify a special memory alignment with respect to the first search pattern. For both search patterns, DAMP supports the use of various string formats (hexadecimal, character, string and text) and variable wildcard symbols. The search can be restricted by specifying the maximum number of hits.

In order to execute the FIND function, the diagnosis object must be open. The call to search for strings is issued with the statement:

#### START-PATTERN-SEARCH WINDOW=<w>

Following the call, the FIND selection window initially appears. This selection window is used to define the search area and the search patterns. You can search within any address space supported by DAMP by making a corresponding entry in the "ASEL" and "ASID" fields (see also [page 78\)](#page-77-0):

- $-$  in the virtual address space (ASEL = TSN  $|$  TID)
- $-$  in the data space (ASEL = ALT  $|$  SPI)
- $-$  in the real address space (ASEL = RM)
- $-$  in the absolute address space (ASEL = ABS)
- in the Processor Saved Status (ASEL = PSS)
- $-$  in the Hardware System Area (ASEL = HSA)
- $-$  in a dumpfile section (ASEL = SCT).

The FIND window is based on the following input principles:

- All entered data is retained on executing the FIND function and serves as the default for the next function to be executed. You can thus always expand on the earlier specification.
- All input fields are interpreted on executing the function exactly a they appear on the screen.
- Before executing the function, only one input field needs to be modified. The only exception is a new FIND window, where at least the search area and the first search pattern must be defined.
- Only blanks may be used to reset inputs to "not specified". NULL characters (X'00') may not be used for this purpose (except in the case of the two search patterns).

```
DAMP <version> SLED(19.0) from BS2000(19.0) <date> <time>

FIND - Command TID=00010001 W9,D ,L19
 Interval : Start = End = 
or Load Unit : Scope = ALL CLASS4 PRIV NONPRIV USER 
                  Subsystem = Version = 
                 \begin{array}{ccc}\n\text{Module} & = \\
\text{All} & \text{C11} & \text{C12}\n\end{array}or Memory Class : ALL Cl1 Cl2 Cl3-PP Cl4-PP Cl5-PP Cl6-FP
 Cl3-FP Cl4-FP Cl5-FP Cl6-MP
 Cl4-NP Cl5-MP 
                 Wildcard Symbol = * Alignment (B/H/W/D/P) = H
                 Number of Hits = 18 Count only (Y/N) = N
Output Area: *SYSOUT 
1.Search Strg C: 
Offset : 
2.Search Strg C: 
Cancel possible with K2 + /INFORM-PROGRAM MSG='CANCEL' (/INTR CANCEL). 
CMD: 
Key: 1=Help 2=Plk 3=PCB 4=Dump 5=Dump 6=Dump 7=Dump 8=Dump 9=FIND
```
Figure 53: Selection mask for searching in the virtual address space

```
DAMP \leq version > SLED(19.0) from BS2000(19.0) \leq date \leq time >
FIND - Command
  FIND - Command ALT=00000000-00010017 W9,D ,L19
             : Start = Fnd =
                    Wildcard Symbol = * Alignment (B/H/W/D/P) = H<br>Number of Hits = 18 Count only (Y/N) = N
                    Number of Hits = 18Output Area: *SYSOUT 
1.Search Strg C: 
Offset : 
2.Search Strg C: 
Cancel possible with K2 + /INFORM-PROGRAM MSG='CANCEL' (/INTR CANCEL). 
CMD: 
Key: 1=Help 2=Plk 3=PCB 4=Dump 5=Dump 6=Dump 7=Dump 8=Dump 9=FIND
```
Figure 54: Selection mask for searching within other address spaces (example using ASEL=ALT)

By default the output is directed to the screen, to the same diagnostic window as the input. The user can also specify a file, \*SYSLST or \*EDT, as the output medium (Output Area). In addition, the user can also only have the number of hits found output and suppress the hit list ("Count only=Y").

# **Specifying the search area**

When selecting the search area in the virtual address space, you can specify a memory interval (**Interval**), one or more load units (**Load Unit**), or one or more memory classes (**Memory Class**). All three specifications for the search area are mutually exclusive (disjunct), i.e. only one specification can be valid at a given time, and no combinations are supported.

Only an **Interval** can be specified in the other address spaces.

The selection of the currently valid search area occurs in DAMP as follows:

- If precisely one search area is specified either explicitly or as a default setting from the previous FIND call - that search area is selected.
- If two search areas have been specified, of which only one was specified explicitly, the explicitly specified search area applies.
- If multiple search areas are explicitly specified, the call to the function is rejected with the output of a message.

A search area is considered explicitly specified whenever any changes are not exclusively restricted to overwriting fields with blanks.

After a search area has been selected, all values of the other search areas are implicitly reset by DAMP and do not need to be explicitly reset.

For the virtual address space (ASEL=TSN | TID), the function supports searching in a selected address space (ASID=<tsn>|<tid>) as well as all address spaces (ASID=\*ALL) contained in the object. With ASID=<tsn>|<tid>, you can enter search areas from the user and system memory; with ASID=\*ALL, only the areas that are fully located in the user address space are allowed.

– **Interval** search area

**Start** field Specifies the start address of the search area

**End field** Specifies the end address of the search area

The search area is defined fully only when both the Start and End addresses have been specified. There are no default settings.

– **Load Unit** search area

This search area specifies the modules of BLS or DSSM load units.

The delineation of the search area occurs hierarchically in the following levels:

Scope  $\rightarrow$  Subsystem  $\rightarrow$  Version  $\rightarrow$  Module.

If "Load Unit" is set as the search area, it is not necessary to specify all the available fields. An implicit assumption is made for each of the omitted fields.

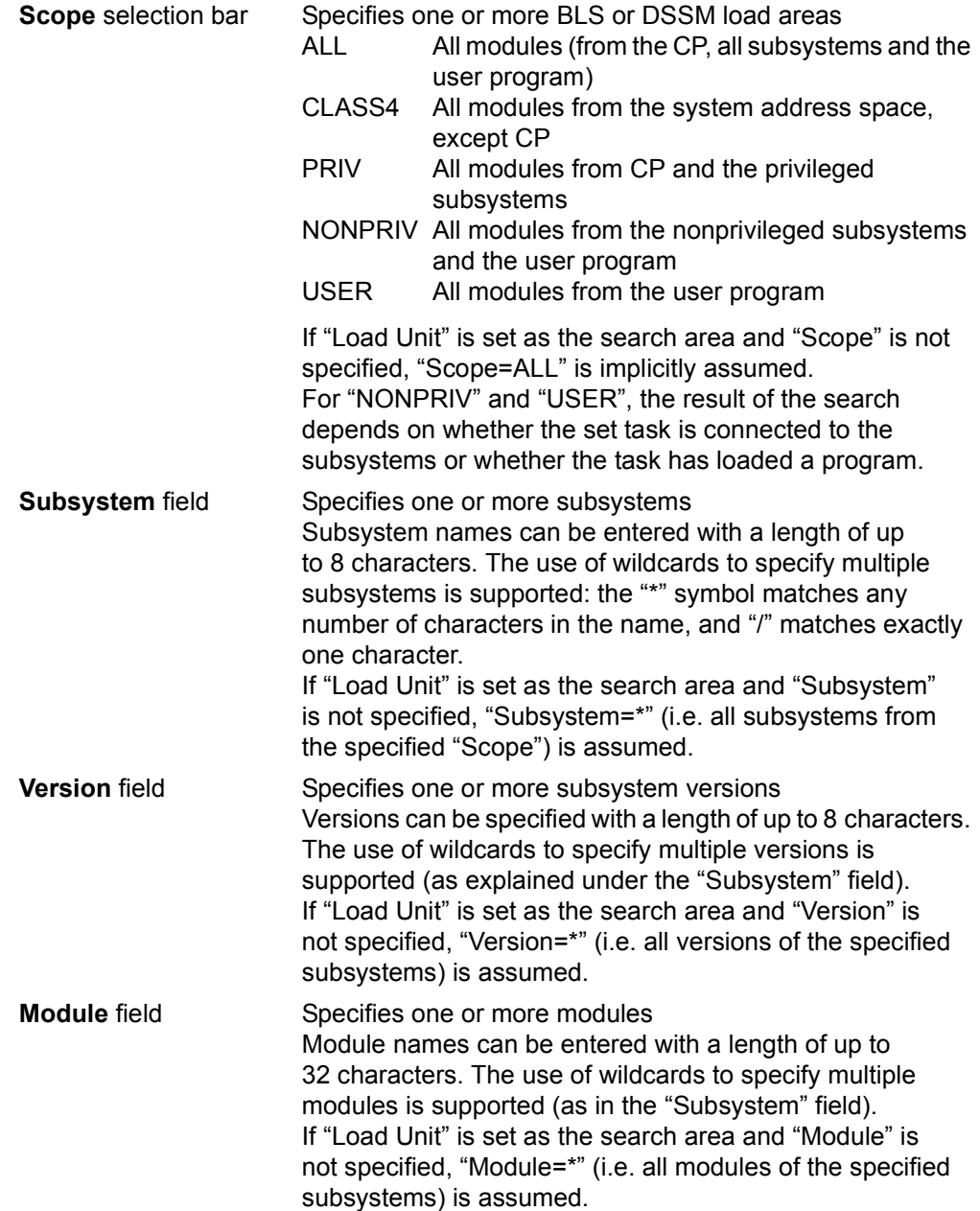

### – **Memory Class** search area

This search area specifies one or more memory classes as the search area(s). The memory classes are selected by marking, and all possible combinations are allowed. The selection of memory classes from the user address space always applies only to the currently set task.

The following memory classes and subclasses are supported:

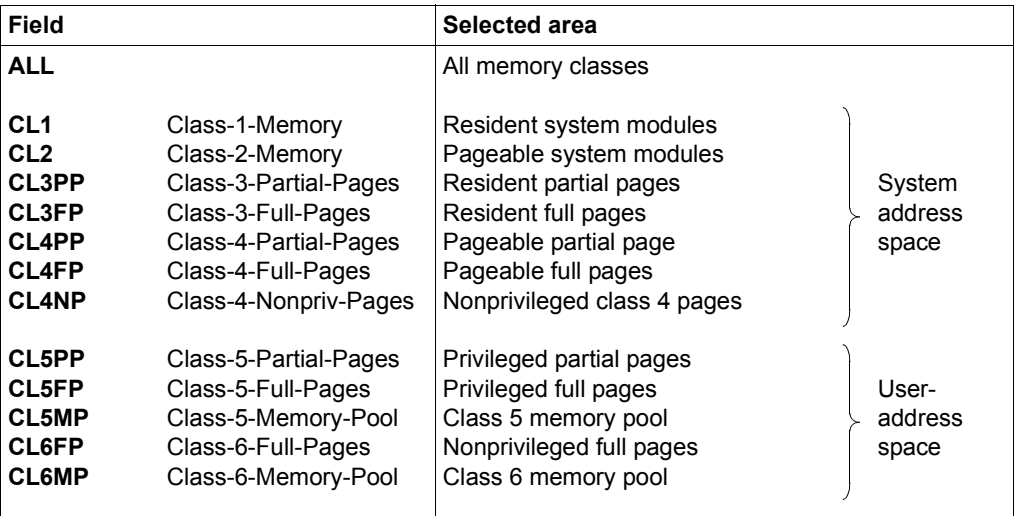

Table 7: Memory classes (selected by marking)

### **Specifying the search patterns**

You can specify one or two search patterns. If you are specifying two search patterns, you will need to specify the offset between the start of the first search pattern and the start of the second pattern. Search patterns are specified via the **1.Search Strg**, **Offset** and **2.Search Strg** fields**.**

The **Alignment** field can be used to specify a memory alignment with respect to the first search pattern. In addition, you can also change the **Wildcard Symbol** field.

#### – **1.Search Strg** field

Specifies the first search pattern. This search pattern must always be specified. You can enter up to 64 characters, which are preceded by on byte to indicate the format type.

The following formats are supported:

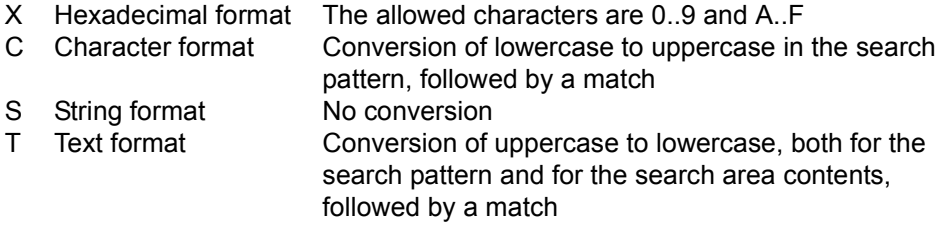

The default setting is the "C" format.

The use of wildcards in the search pattern is supported. The wildcard symbol corresponds to the character defined in the "Wildcard Symbol" field. It can be used at any position in the search pattern and matches exactly one character at that position.

#### – **Offset** field

Specifies the offset between the start of the "1.Search Strg" and the start of the "2.Search Strg". The "Offset" is specified as a hexadecimal value. In order to set the offset to "not specified", the input field must be overwritten with blanks.

#### – **2.Search Strg** field

Specifies the second search pattern. The "2.Search Strg" field is defined like the "1.Search Strg" field and is only taken into account in the search if an "Offset" has been specified.

#### – **Wildcard Symbol** field

Specifies a character to be used as a wildcard symbol in the first and second search patterns (i.e. the "1.Search Strg" and "2.Search Strg" fields). The wildcard symbol is set to "\*" by default, but may be modified by the user. All characters except digits, letters and blanks are allowed.

# – **Alignment** field

Specifies a memory alignment, with respect to the first pattern ("1.Search Strg").

The following alignment types are supported:

- B Byte boundary
- H Half-word boundary
- W Word boundary
- D Double-word boundary
- P Page boundary

The default setting is the "H" format.

A page boundary ("P") generally means that the search is aligned on a 4 KB boundary. The only exception is when searching in objects that were opened as PAM files, in which case the alignment is on a 2 KB boundary.

# **Specifying the output for the FIND function**

The output medium is defined using the "Output Area" field. By default the output is directed to the screen, to the same diagnostic window as the input. The maximum number of hits for the search is set in the "Number of Hits" field, and "Count Only" defines whether the hit list should be output or just the number of hits. The format of the output can be selected using the "Mode field" in the header line.

# – **Output Area** field

Specifies the output medium.

The following output media are supported:

\*SYSOUT Screen, same dialog window as for the input <filename> File \*SYSLST Temporary file \*SYSLST \*EDT EDT window which was used last or EDT window 0 The default setting is \*SYSOUT.

– **Number of Hits** field

Specifies the maximum number of hits after which the search is to be interrupted and the found hits displayed. The 'Number of Hits' is entered as a decimal value. The maximum number of hits displayed is, however, also restricted by the size of the output window.

# – **Count only** field

Specifies whether the hit list is to be output or only the number of hits.

The following specifications are supported:

- N Hit list
- Y Only number of hits

The default setting is Count only=N, i.e. the hit list is output.

– **Mode** field in the header line

The following output formats are supported:

D(MP) Normal dump format C(HR) Character format

H(EX) Hexadecimal format

The default setting is the D(MP) format:

The output format can be entered in the selection and output windows.

# **Output window of the FIND function**

After starting the FIND function with Output Area = \*SYSOUT (default setting), the hits are shown in the same diagnosis window. If **one** search pattern was specified, one line is output for each hit; if **two** search patterns were specified, each hit is displayed in two lines, where the second line is always preceded by the "Offset" in the output.

```
DAMP <version> SLED(19.0) from BS2000(19.0) <date> <time>
FIND - Command TID=000A01EB W8,D ,L19
724FD008 (ETCB-002+00000) E3C3C240 00010002 C8C5D9E2 00008000 = TCB ????HERS????
724FD016 = * + 0000000E 80000400 00000000 00000000 00000000 = ????????????????
724FD7A8 (ETCB-004+00000) E3C3C240 00010004 C3D3D6C7 00008000 = TCB ????CLOG????
724FD7B6 = * + 0000000E 80000400 00000000 00000000 00000000 = ????????????????
72500008 (ETCB-00D+00000) E3C3C240 0001000D E3C1D7F1 00008000 = TCB ????TAP1????
72500016 = * + 0000000E 80000400 00000000 00000000 00000000 = ????????????????
```
Figure 55: FIND output window (when searching with two patterns)

The search is interrupted when the window is completely filled with hits in accordance with the current window length or when the maximum number of hits set in the "Number of Hits" field is reached. It can then be resumed with  $+\sqrt{F3}$  or aborted with  $-\sqrt{F1}$ .

Furthermore, you can force a cancellation of the search with  $K2$  followed by /INFORM-PROGRAM MSG='\*CANCEL'. All hits found up to that point are then displayed.

If the search area includes pages that are not contained in the diagnosis object, this is indicated by messages, but the search is not aborted.

The address of the found search pattern can be marked in each line of the hits and the memory area can be displayed in a dump window, see the section ["Marking" on page 86.](#page-85-2)

In the D and HEX output modes, the individual words in the output area can be marked with  $\overline{MAR}$  and assigned as start addresses to the individual dump windows.

# **5.3.3 Modification by the user (special window: OPTIONS)**

You can set user options for your DAMP application to suit your requirements, regardless of the default settings on delivery or the settings defined by system administration. These settings include the user ID for the path names of the files required by DAMP and other options.

# **Standard names**

All DAMP product files along with their release names and their significance are listed in [section "Software and hardware prerequisites" on page 326.](#page-325-0)

The standard name of a product file is taken to mean the path name provided by IMON.

The standard names of the system symbol library and the system PRODAMP library are the fixed path names \$TSOS.SYSSMB.DAMP and \$TSOS.SYSDMP.DAMP, respectively.

DAMP always works with these standard names. Other names can be set in a DAMP generated individually (see ["Possible parameter settings" on page 134](#page-133-0)).

# <span id="page-132-0"></span>**Setting user options**

DAMP users can set user options specifically to suit their application.

User options are set or changed by the START-OPTION-DIALOG command after DAMP is loaded. This command opens a window where the settings can be changed by overwriting and marking. OPTS appears in the key line for the diagnostic window used.

The user options can be changed temporarily each time DAMP is called. The default entry in the "output format" field of the diagnostic window title line is **TMP**.

To make the setting permanent, it is best to first copy the load program

SYSPRG.DAMP.<ver>, supplied as a standard DAMP component, at system level to a user-specific file with the name "DAMP".

Then call DAMP with the new program name, issue the START-OPTION-DIALOG statement, set your user options, and overwrite the "output format" field with **SAV**. After pressing [DUE], the procedure S.PRC.DAMP.<ver>.OPTIONS is generated. This procedure must be started with /call-proc s.proc.damp.<ver>.options when DAMP is terminated; it then modifies the specified load program.

```
DAMP <version> No Object opened in BS2000 V19.0 <date> <time>
DAMP user options W9, TMP, L19
Userids: SYSLNK / SYSDMP = *STD SYSPAR (REDUCE) = *STD 
         SYSSMB = *STD SYSLNK (ANITA) = *STDSYSMSH / SYSSDF = *STDWindow separation: yes/no Window separator = -\frac{1}{X}'60'<br>Column separator (screen) = \frac{1}{X}'4F' Column separator (list) = \frac{1}{X}'4F'
Column separator (screen) = |/X'4F'|<br>Trash character = ?/X'07'Trash character
Message: Language = ENGLISH Blinking: yes/no
Lines per list page = 65
K1 check-back: yes/no Save P-Keys: yes/no 
PRODAMP: Source = *STD<br>
Object = *STD
        Object
CMD: 
Key: 1=Help 2=Plk 3=PCB 4=Dump 5=Dump 6=Dump 7=Dump 8=OPTS 9=OPTS
```
Figure 56: OPTS window

#### <span id="page-133-0"></span>**Possible parameter settings**

The following user options are available in DAMP; the default values set on delivery are shown in bold print.

The value \*STD for one of the user IDs specified below means that the relevant standard name (see [page 133\)](#page-132-0) is used as a path name for the file it describes.

If a user ID is entered as the value for the field, DAMP searches for the corresponding file only under the entered user ID.

Joint user ID for the DAMP module library and the system PRODAMP library. The system PRODAMP library contains the PRODAMP routines for automatic pre-diagnosis among other things. User IDs: SYSLNK/SYSDMP = **\*STD** | <userid>

> <span id="page-133-1"></span>User ID for the standard symbol library that is accessed by default when loading the symbols. SYSSMB = **\*STD** | <userid>

```
SYSMSH / SYSSDF = *STD | <userid>
```
Joint user ID of the auxiliary files, the message files, and the user SDF syntax files containing the DAMP statements.

SYSLNK (ANITA) = **\*STD** | <userid>

User ID under which the dynamically loadable library of ANITA is cataloged. Specifying a user ID causes a search to be performed for the SYSLNK.ANITA library under the specified user ID. If an older version of an ANITA library is loaded, the old version is unloaded, and the new version is loaded instead. (The access method ANITA is used by DAMP when accessing dump files and the current system.)

- The diagnostic windows are separated from each other with or without dashed lines Window separation: **yes** | no
- Window separator for output at the terminal. Window separator = **- / X'60'**
- Column separator for output at the terminal because X'4F' is not represented as "|" on all terminals. Column separator (screen) = **| / X'4F'**
- Column separator for list output because X'4F' is not output as "|" on all printers. Column separator (list) = **| / X'4F'**
- Trash character = **. / X'07'**

Replacement character for non-printable characters on the terminal. X'00', X'07' and printable characters are possible.

Language in which the texts in the help window, the online help texts and the DAMP messages are output. The language can also be set via the help window (W1), see [page 60](#page-59-0). Message: Language = **ENGLISH** | DEUTSCH

Sets the output of DAMP messages in lines 2 and 3 to blinking or not blinking. Blinking: yes | **no**

Defines how many lines are to be printed on a page in a list output. Lines per list page = **65**

Defines whether DAMP should be terminated immediately after the K1 key is pressed or whether the system requests users to confirm their entry K1 check-back: **yes** | no

.

Save P-Keys: **yes** | no

Defines whether the P keys are saved by DAMP before they are overwritten, and restored by DAMP after interruptions or termination This option is only evaluated on some terminals (firmware program version FW\_976x=X'20').

PRODAMP: Source  $= *STD$  |  $\leq$  filename>

Library in which the user source programs are stored.

Object = \*STD | <filename>

Library in which the user objects are stored. In both cases, \*STD stands for the SYS.USRDMP.DAMP.<ver> library of the execution user ID.

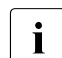

 $\cdot$  A temporary setting for the user PRODAMP libraries does not take effect immediately. It is merely a default value for the \*STD value in the SOURCE-LIBRARY and OBJECT-LIBRARY operands of the DAMP statement ASSIGN-PRODAMP-LIBRARIES. If the settings are to take effect immediately, this statement should be issued after setting the user options.

# **5.3.4 Additional functions**

#### **5.3.4.1 Calling EDT as a subroutine**

The EDIT-FILE statement can be used to call EDT as a subroutine, thus making the EDT functions available (see the "EDT" manual [\[2\]](#page-426-0)). This enables additional document files such as CONSLOG, SERSLOG, HERSFILE, etc. to be used for on-screen diagnosis in parallel with the processing of the dump file in the diagnostic windows .

DAMP itself also uses EDT for certain functions:

- the descriptor list from the automatic preanalysis is stored in EDT area 8
- system files and dump sections can be processed with EDT in special FILE windows
- the diagnostic language PRODAMP uses EDT for editing procedures and for output from procedures which are running

All EDT functions except the EDT statements @LOAD and @EXEC are available in EDT. These statements are always rejected.

At the EDT program level, messages from EDT and DAMP are displayed in the last one or two data lines on the EDT screen. If this causes some of the screen contents to be lost, the original status can be restored by pressing the  $\overline{K3}$  key.

Normally, the  $\overline{K1}$  key is used to return to the DAMP program level, but the same effect can be achieved by entering HALT or END in F mode and @HALT or @RET in L mode.

The HALT statement can also be entered with the following operands:

- HALT @ Output of the current EDT statement symbol in a DAMP message line.
- HALT msg Cutput of the string "msg" in the DAMP message line.
- HALT #msg 0utput of the string "msg" in the DAMP command line.

This also applies to @HALT and @RET (but not END).

# **5.3.4.2 Logging and replaying a diagnostic session**

If desired, all screen inputs and outputs can be logged, i.e., saved to a file.

- The logging file can be edited for printing with the  $PRINT-LOGGING-FILE$  statement. The actual printing is also initiated with this command (see description of the statement on [page 201\)](#page-200-0).
- The diagnosis steps can, for example, be replayed and checked by a different person.
- The diagnosis steps performed up to now can be replayed by the same person if the diagnosis run was interrupted either on purpose or unexpectedly.

#### **Logging a diagnostic session**

Logging of a diagnostic session is activated at program level by using the LOG-SESSION statement and at system level by using the BS2000 command: INFORM-PROGRAM MSG='\*LOG-SESSION'

The name of the logging file is specified at program level with the statement LOG-SESSION LOGGING-FILE=filename or at system level with the BS2000 command: ADD-FILE-LINK LINK-NAME=DAMPLOG,FILE-NAME=filename

After the logging file has been closed, the link name DAMPLOG is released. If this is not done, the file name is generated automatically in the form S.LOG.DAMP.<ver>.<date>.<time>

Logging is terminated at program level with the STOP-LOGGING statement and at system level with the BS2000 command: INFORM-PROGRAM MSG='\*STOP-LOGGING'

If the problem is being passed on to another diagnostic technician for further analysis, the logging file should be included in file form.

#### **Printing a diagnostic session**

The diagnostic log is printed with the PRINT-LOGGING-FILE statement (see description of the statement on [page 201\)](#page-200-0).

# **Replaying a diagnostic session**

Any logging file created with DAMP can be replayed with DAMP by the person who created it or by any other DAMP user.

Replay of a diagnostic session is started at program level using the statement REPEAT-SESSION <loggingfilename> and at system level using the command INFORM-PROGRAM MSG='\*REPEAT-SESSION(<loggingfilename>)'.

All inputs and outputs of the logged DAMP dialog are displayed on the screen and each must be acknowledged by means of  $\overline{DUE}$  or  $\overline{K3}$ .

Pressing the [K2] key causes a switch to system mode. If you are already in system mode, you can return to the replay function with the RESUME-PROGRAM command.

 $\overline{K1}$  can be used to terminate the replay function prematurely.

If the entire logging file is replayed, the system returns to the level at which the replay function was started.

If the replay function was started by means of REPEAT-SESSION <loggingfilename>, the DAMP screen mask will be displayed at the end of the replay.

If a replay is started from system mode with the command

INFORM-PROGRAM MSG='\*REPEAT-SESSION(<loggingfilename>)' you will be returned to system mode at the end of the replay. In this case, diagnosis with DAMP can be resumed with the RESUME-PROGRAM command

### **5.3.4.3 Processing files in PAM format**

With certain restrictions, it is also possible to analyze files which are not stored in the BS2000 dump format. This function is provided primarily intended for an "emergency analysis" of damaged dump files.

The statement OPEN-DIAGNOSIS-OBJECT filename(KIND-OF-OBJECT=\*PAM) can be used to open any disk file in PAM format. The file itself can, of course, also be a SAM or ISAM file.

During processing, all DAMP functions which do not require the file to be diagnosed to have a normal BS2000 structure can be used, i.e. it is possible

- $-$  to display PAM pages of the file in the usual formats (D, H, C, ...) in various dump windows
- to (manually) assign any symbol file for symbolic editing
- to search for strings (START-PATTERN-SEARCH) using wildcards, with restriction of the search area also being possible
- to output edited PAM page ranges to SYSLST
- to use procedures written in the diagnostic language PRODAMP.

With respect to addressing, PAM files differ from BS2000 files in the following respects:

– PAM page numbers

PAM page numbers are used instead of the module-relative addresses normally used for BS2000 dumps. The PAM page is entered in the form P-XXXXXX (hexadecimal page number) as of column 1 of the title line of a dump window. The first page of a file is the page P-000001.

– Absolute addresses

For absolute addressing, the entire file is regarded as an unstructured "stream" of bytes. The absolute address numbers these bytes (starting with 0) throughout the file. The absolute address of the first byte on page P is thus  $A = (P - 1)^* 2048$ . Absolute addresses may be entered in column 40 of the title line of a dump window.

When address fields are marked, addressing via PAM pages is used, i.e. the rightmost three bytes of the marked word are interpreted as a page number and this page is assigned to the appropriate window. This corresponds, for example, to the method used to represent chaining in dump files via PAM pages.

When memory segments are output to SYSLST, only entire PAM pages are output. For this reason, page numbers (without "P-") must be entered in LIST windows.

There are two ways of searching for strings:

- within a single page whose page number is specified
- as absolute addresses within a segment whose limits are specified.
	-

 $\overline{\mathbf{i}}$  In the case of large files, the length of a data section may exceed the  $\overline{\mathbf{i}}$ 4-GB boundary. Since the absolute addresses used in DAMP cannot be greater than this, an internal segment number is used to distinguish between the

> 4-GB segments. When a PAM page number is specified, the correct segment is selected automatically. The absolute addresses are then relative to the start of the segment. With START-PATTERN-SEARCH , it is possible to enter a segment number for the search explicitly.

The stack window (W3) and most of the function-specific windows of DAMP assume that the object to be diagnosed has a BS2000 structure. Consequently, these windows cannot be used to process files in PAM format.

When processing PAM files, the status window (W2) contains information on the currently open file itself, e.g. the file size and the last-page pointer.

### **5.3.4.4 Editing SLEDs without a BS2000 structure**

Using DAMP, SLEDs produced on an operating system other than BS2000 (e.g. IPL, BOOT, STARTUP or SLED) can also be processed.

Any dump file can be opened without virtual addressing with the statement OPEN-DIAGNOSIS-OBJECT <filename> (KIND-OF-OBJECT=\*SELF-LOADER).

DAMP does not offer an automatic edit function for the editing of files opened as self-loaders. All addresses are interpreted as real addresses. The areas in main memory can only be accessed via real addresses.

The following functions are possible:

- output of memory pages in the usual formats  $(D, H, C, ...)$  to various dump windows
- (manual) assignment of any symbol file for symbolic editing of the output
- selective search for strings (FIND function) using wildcards, with the option of restricting the search area
- output of page areas to SYSLST in the normal DAMP layout
- use of PRODAMP procedures that permit the easy analysis of SLEDs without a BS2000 structure

# **5.3.4.5 Using private symbol elements**

DAMP is supplied with the standard library SYSSMB. DAMP. <ver>, which is merged into the library \$TSOS.SYSSMB.DAMP. This library contains the most frequently used DSECTs. An overview of the DSECTs can be found in [section "List of DSECTs from the standard symbol](#page-328-0)  [files" on page 329.](#page-328-0)

It is also possible to generate, extend or modify symbol elements and to then assign them for the diagnosis. Typical examples are:

- DSECT tables for DCM
- DSECTs for the data structures used in a TU program (for evaluating user dumps generated by this program).

On opening the diagnosis object, DAMP automatically assigns the matching BS2000 system version symbol element.

This automatic function can be disabled by explicitly specifying a symbol element in the OPEN-DIAGNOSIS-OBJECT statement. This symbol element will then be used to process the object to be opened. You should, however, note that the standard BS2000 symbols must be included in this object.

Additional symbol elements can be assigned using the ADD-SYMBOLS statement. When a DSECT is subsequently specified, all assigned symbol elements are searched for the matching information, starting with the symbol element most recently entered.

All assignments are reset on switching the dump file.

# **Generating private symbol elements**

You can generate your own symbol element in the following manner:

 $-$  Assemble the additional or modified DSECTs with TEST-SUPPORT= $*$ AID or with \*COMOPT ISD (a dummy CSECT should be added to the source code after the last DSECT since the Assembler will otherwise calculate the length of the last DSECT incorrectly).

In the case of SPL models, the option \*COMOPT SYMTEST=ALL must be specified for the compiler.

If a module containing symbol information already exists, a new compilation run is not necessary.

C structures must be compiled using TEST-SUPPORT=YES. A pointer must be defined for each symbol (=type) to be generated, since the C compiler only stores the name of the variable. Structures and arrays are supported in this manner. The pointers should be defined in the same sequence as the structures to which they refer. Only in this manner can the reference between the structures and the pointers be analyzed, this also saves memory space. When performing a search for a symbol, DAMP does not differentiate between uppercase and lowercase which means that the sole distinction between the names of main structures (DSECTs) must not be in the form of uppercase and lowercase letters. For this reason, the symbol generator checks the generated main structures for uniqueness, keeps the first relevant structure it finds, and eliminates the next one.

– After the statement /START-DAMP-SYMBOL-GENERATOR has been issued, the system queries whether symbols are to be generated (enter "g") or whether symbol information is to be output (enter "i"). If you enter "g", the system then asks for the module and library containing the system information. The symbol information is then stored in a PLAM library as a type X element. The system queries the name of the library and the element.

The library for standard BS2000 symbols has the fixed name \$TSOS.SYSSMB.DAMP. The element name is the same as that of the product to which the symbols refer, and the element version is likewise derived from the product version (e.g. BS2000/190 for BS2000 V19.0A = BS2000 OSD/BC V10.0)

If there is already a symbol library with the same name under the active user ID, the newly compiled DSECTs can be included in this library. If a symbol element with the same name already exists in the specified library, you can choose either to replace it or to supplement it with the new information.

– If required, copy the symbol library or symbol element under the desired user ID or into the desired library and set the user option "SYSSMB" (see [page 134\)](#page-133-1).

The following two examples illustrate the use of /START-DAMP-SYMBOL-GENERATOR.

### **Example 1**

```
/start-damp-symbol-generator 
You wish to \cdot - Generate symbols ?
                  - Get information about symbols ? --> i
*g 
   Creation of a DAMP-Symbolfile. 
 Please give name of : - library with object module or 
 - old symbol file for conversion 
*my.object.lib 
  Please enter name and type of object module
   (e. g. 'MODNAME/R' [type R is default]) 
   In C it is the R-element with "@" as termination. 
   In SPL it is the 8 B long R-element with "@" as termination.
*dmpbs2a/r 
   Element DMPBS2A/@/R 
   from library MY.OBJECT.LIB successfully opened. 
   Symbolic information will be taken from LSD-cards. 
   The symbol information is from BS2000 V190, PVLU E1. 
   Proposal : The element BS2000/190.E1 
               will be generated in the library 
               SYSSMB.DAMP 
   Please enter one of the following answers : 
  Y[ES] -> You accept the proposal.<br>IFTBR1 -> You will further be aske
              -> You will further be asked for the name
                   of the output library where the element 
                   BS2000/190.E1 
  will be generated.<br>UFSER1 -> By user, you will
              -> By user, you will further be asked
                   for the name of the output library and 
                   for the name and version of the element. 
   P[ROD]/N[O]-> You will further be asked for the name, 
                   the version and the PVLU of the product. 
                   Lib : SYSSMB.<prod>.<vers>.<PVLU> 
  El : <prod>/<vers>.<PVLU><br>
El : <prod>/<vers>.<PVLU><br>
I CNPUT] -> Output library/element/ver
              \rightarrow Output library/element/version =
                   Input library/element/version. 
                   Output element type = X. 
\star_{\text{II}}Please enter valid names !!!
  1. \rightarrow Enter library name
*my.symbol.lib 
  2. \rightarrow Enter element name
*my_element 
   3. -> Enter element version : 
*190 
   Output Symbol Library : MY.SYMBOL.LIB 
   Output Symbol Element : MY_ELEMENT/190 
   Element MY_ELEMENT/190 from 
   library MY.SYMBOL.LIB successfully opened. 
   Starting to write symbol element. 
   There are to be generated 75 structures. 
   Symbol element written. 
   There have been written 75 structures into the file. 
   Program terminated normally.
```
#### **Example 2**

/START-DAMP-SYMBOL-GENERATOR can also be used to have the DSECTs, structures and symbols stored in symbol elements listed on the screen or saved in a file.

/start-damp-symbol-generator You wish to :  $-$  Generate symbols ? - Get information about symbols ? --> i \*i Please enter the library name : \*syssmb.damp.<ver> You wish to  $: -$  list the library elements and the contained symbols on screen ? Santa Screen Particular Screen Screen Screen Screen Screen Screen Screen Screen Screen Screen Screen  $-$  write the names of the DSECTs into a file ?  $\rightarrow$  n - write a DSECT, converted to a Pascal-Record, into a file ?  $\longrightarrow$  r<br>search for a symbol with wildcards ?  $\longrightarrow$  w - search for a symbol with wildcards ? - write the alphabetical list of symbols into  $EDT\rightarrow$  a<br>- show the global info of a symbol element  $\rightarrow$ - show the global info of a symbol element  $\begin{array}{cc} -\text{...} \\ -\text{...} \\ -\text{...} \end{array}$  -->  $\begin{array}{cc} 0 \\ 0 \\ 0 \end{array}$  $-$  go to EDT ? - assign a new library ? --> l - terminate the program ? --> e  $\star$ c The library SYSSMB.DAMP.<ver> contains the following elements :<br>BS2000/160 BS2000/170 BS2000/180 BS2000/190 BS2000/160 BS2000/170<br>BS2000-USER/160 BS2000-USER/170 BS2000-USER/160 BS2000-USER/170 BS2000-USER/180 BS2000-USER/190 NSDI0/160 NSDI0/170 NSDI0/180 NSDI0/190 STATUS/000 STATUS/001 STATUS/002 STATUS/003 STATUS/004 STATUS/005 STATUS/006 STATUS/007<br>STATUS/008 STATUS/009 STATUS/010 STATUS/011 STATUS/008 STATUS/009 STATUS/010 STATUS/011 XA2000/170 XA2000-USER/170 XA2000/180 XA2000-USER/180 XA2000-USER/190 You wish to  $: -$  list the symbols  $-$  -> name/version  $-$  stop this function  $-$ > \*e, \*end \*BS2000/190 ASAVDSSM ASIMDBHD ASIPUCON BS\_CTX\_VECTOR\_REC\_MDL DBL\_OPTIONS\_COM\_MDL<br>DBL\_OPTIONS\_S\_P\_MDL DBL\_OPTIONS\_P\_C\_MDL DBL\_OPTIONS\_S\_P\_MDL DSTE DWQE DWQH **EBWL**  ECSA ECSE ECSX ECTLP ... You wish to  $: -$  list the library elements and the contained symbols on screen ?  $\longrightarrow$  s<br>write the names of the DSECTs into a file ?  $\longrightarrow$  n  $-$  write the names of the DSECTs into a file ?  $\rightarrow$  n - write a DSECT, converted to a Pascal-Record,  $\frac{1}{2}$  into a file ?  $\frac{1}{2}$  represent for a symbol with wildcards ?  $\frac{1}{2}$   $\frac{1}{2}$  w - search for a symbol with wildcards ? --> w - write the alphabetical list of symbols into EDT--> a - show the global info of a symbol element --> g<br>- an the FDT ? - go to EDT ? --> @<br>- assign a new library ? --> 1  $-$  assign a new library ?  $-$ >  $-$  library ?  $-$  limitate the program ?  $-$  terminate the program ?  $-$  e \*e Program terminated normally.

# **5.3.4.6 Writing private Assembler user routines**

If the situation demands it, you can write your own user routines for list editing or for the special evaluation of dumps. You can then call these routines from DAMP by means of the LOAD-MODULE and START-MODULE statements. However, this makes you dependent on the structure of the dump file and on the BS2000 version being used. These dependencies are dissolved if you use the diagnostic language PRODAMP instead. Within PRODAMP, you can call Assembler routines using the PRODAMP function ENTER-MODULE. This has the advantage of allowing you to transfer diagnostic data as parameters.

When writing private user routines the interface must comply with the following conditions:

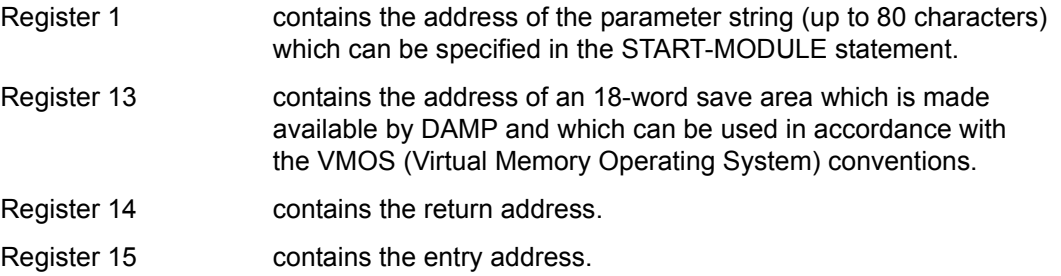

All registers must be reset to their original values before control is returned to DAMP.

The module called cannot have any specific requirements regarding the status of the diagnosis object currently being processed under DAMP. Neither does DAMP provide any interfaces which can be used by external routines. Moreover, the external procedures are called in 31-bit mode, which means that they must contain at least one 31-bit adapter. The user module may be stored in any module library. Before the routine is called via START-MODULE, the module must be loaded dynamically by means of a LOAD-MODULE statement.

If the user module is stored in the dynamically loadable library of DAMP, the START-MODULE statement can be omitted.

In the case of teleprocessing problems, you can initiate the DCM user routine, which provides you with edited DCM tables.

# **5.4 Generating and printing lists (special window: LIST)**

In spite of the convenience provided by on-screen diagnosis, it is often useful to print the dump on paper. If, for example, you have used PRODAMP for special evaluations and to group together certain structures which are normally scattered throughout memory, you can print the results on a printer of the local computer or on an external computer. You can, of course, also print the entire dump, but the resulting stack of paper can be up to one and a half meters high and has little value, except for demonstrating how big a dump can be, compared with the ease of diagnosis offered by DAMP.

Editing lists for printing can be controlled in interactive mode or by means of batch statements.

# **5.4.1 Controlling list output in interactive mode**

When the START-LIST-GENERATION statement is entered, the list mask is displayed in the last free diagnostic window. If a dump file has already been opened, the name of this file is displayed in the field **Dumpfile**. If there is no dump file open, or if some other dump file is to be edited for printing, you must first select a file (see [page 148\)](#page-147-0). The extent and the contents of the list to be printed are then defined by marking or filling out the various fields in the mask.

If an area dump is being processed, the specification of selection criteria has no effect since only the standard tables belonging to an area dump and the requested segments are edited.

```
DAMP \leq P(19.0) from BS2000(19.0) \leq \leq \leq \leq \leq \leq \leq \leq \leq \leq \leq \leq \leq \leq \leq \leq \leq \leq \leq \leq \leq \leq \leq \leq \leq \leq \leq \leq \leq \leq LIST - Command SYS=0 W8,LST,L19
Dumpfile = :SLED:$DUMPFILE.SLED.CS507K 
Listfile = *SYSLST REMOTE: YES/NO
FUNCTION : OPN/LST/LSTALL/RESET SELECT : INF/SYS/MIN/ALL OR
 --------------------------------------------------------------------
SELECT FROM |TRACES: ALL STT TM NO<br>|MAPS : ALL CS CRI NO
           |MAPS : ALL CS CRI NO |
           |TABLES: ALL XVT TCB PCB SPL TFT AUD NO|
          MEMORY: ALL CL1 CL2 CL3 CL4 CL5 CL6<br>PPFP PPFP NP PPFP MP FPMP
 | PP FP PP FP NP PP FP MP FP MP |
 |MODULE: |
 --------------------------------------------------------------------
 |PAGES FROM: TO: |
 --------------------------------------------------------------------
WINDOW: 
DIAG: YES/NO DESCR: YES/NO PROC: 
CMD: 
Key: 1=Help 2=Tsk 3=PCB 4=Dump 5=Dump 6=Dump 7=Dump 8=LIST 9=Dump
```
Figure 57: List mask

The list mask remains displayed on the screen during and after processing of the print job. The print job does not close the last dump file which was processed, and diagnosis of this dump can be continued. Switching to another diagnostic window interrupts LIST processing. You can return to the list mask by pressing the appropriate P key or by entering a new START-LIST-GENERATION statement

If no further editing is desired, the window occupied by the list mask can be released for other outputs by means of the statement SHOW-EDITED-INFORMATION \*STORAGE-EDIT.

The list mask appears on the screen only in interactive mode. The current settings are displayed with increased intensity, i.e. marking a field and pressing the  $\overline{DUE}$  key causes the marked field to be highlighted and any alternative fields (as in the case of SYS/MIN/ALL) are displayed with normal intensity.

### <span id="page-147-0"></span>**5.4.1.1 Selecting a file**

The desired file is selected by entering a fully or partially qualified file name in the field "Dumpfile" of the list mask. Wildcards may be used in the file name. In addition, the string "\$TSN" within the file name is replaced by the TSN of the calling task; this is particularly useful for locating currently generated user dumps.

```
DAMP <version> SLED(19.0) from BS2000(19.0) <date> <time>
LIST - Command SYS=0 W8,LST,L19
Dumpfile = :SLED:$DUMPFILE.SLED.CS507K 
Listfile = *SYSLST REMOTE: YES/NO
```
Figure 58: Fields for file selection

If wildcards are used in the file name, sending off the modified window with  $\overline{DUE}$  will cause an internal list of matching file names to be created and the first of these names to be displayed in the list mask. You can page forwards and backwards within the list of file names with  $\overline{F3}$  / + or  $\overline{F1}$  / - until you find the desired dump file(s).

This file selection process has no effect on any currently open dump file. The currently open dump file will be closed, and the selected file(s) opened, only when one of the functions OPN, LST or LSTALL is marked.

# **5.4.1.2 Selecting the output location of the list**

```
DAMP <version> SLED(19.0) from BS2000(19.0) <date> <time>
LIST - Command SYS=0 W8,LST,L19
Dumpfile = :SLED:$DUMPFILE.SLED.CS507K 
Listfile = *SYSLST REMOTE: YES/NO
```
Figure 59: Fields for the output location of the generated list

The REMOTE option and the "Listfile" field are provided for specifying the output location of a generated list. By default, the list is output to SYSLST on the same computer.

The output file can be directed to a remote computer by marking the REMOTE option and using file transfer.

YES If YES is marked, new input fields are offered in lines 7 and 8 in which the options for the file transfer must be specified (see [figure 60](#page-148-0)). There is no default for these options.

The name of the output file to be sent via file transfer is generated automatically by DAMP (SYSLST.DAMP.<ver>.<date>.<time>). The name contains the current time stamp so that no file is corrupted on the target user ID.

If there is no file transfer connection active, the target computer must be entered in the "Partner" field. The file transfer authorization can be specified using the name of an FTAC profile or explicitly by means of a user ID, account number and password.

NO If NO is marked, the list is output on the same computer. The name of the output file can be entered in the "Listfile" field for this.

```
DAMP <version> SLED(19.0) from BS2000(19.0) <date> <time>
LIST - Command SYS=0 W8,LST,L19
Dumpfile = :SLED:$DUMPFILE.SLED.CS507K 
Partner = FTAC = FTAC = REMOTE: YES/NO<br>Userid = Account = Password = REMOTE: YES/NO
              Account =
```
<span id="page-148-0"></span>Figure 60: Options for file transfer (after marking REMOTE: YES)

# **5.4.1.3 Selecting a function**

```
DAMP <version> SLED(19.0) from BS2000(19.0) <date> <time>
LIST - Command SYS=0 W8,LST,L19
Dumpfile = :SLED:$DUMPFILE.SLED.CS507K 
Listfile = *SYSLST REMOTE: YES/NO
FUNCTION : OPN/LST/LSTALL/RESET SELECT : INF/SYS/MIN/ALL OR
```
Figure 61: Function selection options

Marking one of the alternatives listed after FUNCTION and sending it off with  $\overline{DUE}$ determines what is to be done with the selected dump file:

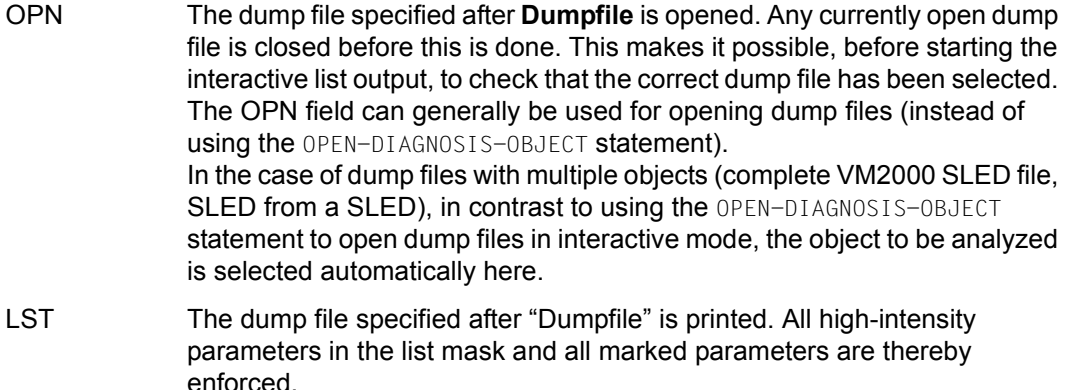

- LSTALL All dump files (with a BS2000 object) contained in the file list are printed. The parameters highlighted in the list mask and the marked parameters apply to each of these files.
- RESET All parameters in the list mask are reset to their default values. At the same time, any existing list of dump file names is deleted.

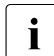

i The functions OPN, LST and LSTALL close any dump file which is currently open if the output is not to be taken from this file.

# <span id="page-150-0"></span>**5.4.1.4 Selecting a task**

You select a task in a SLED or SNAP by overwriting the "SYS" field in the LIST mask. You can enter the permitted combinations of ASEL and ASID (see [page 78\)](#page-77-0).

If a task is specified, only the task-specific areas of this task are output (as if a system dump had been generated for this task).

In the LIST mask it is also possible to enter the keyword **\*ALL** or **\*ERR** when entering a TSN.

- \*ALL For a SLED or SNAP file, task editing is performed for all active tasks instead of just the areas of the error task selected by DAMP, as is normally the case.
- \*ERR causes a search to be started for the possible error task by means of the DIAG pre-diagnosis routine. This entry is equivalent to marking YES in the DIAG field (see [page 156](#page-155-0)).

# **5.4.1.5 Specifying the scope of the list**

| DAMP <version> SLED(19.0) from BS2000(19.0)</version> | <date> <time></time></date>                                                                         |        |                   |                       |                             |                                              |            |            |  |
|-------------------------------------------------------|----------------------------------------------------------------------------------------------------|--------|-------------------|-----------------------|-----------------------------|----------------------------------------------|------------|------------|--|
| $LIST - Command$                                      |                                                                                                    |        |                   | $SYS = 0$             |                             |                                              | W8.LST.L19 |            |  |
| $listfile = *SYSIST$                                  | $Dumpfile = :SLED: $DUMPFILE.SLED.CS507K$                                                           |        |                   |                       | REMOTE: YES/NO              |                                              |            |            |  |
| FUNCTION : OPN/LST/LSTALL/RESET                       |                                                                                                    |        |                   |                       | SELECT : INF/SYS/MIN/ALL OR |                                              |            |            |  |
|                                                       | SELECT FROM ITRACES: ALL STT<br>MAPS : ALL<br>TABLES: ALL XVT TCB<br>MEMORY: ALL CL1 CL2<br>MODULE: | CS CRI | TM.               | NO.<br>NO.<br>CL3 CL4 | CL5                         | PCB SPL TFT<br>PP FP PP FP NP PP FP MP FP MP | AUD<br>CL6 | NO.<br>NO. |  |
|                                                       | PAGES                                                                                               | FROM:  | $\overline{10}$ : |                       |                             |                                              |            |            |  |
| WINDOW:<br>DIAG: YES/NO DESCR: YES/NO                 |                                                                                                    |        |                   | PROC:                 |                             |                                              |            |            |  |
| CMD:                                                  | Key: 1=Help 2=Tsk 3=PCB 4=Dump 5=Dump 6=Dump 7=Dump 8=LIST                                          |        |                   |                       |                             |                                              | $9 =$ Dump |            |  |

Figure 62: Global selection parameters for the scope of the list

The scope of the list is determined by marking the SELECT fields. These permit the selection of four global output formats (**INF**/**SYS**/**MIN**/**ALL**) and of the selected output of certain user-specified areas (**OPT**). In the first case, DAMP decides which areas are output; in the second case, you decide. In order to make the difference between these two possibilities more obvious, only the detailed selection parameters permitted in connection with **SELECT FROM** are shown within the inner frame of the list mask. Filling out or marking any field within this frame causes an automatic switch to SELECT FROM.

The parameters for the global outputs have the following meanings:

- INF Information edited in INF mode in the status window is output to SYSLST.
- SYS Only the system overview is output. Depending on the settings of the **DIAG** and **DESCR** parameters, this may include output of the error descriptors (see [page 156\)](#page-155-1).
- MIN A minimum list is output (see page  $160$ ). This list generally contains all the data necessary for an initial diagnosis. If necessary, any gaps can be filled by selecting additional explicit lists (SELECT FROM). This is the default value.
- ALL A complete list is output (see [page 160](#page-159-0)). For system and user dumps, this means that all pages saved by CDUMP are included in the list.

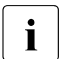

 $\overline{\mathbf{i}}$  The complete list of a system dump produces a stack of paper about one and a half meters high and a half meters high.

Otherwise, only those areas selected explicitly are output within the frame. An explanation of the options can be found in section ["Selecting individual areas for output" on page 153.](#page-152-0)

## <span id="page-152-0"></span>**5.4.1.6 Selecting individual areas for output**

| DAMP $\le$ version> SLED $(19.0)$ from BS2000 $(19.0)$ $\le$ date> $\le$ time>      |                                                                                                    |  |                    |                              |                |                               |            |            |  |
|-------------------------------------------------------------------------------------|----------------------------------------------------------------------------------------------------|--|--------------------|------------------------------|----------------|-------------------------------|------------|------------|--|
| $1$ IST $-$ Command                                                                 |                                                                                                    |  |                    | $SYS = 0$                    |                |                               | W8.LST.L19 |            |  |
| $Dumpfile = :SLED: $DUMPFILE.SLED.CS507K$<br>$listfile = *SYSIST$<br>REMOTE: YES/NO |                                                                                                    |  |                    |                              |                |                               |            |            |  |
| FUNCTION: OPN/LST/LSTALL/RESET SELECT: INF/SYS/MIN/ALL OR                           |                                                                                                    |  |                    |                              |                |                               |            |            |  |
|                                                                                     | SELECT FROM ITRACES: ALL STT<br>MAPS : ALL CS CRI<br>TABLES: ALL XVT<br>IMEMORY: ALL CL1 CL2<br>MODULE: |  | TM T<br><b>TCB</b> | NO.<br>NO.<br>PCB<br>CL3 CL4 | SPL TFT<br>CL5 | PP FP PP FP NP PP FP MP FP MP | AUD<br>CL6 | NO.<br>NO. |  |
|                                                                                     | IPAGES FROM: TO:                                                                                        |  |                    |                              |                |                               |            |            |  |
| WINDOW:<br>DIAG: YES/NO DESCR: YES/NO                                               |                                                                                                    |  |                    | PROC:                        |                |                               |            |            |  |
| CMD:<br>Key: 1=Help 2=Tsk 3=PCB 4=Dump 5=Dump 6=Dump 7=Dump 8=LIST                  |                                                                                                    |  |                    |                              |                |                               | $9 =$ Dump |            |  |

Figure 63: Individual areas that can be marked for output

The parameters shown within the frame are used for the explicit selection of individual areas for output. Filling out or marking any field within the frame causes an automatic switch to SELECT FROM. Conversely, marking any option outside the SELECT frame deactivates the settings within this frame. However, the settings are not "forgotten" and can be activated again by marking SELECT FROM.

Some of the fields are used to specify the memory area by marking or entries. A task must be selected for these so-called memory options when analyzing SLED or SNAP files and specifying task-local memory.

The following options are available:

TRACES This specifies which system trace is to be output:

ALL all traces

- **STT** the system trace table
- TM the overview of the traces managed by the trace manager
- NO no trace

MAPS This specifies which information for the localization of addresses and corrections is to be output:

- ALL the CSECT maps and the Rep information
- CS only the CSECT maps
- CRI only the contents of the SAVEREP or REPLOG section
- $NO$ no maps

TABLES This selects the system tables to be output. The output has the same format as for the implicit output of these tables as part of a minimum or full list output. The required tables are selected by marking their names. If task-local tables (TCB, PCB, etc.) are marked in a SLED file, a task must also be selected (see section "Selecting a task" on [page 151\)](#page-150-0).

MEMORY This defines the precise limits of memory segments which are to be output in dump format in the list. Whereas the standard list output (= minimum) contains only memory pages referenced from PCBs or save areas via general-purpose registers, this option permits the specification of contiguous memory segments.

> This can be done by simply marking the abbreviations of the memory segments to be output (e.g. CL1) transferring them with  $\overline{DUE}$ . The abbreviations are interpreted in exactly the same way as when searching for strings (see [page 125\)](#page-124-0).

For all MEMORY parameters, a task must also be selected when analyzing SLED or SNAP files and specifying task-local memory (see section ["Selecting a task" on page 151\)](#page-150-0).

The following are additional memory options:

- PAGE FROM Defines a page as a lower limit for the memory area to be output; the contents of the ASID input field is taken into account for real/absolute addresses (ASEL=RM/ABS).
- PAGE TO Defines a page as an upper limit for the memory area to be output; the contents of the ASID input field is taken into account for real/absolute addresses.
- WINDOW Specifies a standard dump window whose contents (a memory area) are to be printed. In order to list the contents of a window, the window must be filled, which means that a dump file must be opened. Consequently, LSTALL cannot be used in combination with this option. In the case of symbolic output, the output extends to the end of the DSECT; for all other output formats, it extends to the next page boundary. It may thus be necessary to increment the output address and repeat the output in order to obtain all the information.

The following window formats can be output to SYSLST:

- memory areas in dump, hexadecimal and character format
- memory area in Assembler format (disassembled)
- output in real and absolute addressing mode
- symbolic output
- hardware information
- MODULE Specifies a system module that is to be output in its entirety.

### <span id="page-155-1"></span>**5.4.1.7 Fields for pre-diagnosis and error descriptors**

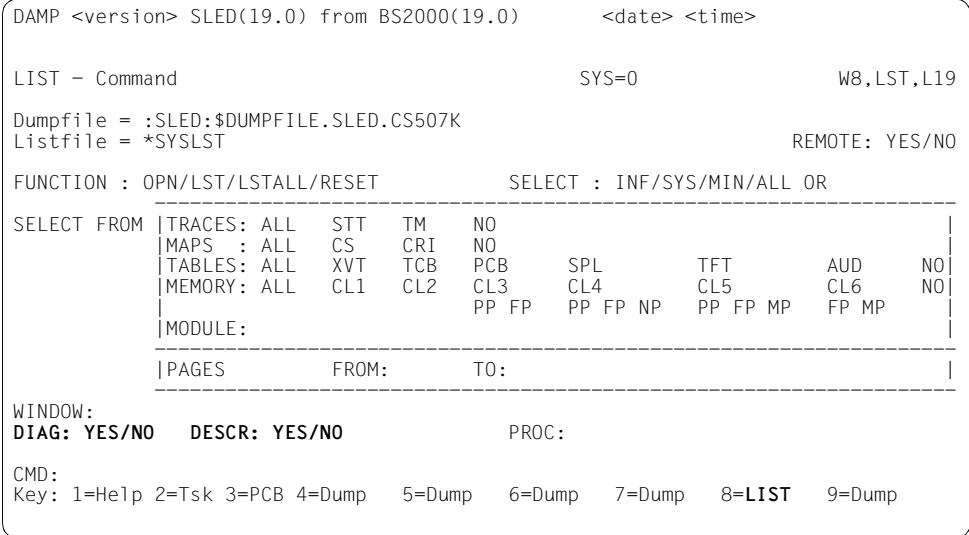

Figure 64: Marking fields for the list output

Additional parameters for list output are defined in the DIAG and DESCR fields. Either YES or NO can be specified for each of these options.

- <span id="page-155-0"></span>DIAG The default value for this field is NO. If YES is marked, automatic pre-diagnosis is started. This marks a number of memory pages which are subsequently output as part of a minimum list. Automatic pre-diagnosis is not yet supported for user dumps.
- DESCR The default value for this switch is NO. If YES is marked, a list of error descriptors is output in the system overview. DIAG=YES is a prerequisite for DESCR=YES. On the other hand, it can be useful to perform automatic pre-diagnosis without outputting descriptors since pre-diagnosis references a number of memory pages which are automatically output as part of any subsequent minimum list.

Any illegal combination of the DIAG and DESCR fields is automatically changed to a valid combination.

# **5.4.1.8 Using PRODAMP procedures or editing programs**

The name of a PRODAMP procedure or an editing program can be entered in the PROC field, regardless of which area is selected. The procedure or the program is started once editing of the list is complete, and the lists are generated in addition to those selected in the SELECT frame. The procedure or the program must be available in compiled form as an object in the user PRODAMP library. The library may have to be set by means of the ASSIGN-PRODAMP-LIBRARIES statement.

### **5.4.1.9 Using an editing program**

#### *The DMP\_ANALYSE\_DMS\_TABLES program*

By entering \*DMS in the PROC field of the LIST mask, special DMS editing can be initiated, regardless of the error components detected by the automatic preanalysis. This contains the task-specific DMS tables (TFT, TPR-FCB, TU-FCB) of the relevant task. The editing is performed via the PRODAMP procedure DMP\_ANALYSE\_DMS\_TABLES, which is supplied with DAMP as part of the standard package.

#### *The MEMCNTRL program*

If problems occur in terms of memory assignment, address space bottlenecks, etc., you can start the analysis of the address space assignment by using the MEMCNTRL program within the DAMP application. The MEMCNTRL program is supplied in the system PRODAMP library and must be set with the statement

ASSIGN-PRODAMP-LIBRARIES OBJECT-LIBRARY=PRODAMP-SYSTEM-LIBRARY before calling the program.

#### *The NDM program*

In the case of problems from the scope of device management, you can start editing procedures for the NDM tables from within the DAMP application and have the analyses output to SYSLST by making an appropriate entry in the PROC field of the LIST mask. For more information on this topic, see also the [chapter "NDMDAMP Generating diagnostic](#page-338-0)  [documents" on page 339.](#page-338-0)

As in the case of the MEMCNTRL program, the system PRODAMP library must be set as the OBJECT-LIBRARY before calling the NDM program.

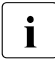

 $\cdot$  The output to a list is usually not sufficient documentation when forwarding an error<br> $\cdot$  The contract is a domain the dump file should also be supplied on a data medium for message. In general, the dump file should also be supplied on a data medium for all error messages to permit a diagnosis with DAMP for subsequent instances as well.

# <span id="page-157-0"></span>**5.4.2 Controlling list output in batch or procedure mode**

There are three stages involved in controlling the scope of a list:

- 1. start list generation with the START-LIST-GENERATION statement
- 2. select memory areas with the ADD-LIST-OBJECTS and REMOVE-LIST-OBJECTS statements
- 3. start list output using the PRINT-LIST statement

Any number of ADD-LIST-OBJECTS and REMOVE-LIST-OBJECTS statements can be inserted in any sequence between the START-LIST-GENERATION and PRINT-LIST statements. The selected areas are added together and take effect only when the final PRINT-LIST statement is issued.

The START-LIST-GENERATION statement contains all the specifications regarding the input medium, in other words the names of the dump files to be evaluated. The PRINT-LIST statement defines the output medium (SYSLST, file or file transfer to a remote system). Please refer to the relevant statement descriptions for details.

Every list generated by DAMP includes at the end of the report a list of the objects selected in the form of ADD-LIST-OBJECTS statements. Thus, for instance, the required options can be set interactively by marking them and then the corresponding statements can be taken from the generated list.

# **Examples of statement sequences**

The following examples are intended to illustrate the possible structure of a statement sequence in batch or procedure mode in DAMP.

The statement sequences, which start with START-LIST-GENERATION and end with PRINT-LIST, could, of course, be stored in a file, which is then assigned at execution time using the DAMP statement START-STATEMENT-SEQUENCE.

#### **Example 1**

```
/BEGIN-PROCEDURE
/ASSIGN-SYSDTA TO-FILE=*SYSCMD
/MODIFY-JOB-SWITCHES ON=5
/START-DAMP
START-LIST-GENERATION FILES-TO-EVALUATE=DUMP.HUGO ————————————————————— (1) 
ADD-LIST-OBJECTS TASK-INFORMATION=*PARAMETERS(SELECT=C'RP01', -
                 INFORMATION=*PARAMETERS(CONTROL-BLOCKS=*TCB, -
                 PAGES=*INTERVAL(FROM=X'0',TO=X'FFF'))) ——————————————— (2) 
ADD-LIST-OBJECTS GLOBAL-INFORMATION=*PARAMETERS(CONTROL-BLOCKS=*XVT, -
                    MODULE=DOPEN) ————————————————————————————————————— (3) 
PRINT-LIST OUTPUT=#REPORT ————————————————————————————————————————————— (4) 
END
/MODIFY-JOB-SWITCHES OFF=5
/END-PROCEDURE
```
- (1) The dump file to be analyzed is specified with START-LIST-GENERATION.
- (2) The TCB and pages 0 to FFF are to be output for the task SRPM.
- (3) The global XVT objects and the module DOPEN are to be output.
- (4) Output is sent to the temporary file #REPORT.

#### **Example 2**

```
/BEGIN-PROCEDURE
/ASSIGN-SYSDTA TO-FILE=*SYSCMD
/ADD-FILE-LINK FILE=SYSDUMP.FROM.YESTERDAY, LINK=#1 ——————————————————— (1) 
/MODIFY-JOB-SWITCHES ON=5
/START-DAMP 
OPEN-DIAGNOSIS-OBJECT OBJECT=*#1 —————————————————————————————————————— (2) 
START-LIST-GENERATION ————————————————————————————————————————————————— (3) 
PRINT-LIST ———————————————————————————————————————————————————————————— (4) 
END
/MODIFY-JOB-SWITCHES OFF=5
/END-PROCEDURE
```
- (1) /ADD-FILE-LINK assigns the dump file to be evaluated.
- (2) The OPEN-DIAGNOSIS-OBJECT statement opens the dump file for processing by DAMP.
- (3) List output is started. A FILE-TO-EVALUATE assignment (as seen in example 1) can be omitted, since the file opened and the file to be output are one and the same.
- (4) Output is directed to SYSLST.

DAMP selects the areas to be output (minimum output).

# <span id="page-159-2"></span><span id="page-159-1"></span>**5.4.3 Components and scope of the output lists**

The components and scope of the output lists are contingent upon:

- the dump from which they originate; the different dump forms, e.g. SLED dumps and area dumps, have different contents and scopes, and this is reflected in the lists
- the type of list selected (MINIMUM or ALL).

The following overview shows the different types of list and what they are made up of.

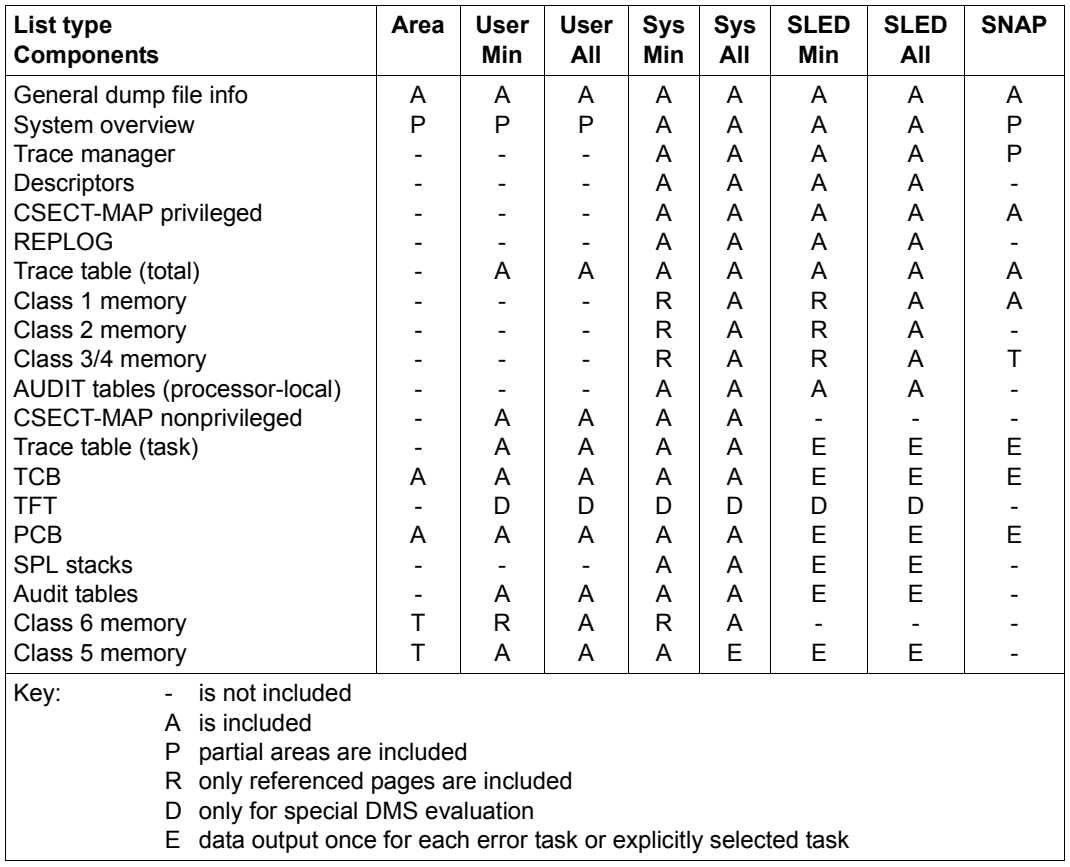

# <span id="page-159-0"></span>**Overview of the scope of the minimum and full analysis**

Table 8: Components and scope of the output lists

Description of the individual sections of the list:

#### **Output of the general dump file information**

This section contains the output from the status window in INF mode and is of particular importance if the dump file contains a number of objects. The object currently selected is displayed.

The section is contained in each of the modes SYS, MIN and ALL under SELECT but can also be requested explicitly with SEL=INF.

### **Output of the system overview**

Each SLED, SNAP or system dump list requested with SEL=MIN/ALL starts with a system overview which is identical to that requested explicitly via SEL=SYS.

The system overview shows

- which system environment existed at the time of the dump,
- which global system problems, if any, existed at this time and
- which further system files belong to the diagnostic environment.

The overview contains the following items of information:

- server type
- memory configuration
- number of active processors
- BS2000 file name
- loader name
- $-$  name of the active SERSLOG file
- name of the active CONSLOG file
- overview of the software configuration (subsystems)
- overview of the active traces managed by the trace manager
- the system parameters set
- references to global system problems (saturation, FORCE-JOB-CANCEL, etc.)
- any error descriptors created during automatic preanalysis
- for SLED lists, the entire system trace table, the processor-local linkage AUDIT tables and the task overview, together with the system type-dependent hardware areas
- for system dumps and possibly user or area dumps, the task-specific edited system trace table, the process control blocks (PCBs), and program manager stacks of the task, the TCB and the task-local AUDIT tables.

# **Output of the CSECT list**

The CSECT list is output per subsystem and version for privileged and nonprivileged subsystems, the CSECTs being sorted by their addresses. The ETPND module information is also output.

In order to save paper, the CSECT list, sorted by names, contains only the associated addresses of the CSECTs; it is intended simply as a cross-reference list (name  $\rightarrow$ address).

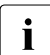

For SLED or SNAP, the list generated by default does not contain the module version numbers. These can be obtained by explicitly marking CS or ALL in the version numbers. These can be obtained by explicitly marking CS or ALL in the MAPS field in the LIST window, but it should be noted that the generation of such a list takes several minutes.

#### **Output of REP information**

The REP information contained in the dump (REPLOG or SAVEREP in earlier operating system versions) is output.

### **Output of the system trace table**

The system trace table is output both in its entirety and also in the form of an extract containing all entries for the task concerned (once per task-specific analysis). Matching entries can be identified by reference to the trace entry numbers.

#### **Output of the process control blocks (PCBs)**

The PCBs are edited and output. The edited PCBs are followed by the PCB chain in non-edited format (dump format).

#### **Output of the SPL stacks**

The SPL stacks are output in edited form.

#### **Output of the system tables**

The XVT and the TCB are output without being edited (dump format); the addresses are relocated to the start of the table.

The JCB and JTBP are not output: only selected information from these tables (such as the name of the loaded program) is edited and output.

### **Output of the task file table and task-local DMS tables**

The TFT and the task-local DMS tables are output only if the parameter PROC \*DMS is selected or if the automatic preanalysis determines that DMS is the faulty component. Global DMS tables are not processed by DAMP.

#### **Output of memory pages**

The memory pages are output as follows:

- Minimum output (default value): The memory pages of memory classes 1, 2, 3, 4 and 6 are output only if they are referenced via a register of a PCB, an SPL stack or a save area. Any memory pages which were addressed during a preceding interactive diagnosis, implicitly during the automatic pre-diagnosis or during the initialization of DAMP are also regarded as marked. The class 5 memory is output fully, depending on the contents of the dump file. Pages marked as "secret pages" may or may not be contained in the dump file, depending on the system parameter DUMPSEPA.
- Full output:

All pages of memory classes 1, 2, 3, 4, 5 and 6 which are included in the dump file are output.

# **5.5 Automating operations**

# **5.5.1 Automatic preanalysis**

PRODAMP procedures providing a basis for automatic preanalysis are supplied as standard components of DAMP. The diagnosis steps carried out during analysis and the resultant diagnostic information

- generate an internal list of referenced memory pages which are relevant for diagnosis,
- produce a description of the cause of the error and of the error environment, and
- attempt to pinpoint the error to a specific component (and, in the case of SLED and SNAP files, also to the error task).

The results of the preanalysis affect the way in which the dump is subsequently edited for printing: additional tables are output and the list is restricted to the error task.

Starting the preanalysis

- for a list analysis (START-LIST-GENERATION) (see [page 158](#page-157-0)) or
- by calling a PRODAMP procedure with the statement START-PRODAMP-PROGRAM NAME=DIAG.

A SLED, SNAP or system dump must already be assigned with the OPEN-DAIGNOSIS-OBJECT statement.

The relevant PRODAMP routines are supplied in the file \$TSOS.SYSDMP.DAMP. When you start the PRODAMP routine DIAG with START-PRODAMP-PROGRAM, you should ensure that this system PRODAMP library is assigned as the current user PRODAMP library. If necessary, you must assign the library with the ASSIGN-PRODAMP-LIBRARIES statement. You can display the current setting with the SHOW-PRODAMP-LIBRARIES statement.

Indexing, i.e. briefly describing the problem in hand in the form of a chain of descriptors (= descriptive keywords), is an established method for detecting duplicates. Automatic indexing of a problem with DAMP produces a string of such descriptors, which are output

- **on paper** at the beginning of the output list (as part of the system overview) if preanalysis is performed within the context of a list evaluation.
- **on the terminal** in EDT area 8, which can be accessed via the DAMP statement EDT and the EDT statement "[\$]8".

If preanalysis is called by means of START-PRODAMP-PROGRAM NAME=DIAG, no implicit print editing is carried out.

Automatic preanalysis also attempts to allocate the problem in hand to an error component. If this error component belongs to the subsystem DMS (allocator, catalog management, open/close, tape processing, access methods other than ISAM), the descriptor "DMS" is placed in the descriptor string.

Location of the error component in the subsystem DMS also affects print editing: task-specific DMS tables are output in addition to the system tables of the standard list.

In the case of SLED and SNAP files, automatic preanalysis controls the scope of list editing if an unambiguous error task is detected (e.g. \$CRASH or a program error in a pre-allocated task). During standard editing, task-specific evaluation of this task is then initiated.

Preanalysis for task-specific problems in SLED or SNAP files (e.g. for the tasks which, at the time of the SLED run, were displaying the query "DUMP desired? YES/NO") can be controlled via task selection in the list mask (DIAG=YES/NO). If this is done, the descriptor "TASK.ONLY" is included in the string.

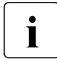

Automatic preanalysis cannot reveal all problems correctly, nor can it carry out<br> $\overline{\mathbf{i}}$  in denth analysis of the ones it does detect. Particularly in the case of SLED in-depth analysis of the ones it does detect. Particularly in the case of SLED analyses and, within these, in the case of deadlock problems, the results of automatic preanalysis will often be of little practical use.

# **5.5.2 Batch and procedure modes, statement sequences**

DAMP can also be started from within a BS2000 procedure or executed as a batch job. A procedure file can, for example, contain the necessary ADD-FILE-LINK commands for assigning the dump and logging files, together with the appropriate DAMP statements for assigning user-defined symbol files, for switching on the logging function or for calling dump analysis and print editing routines. Before the DAMP program is called, task switch 5 must be set in the procedure.

 $\cdot$  If, in procedure mode, a DAMP statement is followed by a system command that is<br>and port permitted at the DAMP program lovel (see page 223). DAMP switches from not permitted at the DAMP program level (see [page 223\)](#page-222-0), DAMP switches from procedure mode to interactive mode and resets task switch 5. The last DAMP output screen is then displayed on the screen. In batch mode, a system command which is not permitted causes the job to be aborted.

Before calling DAMP on 3270 terminals, task switch 5 must always be set, since procedure mode only can used on these terminals with DAMP.

Statement sequences which are required frequently during diagnosis with DAMP can also be stored in files. Such a file can then be activated in interactive, batch or procedure mode by means of the START-STATEMENT-SEQUENCE statement. In interactive mode, the last output which was initiated is displayed on the screen after the statement sequence has been executed. In procedure or batch mode, processing of the procedure or batch file is continued when all statements in the sequence have been executed.

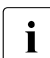

 $\cdot$  When the START-STATEMENT-SEQUENCE statement is used, SYSDTA is temporarily redirected to the specified file. Changing the assignment for sysp. TA in this redirected to the specified file. Changing the assignment for SYSDTA in this procedure (or, for example, in a procedure called via START-MODULE) may have

unexpected consequences. In particular, the statement START-MODULE DCM should never be used in a statement file, since this can result in an endless loop.

#### **Examples of statement sequences:**

#### Contents of the file DAMP.STATEMENT.DCM

LOG-SESSION OPEN-DIAGNOSIS-OBJECT OBJECT=#1 ADD-SYMBOLS MY.SYMBOLS(PCS(029)) START-PATTERN-SEARCH SHOW-EDITED-INFO INFO=\*TRACE, WINDOW=8 MODIFY-SCREEN FIRST=3(10), SECOND=4(8)

Switch on logging Assign the dump file Private symbol file PCS V2.9 Prepare string search Trace output to window W8 Window order for 1st screen

# **5.5.3 Automation with PRODAMP**

PRODAMP (PROcedure language for DAMP) is a language similar to Pascal designed for the formulation of diagnostic algorithms in DAMP. With PRODAMP, it is possible to write decision-based statements, which would otherwise have to be entered individually by hand, into a procedure and to execute them automatically. It is possible, for example, to follow chains down to a structure which contains a specific data item, to search tables and process (e.g. arithmetically) the values they contain, or to have questions such as "Is this task holding a lock?" answered automatically.

PRODAMP is described in detail in [section "PRODAMP" on page 226](#page-225-0).

# **5.6 Program statements**

# **5.6.1 Program level**

DAMP statements must be entered in the command line on the screen. The SDF dialog interface supports interactive entry. The metasyntax for the applications is described in the "Commands" manual [\[8\]](#page-426-0).

Since the command line can only accommodate 75 characters, longer statements must be abbreviated in such a way that there is no risk of confusion.

In batch and procedure mode, statements are the only type of entry permitted and are the only entries read and processed by SYSDTA.

The following DAMP statements are available. They are sorted according to fields of application:

#### **Handling the diagnosis object**

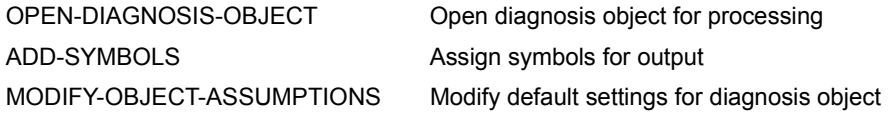

#### **Controlling representation**

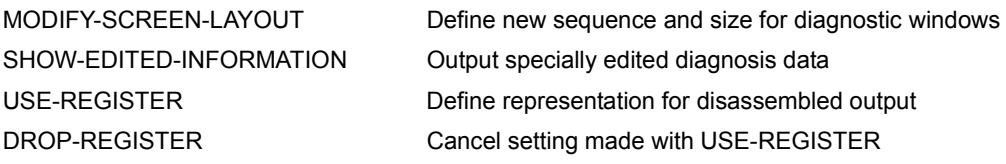

#### **Logging and repeating a DAMP session**

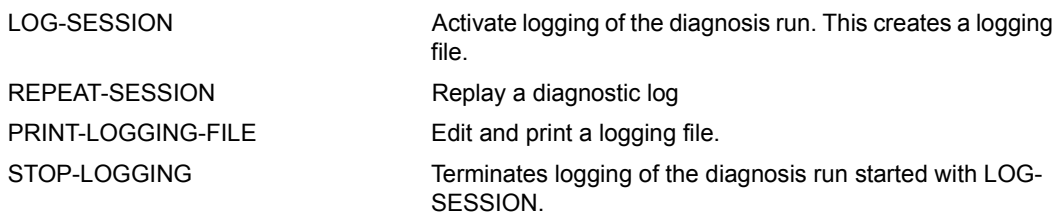

### **Supporting automated diagnosis runs**

a) PRODAMP

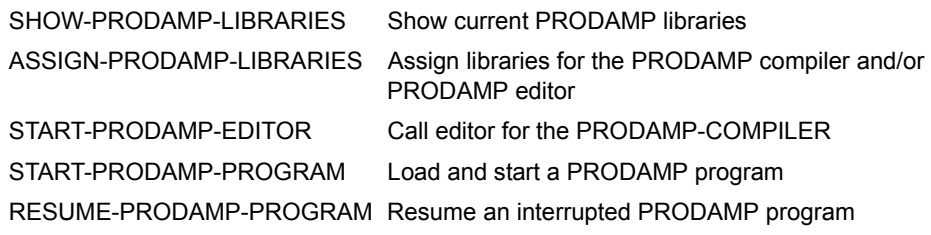

b) External subroutines via VMOS linkage

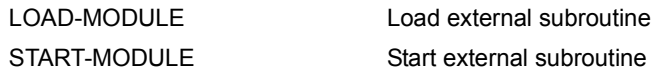

c) DAMP procedures

START-STATEMENT-SEQUENCE Read and execute DAMP statements from file

### **Creating lists**

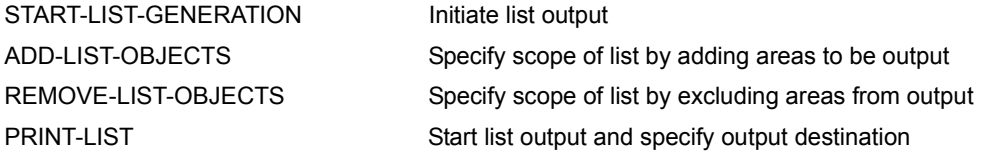

# **Miscellaneous statements**

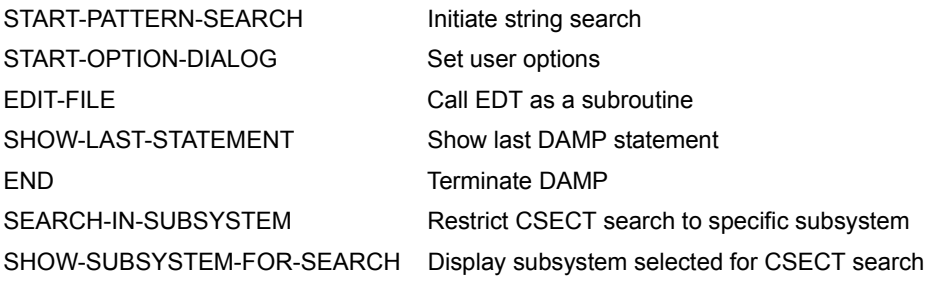

#### **DAMP statements using the system command INFORM-PROGRAM**

Operand MSG Communicate with DAMP from system level

Details on controlling DAMP functions with the system command INFORM-PROGRAM can be found in [section "System level" on page 223.](#page-222-0)

The following sections describe the DAMP statements in alphabetical order.

# **ADD-LIST-OBJECTS Define scope of list output**

The ADD-LIST-OBJECTS statement specifies the scope of list output. All instances of this statement which occur between START-LIST-GENERATION and PRINT-LIST are collected and taken into account when the PRINT-LIST statement is issued. Similarly, all instances of the REMOVE-LIST-OBJECTS statement are registered and taken into account.

Due to the complexity of the statement, it is advisable to use multiple ADD-LIST-OBJECTS statements when many different objects are to be selected.

#### **Format**

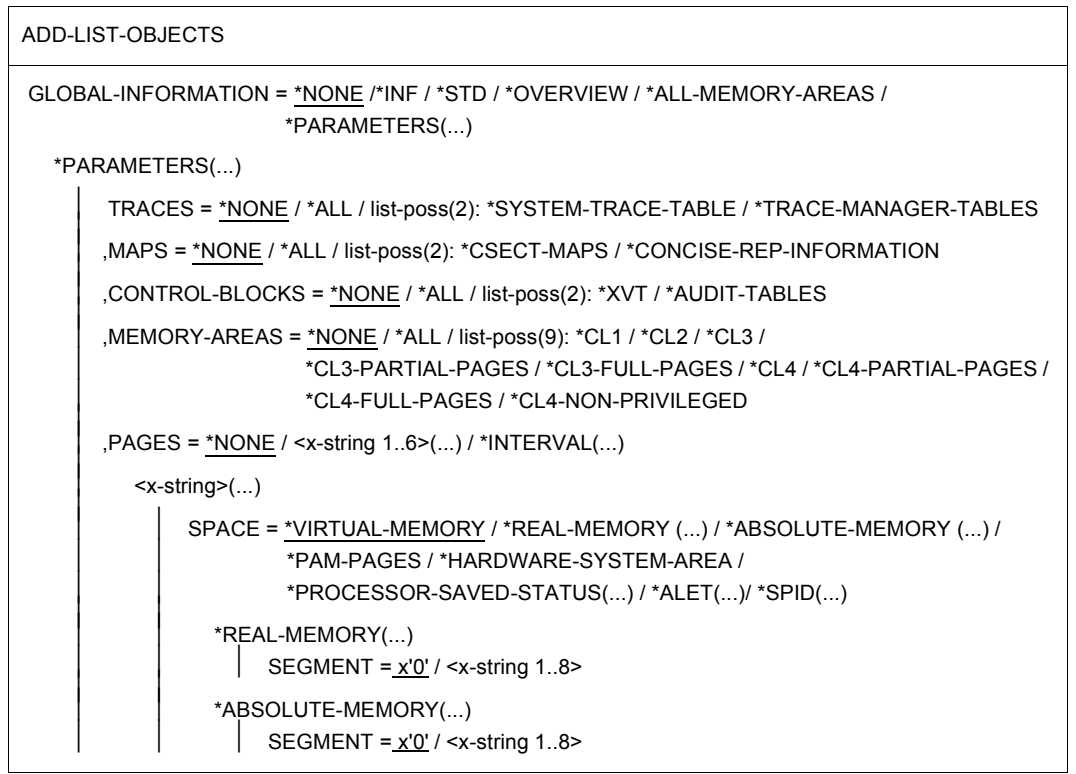

(part 1 of 3)

```
*PROCESSOR-SAVED-STATUS(...)<br>
\begin{vmatrix}\nCPU-NUMBER = \text{integer 0..31} > / \text{ex\_string 1..2}\n\end{vmatrix}<br>
\begin{vmatrix}\nIDENTIFIER = \text{ex-string 1..8}\n\end{vmatrix}*SPID(...)<br>
\vert IDENTIFIER = <x-string 1..16>
                    *INTERVAL(...)<br>ROR = <x</math>-string 1.6,TO = <x-string 1..6><br>.SPACE = *VIRTUAL-MEMORY / *REAL-MEMORY(...) / *ABSOLUTE-MEMORY(...) /
                                                ⏐ ⏐ *PAM-PAGES / *HARDWARE-SYSTEM-AREA / 
                                   ⏐ ⏐ *PROCESSOR-SAVED-STATUS(...) / *ALET(...) / *SPID(...) ⏐ ⏐ ⏐ ⏐ *REAL-MEMORY(...)
                                   SEGMENT = x'0' / <x-string 1..8><br>*ABSOLUTE-MEMORY(...)
         SEGMENT = \underline{x'0'} / <x-string 1..8><br>
*PROCESSOR-SAVED-STATUS(...)<br>
\begin{array}{r} \bigcup_{i=1}^{n} (1, 1, 2) \cup \text{P} \cup \text{-}\text{NUMBER} = \text{cinteger 0.31} > \text{/} \leq x \text{_string 1.2} > \text{``ALET} \dots \big) \\ \bigcup_{i=1}^{n} \text{IDENTIFYER} = \leq x \text{-string 1.8} > \text{``SPID} \dots \bigcup_{i=1}^{n} \text{IDENTIFYER}, MODULE = *NONE / <name 1..32>
,TASK-INFORMATION = *NONE / *PARAMETERS(...) 
     *PARAMETERS(...) 
               ⏐ SELECT = *ERROR-TASK / *ALL-TASKS / <x-string 1..8> / 
                                  ⏐ <alphanum-name 1..4> / <c-string 1..4>
```
(part 2 of 3)

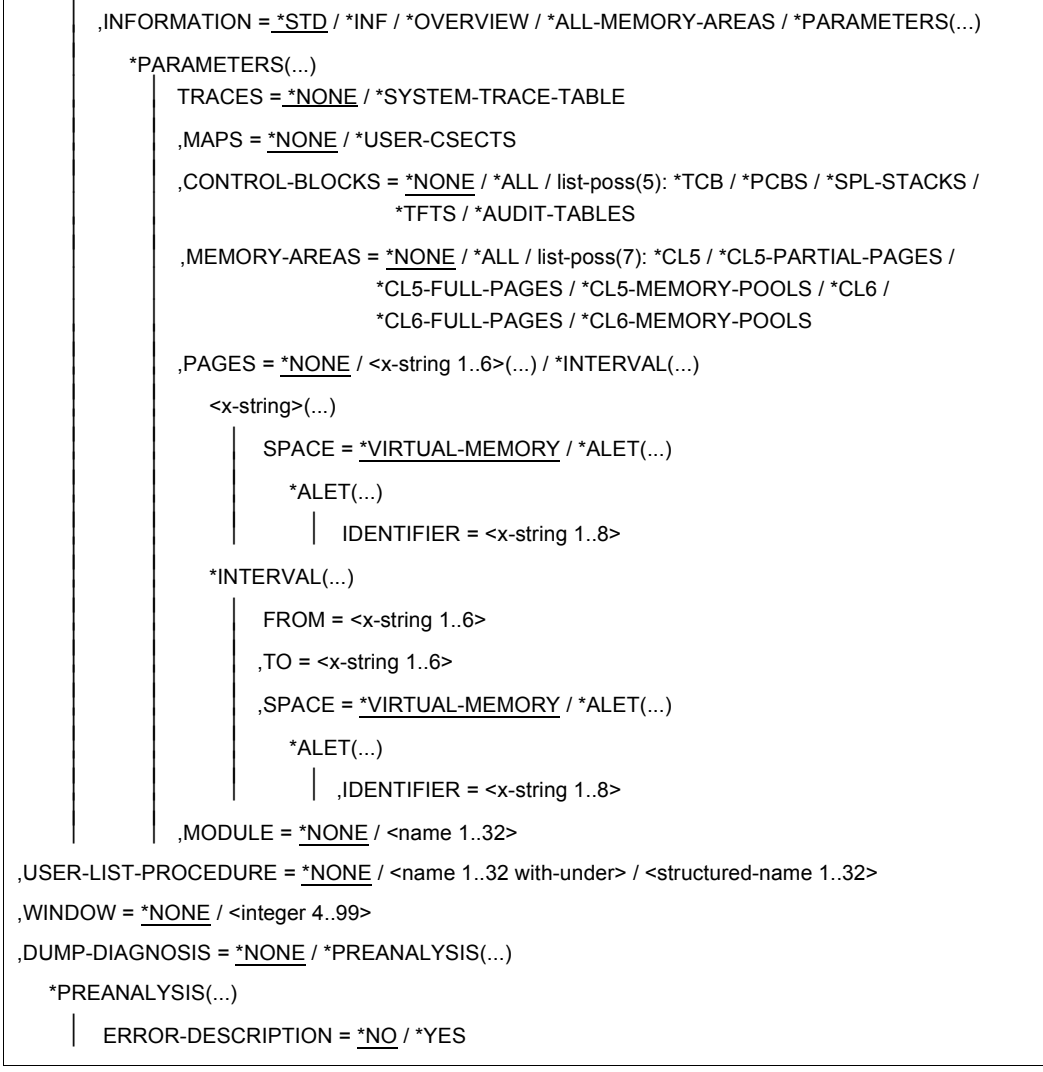

(part 3 of 3)

# **Operands**

# **GLOBAL-INFORMATION = \*NONE / \*INF / \*STD / \*OVERVIEW / \*ALL-MEMORY-AREAS / \*PARAMETERS(...)**

This operand is used to select global (as opposed to task-specific) areas for list output.

# **GLOBAL-INFORMATION = \*NONE**

The list output is not to include any global memory areas.

# **GLOBAL-INFORMATION = \*INF**

The list output should contain general information relating to the object to be analyzed.

# **GLOBAL-INFORMATION = \*STD**

A minimal scope list is output. This list will generally contain all the data required for preliminary diagnosis (see [section "Components and scope of the output lists" on](#page-159-1)  [page 160\)](#page-159-1).

# **GLOBAL-INFORMATION = \*OVERVIEW**

A system overview is output (see [section "Components and scope of the output lists" on](#page-159-1)  [page 160](#page-159-1) for the contents of this overview).

# **GLOBAL-INFORMATION = \*ALL-MEMORY-AREAS**

A complete list is output (see the [section "Components and scope of the output lists" on](#page-159-1)  [page 160](#page-159-1) for the contents of this list). In particular, all the pages saved by CDUMP are output to the list in the case of system, user and area dumps.

# **GLOBAL-INFORMATION = \*PARAMETERS(...)**

This operand allows global areas to be selected individually.

#### **TRACES = \*NONE / \*ALL / list-poss(2): \*SYSTEM-TRACE-TABLE / \*TRACE-MANAGER-TABLES**

This operand specifies the system traces to be output.

# **TRACES = \*NONE**

No system traces are to be output. This is the default value.

# **TRACES = \*ALL**

All the system traces are to be output.

# **TRACES = list-poss(2): \*SYSTEM-TRACE-TABLE / \*TRACE-MANAGER-TABLES**

The system trace table and an overview of the traces managed by the trace manager can be selected individually or in the form of a list.

# **MAPS = \*NONE / \*ALL / list-poss(2): \*CSECT-MAPS / \*CONCISE-REP-INFORMATION**

This parameter specifies the information to be output on loaded CSECTs and on the correction status of the system.

# **MAPS = \*NONE**

No maps are to be output.

### **MAPS = \*ALL**

Both CSECT maps and the REPLOG are to be output if they exist in the diagnosis object.

#### **MAPS = list-poss(2): \*CSECT-MAPS / \*CONCISE-REP-INFORMATION**

The CSECT maps and the REPLOG can be selected individually or in the form of a list.

# **CONTROL-BLOCKS = \*NONE / \*ALL / list-poss(2): \*XVT / \*AUDIT-TABLES**

This operand specifies which tables are to be output.

#### **CONTROL-BLOCKS = \*NONE**

No tables are to be output.

#### **CONTROL-BLOCKS = \*ALL**

The XVT and AUDIT tables are to be output.

### **CONTROL-BLOCKS = list-poss(2): \*XVT / \*AUDIT-TABLES**

The global system table XVT and the AUDIT tables can be selected individually or in the form of a list.

If the XVT is selected, it is output in unedited form. In the case of the AUDIT tables, any processor-local linkage AUDIT tables are to be output.

### **MEMORY-AREAS = \*NONE / \*ALL / list-poss(9): \*CL1 / ... / \*CL4-NON-PRIVILEGED**

This parameter specifies certain global areas of the virtual address space which are identified by their memory class and which are to be output in their entirety in standard dump format. The default value specifies that none of these areas are to be output. The operand \*ALL combines all the memory areas listed.

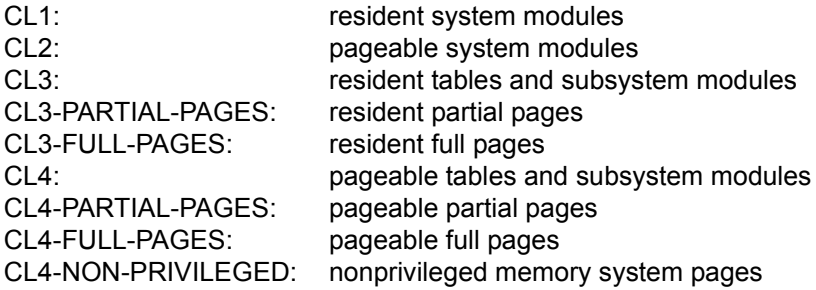

# **PAGES = \*NONE / <x-string 1..6>(...) / \*INTERVAL(...)**

Direct selection of memory pages or memory areas in the address space. The default setting does not specify any particular pages for output.

#### **PAGES = <x-string 1..6>(...)**

Direct selection of a memory page.

# **SPACE = \*VIRTUAL-MEMORY / \*REAL-MEMORY /**

**\*ABSOLUTE\_MEMORY/\*PAM-PAGES/\*HARDWARE-SYSTEM-AREA / \*PROCESSOR-SAVED-STATUS(...) / \*ALET(...) / \*SPID(...)**

This operand specifies the memory type referred to by the page specification.

### **SPACE = \*VIRTUAL-MEMORY**

If no specification is made, VIRTUAL-MEMORY is assumed, i.e. virtual memory is used by default.

# **SPACE = \*REAL-MEMORY(...)**

This operand indicates that the main memory is to be used (real address space).

### **SEGMENT = x'0' / <x-string 1..8>**

Indicates the 4 GB segment (0,1,...) associated with the real page. Segment 0 is the default.

#### **SPACE = \*ABSOLUTE-MEMORY(...)**

This operand indicates the host-absolute addresses (e.g. in the case of a complete VM2000 SLED file).

### **SEGMENT = x'0' / <x-string 1..8>**

Indicates the 4 GB segment (0,1,...) associated with the absolute page. Segment 0 is the default.

#### **SPACE = \*PAM-PAGES**

The page specification refers to PAM pages.

#### **SPACE = \*HARDWARE-SYSTEM-AREA**

This operand indicates that the hardware system area HSA is to be used (this area contains, for instance, tables used for communication between the CPU and the I/O processor). The specified page must lie within the HSA.

#### **SPACE = \*PROCESSOR-SAVED-STATUS(...)**

The page specification refers to a processor saved status area.

#### **CPU-NUMBER = <integer 0..31>**

If page 0 of the processor saved status area is to be output, the CPU number must be specified in decimal format.

#### **CPU-NUMBER = <x-string 1..2>**

If page 0 of the processor saved status area is to be output, the CPU number must be specified in hexadecimal format.

#### **SPACE = \*ALET(...)**

This operand indicates that pages from data spaces are to be used (data spaces are extensions of the system's virtual address space). The ALET (access list entry token) is used to identify the data space for the system address space.

#### **IDENTIFIER = <x-string 1..8>**

The 4-byte ALET is specified in hexadecimal format.

### **SPACE = \*SPID(...)**

This operand indicates that pages from data spaces are to be used (data spaces are extensions of the system's virtual address space). The SPID (space identification) is used to identify the data space throughout the system.

#### **IDENTIFIER = <x-string 1..16>**

The 8-byte SPID is specified in hexadecimal format.

#### **PAGES = \*INTERVAL(...)**

This parameter allows a number of memory pages to be specified by means of an interval.

#### **FROM = <x-string 1..6>**

This operand indicates the first memory page of the memory area.

#### **TO = <x-string 1..6>**

This operand indicates the last memory page of the memory area.

#### **SPACE = \*VIRTUAL-MEMORY / \*REAL-MEMORY(...) /**

#### **\*ABSOLUTE-MEMORY(...) / \*PAM-PAGES / \*HARDWARE-SYSTEM-AREA / \*PROCESSOR-SAVED-STATUS(...) / \*ALET(...) / \*SPID(...)**

This operand specifies the type of memory to which the page specification refers.

#### **SPACE = \*VIRTUAL-MEMORY**

If no specification is made, VIRTUAL-MEMORY is assumed, i.e. virtual memory is used by default.

#### **SPACE = \*REAL-MEMORY(...)**

This operand indicates that the main memory is to be used (real address space).

#### **SEGMENT = x'0' / <x-string 1..8>**

Indicates the 4 GB segment (0,1,...) associated with the real page. Segment 0 is the default.

#### **SPACE = \*ABSOLUTE-MEMORY(...)**

This operand indicates the host-absolute addresses (e.g. in the case of a complete VM2000 SLED file).

#### **SEGMENT = x'0' / <x-string 1..8>**

Indicates the 4 GB segment (0,1,...) associated with the absolute page. Segment 0 is the default.

# **SPACE = \*PAM-PAGES**

The page specification refers to PAM pages.

#### **SPACE = \*HARDWARE-SYSTEM-AREA**

This operand indicates that the hardware system area HSA is to be used. The specified pages must lie within the HSA.

# **SPACE = \*PROCESSOR-SAVED-STATUS(...)**

The page specification refers to a processor saved status area.

#### **CPU-NUMBER = <integer 0..31>**

If page 0 of the processor saved status area is to be output, the CPU number must be specified in decimal format.

#### **CPU-NUMBER = <x-string 1..2>**

If page 0 of the processor saved status area is to be output, the CPU number must be specified in hexadecimal format.

#### **SPACE = \*ALET(...)**

This operand indicates that pages from data spaces are to be used (data spaces are extensions of the system's virtual address space). The ALET (access list entry token) is used to identify the data space for the system address space.

#### **IDENTIFIER = <x-string 1..8>**

The 4-byte ALET is specified in hexadecimal format.

### **SPACE = \*SPID(...)**

This operand indicates that pages from data spaces are to be used (data spaces are extensions of the system's virtual address space). The SPID (space identification) is used to identify the data space throughout the system.

#### **IDENTIFIER = <x-string 1..16>**

The 8-byte SPID is specified in hexadecimal format.

#### **MODULE = \*NONE / <name 1..32>**

This operand specifies the entire memory area occupied by the specified system module. The default setting specifies that this area is not output.

# **TASK-INFORMATION = \*NONE / \*PARAMETERS(...)**

This operand is used to select task-specific areas.

#### **TASK-INFORMATION = \*NONE**

The list output is to contain no task-specific memory areas.

#### **TASK-INFORMATION = \*PARAMETERS(...)**

Selection of specified task-specific memory areas.

# **SELECT = \*ERROR-TASK / \*ALL-TASKS / <x-string 1..8> /**

#### **<alphanum-name 1..4> / <c-string 1..4>**

Selection of the task for which memory areas are to be output.

# **SELECT = \*ERROR-TASK**

Selection of the error task. For system, user and area dumps, this is the only task contained in the dump file. With SLEDs, the error task is defined by the automatic preanalysis within DAMP.

#### **SELECT = \*ALL-TASKS**

In the case of a SLED, task editing is carried out for all active tasks.

#### **SELECT = <x-string 1..8>**

The required task is specified by the 4-byte TID in hexadecimal format.

#### **SELECT = <alphanum-name 1..4>**

The required task is identified by an alphanumeric name which is interpreted as the task's TSN.

#### **SELECT = <c-string 1..4>**

The required task is identified by a character string which is interpreted as the task's TSN.

#### **INFORMATION = \*STD / \*INF / \*OVERVIEW / \*ALL-MEMORY-AREAS / \*PARAMETERS(...)**

This operand controls the scope of output for task-specific data.

#### **INFORMATION = \*STD**

A minimal scope list is output. This list will generally contain all the data required for preliminary diagnosis (see [section "Components and scope of the output lists" on](#page-159-2)  [page 160\)](#page-159-2).

#### **INFORMATION = \*INF**

The output list contains general information on the selected task.

#### **INFORMATION = \*OVERVIEW**

A system overview is output (see [section "Components and scope of the output lists"](#page-159-2)  [on page 160](#page-159-2) for the contents of this overview).

#### **INFORMATION = \*ALL-MEMORY-AREAS**

A complete list is output (see [section "Components and scope of the output lists" on](#page-159-2)  [page 160](#page-159-2) for the contents of this list). In particular, all the pages saved by CDUMP are output to the list in the case of system, user and area dumps.

#### **INFORMATION = \*PARAMETERS(...)**

This operand allows task-specific areas to be selected individually.

# **TRACES = \*NONE / \*SYSTEM-TRACE-TABLE**

This operand defines whether task-specific information is to be output from the system trace table. Default: no output.

#### **MAPS = \*NONE / \*USER-CSECTS**

This operand controls the output of information on the loaded user CSECTs. Information on user CSECTs can only be output for user and area dumps if the binder/loader information in class 5 memory is contained in the object. Default: no output.

### **CONTROL-BLOCKS = \*NONE / \*ALL / list-poss(5): \*TCB / ... / \*AUDIT-TABLES**

This operand specifies whether the task-specific control blocks are to be output in standard dump format.

#### **CONTROL-BLOCKS = \*NONE**

The task-specific control blocks are not output. This is the default setting.

#### **CONTROL-BLOCKS = \*ALL**

All task-specific control blocks are to be output.

#### **CONTROL-BLOCKS = list-poss(5): \*TCB / \*PCBS / \*SPL-STACKS / \*TFTS / \*AUDIT-TABLES**

This operand allows explicit selection of task-specific control blocks. The blocks can be selected individually or in the form of a list. TCB (task control block), PCBS (process control blocks), SPL-STACKS, (TPR program manager stacks), TFTS (task file tables), and AUDIT-TABLES (hardware AUDIT and linkage AUDIT). If PCBS is specified, the PCBs are additionally output in edited format.

#### **MEMORY-AREAS = \*NONE / \*ALL / list-poss(7): \*CL5 / ... / \*CL6-MEMORY-POOLS**

This parameter specifies certain areas of the virtual task address space which are identified by their memory class and which are to be output in their entirety in standard dump format.

#### **MEMORY-AREAS = \*NONE**

No special areas of the virtual task address space are selected.

#### **MEMORY-AREAS = \*ALL**

All memory areas of class 5 and class 6 memory are to be output in standard dump format.

#### **MEMORY-AREAS = list-poss(7): \*CL5 / \*CL5-PARTIAL-PAGES / \*CL5-FULL-PAGES / \*CL5-MEMORY-POOLS / \*CL6 / \*CL6-FULL-PAGES / \*CL6-MEMORY-POOLS**

The class 5 and class 6 memory segments can be selected individually or in the form of a list.

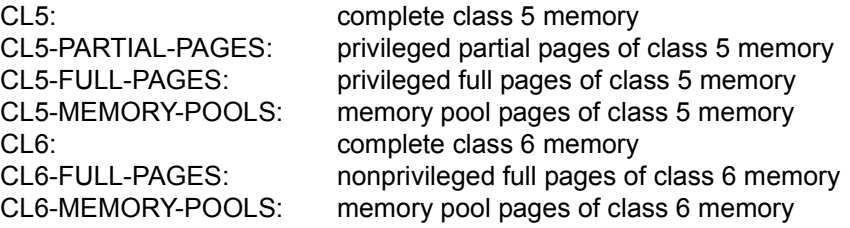

### **PAGES = \*NONE / <x-string 1..6>(...) / \*INTERVAL(...)**

Direct selection of memory pages to be output.

#### **PAGES = \*NONE**

If no specification is made, \*NONE is assumed, i.e. no specific memory pages are output.

#### **PAGES = <x-string 1..6>(...)**

This operand directly selects one specific memory page via a hexadecimal page specification.

### **SPACE = \*VIRTUAL-MEMORY / \*ALET(...)**

This operand specifies the memory type referred to by the page specification.

#### **SPACE = \*VIRTUAL-MEMORY**

If no specification is made, VIRTUAL-MEMORY is assumed, i.e. virtual memory is used by default.

#### **SPACE = \*ALET(...)**

This operand indicates that pages from data spaces are to be used (data spaces are extensions of the system's virtual address space). The ALET (access list entry token) is used to identify the data space for the task address space.

#### **IDENTIFIER = <x-string 1..8>**

The 4-byte ALET is specified in hexadecimal format.

#### **PAGES = \*INTERVAL(...)**

This parameter allows a number of memory pages to be specified by means of an interval.

#### **FROM = <x-string 1..6>**

This operand indicates the first memory page of the memory area.

#### **TO = <x-string 1..6>**

This operand indicates the last memory page of the memory area.

# **SPACE = \*VIRTUAL-MEMORY / \*ALET(...)**

This operand specifies the memory type referred to by the page specification.

#### **SPACE = \*VIRTUAL-MEMORY**

If no specification is made, VIRTUAL-MEMORY is assumed, i.e. virtual memory is used by default.
## **SPACE = \*ALET(...)**

This operand indicates that pages from data spaces are to be used (data spaces are extensions of the system's virtual address space). The ALET (access list entry token) is used to identify the data space for the task address space.

## **IDENTIFIER = <x-string 1..8>**

The 4-byte ALET is specified in hexadecimal format.

## **MODULE = \*NONE / <name 1..32>**

This operand specifies the name of a module from the loaded user program, which is to be output in its entirety in standard dump format. If no specification is made, \*NONE is assumed, i.e. no module is assigned.

## **USER-LIST-PROCEDURE = \*NONE / <name 1..32 with under> /**

## **<structured-name 1 .. 32>**

This operand specifies the name of a PRODAMP program located in the currently set user PRODAMP object library. This program is started automatically once output of this list has been completed.

## **WINDOW = \*NONE / <integer 4..99>**

The specified window is output to a list using the current layout. Windows 4 - 9 and 21 - 99 are supported; windows 10 - 20 are 'reserved'. Only windows using standard format (dump format, hexadecimal format, character format, assembled or symbolic) can be output.

## **DUMP-DIAGNOSIS = \*NONE / \*PREANALYSIS(...)**

This operand indicates whether automatic preanalysis of the diagnostic data is to be performed.

It is equivalent to entering DIAG=YES/NO in the LIST window, i.e. the preanalysis procedure DIAG is either started or is not started.

The results of analysis regarding diagnosis-relevant memory pages, error causes, error environment and error localization influences the scope of the subsequent lists.

## **DUMP-DIAGNOSIS = \*NONE**

No preanalysis is to be performed.

## **DUMP-DIAGNOSIS = \*PREANALYSIS(...)**

The preanalysis procedure DIAG is to be started. DIAG is a PRODAMP procedure from the system PRODAMP library.

The automatic preanalysis of user and area dumps is currently not supported.

## **ERROR-DESCRIPTION = \*NO / \*YES**

Indicates whether the error descriptors are to be output in the format of the retrieval system SIS at the beginning of the output list for the system overview. These descriptors can then be used to search for duplicates with SIS.

## **ERROR-DESCRIPTION = \*NO**

No error descriptors are to be output. However, the memory pages referenced during preanalysis and relevant to diagnosis are automatically included in output for any subsequent minimum evaluation.

### **ERROR-DESCRIPTION = \*YES**

Error descriptors are to be output.

This is equivalent to entering DESCR=YES in the LIST window, i.e. the preanalysis procedure DESCR is started. DESCR is a PRODAMP procedure from the system PRODAMP library.

### **Example**

```
START-LIST-GENERATION
```

```
ADD-LIST GLOBAL-INFORMATION=*PAR(CONTROL-BLOCKS=*XVT) —————————————————— (1) 
ADD-LIST GLOBAL-INFORMATION=*PAR(MEMORY-AREAS=(*CL1,*CL3)) ————————————— (2) 
ADD-LIST TASK-INFORMATION=*PAR(X'00040333,
         INFO=(CONTROL-BLOCKS=*TCB.PAGES=X'14'(*ALET=X'05')))) ———————————————————— (3)
ADD-LIST TASK-INFORMATION=*PAR(3UVW,INFO=*PAR(MEM=*CL6)) ——————————————— (4)
```
PRINT-LIST

- (1)/(2) Output of global system information: XVT, class 1 and class 3 memory.
- (3) The TCB and page 14 from the data space with ALET X'00000005' is to be output for the task with TID X'00040333'.
- (4) Class 6 memory is to be output for the task with TSN 3UVW.

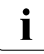

See the PRINT-LIST statement on [page 200](#page-199-0).

## **ADD-SYMBOLS Assign symbols for output**

The ADD-SYMBOLS statement assigns additional symbol elements for use in editing symbolic output.

## **Format**

```
ADD-SYMBOLS 
LIBRARY = *STD(...) / <filename 1..54 without-gen-vers>(...)
   *STD(...)ELEMENT = \langlefilename 1..54 without-cat-user-gen-vers>(...)<filename>(...)
                 VERSION = <text{text } 1.24><filename 1..54 without-gen-vers>(...) 
         ELEMENT = <filename 1..54 without-cat-user-gen-vers>(...)
            \langlefilename\rangle(...)
                  VERSION = <text{text } 1.24>
```
## **Operands**

## **LIBRARY = \*STD(...) / <filename 1..54 without-gen-vers>(...)**

Specifies the name of the symbol library containing the symbol element.

## **LIBRARY = \*STD(...)**

The \*STD operand value stands for the DAMP standard symbol library.

## **ELEMENT = <filename 1..54 without-cat-user-gen-vers>(...)**

Specifies the name of the element containing the symbols. The symbol elements supplied as standard with DAMP have the same name as the product to which they belong, e.g. BS2000 or DAB.

### **VERSION = <text 1..24>**

Specifies the version ID of the symbol element. The symbol elements supplied as standard with DAMP have the same version ID as the version of the product to which they belong, e.g. 190 oder 190.x1, where  $x = A, B, \ldots$ .

### **LIBRARY = <filename 1..54 without-gen-vers>(...)**

Name of the symbol library.

## **ELEMENT = <filename 1..54 without-cat-user-gen-vers>(...)**

Specifies the name of the element containing the symbols. The symbol elements supplied as standard with DAMP have the same name as the product to which they belong, e.g. BS2000 or DAB.

### **VERSION = <text 1..24>**

Specifies the version ID of the symbol element. The symbol elements supplied as standard with DAMP have the same version ID as the version of the product to which they belong, e.g. 190 or 190.x1, where  $x = A, B, \ldots$ .

## **Examples**

ADD-SYMBOLS SYSSMB.DAMP.<ver>(BS2000(190.H1))

ADD-S \*STD(BS2000(190))

## **ASSIGN-PRODAMP-LIBRARIES Assign libraries for PRODAMP compiler and PRODAMP editor**

The ASSIGN-PRODAMP-LIBRARIES statement is used to assign one library each for PRODAMP source files and PRODAMP objects.

## **Format**

ASSIGN-PRODAMP-LIBRARIES

```
SOURCE-LIBRARY = *UNCHANGED / *STD /<filename 1..54> / *PRODAMP-SYSTEM-LIBRARY
```
,OBJECT-LIBRARY = \*UNCHANGED / \*STD / \*SOURCE-LIBRARY / <filename 1..54> /

\*PRODAMP-SYSTEM-LIBRARY

#### **Operands**

#### **SOURCE-LIBRARY = \*UNCHANGED / \*STD / <filename 1..54> / \*PRODAMP-SYSTEM-LIBRARY**

Specifies the name of the library the PRODAMP editor is to use when locating and storing PRODAMP source files.

### **SOURCE-LIBRARY = \*UNCHANGED**

The current name of the library is not changed.

### **SOURCE-LIBRARY = \*STD**

The user library defined in the OPTION window for which the standard SYS.USRDMP.DAMP.<ver> is specified is selected.

#### **SOURCE-LIBRARY = <filename 1..54>**

The specified library name is used for the PRODAMP sources.

### **SOURCE-LIBRARY = \*PRODAMP-SYSTEM-LIBRARY**

Designates the PRODAMP system library. For standard installations, this is the library \$TSOS.SYSDMP.DAMP.

## **OBJECT-LIBRARY = \*UNCHANGED / \*STD / \*SOURCE-LIBRARY / <filename 1..54> / \*PRODAMP-SYSTEM-LIBRARY**

Specifies the name of the library to be used by the PRODAMP compiler for storing PRODAMP objects and by the PRODAMP runtime system when loading PRODAMP objects.

## **OBJECT-LIBRARY = \*UNCHANGED**

The current name of the library is not changed.

## **OBJECT-LIBRARY = \*STD**

The user library defined in the OPTION window for which the standard SYS.USRDMP.DAMP.<ver> is specified is selected.

### **OBJECT-LIBRARY = \*SOURCE-LIBRARY**

Source library and object library are identical.

## **OBJECT-LIBRARY = <filename 1..54>**

The specified library name is used for the PRODAMP objects.

### **OBJECT-LIBRARY = PRODAMP-SYSTEM-LIBRARY**

Designates the PRODAMP system library. For standard installations, this is the library \$TSOS.SYSDMP.DAMP.

### **Examples**

ASSIGN-PRODAMP-LIBRARIES SOURCE=LIB.FOR.PRODAMP, OBJECT=\*SOURCE

ASSIGN MY-SOURCE-LIB, MY-OBJECT-LIB

# **DROP-REGISTER Define representation for disassembler**

The DROP-REGISTER statement is used to cancel register declarations made by means of the USE-REGISTER statement. If the specified module is represented in disassembled format, the Assembler commands which use the specified register are edited using the base address and the offset (the instruction addresses are not shown in symbolic representation).

The DROP-REGISTER statement and the corresponding USE-REGISTER statement do not support the output of disassembled x86 code. x86 registers may not be specified.

### **Format**

DROP-REGISTER

 $MODULE-NAME = <$ name 1..32>

,REGISTER =  $*$ ALL / <integer 0..15> /  $*$ RISC-REGISTER(...)<sup>1</sup>

 $<sup>1</sup>$  This operand is no longer meaningful because the corresponding hardware is no longer supported.</sup> It can still be specified for reasons of compatibility.

## **Operands**

#### **MODULE-NAME = <name 1..32>**

Specifies the module or control block (DSECT) for which the register declarations are to be canceled.

### **REGISTER = \*ALL / <integer 0..15>**

Specifies one or more registers for which base address and offset are to be used for disassembled representation. If \*ALL is specified, the format used for all registers previously specified in a USE-REGISTER statement is the base address and the offset format.

### **REGISTER = <integer 0..15>**

Specifies a /390 general register.

### **Examples**

DROP-REGISTER MODULE-NAME=DOPEN, REGISTER=12

DROP-REGISTER DOPEN, \*ALL

# **EDIT-FILE Load EDT as subroutine**

The EDIT-FILE statement calls EDT as a subroutine and loads any file specified into the EDT work area.

## **Format**

EDIT-FILE

NAME = \*NONE / <filename 1..54 without-gen-vers>

## **Operands**

### **NAME = \*NONE / <filename 1..54 without-gen-vers>**

Specifies the name of a file to be read into the EDT work area. If the work area already contains a file, EDT is called but the new work file is not loaded. If this happens, an appropriate message is issued in the EDT message line.

## **Example**

EDIT-FILE FILE.HUGO

# **END Terminate DAMP**

The END statement terminates DAMP.

This statement has no operands.

# <span id="page-188-0"></span>**LOAD-MODULE Load module from library**

The LOAD-MODULE statement loads a module from a library. In order to do this, it must be possible to call the module via the VMOS linkage. The module can then be executed as often as required using the START-MODULE statement. This means that DAMP users can write their own external procedures and run them under DAMP in the way described. A module loaded using LOAD-MODULE is only unloaded once DAMP is terminated. LOAD-MODULE can be used within PRODAMP to improve the performance and increase the flexibility of ENTER\_MODULE (see [page 269](#page-268-0)).

## **Format**

```
LOAD-MODULE 
LIBRARY = *STD(...) / *PRODAMP-USER-OBJECT-LIBRARY(...) / *PRODAMP-SYSTEM-LIBRARY(...) / 
            <filename 1..54 without-gen-vers>(...) 
   *STD(...)ELEMENT = <name 1..8>
   *PRODAMP-USER-OBJECT-LIBRARY(...)
        ELEMENT = <name 1..8>
    *PRODAMP-SYSTEM-LIBRARY(...)
        ELEMENT = \lename 1..8>
   <filename 1..54 without-gen-vers>(...) 
       ELEMENT = <name 1..8>
```
## **Operands**

## **LIBRARY = \*STD(...) / \*PRODAMP-USER-OBJECT-LIBRARY(...) / \*PRODAMP-SYSTEM-LIBRARY(...) / <filename 1..54 without-gen-vers>(...)** Specifies the name of the library from which the module is to be loaded.

**LIBRARY = \*STD(...)**

The DAMP module library is assigned.

## **ELEMENT = <name 1..8>**

Name of the module to be loaded.

### **LIBRARY = \*PRODAMP-USER-OBJECT-LIBRARY(...)**

The module is loaded from the current user PRODAMP library.

**ELEMENT = <name 1..8>** Name of the module to be loaded.

### **LIBRARY = \*PRODAMP-SYSTEM-LIBRARY(...)**

The module is loaded from the current system PRODAMP library. For standard installations, this is the library \$TSOS.SYSDMP.DAMP.

**ELEMENT = <name 1..8>** Name of the module to be loaded.

#### **LIBRARY = <filename 1..54 without-gen-vers>(...)**

Name of the library.

## **ELEMENT = <name 1..8>** Name of the module to be loaded.

## **Examples**

LOAD-MODULE \*STD(MYOWNUTI)

LOAD-MODULE ELEM=MYOWNUTI

# **LOG-SESSION Activate logging of diagnosis run**

The LOG-SESSION statement causes all subsequent inputs and outputs of the DAMP session to be logged in the specified file.

## **Format**

LOG-SESSION

LOGGING-FILE = \*STD / <filename 1..54>

## **Operands**

## **LOGGING-FILE = \*STD / <filename 1..54>**

Name of the file in which the inputs and outputs are to be logged. If \*STD is specified, DAMP generates the file name S.LOG.DAMP.<ver>.<date>.<time>.

## **Example**

LOG-SESSION LOGGING-FILE=LOG.HUGO

# **MODIFY-OBJECT-ASSUMPTIONS Modify default settings for diagnosis object**

The MODIFY-OBJECT-ASSUMPTIONS statement allows the user to modify the assumptions made automatically by DAMP regarding the data from the diagnosis object. Thus, for instance, it is possible to use a different Assembler instruction set from the one selected by DAMP for disassembly.

## **Format**

MODIFY-OBJECT-ASSUMPTIONS

ADDRESSING-MODE = \*UNCHANGED / \*PARAMETERS(...)

\*PARAMETERS(...)

CONTROL-BLOCK =  $\langle$  -name 1..32 with-under >  $\langle$   $\langle$  structured-name 1..32  $\rangle$ 

⏐ ,MODE = \*STD / \*XS31 / \*NXS

,INSTRUCTION-SET = \*UNCHANGED / \*SET1 / \*SET2 / \*SET3 / \*SET4 / \*SET5 / \*STD  $^{\rm 1}$ 

<sup>1</sup> This operand values \*SET1 through \*SET4 are no longer meaningful because the corresponding hardware is no longer supported. They can still be specified for reasons of compatibility.

## **Operands**

### **ADDRESSING-MODE = \*UNCHANGED / \*PARAMETERS(...)**

The way in which the address fields are interpreted can be changed for the data structure specified under CONTROL-BLOCK. By default, DAMP interprets all addresses as 31-bit addresses (for /390 objects) or 32-bit addresses (for x86 objects). Switching to 24-bit or 31 bit addresses may be desirable in some cases.

## **ADDRESSING-MODE = \*PARAMETERS(...)**

The addressing mode for the data structure specified under CONTROL-BLOCK can be changed.

## **CONTROL-BLOCK = <name 1..32 with-under> / <structured-name 1..32>**

This specifies the name of the data structure (DSECT, model etc.) to which the new addressing mode is to apply.

## **MODE = \*STD / \*XS31 / \*NXS**

This specifies the new addressing mode. The default value (\*STD) specifies that DAMP is to interpret addresses as 31-bit addresses (for /390 objects) or 32-bit addresses (for x86 objects). \*XS31 stands for 31-bit addressing and \*NXS stands for 24-bit addressing.

## **INSTRUCTION-SET = \*UNCHANGED / \*SET5 / \*STD**

This specifies the Assembler instruction set for disassembled representation of /390 code. The instruction sets are assigned to the HSI as follows:

SET5 for CFCS 3/3 (ESA server)

If INSTRUCTION-SET=\*STD is specified, DAMP automatically selects the instruction set on the basis of the hardware. DAMP also makes this setting automatically before you enter the MODIFY-OBJECT-ASSUMPTIONS statement or if the statement is not entered at all.

## **Example**

MODIFY-OBJECT-ASSUMPTION ADDRESSING-MODE=(ID1FCB,\*NXS)

## **MODIFY-SCREEN-LAYOUT Define new sequence and size for diagnostic windows**

The MODFIY-SCREEN-LAYOUT statement is used to change the sequence and size of the diagnostic windows displayed on the screen.

#### **Format**

```
MODIFY-SCREEN-LAYOUT 
FIRST-WINDOW = *UNCHANGED / <integer 0..99>(...)
   <integer>(...) 
        SIZE = *UNCHANGED / <integer 2..19>
\text{SECOND-WINDOW} = \text{*UNCHANGED /} / <integer 0.99 >(...)
   <integer>(...) 
     \Big| SIZE = *UNCHANGED / <integer 2..19>
,THIRD-WINDOW = *UNCHANGED / <integer 0..99>(...) 
   <integer>(...) 
     \Big| SIZE = *UNCHANGED / <integer 2..19>
,FOURTH-WINDOW = *UNCHANGED / <integer 0..99>(...) 
   <integer>(...) 
     \Big| SIZE = *UNCHANGED / <integer 2..19>
,FIFTH-WINDOW = *UNCHANGED / <integer 0..99>(...) 
   <integer>(...) 
        SIZE = *UNCHANGED / <integer 2..19>
,SIXTH-WINDOW = *UNCHANGED / <integer 0..99>(...) 
   <integer>(...) 
     \Big| SIZE = *UNCHANGED / <integer 2..19>
,SEVENTH-WINDOW = *UNCHANGED / <integer 0..99>(...) 
   <integer>(...) 
        SIZE = *UNCHANGED / <integer 2..19>
```
(part 1 of 2)

```
,EIGHTH-WINDOW = *UNCHANGED / <integer 0..99>(...) 
  <integer>(...) 
       SIZE = *UNCHANGED / <integer 2..19>
,NINTH-WINDOW = *UNCHANGED / <integer 0..99>(...) 
  <integer>(...) 
       SIZE = *UNCHANGED / <integer 2..19>
```
 $(nart 2 of 2)$ 

## **Operands**

**...**

#### **FIRST-WINDOW = \*UNCHANGED / <integer 0..99>(...)**

### **NINTH-WINDOW = \*UNCHANGED / <integer 0..99>(...)**

The specified window is located at the position indicated by the operand name (FIRST-, SECOND-, ..., NINTH-WINDOW). For instance, specifying SECOND-WINDOW=5 causes window number 5 to be placed in the second position on the screen, provided that there is sufficient space on the screen. Windows 0 - 9 and 21 - 99 are supported; windows 10 - 20 are 'reserved'.

#### **SIZE = \*UNCHANGED / <integer 2..19>**

A new size is defined for the specified window. It is possible to specify anything from 2 to 19 lines.

### **Example**

```
MODIFY-SCREEN-LAYOUT FIRST-WINDOW = 9(SIZE=4),
                       SECOND-WINDOW = 33,
                       THIRD-WINDOW = 4
```
#### *Restriction*

If the operand names FIRST-WINDOW, ... NINTH-WINDOW are used in the statement, they must be used in an unbroken sequence and FIRST-WINDOW must be the first operand used.

This means that the following statements are not permitted:

```
MODIFY-SCREEN-LAYOUT THIRD-WINDOW = 1(SIZE=4)
MODIFY-SCREEN-LAYOUT FIRST-WINDOW = 4,
                     THIPD-WINDOW = 5
```
It is recommended that you use positional operands for the entries:

```
MODIFY-SCREEN-LAYOUT 9, 4, 6, 33(2)
```
# **OPEN-DIAGNOSIS-OBJECT Open diagnosis object for processing**

The OPEN-DIAGNOSIS-OBJECT statement assigns a diagnosis object (BS2000 dump, SELF-LOADER dump, PAM file, active BS2000 system) for diagnosis.

DAMP requires the standard BS2000 symbols for the relevant version in order to open a BS2000 object.

### **Format**

OPEN-DIAGNOSIS-OBJECT

```
OBJECT = *SYSTEM(...) / *#0(...) / *#1(...) /... / *#9(...) / <filename 1..80 without-gen-vers with-wild>(...) /
             <partial-filename 2..79 with-wild>(...) 
   *SYSTEM(...)
      ⏐ KIND-OF-SYSTEM = *BS2000
   *#0(...) / *#1(...) /... / *#9(...)⏐ KIND-OF-OBJECT = *STD / *BS2000 / *SELF-LOADER / *PAM
   <filename 1..80 without-gen-vers with-wild>(...) 
        ⏐ KIND-OF-OBJECT = *STD / *BS2000 / *SELF-LOADER / *PAM
   <partial-filename 2..79 with-wild>(...) 
        ⏐ KIND-OF-OBJECT = *STD / *BS2000 / *SELF-LOADER / *PAM 
,SYMBOLS = *STD(...) / <filename 1..54 without-gen-vers>(...)
   *STD(....) / <filename 1..54>(...)
        ELEMENT = *BS2000(...) / <filename 1..54 without-cat-user-gen-vers>(...)
            *BS2000(...)
              VERSION=*STD / <text 1..24>
            ⏐ <filename 1..54 without-cat-user-gen-vers>(...)
               VERSION=*STD / <text 1..24>
```
## **Operands**

**OBJECT = \*SYSTEM(...) / \*#0(...) / \*#1(...) / ... / \*#9(...) / <filename 1..80 without-gen-vers with-wild>(...) / <partial-filename 2..79 with-wild>(...)**

This specifies the type of the diagnosis object.

## **OBJECT = \*SYSTEM(...)**

\*SYSTEM assigns the active system as the diagnosis object. The user must have test authorization in order to access the active system. The system administrator can grant this authorization using the MODIFY-USER-ATTRIBUTES command and activate it by issuing the command MODIFY-TEST-OPTIONS PRIVILEG=\*PAR(READ=8,WRITE=1) before the program is started.

### **KIND-OF-SYSTEM = \*BS2000**

This operand permits diagnosis in the current BS2000 system.

**OBJECT = \*#0(...) / \*#1(...) / ... / \*#9(...) /** 

## **<filename 1..80 without-gen-vers with-wild>(...) /**

## **<partial-filename 2..79 with-wild>(...)**

A file is assigned as a diagnosis object. The keywords \*#0 through \*#9 (or #0 through #9 for short) are interpreted as link names if the ADD-FILE-LINK command was issued beforehand with these link names.

In addition, all the wildcards permitted for SHOW-FILE-ATTRIBUTES may be specified. If a file can be uniquely identified using the wildcards specified or the partial qualification, it is opened. Otherwise, a message is issued stating that the specification must be qualified in more detail. If the file name contains the expression \$TSN, it is replaced by the TSN of the task under which DAMP is currently executing.

## **KIND-OF-OBJECT = \*STD / \*BS2000 / \*SELF-LOADER / \*PAM**

This passes the data structure of the diagnosis object to DAMP.

## **KIND-OF-OBJECT = \*STD**

For dump files with multiple objects (e.g. for a complete VM2000 SLED), the status window (W2) is initially displayed in the dialog in INF mode with the possible selection. The required diagnosis object can be selected by marking. Otherwise \*STD has the same effect as \*BS2000.

### **KIND-OF-OBJECT = \*BS2000**

DAMP searches in the dump file for a BS2000 object for diagnosis. If no BS2000 object is found, the dump file is opened as a self-loader.

## **KIND-OF-OBJECT = \*SELF-LOADER**

Any number of files with the structure of a dump file can be opened. DAMP does not provide any automatic functions for SELF-LOADER dumps. All addresses are interpreted as real addresses, so only real memory segments can be displayed in the normal formats (see also [page 141\)](#page-140-0). More detailed analyses can only be performed via PRODAMP procedures.

## **KIND-OF-OBJECT = \*PAM**

If a file does not have the same structure as a dump file, it can only be opened as a PAM file. The data in a PAM file can only be accessed using the methods described in the [section "Processing files in PAM format" on page 140](#page-139-0).

## **SYMBOLS = \*STD(...) / <filename 1..54 without-gen-vers>(...)**

The SYMBOLS operand must not normally be assigned a value.

This means that the default settings (SYMBOLS=\*STD(\*BS2000(\*STD))) then take effect, which means that DAMP loads the BS2000 symbols that match the open BS2000 object from the standard library. If KIND-OF-OBJECT=\*SELF-LOADER or \*PAM was used, no symbols are loaded. If the SYMBOLS operand is used with other values, DAMP always tries to load symbols (also for KIND-OF-OBJECT=\*SELF-LOADER or \*PAM).

The SYMBOLS operand assigns the symbols that are required by DAMP to open the diagnosis object symbolically. Additional symbols for subsequent processing can be assigned with the ADD-SYMBOLS statement.

## **SYMBOLS = \*STD(...) / <filename>(...)**

The standard symbol library is selected as the library if \*STD is specified.

If some other symbols are to be used for a BS2000 object or if special symbols are needed for a non-BS2000 object, a symbol library containing the required symbol element can be defined.

### **ELEMENT = \*BS2000(...)**

The BS2000 element name is selected. In the standard symbol library, this element name contains the symbols for the analysis of the BS2000 system.

## **VERSION = \*STD**

The element version that matches the open diagnosis object is selected.

### **VERSION = <text 1..24>**

Selects the specified element version.

The symbols in the standard symbol library have the same version name as the product for which they are valid.

#### **ELEMENT = <filename 1..54 without-cat-user-gen-vers>(...)**

This specifies the name of the element containing the symbols. The symbol elements supplied as standard with DAMP have the same name as the product to which they belong.

#### **VERSION = \*STD**

The element version that matches the open diagnosis object is selected.

#### **VERSION = <text 1..24>**

Selects the specified element version.

The symbols in the standard symbol library have the same version name as the product for which they are valid.

#### **Examples**

OPEN-DIAGNOSIS-OBJECT OBJECT=\*SYSTEM

OPEN OBJECT=\$SLED.SLED.1234,SYMBOLS=syssmb.damp.<ver>(BS2000(190))

# **PRINT-LIST Start list output**

<span id="page-199-0"></span>The PRINT-LIST statement is used to output a set of objects previously selected by means of the statements START-LIST-GENERATION, ADD-LIST-OBJECTS or REMOVE-LIST-OBJECTS. Output can be directed to a file or to SYSLST.

#### **Format**

PRINT-LIST

OUTPUT = \*SYSLST / <filename 1..54>

#### **Operands**

**OUTPUT = \*SYSLST / <filename 1..54>**

This specifies the destination for the output.

**OUTPUT = \*SYSLST**

By default, output is directed to SYSLST.

### **OUTPUT = <filename 1..54>**

Output is directed to a cataloged file (SAM file).

*Note*

The following steps should be followed to print a list in batch mode:

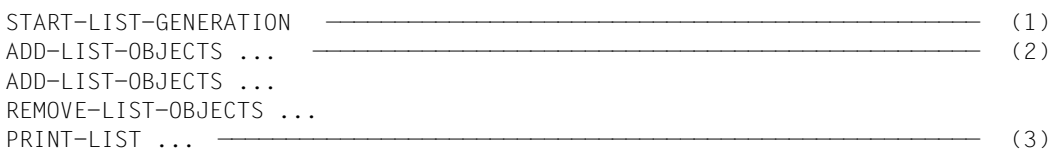

- (1) Start list generation
- (2) Define scope of list
- (3) Print list

In interactive mode, the START-LIST-GENERATION statement displays the LIST window where the user can define the scope of the list by marking objects and filling in masks. In interactive mode, a corresponding field can be marked instead of issuing the PRINT-LIST statement.

# **PRINT-LOGGING-FILE Start list output**

The PRINT-LOGGING-FILE statement defines the output layout of a logging file and initiates printing of the file.

## **Format**

PRINT-LOGGING-FILE

```
LOGGING-FILE = <filename 1..54 without-gen-vers>
,OUTPUT-FILE = *STD / <filename 1..54 without-gen-vers>
,LAYOUT = *STD / *TOMDOC / *OPTIONS(...)
    *OPTIONS(...) 
          LINES-PER-PAGE = <br/>\n<sub>Integer</sub> 1..100 ><br/>\n<sub>LOWER-CHARACTERS = <math display="inline">^{\star}YES / ^{\star}NO</math>NIL-CHARACTERS = <x-string 1..2> / <c-string 1..1>
          ⏐ ,TRASH-CHARACTERS = <x-string 1..2> / <c-string 1..1>
,PRINT = *NO / *YES / *ERASE
```
## **Operands**

### **LOGGING-FILE = <filename 1..54 without-gen-vers>**

Specifies the name of the logging file to be processed.

## **OUTPUT-FILE = \*STD / <filename 1..54 without-gen-vers>**

Specifies the name of the output file to be generated. \*STD means output to SYSLST.

## **LAYOUT = \*STD / \*TOMDOC / \*OPTIONS(...)**

Specifies the format of the output file.

### **LAYOUT = \*STD**

Sets default values for the format of the output file.

## **LAYOUT = \*TOMDOC**

The output file is to be edited using the control characters from the text editing system TOM-DOC.

## **LAYOUT = \*OPTIONS(...)**

The layout of the output file can be defined using the following options:

#### **LINES-PER-PAGE = <integer 1..100>**

Determines the number of lines to be printed per page.

## **LOWER-CHARACTERS = \*YES / \*NO**

Specifies whether lowercase letters are to be printed (\*YES) or whether they are to be converted to uppercase before printing (\*NO).

## **NIL-CHARACTERS = <x-string 1..2> / <c-string 1..1>**

Defines the representation of the NIL character.

## **TRASH-CHARACTERS = <x-string 1..2> / <c-string 1..1>**

Defines the representation of the smudge character.

## **PRINT = \*NO / \*YES / \*ERASE**

Specifies whether the generated output file is to be printed and whether it should subsequently be deleted.

## **PRINT = \*NO**

The generated output file is not printed. This is the default value.

### **PRINT = \*YES**

The generated output file is printed but not subsequently deleted.

## **PRINT = \*ERASE**

The generated output file is printed and is subsequently deleted.

## **Examples**

PRINT-LOGGING-FILE LOGGING-FILE=LOG.HUGO,OUTPUT-FILE=LOG.ABC.EDITED, PRINT=\*ERASE

# **REMOVE-LIST-OBJECTS Control list output**

The REMOVE-LIST-OBJECTS statement allows users to exclude from output areas previously assigned by means of the ADD-LIST-OBJECTS command. The options available for canceling selected objects are, however, of a relatively general nature. If only specific areas are to be excluded from output for a given task, the entire task must first be canceled using the REMOVE-LIST-OBJECTS statement. The areas to be output must then be assigned by way of the ADD-LIST-OBJECTS statement. The areas not required for output are not assigned during this process.

## **Format**

REMOVE-LIST-OBJECTS

GLOBAL-INFORMATION = \*NONE / \*ALL / \*TRACES / \*MAPS / \*CONTROL-BLOCKS / \*MEMORY-AREAS / \*PAGES / \*MODULE

,TASK-INFORMATION = \*NONE / \*ALL / <x-string  $1.8$ > / <alphanum-name  $1.4$ > / < $c$ -string  $1.4$ >

,USER-LIST-PROCEDURE = \*NONE / \*ALL / <name 1..32 with-under> / <structured-name 1..32>

,WINDOW = \*NONE / \*ALL / <integer 4..99>

,DUMP-DIAGNOSIS = \*NONE / \*ALL

### **Operands**

## **GLOBAL-INFORMATION = \*NONE / \*ALL / \*TRACES / \*MAPS / \*CONTROL-BLOCKS / \*MEMORY-AREAS / \*PAGES / \*MODULE**

Output of global information can be suppressed entirely or for specific areas.

#### **GLOBAL-INFORMATION = \*NONE**

If no selection is made, the areas declared by way of ADD-LIST-OBJECTS are output.

### **GLOBAL-INFORMATION = \*ALL**

This specification excludes not only the areas declared by means of ADD-LIST-OBJECTS, but also the default areas (see brief report).

## **GLOBAL-INFORMATION = \*TRACES**

The global traces declared by means of ADD-LIST-OBJECTS are not output.

### **GLOBAL-INFORMATION = \*MAPS**

Information on the loaded CSECTs and the correction status of the system selected by the ADD-LIST-OBJECTS statement is not output.

### **GLOBAL-INFORMATION = \*CONTROL-BLOCKS**

All control blocks selected for output by the ADD-LIST-OBJECTS statement are not output.

## **GLOBAL-INFORMATION = \*MEMORY-AREAS**

The areas of the virtual address space selected for output by the ADD-LIST-OBJECTS statement are not output.

## **GLOBAL-INFORMATION = \*PAGES**

Pages or areas of the address space (virtual, main memory, HSA, ...) selected for output by the ADD-LIST-OBJECTS statement are not output.

### **GLOBAL-INFORMATION = \*MODULE**

The memory area of the specified module selected for output by the ADD-LIST-OBJECTS statement is not output.

## **TASK-INFORMATION = \*NONE / \*ALL / <x-string 1..8 > /<alphanum-name 1..4> / <c-string 1..4>**

Output of task-specific information can be suppressed entirely or for individual tasks.

### **TASK-INFORMATION = \*NONE**

If no selection is made, the information declared in ADD-LIST-OBJECTS for the specified tasks is output.

## **TASK-INFORMATION = \*ALL**

This specification excludes not only the information declared in ADD-LIST-OBJECTS for the tasks specified there, but also the information for the default tasks.

### **TASK-INFORMATION = <x-string 1..8 >**

The specified hexadecimal value is interpreted as the TID of the task for which information is not to be output.

### **TASK-INFORMATION = <alphanum-name 1..4>**

The specified alphanumeric name is interpreted as the TSN of the task for which information is not to be output.

### **TASK-INFORMATION = <c-string 1..4 >**

The specified character string is interpreted as the TSN of the task for which information is not to be output.

## **USER-LIST-PROCEDURE = \*NONE / \*ALL / <name 1..32 with-under> <structured-name 1..32>**

This operand specifies the name of a PRODAMP program located in the current PRODAMP object library. This program should be started automatically when list output is complete.

## **USER-LIST-PROCEDURE = \*NONE**

If no specification is made, the user programs declared by means of ADD-LIST-OBJECTS are started automatically after the list has been output.

## **USER-LIST-PROCEDURE = \*ALL**

None of the user programs declared with ADD-LIST-OBJECTS are started when list output is complete.

## **USER-LIST-PROCEDURE = <name 1..32 with-under> / <structured-name 1..32>**

The specified user program is not started when list output is completed.

## **WINDOW = \*NONE / \*ALL / <integer 4..99>**

This specifies a window whose layout was selected for output to a list using the ADD-LIST-OBJECTS statement.

The user can exclude all windows or specify individual windows for exclusion.

## **WINDOW = \*NONE**

All the windows declared by means of ADD-LIST-OBJECTS are output.

## **WINDOW = \*ALL**

None of the windows declared by means of ADD-LIST-OBJECTS is output.

## **WINDOW = <integer 4..99>**

The specified window is not output. Windows 4 - 9 and 21 - 99 are supported; windows 10 - 20 are 'reserved'.

## **DUMP-DIAGNOSIS = \*NONE / \*ALL**

Invocation of automatic preanalysis can be deactivated (\*ALL). The information set in the status window (W2) in INF mode can be output.

## **Example**

REMOVE-LIST-OBJECTS TASK-INFORMATION=X'0004000E',WINDOW=\*ALL

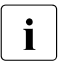

 $\cdot$  Once the PRINT-LIST statement has been issued, the selection of the areas to be<br>all partner is reset to the default. However, the scope of the standard output list can be output is reset to the default. However, the scope of the standard output list can be restricted even further by means of the REMOVE-LIST-OBJECTS statement (see the description of the GLOBAL-INFORMATION and TASK-INFORMATION operands).

# **REPEAT-SESSION Replay diagnostics log**

The REPEAT-SESSION statement is used to replay the inputs and outputs made during a DAMP session and recorded in a file.

## **Format**

REPEAT-SESSION

LOGGING-FILE = <filename 1..54>

## **Operands**

## **LOGGING-FILE = <filename 1..54>**

Specifies the name of the file containing the log to be replayed.

### **Example**

REPEAT-SESSION LOGGING-FILE=LOG.HUGO

# **RESUME-PRODAMP-PROGRAM Resume interrupted PRODAMP program**

The RESUME-PRODAMP-PROGRAM statement resumes an interrupted PRODAMP program. If the program was not interrupted, it is started from from the beginning.

## **Format**

RESUME-PRODAMP-PROGRAM

```
NAME = *INTERRUPTED / <integer 4..99> / <structured-name 1..32 / <name 1..32 with-under>
```
,PARAMETERS = \*NONE / list-poss(32): <integer -2147483648..2147483647> / <x-string 1..8> / <c-string 1..80>

### **Operands**

# **NAME = \*INTERRUPTED / <integer 4..99> / <structured-name 1..32> /**

**<name 1..32 with-under>**

Specifies the PRODAMP program to be resumed.

#### **NAME = \*INTERRUPTED**

If a number of programs have been interrupted, the program most recently interrupted is resumed.

#### **NAME = <integer 4..99>**

Specifies the number of the window to be assigned to the PRODAMP compiler. The object already generated by the compiler is to be resumed. Windows 4 - 9 and 21 - 99 are supported; windows 10 - 20 are "reserved".

#### **NAME = <structured-name 1..32> / <name 1..32 with-under>**

Specifies the name of a program already started with this name using the START-PRODAMP-PROGRAM statement or which has been compiled without errors under this name by the PRODAMP compiler.

### **PARAMETERS = \*NONE / list-poss(32): <integer -2147483648..2147483647> / <x-string 1..8> / <c-string 1..80>**

This operand allows a list of up to 32 parameters to be passed to the interrupted PRODAMP program. The parameters can be declared in numeric or hexadecimal format or as a character string. See [page 257](#page-256-0) for details on how the PRODAMP program takes over the values passed.

### **Examples**

```
RESUME-PRODAMP-PROGRAM NAME=*INTERRUPTED, PAR=(X'10000','HUGO')
RESUME-PRODAMP-PROGRAM PROC1,(12,13,14)
```
## **SEARCH-IN-SUBSYSTEM Perform CSECT search in subsystem**

## **Function**

The SEARCH-IN-SUBSYSTEM statement restricts the CSECT search to a single subsystem. This restriction can be undone with the same statement. If no subsystem version is specified, the first subsystem from the subsystem list is used. The unique context name can be specified as an alternative to specifying SUBSYSTEM/VERSION.

All subsystems are still taken into account for the qualification of addresses.

### **Format**

```
SEARCH-IN-SUBSYSTEM
SUBSYSTEM = *ALL / <name 1..8>(...) /<c-string 1..8>(...) / *CONTEXT(...)
   \lename 1..8>(...)| VERSION = *FIRST-FOUND / <filename 1..8> / <c-string 1..8>
   *CONTEXT(...) 
       CONTEXT = <text 1.32>
```
## **Operands**

**SUBSYSTEM = \*ALL / <name 1..8>(...) / <c-string 1..8>(...) / \*CONTEXT(...)** Specifies the name of the subsystem..

### **SUBSYSTEM = \*ALL**

This entry undoes a previously imposed restriction.

#### **SUBSYSTEM = <name 1..8>(...) / <c-string 1..8>(...)**

Specifies the name of the subsystem as displayed in the SUSY window.

#### **VERSION = \*FIRST-FOUND / <filename 1..8> / <c-string 1..8>**

Specifies the version of the selected subsystem. If no subsystem version is specified, the first subsystem in the subsystem list with the specified name is used.

### **SUBSYSTEM = \*CONTEXT(...)**

Specifies the context name corresponding to the subsystem.

#### **CONTEXT = <text 1..32>**

The context name specified here can be taken from the SUSY window (see the CTX setting on [page 115](#page-114-0)).

## **SHOW-EDITED-INFORMATION Output edited diagnostic data**

The SHOW-EDITED-INFORMATION statement is used to output edited diagnostic data to the specified dump window.

## **Format**

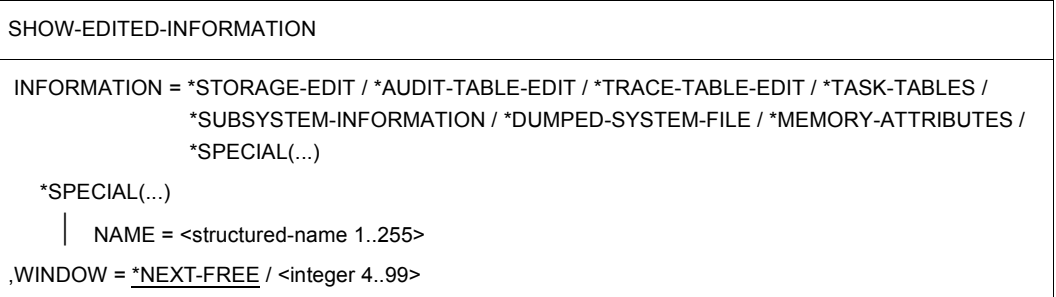

## **Operands**

#### **INFORMATION = \*STORAGE-EDIT / \*AUDIT-TABLE-EDIT / \*TRACE-TABLE-EDIT / \*TASK-TABLES / \*SUBSYSTEM-INFORMATION / \*DUMPED-SYSTEM-FILE / \*MEMORY-ATTRIBUTES / \*SPECIAL(...)**

Specifies the method used to edit the data.

## **INFORMATION = \*STORAGE-EDIT**

The data is edited using the layout of the standard DAMP window. Any special editing method previously selected for the data will be canceled.

## **INFORMATION = \*AUDIT-TABLE-EDIT**

If AUDIT tables (hardware AUDIT or linkage AUDIT) are contained in a dump, the first table found is edited and displayed in the specified window.

The AUDIT window allows you to display other AUDIT tables subsequently. See [page 123](#page-122-0) for further details.

## **INFORMATION = \*TRACE-TABLE-EDIT**

In the case of SLEDs and SNAP dumps, the entire trace table is edited, while in the case of system dumps the task-specific trace table is edited. The table is then displayed in the specified window. See [page 108](#page-107-0) for further details.

## **INFORMATION = \*TASK-TABLES**

The contents of a number of freely-selectable fields are displayed in the form of a tabular overview for all the tasks active in the system. See [page 111](#page-110-0) for further details.

### **INFORMATION = \*SUBSYSTEM-INFORMATION**

Selected data is edited and output for the subsystems currently active in the system. See [page 113](#page-112-0) for further details.

### **INFORMATION = \*DUMPED-SYSTEM-FILE**

This displays, edits and generates system files and dump sections. See [page 120](#page-119-0) for further details.

#### **INFORMATION = \*MEMORY-ATTRIBUTES**

This provides information on memory allocation and memory attributes of the current address space. See [page 111](#page-110-1) for further details.

#### **INFORMATION = \*SPECIAL(...)**

This operand provides the option of special ad hoc formats. You must specify the name of a dynamically loadable DAMP module which implements this function. The module is then dynamically loaded from the library SYSLNK.DAMP.<ver>.

#### **NAME = <structured-name 1..255>**

This specifies the name of the module in the library SYSLNK.DAMP.<ver> which implements the required special function.

This operand is only supported for reasons of compatibility.

#### **WINDOW = \*NEXT-FREE / <integer 4..99>**

This specifies the window in which the edited diagnostic data is to be output. Windows 4 - 9 and 21 - 99 are supported; windows 10 - 20 are 'reserved'.

### **Examples**

SHOW-EDITED-INFORMATION INFORMATION=\*TRACE-TABLE-EDIT, WINDOW=99

## **SHOW-LAST-STATEMENT Display last DAMP statement**

The statement SHOW-LAST-STATEMENT redisplays the most recently issued DAMP statement in the DAMP command line. This allows the statement to be modified if necessary and then issued again.

This statement has no operands.

Multiple input of the SHOW-LAST-STATEMENT statement enables you to scroll back in the statement history.

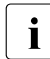

 $\begin{bmatrix} \cdot \\ \cdot \end{bmatrix}$  The statement is compatible with the ISP statement #.

# **SHOW-PRODAMP-LIBRARIES Display PRODAMP libraries**

The SHOW-PRODAMP-LIBRARIES statement displays the names of the user libraries currently assigned for PRODAMP in the message lines of the DAMP screen.

This statement has no operands.

# **SHOW-SUBSYSTEM-FOR-SEARCH Display currently set subsystem**

### **Function**

The SHOW-SUBSYSTEM-FOR-SEARCH statement displays the subsystem set by means of SEARCH-IN-SUBSYSTEM.

This statement has no operands.

## **START-LIST-GENERATION Prepare list output**

The START-LIST-GENERATION statement is used to prepare for list output. The areas to be output are selected in the LIST window or using the ADD-LIST-OBJECTS and REMOVE-LIST-OBJECTS statements. List output is actually started using the PRINT-LIST statement.

### **Format**

START-LIST-GENERATION

```
FILES-TO-EVALUATE = *CURRENT / *#0 / *#1 / *#2 / *#3 / *#4 / *#5 / *#6 / *#7 / *#8 / *#9 /
```
- <filename 1..80 without-gen-vers with-wild>(...) /
- <partial-filename 2..79 with-wild>(...)

<filename>(...)

```
⏐ EVALUATE = *FIRST-MATCH / *ALL-MATCHES
```
<partial-filename>(...)

```
⏐ EVALUATE = *FIRST-MATCH / *ALL-MATCHES
```
,WINDOW = \*NEXT-FREE / <integer 4..99>

## **Operands**

## **FILES-TO-EVALUATE = \*CURRENT / \*#0 / \*#1 / ... / \*#9 / <filename 1..80 without-gen-vers-with-wild>(...) / <partial-filename 2..79 with-wild>(...)** This specifies the files on which list editing is to be performed.

This operand has no effect in interactive mode.

## **FILES-TO-EVALUATE = \*CURRENT**

The dump file which is currently open (\*CURRENT) is used. This is the default value.

### **FILES-TO-EVALUATE = \*#0 / \*#1 / ... / \*#9**

The file that was assigned to the selected link name with the ADD-FILE-LINK command is used.

### **FILES-TO-EVALUATE = <filename 1..80 without-gen-vers-with-wild>(...)**

It is possible to select more than one file by specifying a fully qualified file name including wildcards.

## **EVALUATE = \*FIRST-MATCH / \*ALL-MATCHES**

If more than one file matches the file name specified using wildcards, the EVALUATE operand specifies whether only the first file is to be evaluated (\*FIRST-MATCH) or whether all matched files are to be evaluated (\*ALL-MATCHES). The default setting is that only the first matching file is evaluated.

#### **FILES-TO-EVALUATE = <partial-filename 2..79 with-wild>(...)**

It is possible to select more than one file by specifying a partially qualified file name including wildcards.

#### **EVALUATE = \*FIRST-MATCH / \*ALL-MATCHES**

If more than one file matches the file name specified using wildcards, the EVALUATE operand specifies whether only the first file is to be evaluated (\*FIRST-MATCH) or whether all matched files are to be evaluated (\*ALL-MATCHES). The default setting is that only the first matching file is evaluated.

## **WINDOW = \*NEXT-FREE / <integer 4..99>**

*This operand is only permitted in interactive mode* 

This specifies the window in which the selection mask for generating a list is to be displayed (the LIST window).

The default value (\*NEXT-FREE) specifies that the next free window is to be used as the LIST window. Windows 4 - 9 and 21 - 99 are supported; windows 10 - 20 are 'reserved'.

### **Examples**

START-LIST-GENERATION FILES=\$SYSDUMP.\*DCLOSE\*(FVAL=\*ALL)

S-L-G FILES=\*CURRENT, WINDOW=98

# **START-MODULE Start external subroutine**

The START-MODULE statement calls an external subroutine using the VMOS linkage. If the subroutine is not yet loaded, DAMP attempts to load it from the SYSLNK.DAMP.<ver> library. The LOAD-MODULE statement must be used to inform DAMP of the location of subroutines from other libraries. If an error occurs in a subroutine, the subroutine is aborted, but not by DAMP.

If the subroutine is in an endless loop, it can be aborted by pressing  $\overline{K2}$  and then entering the BS2000 command INFORM-PROGRAM MSG='\*CANCEL'. DAMP then continues normally. See also the LOAD-MODULE statement on [page 189](#page-188-0).

## **Format**

START-MODULE

NAME =  $\tanme 1.8$ 

 $PARAMETERS = <sub>cond-rest</sub> 0.4096$ 

## **Operands**

**NAME = <name 1..8>**

This specifies the name of the external subroutine to be called.

## **PARAMETERS = <cmd-rest 0..4096>**

This defines a character string which is passed unchanged to the subroutine, i.e. the program to be called is passed the address of the string in register R1.

## **Example**

START-MODULE NAME=DCM, PARAMETERS=WHATEVER YOU WANT

# **START-OPTION-DIALOG Set user options**

The START-OPTION-DIALOG statement displays a selection mask (OPTIONS window) where the user can set the global default values for DAMP. The START-OPTION-DIALOG statement is only permitted in interactive mode.

See [page 135](#page-134-0) for further details.

### **Format**

START-OPTION-DIALOG

WINDOW = \*NEXT-FREE / <integer 4..99>

## **Operands**

## **WINDOW = \*NEXT-FREE / <integer 4..99>**

This specifies the window in which the selection mask for setting the default values is to be displayed (the OPTIONS window).

The default value (\*NEXT-FREE) specifies that the next free window is to be used as the OPTIONS window. Windows 4 - 9 and 21 - 99 are supported; windows 10 - 20 are 'reserved'.

## **Example**

START-OPTION-DIALOG WINDOW=4

# **START-PATTERN-SEARCH Prepare string search**

The START-PATTERN-SEARCH statement displays the selection mask for a selective string search in the required window.

See [page 125](#page-124-0) for further details.

#### **Format**

START-PATTERN-SEARCH

WINDOW = \*NEXT-FREE / <integer 4..99>

#### **Operands**

### **WINDOW = \*NEXT-FREE / <integer 4..99>**

This specifies the window in which the selection mask (FIND window) is to be displayed. The default value (\*NEXT-FREE) specifies that the next free window is to be used. Windows 4 - 9 and 21 - 99 are supported; windows 10 - 20 are 'reserved'.

### **Example**

START-PATTERN-SEARCH WINDOW=5
# **START-PRODAMP-EDITOR Load editor for PRODAMP compiler**

The START-PRODAMP-EDITOR statement assigns a special DAMP window (PRODAMP window). This window can then be used to edit, compile and execute PRODAMP procedures.

It is possible to read a PRODAMP source into this window from a file when the window is called (see the SOURCE operand).

For details on working with the PRODAMP compiler, see [section "Working with procedures](#page-297-0)  [\(special window: PROC\)" on page 298](#page-297-0).

# **Format**

START-PRODAMP-EDITOR

WINDOW = \*NEXT-FREE / <integer 4..99>

,SOURCE = \*NONE / <filename 1..54>

#### **Operands**

#### **WINDOW = \*NEXT-FREE / <integer 4..99>**

This specifies the window to be used to display the PRODAMP window. The default value (\*NEXT-FREE) specifies that the next free window is to be used as the PRODAMP window. Windows 4 - 9 and 21 - 99 are supported; windows 10 - 20 are 'reserved'.

#### **SOURCE = \*NONE / <filename 1..54>**

This specifies the name of a file whose contents act as the source to be read into the PRODAMP window. The default setting does not assign a file.

# **Example**

START-PRODAMP-EDITOR WINDOW=6, SOURCE=MY.PRODAMP.SOURCE

# **START-PRODAMP-PROGRAM Load and start PRODAMP program**

The START-PRODAMP-PROGRAM statement loads and starts PRODAMP program from a PRODAMP library.

# **Format**

START-PRODAMP-PROGRAM NAME = <name 1..32 with-under> / <structured-name 1..32> / \*LIBRARY-ELEMENT(...) \*LIBRARY-ELEMENT(...) LIBRARY = \*PRODAMP-USER-OBJECT-LIBRARY / \*PRODAMP-SYSTEM-LIBRARY / ⏐ <filename 1..54 without-gen-vers> ELEMENT = <name 1..32 with-under> / <structured-name 1..32> ,PARAMETERS = \*NONE / list-poss(32): / <integer -2147483648..2147483647> / <x-string 1..8> / <c-string 1..80>

# **Operands**

# **NAME = <name 1..32 with-under> / <structured-name 1..32> /**

**\*LIBRARY-ELEMENT(...)**

Designates the name of the PRODAMP program.

# **NAME = <name 1..32 with-under> / <structured-name 1..32>**

Loads and starts a PRODAMP program from the currently set PRODAMP user object library. This name is identical to the name of the library element.

# **NAME = \*LIBRARY-ELEMENT(...)**

Loads and starts a PRODAMP program from the selected PRODAMP library. The name of the program is identical to the name of the library element.

# **LIBRARY = \*PRODAMP-USER-OBJECT-LIBRARY /**

**\*PRODAMP-SYSTEM-LIBRARY / <filename 1..54 without-gen-vers>** Designates the PRODAMP library from which the program is to be loaded.

# **LIBRARY = \*PRODAMP-USER-OBJECT-LIBRARY**

Loads the PRODAMP program from the currently set PRODAMP user object library.

# **LIBRARY = \*PRODAMP-SYSTEM-LIBRARY**

Loads the PRODAMP program from the PRODAMP system library. For standard installations, this is the library \$TSOS.SYSDMP.DAMP.

#### **LIBRARY = <filename 1..54 without-gen-vers>**

Loads the PRODAMP program from the specified PRODAMP library.

#### **ELEMENT = <name 1..32 with-under> / <structured-name 1..32>**

Designates an element from a PRODAMP library. The name of the element is identical to the name of the PRODAMP program that is to be loaded and started.

# **PARAMETERS = \*NONE / list-poss(32): <integer -2147483648..2147483647> / <x-string 1..8> / <c-string 1..80>**

This operand can be used to pass a list of up to 32 parameters to the PRODAMP program. The parameters can be defined numerically or as hexadecimal or character strings. For more details on transferring values to the PRODAMP program, see [page 257.](#page-256-0)

# **Example**

START-PRODAMP-PROGRAM NAME=TEST, PARAMETER = (1,2,X'ED','HUGO')

*Notes*

- In contrast to the ASSIGN-PRODAMP-LIBRARIES statement, the \*LIBRARY-ELEMENT operand switches the PRODAMP user object library only for the duration of the PRODAMP program; on exiting the program, the earlier state is restored.
- On terminating the PRODAMP program started with START-PRODAMP-PROGRAM, all PRODAMP objects loaded for this run are unloaded. Note, however, that further objects may have been dynamically loaded due to subroutine calls. The objects are not unloaded on interrupting the program with the PRODAMP statement INTERRUPT.
- However, when a PRODAMP program is executed or compiled without errors in a PROC window (see [page 299\)](#page-298-0), this object and the dynamically loaded objects are not unloaded until the associated PROC window is closed or "New" is entered in the mode field.
- If, when loading a PRODAMP object, DAMP determines that an object of the same name is already loaded, the object is not reloaded. This also applies to the implicit dynamic loading of objects on calling a subroutine.

# **START-STATEMENT-SEQUENCE Read DAMP statements from file**

The START-STATEMENT-SEQUENCE statement reads DAMP statements from a file and then executes them. All output from DAMP is suppressed until the last statement has been read.

If the file itself in turn contains a START-STATEMENT-SEQUENCE statement calling a statement sequence from a different file, statements are then read from this second file. The remaining statements in the original file are, however, no longer executed. For this reason, it only makes sense to use the START-STATEMENT-SEQUENCE statement as the last statement in a file of this sort.

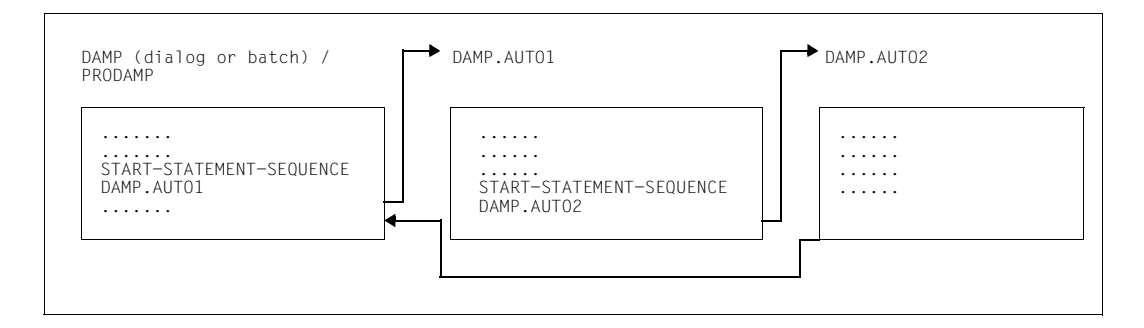

# **Format**

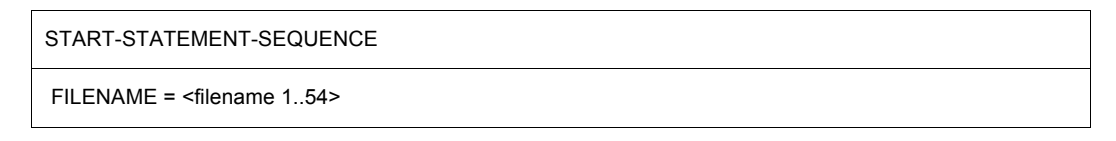

# **Operands**

# **FILENAME = <filename 1..54>**

Specifies the file from which the DAMP statements are to be read.

# **STOP-LOGGING Terminate logging of diagnosis run**

The STOP-LOGGING statement terminates the logging of the diagnosis run started with the LOG-SESSION statement.

This statement has no operands.

# **USE-REGISTER Define register use for disassembled output**

The USE-REGISTER statement specifies that a particular register in the specified module is to be taken as the base for an area of the module or for a particular control block (DSECT) in the event of disassembled output. This means that the instructions are no longer specified using the base/offset format, but as an relative offset within the module or via the field names from the relevant control block.

The USE-REGISTER statement and the corresponding DROP-REGISTER statement do not support the output of disassembled x86 code. x86 registers may not be specified.

# **Format**

```
USE-REGISTER 
MODULE-NAME = <name 1..32>
,REGISTER = \leqinteger 0..15> / \leqRISC-REGISTER(...)<sup>1</sup>
,FOR = *MODULE-BASE(...) / *CONTROL-BLOCK(...) 
   *MODULE-BASE(...) 
        ⏐ DISPLACEMENT = 0 /<integer -2147483648..2147483647> / <x-string 1..8> 
   *CONTROL-BLOCK(...) 
        NAME = \text{structure}d-name 1..32> / \text{name} 1..32 with-under>
```
 $1$  The operand value \*RISC-REGISTER(...) is no longer meaningful because the corresponding hardware is no longer supported. It can still be specified for reasons of compatibility.

# **Operands**

# **MODULE-NAME = <name 1..32>**

Specifies the name of the module to which the declaration for the disassembled output is to apply.

**REGISTER = <integer 0..15>**  Specifies the register to be used as the base register.

# **REGISTER = <integer 0..15>**

Specifies a /390 general register.

# **FOR = \*MODULE-BASE(...)**

The register is to be used as the base register for the specified module.

#### **DISPLACEMENT = 0 / <integer -2147483648..2147483647> / <x-string 1..8>** Specifies the relative starting address of the area (within the specified module) for which

the register is to be used as the base.

# **FOR = \*CONTROL-BLOCK(...)**

The register is to be used as the base register for a control block.

# **NAME = <structured-name 1..32> / <name 1..32 with-under>**

Specifies the name of the control block for which the register is to be used as the base.

# **Examples**

USE-REGISTER MODULE-NAME=DOPEN, REGISTER=10, FOR=\*MODULE-BASE(DISPLACEMENT=X'1000')

USE-REGISTER MODULE=DCLOSE, REG=4, FOR=\*CONTROL-BLOCK(NAME=EXVT)

# **5.6.2 System level**

# **DAMP statements via the system command INFORM-PROGRAM**

If DAMP is interrupted using the  $\overline{K2}$  key, DAMP functions can also be addressed via the BS2000 command INFORM-PROGRAM.

The MSG operand of the command is used to communicate with DAMP.

# **Format: INFORM-PROGRAM**

**INFORM-PROGRAM**

```
MSG = *NO / <c-string 1..64>
,JOB-IDENTIFICATION = *OWN / *TSN(...) / *MONJV(...) 
  *TSN(...) 
       TSN = <alphanum-name 1.4*MONJV(...) 
        MONJV = <filename 1..54 without-gen>
```
Input in system mode is as follows: /INFORM-PROGRAM MSG='<function>'

# **Format: MSG = '<function>'**

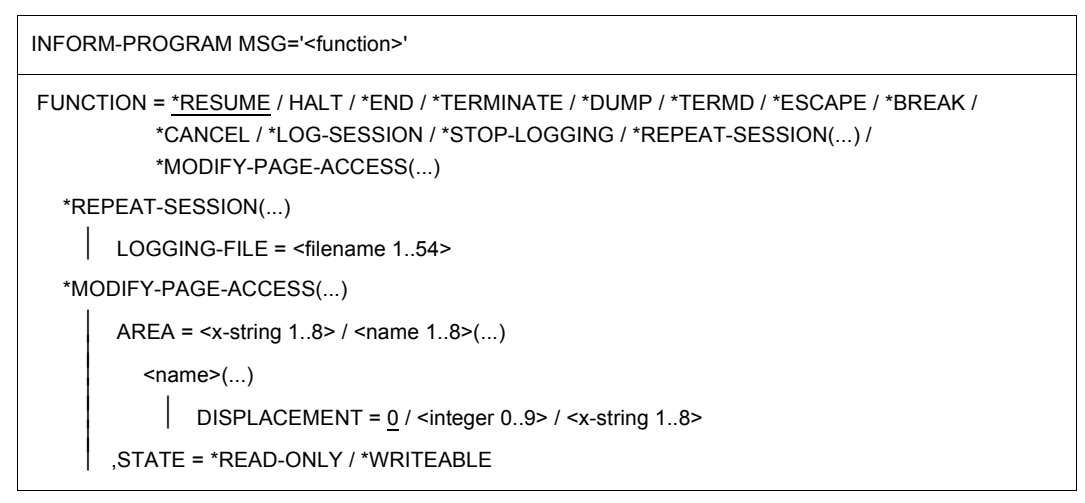

# **Operands**

# **FUNCTION = \*RESUME / \*HALT / \*END / \*TERMINATE / \*DUMP / \*TERMD / \*ESCAPE / \*BREAK / \*CANCEL / \*LOG-SESSION / \*STOP-LOGGING / \*REPEAT-SESSION(...) / \*MODIFY-PAGE-ACCESS(...)**

Indicates the functions which can be assessed using the INFORM-PROGRAM command.

# **FUNCTION = \*RESUME**

DAMP is resumed at the point it was interrupted with the  $|\overline{K2}|$  key.

# **FUNCTION = \*HALT / \*END / \*TERMINATE**

This terminates DAMP without a memory dump.

If DAMP is terminated abnormally and if a START-MODULE statement was active at the time of the interruption, the command /INFORM-PROGRAM MSG='\*HALT' only aborts the external subroutine. DAMP can be resumed.

# **FUNCTION = \*DUMP / \*TERMD**

This terminates DAMP with a memory dump.

# **FUNCTION = \*ESCAPE / \*BREAK**

This displays the point at which DAMP was interrupted by  $K2$ .

# **FUNCTION = \*CANCEL**

This aborts any current DAMP function.

# **FUNCTION = \*LOG-SESSION**

This activates logging.

# **FUNCTION = \*REPEAT-SESSION(...)**

This replays the diagnostics log.

# **LOGGING-FILE = <filename 1..54>**

This specifies the name of the file in which the inputs and outputs from the DAMP session were logged.

# **FUNCTION = \*STOP-LOGGING**

This deactivates logging.

# **FUNCTION = \*MODIFY-PAGE-ACCESS(...)**

This changes the status of memory pages in the address space in which DAMP is running.

# **AREA = <x-string 1..8> / <name 1..8>(...)**

This specifies an area in the virtual address space for which the attributes are to be changed.

# **AREA = <x-string 1..8>**

A hexadecimal string is interpreted as the number of a 4-Kb page.

# **AREA = <name 1..8>(...)**

An alphanumeric entry is interpreted as a module name from the DAMP system.

# **DISPLACEMENT = 0 / <integer 0..9> / <x-string 1..8>**

This specifies an address within the module relative to the start of the module. It is only possible to change the attributes of a page where the specified address lies between the beginning and end of the page.

# **STATE = \*READ-ONLY / \*WRITEABLE**

This specifies whether or not it is to be possible to overwrite the specified memory area.

INFORM-PROGRAM MSG='?' activates DAMP's SDF user guidance mode; DAMP<br>Interacts "ELINCTION" like any other DAMP statement treats "FUNCTION" like any other DAMP statement.

# **Examples**

/INFORM-PROGRAM MSG='FUNCTION=\*CANCEL'

# **Entering system commands in the command line**

Any BS2000 system command can be entered in the command line. The user alone is responsible for ensuring that no commands are issued which would terminate the program (e.g. EXIT-JOB).

If abbreviated commands are entered and the command abbreviation corresponds to an abbreviated DAMP statement, the DAMP statement is always executed. You can have the input interpreted as a system command by prefixing a label, for example, /.LABEL. System command outputs are displayed in the DAMP message lines.

# **5.7 PRODAMP**

# **5.7.1 Introduction**

PRODAMP (PROcedure language for DAMP) is a language similar to Pascal for the formulation of diagnostic algorithms in DAMP. PRODAMP runs under DAMP and utilizes the functions offered there, such as symbolic addressing of data structures or output in various formats in screen windows.

With PRODAMP, it is possible to write decision-based statements, which would otherwise have to be entered individually by hand, into a procedure and to execute them automatically. It is possible, for example, to follow chains down to a structure which contains a specific data item, to search tables and process (e.g. arithmetically) the values they contain, or to have questions such as "Is this task holding a lock?" answered automatically.

# **Example**

Let us assume that you frequently have to analyze problems where the program crashes due to a DMS error, and where the only aid at your disposal is a user dump. In order to identify which file and which DMS error code are involved, the following basic steps are necessary:

- 1. Assign a dump file.
- 2. Select the PCB which issued the DMS macro.
- 3. Mark register 1 in this PCB.
- 4. Assign the area (FCB) addressed by register 1 to another window.
- 5. Overlay this area with the DSECT of the FCB.
- 6. Position to the field ID1FILE (file name).
- 7. Position to the field ID1ECB (error code).

Steps 3 through 7 can be written as a PRODAMP procedure and subsequently executed automatically whenever it is needed.

For example, if the procedure was stored under the name "DMSERR", the overhead involved in determining the DMS error code is reduced to the following steps:

- 1. Assign the dump file.
- 2. Select the PCB which issued the DMS macro (to provide values for CURRENT.PCB).
- 3. Issue the DAMP statement START-PRODAMP-PROGRAM DMSERR.

The PRODAMP procedure DMSERR would look something like this:

```
FNAM := ' *54:ERR := 0:
P := CURRENT.PCB;
FCB@ := P.ESTKGR1;
FNAM := FCB@.ID1FILE;
ERR := FCB@.ID1ECB ;
MESSAGE ( 'DMS ERROR '+HEX_STRING(ERR)+' FOR FILE '+FNAM );
```
This procedure offers even more than the individual steps listed above: the desired information is edited and displayed on the screen, saving you the bother of searching through the contents of the output window.

A procedure written in the PRODAMP language (PRODAMP source code) cannot be executed directly, but must first be compiled to form a PRODAMP program (PRODAMP object code). Compilation can be carried out in a PRODAMP window, which also provides a complete development environment for PRODAMP procedures. This window is called using the DAMP statement START-PRODAMP-EDITOR. In this window, you can store source code and generated objects in a PRODAMP library as well as perform editing and compilation operations and run procedures on an ad hoc basis. The DAMP statement START-PRODAMP-PROGRAM also allows you to run PRODAMP programs from a PRODAMP

library.

PRODAMP can thus handle routine tasks which have to be executed before you reach the actual heart of the problem.

# **5.7.2 Syntax**

The PRODAMP syntax is very similar to that of standard block-oriented languages such as Pascal, Modula-2 or Ada, but has the advantage of being simpler. There is, for example, no declaration division for types, variables and constants; this makes it possible to create ad hoc algorithms for solving special problems without having to formulate them as precisely as is necessary for normal programs.

The syntax reflects the fact that, in addition to the familiar language elements found in the above-mentioned programming languages, PRODAMP contains language elements which are tailor-made for special diagnostic requirements. PRODAMP can, for example, address the diagnostic data symbolically, using field names taken from the associated symbol file. You can also modify the meta-characteristics of such symbols or define the formats of the output windows.

A complete definition of the can be found in [section "Syntax diagrams" on page 311.](#page-310-0)

# **5.7.3 Language elements**

#### **5.7.3.1 Lexical elements**

#### *Character set*

The character set of PRODAMP consists of

- **letters**
- special characters
- digits
- separators.

With regard to letters, string literals and comments are the only case where PRODAMP makes a distinction between uppercase and lowercase.

#### **Separators**

Whenever the names, numbers, etc. in a sequence are not separated by special characters, such characters must be inserted. Possible separator characters are blanks and comments.

A comment can contain any characters and is delimited by double quotes ("). Comments do not affect program execution; they serve simply to facilitate reading.

#### *Names*

Names (identifiers) are required in order to identify the various objects which can be used in a procedure (variables, subroutines, etc.).

They are made up of letters, digits, the characters  $\frac{4}{3}$ , # or  $\omega$  and the underscore character (""), which can only be present once.

The first character must be a letter or one of the characters  $\frac{1}{2}$ , # or  $\omega$ , and the last character must not be an underscore. Furthermore, names must not be word symbols (operator, name of a statement, etc.). Names can be up to 31 characters in length.

#### *Examples*

HUGO X123 A\_ONE @LABEL T#1234 THIS\_IS\_AN\_EXTREMELY\_LONG\_NAME

# *Length of source code lines*

End-of-line characters have no meaning in the PRODAMP language. Nevertheless, the following rules should be observed:

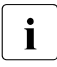

i Program lines should only be created with a maximum of 72 characters in the editor. If a line contains less than 72 lines, it must not end in the middle of an identifier, a literal etc.

When the PRODAMP source code is loaded into a PRODAMP window for compilation, line breaks are added to lines with more than 72 characters. Then lines with less than 72 characters are padded with blanks until they are 72 characters in length and lowercase characters outside strings and comments are converted to uppercase.

# <span id="page-228-0"></span>**5.7.3.2 Operators**

The following operators are permitted in PRODAMP:

- **=** (equal to)
- **<>** (not equal to)
- **<** (less than)
- **<=** (less than or equal to)
- **>** (greater than)
- **>=** (greater than or equal to)
- **+** (plus)
- **-** (minus)
- **\*** (times)
- **/** (divided by) and
- **MOD** (modulo operation)

Two or more conditions can also be combined using the logical operators:

# **AND**, **OR** and **NOT**

Since the operators have different priorities (see [page 230](#page-229-0)), it may be necessary to use parentheses to achieve the desired effect. The operators AND and OR operate in shortcircuit mode, i.e. evaluation of the condition is terminated as soon as its truth value has been determined.

The following operator is available for bit pattern expressions:

# **IN**

This operator can be used to test single bits and bit combinations. It returns the value TRUE if and only if all the bits tested are set in the bit pattern.

<span id="page-229-0"></span>*Priority of the operators*

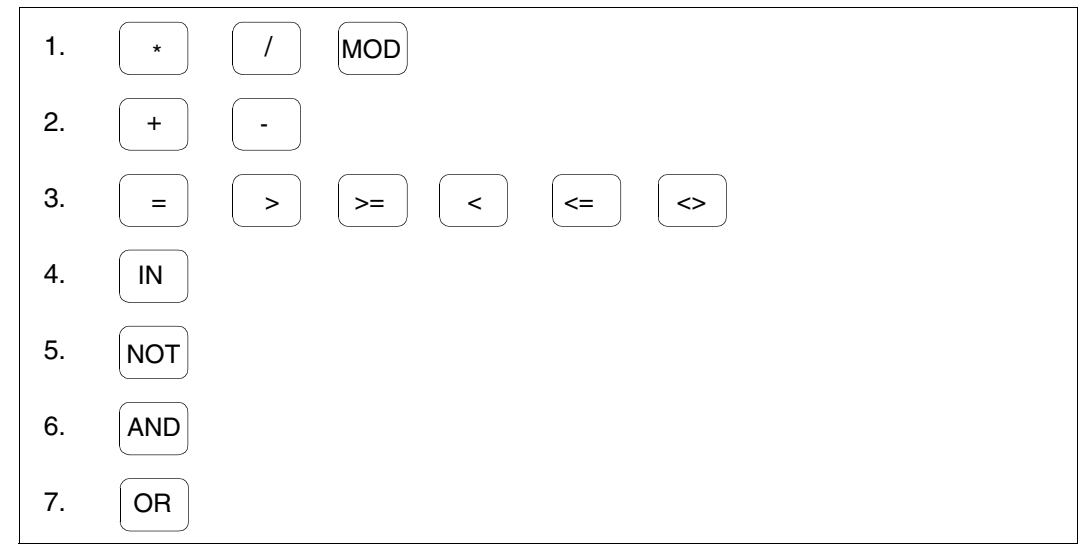

Figure 65: Priority of the operators

# **5.7.3.3 Data types**

PRODAMP recognizes the following three data types:

- the **numeric data type** with a length of 1 to 4 bytes,
- the **string** with a length of 1 to 133 bytes and
- the **bit pattern** with a length of 1 to 4 bytes.

The **numeric data type** with a length of 4 bytes is the only numeric data type used for variables and constants and is simply referred to as a numeric data type. It can hold an integer in the range -2147483648 to +2147483647. The integer -2147483648 is accepted as a literal only in the hexadecimal form (X'80000000').

This data type is also used for addressing diagnostic data. Note that only the first 31 bits are used to construct addresses of /390 objects; all 32 bits are used for x86 objects.

The addressing mode is an HSI-dependent constant for PRODAMP.

The numeric data types with a length of 1 to 3 occur with symbols only and constitute the numeric interpretation of fields 1 to 3 bytes in length. For numeric data types with a length of 2, the contents are interpreted as a signed number (halfword arithmetic).

Numeric literals may be specified in decimal or hexadecimal format.

#### *Examples*

123 -1234 X'0AFFE'

The **string** is used to represent character strings enclosed in apostrophes. Two consecutive apostrophes are used to represent a single apostrophe within a string. The maximum length of a string in PRODAMP is 133 characters. If a string contains nonprintable characters, it can be declared as a hexadecimal string. In this case, the Pascal convention of using the string #' as the left-hand delimiter and the apostrophe ' as the righthand delimiter is used.

#### *Examples*

```
'1'
'Long string literal',
'Value: X''01''',
#'C100C600C600C500';
```
**Bit patterns** are data items with a length of 1 to 4 bytes in which each individual bit can be addressed. Bit pattern literals are defined either in binary (up to one byte long) or in hexadecimal form. The notation for binary definition is the same as for Assembler. For hexadecimal notation, the string P' is used as the left-hand delimiter and the apostrophe ' as the right-hand delimiter in order to avoid confusion with hexadecimal numeric literals.

PRODAMP also has the symbolic bit pattern constants TRUE and FALSE.

#### *Examples*

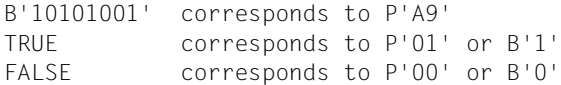

# *Compatibility of data types*

The following table shows the permissible type mixtures for assignments (see [page 247\)](#page-246-0) and comparison operations.

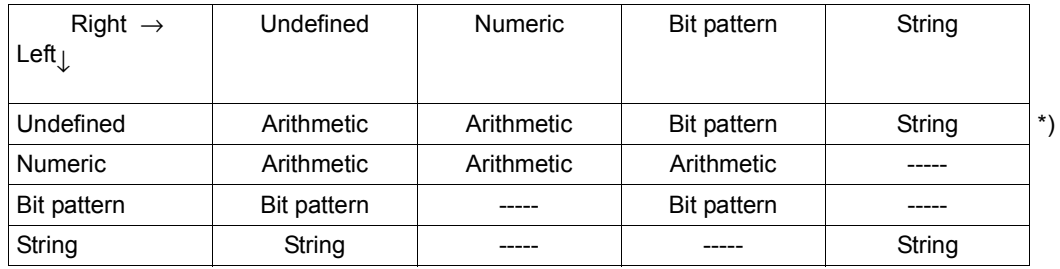

<span id="page-231-0"></span>Table 9: Permissible type mixtures for assignments and comparison operations

\*) The entries in this line apply only to assignments. For comparisons, the operands may have to be regrouped to ensure that the left-hand operand is not "undefined".

The basic rule is: the type of an expression is determined by the type of the first term.

For assignments, "left" denotes the variable to the left of the assignment operator and "right" denotes the expression to the right of this operator. The field at the intersection point shows whether the assignment is permitted or prohibited and specifies the result type (the latter is interesting only if the type was previously undefined).

For comparison operations, "left" denotes the expression to the left of the comparison operator and "right" denotes the expression to the right of this operator. The field at the intersection point shows whether the comparison is permitted and how it should be interpreted.

(For an arithmetical comparison, for instance, the operator "IN" is prohibited.)

In expressions, types may be mixed in only two ways:

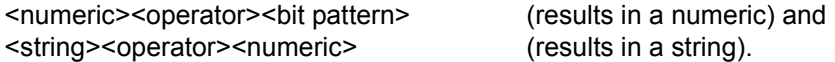

In the second case, only the operator "\*" is accepted (for string replication). Expressions in which the first term is undefined receive the type "numeric".

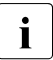

 $\cdot$  Symbols are always "undefined" because the symbol file is accessed only when the symbols are always "undefined" because the symbol file is accessed only when the procedure is executed. This can lead to undesired results, as shown in the following example.

#### *Example*

Let us assume you are interested in the rightmost bit in field EXVTAUDI. You thus want to mask out the high-order bits and write:

```
MY_BITS:=.EXVTAUDI-P'FE';
IF MY_BITS=P'01' THEN
```
In this case, EXVTAUDI is set to arithmetic, the bit pattern literal is also interpreted as arithmetic and the result in MY\_BITS is either the arithmetical value -253 (X'FFFFFF03') if the bit is set or -254 if it is not set. The following IF statement is accepted by the compiler, because it regards MY\_BITS as arithmetic and therefore converts the bit pattern to arithmetic again (see [table 9 on page 232](#page-231-0)). However, this was not what you wanted.

To get what you actually wanted you have to enter

```
MY_BITS:=P'0'+.EXVTAUDI-P'FE'; 
IF MY_BITS=P'01' THEN
```
Alternatively, you can initialize variables to ensure that the correct operations are generated when symbols are used.

In order to access the diagnosis object via symbols whose types are not known at compilation time, it is thus necessary to consider all the implications if you want to avoid unpleasant surprises. Systematically assigning all diagnostic data to initialized variables is one way of avoiding such problems.

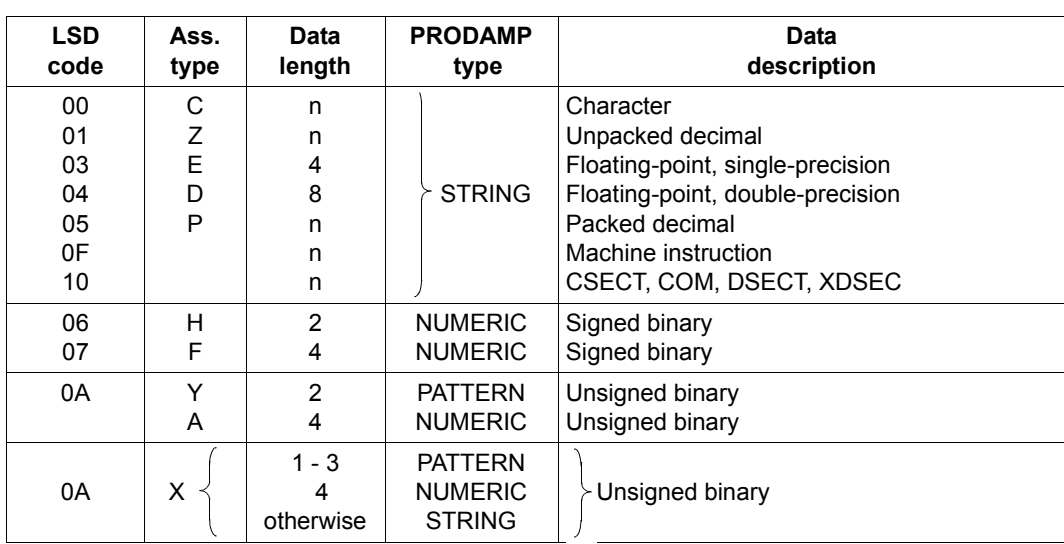

The following table shows how the data types contained in the symbol files in the form of LSD codes (Assembler data types) are converted into the data types used by PRODAMP.

Table 10: Conversion of Assembler data types to PRODAMP data types

# **5.7.3.4 Symbols**

Symbols are used to access the object being diagnosed (dump file or the active system) or the metadata of the DAMP program. Each symbol has a name beginning with a period, a relative address, a type and a length.

Symbols cannot be named freely, but must

- be known to DAMP from the symbol file,
- be created by means of the ARRANGE statement within the PRODAMP procedure or
- be defined internally, i.e. by the PRODAMP programming language.

The name, relative address, type and length of a symbol are stored in the DAMP symbol files or in the private symbol files assigned by means of ADD-SYMBOLS. The relative address always refers to the beginning of the structure (DSECT) which contains the appropriate symbol. This means that a data structure in the diagnosis object can be accessed via a symbol only if the base address of the structure concerned is specified. This fact is taken into account in the syntax of a symbol.

# *Examples*

# .ETCBTFT

".ETCBTFT" is identified as a symbol by the initial period. The base address does not need to be specified explicitly in this case because the TCB belongs to the structures which DAMP can localize automatically (other such structures are the JCB, UVMT, SVMT and EXVT).

# A\_FCB.ID1FILE

"A\_FCB" is a variable which contains the base address of the structure concerned - in this case, a TU-FCB. "ID1FILE" is a field name in the DSECT "ID1FCB".

PTR.NKLCB\_MDL.COPY\_PARAMETER.USER\_ALLOCATION.WAIT\_FACTOR

This example shows symbols in substructures. These are specified in terms of the nesting structure of the substructure or by calling the standard PRODAMP procedure REFERENCE.

It is only necessary to specify the DSECT (NKLCB\_MDL) if the first symbol (COPY\_PARAMETER) is not unique among all the DSECTS contained in the symbol file.

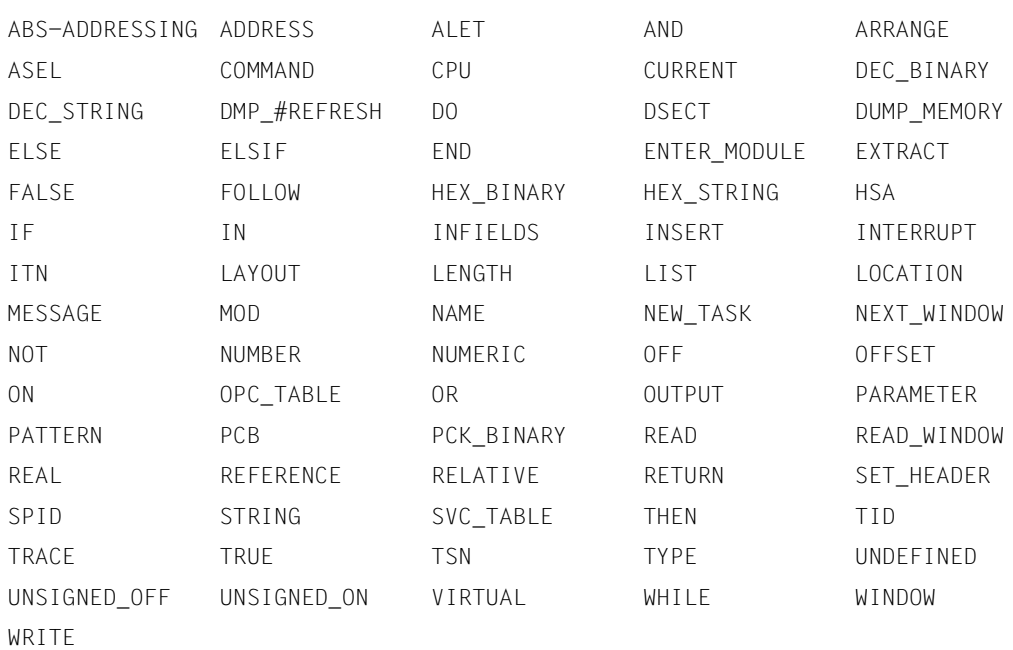

The following names are reserved as identifiers in PRODAMP and cannot be used for variables:

The following names are reserved as symbol identifiers in conjunction with CURRENT and INFIELDS in PRODAMP. If they are not included in the list above, they can be used as variables, but not as symbol names.

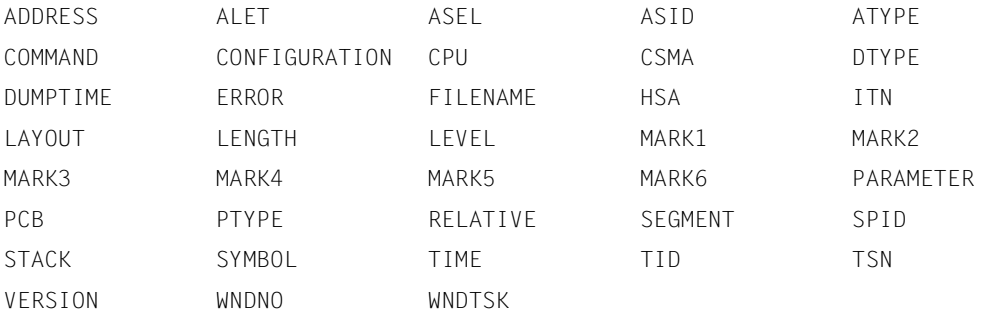

PRODAMP procedures with these names cannot be called as user subroutines.

All identifiers that begin with DMP\_ are reserved for future PRODAMP extensions and should therefore not be used in user programs.

# **5.7.3.5 Variable**

A variable is an object to which values can be passed during program execution. It belongs to one of the data types and can be both written to and read.

Variables can be fixed-length strings (up to 133 characters), numeric values (4 bytes) or bit patterns (1 to 4 bytes).

During compilation, the data type of a variable is defined by statically the first assignment, and by the defined data type on the right of the assignment. See [table 9 on page 232](#page-231-0) for more details.

During runtime, any attempts to read a variable that has not yet been dynamically defined will result in a runtime error and in termination of the PRODAMP program.

#### **5.7.3.6 Expressions**

Expressions are calculation rules which, after evaluation, return a value. They are formed by combining operands with operators (see [section "Syntax diagrams" on page 311](#page-310-0)). The meanings of the operator symbols are shown in the following table:

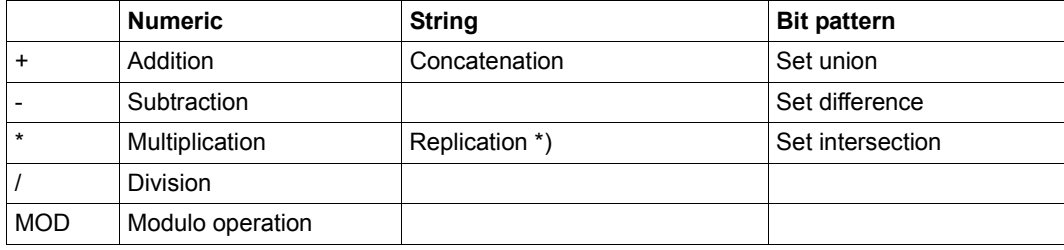

\*) The second operand must in this case be numeric.

Table 11: Meanings of the operators

In PRODAMP, the operators are thus ambiguous, i.e. they are interpreted differently for different operand types.

*Examples*

```
33 + 16 Result: 49
X'10' * 4 Result: 64
'System' + ' crash' Result: 'System crash'
\#'C1' * 5 Result: 'AAAAA'
B'1001' + B'11' Result: B'1011' or P'0B'
P'1A' * B'1001' Result: B'1000' or P'08'
```
The modulo operation returns the (integer) remainder left over by a division.

#### *Examples*

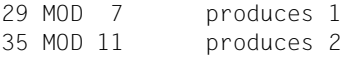

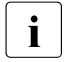

 $\cdot$  The MOD operand can also be used, for example, to convert addresses "manually"<br> $\cdot$  to 24 bit addresses to 24-bit addresses.

#### *Example*

X'887C0A0E' MOD X'01000000' Result: X'007C0A0E'

Expressions can be enclosed in parentheses in the normal manner and can be combined as required (providing the types are compatible).

#### *Examples*

```
X * Y + 3 * (A - B) + X'ABC'A FCB.ID2IND1 - P'80' All bits from ID2IND1 except ID2DUMMY
NUM – ( NUM / 16 ) * 16
('a'+'b'*2) * 4 Result: 'abbabbabbabb'
```
# **5.7.3.7 Statements**

A PRODAMP procedure consists of a number of statements. Each statement is terminated by a semicolon. Since there are no declarations in PRODAMP, each statement generates code which can be interpreted only when the procedure is executed.

PRODAMP incorporates the following statements:

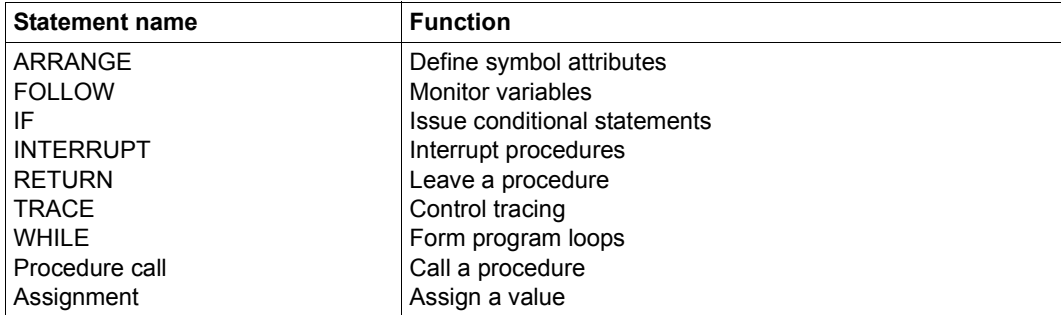

Table 12: Overview of PRODAMP statements

# **ARRANGE Define symbol attributes**

The ARRANGE statement can be used to declare the names, lengths, relative addresses and types of symbols.

ARRANGE WINDOW can be used to specify that a particular dump window is to be displayed as the top window on screen. In addition, it is possible to specify that values from the PRODAMP procedure are to be entered in the input fields in the window. The keywords and their assignments are given in [figure 66](#page-238-0).

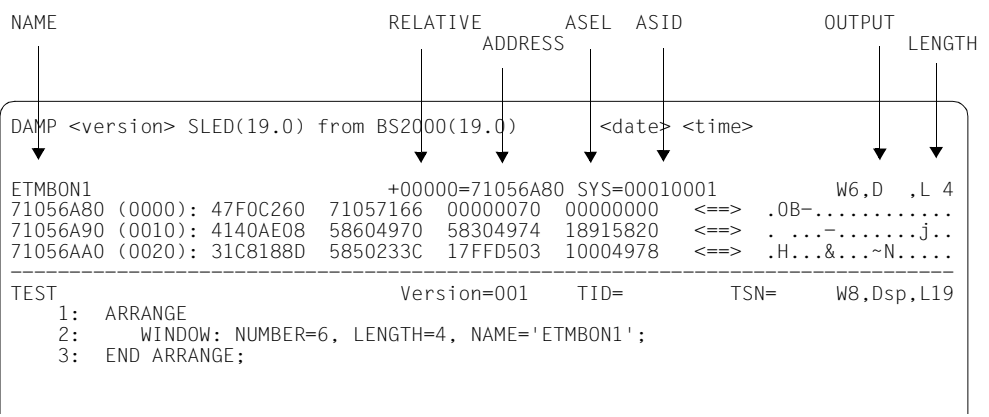

<span id="page-238-0"></span>Figure 66: Header line of a dump window.

# **ARRANGE WINDOW**

ARRANGE WINDOW moves the specified window to the top of the window chain in DAMP. After several ARRANGE WINDOW statements for different windows, followed by the screen display in each case, the last window which was defined thus appears as the topmost window on the screen. The other windows are displayed in the reverse order, provided there is enough space to accommodate their defined sizes.

ARRANGE WINDOW specifications are not permitted for the help window (W1), PROC window(s) and other special windows and are rejected. The parameters TID, TSN and LENGTH may be declared for the status window (W2) and the stack window (W3); for W3, also the PCB with which a PCB can be selected from the PCB chain of the task via its sequence number.

ARRANGE WINDOW acts just like an input in the header line of a diagnostic window. Each possible input in the header has a corresponding keyword in the ARRANGE statement. The only exception to this is the parameter NUMBER, via which the desired window number is specified.

# **ARRANGE**

Data structures which are not stored in a symbol file can be made available on the fly by means of the ARRANGE statement. ARRANGE is also always necessary when unstructured dump data is to be addressed (see ["Example 5 for ARRANGE" on page 241](#page-240-0)).

The symbols (re)defined via ARRANGE are available only within the PRODAMP procedure: they are not placed in the binary symbol tree of DAMP. This means that these changes have no effect when a window is overlaid with a DSECT.

New symbols must be defined completely, i.e. LENGTH, TYPE and RELATIVE must be specified explicitly. Otherwise, PRODAMP attempts to fill out the missing specifications with information from the symbol file; if the symbol cannot be found, PRODAMP aborts execution of the procedure.

Conversely, existing characteristics can be reset explicitly by specifying the keyword UNDEFINED for them. The next time this symbol is accessed, the missing characteristic is then filled out with information from the symbol file.

#### *Example 1 for ARRANGE WINDOW*

```
ARRANGE WINDOW:
NUMBER=5, ADDRESS=0, LENGTH=8, TID=X'ABC', OUTPUT='ASS' ;
END ARRANGE ;
```
Window 5 is to display the user memory of task ABC, starting at address 0. The output is to be disassembled (OUTPUT='ASS'). Furthermore, the size of the window is to be 8 lines.

*Example 2 for ARRANGE WINDOW* 

```
ARRANGE WINDOW:
NUMBER=7, NAME='IDMFILE', DSECT = 'IDMTFT', OUTPUT='CBM',
ADDRESS=TFT_AD;
END ARRANGE ;
```
Window 7 is to display a memory area starting at address TFT AD. The area is to be edited symbolically in the format of DSECT IDMTFT. The DSECT is positioned such that the DSECT IDMFILE is at the base address TFT\_AD and the field IDMFILE is in the first line of the window. The window start address is TFT\_AD + offset(IDMFILE).

*Example 3 for ARRANGE* 

ARRANGE .ESTK#ICL : TYPE = STRING ; END ARRANGE ;

IF 'P' = STK1.ESTK#ICL THEN ...

The field ESTK#ICL in DSECT ESTK is redefined. It is defined as DS XL1, which means that it is interpreted as a bit pattern, but it contains a letter. Assignment of the type STRING makes it possible to interpret this field as a letter in subsequent statements.

*Example 4 for ARRANGE* 

```
ARRANGE
. STDHD : RELATIVE = 0, LENGTH = 8, TYPE = STRING ;
PAR 1 : RELATIVE = 8, LENGTH = 4, TYPE = NUMBERIC ;.PAR 2 : RELATIVE =12, LENGTH = 1, TYPE = STRING ;
.PAR 3 : RELATIVE =13, LENGTH = 1, TYPE = PATTERN;
END ARRANGE ;
P LATTE :- \ldots :FRST_PAR := P_LATTE.PAR_1; ...
```
Within PRODAMP, a DSECT is constructed, e.g. for a newly developed interface whose parameter list has not yet been passed officially. The fields of the parameter list can now be addressed symbolically using the newly defined names; the related base address must, of course, be specified as well. A similar method is used to pass parameters between PRODAMP procedures.

<span id="page-240-0"></span>*Example 5 for ARRANGE* 

```
ARRANGE
.BYTE : TYPE=NUMERIC,LENGTH=1,RELATIVE=0;
END ARRANGE;
INT_AD := STK.ESTK#ICR; TAddress of the paging error"
OPCODE := INT AD.BYTE; "Machine instruction at this point"
IF OPCODE = X'D2' THEN .....
```
ARRANGE can be used to address unstructured data of the diagnosis object (such as coding, for example).

#### *Example 6 for ARRANGE*

```
ARRANGE
 .HALFWORD: OFFSET = 0, LENGTH = 2, TYPE = NUMERIC;
END ARRANGE
WORD \rightarrow PTR HALFWORD
```
If a field is defined as NUMERIC with LENGTH=2, then special care must be taken to ensure that the sign is taken into account when the contents of the file are assigned to a variable.

If HALFWORD contains, for instance, the sequence of characters C'AB' at the address indicated by PTR, this does not correspond to the numeric value X'C1C2' = 49602 after the field has been defined. Instead, it corresponds to the value X'FFFFC1C2' = -15943, which is the value subsequently assigned to the variable WORD. If the sign for the contents is to be ignored, the field must be defined with TYPE=PATTERN. The general rule for TYPE=NUMERIC is that the sign is taken into account if the length is an even value and the value transferred is always positive if the length is an odd value.

*Example 7 for ARRANGE* 

```
ARRANGE
 .WAIT FACTOR: LENGTH = 1, TYPE = STRING,
                REFERENCE = .NKLCB_MDL.COPY_PARAMETER.USER_ALLOCATION
END ARRANGE;
```
The elements of a substructure can also be redefined using ARRANGE. To do this, you must use the name REFERENCE in order to localize the symbol within a reference chain.

# **FOLLOW Monitor variable**

The FOLLOW statement is used to monitor variables. This is possible only if the variable has already been declared, i.e. initialized.

Following execution of the FOLLOW statement, all assignments to the specified variable are logged in an EDT area (by default, area 8). The output includes the number of the line in which the variable is assigned, the name of the variable, and its value after assignment.

In addition, every change to the CURRENT.ERROR value is logged.

If the EDT area is changed during procedure execution by means of  $@$ WRITE ("@PROC XX"), the output for variable monitoring is likewise directed to the new EDT area.

FOLLOW is very useful for searching for errors in PRODAMP procedures.

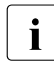

Variable monitoring can be activated but not deactivated, i.e. it is not terminated<br> $\mathbf{i}$  until the end of the procedure or until leaving the procedure by means of RETURN until the end of the procedure or until leaving the procedure by means of RETURN.

# *Example for FOLLOW*

#### The procedure

```
1) S := ' ' * 8:
2) STR := '12XY34';
3) NUM := ' ':4) I := 0;
5) A := 0; FOLLOW A;
6) WHILE I <= 5 DO
7) EXTRACT ( NUM,STR,I );
8) INSERT ( NUM,S,3 );
9) A := DEC BINARY ( S ):
10)   I := I + 1;
11) END WHILE;
```
generates the following log:

```
TEST (0) %STMT 9: 'A' <- 1 ( X'00000001' )
TEST (0) %STMT 9: 'A' <- 2 ( X'00000002' )
TEST (0) %STMT 9: 'A' <- 1 ( X'00000001' )
TEST (0) %STMT 10: 'CURRENT.ERROR' <- 4
TEST (0) %STMT 9: 'A' <- 1 ( X'00000001' )
TEST (0) %STMT 9: 'A' <- 3 ( X'00000003' )
TEST (0) %STMT 10: 'CURRENT.ERROR' <- 0
TEST (0) %STMT 9: 'A' <- 4 ( X'00000004' )
```
Output of the change to the CURRENT.ERROR value caused by a standard procedure comes after the statement that caused it. The example also shows that DEC\_BINARY returns an undefined value if the string is not a decimal number.

# **IF**

# **Issue conditional statements**

The IF statement can be used to make the execution of other statements contingent on specified conditions. The condition to be fulfilled is defined by combining several expressions with the aid of **logical operators** (see [page 229\)](#page-228-0).

*Example 1 for IF* 

```
IF PCB.ESTKGR15 \leq 0 THEN
   RC := PCB.ESTKGR15 MOD 256 ;
   MESSAGE ( 'Returncode '+HEX_STRING(RC)+' for $REQM.' );
END IF;
```
If the contents of field ESTKGR15 are not equal to zero, i.e. if register 15 contains a return code, the message given after it is displayed on the screen.

# *Example 2 for IF*

```
IF 'TSOS ' = .EJTPUSR THEN
   IF 'HELGA' + ' '*49 = .EJTPXPRG THEN
     DANGER := 100 ;
   END IF ;
ELSIF 'SERVICE ' = .EJTPUSR THEN
   DANGER := 180 ;
ELSE
   DANGER := 0 ;
END IF;
```
The user and the program used are queried in fields EJTPUSR and EJTPXPRG. The results determine what value is set for the DANGER variable.

# *Example 3 for IF*

```
EVIPLFLG := B'00000100' ; 'SYSTEM LOADING COMPLETED'
EVCL2REQ := P'02' ; 'CLASS 2 MEMORY REQUESTED'
IF EVIPLFLG + EVCL2REQ IN .EVSVMIND THEN
```
Two fields are defined. A check is made as to whether the contents of these fields can be found in the EVSVMIND field.

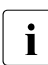

Example 3 is interesting for another reason: it deals with concrete equates from the  $\overline{I}$ DSECT SVMT. Since DAMP does not store the equates in the symbol file, the corresponding bit patterns have to be defined in PRODAMP.

# **INTERRUPT Interrupt procedure**

The INTERRUPT statement enables the use to interrupt a procedure and branch to the DAMP program, where it is then possible to enter any DAMP statements. Control is returned to the procedure by means of the RESUME-PRODAMP-PROGRAM statement.

INTERRUPT is useful, for example, when a chain of data structures has to be examined sequentially. For instance, if the INTERRUPT statement is contained in a loop that localizes the data structures one after the other and assigns them to a screen window, the user can, with the added aid of the RESUME-PRODAMP-PROGRAM statement, as it were hop from one link of the chain to the next.

#### *Example for INTERRUPT*

INTERRUPT WINDOW=4

The parameter WINDOW= causes the entire DAMP screen to be refreshed. If several outputs are sent one after the other to the same window by means of INTERRUPT, this can often be somewhat irritating. The refresh operation can be avoided by using INTERRUPT without an explicit window specification; in this case, only the modified fields on the screen are rewritten.

# **RETURN**

# **Leave procedure prematurely**

Issuing the RETURN statement in a PRODAMP procedure returns control to the point where the procedure was called. This may be either another procedure or the DAMP dialog.

RETURN is also generated implicitly by the compiler at the end of each procedure.

# **RETURN WINDOW=**

# **Terminate procedure prematurely**

In contrast to a simple RETURN, the statement RETURN WINDOW=<window-number> not only exits the current procedure, but aborts the entire call hierarchy. In addition, <window-number> specifies the number of the diagnosis window that is to be displayed in the dialog at the topmost position on the DAMP screen after aborting the procedure.

*Example for RETURN* 

RETURN WINDOW = CURRENT.WNDNO;

This statement fully exits the procedure and sets the diagnosis window to the one specified in the CURRENT WNDNO field.

# **TRACE Control tracing**

The statements TRACE ON and TRACE OFF activate and deactivate tracing. All source line numbers encountered between TRACE ON and TRACE OFF are logged in an EDT area (unless otherwise specified, area 8). Both statements can be entered anywhere within a procedure.

If, in the course of procedure execution, the EDT procedure area is changed by means of WRITE ("@PROC XX), the trace is also output to the new area.

Activation and deactivation of the trace are contingent upon the dynamic statement sequence.

TRACE is extremely useful for searching for errors in PRODAMP procedures.

*Example for TRACE* 

Execution of the procedure PROCNAME:

```
1) IF CURRENT.LEVEL < 4 THEN
2) TRACE ON;
3) I := 1234:
4) PROCNAME;
5) I := 5678:
6) END IF;
```
causes the following line numbers to be logged:

PROCNAME (0) %STMT 3 PROCNAME (0) %STMT 4 PROCNAME (1) %STMT 3 PROCNAME (1) %STMT 4 PROCNAME (2) %STMT 3 PROCNAME (2) %STMT 4 PROCNAME (3) %STMT 3 PROCNAME (3) %STMT 4 PROCNAME (3) %STMT 5 PROCNAME (3) %STMT 6 PROCNAME (3) %STMT 7 PROCNAME (2) %STMT 5 PROCNAME (2) %STMT 6 PROCNAME (2) %STMT 7 PROCNAME (1) %STMT 5 PROCNAME (1) %STMT 6 PROCNAME (1) %STMT 7 PROCNAME (0) %STMT 5 PROCNAME (0) %STMT 6 PROCNAME (0) %STMT 7

The procedure name is output first, followed by the value of CURRENT.LEVEL in parentheses, to enable the subprogram levels of the procedure to be distinguished. Then the line number of the processed statement is output. At the end of a procedure PRODAMP always implicitly generates a RETURN statement.

As a result, the log will contain STMT 7, which is not contained in the above procedure.

If tracing is activated, any further TRACE ON statements will be ignored. The first TRACE OFF statement deactivates tracing.

# **WHILE Form program loops**

The WHILE statement can be used to form loops.

*Example for WHILE* 

```
WHILE ADDR \leq MAX DO
    IF ADDR.TABVAL = BAD_VAL THEN
      RETURN ;
    END IF ;
    ADDR := ADDR + TAB_LEN ;
END WHILE ;
```
As long as the variable ADDR does not become greater than the variable MAX, the subsequent statement sequence will be processed repeatedly.

# <span id="page-246-0"></span>**Assignment**

The simplest form of statement is the **assignment**. The assignment operator is the character combination ":=". This operator must be preceded by the name of a variable and followed by an expression, i.e. the name of a variable, a symbol, a literal, a function call or an arithmetic expression.

The data type of a variable is defined by the first static assignment (i.e. in the sequence of the source) to this variable, as shown in [table 9 on page 232.](#page-231-0) The data type on the right is determined and transferred, taking into consideration any existing type assignments. If the data type on the right is undefined, it is set to numeric. A data type is undefined if, for example, the first operand is a symbol; all symbols, including those defined with the PRODAMP statement ARRANGE, have the value "undefined" during compilation.

*Examples* 

```
A FCB := X'ABC';
FNAM := A_FCB.ID1FILE;
TEXT := 'The specified FCB does not exist.';
XY := FAISE:
```
In the above examples (assuming that these are statically the first assignments to the variables concerned), A\_FCB will therefore be defined as numeric, TEXT as a string with a length of 33, and XY as a bit pattern.

Since the type for the symbol ID1FILE cannot be determined at compilation time, FNAM receives the default type "numeric". (Otherwise, the symbol file which is to be used later for procedure execution would have to be assigned during compilation, even if the procedure is intended for use with a completely different version of BS2000.) For this reason, it is best to declare variables by assigning them an initial value in cases where (possibly nonnumeric) data from the diagnosis object is to be assigned to them later with the aid of a symbol.

*Examples* 

```
A_FCB := X'ABC' ;
FNAM := ' ' * 54 ;
FNAM := A FCB.ID1FILE ;
```
The right side of an assignment may also consist of function calls (for standard functions) and expressions.

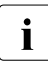

 $\cdot$  If a string is assigned to a string of another length that has already been initialized,<br>If the source string is truncated in the case of a shorter target string, or padded with the source string is truncated in the case of a shorter target string, or padded with blanks in the case of a longer target string.

# **5.7.3.8 Pseudo-structures**

The pseudo-bases CURRENT and PARAMETER can be used to access operating data of the DAMP program.

# **The pseudo-base CURRENT**

Diagnostic algorithms require not only the data of the object being diagnosed, but sometimes also the "operating data" of the DAMP program. This can be achieved by means of the pseudo-base "CURRENT.item". The available items are explained below.

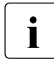

The With the exception of CURRENT.ALET, CURRENT.ATYPE, CURRENT.ERROR, CURRENT.SPID and CURRENT.SEGMENT, the fields cannot be overwritten. Any attempt to assign a value to a read-only field will result in a compiler error.

# **CURRENT.ALET**

When accessing data spaces (see CURRENT.ATYPE), CURRENT.ALET must be set to the required value for ALET (4-digit numeric value). The corresponding TID must be set using the standard procedure NEW\_TASK (see [page 276](#page-275-0)).

# **CURRENT.ATYPE**

Unless otherwise specified, addresses are interpreted as virtual addresses in PRODAMP. However, it is also possible to address real memory, the hardware system area (HSA) or data spaces. This is done with the aid of the pseudo-symbol CURRENT.ATYPE and the pseudo-constants VIRTUAL, REAL, HSA, ABS\_ADDRESSING, ALET and SPID, which can be assigned to this pseudo-symbol. Such an assignment defines which memory is to be addressed by the subsequent statements.

By assigning ABS\_ADDRESSING to the pseudo symbol CURRENT.ATYPE, absolute memory can be addressed in the complete VM2000 SLED, e.g. to analyze the hypervisor.

*Example 1 for CURRENT.ATYPE: Addressing the HSA* 

```
HSA_START := CURRENT.HSA;
TEST_VALUE := 0;
ARRANGE
   .TEST_SYMBOL : TYPE=NUMERIC,LENGTH=1,RELATIVE=0;
END ARRANGE ;
CURRENT.ATYPE := HSA;
TEST VALUE := HSA START.TEST SYMBOL;
IF CURRENT.ERROR <> 0 THEN
  MESSAGE ( 'Hardware system area is not addressable !!' );
ELSE
END IF;
CURRENT.ATYPE := VIRTUAL;
```
However, certain restrictions must be noted: the selected memory type applies only when addressing memory areas with the aid of symbols and is effective only locally within the current procedure. If called procedures are also to address real memory, the HSA, absolute memory or data spaces, then the memory type must also be set locally in these procedures. The only exception to this rule is the predefined procedure DUMP\_MEMORY (see [page 268\)](#page-267-0), which permits real memory, HSA memory, absolute memory or areas from data spaces to be output directly to a list.

If ALET and SPID are specified, the required values must be set before they are accessed using CURRENT. This is demonstrated in the following example:

*Example 2 for CURRENT.ATYPE* 

```
ARRANGE
   .TEST.SYMBOL : TYPE = NUMERIC, LENGTH = 4, OFFSET = 0;
END ARRANGE;
CURRENT.ATYPE := ALET;
CURRENT.ALET := X'01010003';
PTR := 0:
OUT := PTR.TEST_SYMBOL;
IF CURRENT.ERROR <> 0 THEN
  MESSAGE ( 'Access error, ALET = '
          + HEX STRING(CURRENT.ALET.8) + ', TID = '
          + HEX STRING(CURRENT.TID,8) );
ELSE
...
END IF;
CURRENT.ATYPE := VIRTUAL;
```
If ALET is specified, the TID currently set is always used for access purposes. The TID can be reset as required using the standard procedure NEW\_TASK (see [page 276](#page-275-1)).

Furthermore, symbols which are localized automatically are **always** addressed virtually. Consequently, if you want to address real memory, absolute memory or the HSA, you must always specify a base address (as in the example above).

More than a simple assignment is also possible. Since the pseudo-symbol CURRENT.ATYPE has, internally, the type numeric, you do not have to explicitly specify VIRTUAL, REAL, HSA, ABS\_ADDRESSING, ALET or SPID. Instead, you could perform calculations with the value (although this is rather pointless), transfer the current value to another variable or, for example, pass the memory type as a parameter to another procedure. If an invalid value is assigned to CURRENT.ATYPE, this is not detected until runtime and causes the procedure to be aborted. The validity of the values is not checked at compilation time.

*Example 3 for CURRENT.ATYPE* 

CURRENT.ATYPE:=35

This assignment is syntactically correct.

*Example 4 for CURRENT.ATYPE transferring parameters* 

A procedure which returns the contents of the real address 0 as a printable string is called.

```
CAIIFRVALUE := \qquad \qquad \qquad \qquad \qquad \qquad \qquad \qquad \qquad \qquad \qquad \qquad \qquad \qquad \qquad \qquad \qquad \qquad \qquad \qquad \qquad \qquad \qquad \qquad \qquad \qquad \qquad \qquad \qquad \qquad \qquad \qquad \qquad \qquad \qquad PRINTABLE VALUE ( 0, REAL, VALUE );
PROCEDURE PRINTABLE=VALUE :
   LOC := 0: ARRANGE
       .ADDR : TYPE=NUMERIC, LENGTH=4, RELATIV=0; 'PARAMETER 1'
       .MEMORY : TYPE=NUMERIC, LENGTH=4, RELATIV=4; 'PARAMETER 2'
       .TARGET : TYPE=STRING, LENGTH=8, RELATIV=8; 'PARAMETER 3'
       .CONTENTS : TYPE=NUMERIC, LENGTH=4, RELATIV=0;
    END ARRANGE
    CURRENT.ATYPE := PARAMETER.MEMORY;
    LOC := PARAMETER.ADDR;
   PARAMETER.TARGET := HEX STRING ( LOC.CONTENTS, 8 );
    RETURN;
```
# **CURRENT.CPU**

CURRENT.CPU contains the name of the CPU from the diagnosis object in the form of a string with a length of 8. If a file is opened as a PAM file, the CPU of the current system is displayed.

# **CURRENT.CONFIGURATION**

CURRENT.CONFIGURATION contains the designation of the hardware configuration from the diagnosis object in the form of a string with a length of 21 (e.g.: 7.500- S210-60). The output corresponds to the designation in the /SHOW-SYSTEM-INFORMATION command. The configuration of the active system is output for a file opened as a PAM file.

# **CURRENT.CSMA**

CURRENT.CSMA contains the (absolute) start address of the common shadow memory area (CSMA), i.e. a 4-digit numeric value.

# **CURRENT.DTYPE**

CURRENT.DTYPE contains a 1-byte (8-bit) numeric value describing the opened medium. This value has the following format:

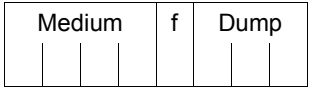

The following meanings apply:

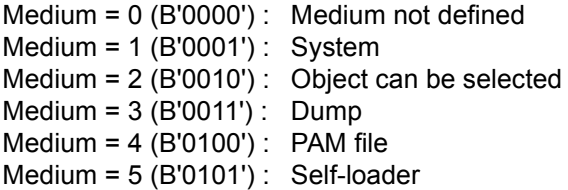

The Medium = 2 case can only occur in the dialog if the dump file contains multiple objects and if no subsequent selection (e.g. complete VM2000 SLED, SLED from a SLED) has been made in the INF screen as yet. In such cases, the program should therefore be aborted and a selection made in the INF screen. If no selection was made in the INF screen, access to the object (only a complete VM2000 SLED) with PRODAMP is only possible in the absolute addressing mode (CURRENT.ATYPE = ABS\_ADDRESSING).

If Medium = 3 (0011), f and dump are both set. The following meanings apply:

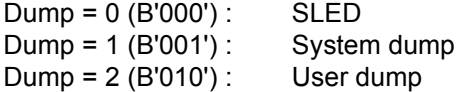

If f is set to 1 (only for a SLED or user dump), the SLED is a snap file or the user dump is an area dump.

*Example for CURRENT.DTYPE* 

The following query could be issued if you wish to check whether the opened medium is a user dump:

```
IF CURRENT.DTYPE / 16 = 3 AND
   CURRENT. DTYPE MOD 8 = 2THEN
```
## **CURRENT.DUMPTIME**

CURRENT.DUMPTIME contains the date and time of the dump file in the format of a string 19 characters long: yyyy-mm-dd hh:mm:ss. The current date and time is supplied for the diagnosis of the active system.

## **CURRENT.ERROR**

If the program detects an inconsistency which can be handled internally, i.e. which does not force the PRODAMP procedure to be aborted, then CURRENT.ERROR is set to a value other than 0. For example, if a requested page is missing from a dump file, this does not justify abortion of the procedure. But if, in contrast, a specified symbol cannot be found in the associated symbol file, PRODAMP aborts the procedure, as this problem can usually be traced to a typing error in the source code of the PRODAMP procedure, which will have to be corrected.

Theoretically, each access to a datum of the diagnosis object can result in an error. This should be checked by inspecting the contents of CURRENT.ERROR, since further execution of the PRODAMP procedure will be unpredictable if an error has occurred. To avoid impairing performance and to keep the procedure as simple as possible, this check can be restricted to a one-off query after the first access, albeit only if several objects within the same data structure are accessed one after the other and if you are sure that the data structure does not exceed the memory page.

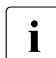

The error code that may possibly be stored in CURRENT.ERROR is irrelevant for<br> $\mathbf{i}$  the diagnosis You should therefore compare CURRENT ERROR only against 0. the diagnosis. You should therefore compare CURRENT.ERROR only against 0.

CURRENT.ERROR can be explicitly reset by assigning it the value 0 (CURRENT.ERROR := 0). This is not required in many cases, however, since PRODAMP automatically resets the CURRENT.ERROR in the following situations:

- On entering a procedure (CURRENT.ERROR is maintained on a local procedure basis).
- Following a successful read access on the data of the diagnosis object or the operating data of DAMP by means of a symbol (see [section "Symbols" on page 235\)](#page-234-0).

### *Example*

*X:=.ETCBTID, Z:= CURRENT.DTYPE, Y:=PARAMETER .P1*

Exception: read access on CURRENT.ERROR.

- On successfully using one of the standard functions of DAMP. Exception: the call to PATTERN does not change CURRENT.ERROR.
- On successfully executing the standard procedures NEW\_TASK or READ.

CURRENT.ERROR is not reset by any of the other standard procedures and assignments within PRODAMP.

*Example for CURRENT.ERROR* 

```
TEST := P2_FCB.ID2CFLID ; "PSEUDO-HARDVALIDATION"
IF CURRENT.ERROR = 0 THEN
   "ACCESS POSSIBLE WITHOUT RISC"
  IF P2 FCB.ID2IND1 = ID2PRIVC THEN
     IF P2_FCB.ID2LOCK = ID2OUTL THEN
     "DO SOMETHING" 
     END IF ; 
   END IF ;
END IF ;
```
### **CURRENT.FILENAME**

CURRENT.FILENAME contains the name of the currently open diagnosis object in the form of a string with a length of 54. If the diagnosis object is the active system, the string contains only blanks.

### **CURRENT.HSA**

CURRENT.HSA contains, for SLED files, the (absolute) start address of the hardware system area. It is thus a numerical value with a length of 4. Since only SLED files have a hardware system area, CURRENT.HSA has the value 0 for other dump files.

### **CURRENT.ITN**

See CURRENT TID.

### **CURRENT.LEVEL**

The pseudo-symbol CURRENT.LEVEL contains a numerical value with a length of 1 which shows the nesting depth of subroutine calls. A procedure in which RETURN would return control to the DAMP environment has CURRENT.LEVEL 0; a procedure called by this procedure has CURRENT LEVEL 1, and so on.

### **CURRENT.PCB**

The pseudo-symbol CURRENT.PCB contains the address of the current PCB, which is set in diagnostic window 3. It is thus a numeric value with a length of 4. If no PCB has been set, CURRENT.PCB contains the value -1 (X'FFFFFFFF').

# **CURRENT.PTYPE**

CURRENT.PTYPE contains a 1-byte numerical value indicating the DAMP execution mode.

The following values are possible:

CURRENT.PTYPE = 0 (B'00000000') : DAMP is running in interactive mode CURRENT.PTYPE = 1 (B'00000001') : DAMP is running in procedure mode CURRENT.PTYPE =  $2$  (B'00000010') : DAMP is running in batch mode

# <span id="page-254-0"></span>**CURRENT.SEGMENT**

CURRENT.SEGMENT is required when the diagnosis object is to be accessed with very large addresses (i.e. with an address width of more than 32 bits). Two situations must be differentiated here:

1. Access using large real or absolute addresses.

The 4 GB segment to be automatically considered for every subsequent read access with CURRENT.ATYPE=REAL or =ABS\_ADDRESSING, i.e. for a real or absolute address interpretation, must be passed in CURRENT.SEGMENT.

2. PAM access on a large file.

If the opened diagnosis object is a PAM file, absolute addresses must be specified for the localization of data. These addresses consist of the PAM page number P and the relative displacement D and are calculated using the following formula:

 $A = (P - 1)^* 2048 + D$  with  $0 \le D \le 2047$ 

In the case of large PAM files (a maximum of 16 777 215 pages are possible), more than 4 bytes may be needed for A.

A PAM file is therefore subdivided into a total of 8 segments of 2 097 152 pages each.

In order to find data, you will always need to specify the 4 GB segment (in CURRENT.SEGMENT) and the relative address within that segment in a PRODAMP procedure.

To calculate the segment for a specified PAM page, you should use unsigned arithmetic (UNSIGNED\_ON ) as illustrated in the example given below.

CURRENT.SEGMENT is maintained on a local procedure basis and is initially set to 0.

In most cases (address < 4 GB), an explicit assignment is not needed. The provision of a negative value or a value greater than 255 always leads to a runtime error.

*Example 1 for CURRENT.SEGMENT: Conversion of PAM page number to segment and address*

```
UNSIGNED_ON;
   " The PAM page PAM_PAGE is to be converted to a 4 GB segment number
   - which is directly placed in CURRENT. SEGMENT -
   and a 32-bit address 'BYTE_ADDRESS'"
IF PAM_PAGE > X'1000000' THEN
   " Every BS2000 file has at most 2 raised to 24 pages "
MESSAGE ('** ERROR: PAM PAGE TO LARGE **');
RETURN WINDOW=CURRENT.WNDNO;
END IF;
CURRENT.SEGMENT := (PAM_PAGE-1)/X'200000'; 
   "divided by 2 raised to (32-11)"
BYTE ADDRESS := (PAM PAGE-1)*X'800';
   "multiplied by 2 raised to 11"
```
*Example 2 for CURRENT.SEGMENT: Absolute read on the address X'1 8000 0000'*

```
CURRENT.A_TYPE := ABS_ADDRESSING;
    CURRENT.SEGMENT := 1;
    A:=X'80000000'; 
   "Address in the 44 GB segment"
    ARRANGE .FULLWORD: LENGTH=4,TYPE=NUMERIC,OFFSET=0;
Value := A. FULL WORD:
   "Access on a word at address X'000000'"
    IF CURRENT.ERROR = 0 THEN 
    "etc."
```
### **CURRENT.SPID**

CURRENT.SPID must be set to the required value for SPID (8-character string) when data spaces are accessed (see CURRENT.ATYPE).

### **CURRENT.TIME**

CURRENT.TIME contains the CPU time, in milliseconds, that has elapsed since LOGON in the form of a numeric value with a length of 4. If the maximum time (approx. 25 days) is exceeded, the maximum value is returned and CURRENT.ERROR is set to a value other than 0.

## **CURRENT.TID, CURRENT.TSN and CURRENT.ITN**

The pseudo-symbols CURRENT.TID and CURRENT.TSN permit access to the current task. CURRENT.ITN refers to the rightmost halfword of the TID, which unambiguously identifies the task at diagnosis time.

In the case of system, user and area dumps, the current task is always the dump task and cannot be changed. For SLED and SNAP dumps or in the active system, the current task is determined either by selecting a task in the status window (W2), by entering a TID (or ITN) or TSN in the header line of a window or, in PRODAMP, by calling the procedure NEW\_TASK. The current task can be addressed via CURRENT.TID, CURRENT.ITN or CURRENT.TSN. All accesses to task-specific tables (TCB, JCB, etc.) and to addresses in the user address space always refer to the current task.

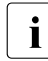

**CURRENT.TID and CURRENT.ITN are numeric, while CURRENT.TSN is a**<br> **1** A character string 4-character string.

## **CURRENT.TSN**

See CURRENT.TID.

## **CURRENT.VERSION**

The pseudo-symbol CURRENT.VERSION contains the current BS2000 version of the diagnosis object in the form of a string with a length of 4. The format of the string is XX.X, for example 19.0. If a file is opened as an ordinary PAM file, the version in question is the version of the current operating system.

## **CURRENT.WNDNO**

The pseudo-symbol CURRENT.WNDNO contains the number of the current diagnostic window, i.e. of the window which would appear at the top in a subsequent screen output. Since ARRANGE changes the order of the windows, CURRENT.WNDNO can be used, for example, to set the PRODAMP window as the current window again if an error occurs during window assignment.

## **The pseudo-base PARAMETER**

Parameters can be transferred to PRODAMP procedures when calling from the DAMP program level or as a subprocedure of a PRODAMP procedure (see also [section "Working](#page-297-0)  [with procedures \(special window: PROC\)" on page 298](#page-297-0)).

During the call, a parameter area is generated from the parameters, and contains a list of the parameter values. In the parameter area, numeric data values and bit patterns are always entered right-justified in a 4-byte field.

The first static call from a PRODAMP procedure is used by the compiler to define the

parameter area. The call consists of the name of the called procedure and a list of the current parameters enclosed in brackets.

PRODAMP also supports subprocedures with no parameters. Recursive calls are permitted.

In order to access the parameters, ARRANGE symbols must be defined with the PRODAMP statement. These symbols can then be addressed with the aid of the pseudobase PARAMETER.

#### *Example 1 for the pseudo-base PARAMETER*

The GETOPC procedure is to return the operation code found at the address MOD + ADD in the symbol OPC.

#### Procedure GETOPC:

```
ARRANGE
.MOD : TYPE = STRING, RELATIVE = 0, LENGTH = 8;
.ADD : TYPE = NUMERIC.RELATIVE = 8. LENGTH = 4:
.OPC : TYPE = NUMERIC,RELATIVE =12, LENGTH = 4;
END ARRANGE ;
ARRANGE
.BYTE : TYPE=NUMERIC,RELATIVE=0,LENGTH=1;
END ARRANGE ;
A := ADDRESS ( PARAMETER.MOD,'CP' ) + PARAMETER.ADD ;
PARAMETER.OPC := A.BYTE ;
```
#### Procedure call:

```
MOD := 'DOPEN' ;
ADD := X'4ADC' ;
GETOPC ( MOD, ADD, OPC ) ;
IF OPC = X'47' THEN
.....
```
The structure variable PARAMETER.XX may be assigned a value. This value is assigned to the parameter variables used by the calling procedure at the same place.

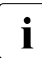

I At compilation time, the types and lengths of the parameter symbols and of all other<br>
structure variables are not known (see soction "Merking with precedures (special structure variables are not known (see [section "Working with procedures \(special](#page-297-1)  [window: PROC\)" on page 298\)](#page-297-1).

### *Example 2 for the pseudo-base PARAMETER*

The data is transferred with the default values "numeric" and "length 4", even though other values were specified.:

```
ARRANGE
    .DST:TYPE=STRING,RELATIVE=0,LENGTH=8;
    .SRC:TYPE=STRING,RELATIVE=8,LENGTH=8;
END ARRANGE
PARAMETER.DST:=PARAMETER.SRC;
```
The correct assignment can be ensured by using an auxiliary variable:

```
STR:={}^{1} ' * 8;
STR:=PARAMETER.SRC;
PARAMETER.DST:=STR;
```
In the case of a call from the DAMP program level, parameters are passed by means of the RESUME-PRODAMP-PROGRAM or START-PRODAMP-PROGRAM statement. However, results cannot be returned to the calling level in this case; results can be returned only if a procedure calls another procedure. It is nevertheless possible to write procedures which work correctly, regardless of whether they are called from the DAMP program level or from another procedure, by interrogating CURRENT.LEVEL in order to identify the level at which the procedure is running.

This means that all parameters are passed by the "call by reference" method, i.e. the address of the parameter is passed to the procedure. However, literals and expressions can also be passed directly as parameters. The corresponding structure variables can also be described in the called procedure, but they cannot be used to return values to the calling procedure.

Various parameter lists can be defined by means of ARRANGE and subsequently overlaid on the pseudo-base PARAMETER after an INTERRUPT statement. Admittedly, in a later RESUME statement it is necessary to specify all the parameters which are evaluated after the associated INTERRUPT statement, but this method makes it possible to program a "guided dialog".

*Example 3 for the pseudo-base PARAMETER* 

```
ARRANGE
.TSN : TYPE=STRING,LENGTH=4, RELATIVE=0;
END ARRANGE;
MESSAGE ( 'Please enter TSN. (RESUME window,''tsn'')' ) ;
INTERRUPT;
TASK := PARAMETER.TSN ;
ARRANGE
.NUM : TYPE=NUMERIC,LENGTH=4,RELATIVE=0;
END ARRANGE;
MESSAGE ( 'Please enter number of passes. (RESUME window,num)');
INTERRUPT;
PASSES := PARAMETER.NUM ;
```
In a case of a symbolic access with the pseudo-base PARAMETER, it is only checked whether the datum to be accessed lies within the parameter area supplied by the caller, and if this is not the case, the program aborts with a corresponding runtime error message (see Examples 4 and 5).

Other errors - e.g. when the types of the call parameters do not match the fields defined with ARRANGE in the called procedure - cannot be detected by DAMP and can thus result in unpredictable side-effects at runtime.

You can query the overall length of the parameter area in the called procedure with the standard function LENGTH. This allows you to respond to missing parameters in the called procedure, for example.

*Example 4 for the pseudo-base PARAMETER: Checking the length of the parameter area*

The following PRODAMP program is to be called with two parameters, an address and an optional counter to be specified. If the second parameter is not supplied, a default value is to be used for the calculation instead.

```
"Layout of the parameter block (the 2nd. parameter may be missing )"
ARRANGE .ADDR OF STRUCT : OFFSET=0,LENGTH=4,TYPE=NUMERIC; "1st.parameter"
   .COUNTER : OFFSET=4,LENGTH=4,TYPE=NUMERIC; "2nd. parameter"
END ARRANGE;
" Transfer of parameters to the variables ADDR_OF_STRUCT and COUNTER."
" If counter is not specified, set COUNTER=100."
L:=LENGTH('*PARAMETER','DS');
IF CURRENT.ERROR <> 0 THEN
MESSAGE (' Program aborted. DAMP Version V4.2 or later required ');
RETURN WINDOW=CURRENT.WNDNO;
ELSIF L=4 THEN
ADDR_OF_STRUCT:= PARAMETER.ADDR_OF_STRUCT:
COUNTER := 100;
ELSIF L=8 THEN
ADDR_OF_STRUCT:=PARAMETER.ADDR_OF_STRUCT:
COUNTER:=PARAMETER.COUNTER;
ELSE
MESSAGE ('Program aborted. Invalid parameter supplied');
END IF;
" etc. ( ADDR_OF_STRUCT and COUNTER are now supplied )"
```
*Example 5 for the pseudo-base PARAMETER: Artificial parameter area*

In some cases, it is useful to provide a special work area in the parameter area for a PRODAMP program, which can then be "freely" accessed. This can very easily be implemented by calling the program a second time, but now with an extended parameter area:

```
PROZEDUR XY 
"Parameter layout"
ARRANGE :
.ADDR IN: TYPE=NUMERIC,LENGTH=4.OFFSET=0:
.WORKAREA: TYPE=STRING,LENGTH=128,OFFSET=4;
END ARRANGE; 
"Only ADDR_IN should be supplied for a direct call"
L:=LENGTH('*PARAMETER','DS');
WORKARFA := #'00'*64:IF \vert = 4 THFN
   XY(PARAMETER.ADDR_IN,WORKAREA); "Recursive call"
FISTF \implies 4+64 THFN
   MESSAGE(' Invalid parameter supplied or DAMP prior to V4.2 ');
END IF;
"A work area initialized with binary zero is now available to the program 
XY in the parameter area."
```
#### **5.7.3.9 Predefined variables**

PRODAMP provides two predefined variables, OPC\_TABLE and SVC\_TABLE, to control access to internal DAMP tables. On the one hand, these variables can be used as normal numeric variables, i.e. you can assign values to them and use them in arithmetic expressions. However, the length of the variables is less than that of normal numeric variables and thus not every numeric variable can be assigned.

An assigned value is, however, also used as an index for localizing an entry within a DAMP table. This index can then be used to address symbols which describe this entry.

## **OPC\_TABLE**

This variable is 2 bytes long and is used as an index for an entry in the DAMP table which describes the instruction code and is used during disassembly. If the contents of OPC TABLE are less than 256 (i.e. if only one byte is used), they are understood to be the operation code for an instruction. If the contents are greater than 255 (if 2 bytes are used), they are understood to be the first two bytes of an instruction, the second byte being a subcode. An entry in the instruction table is described by the following DSECT:

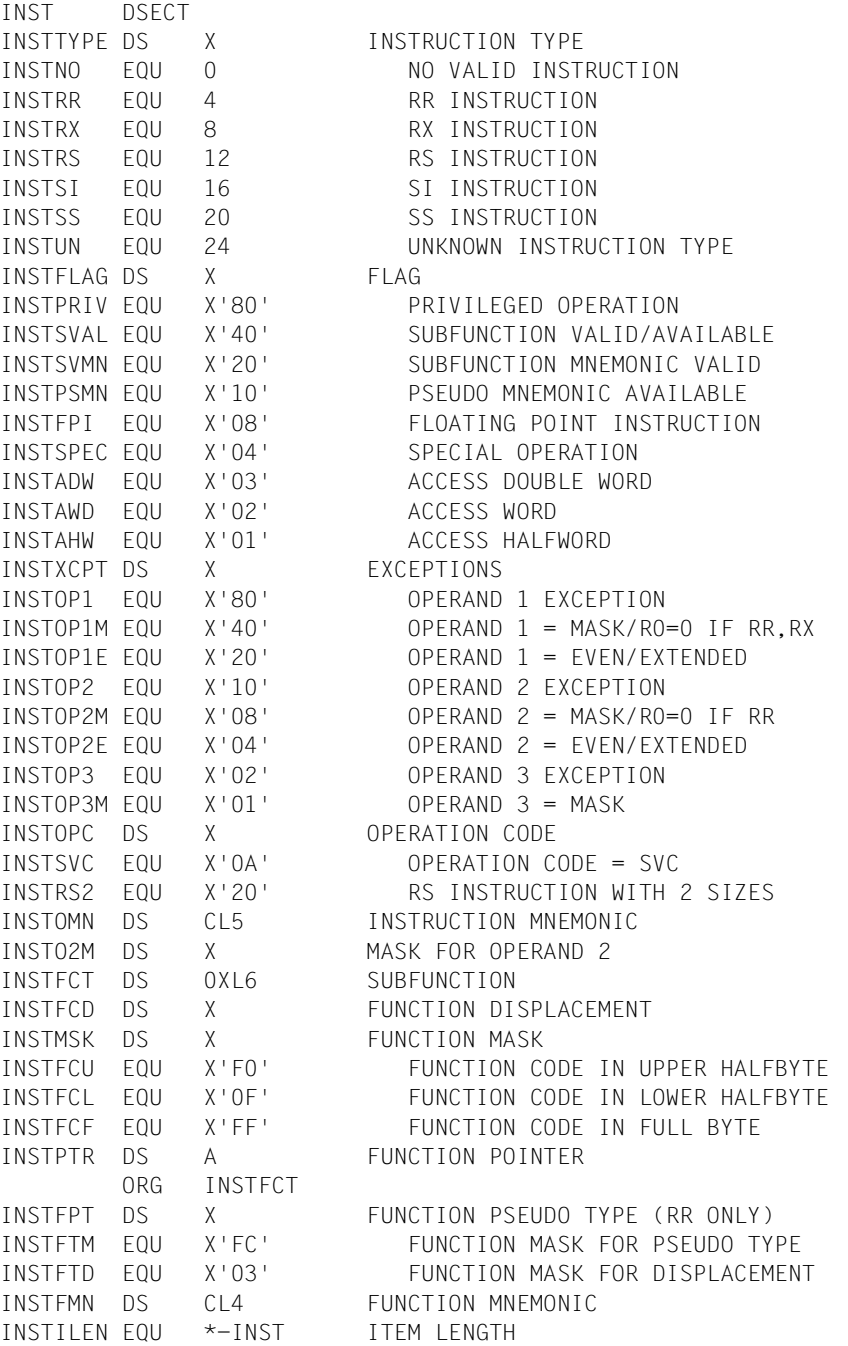

The following example is intended to illustrate how to address entries in the relevant DAMP table using the variable OPC TABLE. As a prerequisite, a disassembly table must have been assigned, as is done when a diagnosis object is opened. If no such table has been assigned, you will need to declare one with the MODIFY-OBJECT-ASSUMPTIONS statement.

```
Example for OPC_TABLE
```

```
OPC_TABLE := X'B223';
MNEMO := ' ' *7;<br>PSFUND := 'none'
          := 'none';
INSTSVAL := P'40':INSTSVMN := P'20';
INSTTYPE := OPC_TABLE.INSTTYPE;
IF CURRENT.ERROR <> 0 THEN
    MESSAGE ( 'No instruction table available.' );
    RETURN;
END IF;
IF INSTTYPE = 0 THEN
    MNEMO := 'invalid';
FLSIF INSTTYPF = 24 THEN
    MNEMO := 'unknown';
ELSE
    MNEMO := OPC_TABLE.INSTOMN;
END IF;
IF INSTSVAL + INSTSVMN IN OPC_TABLE.INSTFLAG THEN
   IF OPC TABLE > 255 THEN
       PSEUDO := OPC_TABLE.INSTFMN;
    ELSE
       PSEUDO := ' ';
    END IF;
END IF;
MESSAGE ( 'Mnemonic: '+MNEMO+' Pseudo: '+Pseudo );
```
# **SVC\_TABLE**

This single-byte variable is used as an index for an entry in the internal DAMP SVC table, which contains an 8-byte mnemonic for each SVC. The symbol file does not include a DSECT for these entries. The entries must be described using an ARRANGE statement as illustrated by the example below.

```
Example for SVC_TABLE
```

```
SVC TABLE := X'5C';
ARRANGE .MNEMO : TYPE = STRING, LENGTH = 8, OFFSET = 0;
END ARRANGE;
MNEMO := ' ' *8;
MNEMO := SVC_TABLE.MNEMO;
IF CURRENT.ERROR <> 0 THEN
    MESSAGE ( 'No SVC table available.' );
ELSE
    MESSAGE ( 'SVC ' + HEX_STRING(SVC_TABLE,2)+' = '+MNEMO );
END IF;
```
## **5.7.3.10 Standard procedures**

#### **Overview**

The standard procedures incorporated in PRODAMP can only be called from within procedures. The syntax of the procedure calls corresponds to the Pascal syntax.

PRODAMP makes use of the following standard procedures:

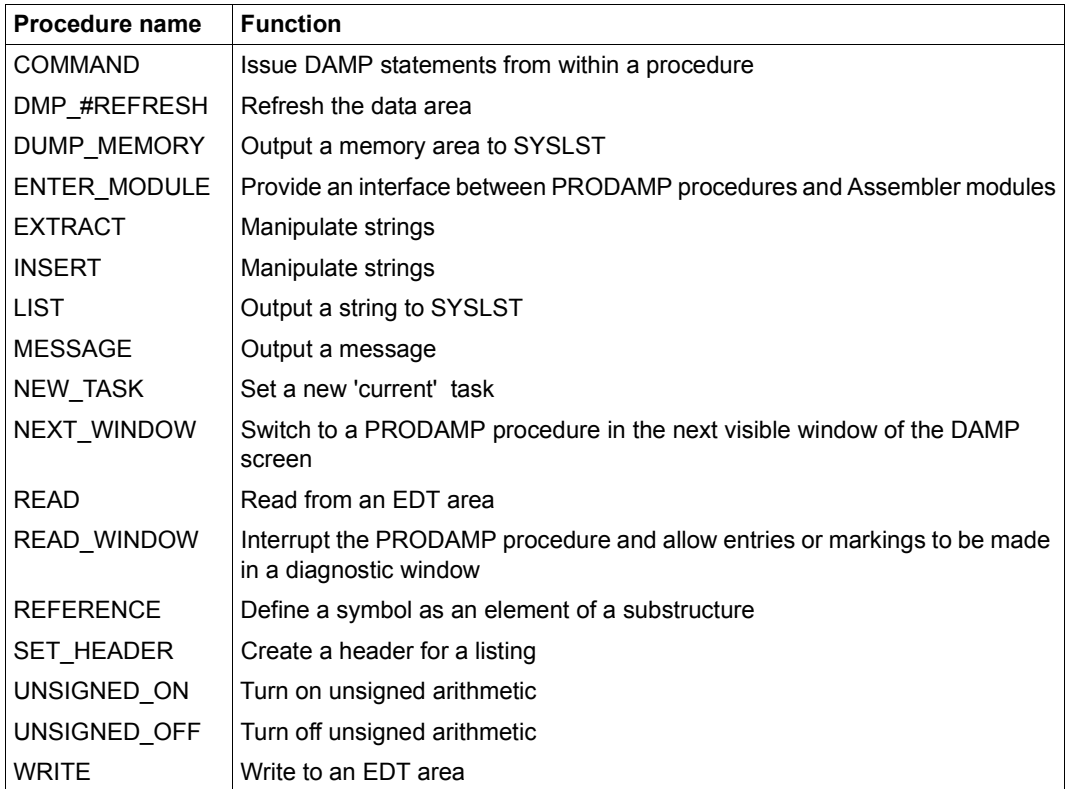

Table 13: Overview of PRODAMP standard procedures

The specified names should not be used for separate procedures, as this may lead to the program being interpreted incorrectly.

## **COMMAND Issue DAMP statements**

The standard procedure COMMAND enables the user to issue DAMP statements from within a PRODAMP procedure, e.g. in order to assign a private symbol file.

### **Procedure call**

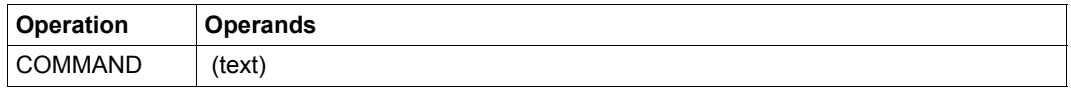

### **Operands**

text This specifies the text of the DAMP statement. "text" must be a string expression and must contain the statement in the form in which it was entered in the DAMP batch task or procedure.

"text" cannot be any of the following:

- REPEAT-SESSION
- RESUME-PRODAMP-PROGRAM
- SHOW-LAST-STATEMENT
- START-OPTION-DIALOG
- START-PATTERN-SEARCH
- START-PRODAMP-EDITOR
- START-PRODAMP-PROGRAM
- START-STATEMENT-SEQUENCE

### **DMP\_#REFRESH Refresh data areas**

The standard procedure DMP\_#REFRESH enables you to refresh data areas within a PRODAMP procedure. This may be required every now and then when diagnosing the active system.

#### **Procedure call**

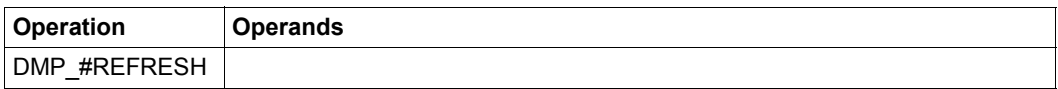

## **DUMP\_MEMORY Output memory area**

The standard procedure DUMP\_MEMORY can be used to output a memory area to SYSLST in one of the standard dump formats. All parameters must be numeric expressions.

### **Procedure call**

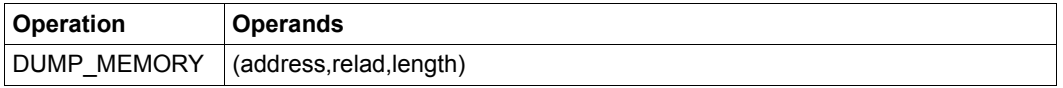

## **Operands**

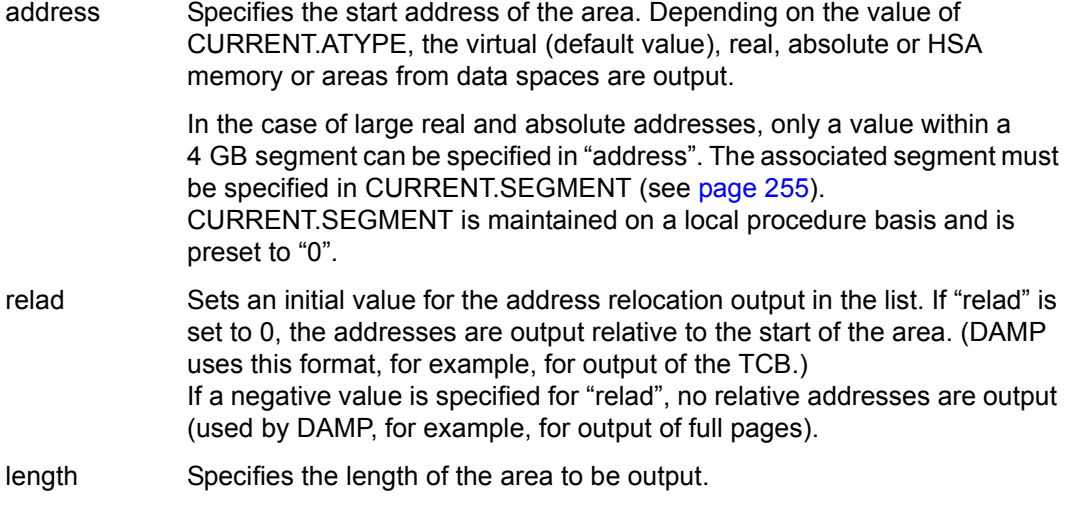

## **Example**

A := .ETCBTFT; DUMP\_MEMORY (A, 0, LENGTH ('IDMTFT','DS'))

The first TFT is output to SYSLST with the length of DSECT "IDMTFT" (see also the description of the standard function LENGTH, [page 293](#page-292-0)).

## **ENTER\_MODULE Call modules**

The standard procedure ENTER\_MODULE provides an interface between PRODAMP procedures and Assembler modules. It is also possible to branch to modules created with other languages provided that they conform to the conventions described below.

## **Procedure call**

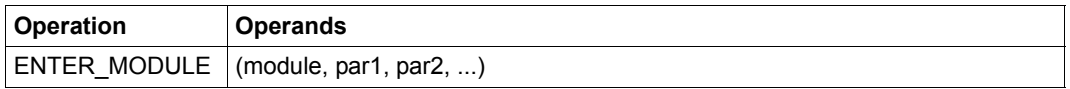

### **Operands**

- module Indicates the *module* to be called. The system expects *module* to be contained as an R type element in the PRODAMP library which has been defined as the object library. *module* must be a string type expression containing the name of the module in uppercase characters. Only the first 8 characters are evaluated. If *module* contains less than 8 characters, it is padded with blanks until it is 8 characters in length.
- par1, par2, ... This is the list of parameters to be made available to the called *module*. Each parameter must be an identifier for a PRODAMP variable or (in more general terms) a PRODAMP expression. These expressions or variables can be of any type. The list (par1, par2, ...) can be empty.

The registers are set as follows when the system branches to module:

- **R1** points to a parameter area supplied with values by PRODAMP.
- **R13** points to an 18-word (72-byte) area created by PRODAMP where the registers can be saved.
- **R14** contains the return address.
- **R15** contains the branch address.

When control is returned from the module, PRODAMP expects registers R1 to R12 to contain the same values they contained when control was passed to the module.

The parameter area has the following format:

- Byte 0-1 Total length of the parameter area.
- Byte 2-3 Contains the value 0.
- Byte 4-11 Name of the module called.
- Byte 12-n Transfer area containing the values of the parameters par1, par2,... in unbroken sequence.
	- Numeric parameters and pattern type parameters are always 4 bytes in length.
	- The length of a string type parameter depends on how it was defined in the PRODAMP procedure (1-133 bytes).

The entire parameter area must not exceed the length of a 4K page (4096 bytes). This means that the total length of the transfer area must not be greater than 4084 bytes.

When control is returned from the module, each variable which was passed as a parameter is updated using the value from the transfer area. This means that ENTER\_MODULE also provides write access to PRODAMP variables.

ENTER\_MODULE can also be used to start a module that was loaded in some other way. Thus, you can use the PRODAMP procedure COMMAND to issue the DAMP statement LOAD-MODULE in which a load library can be specified.

An entered module is unloaded on returning to the PRODAMP procedure only if it was not loaded with LOAD-MODULE. The loading of modules with the DAMP statement LOAD-MODULE (which is also possible from within PRODAMP via the COMMAND statement) can thus reduce the runtime of PRODAMP procedures considerably if these modules are called frequently. Furthermore, a load library can be specified in the LOAD-MODULE statement.

## **Examples**

*Example of a PRODAMP procedure that enters the ASSEMBLER module "TEST", which changes the string "CARSICK" to "SEASICK":*

#### *PRODAMP procedure*

```
STR := 'CARSICK';
ENTER MODULE ( 'TEST', STR );
MESSAGE ( STR );
```
#### *Assembler module TEST*

```
TEST CSECT
TEST AMODE ANY
        USING *, 15
         STM 14,12,12(13)
         MVC 12(3,1),='SEA'
         LM 14,12,12(13)
         BR 14
         END
```
The example also shows how to save and restore registers. (In this case, this is in fact unnecessary, since TEST does not change the registers.)

#### *Example of a PRODAMP procedure to reduce the runtime*

```
COMMAND ('LOAD-MODULE *P-U-O-L(TEST)');
"The error case leads to the runtime error (Abort)"
 MESSAGE ('The module TEST was loaded');
"No unloading now occurs for ENTER_MODULE"
N := 0:
STR := ' ' *4;WHILE (N<100) DO
     ENTER_MODULE ('TEST',STR); N := N+1;
END WHILE;
```
## **EXTRACT Manipulate strings**

The standard procedure EXTRACT transfers as many characters from a source string, starting at a specified position, to a target string as will fit into this target string. If the length of the target string is greater than the number of characters to be transferred, the remaining characters in the target string are unaffected.

#### **Procedure call**

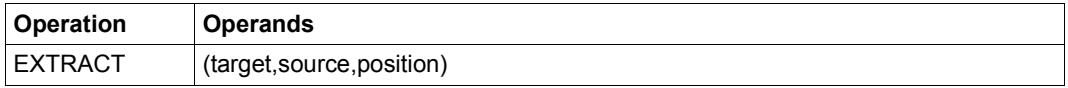

### **Operands**

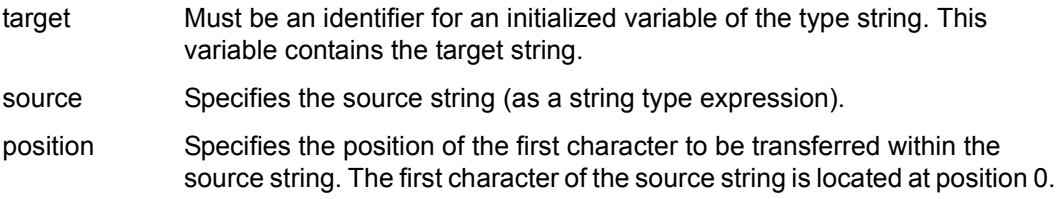

## **Examples**

 $A := 'XXX'$  ; EXTRACT ( A, 'Output for TSN 1234 under TSOS',15 );

Once the statement has been executed, A contains the text "1234".

A := 'without problems'; EXTRACT ( A, 'This will probably not work.',19 );

Following execution of the EXTRACT procedure, A contains the string "not work.roblems". Both examples assume that A has already been initialized by the statement shown.

## **INSERT Manipulate strings**

INSERT replaces the characters of a target string, starting at a specified position, with the characters of a source string. Characters are replaced until the last character from the source string has been transferred or the last character in the target string has been replaced.

### **Procedure call**

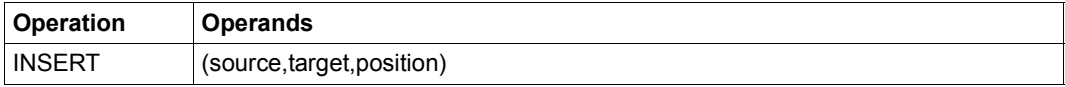

## **Operands**

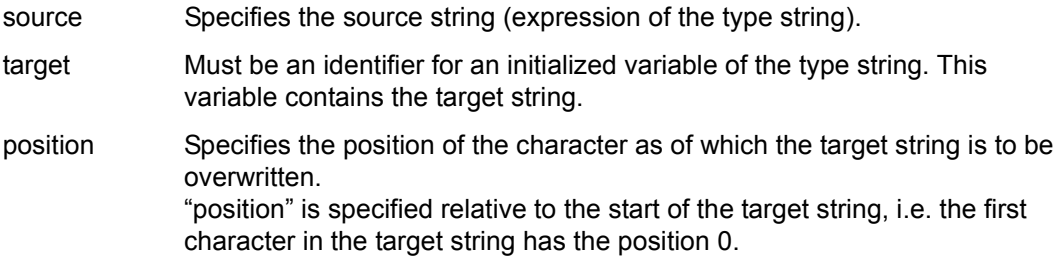

## **Examples**

A := 'Output for TSN XXXX under user ID \$\$\$\$\$\$\$\$.'; INSERT ('1234',A,15); INSERT ('TSOS ',A,34);

Once the statements have been executed, A contains the following text: "Output for TSN 1234 under user ID TSOS."

```
A := 'This will probably not work.'
INSERT ( 'function.',A,22 );
```
Once the statements have been executed, variable A contains the text: "This will probably not funct"

Both examples assume that A has already been initialized by the statement shown.

# **LIST Output strings to SYSLST**

The standard procedure LIST serves to output a string to SYSLST.

### **Procedure call**

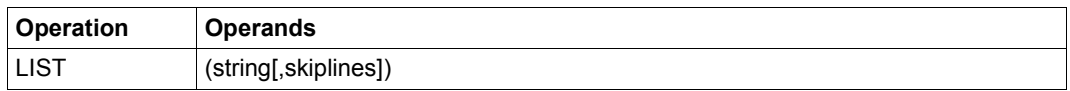

## **Operands**

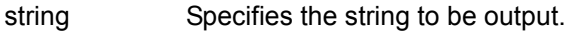

skiplines Defines how many empty lines are to be inserted before the string.  $0 \leq$  skiplines  $\leq$  15. If no value is specified, then skiplines = 0.

# **MESSAGE Display message on screen**

When issued without the optional numeric parameter "line", the standard procedure MESSAGE causes a specified text to be displayed in one of the two message lines in the DAMP screen mask (lines 2 and 3) as soon as the PRODAMP procedure is terminated and the screen is refreshed. If the value 1 or 2 is assigned to the line parameter, the specified text is output to screen **immediately**.

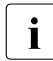

**i** *line parameter not specified:* 

As soon as the buffer for the two message lines is full, any additional messages are ignored. For this reason, it is advisable to follow a MESSAGE call with either an INTERRUPT or a RETURN statement. If INTERRUPT is used, the user can read the text and then, if desired, resume the procedure with RESUME. However, if the message is an error message and the procedure is to be aborted, it is better to use RETURN.

*line parameter specified:*

This allows interim messages providing information on the current state of processing in the procedure to be issued during PRODAMP procedures which run over longer periods.

### **Procedure call**

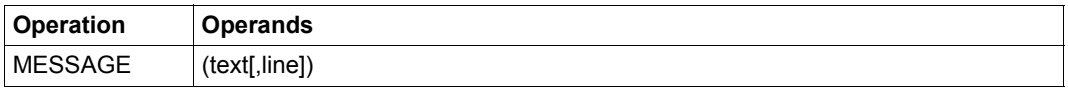

#### **Operands**

text Text to be displayed.

line stands for a numeric expression with the value 0, 1 or 2. The values indicate the message lines to which the messages are to be written. Message line  $1 \triangleq$  line 2 of the screen Message line  $2 \triangleq$  line 3 of the screen A specification of 0 for line corresponds to the procedure call MESSAGE (text).

## **NEW\_TASK Set current task**

The standard procedure NEW\_TASK sets a new current task as defined by DAMP. This is meaningful only for SLED dumps, SNAP dumps and the active system. All accesses to task-specific tables (ETCB, EJCB etc.) or to addresses in user memory then refer to the new task.

#### **Procedure call**

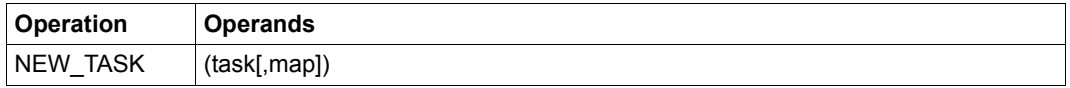

### **Operands**

task Specifies the new current task.

"task" must be a string expression or a numeric expression. NEW\_TASK works differently in both cases.

If task is a *string expression*, it must contain a TSN (up to 4 characters in length). If a task exists with this TSN, it is set as the current task. If this is not the case, CURRENT.ERROR is set.

If task is a *numeric expression*, the last 3 half-bytes of this value are interpreted as an ITN. If an active task with this ITN exists in the diagnosis object, this task is set. If this is not the case, the subsequent task (in the TLT) is set. CURRENT.ERROR is only set if it is not possible to find a task in this

manner.

If the numeric expression is an identifier for a numeric variable, it returns the TID set. This allows you to work through all active tasks sequentially (see example 3, "Changing the current task", on [page 309\)](#page-308-0).

map Specifies whether the existing system overview (CSECT map) is to be extended to include the overview of the nonprivileged subsystems for the new task.

The value TRUE or FALSE can be used for the parameter map. The value TRUE requests the additional CSECT map. No specification is equivalent to the specification FALSE.

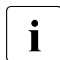

 $\overline{\cdot}$  The specification TRUE results in decreased performance and can<br> $\overline{\cdot}$ easily cause a memory overflow on systems with a large number of active tasks. The optional parameter map should therefore only be used when absolutely necessary.

# **Example**

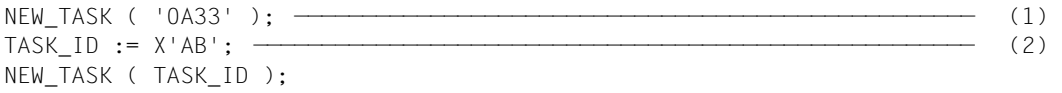

- (1) The task with the TSN 0A33 is selected first. If this task does not exist, CURRENT.ERROR is set.
- (2) Then the task with the ITN X'AB' is selected as the current task. If this task does not exist either, the next task in the TLT (which could be X'AE') is selected and its TID is returned in TASK\_ID. CURRENT.ERROR is set only if task X'AB' is not active and there are no more active tasks in the TLT.

# **NEXT\_WINDOW**

### **Switch to next visible window**

NEXT\_WINDOW can only be called if READ\_WINDOW has previously been called successfully. It provides the pseudo symbols INFIELDS.xxx for the next diagnostic window in the screen read by READ\_WINDOW. Please refer to READ\_WINDOW for further information.

If the DAMP screen does not have any more visible windows, the pseudo symbol CURRENT.ERROR is set to a value other than 0.

 $\cdot$  The pseudo symbol INFIELDS.COMMAND can always be used to access the command line of the DAMP screen, irrespective of the viewed window. command line of the DAMP screen, irrespective of the viewed window.

### **Procedure call**

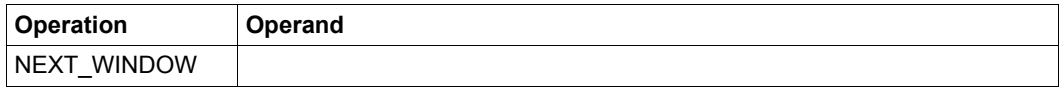

## **Example**

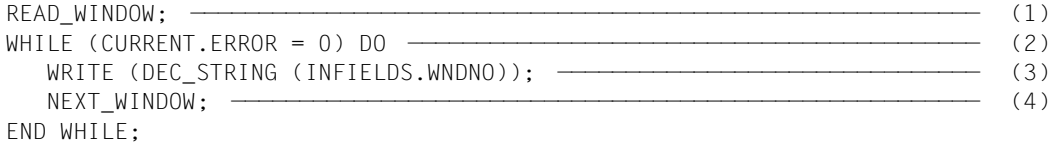

- (1) The procedure is interrupted. The procedure is reactivated when the  $\overline{P13}$  key is pressed, and the entries made in the last screen are stored internally. The topmost diagnostic window on the screen is the current diagnostic window to which INFIELDS.xxx refers.
- (2) Aborts the procedure if NEXT\_WINDOW does not display any further visible window.
- (3) This allows the pseudo symbols INFIELDS.xxx to be evaluated for the current window. In the example, the window number is written to the EDT area. Since INFIELDS.WNDNO always exists, it is not necessary to evaluate CURRENT FRROR
- (4) Switch to next window.

# **READ Read from EDT area**

The standard procedure READ reads sequentially from the current EDT area and assigns the record read to a string variable text. If this string variable has not yet been initialized, a string with the maximum permissible length (133 bytes) is created. If the EDT line is too short, the variable is filled with blanks; if it is too long, surplus characters are ignored.

In addition to being used to access diagnostic data that is not in the diagnosis object (such as the REP file), this function can be used, for example, to store table layouts in separate files and to read them into the PRODAMP procedure, thereby doing away with the need for resource-intensive initialization operations.

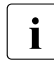

The user is advised not to alternate between the procedures READ and WRITE,<br> $\mathbf{i}$  is not it is possible that WPITE will change the current line number set internally b since it is possible that WRITE will change the current line number set internally by EDT. A subsequent READ operation could possibly return the wrong line.

## **Procedure call**

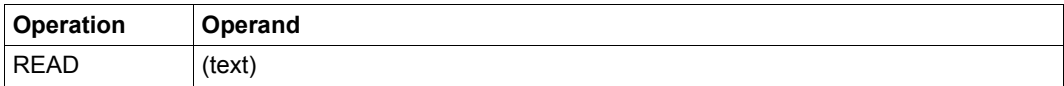

## **Operands**

text String variable to be assigned to the text read. Maximum length: 133 characters.

#### **READ\_WINDOW**

## **Interrupt PRODAMP procedure and allow entries or markings to be made in diagnostic window**

The standard procedure READ\_WINDOW interrupts the PRODAMP procedure. The PRODAMP procedure is reactivated after you press the  $\sqrt{PI3}$  key. Until you do this, you can carry out any work required in the DAMP screens.

When the procedure is reactivated using the  $\overline{P13}$  key, the entries in the last DAMP screen are not passed to the DAMP screen, but to PRODAMP instead. The pseudo symbols INFIELDS.xxx (see below) make available entries in the topmost diagnostic window on the screen as well as entries in the command line. The standard procedure NEXT\_WINDOW allows access to the entries in any subsequent diagnostic window (on the same screen). Calling the NEXT\_WINDOW procedure a number of times in succession makes the entries from all the diagnostic windows on the screen (from top to bottom) available.

As well as entries, READ\_WINDOW allows you to determine a number of values assigned to the windows (such as the window number). Not all entries are available. This applies particularly to entries in most of the special windows. Please refer to the list below for details. This list contains the permitted INFIELDS.xxx pseudo symbols.

Users can program their own interfaces for DAMP by incorporating READ\_WINDOW and NEXT\_WINDOW procedures in a PRODAMP procedure and always using the [P13] key for transferring data. This allows implementation of new, user-specific DAMP statements.

### **Procedure call**

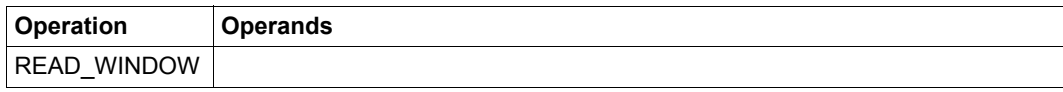

The following pseudo-symbols can be accessed:

### **INFIELDS.ADDRESS**

Contains any entry made in the **Absolute address** field in the header line of the viewed window; 4-digit numeric value.

### **INFIELDS.ASEL**

Contains any entry made in the **ASEL** (Address Space Selector) field in the header line of the viewed window; 3-character string.

#### **INFIELDS.ASID**

Contains any entry made in the **ASID** (Address Space Identifier) field in the header line of the viewed window; 17-character string.

### **INFIELDS.COMMAND**

Contains any entry made in the DAMP statement line; 72-character string.

## **INFIELDS.LAYOUT**

Contains any entry made in the **Window layout** field in the header line of the viewed window; 3-character string.

## **INFIELDS.LENGTH**

Contains any entry made in the **Length** field in the header line of the viewed window; 1-digit numeric value.

## **INFIELDS.MARK1** to **INFIELDS.MARK6**

Contains any addresses marked in the viewed window; 4-digit numeric value (for each address).

## **INFIELDS.RELATIVE**

Contains any entry made in the **Relative address** field in the header line of the viewed window: 4-digit numeric value.

## **INFIELDS.STACK**

Contains any entry made in the **Stack number** field in the header line of the viewed stack window; 4-digit numeric value.

## **INFIELDS.SYMBOL**

Contains any entry made in the **Symbol** field in the header line of the viewed window; 31-character string.

(For reasons of compatibility, the last (i.e. 32nd) character of the **Symbol** field is ignored.

### **INFIELDS.TID**

Contains any entry made in the **TID** field in the title line of the viewed dump window; 4-digit numeric value.

### **INFIELDS.TSN**

Contains any entry made in the **TSN** field in the title line of the viewed dump window; 4-digit numeric value.

### **INFIELDS.WNDNO**

Contains the window number of the viewed window; single-digit numeric value.

### **INFIELDS.WNDTSK**

Contains the TID to which the data in the viewed window belongs; 4-digit numeric value.

*Notes*

- If the pseudo-symbol is queried even though no entry has been made in the corresponding field in the DAMP window, the pseudo-symbol CURRENT.ERROR is set to a value other than 0. The pseudo-symbols WNDNO and WNDTSK are set implicitly. WNDNO is always valid and WNDTSK is valid whenever the window contains data from a user task. If the data is system data, the value contained in WNDTSK is not valid (CURRENT.ERROR is set).
- If the PRODAMP procedure interrupted with READ\_WINDOW is resumed using the RESUME-PRODAMP-PROGRAM statement, the procedure is always aborted if an attempt is made to access one of the pseudo-symbols. In this event, an appropriate message is issued.
- The data stored in the pseudo-symbols is not destroyed if the PRODAMP procedure is interrupted normally using the INTERRUPT statement. It remains available after the procedure has been resumed (using the RESUME-PRODAMP-PROGRAM) statement. Each time a PRODAMP procedure is restarted, however, the data area accessed by the pseudo-base INFIELDS is set to an invalid value. This is also the case if a different procedure was started between the INTERRUPT and RESUME-PRODAMP-PROGRAM statements.
- Irrespective of the number of windows displayed on the screen, a maximum of 6 markers are transferred and assigned to the relevant windows with the READ\_WINDOW and NEXT\_WINDOW procedures. The markers are available in the PRODAMP procedure via the pseudo-symbols INFIELDS.MARK1 through INFIELDS.MARK6.

## **Example**

The following procedure waits in the background until an address field is marked and transferred using the [P13] key. If this happens, the procedure outputs the first word located at the marked address in the message line.

```
ARRANGE
 .WORD : OFFSET = 0, LENGTH = 4, TYPE = NUMERIC;
END ARRANGE;
B := 0:
WHILE B=B DO
   CURRENT.ERROR := 0;
   READ_WINDOW;
   WHILE CURRENT.ERROR = 0 DO
     A := INFIELDS.MARK1;
    MESSAGE ( HEX STRING(A,8)+': '+HEX STRING(A.WORD,8) );
     NEXT_WINDOW;
   END WHILE;
END WHILE;
```
## **REFERENCE Localize symbol which is element of substructure**

The standard procedure REFERENCE is only used in conjunction with the standard functions ADDRESS and LENGTH. The procedure is used for specifying references if the symbol to be processed using ADDRESS or LENGTH is an element of a substructure. The REFERENCE procedure must be called for each symbol which lies on the "path" to the required element. This must be done in the correct sequence (see example). Symbols must be specified as a string of up to 32 characters. These are collected by the REFERENCE calls, but not checked for validity. The strings are only checked when the ADDRESS or LENGTH function is called.

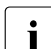

all REFERENCE calls are only valid locally within a procedure. If the calls are not recolved by calling ADDRESS or LENGTH when the procedure is terminated, the resolved by calling ADDRESS or LENGTH when the procedure is terminated, the procedure is aborted. If the call is resolved, the referenced path is deleted. If the element is required again, you must make new REFERENCE calls.

### **Procedure call**

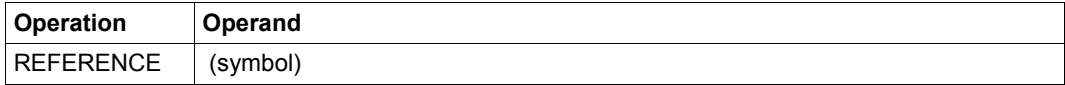

## **Operands**

symbol Specifies the symbol to be localized; 31-character string.

## **Example**

```
NKLCB_MDL.COPY_PARAMETER.USER_ADMINISTRATION.WAIT_FACTOR ————————————— (1)
REFERENCE ( 'NKLCB MDL' );
REFERENCE ( 'COPY_PARAMETER' ); 
REFERENCE ( 'USER ADMINISTRATION' ); —————————————————————————— (2)
A := ADDRESS ( 'WAIT_FACTOR', 'RF' ); ————————————————————————————————— (3)
```
- (1) This SPL structure field is to be evaluated.
- (2) The REFERENCE procedure is used three times to indicate the path ("NKLCB\_MDL.COPY\_PARAMETER.USER\_ADMINISTRATION") leading to the WAIT\_FACTOR symbol.
- (3) This returns the address of the WAIT\_FACTOR symbol. The address is calculated relative to the first symbol of the chain of references (NKLCB\_MDL in the example). Specifying "RF" indicates that REFERENCE calls were required to find this symbol.

## **SET\_HEADER Generate header for list output**

SET\_HEADER can be used to generate a header for a list output. This header is output for the first time when SET\_HEADER is called; after this, it is output after each subsequent new page in the list until the text is changed by a new SET\_HEADER call.

### **Procedure call**

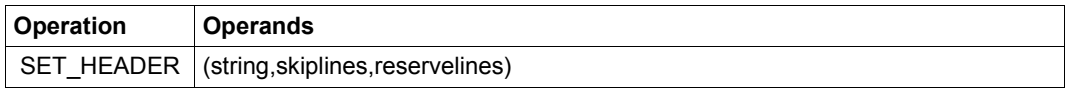

## **Operands**

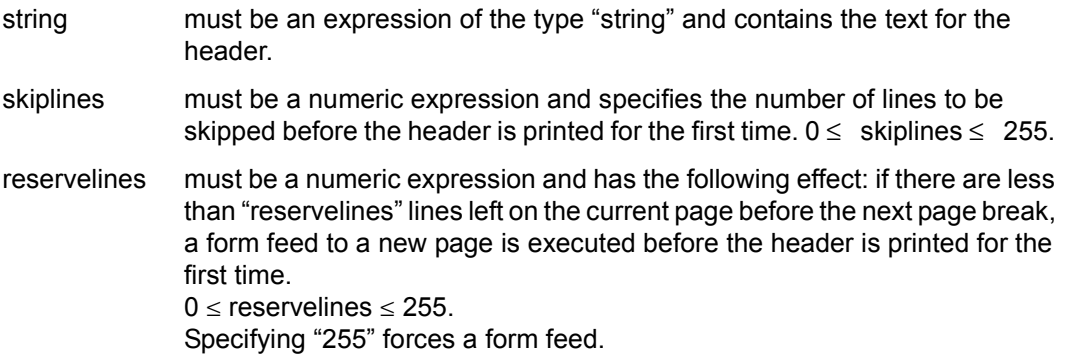

### **Example**

```
SET_HEADER ('TEXT',0,255); ———————————————————————————————————————————— (1) 
SET_HEADER ('TFT FOR TASK'+CURRENT.TSN, 2, 20); ——————————————————————— (2)
```
- (1) This forces a form feed before the header.
- (2) 2 lines are skipped before the header (one line is always skipped after the header). If there are less than 20 lines left on the current page, a form feed is executed.

# **UNSIGNED\_ON and UNSIGNED\_OFF Enable and disable unsigned arithmetic**

When performing calculations with addresses, it can sometimes be a disadvantage to work with signed arithmetic. For this reason, it is possible to select between unsigned and signed arithmetic for the numeric data type of PRODAMP by calling a standard procedure.

In the signed interpretation of 32-bit data, the leading bit has a value of  $-2^{31}$ ; in the unsigned interpretation, its value is  $2^{31}$ .

A PRODAMP main routine initially runs with signed arithmetic enabled (UNSIGNED\_OFF, the default setting for PRODAMP). Unsigned arithmetic must be enabled with the procedure UNSIGNED\_ON and can be disabled again with UNSIGNED\_OFF.

On calling a subroutine, this arithmetic execution mode (i.e. signed or unsigned) is inherited by the subroutine. Changing the mode in the called routine has no effect on the arithmetic execution mode in the calling routine.

The arithmetic execution mode only affects calculations with the arithmetic data type of length 4 (32-bit data). The addressing of data objects is not affected.

## *Signed arithmetic (UNSIGNED\_OFF)*

Calculations with signed arithmetic are performed as usual in PRODAMP. If errors occur (overflow on addition, subtraction and multiplication; division by zero), the PRODAMP run is aborted with a runtime error.

### *Unsigned arithmetic (UNSIGNED\_ON)*

Overflows on addition, subtraction and multiplication are ignored (the result is "modulo 232", which is correct) and, in particular, **do not** result in a runtime error. In the case of a division by zero, the PRODAMP run is aborted with a runtime error. Comparisons in unsigned arithmetic are performed as binary "logical comparisons".

In the standard functions "DEC\_BINARY - Convert decimal number" and "DEC\_STRING - Convert numeric values", the switch to signed arithmetic with UNSIGNED ON is ignored.

### **Procedure call**

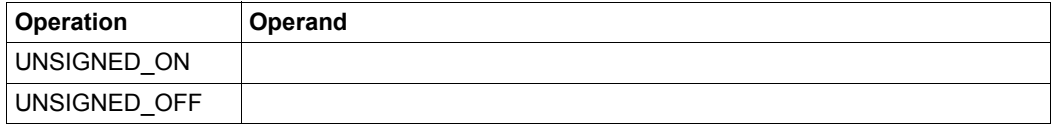

## **WRITE Write to EDT area**

The standard procedure WRITE causes a text to be written to an EDT area (namely area 8, unless otherwise specified). This makes it possible, for example, to generate a table of system values in the EDT area and then evaluate this table in EDT.

The EDT output area can be modified at any time with the aid of WRITE ("@PROC nn").

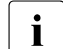

 $\cdot$  Strings which begin with the character " $\omega$ " are interpreted as EDT statements.<br> $\cdot$  "@WPITE "filename"" can thus be used to save the contents of the EDT area to

"@WRITE ''filename''" can thus be used to save the contents of the EDT area to a file.

However, only EDT statements accepted in EDT F mode are accepted in the WRITE procedure. Other statements can only be issued by way of an EDT procedure file.

PRODAMP simulates the EDT statements **@PROC** and **@END**, albeit with the following restrictions:

- Only procedure files 1 to 9 can be used.
- If the system recognizes the number of a valid procedure file, no further syntax checking is carried out. Any further command entry is ignored.
- The @END command must not be abbreviated.
- It is not possible to chain @PROC or @END together with other EDT commands.

If old PRODAMP procedures which still use L mode EDT commands are recompiled under DAMP V4.7, they will no longer run.

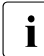

The standard procedure WRITE may modify the current line number set internally<br> $\mathbf{i}$  by EDT If it is followed by a READ procedure, the resultant line contents will be by EDT. If it is followed by a READ procedure, the resultant line contents will be other than expected. For this reason, alternate use of WRITE and READ should be avoided.

### **Procedure call**

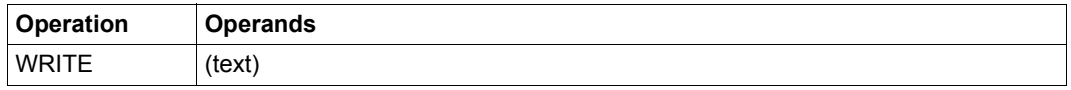

#### **Operands**

text Specifies the string expression to be written to the EDT area.

# **5.7.3.11 Standard functions**

The standard functions contained in PRODAMP can only be called within procedures. The syntax of the function calls corresponds to Pascal syntax.

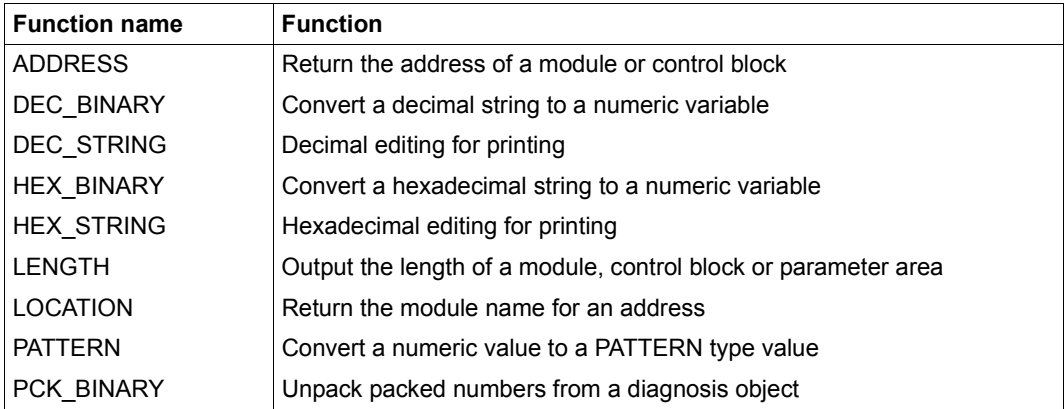

Table 14: Overview of PRODAMP standard functions

The listed names should not be used for user-written procedures, since this may lead to misinterpretation of the program.

#### **ADDRESS Return address of module or control block**

The standard function ADDRESS supplies the address of a module. Consequently, the result variable must be numeric. If the result variable has not yet been initialized, it is assigned the type "numeric" and the length "4". ADDRESS can also be used to determine relative addresses of fields in a control block.

User program modules can normally only be found in user dumps.

### **Function call**

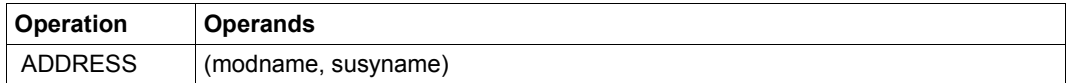

### **Operands**

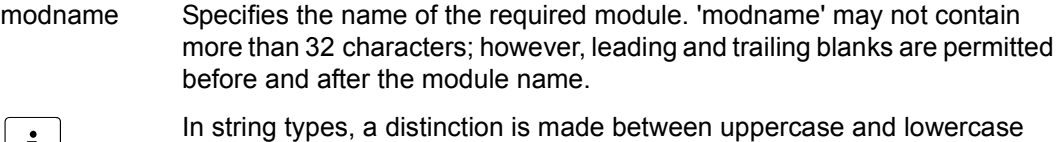

notation. *modname* must therefore be specified in uppercase letters.

susyname Specifies the subsystem in which the relevant module is to be localized. *susyname* is a string containing the name of a subsystem or one of the following symbolic names:

- CP Control Program, i.e. all class 1 and class 2 modules are searched for "modname".
- \*PRIV All privileged subsystems are searched for "modname".
- \*NONPRIV All nonprivileged subsystems are searched for "modname".
- \*USER Only the user CSECTs are searched for "modname".
- \*ALL The entire system is searched for "modname".
- 

**i** If the relative address of a control block is to be determined, *modname* must contain<br>**i** the field name and *summame* must contain the character string "DS". If the name of the field name and *susyname* must contain the character string "DS". If the name of a symbol is specified for *modname*, and if this symbol is the element of a substructure localized by REFERENCE calls, the character string "RF" must be entered for *susyname*.

(For further details see the example for the standard procedure REFERENCE on [page 283.](#page-282-0))
## **Example**

```
A := ADDRESS ('DOPEN', 'CP') ;
MODULE := 'FAUTEM' :A := ADDRESS (MODULE, 'ARCHIVE');
A := ADDRESS ('EXVTDSSM','DS');
```
If the module or symbol is not found, the pseudo-symbol CURRENT.ERROR is given a value  $\neq$  0. In this case, the returned result is undefined.

## **DEC\_BINARY Convert decimal number**

The standard function DEC\_BINARY interprets the contents of a string as a decimal number and returns this number as data of the 4-byte numeric type. Any blanks before and after the relevant characters are ignored.

If the string does not contain a valid decimal value or if the value lies outside the limits for numeric variables, CURRENT.ERROR is set. In this case, the result of DEC\_BINARY is undefined.

The enabling of unsigned arithmetic with the standard procedure UNSIGNED\_ON is ignored.

## **Function call**

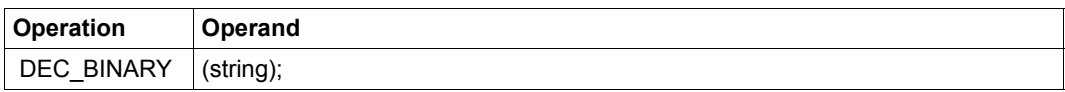

## **Operands**

string String variable that is to be converted.

## **DEC\_STRING Convert numeric values**

The standard function DEC\_STRING converts a specified number into a decimal string. The enabling of unsigned arithmetic with the standard procedure UNSIGNED\_ON is ignored.

## **Function call**

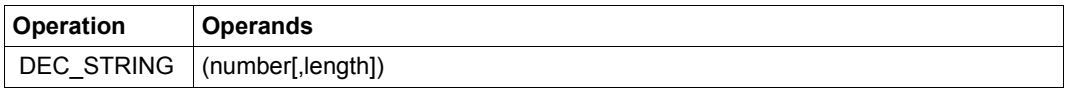

## **Operands**

number Specifies the number that is to be converted.

length Specifies the length of the string generated. The decimal number is entered in the string right-justified and is padded to the left with blanks. If the specified length is insufficient, leading characters are truncated.

> If you do not specify a length, only the significant characters are returned (compact format without leading blanks).

### *Exception*

 $X := DEC\_STRING(I)$  has the same effect as  $X := DEC\_STRING(I, L)$ , if X is a string variable which has already been initialized with the length L.

If you use DEC\_STRING without specifying a length for initializing a variable or as a parameter for an expression to be passed to one of your own PRODAMP subroutines, 10 bytes are reserved for the result. In both cases it is better to specify a length explicitly.

## **Example**

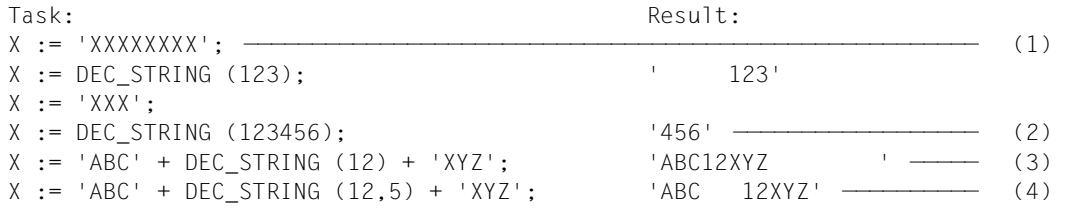

- (1) X initialized as an 8-byte string.
- (2) X initialized as a 3-byte string.
- (3) X not initialized. A string of the length  $3 + 10 + 3$  is produced.
- (4) X not initialized. The "length" operand, however, is passed a value of  $3 + 5 + 3$  when the DEC STRING function is called.

## **HEX\_BINARY Convert hexadecimal number**

The standard function HEX\_BINARY interprets the specified string as a hexadecimal number and returns the result as data of the 4-byte numeric type. Any blanks before and after the relevant characters are ignored.

If the string does not contain a valid hexadecimal value or if the value lies outside the limits for numeric variables, CURRENT.ERROR is set. In this case, the result of HEX\_BINARY is undefined.

### **Function call**

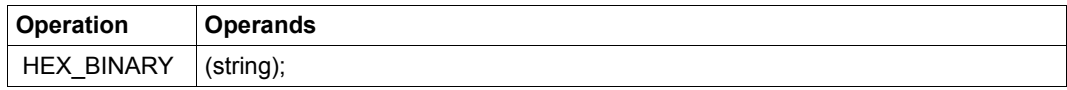

## **Operands**

string String variable that is to be converted.

## **HEX\_STRING Convert numeric values**

The standard function HEX\_STRING converts a specified number into a hexadecimal string.

## **Function call**

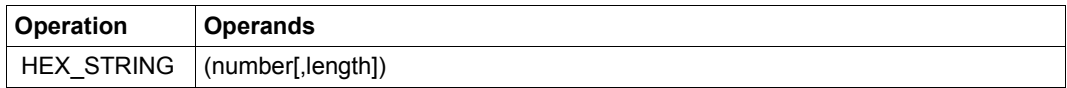

## **Operands**

number Specifies the number that is to be converted.

length Specifies the length of the string generated. The hexadecimal number is entered in the string right-justified and is padded to the left with zeros. If the specified length is insufficient, leading characters are truncated.

> If you do not specify a length, only the significant characters are returned (compact format without leading blanks). In the same way as with DEC\_STRING, there are exceptions where no length is specified. Where necessary, the compiler reserves 8 characters for the result of HEX\_STRING.

## **Examples**

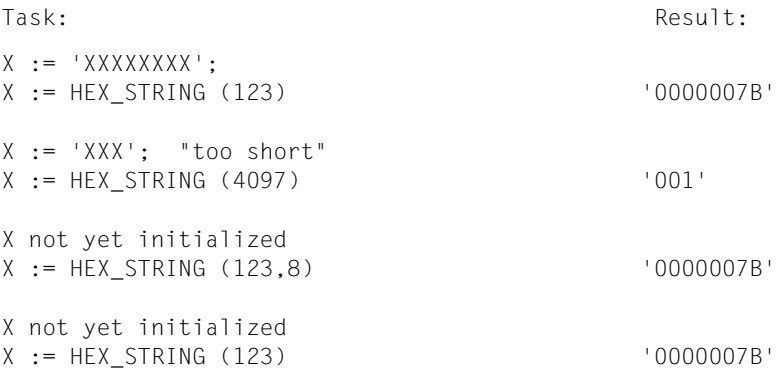

## **LENGTH Output length of a module, control block or parameter area**

The standard function LENGTH can be called in three variants:

- Variant 1: outputs the length of a module
- Variant 2: outputs the length of a control block (DSECT/SPL structure, substructure and field)
- Variant 3: outputs the length of the parameter area with which the current procedure was called

The result is of type "numeric" and has the length "4".

## **Function call**

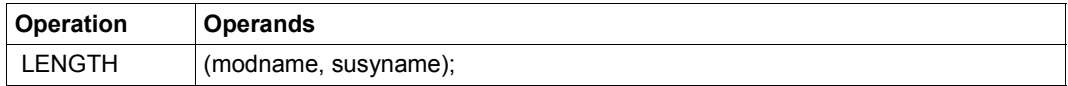

## **Operands**

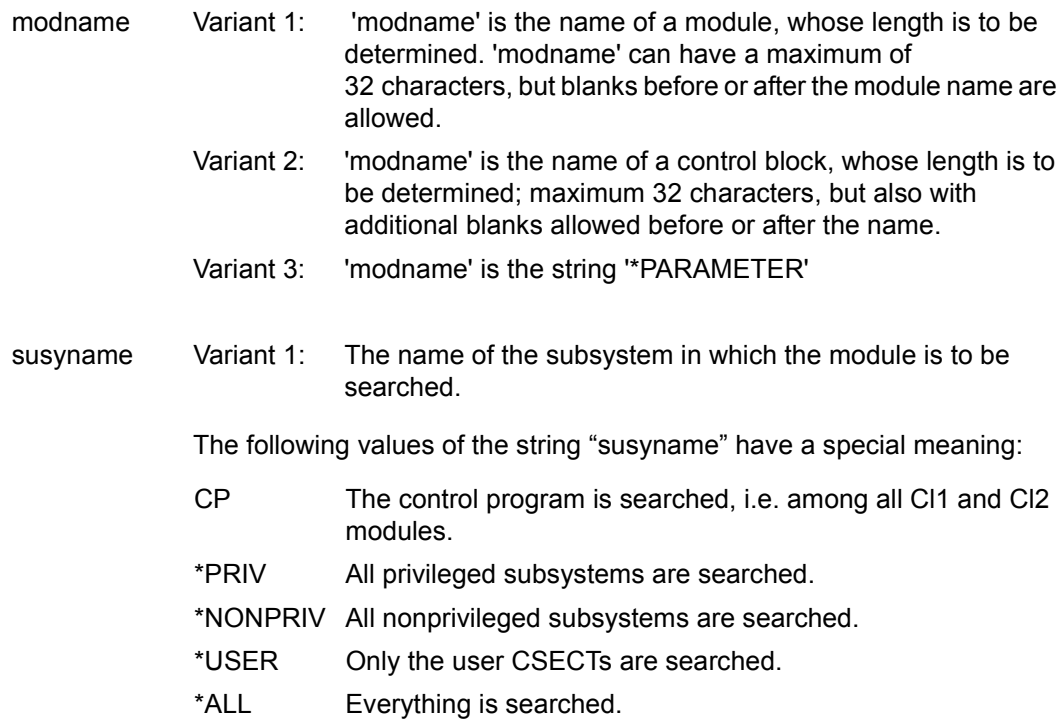

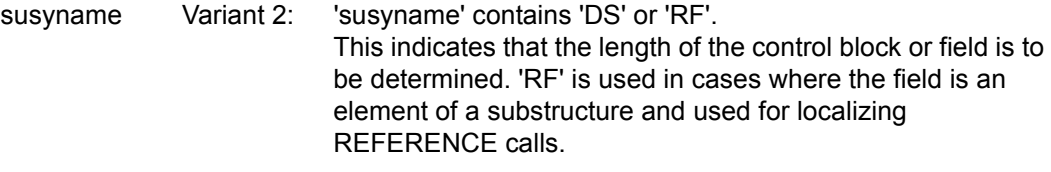

Variant 3: 'susyname' contains 'DS', and "modname" is the string "\*PARAMETER".

#### *Notes*

1. The call format LENGTH('\*PARAMETER','DS') sets the value of CURRENT.ERROR to 0 and returns the entire length of the parameter area with which the current procedure was called. This length is 0 if the call occurred without parameters.

Examples for the use of LENGTH('\*PARAMETER','DS') can be found starting on [page 260.](#page-259-0)

2. When LENGTH is called for a module or control block, a subsequent examination of CURRENT.ERROR should indicate whether or not this module or control block was actually found.

This allows you to check for the existence of a control block field in the currently loaded symbol elements before a symbolic access with that control block field and to respond accordingly.

### **Examples**

```
L:=LENGTH('NCTVXVT','CP');
L:=LENGTH('EXVT','DS');
L:=LENGTH('EXVTPRD','DS');
L:=LENGTH('*PARAMETER','DS');
```

```
L:=LENGTH('MYDSECT','DS');
IF CURRENT.ERROR <> 0 THEN
" Error case; continue by dynamically loading required symbols via "
" COMMAND ('ADD-SYMBOLS ...'), for example, or error exit "
END IF;
```
## **LOCATION Return module name for address**

The standard function LOCATION returns the name of the module in which the specified module name is located. Consequently, the result must be assigned to a string variable.

The module name is transferred in 32 characters at the most. If the string variable is too short to accommodate the module name, it is truncated. If it is longer than the module name, the remaining space is filled with blanks. If the target variable has not yet been initialized, it is assigned the type "string" and the length "8".

If the specified expression does not match any address from a system module, LOCATION sets the pseudo-symbol CURRENT.ERROR. If the address is found in user memory, the target variable receives the value "ABSOLUTE"; if not, it receives the value "?".

The displacement of this module from the start of the module can then be determined with the aid of the standard function ADDRESS.

## **Function call**

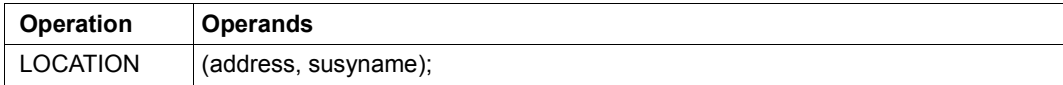

## **Operands**

address Address of the module that is to be localized.

susyname Subsystem in which the module is to be localized. susyname is a string that contains either the name of the subsystem or one of the following symbolic identifiers:

- CP The control program is searched, i.e. among all Cl1 and Cl2 modules.
- \*PRIV All privileged subsystems are searched.
- \*NONPRIV All nonprivileged subsystems are searched.
- \*USER Only the user CSECTs are searched.
- \*ALL Everywhere is searched.

## **Example**

 $NAM := 10CATION (ADDR, 'CP' ):$ REL := ADDR - ADDRESS ( NAM, 'CP' ) :

## **PATTERN Convert numeric value**

The PATTERN function converts a numeric value to a value of the type PATTERN. If the result variable does not exist, it is assigned a length of 4 bytes.

A conversion of this type is required if, for instance, a loop is to be used to check data to see whether certain bits are set or not. Since no operations are available which, for instance, produce the value P'02' from P'01', this can only be done by converting numeric values.

## **Function call**

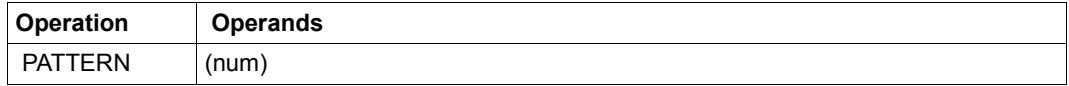

## **Operands**

num Specifies the numeric value to be converted.

## **Example**

```
L := 1;U := 1:
WHILE I < 8 DO
    IF PATTERN ( U ) IN .EXVTULM THEN
       .......
       .......
    END IF;
   U := U * 2;L := L + 1;END WHILE;
```
## **PCK\_BINARY Unpack packed numbers**

PCK\_BINARY converts packed numbers into unpacked numbers. The result is numeric and has the length "4".

If the string does not contain a packed number, CURRENT.ERROR is set.

## **Function call**

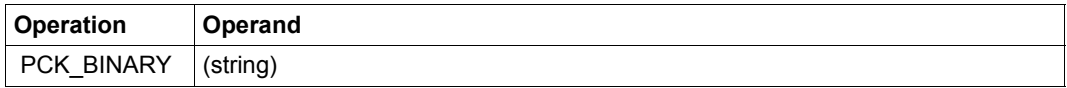

## **Operands**

string Specifies the number that is to be unpacked.

# **5.7.4 Working with procedures (special window: PROC)**

Every PRODAMP procedure can be called either from the DAMP program level or as a subroutine. In the first case, the procedure is called either after compilation by specifying MODE=Xqt or MODE=Go, by means of the DAMP statement RESUME-PRODAMP-PROGRAM (with the option of passing parameters), or using the DAMP statement START-PRODAMP-PROGRAM, should the PRODAMP procedure be in a library in the form of an object (here also with the option of passing parameters).

A PRODAMP procedure can be called as a subroutine only if it is stored in object form in a library or if it has already been compiled and is currently in a PROC window. The procedure is then called by specifying its name together with the list of parameters, if appropriate. The procedure name is identical to the element name of the PRODAMP object in the library (see section ["Archiving private procedures" on page 306](#page-305-0)).

## <span id="page-297-0"></span>**Creating private procedures**

The creation of PRODAMP procedures comprises two components: editing and compilation.

In order to create a procedure, the PRODAMP compiler must first be assigned to one of the dump windows. This is done using the following statement:

START-PRODAMP-EDITOR WINDOW=<w>, SOURCE=filename

- WINDOW Specifies the window (4 to 9 or 21 to 99) in which the PRODAMP procedure is to be edited, compiled and possibly executed.
- SOURCE Specifies a file that already contains a PRODAMP source file. This file is then read immediately into the specified window. This specification is optional.

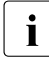

A window being used by a PRODAMP procedure is not reset when the dump file is<br>intervals on the DAMP statement OPEN DIAGNOSIS OR IECT switched by means of the DAMP statement OPEN-DIAGNOSIS-OBJECT.

### *Input fields in the PROC window*

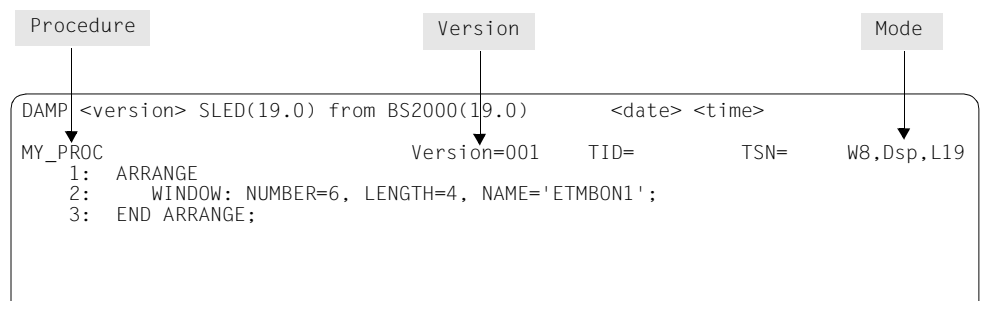

Figure 67: Dump window to which the PRODAMP compiler has been assigned

Within a procedure that has been read in or written, it is possible to scroll back (+nn) and forth (-nn) or position to a specific line (#nn) in the same way as in EDT. You can also enter text in the header line and in the text lines. Entries in the header line ("Procedure", "Version" and "Mode") initiate PRODAMP functions, while entries in the program lines are regarded as changes to these lines.

Meanings of the three fields in the header line

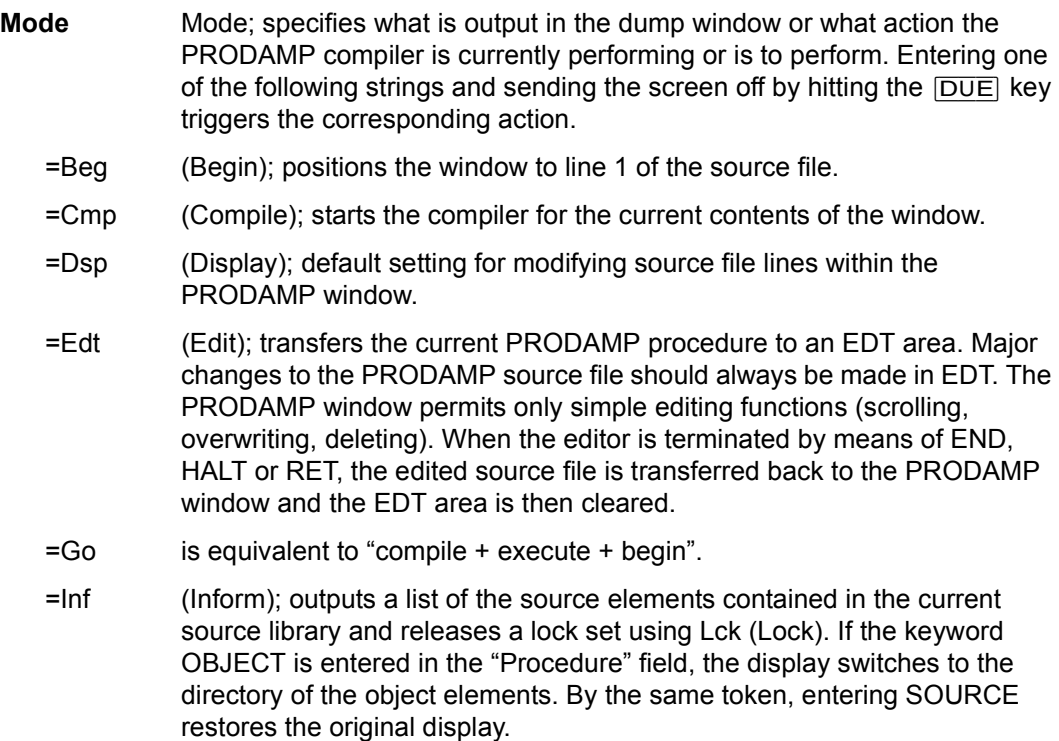

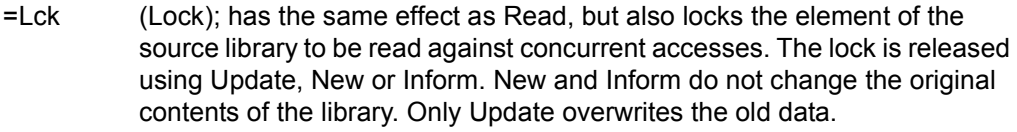

=New clears the PRODAMP window so that a new PRODAMP procedure can be displayed.

Any lock set by Lck (Lock) is canceled. The system does not request confirmation.

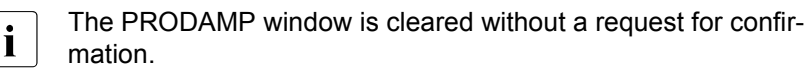

- =Rea (Read); an element is read from the selected source library. As for M=Wrt, the element name and the version are taken from the fields "Procedure" and "Version" in the header line. If no version is specified, DAMP automatically accesses the highest existing version.
- =Sav (Save); stores a PRODAMP object in the selected object library. The name specified in the "Procedure" field is used as the element name, and the number specified in the "Version" field is used as the version number. An element with the same name and version will be overwritten without first asking for confirmation.
- =Upd (Update); in the selected source library the element with the name specified in the "Procedure" field and the version specified in the "Version" field is overwritten. Any lock set using Lck is released. If there was no element with this version, an error message is issued. In this case, Mode=Wrt must be used.
- =Wrt (Write); the current source is written to the library set via ASSIGN or to the default library. The name specified in the "Procedure" field is used as the element name, and the number specified in the "Version" field is used as the version number. If no version is specified, DAMP automatically assumes 001. An existing element with the same name and version will not be overwritten unless explicitly requested by way of Mode=Upd.
- =Xqt (execute); executes a compiled PRODAMP procedure.
- **Procedure** Displays the name of the procedure currently being output.
- **Version** Specifies the version of the procedure with the specified name.

## *Useful information for practical application*

The following sequence of actions is recommended when trying out PRODAMP for the first time:

- Start PRODAMP using START-PRODAMP-EDITOR.
- Switch to EDT via Mode=Edt.
- Edit the PRODAMP procedure in EDT.
- If desired, save the procedure by means of WRITE.
- Return to DAMP by entering HALT.
- Compile the procedure via Mode=Cmp.
- If necessary, correct any syntax errors in the PROC window or using EDT again.
- Execute the syntactically correct procedure via Mode=Xqt.
- If necessary, debug the procedure.

### *Common errors*

- A symbol which can be localized automatically is entered without the period that forms part of the symbol. As a result, PRODAMP does not recognize this as a symbol, but interprets it as a variable.
- When using symbols, the programmer forgets that the types and lengths of the symbols are not known until runtime. If a value is assigned to a variable which has not been initialized, the variable can thus receive only the default type (numeric, length 4). It is therefore best to declare all variables by initializing them.
- After accessing the object to be diagnosed, you forget to check the value of the pseudo-symbol CURRENT.ERROR and continue working with meaningless values.
- The rules governing truncation and padding when assigning string variables of different lengths to each other are not taken into account.
- When the object library is switched, object modules which were loaded from the first object library are not deleted from memory. If, for example, a procedure with the name "PROC" is loaded from one object library by means of the START-PRODAMP-PROGRAM statement, "START-PRODAMP-PROGRAM PROC" will still call this procedure after switching to another object library, even if the new library contains another procedure with the same name.

### *Cleaning up addresses*

In addressing mode 31, PRODAMP cleans up the addresses in the following cases during execution:

if a numeric variable is used as the base for a symbolic access.

*Example*

```
P := X'82CD0000';
A := P.ESTKGR0;
```
Here, depending on the addressing mode, only X'02CD0000' or X'82CD0000' is used in the second statement to form the address.

– if the numeric variable is used as the input for the standard function LOCATION.

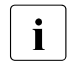

For DAMP, the addressing mode is a global constant that depends on the<br>Hell On servers with (300 architecture, DAMP uses 31 bit addressing On HSI. On servers with /390 architecture, DAMP uses 31-bit addressing. On servers with x86 architecture, DAMP uses 32-bit addressing. It may therefore be necessary, particularly when using PRODAMP procedures for the diagnosis of user programs, to clean up the addresses there "manually" into 24-bit addresses.

*Example*

X'887C240C' MOD X'01000000' produces X'007C240C'.

*Passing parameters to PRODAMP* 

There are four ways of passing parameters to PRODAMP:

- by means of RESUME-PRODAMP-PROGRAM
- by means of START-PRODAMP-PROGRAM
- by making the appropriate entry in the procedure window, and then compiling and starting the run. In this case, the procedure should be written so that the variables which are to accept the parameters are contained in the first lines of the procedure. Then issue a MODIFY-SCREEN-LAYOUT statement to arrange the windows so that only these initial lines (with the parameter variables) are visible in the PRODAMP window. If you then overwrite the values for the parameters in this window with the current values and select the option "Go" (for "compile and go"), the procedure is recompiled and executed with the new values.
- by means of the standard PRODAMP procedure READ\_WINDOW

### *Effects of PRODAMP on the list output*

All pages in the diagnosis object which are referenced during execution of a PRODAMP procedure are regarded as referenced pages for a subsequent list output (just like pages referenced during a DAMP dialog). They are thus automatically included in a minimum list output. This feature can be used to explicitly reference in PRODAMP all the pages that are definitely to be printed.

### *Using EDT as a "replacement window"*

The PRODAMP statements WRITE and READ, which write into and read from an EDT area, can be used to obtain pseudo-formatted dialog outputs. For this, only the following PRODAMP statements are necessary:

```
WRITE ('desired information');
WRITE ('desired information');
WRITE ('@COL 80 O & C'' '''); 'Truncate all lines to max. 80 characters'
WRITE ('@PRO9'): 'Switch to procedure area 9'
WRITE ('@DEL'); 'Delete'
WRITE ('@@PRINT1-.$VN); 'Enter PRINT statement'
WRITE ('@END'); <br>'Switch back procedure area'
WRITE ('@DO9'); 'Display the lines on the screen'
```
Truncation of the lines is necessary because the WRITE statement always pads the PRODAMP string with blanks up to the maximum length (133).

#### *Example: guided input*

```
ABC := ' '*4; XYZ := ' '*10;
WRITE ('@PRO9');
WRITE ('@DEL');
WRITE ( '@@CREATE1READ''PLEASE ENTER ABC''' );
WRITE ('@END');
WRITE ('@DO9');
READ ( ABC );
WRITE ( '@DEL' );
WRITE ('@PRO9');
WRITE ('@DEL');
WRITE ( '@@CREATE1READ''PLEASE ENTER XYZ''' );
WRITE ('@END');
WRITE ('@DO9');
READ ( XYZ );
WRITE ( '@DEL' );
```
The WRITE "@D" statements are needed to ensure that the READ statement starts at the first record of the EDT area each time. The sequence of statements shown above could be abbreviated as follows:

```
ABC := ' '*4; XYZ := ' '*10;
WRITE ('@PRO9');
WRITE ('@D');
WRITE ( '@@CREATE1READ''PLEASE ENTER ABC''' ):
WRITE ( '@@CREATE2READ''PLEASE ENTER XYZ''' );
WRITE ('@END');
WRITE ('@DO9');
READ ( ABC );
READ ( XYZ );
WRITE ( '@D' );
```
Reading via READ always uses the actual length of the EDT record. The remaining characters of the string variable remain unchanged.

In addition, the string variables should always be initialized, since the default length of 133 will otherwise be assumed.

#### *List output via the COMMAND statement*

Any DAMP statements issued via COMMAND must be formulated as if they had been entered in batch or procedure mode.

This is especially important for printing lists. For this reason, the required specifications must be entered by means of the ADD-LIST-OBJECTS statement.

#### *Example*

```
COMMAND ('START-LIST-GENERATION'); "Switch to LIST mode"
COMMAND ('ADD-LIST-OBJECTS GLOBAL=OVERVIEW');
COMMAND ('ADD-LIST-OBJECTS TASK=(C''UCON'')');
COMMAND ('PRINT-LIST');
```
## **Calling private procedures**

A PRODAMP object stored in the selected object library can be started directly by means of the DAMP statement:

```
START-PRODAMP-PROGRAME procname, PAR=(par1, par2, ...)
```
In this case, it is not necessary to know where the source module is stored or to assign a PRODAMP window. "procname" is the element name of the object module to be executed. The element with the highest existing version number is always executed. The optional parameters may be specified numerically, as decimal or hexadecimal numbers, or as strings enclosed within single quotes. The parameter types and the order in which they are specified must match the specifications in the parameter area defined within the procedure.

## *Example*

```
ARRANGE
.P1 : RELATIVE=0,LENGTH=4,TYPE=NUMERIC;
.P2 : RELATIVE=4,LENGTH=1,TYPE=STRING;
.P3 : RELATIVE=5,LENGTH=4,TYPE=NUMERIC;
.P4 : RELATIVE=9,LENGTH=9,TYPE=STRING;
END ARRANGE;
N := PARAMETER.P1:IF 'X' = PARAMETER.P2 THEN
....
END IF;
```
A procedure which uses the above parameters must therefore be called via a statement like this:

```
START-PRODAMP-PROGRAM procnam, PAR = (1234,'Z ',X 'AEFF','ABCDEFGHI')
```
This assigns the value 1234 to parameter P1, the letter "Z" to parameter P2, the hexadecimal number X'AEFF' to P3, and the string 'ABCDEFGHI' to parameter P4.

The parameters must be specified consecutively in the ARRANGE statement and must not be aligned. Each numeric parameter (decimal or hexadecimal) specified in the START-PRODAMP-PROGRAM statement is placed right-justified in a 4-byte field.

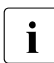

i Numeric values can also be interpreted as bit patterns or as hexadecimal strings within the procedure.

Execution of a DAMP statement causes the entire input string to be converted into uppercase letters. This also applies to the parameters.

### **Interrupting private procedures**

The INTERRUPT (see [page 245\)](#page-244-0) and RETURN (see [page 245](#page-244-1)) statements can be used to interrupt execution of a procedure.

For both statements it is possible to specify a window which appears in the DAMP screen mask whenever there is an interrupt. If no window is specified, the current window appears.

RESUME-PRODAMP-PROGRAM resumes execution of the interrupted procedure at the place where it was interrupted. If no procedure was active, the procedure loaded in the PRODAMP window is started from the beginning.

### **Detecting and recovering execution errors**

If the PRODAMP interpreter detects an error during procedure execution, it aborts the PRODAMP procedure and outputs two error messages in the message lines of the DAMP screen. The first message contains the name of the aborted PRODAMP procedure and the number of the procedure line in which the error occurred. The second message describes the error.

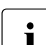

Fressing the  $\overline{K2}$  key and entering the statement INFORM-PROGRAM MSG='\*CANCEL'<br>
can be used to provoke a runtime error. This makes it possible, for example, to can be used to provoke a runtime error. This makes it possible, for example, to terminate an endless loop and output a message indicating the name of the procedure and the number of the error line.

PRODAMP supports two facilities for error diagnosis: tracing (see [page 246\)](#page-245-0) and variable monitoring (see [page 243\)](#page-242-0).

## <span id="page-305-0"></span>**Archiving private procedures**

PRODAMP source and object modules can be stored in PLAM libraries as members of type S or C and loaded from these libraries when needed. Modules addressed using the ENTER\_MODULE procedure are expected to be of the element type R.

Unless otherwise specified, the same library is used for all types. This library has the name SYS.USRDMP.DAMP.<ver>.

Element types C and R must be contained in the same library.

Other libraries can be specified by means of the DAMP statement ASSIGN-PRODAMP-LIBRARIES:

```
ASSIGN-PRODAMP-LIBRARIES [SOURCE=source-lib] [,OBJECT=object-lib]
```
or

```
ASSIGN-PRODAMP-LIBRARIES SOURCE=liname, OBJECT=*SOURCE
```
The specified libraries are then assigned for the desired types (if OBJECT=\*SOURCE is specified, the library is assigned for all types). To switch back to the standard library, you may specify \*STD instead of SYS.USRDMP.DAMP.<ver>. This switches to the library set in the user options (see "Setting user options"). SHOW-PRODAMP-LIBRARIES causes the current PRODAMP library assignments to be displayed.

**PRODAMP source modules** are saved and loaded exclusively via the PRODAMP window, namely by entering the appropriate code in the "Mode" field of the header line (see [page 298\)](#page-297-0).

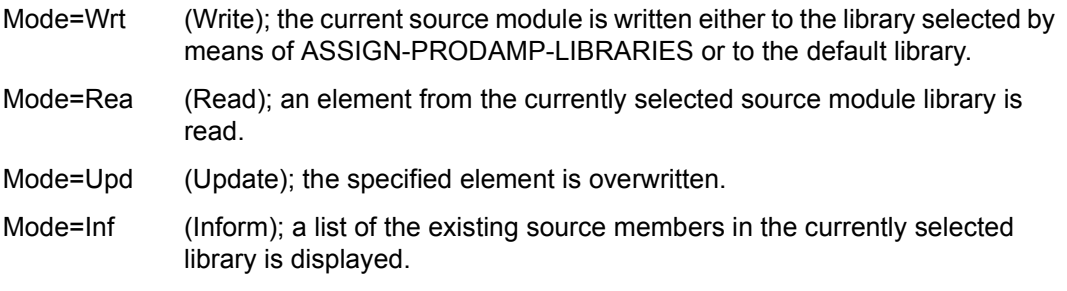

**PRODAMP object modules** can be created by way of the PRODAMP window, but they can be loaded (and simultaneously started) only via the START-PRODAMP-PROGRAM statement.

The code "Sav" is used in the "Mode" field of the PRODAMP window in order to save an object module (after successful compilation):

Mode=Sav (Save); a PRODAMP object module is saved in the selected object library.

## **Examples**

The following examples are concrete applications of the diagnostic language. Each example illustrates a particular aspect of the language.

### *Example 1: HEX calculator*

This very simple example implements a hexadecimal calculator with the aid of PRODAMP. A MODIFY-SCREEN-LAYOUT statement should be entered beforehand to ensure that the first line of the PRODAMP window is visible on the screen. Modifying the expression and entering the option "Go" in the header line causes the "result" to be displayed in both hexadecimal and decimal form in line 2 of the DAMP screen.

The object being diagnosed is not accessed in this example.

```
A := X'14' + X'3B' + 24 ; "ENTER THE DESIRED CALCULATION HERE"
MESSAGE ('RESULT HEX: '+HEX_STRING(A)+', DEC: '+DEC_STRING(A) );
```
### *Example 2: Searching the TFT chain of the current task*

The following procedure searches through the TFT chain of the current task. Each TFT is output in window 4 in the format of the TFT DSECT. The user can then page forward to the next TFT with the aid of RESUME, or other DAMP statements can be issued.

```
IF CURRENT.TID = 0 THEN
  MESSAGE ( 'No TID/TSN given' );
  RETURN;
  END IF;
TFT := .ETCBTFT; —————————————————————————————————————————————————————— (1) 
IF TFT = 0 THFN MESSAGE ( 'No TFT found' );
  RETURN;
  END IF;
RET_WND := CURRENT.WNDNO; ————————————————————————————————————————————— (2) 
ARRANGE
  WINDOW: NUMBER=4,DSECT='IDMTFT',NAME='IDMFRLNK'; ———————————————————— (3) 
END ARRANGE;
WHILE TFT \leq 0 DO
  ARRANGE
  WINDOW: NUMBER =4,ADDRESS = TFT; ———————————————————————————————————— (4) 
END ARRANGE;
   INTERRUPT; —————————————————————————————————————————————————————————— (5) 
TFT := TFT.IDMFRLNK;
  END WHILE;
RETURN WINDOW = RET_WND; —————————————————————————————————————————————— (6)
```
- (1) The anchor of the TFT chain is in ETCBTFT. Since DAMP can localize the TFT automatically, it is not necessary to specify a base address. The task specified by TID or TSN in the PRODAMP window is taken.
- (2) The number of the current window (usually the PRODAMP window) is saved so that it can be displayed again later as the topmost window.
- (3) The settings for window 4 which do not change during execution are declared outside the loop. The NAME is specified because the TFT DSECT begins with an EQU \* statement, which would cause the first field to be split.
- (4) Only the address for the window is redefined within the loop. All other settings (including the number) are fixed in the first ARRANGE statement and remain unchanged. Interrogation of CURRENT.ERROR was omitted in this example because an unallocated memory area will automatically result in output of the error message "Requested memory area not accessible". By default, the current task is displayed (i.e. the task set in the PRODAMP window). It is possible to specify the additional information TID=CURRENT.TID, but this is redundant.
- (5) INTERRUPT interrupts the procedure and displays the current window on the screen. Due to the ARRANGE statement, window 4 is the topmost window in this display. The user can resume procedure execution by issuing a RESUME statement, causing the next TFT to be displayed.
- (6) After output of the last TFT, control is returned to the window which was saved at the beginning of the procedure.

### *Example 3: Changing the current task*

This example shows how you can avoid scrolling "endlessly" in the status window to find a task with a specific characteristic when analyzing a SLED file. It illustrates how to use PRODAMP to search for tasks which have generated a system dump and to make each of these tasks (one at a time) the current task. In other words, after execution of the procedure, the DAMP status window (window 2) is positioned such that the PCB chain of the selected task is displayed.

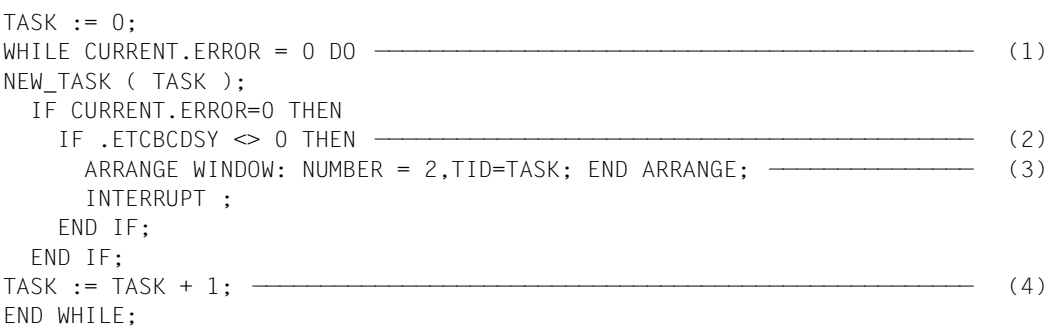

- (1) Since the NEW\_TASK procedure sets CURRENT.ERROR when no more tasks can be found, this is the criterion for terminating the loop for all active tasks.
- (2) The ETCBCDSY field contains the number of system dump requests for the task. This field is a TCB field and can thus be localized automatically by DAMP. To this end, DAMP uses the TCB of the current task, which is set correctly by NEW\_TASK.
- (3) An ARRANGE statement for window 2 with an ITN specification positions the window to the entry point for this task.
- (4) For the scan, the TID must be incremented by 1. NEW\_TASK then returns the next active task.

*Example 4: Outputting memory areas to SYSLST* 

This example shows how the standard procedures DUMP\_MEMORY and SET\_HEADER can be used to output any desired memory areas to SYSLST.

```
TFT@ := .ETCBTFT;
WHILE TFT@ <> 0 DO
   P2FCB@ := TFT@.IDMP2FL;
   IF P2FCB@ <> 0 THEN
     SET_HEADER ( '*** P2-FCB FOR FILE '+TFT@.IDMFILE+' ****', 2, 10);
     DUMP_MEMORY ( P2FCB@, 0, LENGTH( 'ID2FCB','DS' ) );
   END IF;
   TFT@ := TFT@.IDMFRLNK;
END WHILE;
```
This procedure lists the P2-FCB of each open file.

# **5.7.5 Syntax diagrams**

All permissible PRODAMP constructions can be determined with the aid of the syntax diagrams. On the other hand, not all constructions possible with the syntax diagrams are permissible, since type compatibility and possible restrictions with respect to names must also be taken into account. However, strictly speaking, these are not syntactical characteristics, since an expression which is illegal due, for example, to a type incompatibility can be made acceptable by choosing other designators.

In order to keep the size of the diagrams within reasonable limits, the following convention applies: connecting lines between boxes represent separators (see [page 228\)](#page-227-0). A separator may be omitted only before or after a special character. Separators must not be used in diagrams whose headers are framed by double lines.

The entry point for the syntax diagrams is the term "PRODAMP procedure". This is followed by an alphabetical list of all the terms used to define the "PRODAMP procedure".

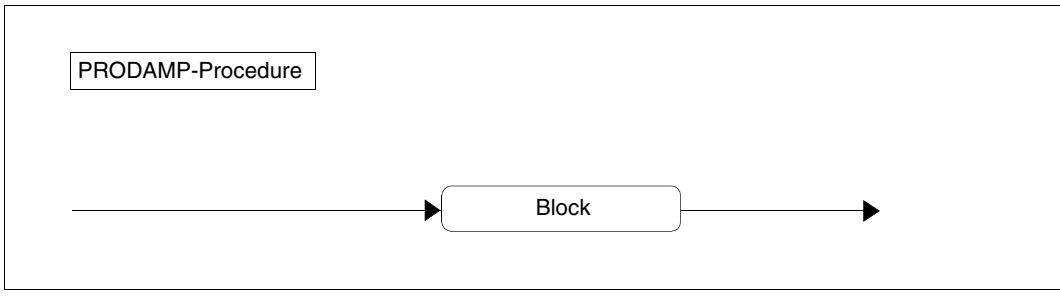

Figure 68: PRODAMP procedure

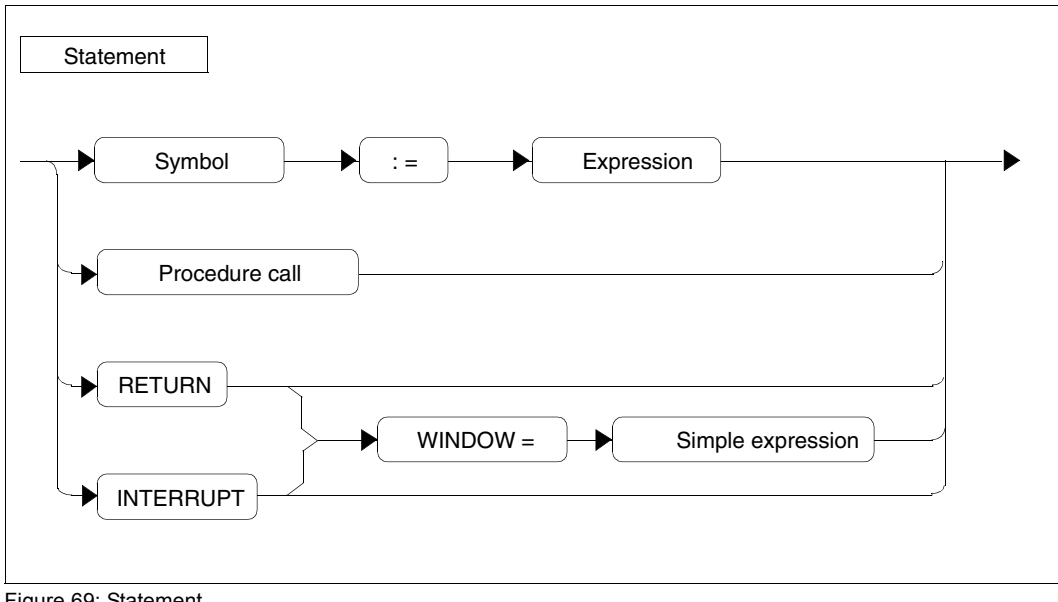

Figure 69: Statement

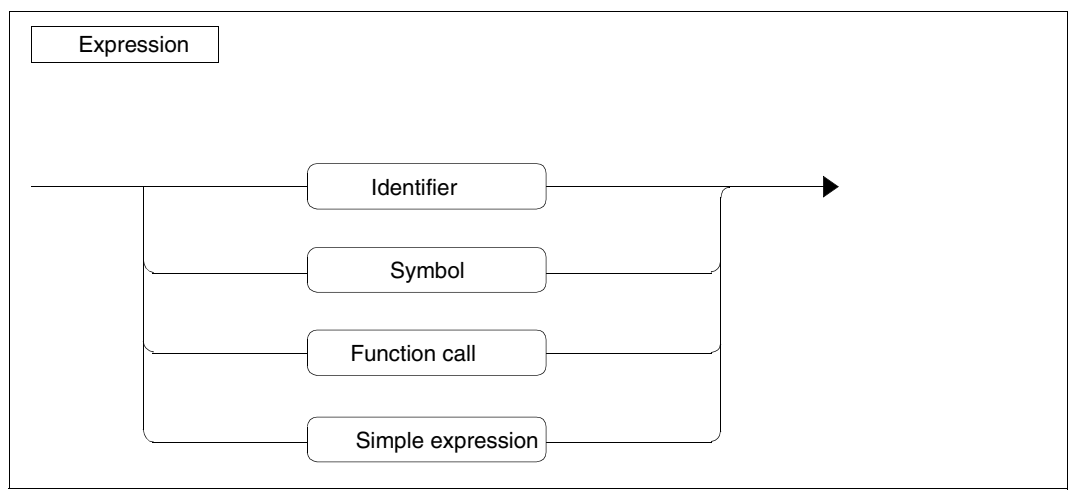

Figure 70: Expression

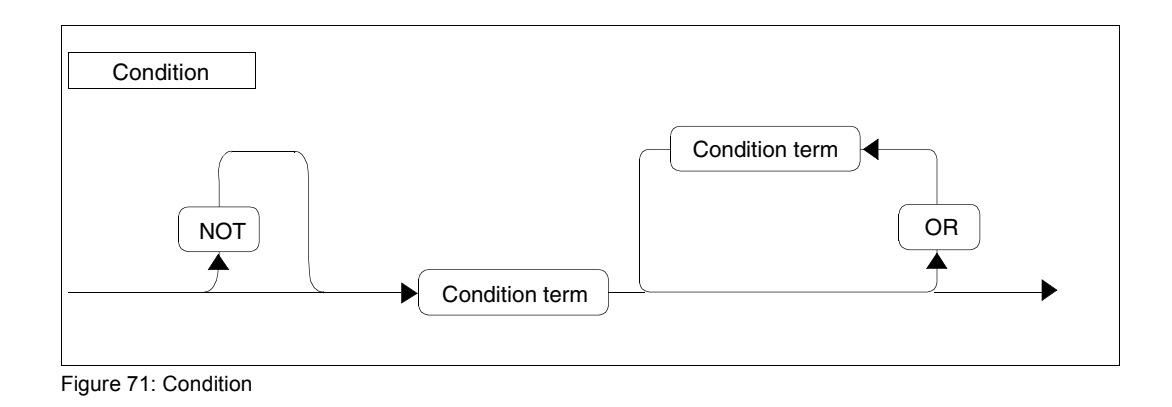

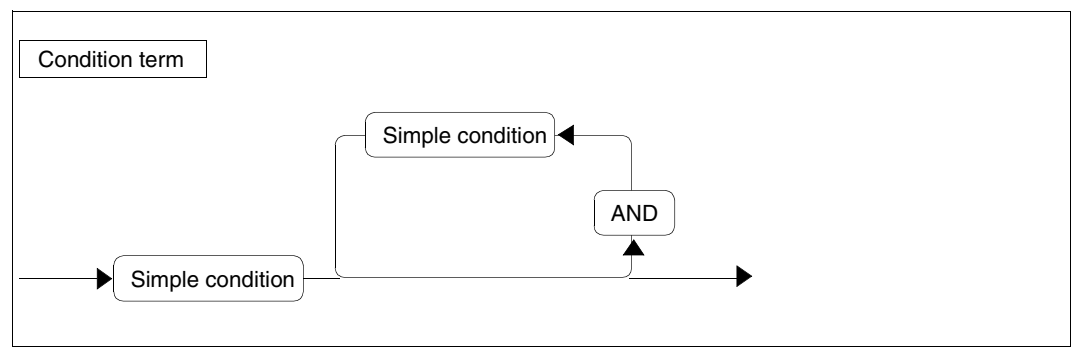

Figure 72: Condition term

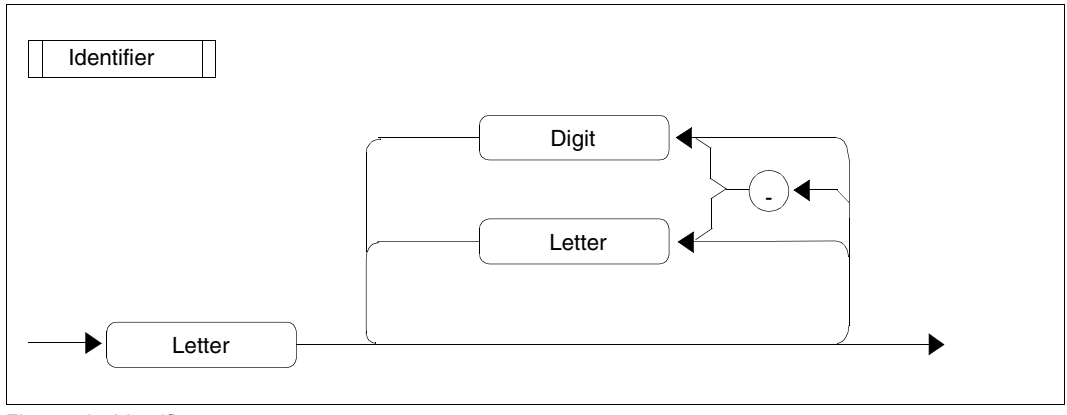

Figure 73: Identifier

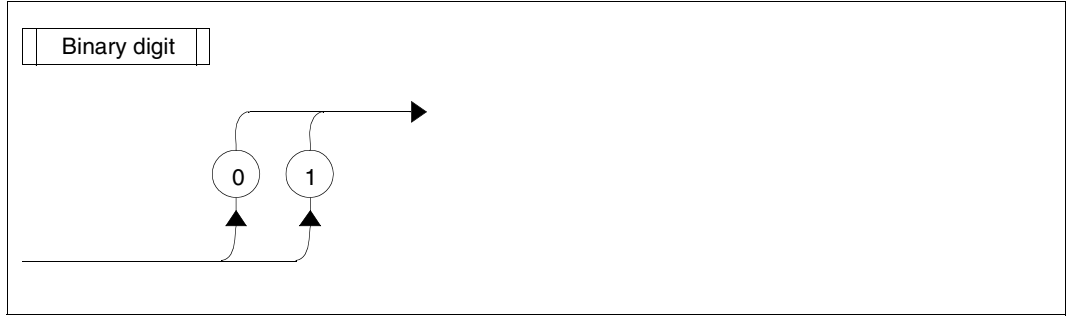

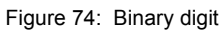

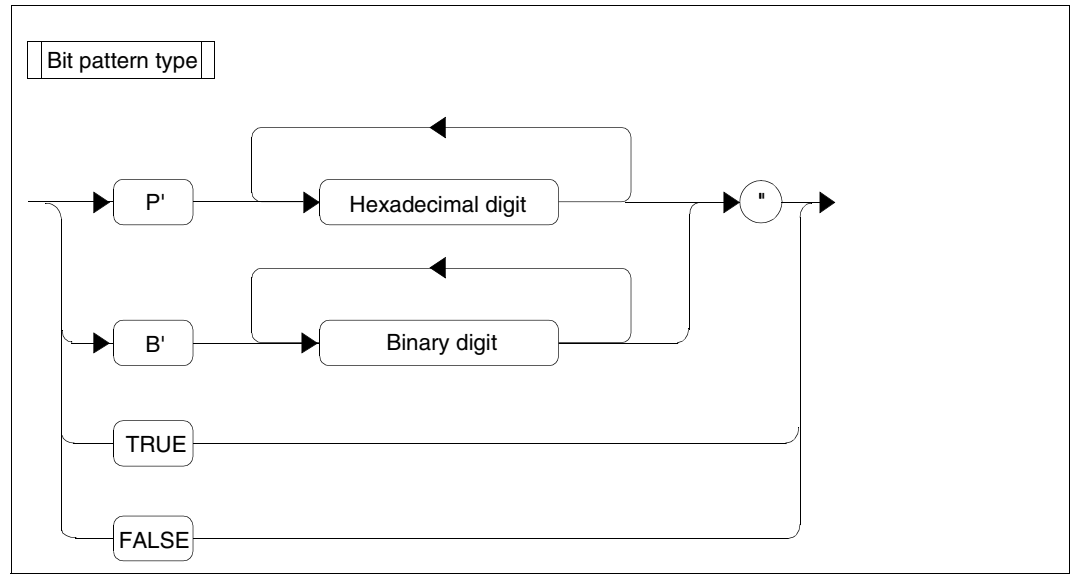

Figure 75: Bit pattern type

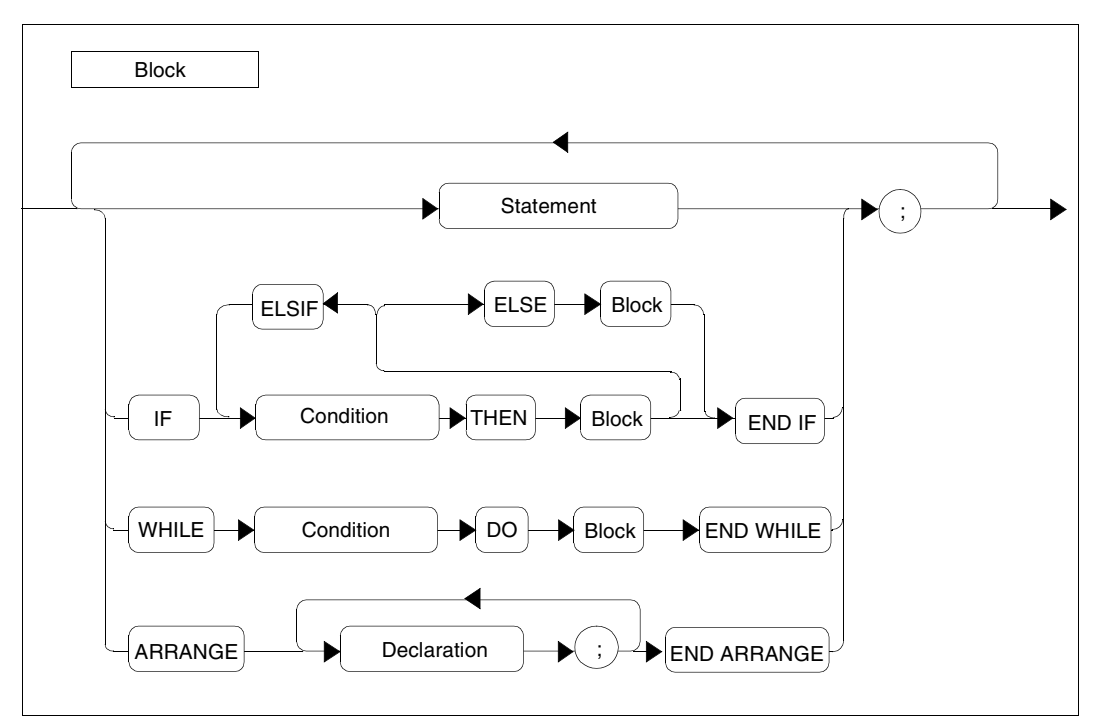

Figure 76: Block

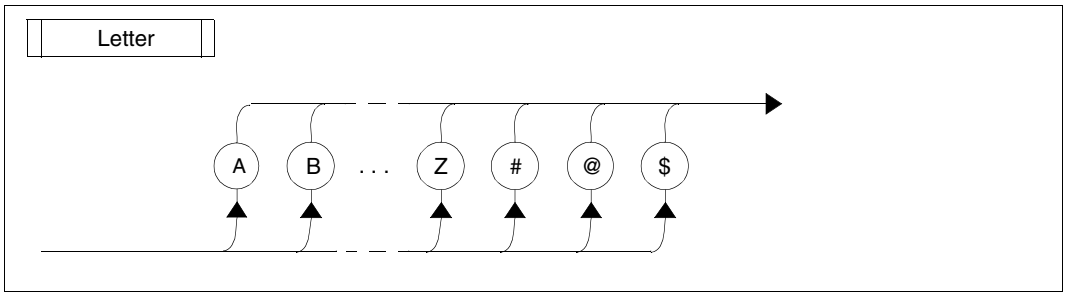

Figure 77: Letter

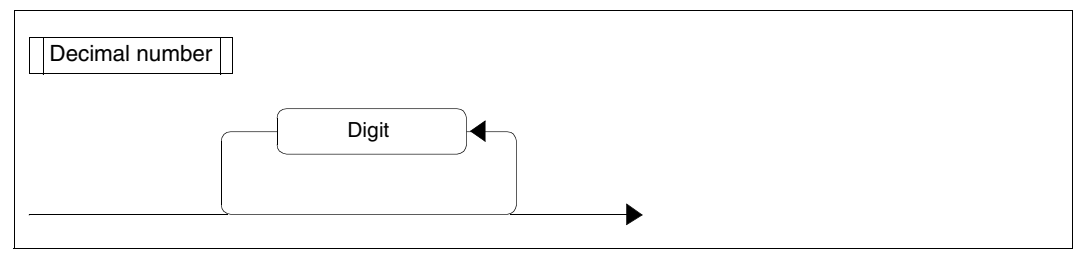

Figure 78: Decimal number

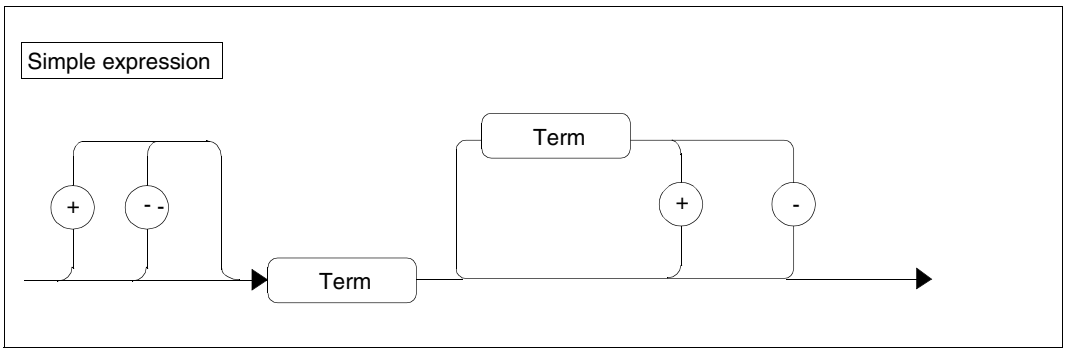

Figure 79: Simple expression

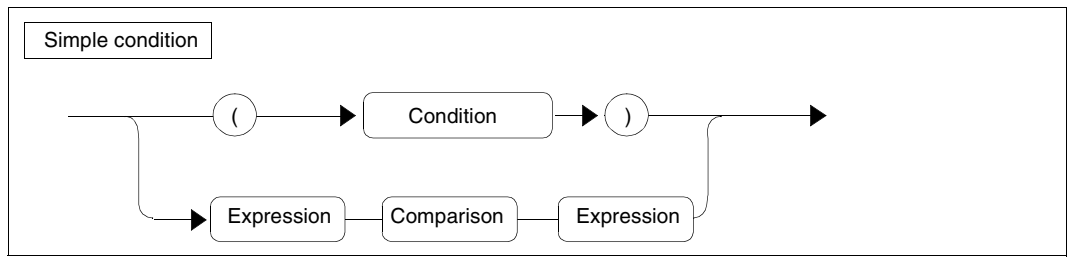

Figure 80: Simple condition

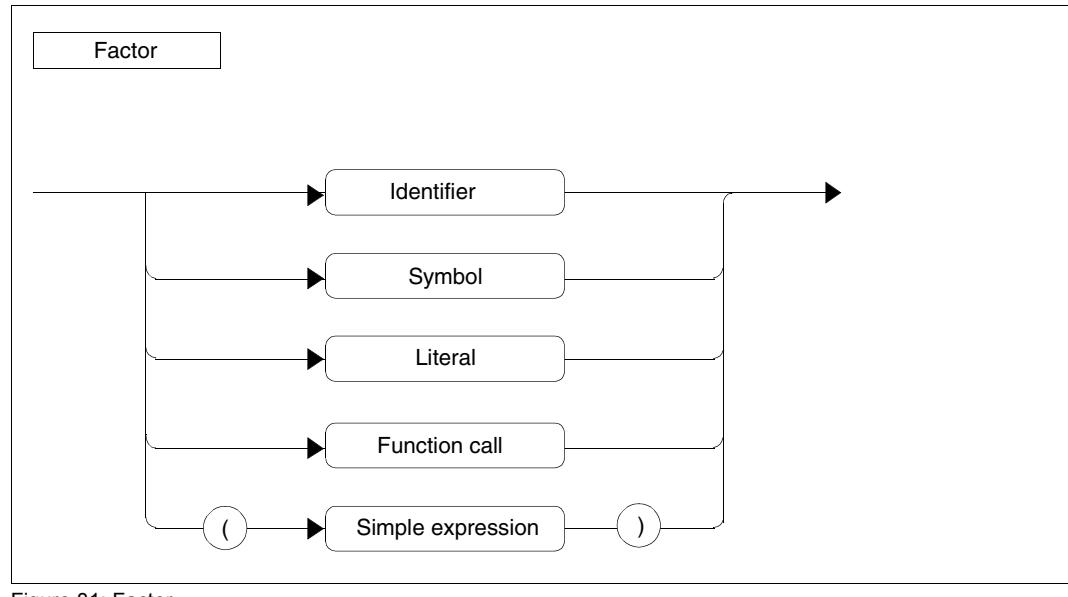

Figure 81: Factor

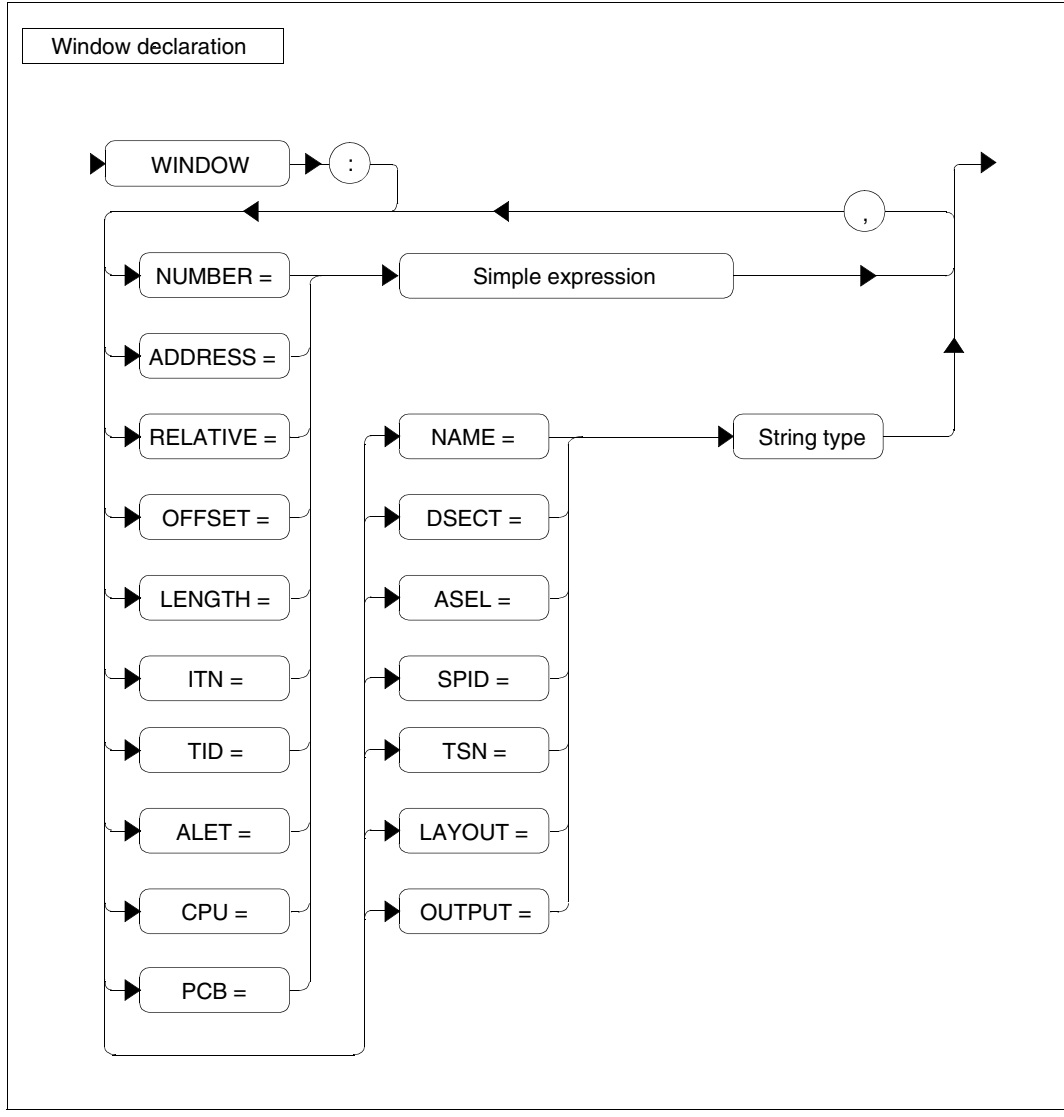

Figure 82: Window declaration

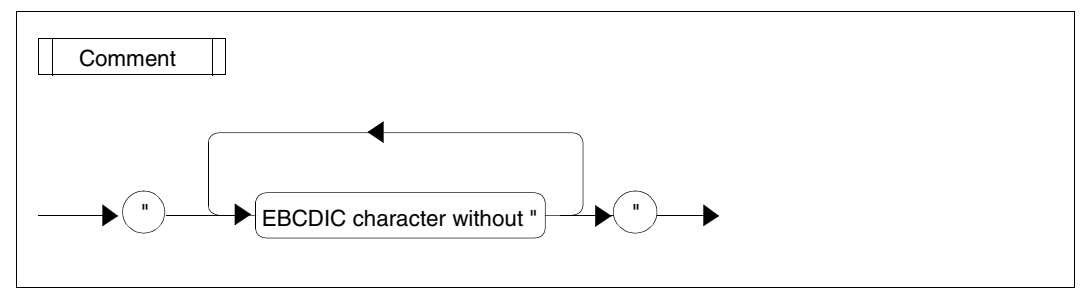

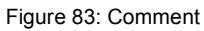

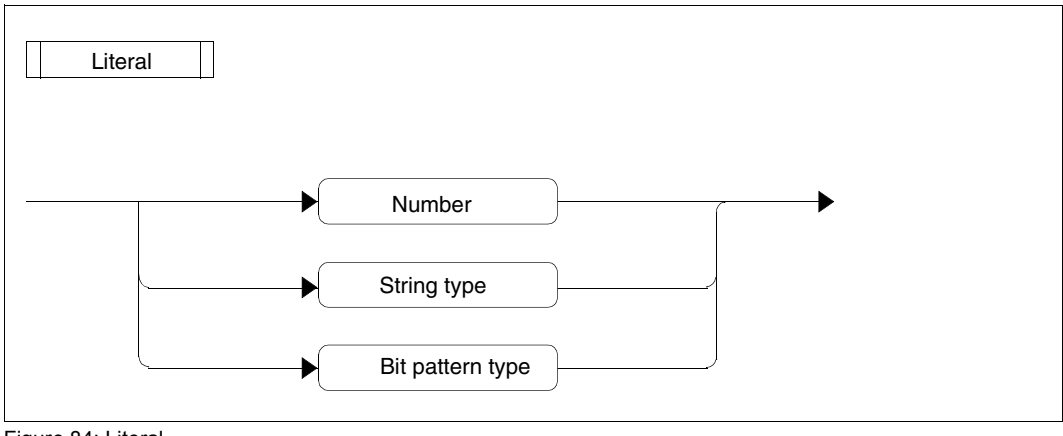

Figure 84: Literal

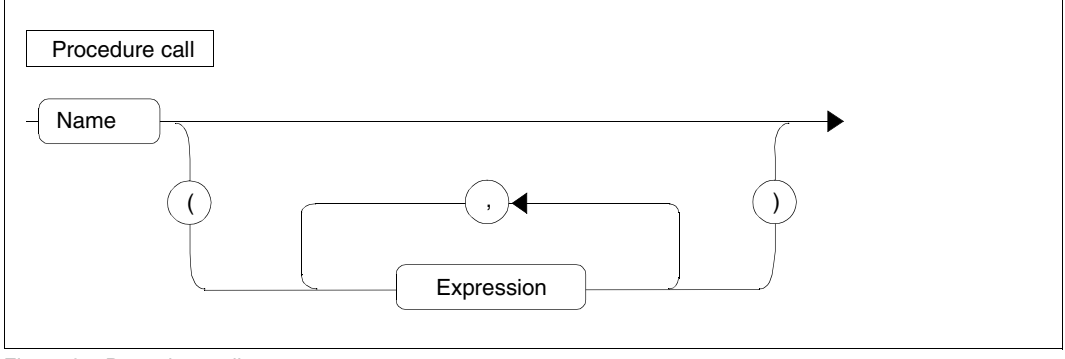

Figure 85: Procedure call

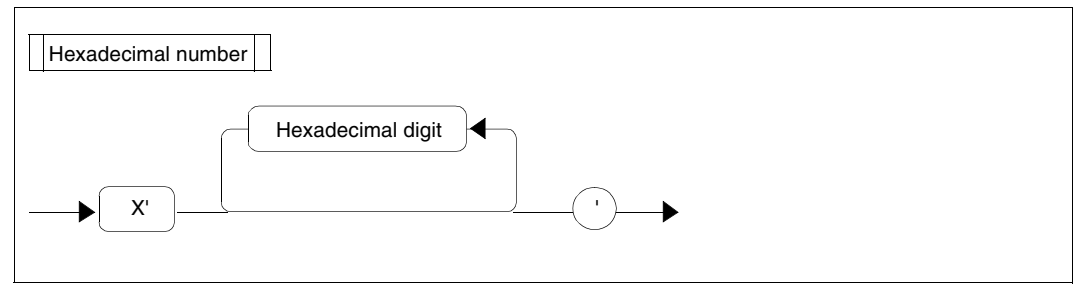

Figure 86: Hexadecimal number

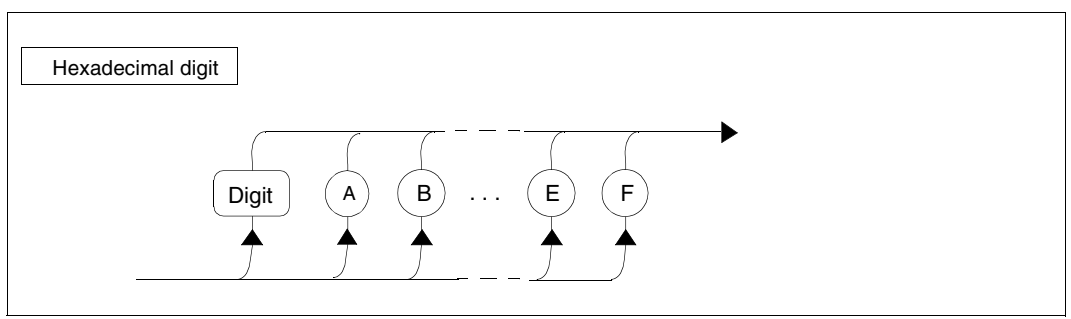

Figure 87: Hexadecimal digit

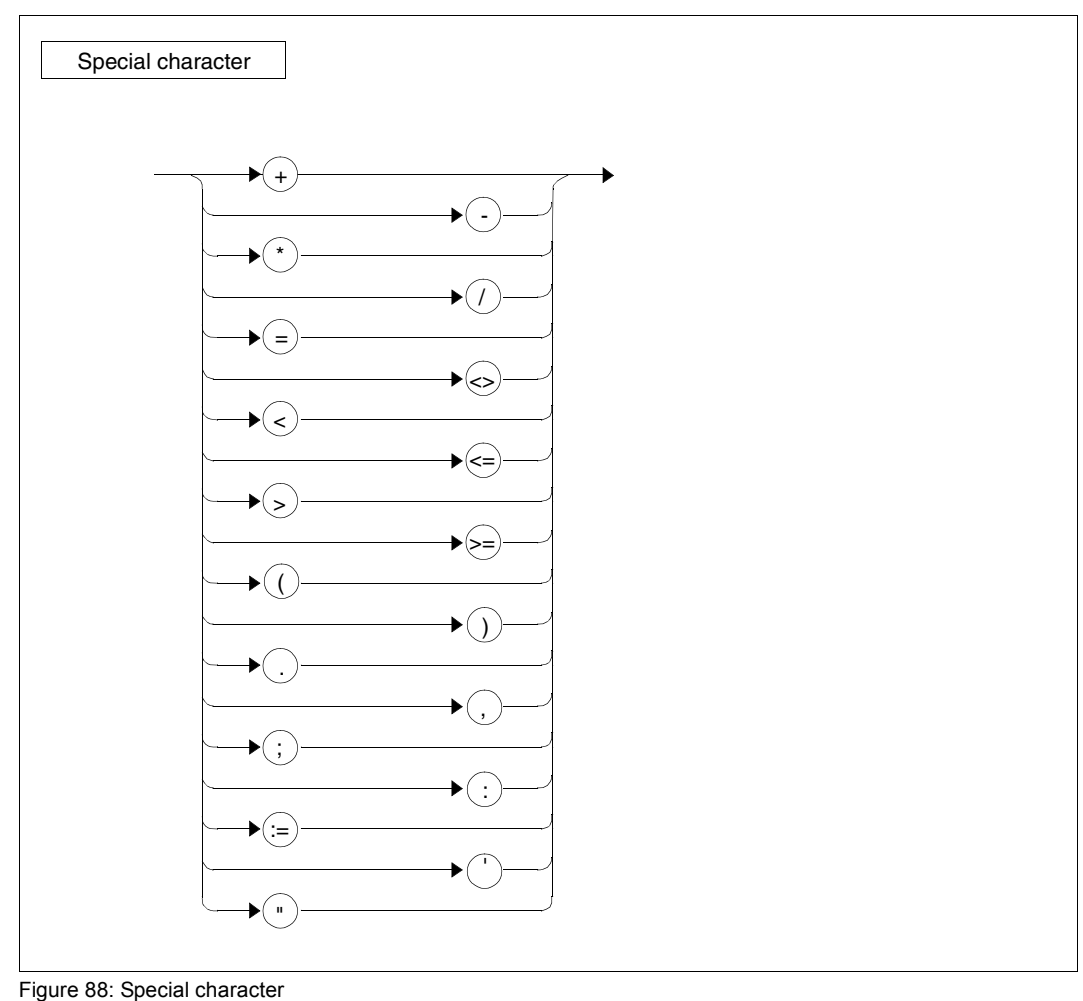

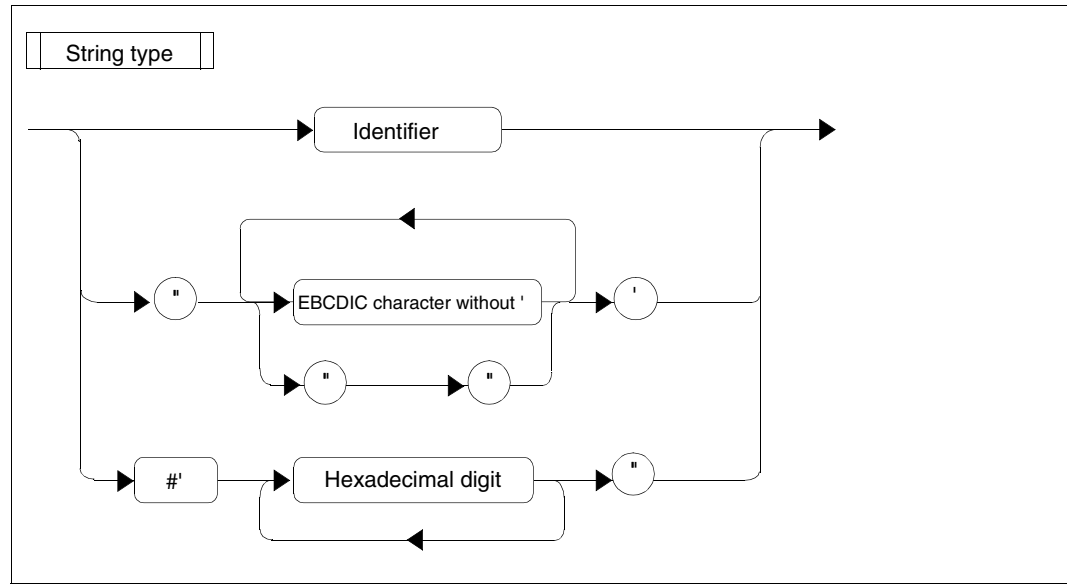

Figure 89: String type

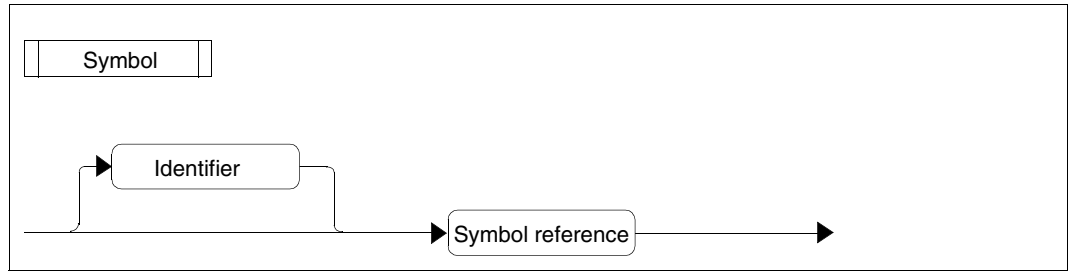

Figure 90: Symbol

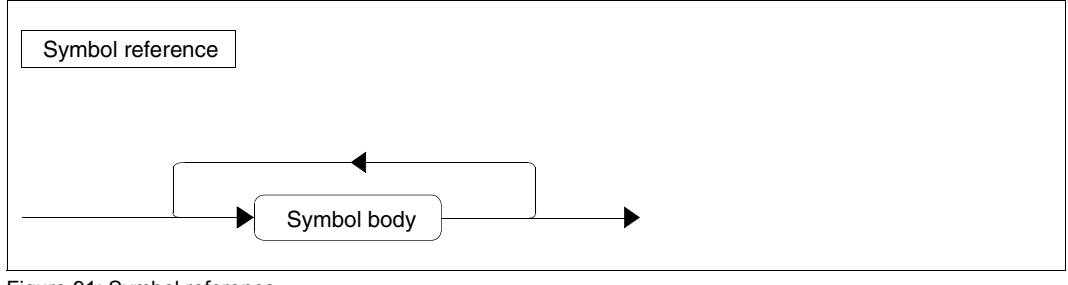

Figure 91: Symbol reference

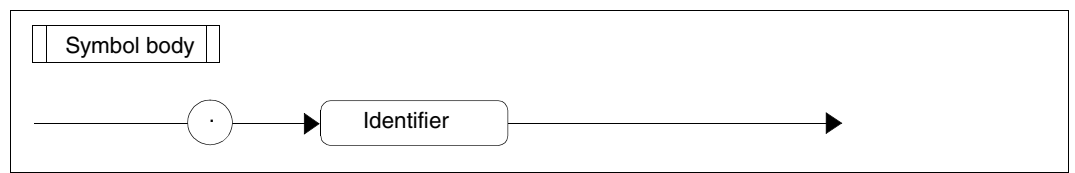

Figure 92: Symbol body

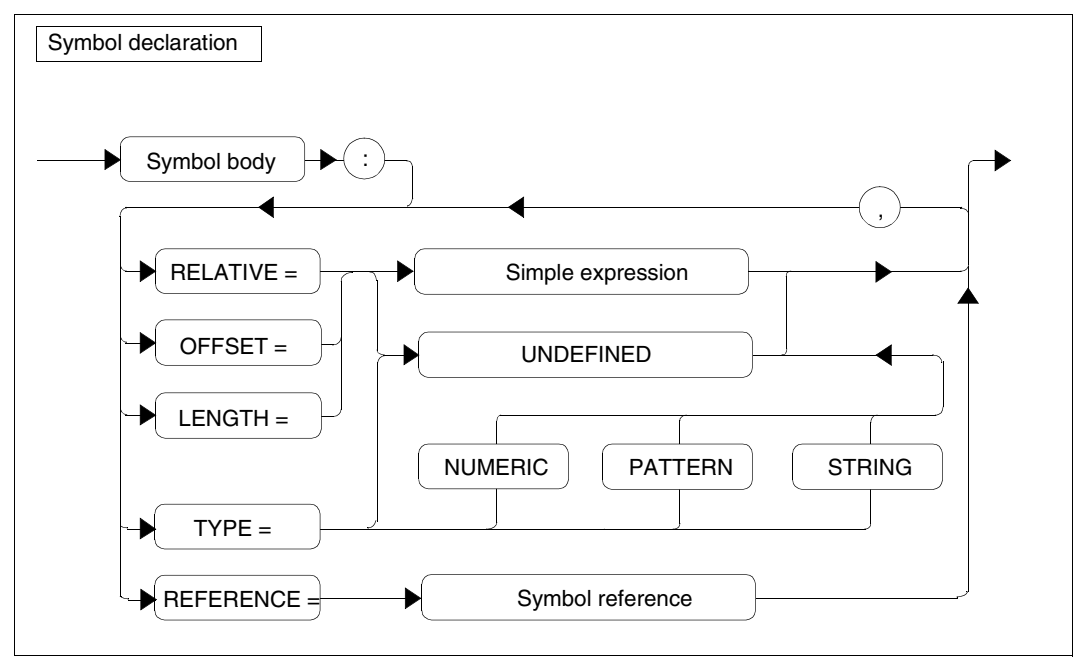

Figure 93: Symbol declaration

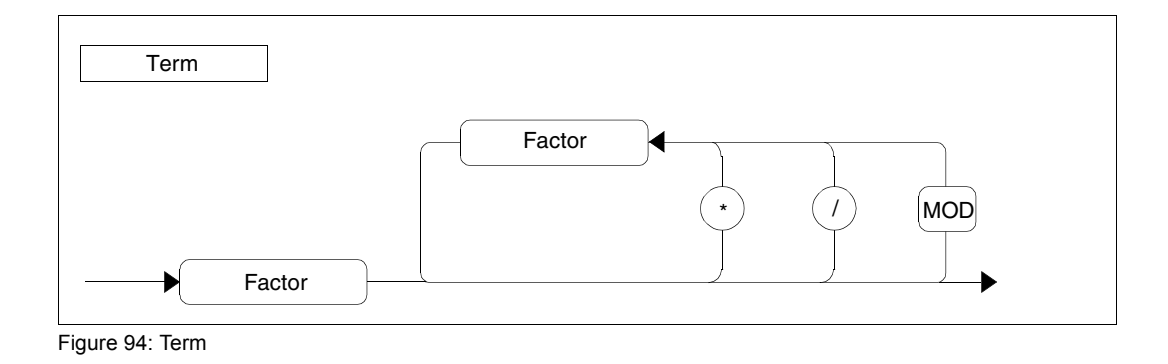

U5663-J-Z125-11-76 323

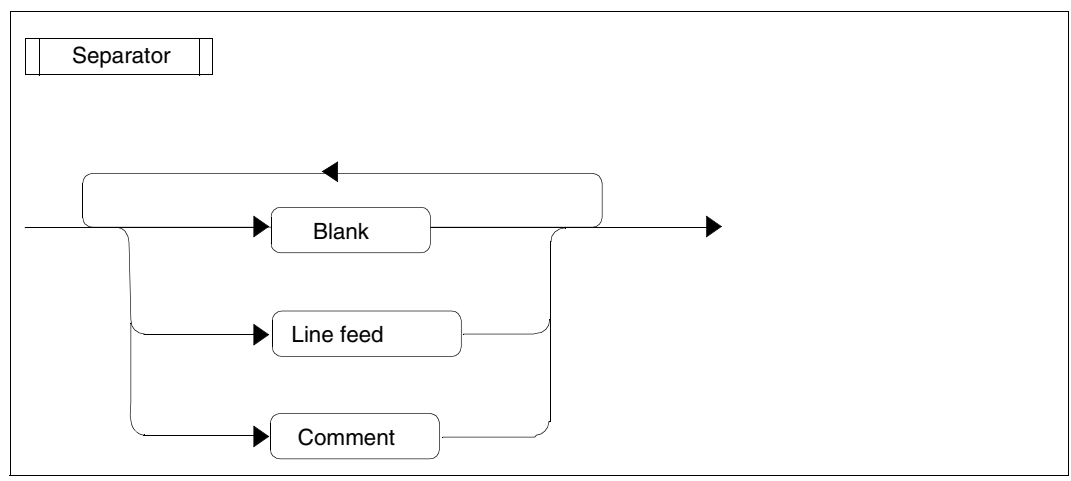

Figure 95: Separator

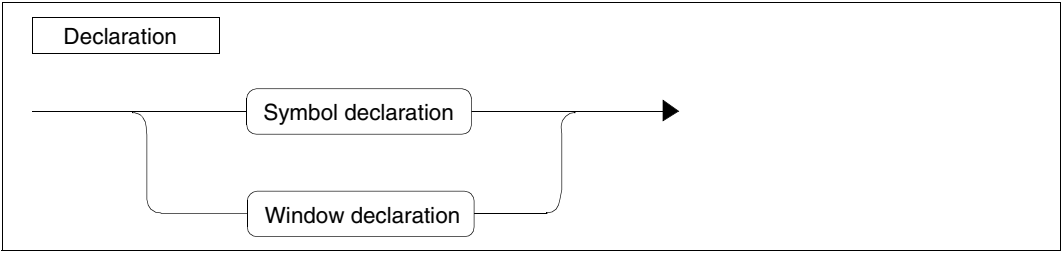

Figure 96: Declaration

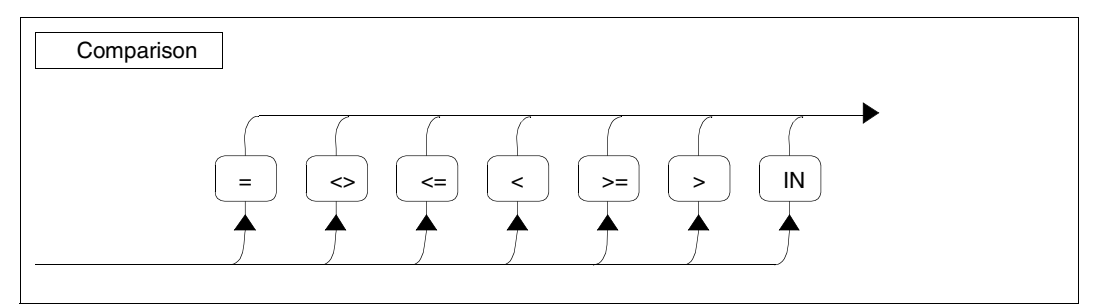

Figure 97: Comparison
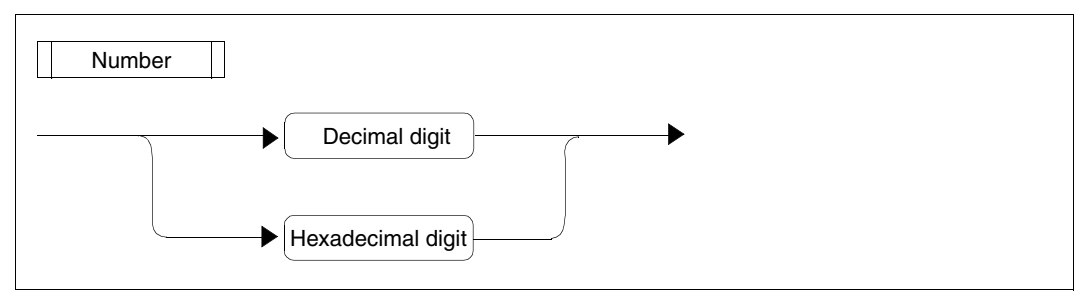

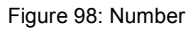

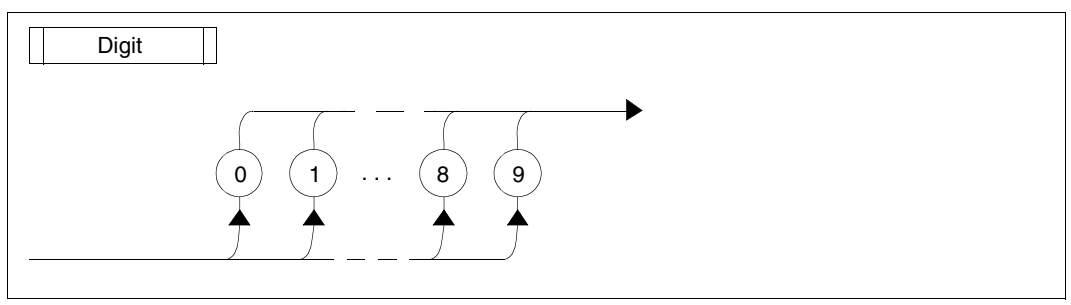

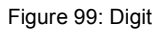

# **5.8 Software and hardware prerequisites**

#### **Installation**

The following table shows all product files which are supplied with DAMP V4.7 (Release Unit DAMP, Version 4.7) and which are required when working with DAMP.

For each release item, the logical ID (for IMON), the release name, and the function are listed. The release items are contained in the installation file SYSSII.DAMP.<ver>.

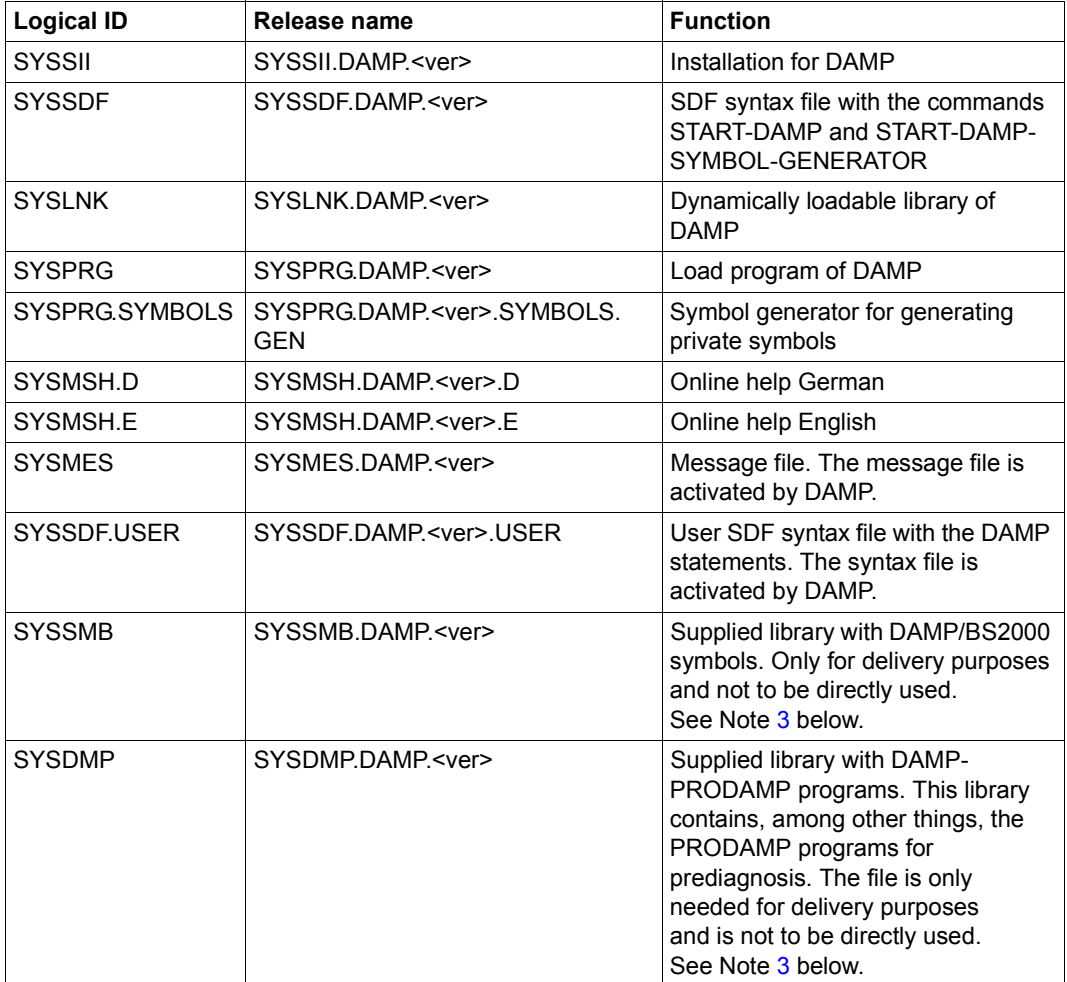

Furthermore the following two files are essential for working with DAMP (see Note [3](#page-326-1) below).

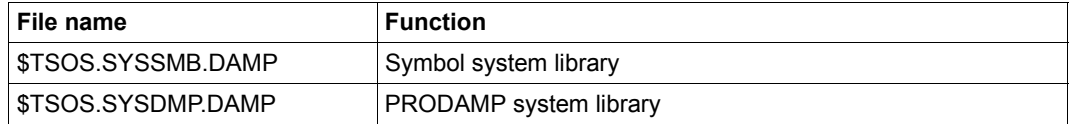

*Notes*

- 1. The SYSPRG.xxx files are also contained as C type elements in the SYSLNK library, from which they are started using the START command. They are also supplied in file format for compatibility reasons.
- 2. DAMP uses the access method ANITA to access dump files and the active system. This access method must be installed correctly.
- <span id="page-326-1"></span><span id="page-326-0"></span>3. Note on the symbol system library and PRODAMP system library: Under the default setting (SYSSMB=\*STD in the OPTS window), DAMP expects to find the symbols needed in order to open the diagnosis object in the file with the fixed name \$TSOS.SYSSMB.DAMP (without version suffix!). On installing/updating a BS2000 system with IMON, not only the symbols required by DAMP, but also the symbols of other official products are merged into this file.

This also applies to the PRODAMP system library in a standard installation (SYSLNK/SYSDMP=\*STD in the OPTS window); the PRODAMP system library has the fixed name \$TSOS.SYSDMP.DAMP.

*DAMP is not coupled with any BS2000 version* 

See [section "Performance capabilities" on page 47.](#page-46-0)

*DAMP is independent of versions* 

See [section "Performance capabilities" on page 47.](#page-46-0)

DAMP can process dump files originating from other BS2000 versions and from other servers.

In order to evaluate dump files from BS2000 OSD/BC V10.0, the library SYSLNK.ANITA must be accessible on the system and must contain the access method ANITA V19.0A.

In order to evaluate the active system BS2000 OSD/BC V10.0 the subsystem ANITA V19.0 must be installed. In case of need it will be automatically started by DAMP..

#### *Calling DAMP from other user IDs*

The program system DAMP with the files listed above can be installed under one or more freely selectable user IDs.

In the case of private installations, it must be noted that the files are cataloged as shareable (USER-ATTRIBUTES=ALL-USERS) and the installation user IDs (if not TSOS) are set via START-OPTION-DIALOG (see [section "Modification by the user \(special window:](#page-132-0)  [OPTIONS\)" on page 133](#page-132-0)).

#### *Other characteristics*

You can use LOAD-MODULE to dynamically load your own analysis routines from any module libraries and start them with START-MODULE (see the LOAD-MODULE statement on [page 189\)](#page-188-0).

Users may set their own default values which are suitable for their applications (see ["Setting](#page-132-1)  [user options" on page 133](#page-132-1)).

#### **Prerequisites for access to the active system**

Test privileges are required in order to access information in the active system.

They must be defined by the system administrator via the following command:

ADD-USER USER-IDENTIFICATION=userid,..., TEST-OPTIONS=\*PARAMETERS(READ-PRIVILEGE=8, WRITE-PRIVILEGE=1[,MODIFICATION=\*CONTROLLED])

Before DAMP is called, the test privileges must be activated using the following command:

MODIFY-TEST-OPTIONS PRIVILEGE=\*PARAMETERS(READ=8,WRITE=1)

#### **Supported terminals**

The 8160 and 9750 terminals and all compatible terminals are supported. In addition, the 9750 emulations of PCs are also supported.

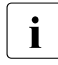

The "Restore P keys" function is only available for data display terminals with the  $\frac{1}{2}$  firmware program version  $X^{120}$ ' (as of the 9762 terminal, and partially also for firmware program version X'20' (as of the 9762 terminal, and partially also for 9758 terminals).

You are not allowed to use KPAC=4 under OMNIS if DAMP is running on one of the partners, since DAMP uses the K4 sequence for its own purposes.

# **5.9 List of DSECTs from the standard symbol files**

The symbols required to analyze a BS2000 memory dump or the active BS2000 system are listed below. These symbols must be available as LMS elements of type X in the symbol library used on invocation.

By default, DAMP expects the symbols in the system symbol library. In the case of a standard installation of DAMP V4.7, this is the file with the fixed path name \$TSOS.SYSSMB.DAMP.

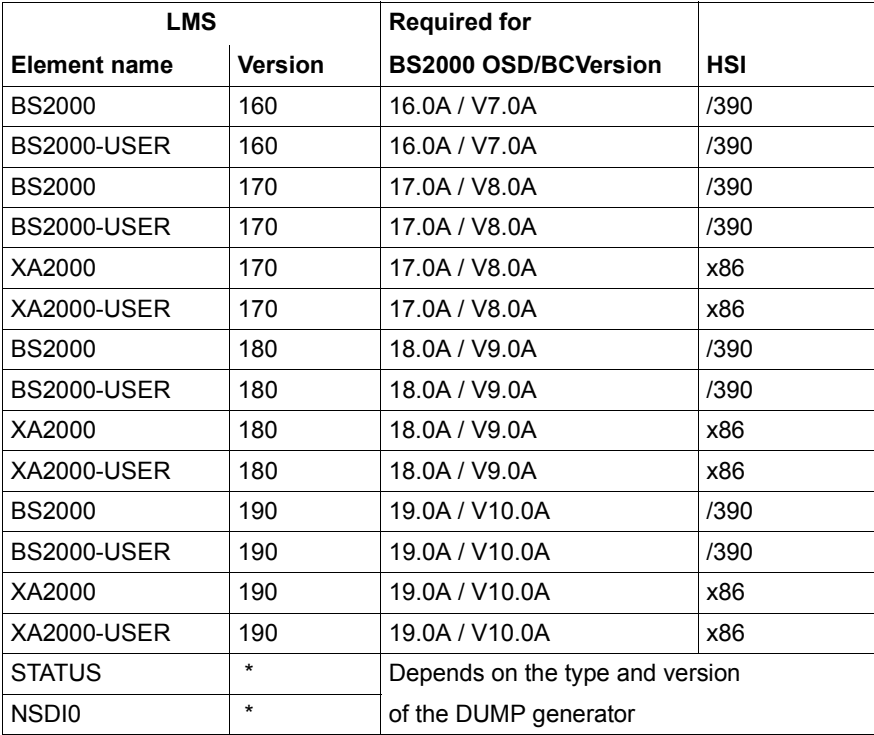

Table 15: DAMP symbols in the \$TSOS.SYSSMB.DAMP library

The elements STATUS and NSDI0 are only required for special cases, but should be present in the following versions in the symbol library:

STATUS: 000/ ... /011 NSDI0: 160/170/180/190

The differentiation between BS2000 elements, and XA2000 elements is due to HSIspecific differences in a number of hardware-based DSECTs.

A BS2000 and a BS2000-USER element (or XA2000 and XA2000-USER elements) are also required (in addition to STATUS and NSDI0).

On opening a diagnosis object with the default method (i.e. without entries or with defaults for SYMBOLS in OPEN-DIAGNOSIS-OBJECT), the required symbols are automatically loaded by DAMP. The DSECTs and SPL structures listed below are then available for the analysis in DAMP windows and in PRODAMP programs.

DSECTs shown with their names printed in bold in the list below can be automatically localized.

#### **Elements BS2000/160 (for BS2000 V16.0 = BS2000/OSD-BC V7.0 with /390-HSI)**

#### *Assembler DSECTs*

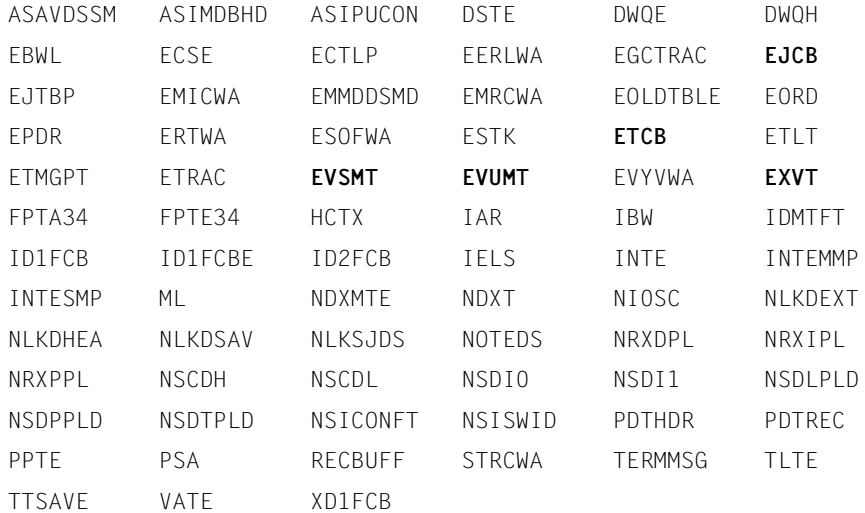

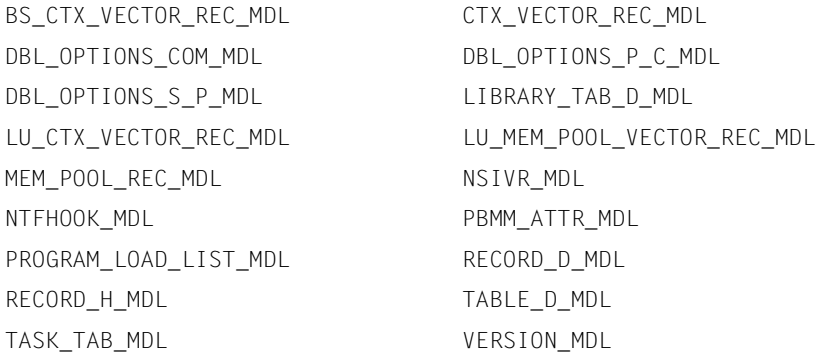

#### **Elements BS2000-USER/160 (additionally for BS2000 V16.0 = BS2000/OSD-BC V7.0 with /390-HSI)**

#### *Assembler DSECTs*

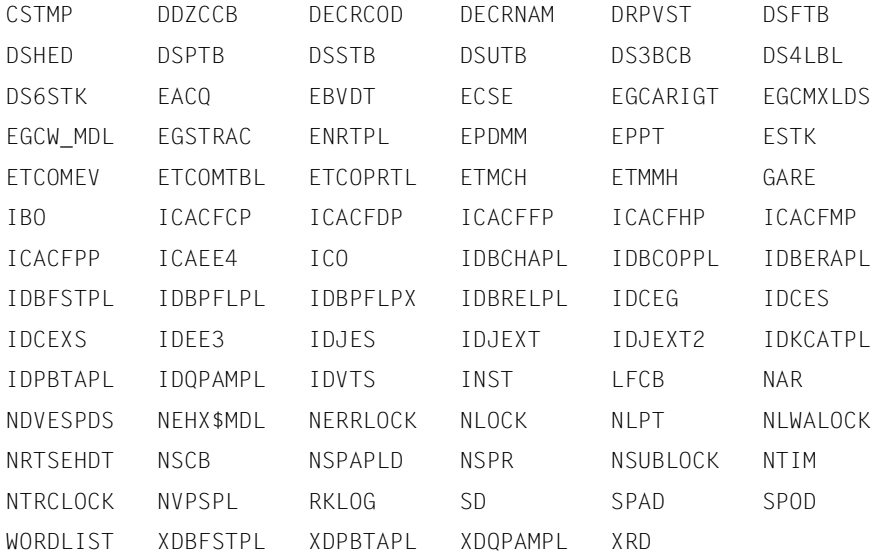

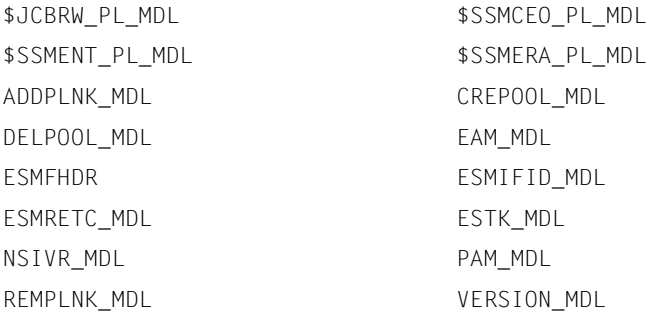

#### **Elements BS2000/170 and XA2000/170 (for BS2000 V17.0 = BS2000/OSD-BC V8.0 with /390-HSI resp. x86-HSI)**

#### *Assembler DSECTs*

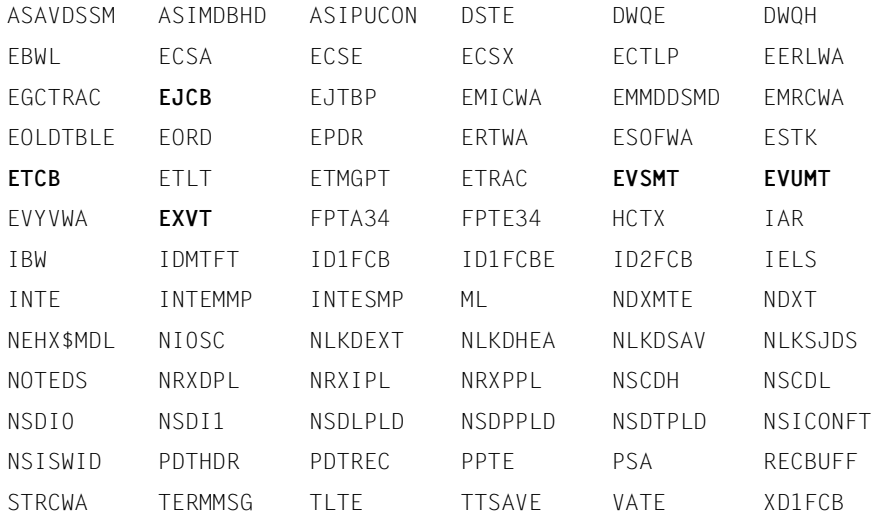

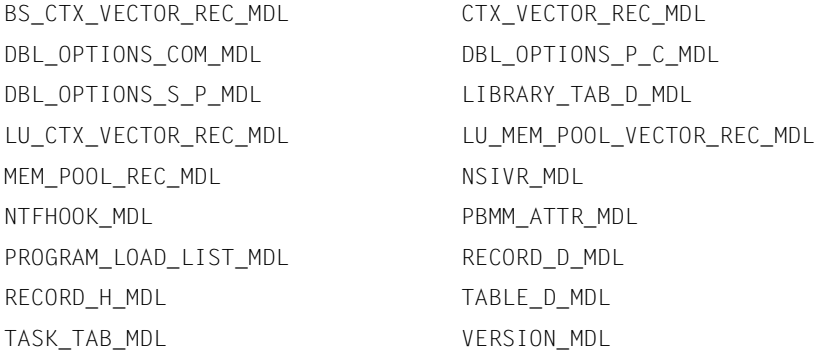

#### **Elements BS2000-USER/170 and XA2000-USER/170 (additionally for BS2000 V17.0 = BS2000/OSD-BC V8.0 with /390-HSI resp. x86-HSI)**

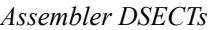

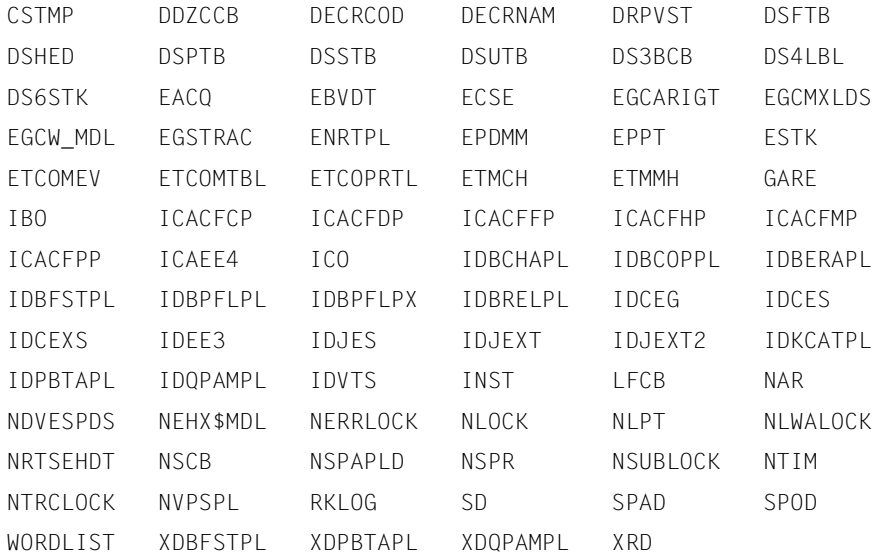

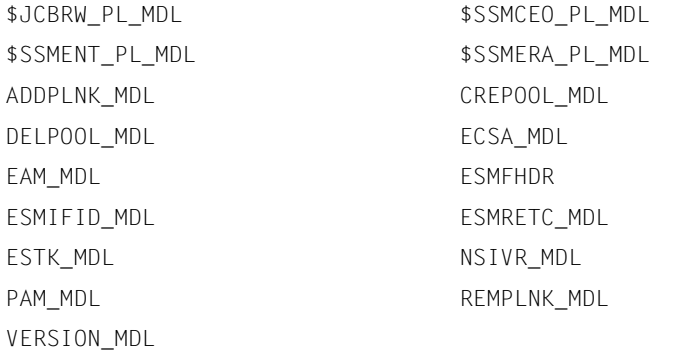

#### **Elements BS2000/180 and XA2000/180 (for BS2000 V18.0 = BS2000/OSD-BC V9.0 with /390-HSI resp. x86-HSI)**

#### *Assembler DSECTs*

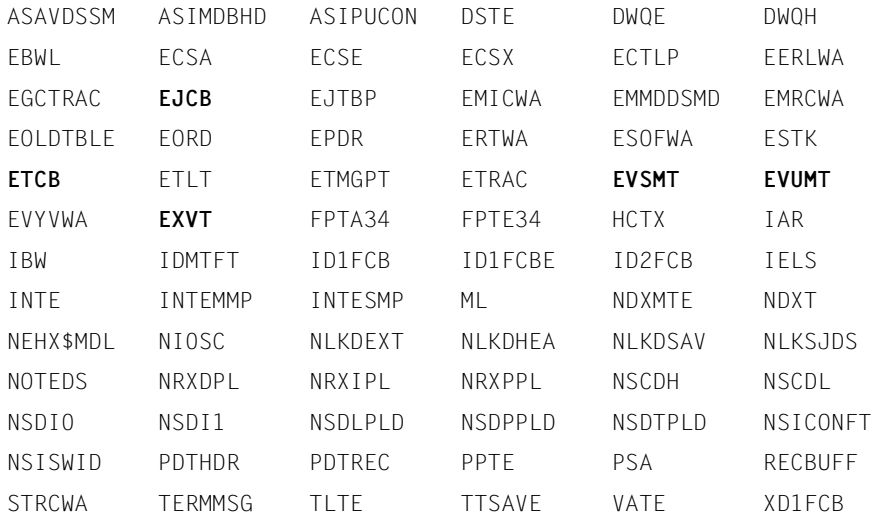

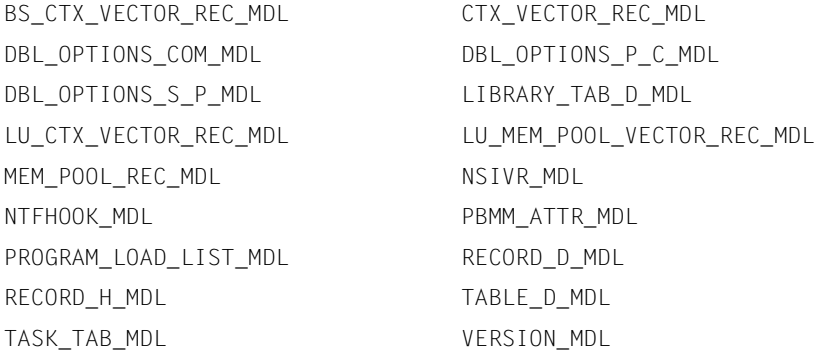

#### **Elements BS2000-USER/180 and XA2000-USER/180 (additionally for BS2000 V18.0 = BS2000/OSD-BC V9.0 with /390-HSI resp. X86-HSI)**

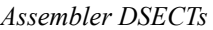

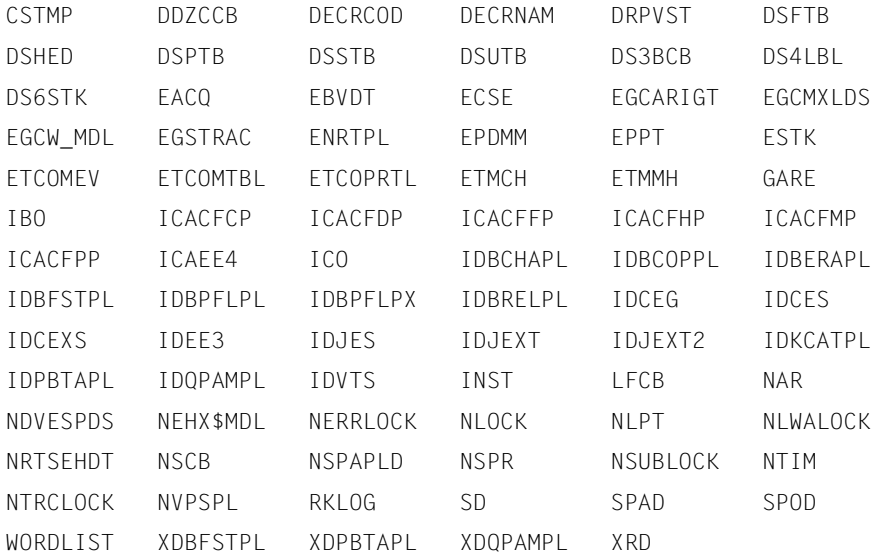

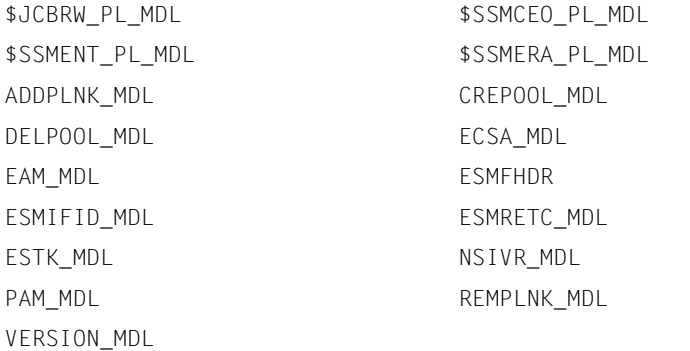

#### **Elements BS2000/190 and XA2000/190 (for BS2000 V19.0 = BS2000 OSD/BC V10.0 with /390-HSI resp. x86-HSI)**

#### *Assembler DSECTs*

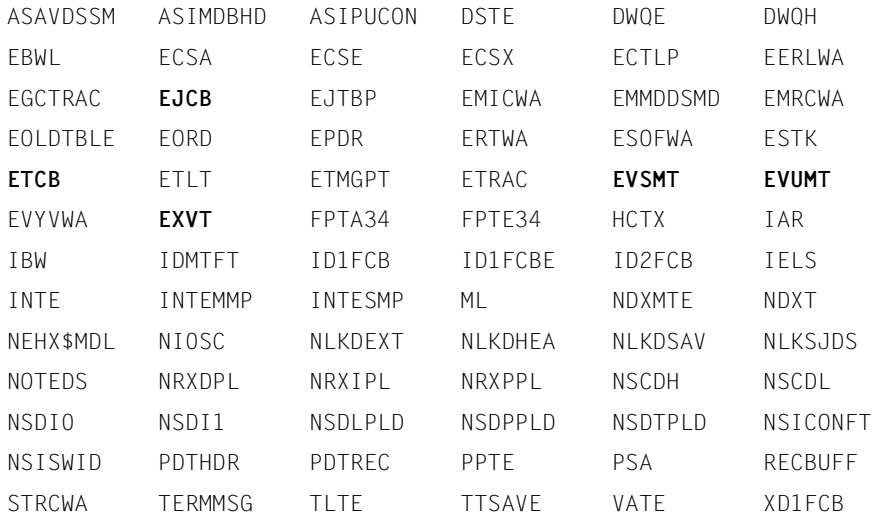

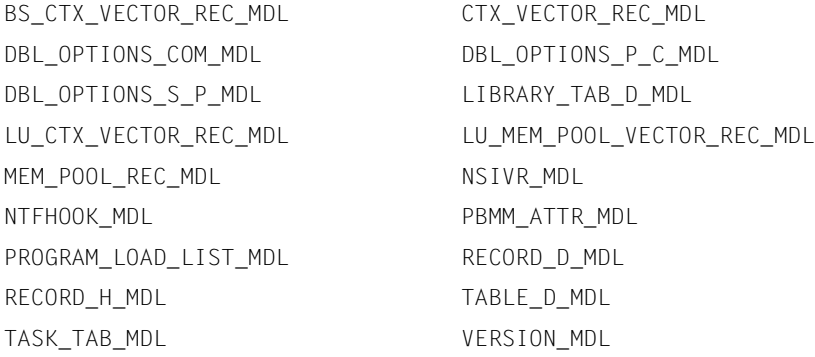

#### **Elements BS2000-USER/190 and XA2000-USER/190 (additionally for BS2000 V19.0 = BS2000 OSD/BC V10.0 with /390-HSI resp. X86-HSI)**

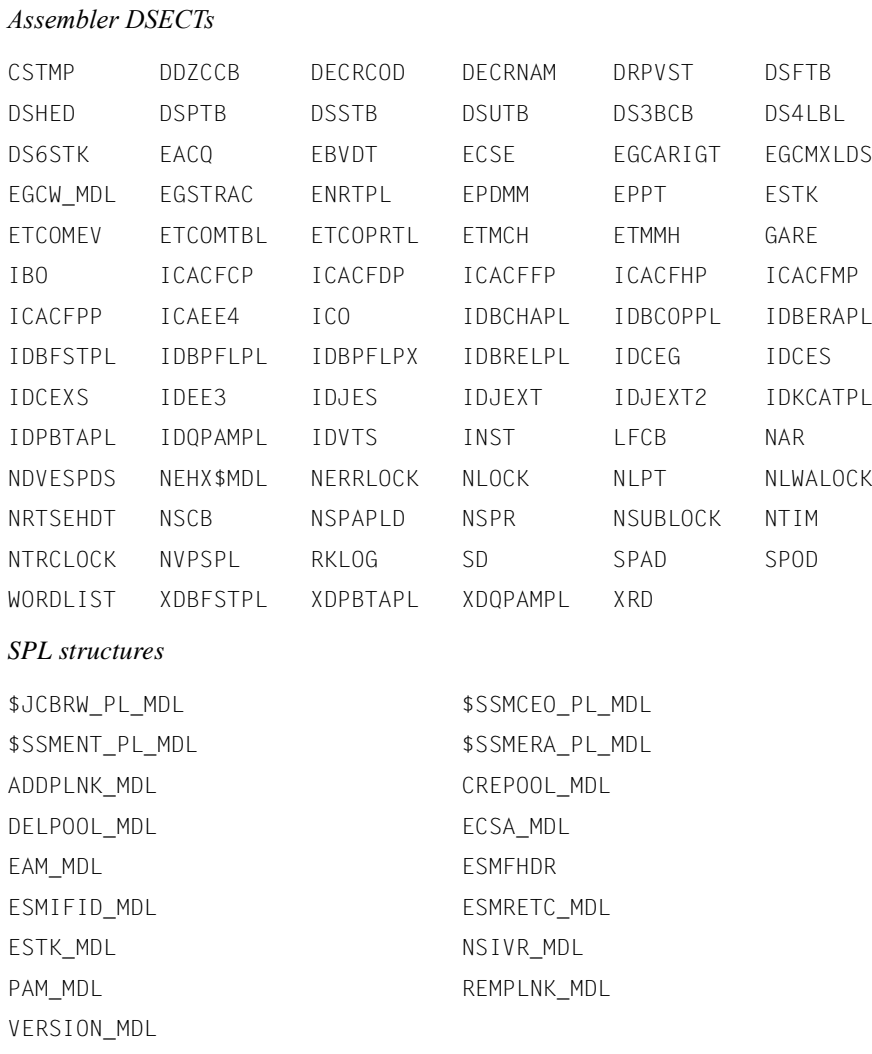

# **5.10 DAMP messages**

The DAMP messages have the message class DMP. Information on individual messages can be obtained in ongoing operation with /HELP-MSG-INFORMATION.

# **6 NDMDAMP Generating diagnostic documents**

NDMDAMP is a PRODAMP procedure package within DAMP that extracts and analyzes the data relevant for NDM from a SLED, system dump or the active system.

Three methods are offered to control the output scope of the dump function:

- a normal analysis,
- a comprehensive "maximum" analysis or
- a restricted analysis (tailored to each problem).

NDMDAMP can be called interactively, directly via DAMP or via predefined ENTER jobs. The method used for parameterization depends on how it is called.

# **6.1 Calling NDMDAMP**

NDMDAMP can be called by various methods:

● interactively, via the START-NDM-DIAGNOSIS command

The START-NDM-DIAGNOSIS command is available following the statement MOD[IFY]-SDF[-OPTIONS] [\$TSOS.]SYSSDF.NDMDAMP.160.USER.

from DAMP

When called from DAMP, the standard analyses or special analyses can be selected. The settings of the options must be explicitly entered in the PRODAMP procedure NDM.

● with predefined ENTER jobs

The LMS library SYSENT.NDMDAMP.160 is supplied with six ENTER jobs, which provide various analyses.

### **START-NDM-DIAGNOSIS Analyze NDM data**

#### **Function**

The START-NDM-DIAGNOSIS command analyzes the NDM data from the active system, a system dump or a SLED dump using NDMDAMP.

#### **Format**

**START-NDM-DIAGNOSIS**

```
OBJECT = *SYSTEM / <filename 1..54> / *LINK(...)
```
**\*LINK**(...)

**LINK-NAME** =  $\langle$  filename 1..8 without-gen $\rangle$ 

**,INFORMATION** = **\*STD** / **\*ALL / \*TRACE / \*DRV / \*DRV-ALL / \*EXECUTION-TRACE** / **\*PAR**AMETERS(...)

**\*PAR**AMETERS(...)

⏐ **IO-CONTROL-DATA** = **\*STD** / **\*NO / \*ALL / \*ALL-WITH-EXECUTION-TRACE** ⏐ ,**BAVOLMON** = **\*STD** / \***NO / \*ALL / \*ALL-WITH-EXECUTION-TRACE** ⏐ ,**NKA** = **\*STD** / \***NO / \*ALL / \*ALL-WITH-EXECUTION-TRACE** ⏐ ,**NKV** = **\*STD** / \***NO / \*STD-WITH-EXECUTION-TRACE** ⏐ ,**NKS** = **\*STD** / \***NO / \*ALL / \*ALL-WITH-EXECUTION-TRACE** ⏐ ,**NKR** = **\*STD** / \***NO / \*ALL / \*ALL-WITH-EXECUTION-TRACE** ⏐ ,**DRV** = **\*STD** / \***NO / \*STD-WITH-EXECUTION-TRACE** ⏐ ,**TRACE** = **\*STD** / \***NO / \*STD-WITH-EXECUTION-TRACE** ⏐ ,**SHC-OSD** = **\*STD** / \***NO / \*STD-WITH-EXECUTION-TRACE** ,**ENVIRONMENT** = **\*STD** / **\*PAR**AMETERS(...)

**\*PAR**AMETERS(...)

**PROGRAM-NAME** = \*STD / <filename 1..54 without-gen> ⏐ **,SYMBOL-LIBRARY** = **\*STD** / <filename 1..54 without-gen> ⏐ **,PRODAMP-LIBRARY** = **\*STD** / <filename 1..54 without-gen> ⏐ **,NUMBER-OF-RESTARTS** = **1** / <integer 0..5> ⏐ **,OUTPUT** = **\*STD** / \***SYSLST** / <filename 1..54>

#### **Operands**

**OBJECT = \*SYSTEM / <filename 1..54> / \*LINK(...)**

Specifies which dump file is to be analyzed.

**OBJECT = \*LINK(...)**

**LINK-NAME = <filename 1..8 without-gen>** The dump file is specified via its link name.

#### <span id="page-340-0"></span>**INFORMATION =**

Specifies the scope of the dump analysis.

#### **INFORMATION = \*STD**

Maximum analysis, without EXPDT, without task-local data of NKA and NKS, and without NKR modules.

**INFORMATION = \*ALL** Maximum analysis.

**INFORMATION = \*TRACE**

Only NDM traces.

**INFORMATION = \*DRV** Only DRV and NDM trace.

#### **INFORMATION = \*DRV-ALL**

NKA, NKV, DRV, IO-CONTROL without EXPDT, BAVOLMON and NDM traces.

#### **INFORMATION = \*EXECUTION-TRACE**

Maximum analysis with PRODAMP trace enabled. EDT must be available for this purpose.

#### **INFORMATION = \*PARAMETERS(...)**

#### **IO-CONTROL-DATA = \*STD / \*NO / \*ALL / \*ALL-WITH-EXECUTION-TRACE**

Analysis of IO-CONTROL data. For \*ALL, the EXPDT data module is also output.

#### **BAVOLMON = \*STD / \*NO / \*ALL / \*ALL-WITH-EXECUTION-TRACE**

Analysis of basic volume monitoring. For \*ALL, additional information for NDIVT is output.

#### **NKA = \*STD / \*NO / \*ALL / \*ALL-WITH-EXECUTION-TRACE**

Analysis of NKALLOC (NDM allocator). For \*ALL, additional task-local data is output.

#### **NKV = \*STD / \*NO / \*STD-WITH-EXECUTION-TRACE**

Analysis of NKVMOUNT (NDM volume monitoring).

#### **NKS = \*STD / \*NO / \*ALL / \*ALL-WITH-EXECUTION-TRACE**

Analysis of NKSECRES (NDM Secure). For \*ALL, additional task-local data is output.

#### **NKR = \*STD / \*NO / \*ALL / \*ALL-WITH-EXECUTION-TRACE**

Analysis of NKRECONF (NDM reconfiguration administration).For \*ALL, the NKR are also output.

#### **DRV = \*STD / \*NO / \*STD-WITH-EXECUTION-TRACE**

Analysis of DRV (Dual Recording by Volume).

#### **TRACE = \*STD / \*NO / \*STD-WITH-EXECUTION-TRACE**

Analysis of the NDM trace.

#### **SHC-OSD = \*STD / \*NO / \*STD-WITH-EXECUTION-TRACE**

Analysis of the SHC-OSD (Storage Host Component for BS2000).

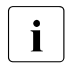

A dump file from a system with an active subsystem SHC-OSD can be analyzed<br>  $\sum_{n=1}^{\infty}$  Correctly (i.e. without errors) with NDMDAMB on a system without SHC OSD correctly (i.e. without errors) with NDMDAMP on a system without SHC-OSD only if NDMDAMP is started as follows:

START-NDM-DIAGNOSIS OBJECT=..., INF = \*PAR(SHC-OSD=\*NO)

#### **ENVIRONMENT = \*STD / \*PARAMETERS(...)**

Defines the dump environment.

#### **ENVIRONMENT = \*PARAMETERS(...)**

**PROGRAM-NAME = \*STD / <filename 1..54 without-gen>** Specifies the DAMP file. For \*STD, /START-DAMP is used.

#### **SYMBOL-LIBRARY = \*STD / <filename 1..54 without-gen>**

Name of the symbol library. For \*STD, the system library of DAMP is used: SYSSMB.DAMP.

#### **PRODAMP-LIBRARY = \*STD / <filename 1..54 without-gen>**

Name of the PRODAMP library with NDMDAMP. For \*STD, the system library of DAMP is used: SYSDMP.DAMP.

#### **NUMBER-OF-RESTARTS = 1 / <integer 0..5>**

Number of attempts to be made to restart with the next procedure following the occurrence of errors in NDMDAMP. If a value greater than 0 is specified, EDT must be available.

#### **OUTPUT = \*STD / \*SYSLST / <filename 1..54>**

Name of the output file. For \*STD, the file SYSLST.NDMDAMP.<date>.<time> is used.

### **6.1.1 Calling NDMDAMP from DAMP**

When NDMDAMP is called from DAMP, the standard analyses or the special analyses can be selected.

#### **Standard analyses**

The standard analyses consist of the analyses described for the INFORMATION operand of the START-NDM-DIAGNOSIS command (see [page 341\)](#page-340-0), except for INFORMATION=\*PARAMETERS(...).

Prerequisites:

- The dump file (or the active system as the dump object) must be open.
- The system symbol library (\$TSOS.SYSSMB.DAMP) must be available and must include the elements NDM, NDMNUC, DRV and possibly SHC-OSD for the system version to be analyzed. Otherwise, they are assigned as follows:

```
ADD-SYMBOLS LIBRARY = *STD / <file> (FLEMENT = NDM / NDMNUC / DRV /
SHC-OSD (VERSION = <version>))
```
or

SYMBOLS <file> (NDM / NDMNUC / DRV / SHC-OSD (<version>).

● The system PRODAMP library (\$TSOS.SYSDMP.DAMP) must contain the NDMDAMP PRODAMP objects.

The system PRODAMP library is not predefined in DAMP by default. Consequently, it must usually be assigned as follows:

```
ASSIGN-PRODAMP-LIBRARIES OBJECT-LIBRARY = *PRODAMP-SYSTEM-LIBRARY
```
or in abbreviated format with:

 $A-P-L$   $Q=\star P$ .

Instead of the keyword \*PRODAMP-SYSTEM-LIBRARY, it is also possible to specify the path name of the library containing the NDMDAMP PRODAMP objects.

The logical system file SYSLST can, if desired, be assigned to a file.

The procedures can be started by entering:

START-PRODAMP-PROGRAM NAME = NDM / NDMTRACE / NDMALL / NDMSTD / DRV / DRVALL

on the DAMP command line.

The PRODAMP procedures correspond to the analytical scope that can be selected with the INFORMATION operand of the /START-NDM-DIAGNOSIS command. The scope of the analysis for NDM is equivalent to that of NDMSTD, except for the fact that a restart is possible for NDM, but not for NDMSTD.

With the exception of NDMSTD, the analysis can be restarted in the event of errors with:

START-PRODAMP-PROGRAM NAME = NDM-RESTART

Note, however, that EDT must be available for the restart, since all the data relevant for the restart is contained in work file 9. This file must not be modified or deleted before the Restart call.

#### **Special analyses**

The special analyses are the analyses that can be individually set with INFORMATION=\*PAR in the START-NDM-DIAGNOSIS command:

Prerequisites:

- The dump file (or the active system as the dump object) must be open.
- The system symbol library must be available and must include the elements NDM, NDMNUC, DRV and possibly SHC-OSD for the system version to be analyzed. Otherwise, an appropriate library must be specified when modifying the source NDM see below).
- The system PRODAMP library (\$TSOS.SYSDMP.DAMP) must contain the NDMDAMP PRODAMP objects as well as the source NDM. Otherwise, they are assigned as follows:

```
ASSIGN-PRODAMP-LIBRARIES SOURCE-LIBRARY = <prodamp-library>, 
ASSIGN-PRODAMP-LIBRARIES OBJECT-LIBRARY = <prodamp-library>
```
The logical system file SYSLST can, if desired, be assigned to a file.

The settings for the options must be explicitly entered in the PRODAMP procedure NDM as described below:

Loading PRODAMP dynamically:

```
START-PRODAMP-EDITOR [abbr. PROC] <window-no> (between 4 and 9 or 21 and 
99)
```
- Reading the source NDM:
	- Overwrite "(procedure/index-identifier)" with "NDM"
	- Set MODE (field after "W<window-no>") from "Dsp" to "Rea"
	- Send the screen with DUE (SEND)
- Modifying the source NDM:

The source NDM essentially consists of the call to the PRODAMP procedure NDM\_MAIN with appropriate parameters for the symbol library and the individual elements.

The desired values from the specified value range are entered in the PRODAMP window. Note that the lengths of the individual parameters, which are predefined by the positions of the single quotes, must not be modified in the process.

The significance of the individual parameters and the possible values are explained in the source on the following pages. The "+" and "-" keys can be used to scroll within the PRODAMP window.

- Compiling and executing the source NDM:
	- Set MODE=Go
	- Send the screen with DUE (SEND)

The source with the entered parameters is compiled and executed.

# **6.1.2 Call from predefined ENTER jobs**

The LMS library SYSENT.NDMDAMP.160 is supplied with the following ENTER jobs, which run under the TSOS user ID:

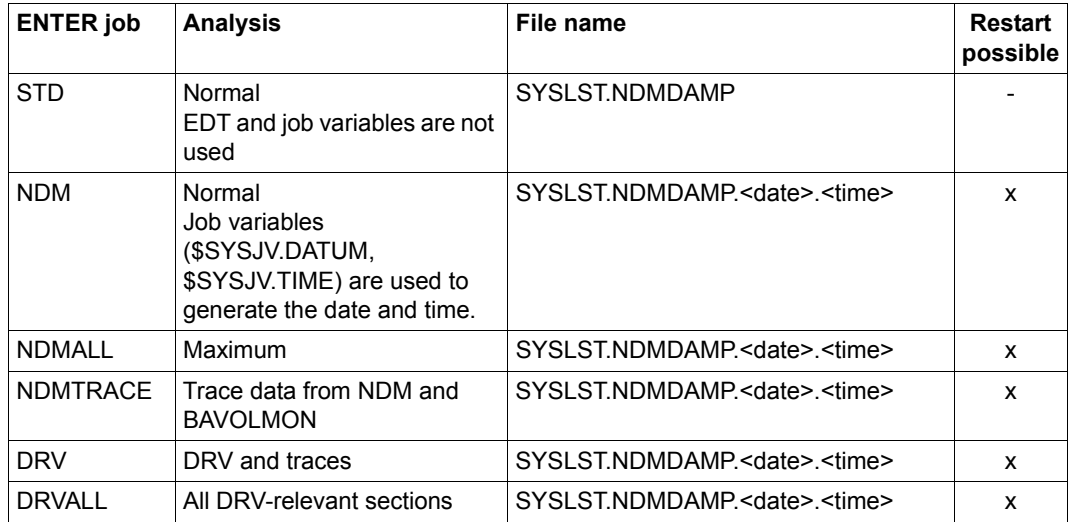

Table 16: Predefined ENTER jobs for NDMDAMP

Note that the editor EDT must be available for all ENTER jobs where a restart is possible.

The ENTER jobs do not make use of SDF-P. They require and expect the standard file names of DAMP, e.g. the symbol files in \$TSOS.SYSSMB.DAMP. If the standard names were not assigned when installing DAMP, they must be adapted accordingly.

Instead of the ENTER jobs, it is also possible to use the SYSSPR.NDMDAMP.160 procedure in batch mode, provided it is called with the ENTER-PROCEDURE command with at least the operand OBJECT=\*SYSTEM specified.

# **6.2 Error handling during the analysis**

Following an aborted analysis due to an error in NDMDAMP, it is possible to effect a restart at the next substep. The editor EDT must be available for the restart, since all the data required for the restart is stored in the EDT work file 9.

EDT is also required when enabling the PRODAMP trace to diagnose NDMDAMP errors, since the trace data for the NDMDAMP run is stored in the EDT work file 8. This data is copied to the file NDMDAMP.TRACE at the end of the analysis if no restart has occurred, and the contents of the EDT work file 8 are then deleted.

In the case of a restart with the PRODAMP trace enabled, the data stored in the EDT work file 8 is transferred to the file NDMDAMP.TRACE.RESTART.<br/>break#>. The substring <break#> specified in the file name designates the internal number of the PRODAMP procedure in which the analysis was aborted.

In order to enable an association between the various restarts and PRODAMP traces, a corresponding <br />break#> is indicated at the breakpoint even in the SYSLST output. The trace data generated after the last restart and until the end of the analysis is stored in the file NDMDAMP TRACE.

Since the trace files (NDMDAMP.TRACE, NDMDAMP.TRACE.RESTART.<br/>break#>) can grow to be very large in size, errors may occur on saving the trace data if not enough storage space is available.

In such cases, NDMDAMP aborts the subsequent analysis.

# **6.3 Installation**

NDMDAMP is installed with IMON.

If this installation is not performed correctly, NDMDAMP cannot be run properly. The most frequent errors and possible solutions for them are summarized below:

– DAMP reports that a PRODAMP object cannot be found (DMP4002).

If the error message refers to the object NDM or NDM\_RESTART, the PRODAMP library of NDMDAMP has not been merged into the general PRODAMP library (\$TSOS.SYSDMP.DAMP).

If the error message refers to NDEDAMP\_CHECK\_SYMBOLS, the PRODAMP library of SHC-OSD (SYSDMP.SHC-OSD.<version>) has not been merged. This library is called by NDMDAMP when an analysis of SHC-OSD is required and SHC-OSD is also loaded.

– NDMDAMP issues the message "Module NKATSOSM not found" and terminates.

This means that either the dump object is not supported or the symbol library for BS2000 has not been correctly loaded.

– NDMDAMP reports that "no symbol file can be assigned" and terminates.

This means that the symbol elements for NDM (NDMNUC, DRV and SHC-OSD, depending on the selected scope) have not been merged into the general or explicitly specified symbol library.

### **6.3.1 Release items for NDMDAMP**

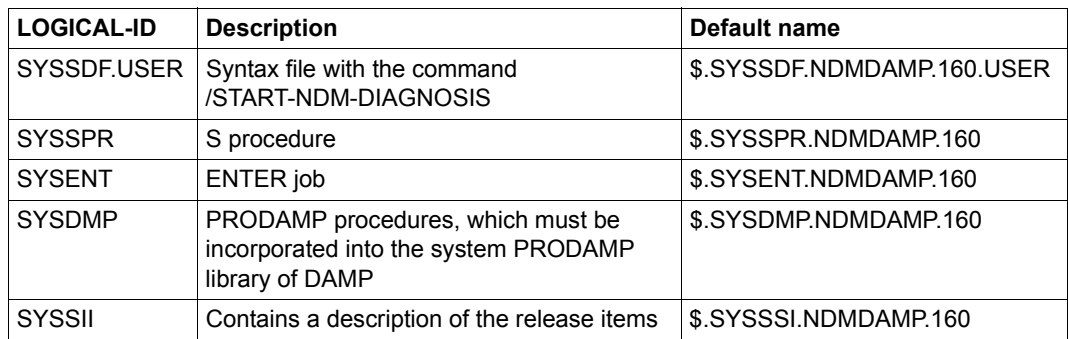

Table 17: Release items for NDMDAMP

### **6.3.2 Logical units used by NDMDAMP**

NDMDAMP does not evaluate the Logical Units of DAMP, but uses the default names set by DAMP:

– DAMP startup program

For DAMP=\*STD, the START-DAMP statement is used.

– Symbol library

When SYMBOLS=\*STD is set, the system symbol library of DAMP is used (\$TSOS.SYSSMB.DAMP).

– PRODAMP library

When PRODAMP=\*STD is set, the system PRODAMP library of DAMP is used (\$TSOS.SYSDMP.DAMP).

# **7 ELFE Edit and evaluate the SERSLOG file**

The utility routine ELFE edits the contents of a SERSLOG file or of all the SERSLOG files belonging to a given session.

A SERSLOG file is made up of individual records written by SERSLOG (see [chapter](#page-362-0)  ["SERSLOG Software error logging in the SERSLOG file" on page 363\)](#page-362-0) whenever an error event occurs.

ELFE provides an overview of the logged error events by drawing up a list of all the error event types in the file and the number of times each one occurs. ELFE can also be used to output information of specific attributes of individual error events (e.g. error event type, TSN responsible, time at which the error event occurred, etc.). The appropriate information can be output on the screen or (via SYSLST) on a printer in either complete or abridged form.

Each error entry is accompanied by a general description explaining the corresponding error event type ("rectype") and offering diagnostic suggestions (which can be output either (via SYSLST) on a printer or on the screen).

ELFE processes all SERSLOG files, no matter which version of the operating system was used to create them. The SERSLOG file must not be active during processing.

# <span id="page-351-0"></span>**7.1 Software and hardware prerequisites**

The library containing the descriptions and diagnostic suggestions for SERSLOG files has the default name:

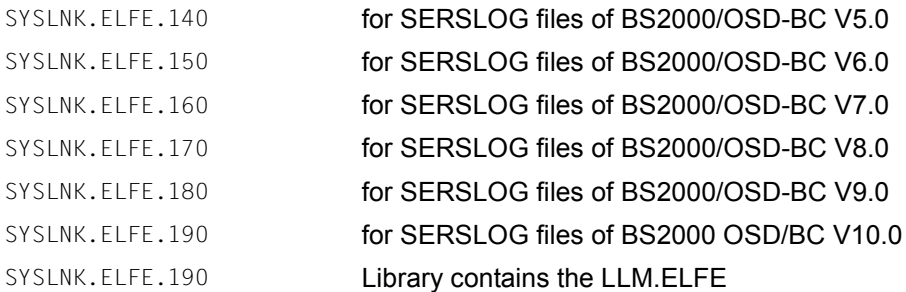

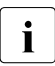

 $\cdot$  It is not possible to evaluate two libraries in the same ELFE run. Assignment of a<br>accord library is rejected with error messages  $F(50012)$ second library is rejected with error message ELF0012.

#### **Supported terminal types and listing formats**

ELFE supports all currently available terminal types.

The last line of the screen is reserved for inputs to the program.

The data is output to SYSLST with a format of 66 lines per page and 132 columns per line.

#### **Storing SERSLOG files**

SERSLOG files are generated using the logical block size STD(1).

#### **Using aliases**

The user can use ACS (alias catalog service) to define aliases for SERSLOG files and for the description library for the record types. These aliases can be passed to ELFE. If an alias is assigned to a SERSLOG file which does not exist, ELFE uses the alias in place of the real file name in order to document errors which occur when processing this file.

#### **ELFE messages**

The ELFE messages have the message class ELF. Information on individual messages can be obtained in ongoing operation with the /HELP-MSG-INFORMATION command.

# **7.2 Operation**

The ELFE program is located in the SYSPRG.ELFE.180 library. It is called by means of /**START-ELFE**.

OPEN filename is used to select the SERSLOG file and to open or select a specific session and open its files. You select an evaluation library using the LIBRARY statement. You can then examine the error event entries more closely. STOP or END terminates the program.

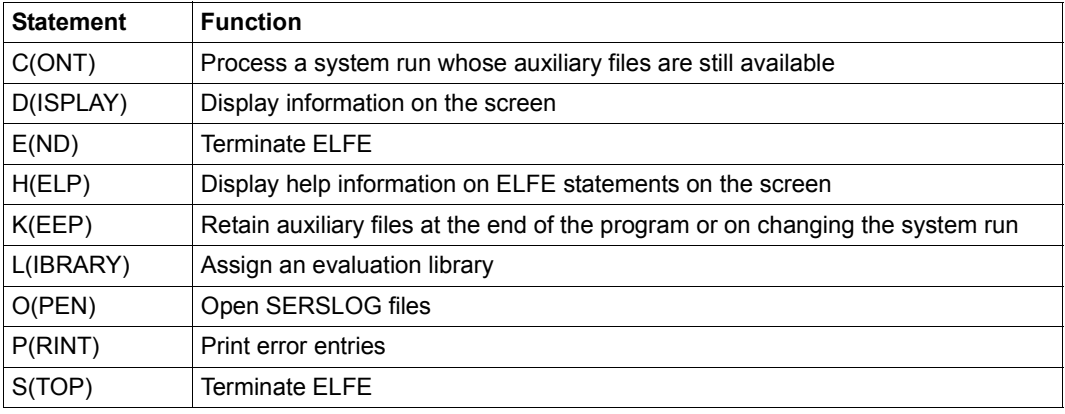

Table 18: Overview of ELFE statements

### **CONT Continue evaluation of SERSLOG file or session**

With the aid of the CONT statement, evaluation of a SERSLOG file or of a system run which has already been started under the same user ID can be continued, providing the auxiliary files which were created in the previous session are still available (see the KEEP statement, [page 359\)](#page-358-0). If another SERSLOG file or another session is currently being evaluated, CONT terminates this evaluation.

#### **Format**

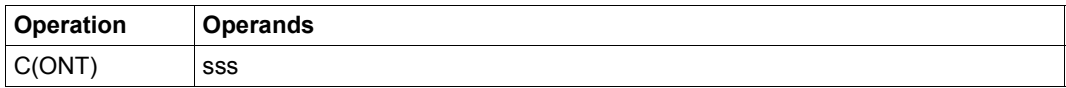

#### **Operands**

sss Three-digit number of the session.

### **DISPLAY Display error entries on screen**

The DISPLAY statement is used to display information about the system or error entries from the SERSLOG file on the screen. The error entries can be selected by specifying the appropriate operands for a number of different criteria, e.g. the error event type, the TSN or the time of the event. The selected entries can be displayed either in their entirety, together with the error environment data, or in an abbreviated form with only the most important details.

#### **Format**

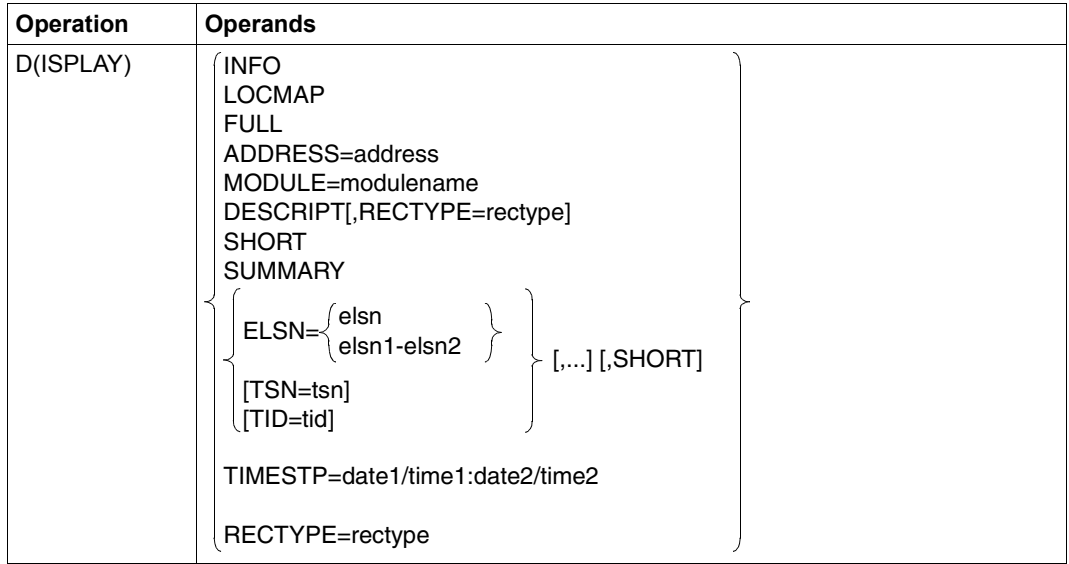

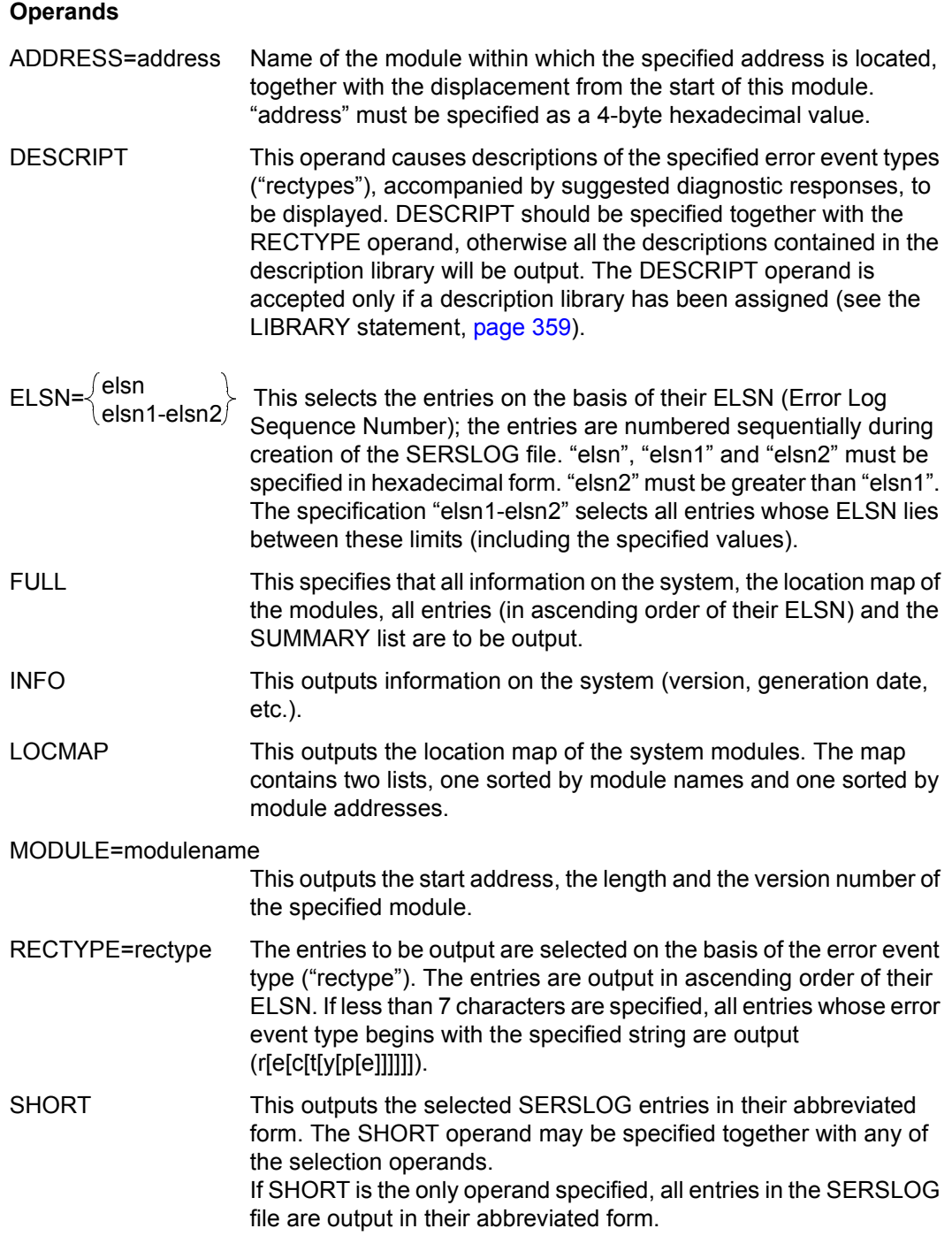

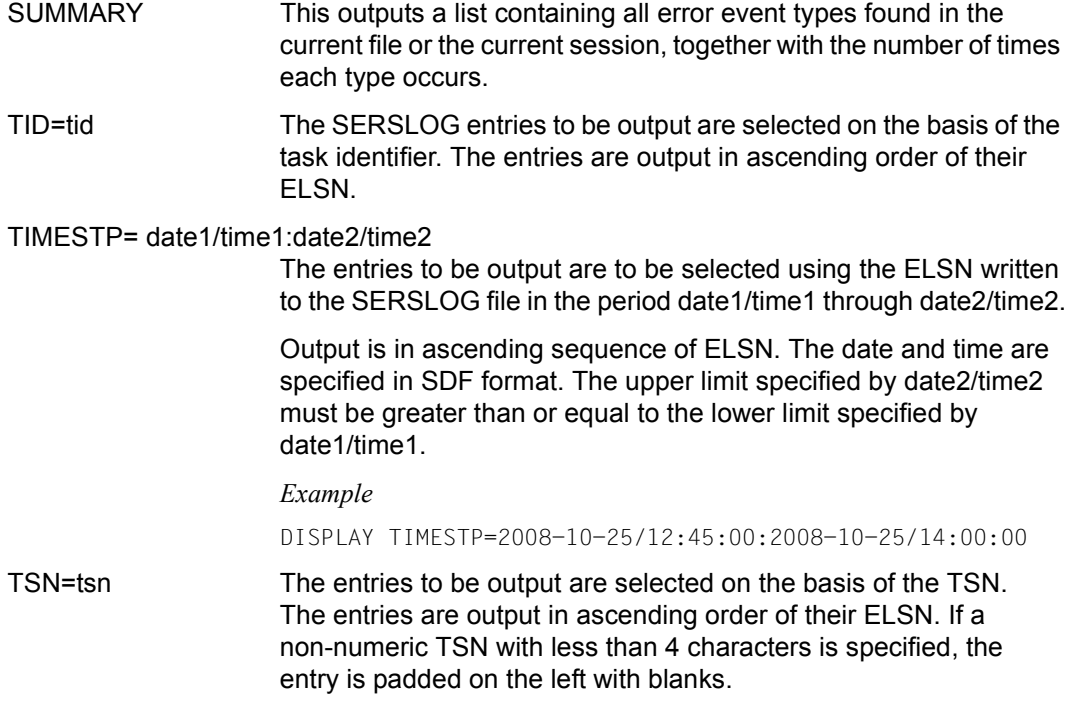

#### **Example**

The statement

DISPLAY TSN=1234,RECTYPE=NRT,SHORT

causes all SERSLOG entries with the TSN 1234 whose RECTYPE begins with the string "NRT" to be output in their abbreviated (short) form. The entries are output to SYSOUT in ascending order of their ELSN.

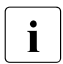

 $\cdot$  If the number of entries to be output is greater than the number of lines on the series on the series of lines on the series of the message. screen, one screen is displayed and the message

```
ENTER '+' OR NEW COMMAND
```
is displayed at the bottom of the screen. Entering "+" or a null input (simply pressing [DUE]) causes the next screen to be displayed. Entering a new command terminates the output and the new command is executed.

The following commands have the following effects:

- STOP/END: Abort the current statement, processing of the session or file and the ELFE session.
- OPEN/CONT: Abort the current statement, processing of the session. Start with the specified session.
- PRINT/DISPLAY: Abort the current statement and begin processing the specified statement.

*Exceptions*

The only exceptions to this are the statement

$$
\left\{\text{DISPLAN}\right\} \begin{Bmatrix} \text{ADDRESS=} \\ \text{MODULE=} \end{Bmatrix}
$$

and

the statements KEEP, HELP and LIBRARY

These interrupt processing of the current information output only for output of the requested data. The previous information output can then be continued.

All other operands of the DISPLAY statement terminate any current information output.

The END statement terminates the ELFE utility routine and aborts any processing that is still in progress. It also deletes the auxiliary files created during the session unless this has been precluded by means of the KEEP statement.

#### **Format**

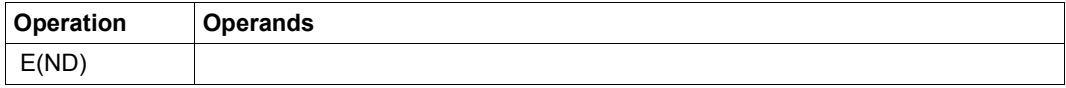

### **HELP Display brief information on ELFE statements**

The HELP statement enables the user to request help information on any of the ELFE statements. If HELP is entered without an operand, information on all statements is displayed.

#### **Format**

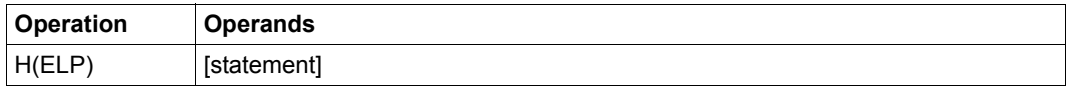

#### **Operands**

statement The statement on which information is to be displayed.

### **KEEP Retain auxiliary files**

<span id="page-358-0"></span>ELFE works with the auxiliary files S.SERSLOG.sss.ELSN, S.SERSLOG.sss.INFO, S.SERSLOG.sss.MODULE and S.SERSLOG.sss.ADDRESS. These auxiliary files are normally deleted when the ELFE program is terminated. However, the KEEP statement can be used to retain them after termination, e.g. if it is necessary to interrupt processing.

#### *Exception*

If no operand or a file name was specified in the OPEN statement, the KEEP statement is rejected.

#### **Format**

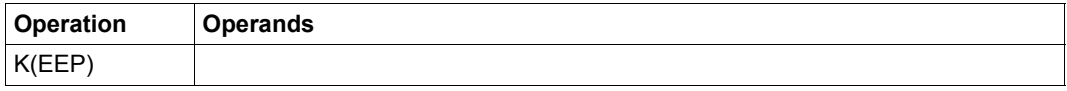

## **LIBRARY Assign description library**

<span id="page-358-1"></span>The LIBRARY statement can be used to assign a library which contains descriptions of the error event types and diagnostic responses.

#### **Format**

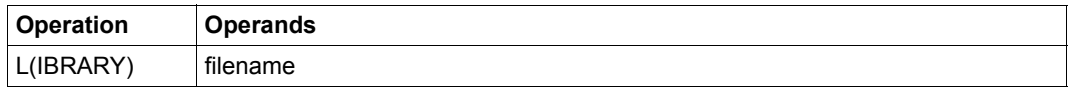

#### **Operands**

filename Name of the library to be assigned; see [page 352](#page-351-0). It is not possible to assign more than one library during an ELFE session. Any attempt to assign a second library will be rejected with error message ELF0012.

### **OPEN Assign and open file to be evaluated**

The OPEN statement is used to specify and open the files to be evaluated. The necessary auxiliary files are created at the same time.

OPEN may be specified with a complete file name, with the three-digit number of a specific session (together, if applicable, with the sequence number of the file), or without operands. ELFE then locates and opens the appropriate file. If, necessary, this file must be stored under the user's own user ID.

If another file or session is currently being processed, OPEN terminates this processing and initiates processing of the specified file or session.

#### **Format**

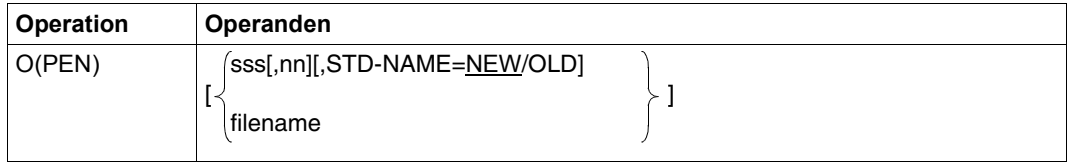

#### **Operands**

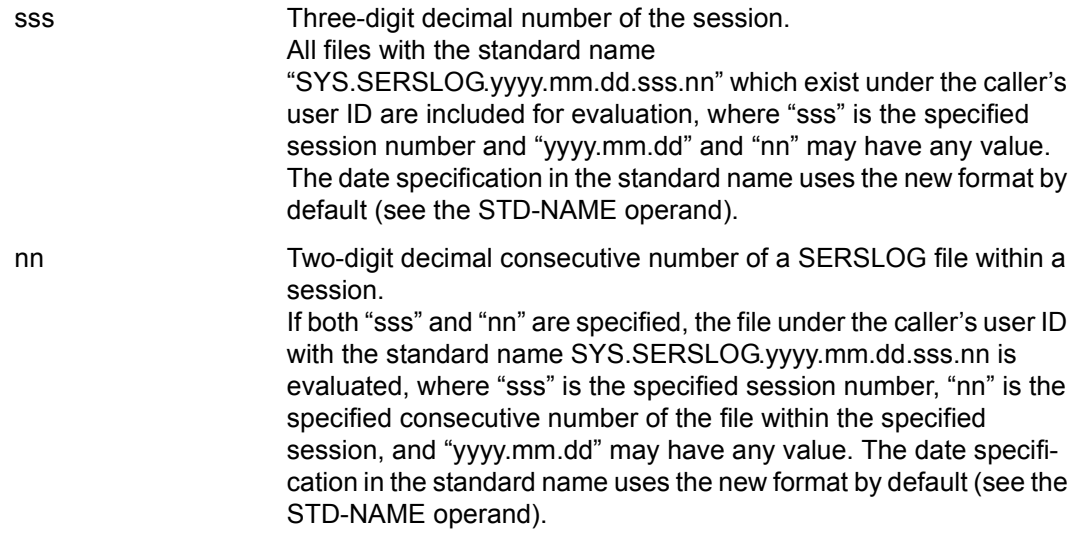
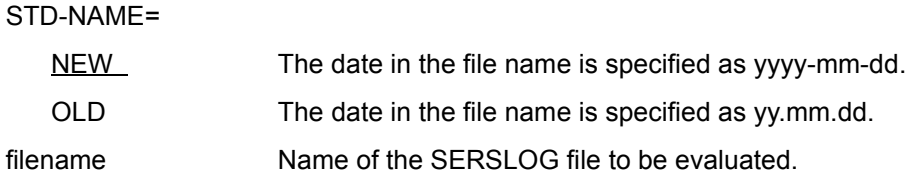

If, before calling the ELFE utility routine, the user enters a file with the link name SERSLOG in the task file table (TFT) by means of an ADD-FILE-LINK command, the operands of the OPEN statement may be omitted. ELFE then opens the file linked with the link name SERSLOG.

# **Continuation of the screen output**

If the amount of data to be output exceeds the number of screen lines, the contents of one screen are output and the user then controls whether the current option is continued or canceled.

Entering "+" or null input ( $|\overline{DUE}|$  only) continues output.

Input options and effects:

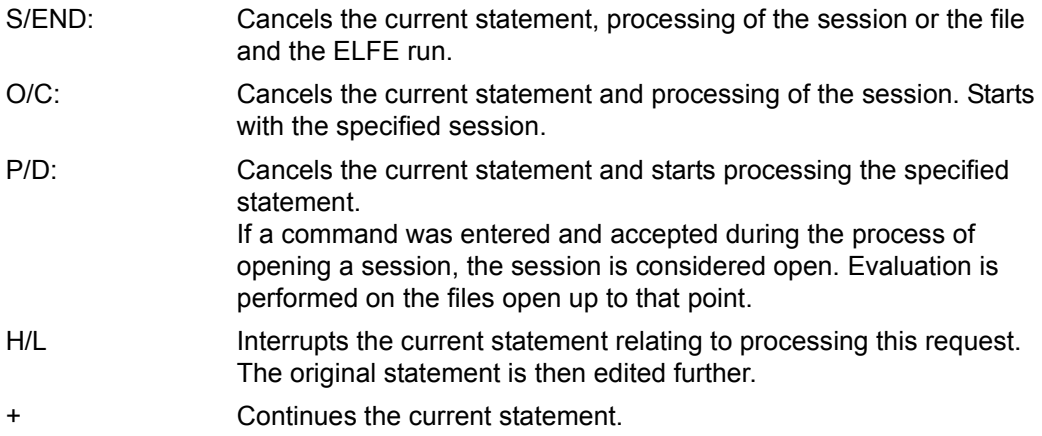

### **Parallel calls**

If ELFE is called in parallel, the DMS error 05B1 can occur as a result of auxiliary files having the same names. The problem can be circumvented by specifying the number of the session in the OPEN statement (OPEN 003,STD-NAME=NEW).

# **PRINT Print error entries**

The PRINT statement allows you to output information on the system or error entries from the SERSLOG file (via SYSLST) to a printer. By means of specifying the appropriate operands, the information can be selected on the basis of various criteria, such as the error event type, the TSN or the time of the event. The selected entries can be printed either in their entirety, together with the error environment data, or in an abbreviated form with only the most important details.

### **Format**

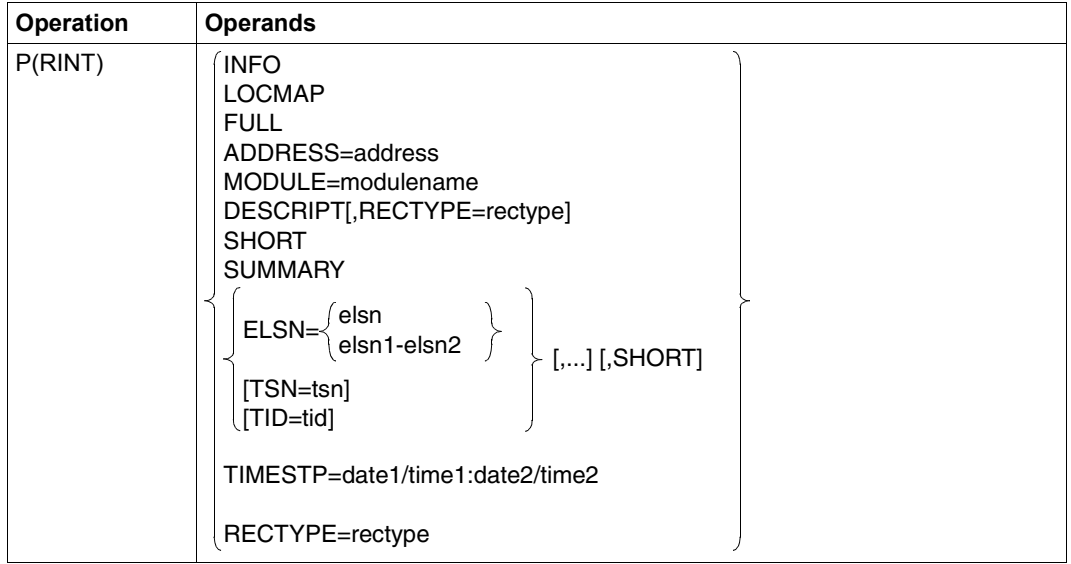

The operands of the PRINT statement are the same as those of the DISPLAY statement (see [page 354](#page-353-0)).

# **STOP Terminate ELFE**

The STOP statement terminates the ELFE utility routine and aborts any processing that is still in progress. It also deletes the auxiliary files created during the session unless this has been precluded by means of the KEEP statement.

# **Format**

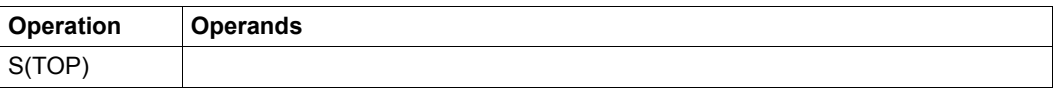

# **8 SERSLOG Software error logging in the SERSLOG file**

Software error logging in BS2000 consists of two parts: saving the data on all software errors encountered, and editing this data. Data relevant to the software errors encountered is saved with the aid of the operating system function SERSLOG. Selected data relating to each software error is written into a special file, the SERSLOG file. In order to avoid impairing system performance, this data is not subjected to further editing at this point. It can be edited and evaluated later with the aid of the utility routine ELFE (Error Log File Evaluation, see [page 351](#page-350-0)).

The following overview contains all the commands available to the operator and the system administrator for controlling software error logging. The commands are described in detail in the "Commands" manual [\[8\]](#page-426-0).

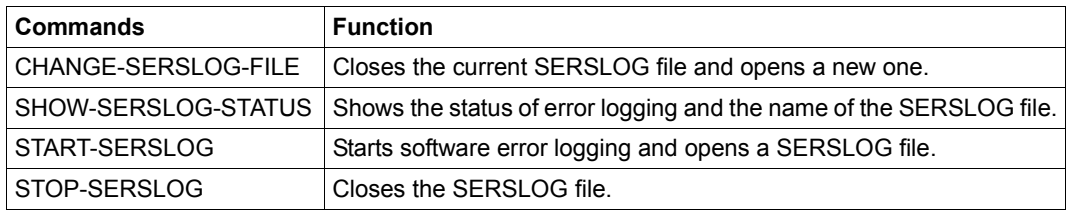

Table 19: Overview of SERSLOG commands

## **SERSLOG file**

A SERSLOG file is made up of individual records written by SERLSOG when an error occurs. Each record comprises the ELSN (Error Log Sequence Number), the designation of the error event type ("rectype"), the TSN, the TID, the name of the module which caused the entry, the time of the error event and data from the environment of the software error.

The SERSLOG file is opened during system startup when software error logging is activated. The name of the SERSLOG file has the following format:

SYS.SERSLOG.yyyy-mm-dd.xxx.nn bzw. SYS.SERSLOG.yy.mm.dd.xxx.nn (depending on the setting for the system parameter FMTYFNLH – for more details see the manual "Introduction to System Administration" [\[6\]](#page-426-1)).

#### where:

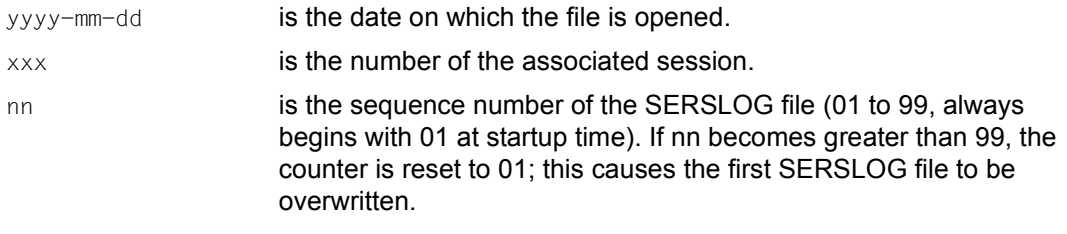

The SERSLOG file is not write-protected.

When the system run is terminated, the SERSLOG file is closed and software error logging is terminated. The current SERSLOG file is included in the SLED output.

Only the operator and the system administrator can activate (START-SERSLOG) or deactivate (STOP-SERSLOG) software error logging or switch the SERSLOG file (CHANGE-SERSLOG-FILE). The SHOW-SERSLOG-STATUS command allows you to request information on software error logging.

# **9 ASE Auxiliary SERSLOG Extensions**

The ASE (Auxiliary SERSLOG Extensions) subsystem permits automatic monitoring of critical system statuses, which are reflected in SERSLOG events. Threshold values can be defined for these events which, when they are exceeded, result in the events being logged in one of the following ways: in an internal buffer, by a message at the console, and/or via Remote Service. This logging can be restricted to selected SERSLOG events.

The following overview contains all the commands available to the operator and the system administrator for controlling software error logging. The commands are described in detail in the "Commands" manual [\[8\]](#page-426-0).

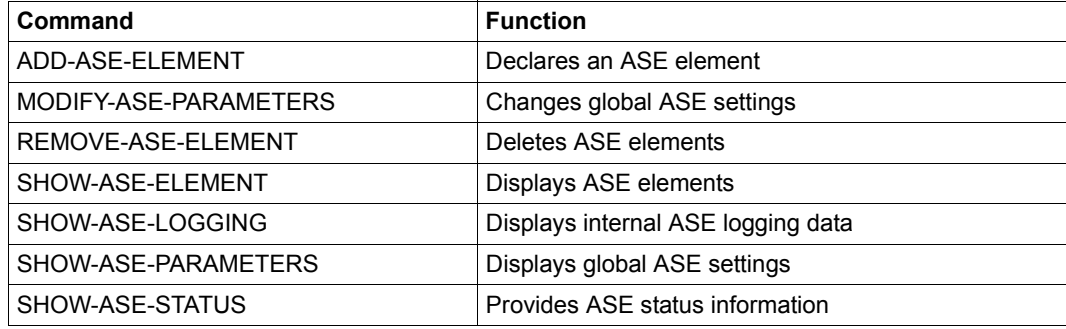

Table 20: Overview of the ASE commands

# **10 SLED dump**

If it is not possible to pinpoint the cause and effect of a software error which impairs an essential part of the operating system, the operating system must be terminated and the memory areas of BS2000 must be dumped for diagnosis. A full dump of this type is created by SLED V18.0 (Self-Loading Emergency Dump routine).

SLED runs independently of the BS2000 operating system. The operating system has to be loaded again following a SLED run.

SLED execution can be either automatic (unattended) or controlled by the operator (attended).

Automatic execution is possible only if the appropriate parameters have been set in the standard SLED parameter file \$TSOS.SYSPAR.SLED.nnn (nnn=190 for SLED V19.0 (BS2000 OSD/BC V10.0)).

SLED writes a dump file (SLEDFILE) to disk or tape. This file contains all the available, requested data that is necessary for subsequent analysis by the editing routine DAMP.

If SLED was loaded as "DUMP from SLED", the memory areas used by IPL-EXEC and SLED are output.

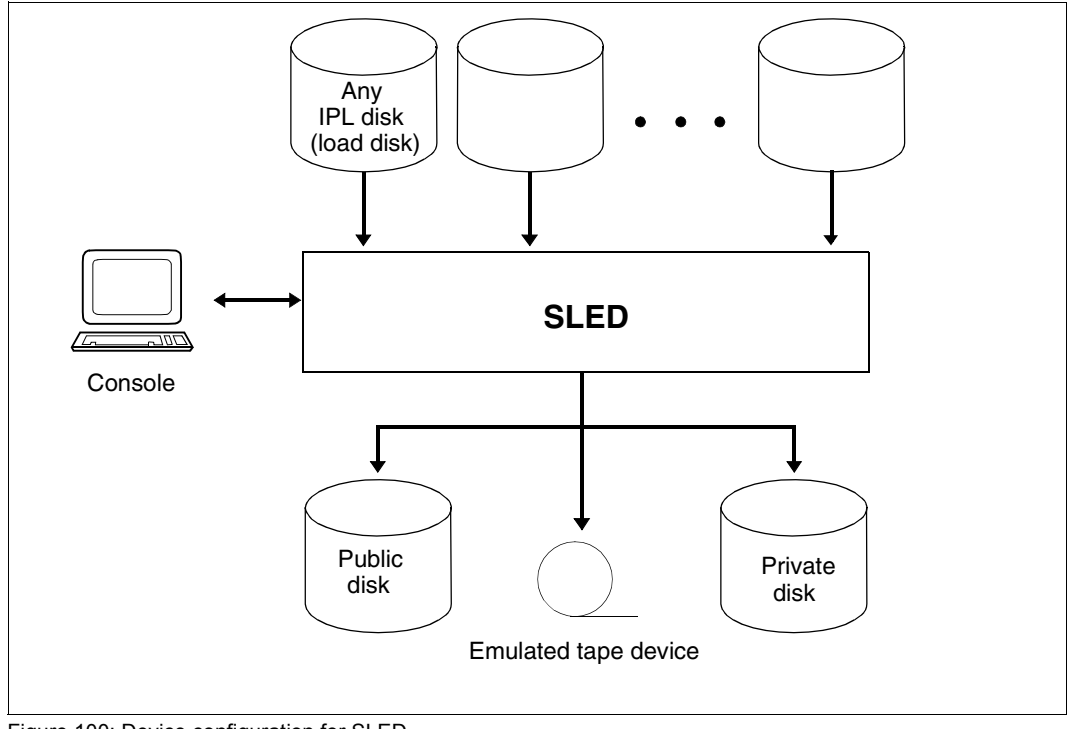

Figure 100: Device configuration for SLED

# **10.1 Loading and initializing SLED**

SLED runs as an application program under IPL-EXEC. IPL-EXEC is part of the initial program loader (IPL), which is loaded and initialized before SLED is loaded.

When loading, a distinction must be made between loading SLED for the first time after a system crash, repeating a SLED run and dumping from the SLED system.

Before loading SLED for the first time the memory areas used by IPL, BOOT and SLED must be saved. This is done partly by the firmware (by copying data areas to save areas in memory or to the service processor) but for the most part by the software by writing data areas to the IPL disk to a save file (SLEDSAVE or BOOTSAVE) before they are used by BOOT, IPL or SLED.

Initialization of SLED varies according to server type. It is described in full in the appropriate manuals for each server type.

For the loading procedure, the load disk is searched for the following files, which must be anchored in the SVL of the disk with SIR:

- \$TSOS.SYSPRG.BOOT.DSKnnn.SAVE (BOOTSAVE)
- \$TSOS.SYSPRG.IPL.DSKnnn (IPL phase)
- \$TSOS.SYSREP.IPL.DSKnnn (corrections for IPL)
- \$TSOS.SYSREP.SLED.DSKnnn (corrections for SLED)
- \$TSOS.SYSPRG.SLED.DSKnnn.SAVE (SLEDSAVE)

Before SLED is loaded, all the disks required for subsequent processing should already have been mounted and switched online.

Once SLED has been loaded and started, a number of consistency checks are carried out to establish:

- whether the version of the loaded SLED matches that of the loading IPL
- which system was previously loaded and if this was BS2000 (also under VM2000 or for DUMP from SLED) whether its version matches that of SLED
- whether a part of main memory was overwritten without having been saved.

SLED performs these consistency checks regardless of whether the dump runs attended or unattended. Unattended operation means that SLED runs automatically without operator intervention, using the presettings in the SLED parameter file or default settings. Attended operation means that SLED prompts the operator to enter or correct options and SLED is controlled interactively.

Appropriate warnings regarding execution of the consistency checks are output at the console and logged in the SLED output file.

Diagnostic data can be output to the public disks, to private disks or tape.

The appropriate response must be entered to the following message during an attended SLED run:

NSD1003 STANDARD SLED ? REPLY (Y; N; EOT=Y)

# **Standard SLED**

By entering  $Y$  or  $\leq$  EOT $>$  in response to message NSD1003, the operator selects standard SLED. This results in the standard SLED behavior described below:

1. In both attended and unattended operation, a check is made as to the availability of the disks of the home pubset and the paging disks (online scan). Unavailable (offline) disks are logged via message NSD1400. If data from the missing disks is subsequently required, SLED must be reloaded once these disks have been attached; it is not possible to attach required disks during the SLED run.

The more pubsets SLED has to include (the home pubset of the system to be dumped, the load pubset of SLED and possibly another pubset for the parameter file and one for the SLED output file), the longer the online scan takes.

2. The default values for the MODE and TASK parameters (described below) are initialized as EOT. Regardless of whether or not there has been a preceding system crash, SLED selects the settings MODE=STD (see [page 375](#page-374-0)) and TASK=STD (see [page 376\)](#page-375-0).

Once the SLED initialization phase is complete, it becomes known whether

- all disks of the home pubset of the aborted session are online
- public disks from different pubsets are online
- all paging disks used in the aborted session are online

The operator dialog in standard SLED is continued with message NSD5200 (assignment of a parameter file).

## **Nonstandard SLED**

By entering N in response to message NSD1003, the operator selects nonstandard SLED. The operator requests an extended dialog with SLED for controlling execution and receives the following additional messages:

NSD0900 ONLINE SCAN ? REPLY (Y; N; IPL-CONF=I; GENERAL ONLINE SCAN=X; EOT=Y)

SLED asks whether an online scan is to be performed, i.e. whether the available device configuration is to be checked.

- Y IPL performs an online scan for each pubset required. The behavior is the same as with standard SLED.
- N **IPL is not to perform an online scan** In this case only the SLED loading disk is available. The operator should only select this value if SLED is not to be executable with an online scan or IPL-CONF evaluation.
- I Instead of an online scan, the server-specific partition in the file containing the current configuration for system initialization, \$TSOS.SYSDAT.IPL-CONF.nnn, is evaluated. If this partition does not exist in the file or if errors occur during processing, an online scan is initiated again for the pubsets required. After successful processing, SLED knows the home pubset, the paging disks and the SLED load disk if the associated disks were already attached when the system was booted and could therefore be entered in the IPL-CONF file.
- X IPL performs an online scan for all disks.

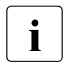

 $\cdot$  SLED cannot use the general online scan for large systems, since it cannot manage more than 1290 disk device entries. This option should only be selected in special cases

The response is followed by two further messages which the operator must answer. The responses determine the scope of the SLED file.

```
NSD3001 SPECIFY NOEDIT MODE. 
        REPLY (STD; NSF; REAL; ALL; EOT=STD; - (BACKTRACK))
```
For a description of this message, see [page 375](#page-374-1).

```
NSD3002 SELECT TASKS. 
        REPLY (STD; NONE; ALL;(TSN LIST); EOT=STD/ALL; - (BACKTRACK))
```
For a description of this message, see [page 376](#page-375-1).

# **Error conditions for standard and non-standard SLED**

Although SLED can run if the SYSRES (system disk) is not available, no system files (TSOSCAT, logging files etc.) and possibly no paging area data can be saved.

If the home pubset is only partially available, some system files may be only partially saved.

Unavailable paging disks may result in incomplete diagnostic information.

If SLED determines that one of the required disks is missing, this is logged via message NSD1400. The operator can attach the missing disks and repeat the SLED run.

# **Repeat SLED**

A repeat SLED refers to the loading and initialization of another SLED run following a first SLED run in order to obtain the dump of the previously aborted session. This may be necessary, for example, if a SLED was inadvertently loaded which was not compatible with the version of the aborted system or the disks required during SLED initialization were not available (online).

Consequently, with a repeat SLED the areas saved in BOOTSAVE and SLEDSAVE must be used again and must not be saved a second time.

Both firmware and software attempt to recognize a repeat SLED and in this case suppress the saving of data areas. This means that no data is lost in the case of a repeat dump. If the newly loaded SLED does not belong to the same operating system version as the first SLED, it may be that the repeat SLED is not recognized and some of the diagnostic data is lost.

# **SLED dump**

If an error occurs during a SLED run (message NSD1002), it may be necessary to take a dump from SLED. This means that SLED is loaded again in order to generate information on the errored SLED run.

Therefore, even though SLED was already loaded, it is necessary in this case to save the memory areas in which SLED was loaded a second time since these areas are required for SLED diagnostics. Both in the firmware and in the software it is necessary to note the following:

- In the event of a SLED repetition, the data overwritten by BOOT, IPL and SLED has already been saved and is therefore **not** saved again.
- In the case of a SLED dump, the data overwritten by BOOT, IPL and SLED (SLED data) is **now** saved again.

It is therefore necessary to take special measures if it is necessary to generate a dump relating to the execution of the dump function itself (SLED dump):

- $\bullet$  In VM2000 operation, this is achieved at VM start ( $/START-VM$ ) by specifying the parameter UNLOCK-SAVEAREA=\*YES
- On servers with x86 architecture at system start with ipl parameter  $[d|u]$ : u (UNLOCK).
- However, on servers with /390 architecture it is necessary to perform certain actions. The selection of the actions depends on the server in question. For a detailed description see the manuals for the various server types.

The actions may include, for example:

- Stop CPU
- Log register contents
- Set the real address stop X'4000'
- On multiprocessor systems, set START/STOP mode to TARGET CPU
- Start dump function
- After the address stop is effective, overwrite real memory location X'1800' with X'00'
- Reset address stop
- Start CPU
- Proceed as for dump function
- Reset START/STOP mode after termination of dump function

# **Function selection**

The output medium is selected by responding to the following message:

```
NSD3000 SPECIFY OUTPUT DEVICE. 
        REPLY (DPUB; DPRIV; TAPE; PRINTER; EOT=DPUB; -(BACKTRACK))
```
#### Possible responses:

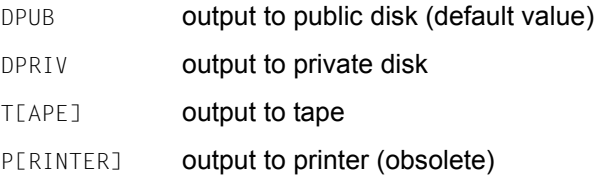

# **10.2 Output to a dump file**

SLED generates a dump file (SLEDFILE) which can be prepared and analyzed by the DAMP dump analysis routine.

### **Defining the output data**

The scope of the output data to be written to SLEDFILE is defined by means of the parameters MODE (as a response to message NSD3001) and TASK (as a response to message NSD3002). The MODE parameter determines the selection of memory pages to be included in the SLEDFILE. The TASK parameter determines the tasks whose address space is to be saved.

The parameters MODE=ALL and TASK=ALL are set automatically when:

- the main memory is less than 128 MB
- the system tables for the page selection are corrupt
- the product ID or dump testament contains an error.
- 

i In the case of a standard SLED (i.e. automatic SLED or the response to  $NSD1003$  is EOT or Y), the MODE and TASK parameters can be specified only by being entered in advance or via the parameter file. If the two parameters are not specified, SLED itself defines the values (implicit EOT response). You are recommended not to specify the MODE and TASK parameters and instead allow SLED to define these values.

374 U5663-J-Z125-11-76

<span id="page-374-1"></span>*Page selection using the MODE parameter*

NSD3001 SPECIFY NOEDIT MODE. REPLY (STD; NSF; REAL; ALL; EOT=STD; - (BACKTRACK))

Depending on the response, the following pages from main memory and the paging area are output:

EOT (no input)

The value of this parameter is determined by SLED:

SLED selects MODE=STD independently of whether or not a system crash previously occurred (SETS). In the case of a system crash, the task or module that caused it is usually included in the scope of the output.

- <span id="page-374-0"></span>STD **The following pages are output:** 
	- pages of the privileged data spaces
	- class 1 through class 4 memory pages (system address space)
	- class 5 pages of all selected tasks
	- class 6 pages of all selected system and SVC79 tasks
	- class 6 pages of all tasks specified in the TSN list
	- resident<sup>\*)</sup> class 6 pages of all TICs (task in control)
	- $-$  resident<sup>\*)</sup> class 6 page 0 of all selected tasks.
	- \*) "resident" in this context means that the page is located in main memory.

#### NSF (No System Files)

Has the same effect as STD, but without the system files that are also saved if STD is specified, provided that they are accessible.

- REAL All main memory pages (the subsequent TASK parameter is ignored); no data in the paging area is saved.
- ALL In addition to the pages selected by MODE=STD, the entire main memory is output.

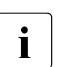

 $\bullet$  If MODE=ALL then the SLED dump can become extremely large!

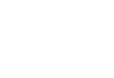

<span id="page-375-1"></span>*Task selection using the TASK parameter*

In addition to the system address space (classes 1 through 4), the address space of the specified tasks can also be saved, depending on the value of the TASK parameter.

```
NSD3002 SELECT TASKS. 
        REPLY (STD; NONE; ALL; (TSN LIST); EOT=STD/ALL; -(BACKTRACK))
```
EOT (no input)

The value of this parameter is determined by SLED: SLED selects MODE=STD independently of whether or not a system crash previously occurred (SETS).

- <span id="page-375-0"></span>STD For each processor, the output includes the current TIC at the time of the system crash and the tasks that occupied the CPU for a certain amount of time before the crash occurred (internal BS2000 table with 64 entries per CPU).
	- all TICs (tasks in control)
	- all system tasks
	- all privileged (SVC-79) tasks
	- all CDUMP in progress tasks and dump tasks
	- all tasks in queue Q10 (Permanently Pended)
	- all tasks from the TIC trace tables (i.e. the last 64 tasks assigned to a logical machine
- NONE All TICs (tasks in control) on a CPU.
- ALL **All tasks**

 $<$ tsn1>, $<$ tsn2>,..., $<$ tsn8>

In addition to the tasks listed under STD, the tasks specified in this list (maximum 8) are saved in the dump.

# **SLEDFILE contents (MODE = STD/ALL)**

- 1. STATUS section (CPU status)
- 2. MAINMEM section: selected main memory pages
- 3. HSA section (only for servers with /390 architecture operated in native mode)
- 4. VM2HYPVS section (VM2000 Hypervisor on servers with /390 architecture, if a SLED has been created in a VM2000 guest system)
- 5. IOHIOSDP (bus dump file; only on servers with x86 architecture)
- 6. FIRMWARE section: firmware code und datea (only on servers with x86 architecture)
- 7. PAGEPHYS section: selected pages of the paging area
- 8. PROTKEYS: memory protection key

The following may also be present if the data is accessible and BS2000, IPL, SYSTART, VM2000 or SLED has been loaded:

- 9. TSOSCAT: system catalog
- 10. EQUISAMQ: SPOOL job queue
- 11. SJOBPOOL: job management queue
- 12. REPLOG: if it is not possible to access the REPLOG file then SLED saves the SAVEREP file which contains only the BS2000 repairs.
- 13. CONSLOG: last console logging file of this session
- 14. CONSLOG1: first console logging file of this session
- 15. CONSLOG2: penultimate console logging file of this session
- 16. HELFILE: hardware error logging file HEL
- 17. SERSLOG: last software error logging file of this session
- 18. SERSLOG1: first software error logging file of this session
- 19. SERSLOG2: penultimate software error logging file of this session
- 20. MSCFTRAC: MCF trace file
- 21. SJMSFILE: JMS file
- 22. PAGELOG section: table of tasks saved on last system abort
- 23. SLEDMEM section: IPL and SLED coding of the current SLED run
- 24. SLEDLOG section: recording of start of SLED dialog

If REAL is specified then the SLEDFILE contains the items 1, 2, 3, 4, 5, 6, 7, 9, 24 and 25. If NSF is specified then the SLEDFILE contains items 10 to 22.

The operator can initiate a maximum dump by specifying MODE=ALL and TASK=ALL as a response to message NSD3001 or NSD3002.

## **Output to an emulated tape device**

On all BS2000 servers two tape devices are configured which are emulated by the Management Unit (SE servers), the SKP (S servers) or X2000 (SQ servers). One of the tape devices operates in real mode on the basis of the integrated CD/DVD drive. The other operates on the basis of a file which is stored in the file system of the MU, SKP or X2000. In addition, further tape devices operating on file basis can be configured.

An emulated tape device operating on file basis must be used for SLED output. Tape devices which operate on the basis of a CD/DVD drive cannot be used for SLED output.

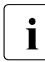

SLED output to an emulated tape device is provided for situations in which a SLED<br> $\overline{\mathbf{i}}$  file on disk is not available. SLED output is in particular not convenient in large file on disk is not available. SLED output is in particular not convenient in large system configurations in which continuation tapes are required and calls for a certain degree of preparation.

The tape in the tape device must already have been initialized, i.e. assigned standard labels (VOL1, HDR1 and HDR2). Neither the volume serial number (VSN) nor the recording density can be changed. A check is also carried out to determine whether the expiration date entered in label HDR1 has been reached.

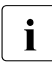

 $\overline{\mathbf{i}}$  In older servers and firmware versions the tape visible in the preconfigured tape<br> $\overline{\mathbf{i}}$  device will not vet have been initialized device will not yet have been initialized. If the missing initialization is not to be implemented later (e.g. using the INIT utility routine), subsequent SLED output to the tape will not be possible.

The SLED output file to tape is always named SLEDFILE.

SLED requests two entries via messages NSD3800 and NSD3822: the volume serial number (VSN) and the device identifier (device mnemonic).

1. Volume serial number (VSN)

The VSN may be specified as a fully or partially qualified entry. The asterisk  $(*)$  is used as a wildcard symbol (only allowed at the end of the entry). If  $*$  is entered by itself as the VSN, SLED will accept all tapes, provided they have standard labels.

2. Device identifier

The device mnemonic mn is specified as the device identifier. SLED checks whether the specified device exists and whether it can be used for output. If the data specified is invalid, SLED repeats its request for the device identifier.

These messages likewise appear if **one** tape is not sufficient to accommodate the entire output and a continuation tape has to be used. If the VSN was specified as  $\star$  this also applies to the subsequent tapes.

All continuation tapes must be mounted on the same device.

Because of the emulation, a continuation tape is "mounted" only by means of the following actions:

- 1. Backup of the file belonging to the tape emulation, e.g. by downloading it to a PC.
- 2. Overwriting the file belonging to the tape emulation with a prepared file which represents an empty tape with a different VSN. This is done, for instance, by uploading from a PC.

The procedure for the two steps is described in the operating instructions of the server concerned.

For reasons of data security, the files written should be overwritten (e.g. by reinitializing the tape) or physically deleted after they have been analyzed.

### **Output to private disk**

In the case of output to private disk, the SLED output file (SLEDFILE) must be contained completely on one disk, i.e. it must not be distributed over several disks. The file must already have been created and must be sufficiently large.

The operator is requested to specify the VSN of the disk. The device address of the disk is then queried via message NSD3410.

An operator wishing to use only the device name can enter  $*$  or  $\leq C(T)$  in response to message NSD3400. The parameter file should contain: VSN=\*, DEV=<mn>.

Once the output disk has been defined and located, the name of the output file is requested. If output is to private disk, the file is not accessed via the system catalog but exclusively via the F1 labels on the disk. Consequently specification of a catalog ID is irrelevant in this case and is rejected as an error.

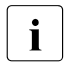

**i** If there is already a catalog entry for the file on private disk, it is not updated. After  $\mathbf{i}$  a SLED output file has been created on a private disk, the corresponding catalog a SLED output file has been created on a private disk, the corresponding catalog entry must be deleted by means of the command EXPORT-FILE FILE-NAME= <filename>.

SLED files must not be created on DRV private disks.

Output to shareable private disks (SPD) is rejected.

# **Output to public disks**

In the case of output to a public disk, the pubset containing the output file must first be identified. The output files for SLED can also be located outside the home pubset, but only on disks or pubsets which would be suitable as an IPL disk or home pubset, i.e. for example, not on SM pubsets. Output to shared pubsets is also rejected.

The pubset of the SLEDFILE is identified via the first file name to be requested. The following rules apply:

- 1. If the file name was specified with catalog ID, this suffices to specify the pubset containing SLEDFILE.
- 2. If the file name was specified without with catalog ID (or if the default name was specified implicitly by a null input), an attempt is made to determine the pubset using one of the following two standard rules:
	- a) SLED was loaded from a public disk: the pubset to which this disk belongs is the pubset containing SLEDFILE.
	- b) SLED was loaded from a private disk but all the public disks that are online belong to a single pubset: this is then the pubset containing SLEDFILE.

If neither of these rules is applicable, this means that SLED was loaded from a private disk and that there are public disks online from various pubsets or no public disks online at all. In this case the operator is requested to specify the catalog ID of the SLED output file.

If the pubset containing SLEDFILE is known, first the associated SYSRES and then all the other disks of the pubset are sought. SLED cannot execute unless all the disks of the SLEDFILE pubset are online. If disks are missing, this is indicated by message NSD1400, SLED must be reloaded once these disks have been attached (SLED repetition!).

Subsequently an attempt is made to locate the specified output file. To this end an accessible catalog with the specified catalog ID must be available.

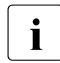

i If the software product HSMS is used on the system involved, systems support must ensure that the file to be output is not automatically migrated and thus made inaccessible if it is not used for a long time.

A pubset for SLED output must not be imported by a running system during SLED operation.

# **Checking the SLED output file**

Once the output file (SLEDFILE) has been identified and located, it must be checked to ensure that it is possible to work with it. This means:

- 1. It must not be protected by a password.
- 2. ACCESS=WRITE must have been specified.
- 3. The expiration date must have been reached.
- 4. It must be large enough to accommodate at least the main memory dump, the CONSLOG and SERSLOG files and the hardware data. SLED writes very large main memories as a number of different portions so that DAMP is able to prepare the dump even if the main memory could not be saved in full. However, excessively small SLED files should be avoided since precisely that data might be missing that is required for error diagnosis.
- 5. If output to public disks has been requested, the file must not have been created on private disk.
- 6. Output to shared pubsets, shareable private disks (SPD) and SM pubsets is prohibited and is rejected by IPL.

If any of these conditions is not satisfied, the appropriate message ( $NSD32xx$ ) is issued and the name of the SLED output file is requested again.

If the SLED file is not logically empty, it is not used unless the operator makes a positive response to the appropriate query (message NSD3204); otherwise the name of the SLED file is requested again.

#### *Size of SLED output files*

If SLED output is to disk, a sufficiently large file must be available on disk.

As SLED operates without DMS support, the file cannot be extended dynamically during a SLED run. A sufficiently large value must therefore be specified in the SPACE operand of the CREATE-FILE command when creating a SLED output file.

The scope of the dump, i.e. the size of the SLED output file, is influenced by many factors that are unknown before the dump is taken. At the time the dump is taken, the size of the output file can be controlled via the MODE parameter (pages to be included in the file) and the TASK parameter (tasks whose address space is to be saved). Setting the parameter TASK=ALL to include all tasks' address space has a significant effect not only on the time consumed by the SLED run but also the file size. TASK=ALL can result in a file many times the size of that produced with TASK=STD.

The MODE parameter is decisive if the main memory or system files are large. In such cases, MODE=ALL should only be specified if the file is sufficiently large.

The following factors must be taken into account when calculating the required file size for MODE=STD, TASK=STD (default case):

- A: Size of the system address space used
- B: Size of the system files TSOSCAT, EQUISAMQ, REPLOG, CONSLOG[x], SJOBPOOL, HEL, SERSLOG[x], SJMSFILE, MSCFTRAC, etc.
- n: Number of CPUs
- t: Number of different tasks entered as tasks in control in the TIC table (maximum 64 entries per processor)
- C: Size of a task's class 5 address space used

The influence of these factors is calculated using the formula  $(A + B + n * t * C)$ 

Factors t and C are particularly problematic when calculating the file size. Simply setting the upper limit for these factors results in impractically large values. It is difficult to calculate average values that are generally applicable, since these values vary widely according to the way in which the system is used and the system workload. It may be possible to use the average results of *open*SM2 measurements in this case.

To summarize, it is difficult to recommend a size for the output file. In most cases, however (except where TASK=ALL is specified), the user will find that double the size of main memory is sufficient.

*Rule of thumb for MODE=STD/ALL, TASK=STD* 

Size of SLEDFILE =  $2 * size$  of main memory (but at most 32 GB).

#### **Example for a SLED run**

```
%S.NSI00E3 IPL-REPS READ: 0; EXECUTED: 0
%S.NSI1100 IPL DEVICE = HIP6.1; IPL PATH = B93E (MN=B93E)
%S.NSI1163 LOCAL DATE = <date>, TIME = <time> FROM SVP (MESZ)
%S.NSI00E3 SLED-REPS READ: 0; EXECUTED: 0
?S.NSD1003 STANDARD SLED ? REPLY (Y; N; EOT=Y)
s.
%S.NSD1000 SLED VERSION <version> LOADED FROM HIP6.1 TO 021D7000
%S.NSI3135 IPL DISK-SETUP READ FROM IPL-CONF PREPARED <date> <time>
%S.NSD1604 WARNING: SLEDSAVE ON VOLUME HIP6.1 TOO SMALL
%S.NSD1111 PRODUCT-ID OF DUMPED SYSTEM: BS2000 <version>
?S.NSD5200 SPECIFY NAME OF SLED PARAMETER FILE. REPLY (NO FILE=EOT; FILENAME; STANDARD 
NAME=STD; END)
s.
?S.NSD1113 DO YOU WANT TO CHANGE CURRENT SLED RUNTIME LIMIT OF 045 MINUTES ? REPLY (Y; 
N: EOT=N: - (BACKTRACK))s.
?S.NSD3000 SPECIFY OUTPUT DEVICE. REPLY (DPUB; DPRIV; TAPE; PRINTER; EOT=DPUB; -
```
(BACKTRACK))

**s.tape** ?S.NSD3800 SPECIFY VSN OF SLED OUTPUT TAPE. REPLY (VSN; VSN\*; - (BACKTRACK)) **s.cs563k**  ?S.NSD3822 SPECIFY MN OF SLED OUTPUT TAPE CS563K. REPLY (MN; - (BACKTRACK)) **s.me**  %S.NSD3810 TAPE CS563K ON DEVICE ME INITIALISED AS T6250 %S.NSD5000 DEFAULT TAKEN: MODE=STD %S.NSD5000 DEFAULT TAKEN: TASK=STD %S.NSD1112 SLED RUNTIME LIMIT SET TO 45 MINUTES %S.NSD1800 STATUS SECTION : TERMINATED. LAST BLOCK = 8. TIME = 11:53:23 %S.NSD1800 PSA SECTION : TERMINATED. LAST BLOCK = 18. TIME = 11:53:23 %S.NSD1701 MAINMEM SECTION : PAGE SELECTION STARTED. TIME = 11:53:23 %S.NSD1702 MAINMEM SECTION : DUMP STARTED. TIME = 11:53:25 %S.NSD1800 MAINMEM SECTION : TERMINATED. LAST BLOCK = 80772. TIME = 11:54:11 %S.NSD1702 VM2HYPVS SECTION : DUMP STARTED. TIME = 11:54:11 %S.NSD1800 VM2HYPVS SECTION : TERMINATED. LAST BLOCK = 82442. TIME = 11:54:12 %S.NSD1800 IOHIOSDP SECTION : TERMINATED. LAST BLOCK = 82708. TIME = 11:54:12 %S.NSD1701 PAGEPHYS SECTION : PAGE SELECTION STARTED. TIME = 11:54:12 %S.NSD1702 PAGEPHYS SECTION : DUMP STARTED. TIME = 11:54:13 %S.NSD1800 PAGEPHYS SECTION : TERMINATED. LAST BLOCK = 84776. TIME = 11:54:15 %S.NSD1800 PROTKEYS SECTION : TERMINATED. LAST BLOCK = 84906. TIME = 11:54:16 %S.NSD1800 TSOSCAT SECTION : TERMINATED. LAST BLOCK = 101074. TIME = 11:54:33 %S.NSD1800 EQUISAMQ SECTION : TERMINATED. LAST BLOCK = 101114. TIME = 11:54:36 %S.NSD1800 SJOBPOOL SECTION : TERMINATED. LAST BLOCK = 101148. TIME = 11:54:38 %S.NSD1800 REPLOG SECTION : TERMINATED. LAST BLOCK = 102364. TIME = 11:54:39 %S.NSD1800 CONSLOG SECTION : TERMINATED. LAST BLOCK = 102588. TIME = 11:54:40 %S.NSD1800 HELFILE SECTION : TERMINATED. LAST BLOCK = 103000. TIME = 11:54:43 %S.NSD1800 SERSLOG SECTION : TERMINATED. LAST BLOCK = 174636. TIME = 11:56:08 %S.NSD1800 MSCFTRAC SECTION : TERMINATED. LAST BLOCK = 174712. TIME = 11:56:11 %S.NSD1800 SJMSFILE SECTION : TERMINATED. LAST BLOCK = 174782. TIME = 11:56:11 %S.NSD1800 PAGELOG SECTION : TERMINATED. LAST BLOCK = 174786. TIME = 11:56:11 %S.NSD1800 SLEDMEM SECTION : TERMINATED. LAST BLOCK = 176308. TIME = 11:56:12 %S.NSD1800 SLEDLOG SECTION : TERMINATED. LAST BLOCK = 176314. TIME = 11:56:12 %S.NSD1802 SLED OUTPUT COMPLETED

?S.NSD5200 SPECIFY NAME OF SLED PARAMETER FILE. REPLY (NO FILE=EOT; FILENAME; STANDARD NAME=STD; END)

#### **s.end**

%S.NSD1001 SLED TERMINATED

# **10.3 SLED control**

SLED can be controlled by various means.

- In attended SLED (= manual SLED), an operator dialog is performed. SLED is controlled either by the statements defined in the parameter file (which is specified by the operator) or by individual parameters entered by the operator.
- In unattended SLED (= automatic SLED), there is no operator dialog. SLED is controlled via the standard SLED parameter file \$TSOS.SYSPAR.SLED.nnn or through the evaluation of default values.
- The use of asynchronous command inputs can terminate the SLED run or output information about it.

# **Limiting the SLED runtime**

The default value for the runtime limit for SLED is 45 minutes. The default value can be changed in the dialog by replying to the following message with Y:

NSD1113 DO YOU WANT TO CHANGE CURRENT SLED RUNTIME LIMIT OF (&00) MINUTES ?  $RFPIY (Y: N: FOT=N: - (BACKTRACK))$ 

When  $Y$  is entered as the reply, the following message is output:

NSD1114 SET RUNTIME LIMIT. REPLY (1-999 (MINUTES); N (CURRENT LIMIT); EOT=N; - (BACKTRACK))

A runtime limitation of 1 up to 999 minutes can be specified.

SLED confirms the runtime limit set with message NSD1112.

If the runtime limit is enabled, a check is made for the first time to see if the time limit has expired after main memory has been saved, and after that after every section. If it has expired, then SLED is terminated after the SLEDMEM and SLEDLOG sections have been written.

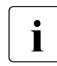

 $\cdot$  During the dump of the paging area, the timer is checked after every 2Gbytes have been saved and the save may be terminated prematurely. The dump containing the data in the paging area may also be incomplete.

A premature termination of SLED due to the time limit expiring is announced by the messages NSD1804 and NSD1803.

# **SLED dialog**

#### *Advance setting of parameters*

In certain messages of the initial dialog it is possible both to enter a response to the appropriate query and also to set certain parameters in advance, which would otherwise have to be queried in subsequent dialog steps or defined for the default values of SLED.

#### *Example*

```
NSD3000 SPECIFY OUTPUT DEVICE. 
         REPLY (DPUB; DPRIV; TAPE; PRINTER; EOT=DPUB; - (BACKTRACK))
```
The following responses are possible to the above message:

- TAPE **output to tape.**
- TAPE,VSN=vsn

The VSN of the output medium is made known in advance

#### TAPE,VSN=vsn,DEV=mn,MODE=NSF

The VSN of the output medium and the (partial) scope of the output data are made known in advance

#### TAPE,VSN=vsn,DEV=mn,MODE=NSF,TASK=ALL

All parameters for the output to tape are made known in advance

The syntax is thus the same as for the parameter list of a BS2000 command, where not more than one positional operand and optionally several keyword operands may occur. The permissible combinations of positional and keyword operands can be found in the descriptions of the individual messages.

The input must not contain any blanks. The first blank encountered is treated as the end of the input.

If no positional operand is specified (i.e. either keyword operands only or no operands at all), the default value is assumed.

If a keyword operand is specified without a value (e.g. MODE=), the default value is assumed. The appropriate default value is defined by the message via which the operand value would be interrogated if no advance setting is made.

Where parameters are entered in advance, errors may occur which have the effect of the input being ignored. A message is displayed to draw attention to this fact.

#### *Cancellation option*

Some of the messages in the initial dialog can be canceled by entering  $-$ " or  $-$ " $-$ ".

Entering "-" causes the last input to be canceled (simple cancellation).

Entering "--" causes all previous inputs to be canceled. The dialog is continued with message NSD5200, the first message in the initial dialog. In the case of a SLED with a parameter file, further processing of the parameter file is terminated after this entry.

In both cases any parameters set in advance are ignored after an appropriate message (NSD5003).

If a message contains a simple cancellation option, this is indicated in the reply section of the message:

NSDxxxx ... REPLY (...; - (BACKTRACK))

### **SLED with parameter file**

All the instructions needed for running SLED in operator-assisted or automatic mode can be parameterized in the form of a file. This parameter file, which must be created on a public disk, is used to store all the inputs to SLED; the entries are not checked for correct syntax until SLED is running.

The SLED parameter file must not be empty and must possess the following file attributes:

```
FILE-STRUC=SAM 
BUF-LEN=STD or (STD,2) 
REC-FORM=V 
BLK-CONTR=PAMKEY or DATA
```
All the parameters for a SLED run must be contained in a record in the parameter file. The individual parameters are separated by commas. The character string must not include any blanks. Each parameter must be prefixed by the appropriate keyword. The sequence of parameters is immaterial. The parameter records must not contain lowercase letters or nonprintable characters.

For an aautomatic SLED run the parameters are read from the parameter file with the name \$TSOS.SYSPAR.SLED.nnn, which means that even in this case flexible control of the dump is assured.

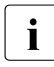

 $\cdot$  If the software product HSMS is used on the system involved, systems support must ensure that the parameter file is not automatically migrated and thus made must ensure that the parameter file is not automatically migrated and thus made inaccessible if it is not used for a long time.

#### *Assignment of the parameter file*

The decision as to whether and which parameter file is to be used for the SLED run is made by the operator by entering the following response to message NSD5200:

NSD5200 SPECIFY NAME OF SLED PARAMETER FILE. REPLY (NO FILE=EOT; FILENAME; STANDARD NAME=STD; END)

- FILENAME A parameter file is assigned for a SLED run by entering a valid fully qualified file name in response to the message. If the catalog ID or user ID is omitted, the default options (catalog ID of the home pubset and \$TSOS) are inserted.
- STD By entering STD in response to the message the default SLED parameter file of the system, \$TSOS.SYSPAR.SLED.nnn, is assigned.
- EOT (no input)

A null input (EOT) in response to the message means that no parameter file is used. In an operator-attended run, SLED prompts the operator for necessary input to be made from the console.

#### *Processing the parameter file*

Parameter records that have already been processed and for which there is already a nonempty output file on magnetic disk are ignored for the next SLED request (in automatic mode without a confirmation prompt, in operator-assisted mode when the following message is answered with N):

NSD3204 SLED OUTPUT FILE (&00) IS NOT EMPTY. OVERWRITE ? REPLY (YES=Y; NO=N)

This makes it possible to react to multiple system interruptions (over a longer period of time) with a parameter file containing several parameter records. All the parameters for a session must be entered in one line, e.g.

- For output to private disk: OUTPUT=DPRIV,FILE=...,MODE=,TASK=STD,VSN=\*,DEV=D6
- For output to public disk: OUTPUT=DPUB,FILE=...,MODE=,TASK=STD
- For output to tape: OUTPUT=TAPE,VSN=SLED\*,DEV=M0,MODE=NSF,TASK=(1EF0,1431,2EE4,5QA1)

End of processing is reached when a SLEDFILE is written or when a parameter record with the character string OUTPUT=END is detected. Subsequent records are ignored and SLED terminates. In automatic SLED mode system loading is initiated.

End-of-file is indicated by an appropriate message at the console.In attended operation SLED issues the NSD5200 message again. In automatic SLED system loading is initiated. *Error behavior in operator-assisted mode (manual SLED)*

If an error occurs during processing of a parameter record as a result of incorrect or missing entries, SLED prompts the operator to enter the required parameter at the console.

Once the error has been corrected or the missing data supplied, SLED continues processing the file.

If the operator decides on the cancel option, further processing is aborted.

● If, during processing, empty records or records containing lowercase characters or nonprintable characters are detected, SLED issues message NSD5245 asking the operator how it should proceed.

Processing of this parameter file can either be aborted or continued with the next record.

#### *Error behavior in unattended mode (automatic SLED)*

- If the \$TSOS.SYSPAR.SLED.nnn file does not exist on the home pubset or SLED cannot find it (e.g. because TSOSCAT has been destroyed), SLED proceeds as for automatic SLED without a parameter file (see [page 389.](#page-388-0))
- If the parameter file does not have the required file attributes, it is rejected and the system switches over to operator-assisted mode.
- If an error occurs during processing of a parameter record as a result of incorrect entries or a lack of data, processing of the parameter file ceases and the system switches over to operator-assisted mode.
- Empty parameter records of a parameter file are ignored.
- If no values are specified for the MODE or TASK parameter, SLED determines these values itself.

# **Automatic SLED**

Automatic SLED enables a memory dump to be taken without operator intervention and the system to be subsequently reloaded.

SLED is loaded in automatic mode if the "Automatic Restart" function is switched on after a system crash and SLED is set as the dump generator (see the command SET-RESTART-OPTIONS MODE=\*ON(...), DUMP=\*SLED). Automatic SLED is loaded from the SYSRES belonging to the home pubset of the aborted system run. Information on the automatic restart control can be output with the SHOW-RESTART-OPTIONS command.

There are two modes in which an automatic SLED can take place:

1. Parameter file

First, SLED looks for the default parameter file \$TSOS.SYSPAR.SLED.nnn on the home pubset. When this file has been found and if it can be processed, SLED uses the entries specified there.

Parameter records that write to non-empty disk files are ignored. MTCs are suitable for automatic SLED only under certain conditions, since an MTC device specified in the parameter record would be blocked in normal BS2000 operation.

<span id="page-388-0"></span>2. Use of default values

If SLED does not find the standard parameter file \$TSOS.SYSPAR.SLED.nnn, the following default definitions are taken for executing the automatic SLED:

- dump file: \$TSOS.SLEDFILE
- MODE parameter: EOT
- TASK parameter: EOT

This corresponds to the following statements in the parameter file:

```
OUTPUT=DPUB,FILE=$TSOS.SLEDFILE,MODE=,TASK=
OUTPUT=END
```
#### *Error condition*

In the event of a serious error, SLED switches from automatic SLED to attended operation. This also applies if a parameter file is being used and missing or errored entries are detected during processing of a parameter record.

In the event of a disk availability error during an automatic SLED run (message NSD1400), the data involved is not available to SLED.

*Conditions for execution without operator intervention* 

- The SLED version must match that of the operating system.
- All disk devices on which public disks or paging disks are mounted must be ready for operation.
- The file \$TSOS.SLEDFILE or the file assigned in the parameter file
	- must be set up
	- must have been created on the home pubset (for \$TSOS.SLEDFILE only)
	- must not be protected against write access
	- must not be protected by a password
	- must be at least twice the size of main memory
	- must be logically empty
	- must have reached the expiration date
	- must not be on DRV disks.

#### *Automatic system restart*

Automatic system restart after an automatic SLED is assured in the following cases:

- The automatic SLED has been completed without errors and all the accessible data could be written to a SLED output file.
- The automatic SLED works without a parameter file and output file \$TSOS.SLEDFILE was not empty. In this case, no data is dumped and the system is reloaded immediately.
- For an automatic SLED with a parameter file, non-empty output files on magnetic disk are ignored until a SLEDFILE has been created or the end of the parameter file has been reached or a parameter record containing the character string OUTPUT=END is detected.

This enables more than one SLED output file to be made available which can then be written to one after the other in different SLED runs.

The parameter file contains only one parameter record with the instruction  $\text{OUTPUT} = \text{END}$ The operator has the option in this case of initiating an automatic system restart without creating diagnostic data.

## **Asynchronous command inputs**

In the case of SLED, an asynchronous input is any input made from the console which is not a response to a message. Analogous to the BS2000 commands all asynchronous commands begin with a slash (/).

These commands cannot be entered at any desired point within the SLED run. Generally they are not permitted unless the start dialog has been completed and processing of the dump has begun.

The following asynchronous inputs are processed; all others are rejected with an appropriate message.

#### *STATUS command*

This command provides the operator with information on the status of the SLED run.

The last block that has been written by SLED is output. This gives the operator the opportunity to determine how far the SLED run has progressed, even while a section is still being processed.

# **SLED messages**

SLED messages begin with the message code NSDxxxx.

The number designated by "xxxx" has the following possible meanings:

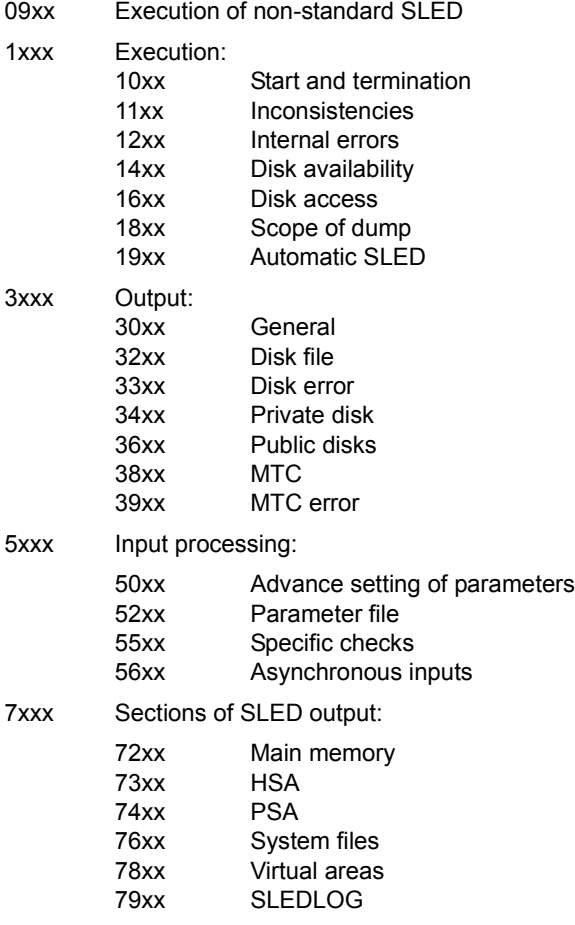

# **10.4 Extracting IOHDUMP and IOSDUMP from a SLED**

On servers with x86 architecture, the IOHDUMP and IOSDUMP diagnostic data is written to the BS2000 SLED file, where it is stored in the IOHIOSDP section. This data is used to diagnose HSI errors. It can be processed as follows:

```
/START-DAMP
//OPEN-DIAGNOSIS-OBJECT OBJECT <sledfile>
//SHOW-EDITED-INFORMATION INFORMATION=*DUMPED-SYSTEM-FILE ————————————— (1) 
//END
/SHOW-FILE-ATTR *IOHIOSDP*,CREATION-DATE=*TODAY ——————————————————————— (2)
```
- (1) The IOHIOSDP section is displayed. The only function that may be used on it is "GEN". Marking this function and pressing the [DUE] key causes DAMP to extract this data and write it to a PAM file in BS2000. The name of this file is shown in the first two lines of the DAMP screen.
- (2) The name of the file generated is displayed.

You can then transfer this file from BS2000 to X2000 as follows:

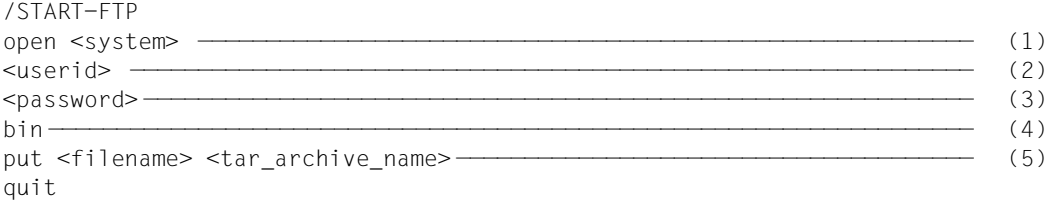

- (1) Create a connection to the X2000 system, specifying the systems IP address or symbolic name.
- (2) Specify the user ID of the X2000 system to which the data is to be transferred.
- (3) Enter the password for this user ID.
- (4) The PAM file has to be transferred in **binary** mode to avoid corrupting the file structure.
- (5) Transfer the file  $\le$  filename> to the file  $\le$  tararchive name> on the target system.

<tar\_archive\_name> must not contain a catalog ID or user ID.

You need to complete the following steps in order to process the file under X2000:

```
tar tf <tar_archive_name> ————————————————————————————————————————————— (1) 
tar xf <tar_archive_name> <file_name> ————————————————————————————————— (2) 
uncompress <file name> ——————————————————————————————————— (3)
```
- (1) List the contents of the tar archive with the name <tar\_archive\_name>.
- (2) Choose the file you want (IOHDUMP or IOSDUMP) from the list and extract it from the tar archive.
- (3) If necessary, uncompress the diagnostic data.

You can then process the diagnostic data in the usual way:

1. You can use MDEBUG to work with IOHDUMP (you open IOHDUMP as a dump file with sd):

SYSDB Trace and PRKDUMP can be opened with exs and with exp, respectively; you can use special MDEBUG statements to access the IOH data.

2. IOSDUMP can be analyzed with the CASADEBUG program.

# **11 SNAP dump**

The SNAP dump generator bridges the gap between the dump generators SLED and CDUMP. SNAP is part of BS2000 OSD/BC.

During dump generation by CDUMP, the operating system continues to run and may thus "corrupt" the data to be included in the dump. SLED terminates the operating system, so you need a relatively long time to dump the data and restart the system.

SNAP interrupts the operating system for not more than 24 seconds, dumps specific memory areas (see below) and then restarts the operating system. SNAP operates independently of BS2000 and therefore does not corrupt the diagnostic data involved in the dump.

SNAP is called by the operating system from the TPR or SIH status via the \$SNAP interface. It is generally called whenever there is an inconsistency in the operating system status that is, however, not serious enough to cause the session to be aborted.

The SNAPTIME system parameter can be used to control when SNAP returns control to BS2000. The default value is 24 seconds. This is the maximum value with SNAP, since the system state "BS2000 terminated" could otherwise occur. Depending on SNAPTIME, the size of the SNAP dump is limited. The maximum dump size depends primarily on the data transfer rate of the channel and on the speed of the disk containing the file \$TSOS.SNAPFILE. With the servers and disks supported by SNAP, the maximum size of a SNAP dump is 1 GB.

A SNAP dump contains the following data:

- class 1, class 3 and, optionally, resident<sup>1</sup> class 4 memory
	-
	- $\cdot$  In BS2000/OSD-BC V9.0 and higher main memory above the 2 GB boundary<br>and thus, possibly the entire resident class 4 memory is also contained in the and thus, possibly, the entire resident class 4 memory is also contained in the SNAP dump.
- name list and entry point list of all operating system modules (EOLDTAB)
- administration data
- hardware status register of the current virtual machine

 $1$  Here, resident means that the page is located in main memory.

The SNAP run is logged in the form of messages at the console.

The messages of SNAP have the message class NSP. Information on individual messages can be obtained in ongoing operation with the HELP-MSG-INFORMATION command.

In particular, the SNAP function is also used by the CDUMP dump generator to create a consistent (uncorrupted) backup of class 1, class 3 and resident class 4 memory.

# **11.1 SNAP files**

In order for SNAP to run, a system file with the name SNAPFILE must be created on the home pubset. It must be at least 16 MB in size and not larger than 1 GB. A value of at least 144 MB is recommended. It must not be copied from another pubset.

The SNAPFILE is installed during system generation using the SIR untility routine or when SNAP is activated using the ACTIVATE-SNAPSHOT command. It is cataloged under the TSOS user ID. During ongoing operation changes may be made to the SNAPFILE (configuration, changing size, deletion) only using the ACTIVATE-SNAPSHOT and DEACTIVATE-SNAPSHOT commands, see the "Commands" manual [[8\]](#page-426-2).

If the SNAPFILE is not available, it is created in the standard size when startup takes place (SNAP-ACTIVE-SWITCH=ON parameter) or in the specified size when the ACTIVATE-SNAPSHOT command is executed.

SNAP writes the diagnostic data to the SNAPFILE. To make sure that this file is emptied and thus available for subsequent SNAP calls, the SNAPFILE contents are automatically written to a dynamically generated system file after BS2000 is reactivated. This operation is given a high priority. These dump files are cataloged under the user ID SYSSNAP and are given the name

SNAP.snap-id.date.time

where:

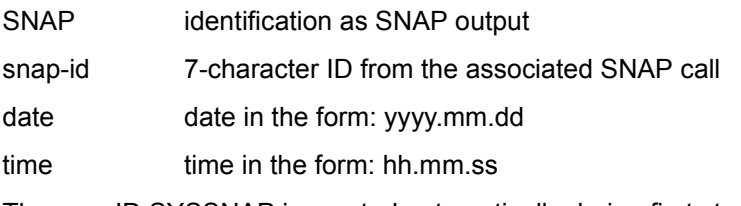

The user ID SYSSNAP is created automatically during first startup. The disk storage available for this ID should be at least twice as large as \$TSOS.SNAPFILE.
<span id="page-396-0"></span>The file \$TSOS.SNAPFILE cannot be processed directly by any dump analysis routine. However, transferring the data from \$TSOS.SNAPFILE to \$SYSSNAP creates a file format that can be analyzed by the DAMP dump analysis routine. If the system is no longer able to transfer the file \$TSOS.SNAPFILE to \$SYSSNAP, \$TSOS.SNAPFILE is automatically saved to an editable file under \$SYSSNAP the next time the system is started up or at ACTIVATE-SNAPSHOT. In the case of a DRV home pubset, it is possible that the SNAPFILE can no longer be converted in the next session, and this half-finished SNAP dump is then lost.

The SNAPFILE file is discarded if it was created in the previous session within the framework of a system dump (CDUMP).

The SNAPFILE is only copied or converted when the SNAP function is activated.

No further SNAP calls are accepted until the SNAPFILE is emptied.

# **11.2 Activating and deactivating SNAP**

The SNAP-ACTIVE-SWITCH=ON/OFF parameter in the startup parameter service specifies whether SNAP is activated immediately in the current session, see the "Introduction to System Administration" [[6](#page-426-0)]. When SNAP-ACTIVE-SWITCH=OFF, SNAP is initially not available for this session. SNAP calls are terminated with a corresponding return code. SNAP can later be activated or deactivated dynamically again as often as required using the ACTIVATE- and DEACTIVATE-SNAPSHOT commands.

The commands for SNAP are described in detail in the "Commands" manual [[8](#page-426-1)].

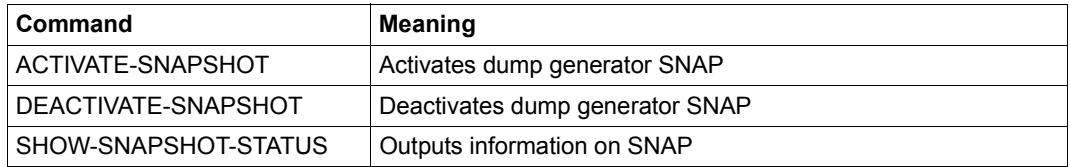

Table 21: Command overview for SNAP

The ACTIVATE- and DEACTIVATE-SNAPSHOT commands are executed asynchronously. Message NSP4000 confirms correct acceptance of the command. The SHOW-SNAPSHOT-STATUS command enables you to check the changed settings.

# **11.3 Restrictions**

SNAP runs on all BS2000 servers.

The data saved thus far is preserved and the fragmented SNAP dump is made available to the diagnostic staff in the following cases

- the data to be saved by SNAP (maximum 1 GB) cannot be written within the time set for SNAPTIME (Default: 24 seconds)
- the SNAPFILE file is too small
- an internal error occurs

In this case, message NSP1010 is output. For serious errors in SNAP, the SNAP process is aborted.

Within BS2000 there are certain facilities which recognize if the BS2000 system has been inoperable for longer than a predefined time. SNAP deactivates BS2000 so that it can secure diagnostic data under its own runtime control. However, this does not been that BS2000 is "dead". When defining intervals for the detection of system failures, it should be borne in mind that SNAP-EXEC is still active (as a "stand-in") even though BS2000 is inactive.

In this context, special attention is drawn to the product HIPLEX MSCF, which can be used for vital-sign monitoring for BS2000 systems in conjunction with the MSCF configuration parameter FAIL-DETECTION-LIMIT.

BS2000 OSD/BC and SNAP support a working memory of more than 2 GB. As a result, not only the class 1 and class 3 memory may be contained in the SNAP dump, but also the entire resident class 4 memory if the time limit set in the system parameter SNAPTIME is not exceeded and the SNAPFILE file is sufficiently large.

The system parameter SNAPTIME is limited to the interval of 8 to 24 seconds. When too low a value is set, it is rounded up to 8 seconds, and when too high a value is set, it is rounded down to 24.

# **11.4 Automatic SNAP**

<span id="page-398-0"></span>The SNAP is activated in automatic mode if the "Automatic Restart" function is active at the time of a system crash and SNAP is set as the dump generator (see the command SET-RESTART-OPTIONS MODE=\*ON(..., DUMP=\*SNAP)).

<span id="page-398-1"></span>Automatic SNAP makes it possible to create a memory dump without operator intervention and then reload the system. Compared to automatic SLED, automatic SNAP has the advantage that the system can be restarted after a short time but that, despite this, the most important diagnostic data is saved.

The SHOW-RESTART-OPTIONS command can be used to output information relating to the control of the automatic restart.

# **12 TRACE MANAGER Collect diagnostic information during the session**

The TRACE MANAGER collects all decentrally created component traces, a "trace" being defined as the collection of diagnostic information, during a session, at previously defined discrete locations in the system. This information consists of consecutive, individual records containing data specific to a component or the system, such as system status variables, program data, parameter lists, time stamps, etc. Traces are also saved when a dump is taken, thus improving the facilities for BS2000 system diagnosis as part of dump evaluation.

Traces may be performed locally (for a task) or globally (for the entire system). Consequently, the memory areas for storing the information (trace buffers) are located in either the task address space or the system address space. A local trace has a trace buffer and associated management data within each task. A global trace requires only one buffer and one set of management data for the entire system.

The TRACE MANAGER does not itself manage the trace buffers; it simply holds pointers to the buffers in its management tables. For this reason, the trace owners must inform the TRACE MANAGER of the size and location of the buffers. Since traces tend to generate large amounts of data in a very short time, the trace buffers are overwritten cyclically. The data in the buffers is saved using SLED or CDUMP and analyzed using DAMP.

In the course of a dump using CDUMP, the TRACE MANAGER generates the trace dump list (TDL), which contains buffer descriptors and selected trace description data (trace ID and the address of the next or last entry). The TRACE MANAGER cannot generate this list for a dump produced with the aid of SLED, since the operating system is no longer running after SLED has been loaded. In this case, the DAMP analysis program handles this task.

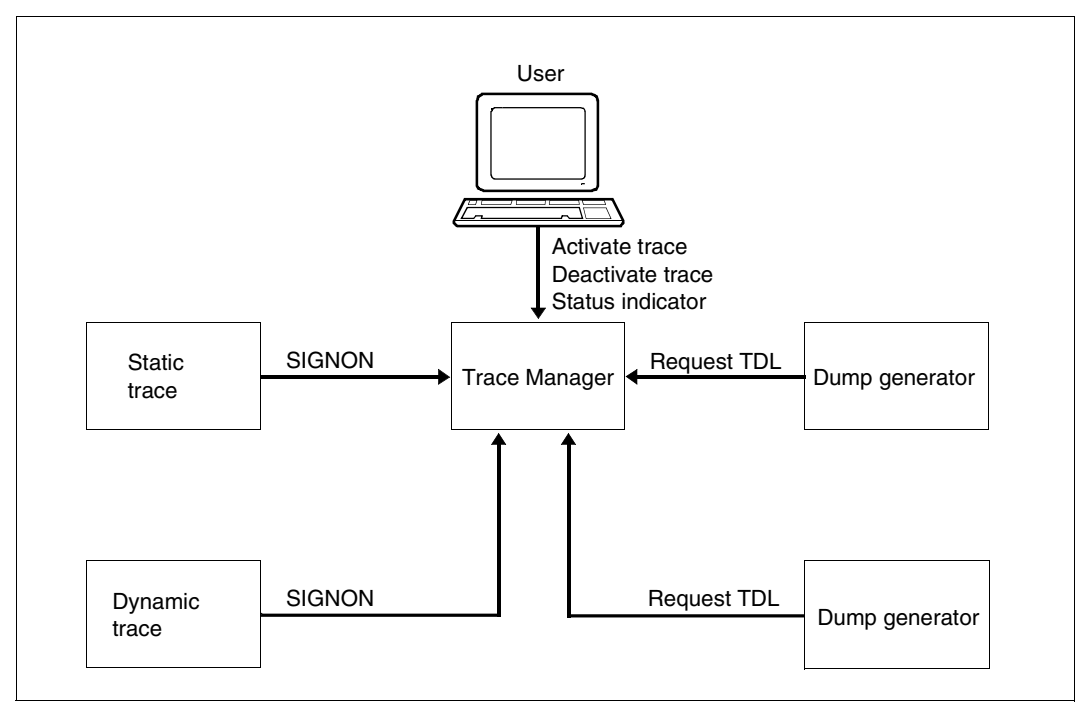

Figure 101: TRACE MANAGER functions

In the context of the central management of traces, various data is kept in tables under the control of the TRACE MANAGER. This data can be divided into three groups with different functions, which are kept in different tables. The management data comprises:

- address lists,
- operating data and
- descriptive data.

The [figure 102 on page 403](#page-402-0) shows how these data and tables are linked together.

The address lists form the basis of the management tables. The address list for global traces is anchored in the central BS2000 table XVT, while an address list for a local trace is anchored in the TCB of the relevant task. For each trace, the address list contains one fixed-length (8-byte) record which contains the address of the operational data block and a number of trace status flags. The address list is preceded by a list header containing the data describing the table, together with the address of the TDL.

Each defined trace receives an entry in the TDL, which includes, among other things, the address of the trace buffer, the name of the trace and the subsystem, and also the version of the subsystem.

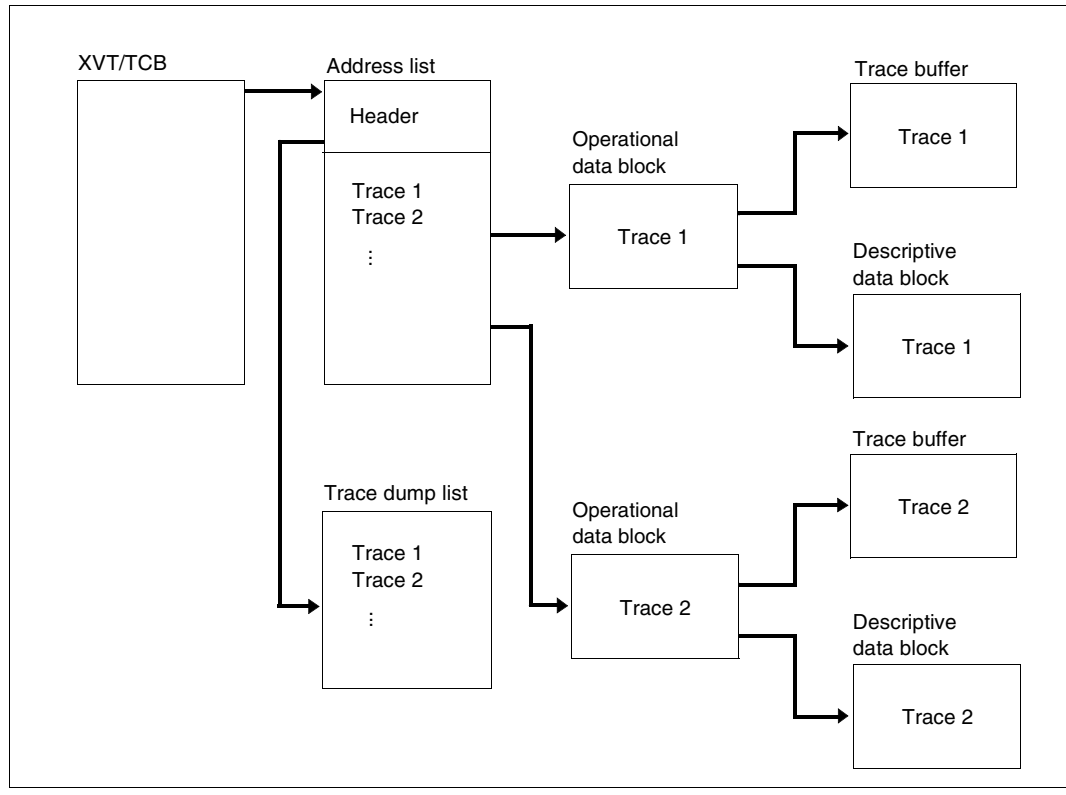

<span id="page-402-0"></span>Figure 102: TRACE MANAGER tables

<span id="page-402-1"></span>The operational data block contains all the data which is required to access the trace buffer or the next free record in this buffer in the most efficient manner (buffer descriptors). The operational data block contains the address of the corresponding descriptive data block which is chained to the operational data block. This contains all the data needed for management by the TRACE MANAGER and for editing the trace buffer, such as the description of the trace buffer layout, the trace ID etc.

The global trace management tables are set up during the system startup phase: the TRACE MANAGER is called and initializes all the tables needed in connection with the management of global traces.

It is possible to define new traces dynamically and initialize them using the appropriate macros after the system has been started up. To do this, the trace management tables are passed a fixed-length dummy entry for every initialized trace, thus allowing new traces to be accepted  $($   $\triangleq$  dynamically defined).

When setting up local trace management tables, the TRACE MANAGER is called by the base system each time a new task is created. Upon termination of the task, the TRACE MANAGER is called again, this time to release the local trace management tables.

<span id="page-403-0"></span>During a system restart, the local task management tables are deleted and replaced by the tables stored at the time of the checkpoint.

Local task traces can also be dynamically defined and initialized after the system has been started up. The global system trace address list has spare entries for the local task traces. The memory required for the local task trace tables is initialized when the tables are installed.

It is also possible to suppress traces dynamically in the subsystem's shutdown routine as well as to define traces dynamically.

In order to define a trace, the TRACE MANAGER requires information, which it stores in the global system management tables. This information can be passed to the TRACE MANAGER either statically (data is already available as code in the trace tables) or dynamically (using a macro).

The TRACE MANAGER is controlled via the following operator or system administrator commands. The commands are described in detail in the "Commands" manual [[8](#page-426-2)].

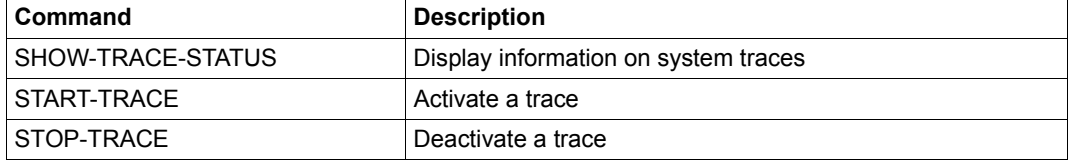

Table 22: Overview of the TRACE-MANAGER commands

# **13 Online maintenance**

Online maintenance comprises the following functions:

- Storage and analysis of the hardware error statistics file (see the ELSA utility routine in the "ELSA" [\[3\]](#page-426-3) manual).
- execution of hardware test and diagnostic programs (TDPs) as well as statistics and trace routines under BS2000 control in parallel with user programs.

Online maintenance in BS2000 is carried out under a user ID which has the HARDWARE-MAINTENANCE privilege. By default, this is the SERVICE user ID, which is set up with the account number of the same name during first start. To preclude unauthorized use of this user ID, the system module WARTOPT monitors all activities under this ID.

## **WARTOPT system module**

Monitoring with a maintenance task begins by entering the command /SET-LOGON-PARAMETERS USER-ID=SERVICE,ACCOUNT=SERVICE,PASSWORD=...

It ends with deactivation by means of the /LOGOFF command. Any number of maintenance tasks may be executed in parallel.

Functions of the WARTOPT system module:

- check commands for validity
- check programs for execution authorization
- forward information on system and device characteristics to TDPs
- check I/O operations defined by TDPs for data protection and security
- execute I/O operations
- set test privileges
- execute special functions

#### <span id="page-405-0"></span>**Test and diagnostic programs (TDPs)**

Hardware test and diagnostic programs enable the service to perform checks on the functional integrity of the hardware and fault location and recovery during the session.

Devices to be checked by TDPs within a maintenance task must be made available to the maintenance task during the TDP run.

The TDPs are supplied in the same way as the BS2000 operating system. Systems support must install the TDPs under the SERVICE ID.

The descriptions of the individual programs are likewise in the form of files and can be printed out using the QR\$\$ program and subsequently deleted.

#### *Sample run*

```
/SET-LOGON-PARAMETERS SERVICE, ACCOUNT=SERVICE, LOGGING=PAR(LIST=YES)
/START-EXECUTABLE-PROGRAM FROM-FILE=QR$$
 M000/TDP-MANAGER READY (REV=L06)
 M001/ENTER TDP COMMAND (M, D, S, E, R, C, SH, P, HELP):
\overline{D} M671/STATE OF PRINT-PARAMETERS: CHARACTERS = LOW
M671/ \qquad \qquad \text{COPIES} \qquad \qquad = \text{000} M671/ERASE OF DESCRIPTION SOURCE AFTER PRINT = NO
 M672/ENTER FILENAME / PAR(AMETER) / END
 PAR
 M678/PRINTABLE CHARACTERS LOW / CAPITEL (L/C)
 \subset M679/ENTER NUMBER OF COPIES (0-254)
  2
 M670/ENTER ERASE DESCRIPTION SOURCE AFTER PRINT NO/YES (N/Y) ?
 Y
 M671/STATE OF PRINT-PARAMETERS: CHARACTERS = CAPITEL
M671/ = 002
 M671/ERASE OF DESCRIPTION SOURCE AFTER PRINT = YES
 M672/ENTER FILENAME / PAR(AMETER) / END
0F* M673/FOLLOWING FILE(S) ARE SELECTED:
      /QFSBSG
 M674/PRINT (Y/N) ?
 Y
 % SCP0810 SPOOLOUT OF FILE ':Z:$WLE:QFSBSG:PRINT' ACCEPTED:
 M682/FILE QFSBSG ERASED
 M001/ENTER TDP COMMAND (M, D, S, E, R, C, SH, P, HELP)
 E
 M009/TSN=4R8P(0002) END OF PROGRAM
/LOGOFF
```
#### **Protection level system of the test and diagnostic programs**

For reasons of data protection, the TDP run is dependent on a protection level (read test privilege) assigned by systems support. This protection level is defined by system administration with the aid of the TEST-OPTIONS operand of the /ADD-USER command (possible values: 1 through 9).

The service can set the protection level as high as this maximum value (command /MODIFY-TEST-OPTIONS PRIVILEGE=\*PAR(READ=x)).

Each TDP routine contains a protection level code. The routine is executed only if this code is less than or equal to the defined protection level.

If a routine with a higher level of protection is to be executed, system administration must increase the maximum value of the protection level, taking into consideration data privacy legislation (/ADD-USER command, TEST-OPTIONS operand).

The protection level system is deactivated in the case of devices with service volumes, as the F5 label of the volume is checked.

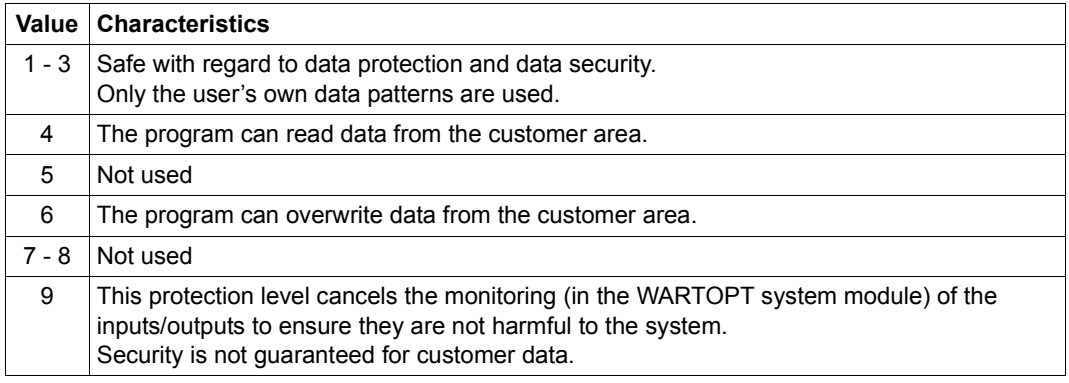

Table 23: Protection levels (read test privileges) for online hardware maintenance

In addition, every file owner has the option of controlling access to shareable files for the user ID with the HARDWARE-MAINTENANCE privilege on a file-by-file basis. This can be done using the USER-ACCESS operand of the /MODIFY-FILE-ATTRIBUTES command (or CATAL macro). If the access authorization SPECIAL is assigned to a file, that file can be accessed by all user IDs, *including* the user ID with the HARDWARE-MAINTENANCE privilege.

If cataloged programs (e.g. ELSA) are to be executed under a user ID with the HARDWARE-MAINTENANCE system privilege, likewise a /MODIFY-FILE-ATTRIBUTES command with the operand USER-ACCESS=\*SPECIAL must be issued for these routines. This access authorization is canceled by means of another /MODIFY-FILE-ATTRIBUTES command (or CATAL macro) using the operand USER-ACCESS=\*ALL / \*OWNER-ONLY.

#### <span id="page-407-1"></span>**SVP-HD error file evaluation**

<span id="page-407-0"></span>In order to be able to evaluate the error and flag code files on the SVP hard disk using ELSA, corresponding IOGEN statements must be added at the time the I/O configuration data (IOCF file) is generated, see the "System Installation" manual [\[5\]](#page-426-4), section "SVP configuration".

# **14 Error files and logging files**

Error files and logging files are useful tools for systems support for detecting hardware faults or software errors and for monitoring the entire message traffic between consoles, authorized user programs and the system.

The error files SERSLOG and HEL and the logging files CONSLOG and RESLOG are described.

The data supplied by the error files and logging files is evaluated by the diagnostic functions and programs.

# **14.1 Hardware error logging file HEL**

<span id="page-408-3"></span><span id="page-408-1"></span>The Error Logging System ELS records the following events for diagnostic purposes:

- **Error events** 
	- machine errors
	- errors related to channel interrupts
	- errors in peripheral equipment
- other events
	- statistical information from peripheral equipment
	- statistical information from the CPU firmware
	- processor context saves
	- information from test and diagnostic programs (TDP)

The events are recorded by the HEL system task and documented in the central statistics file which is automatically created. The name of the HEL file has the following structure (yyyy-mm-dd.hhmmss: creation date and time):

<span id="page-408-2"></span><span id="page-408-0"></span>\$TSOS.SYS.HEL.yyyy-mm-dd.hhmmss

Evaluation of the HEL files is performed by the BS2000 utility routine ELSA.

The HEL task and the BS2000 evaluation program (ELSA) can access the statistics file at the same time. ELSA is described in detail in the "ELSA" manual [[3](#page-426-3)].

Service who is logged on under a user ID which has the HARDWARE-MAINTENANCE privilege can use the following commands to control the saving of HEL records as well as to control and support monitoring by Remote Service:

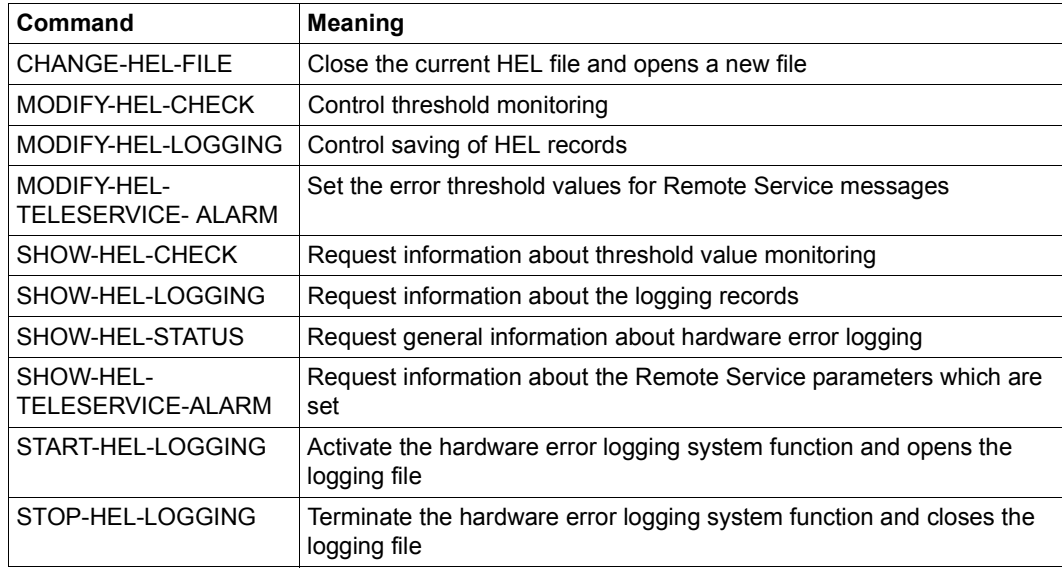

Under the TSOS user ID, systems support can use the /SHOW-HEL-STATUS, /START- and /STOP-HEL-LOGGING commands.

The commands are described in detail in the "Commands" manual [\[8\]](#page-426-2).

# **14.2 Software error logging file SERSLOG**

The software error logging function SERSLOG has been provided to facilitate the diagnosis of BS2000 errors. BS2000 error information can be written to the SERSLOG file by various routines.

During startup, the SERSLOG file is opened and error logging activated. The name of the SERSLOG file has the following format:

SYS.SERSLOG.yyyy-mm-dd.xxx.nn

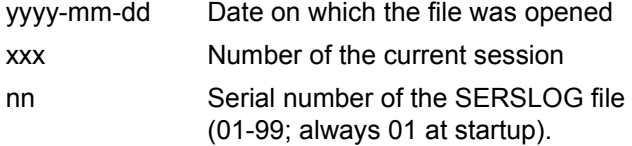

The SERSLOG file is not write-protected.

During shutdown, the SERSLOG file is closed and error logging terminated. The current (or most recent) SERSLOG file is included in the SLED dump.

Error logging can only be controlled by the operator and systems support, who can switch the SERSLOG file and activate or deactivate error logging.

When nn is greater than 99, the counter is reset to 01, thus overwriting the first SERSLOG file if the date and the session number are the same.

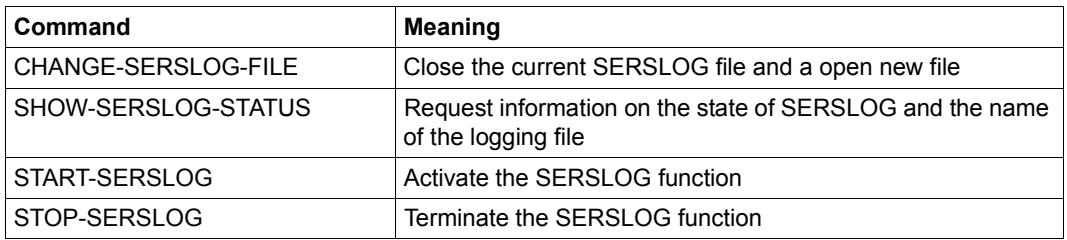

Automatic monitoring of critical system statuses which are reflected in SERSLOG events is possible with ASE. For details, see the [chapter "ASE Auxiliary SERSLOG Extensions" on](#page-364-0)  [page 365.](#page-364-0)

# **14.3 CONSLOG logging file**

<span id="page-411-0"></span>All the messages exchanged between consoles, authorized user programs and the system are recorded in a logging file. This excludes the last messages of a session which are output when the home pubset is written back to disk. In addition to the console dialog, the CHANGE-CONSLOG-FILE command is also logged when entered from a data display terminal.

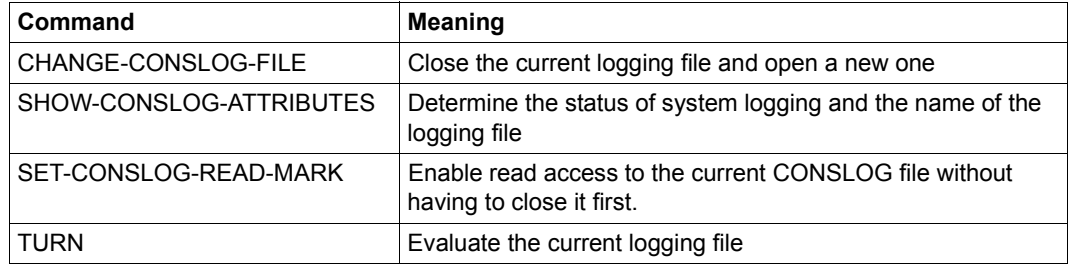

Logging is activated automatically during system initialization. A message indicates which logging file has been opened.

The file name of the logging file depends on the system parameters NBKESNR and FMTYFNLG. These parameters allow the following file naming conventions to be specified for the SYSAUDIT or TSOS IDs:

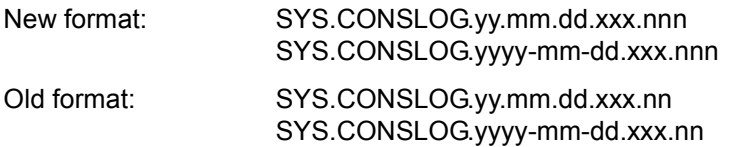

where:

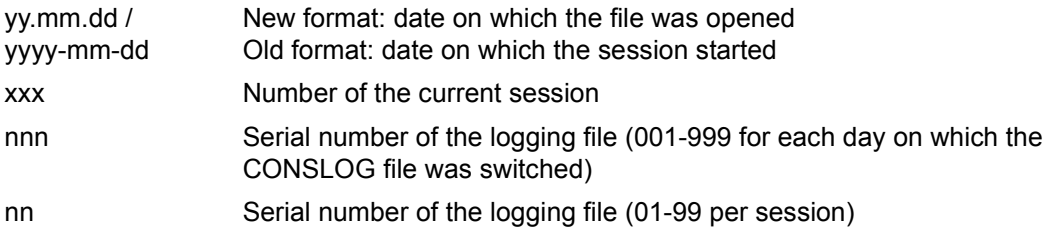

With the aid of the system parameter NBKESNR systems support can define whether the CONSLOG file is cataloged under the user ID TSOS or under SYSAUDIT, and whether a total of 99 CONSLOG files per session or 999 per day can be created.

By using the system parameter FMTYFNLG systems support can define whether the date in the name of the logging file is stored as two digits (omitting the century, in the format yy.mm.dd) or alternatively is in four-digit form (including the century, in the format yyyy-mm-dd).

If an unrecoverable DMS error occurs during logging, then the current logging file is closed and a new one opened with the serial number +1.

#### If error message

DMS0541 INSUFFICIENT SPACE ON DISK ....

is output and

– the system parameter NBLOGENF (force console logging) is set, then the operator also receives the message

NBR0953 ERROR DURING CONSOLE-LOGGING PROCESSING. REPLY (R=RETRY; H=HALT).

If memory space is created under the ID under which the CONSLOG file is stored (TSOS or SYSAUDIT) then the query may be answered with "R". Console logging is continued with the logging file serial number +1. Data records are not lost. If the operator enters an "H", then the session is ended.

– the system parameter NBLOGENF (force console logging) is not set, then console logging is deactivated. Message NBR0906 notifies the operator that console logging is no longer active. If memory space is now created under the relevant ID, console logging may be reactivated with the CHANGE-CONSLOG-FILE command. Data records up to the time that console logging is reactivated are lost. In order to indicate that logging is incomplete, the serial number of the new logging file is incremented by 2.

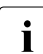

i Messages output from the SYS.CONSLOG file by TURN processing are not<br>included in the logging file in order to avoid multiple logging included in the logging file in order to avoid multiple logging.

Systems support also has the option of closing the current logging file during the session and opening a new logging file.

System administration can use the SET-CONSLOG-READ-MARK command to make the current open logging file readable so that it can be copied, for example.

All closed logging files can be accessed during the session (e.g. PRINT-DOCUMENT command).

The maximum possible number of logging files during a session is 99 if the sequential number of the logging file has been specified as two digits, or 999 per day if a three-digit sequential number has been specified. There will be no automatic change of the logging file (e.g. when the date changes). If the maximum number is exceeded, a message will be set to the operator and nothing more is written to the logging file until the end of the session. It is possible to prevent the maximum number of logging files being exceeded by means of the system parameter NBLOGENF.

A short date record is written at intervals of approx. 25 records. If the date changes during a session, this is shown in the logging file by the record type "change of day".

When changing from winter time to summer time and vice versa, a change-of-day record with the new season information is written to the logging file.

This record type is also entered as the first and last record in the logging file. It then contains the date on which the file was opened or closed, and the number of CONSLOG files opened in this session. If the logging file is interrupted due to an error, there is no assurance that the change-of-day record will appear as the last record.

In the last logging file of a session, no final change-of-day record is written. The exportation of the home pubset cannot be logged in the CONSLOG file any more.

The name of the current logging file can be output with the SHOW-CONSLOG-ATTRI-BUTES command.

## **Structure of the logging file**

CONSLOG files are always created as SAM files.

*Format of a record:* 

#### Message

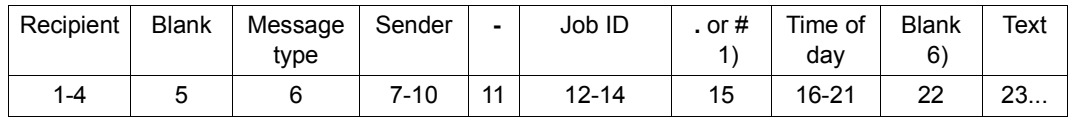

#### Change-of-day record

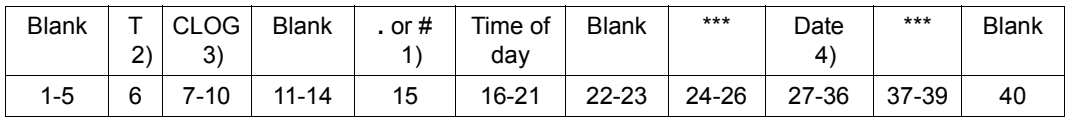

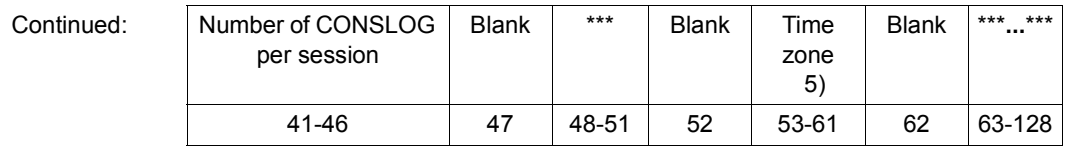

- 1) The system parameter SECSTART determines whether the separator is a period (default setting) or a # (see the "Introduction to System Administration" manual  $[6]$  $[6]$  $[6]$ ).
- 2) T is the identifier for the change-of-day record.
- <span id="page-414-0"></span>3) CLOG is the task that writes the messages of all the consoles to the logging file
- 4) date format: yyyy-mm-dd or \*\*yy.mm.dd (dependent on the system parameter FMTYFLNG, see the "Introduction to System Administration" manual [\[6\]](#page-426-0))
- 5) Difference between local time and UTC in hours and minutes; format of time zone specification: UTC±hh:mm
- 6) Position 22 of the "response" message type contains a period or colon (. or :).

Date record

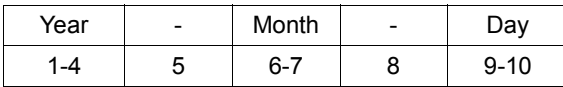

At intervals of 25 records, a date record is entered in the file.

The above representation applies only if the system parameter FMTYFNLG has the value 4; if FMTYFNLG = 2 is specified, the year is only two digits long, and the date record is correspondingly 2 bytes shorter.

The following entries are allowed for "recipient" and "sender":

- mnemonic name of console, in parentheses
- name of application
- routing code (recipient only)
- task sequence number (TSN) of a user or system task, e.g. of an OPRT

The following entries are possible for "message type":

- % system message which does not require a response
- ? system message requiring a response, which can also be issued by the operator
- & request for additional information, requiring a response from the user who issued the command
- system message requiring a response, which only a task can give
- + result of a command
- ! command termination message
- \* error message
- E emergency message (message, query or response to an emergency query)
- R response to a query (message type ? or &)
- / command

### **Logging file analysis and backup**

The duties of systems support include the analysis and saving of logging files from preceding sessions.

As the logging file is cataloged as a SAM file, it can be analyzed, for example, by means of EDT procedures.

The current logging file can also be evaluated using the TURN command. Messages can be selected on the basis of different criteria:

- day
- time
- destination
- source.

If the SECOS software product is used, the SATUT component can be applied to analyze CONSLOG files as well. To this end the CONSLOG messages are converted into a SAT logging data record. The code for the event type is always CLG (see the "SECOS" manual [[9](#page-427-0)]).

:

## **Extracts from the logging file**

*Extract 1: Fetching system information*

| OPRT / (CB)-000.133328 SH-SYS-INF                                        |  |                     |             |                             |  |                                                |
|--------------------------------------------------------------------------|--|---------------------|-------------|-----------------------------|--|------------------------------------------------|
| (CB) +XACK-000.133328 CONFIGURATION                                      |  |                     |             |                             |  | $= 7.500 - S210 - 40$                          |
|                                                                          |  |                     | <b>ADR</b>  | $\Omega$                    |  | $= 3102000121600000$                           |
| $2008 - 10 - 24$                                                         |  |                     |             |                             |  |                                                |
| (CB) +XACK-000.133328                                                    |  |                     | ADR         | $\mathbf{1}$                |  | $= 3112000121600000$                           |
| (CB) +XACK-000.133328                                                    |  |                     | ADR         | $\mathbf{2}^{\prime}$       |  | $= 3122000121600000$                           |
| (CB) +XACK-000.133328                                                    |  |                     | ADR         | 3                           |  | $= 3132000121600000$                           |
| (CB) +XACK-000.133328                                                    |  | $HSI-ATT$ :         | <b>TYPE</b> |                             |  | $= I X$                                        |
| (CB) +XACK-000.133328                                                    |  |                     | <b>ASF</b>  |                             |  | $= YES$                                        |
| (CB) +XACK-000.133328                                                    |  |                     |             | OPERATION-MODE              |  | $=$ VM2000                                     |
| (CB) +XACK-000.133328                                                    |  | MEMORY-SIZE         |             |                             |  | $= 256$ MB                                     |
| (CB) +XACK-000.133328                                                    |  | MINIMAL-MEMORY-SIZE |             |                             |  | $= 256$ MB                                     |
| (CB) +XACK-000.133328                                                    |  | $BS2000-ID:$        | <b>NAME</b> |                             |  | $= 111BXS$                                     |
| (CB) +XACK-000.133328                                                    |  |                     | VERSION     |                             |  | $= V19.0A0011$                                 |
| (CB) +XACK-000.133328                                                    |  |                     |             | OSD-BC-VERSION              |  | $= V10.0A0000$                                 |
| (CB) +XACK-000.133328                                                    |  |                     | UGEN-TIME   |                             |  | $= <$ date> $<$ time>                          |
| (CB) +XACK-000.133328                                                    |  | $IOCONF-ID:$        | NAME        |                             |  | $=$ S2100001                                   |
| (CB) +XACK-000.133328                                                    |  |                     | VERSION     |                             |  | $= V19.0A00$                                   |
| (CB) +XACK-000.133328                                                    |  |                     | UGEN-TIME   |                             |  | $= <$ date> $<$ time>                          |
| (CB) +XACK-000.133328                                                    |  |                     | FORMAT      |                             |  | $=$ IORSF01                                    |
| (CB) +XACK-000.133328                                                    |  | IPL-TIME            |             |                             |  | $= <$ date> $<$ time>                          |
| (CB) +XACK-000.133328                                                    |  | SYSTEM-CONF :       | SYSID       |                             |  | $= 129$                                        |
| (CB) +XACK-000.133328                                                    |  |                     |             | HOME-PUBSET                 |  | $=$ SBZ7                                       |
| (CB) +XACK-000.133328                                                    |  |                     | HOST-NAME   |                             |  | $=$ DO17ZE15                                   |
| (CB) +XACK-000.133328                                                    |  |                     | VM-INDEX    |                             |  | $= 11$                                         |
| (CB) +XACK-000.133328                                                    |  |                     | VM-NAME     |                             |  | $=$ VM11S210                                   |
| (CB) +XACK-000.133328                                                    |  |                     |             | SYSTEM-NAME                 |  | $=$ *NONE                                      |
| (CB) +XACK-000.133328                                                    |  |                     |             | SYSPAR-BS2-SEL              |  | $= *STD$                                       |
| (CB) +XACK-000.133328                                                    |  | VM2000-VERSION      |             |                             |  | $= V11.0A$                                     |
| (CB) +XACK-000.133328                                                    |  | VM2000-MONITOR-     |             | OSD-BC-VERSION              |  | $= V11.0A0000$                                 |
| (CB) +XACK-000.133328                                                    |  | SYSTEM:             | HOST-NAME   |                             |  | $=$ DO17ZE14                                   |
| (CB) +XACK-000.133328                                                    |  | SYSTEM-TIME-        | ZONE        |                             |  | $= +01:00$                                     |
| (CB) +XACK-000.133328                                                    |  | PARAMETER:          | SEASON      |                             |  | $= S$                                          |
| (CB) +XACK-000.133328                                                    |  |                     |             | $SEASON-DIFFERENCE = 01:00$ |  |                                                |
| (CB) +XACK-000.133328                                                    |  |                     |             |                             |  | $PREV-CHANGE-DATE = $                          |
| (CB) +XACK-000.133328                                                    |  |                     |             |                             |  | NEXT-CHANGE-DATE = <date> <time></time></date> |
| (CB) +XACK-000.133328                                                    |  |                     |             | SYNCHRONIZATION             |  | $=$ SKP-X                                      |
| (CB) ! UCO-000.133328<br>NBR0740 COMMAND COMPLETED 'SH-SYS-INF':<br>$\%$ |  |                     |             |                             |  |                                                |
| (RESULT: SC2=000, SC1=000, MC=CMD0001); DATE: <date></date>              |  |                     |             |                             |  |                                                |

:

:

#### *Extract 2: Issuing various operator commands*

```
OPRT /(CB)-000.110956 SHMSG
   <* % UCO-000.110956 % NBR0970 OPERATOR TASK WITH TSN 'XACK' CREATED FOR 
                           CONSOLE '(CB)'
(CB) +XACK-000.110956 % NBR0031 NO MESSAGE OUTSTANDING ON THE CONSOLE
(CB) ! UCO-000.110956 % NBR0740 COMMAND COMPLETED 'SHMSG'; 
                           (RESULT: SC2=001, SC1=000, MC=CMD0001); DATE: <date>
   <E %XACL-000.111003 % NBR0797 APPLICATION '@001' CONNECTED WITH '$CONSOLE',
                           PROCESSOR NAME 'D017ZE14', STATION NAME 'OMS00062'
2008-10-18 
OPRT /@001-000.111005 REQ-OPER-ROLE SYSADM
   <* % UCO-000.111005 % NBR0970 OPERATOR TASK WITH TSN 'XACM' CREATED FOR 
                           CONSOLE '@001'
@001 +XACM-000.111005 % NBR0980 OPERATOR ROLE 'SYSADM' ASSIGNED TO 
                           OPERATOR ID 'SYSOPR'
@001 ! UCO-000.111005 % NBR0740 COMMAND COMPLETED 'REQ-OPER-ROLE'; 
                          (RFSUIT: SC2=000, SC1=000, MC=CMDD001); DATE: <math>\langle data \rangle <* %DIAA-000.111017 % TIA0300 $DIALOG APPLICATION CORRECTLY STARTED ON 
                           HOST *STDHOST
   <G %IOR1-000.111019 % NKR0175 CONFIGURATION UPDATE STARTED.
OPRT /@001-000.111019 SH-DEV A007
@001 +XACM-000.111019 MNEM DEV-TYPE CONF-STATE POOL VSN DEV-A PHASE ACTION
@001 +XACM-000.111019 A007 FTAPE1 DETACHED NO FREE
@001 ! UCO-000.111019 % NBR0740 COMMAND COMPLETED 'SH-DEV'; 
                           (RESULT: SC2=000, SC1=000, MC=CMD0001); DATE: <date>
OPRT /(CB)-000.111047 ASR ADD,CS=C0,CD=ALL
(CB) ! UCO-000.111047 % NBR0740 COMMAND COMPLETED 'ASR'; 
                           (RESULT: SC2=000, SC1=000, MC=CMD0001); DATE: <date>
   <J %0AFW-000.111055 % JMS0154 'TSOS' LOGGED ON FOR 'PGTD0666/STAT0C33'. 
                           JOB NAME 'QE13END'. CALLER '(NONE)'. TID 00020033
OPRT /@001-000.111113 ATT A007
  <G % MSG-000.111113 % NKR0042 'DEVICE = A007': ATTACH ACCEPTED
  <G % MSG-000.111113 % NKR0040 'DEVICE = A007' ATTACHED
@001 ! UCO-000.111113 % NBR0740 COMMAND COMPLETED 'ATT'; 
                           (RESULT: SC2=000, SC1=000, MC=CMD0001); DATE: <date>
   <J %0AFX-000.111122 % JMS0154 'TSOS' LOGGED ON FOR 'PGTD0666/STAT0C50'. 
                           JOB NAME 'QE13END'. CALLER '(NONE)'. TID 00020031
OPRT /@001-000.111128 SH-DEV A007
@001 +XACM-000.111128 MNEM DEV-TYPE CONF-STATE POOL VSN DEV-A PHASE ACTION
@001 +XACM-000.111128 A007 FTAPE1 ATTACHED NO FREE
@001 ! UCO-000.111128 % NBR0740 COMMAND COMPLETED 'SH-DEV'; 
                           (RESULT: SC2=000, SC1=000, MC=CMD0001); DATE: <date>
   <E %XACO-000.111134 % NBR0797 APPLICATION '@002' CONNECTED WITH '$CONSOLE',
                           PROCESSOR NAME 'D017ZE14', STATION NAME 'OMS00068'
   <J %0AFZ-000.111134 % JMS0154 'TSOS' LOGGED ON FOR 'PGTD0666/STAT0C53'. 
                           JOB NAME 'QE13END'. CALLER '(NONE)'. TID 0002002C
   <J %0AFY-000.111205 % JMS0154 'TSOS' LOGGED ON FOR 'MCP0242C/STAT0690'. 
                           JOB NAME 'SQ13LUEN'. CALLER '(NONE)'. TID 0002002D
:
```
# **14.4 RESLOG logging file**

BS2000 servers provide the option of exceeding the nominal server performance for a limited time by attaching preinstalled CPUs ("extra CPUs", see see the "Introduction to System Administration" manual [\[6\]](#page-426-0)).

The RESLOG subsystem records the attachment and detachment of extra CPUs in the RESLOG log file.

### **The RESLOG subsystem**

The RESLOG (RESource LOGging) subsystem is part of the basic configuration.

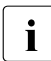

 $\cdot$  In VM2000 mode RESLOG checks if it is running in the monitor system under<br> $\cdot$  VM2000 and whether extra CPUs exist VM2000 and whether extra CPUs exist.

The RESLOG subsystem offers two command interfaces for working with the RESLOG log file:

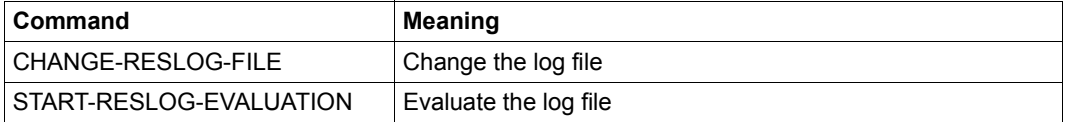

## **The RESLOG log file**

RESLOG creates a log file under the TSOS user ID with the following name:

SYS.RESLOG.<server-id>

The <server-id>, derived from the CPU-ID, identifies a server uniquely world-wide. With the SHOW-SYSTEM-INFORMATION command all CPU-IDs of a configuration can be output. They differ from each other only in their serial numbering which is provided at different positions in the CPU ID depending on the architecture. These positions are set to "0". The result is the server ID.

This log file normally stays open during the entire session. Log data is appended to an existing log file it its server ID is identical.

The log file can be changed with the CHANGE-RESLOG-FILE command. The current file is then closed and renamed to SYS.RESLOG.<server-id>.<date> with the date when the file was closed. A new file named SYS.RESLOG.<server-id> is then opened.

The log file contains various records:

- When RESLOG is started, the first thing done is to write a start record. The start record contains date, time, OSD version and RESLOG version. It also contains the server ID, the number of extra CPUs and the CPU numbers of the extra CPUs that are ATTACHED.
- A stop record is written as the last record when the subsystem is terminated (meaning at the time of shutdown) and when changing the log file. The stop record contains the time and date as well as the reason for closing the log file (stop/change).
- Every ATTACH-/DETACH-DEVICE or ATTACH-/DETACH-VM-RESOURCES for an extra CPU causes a CPU record with date, time, CPU number and ATTACHED/DETACHED identifier to be written.

– Another record is written or updated once per hour, the alive record, so that the data is still consistent even after a system crash. The alive record is normally only located in the open file and is overwritten by a CPU or stop record.

The only time an alive record can be found as the last record that is not overwritten the next time RESLOG is started is after a system crash.

## **Evaluating the RESLOG log file**

With the START-RESLOG-EVALUATION command you start the RESLOG evaluation. The result can be output in abbreviated or detailed form on the screen or in a file.

The RESLOG evaluation runs as an independent program that is loaded, started and terminated internally.

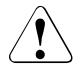

### v **WARNING!**

If the RESLOG evaluation is called from a different program (e.g. after interrupting with the K2 key), then this program is unloaded. You cannot return to this program after terminating the RESLOG evaluation (e.g. with //RESUME).

Systems support defines the amount of data output and the destination of the output from the RESLOG evaluation. The various operands of the START-RESLOG-EVALUATION command are available for this purpose:

– Operand RESLOG-FILE=\*CURRENT/<filename>/\*FROM-FILE(...) The current RESLOG file, a single RESLOG files or a list of RESLOG files can be evalauted.

The following conditions apply when outputting a list of files:

- Only RESLOG files from one server (meaning RESLOG files with the same server ID) can be evaluated in an evaluation run.
- The RESLOG files are to be specified in chronological order, starting with the oldest.
- Operand PERIOD=\*INTERVAL(...) The evaluation can run the entire time or for a specific period of time.
- Operand INFORMATION=\*SUMMARY/\*ALL The output is a short summary or also contains a list of every single ATTACH/DETACH operation.
- Operand OUTPUT=\*SYSOUT/<filename> The output is sent to SYSOUT or to a file.

*Example 1: Summary output of the current RESLOG log file to SYSOUT*

**/START-RESLOG-EVALUATION** [RESLOG-FILE=\*CURRENT,INF=\*SUMMARY,OUTPUT=\*SYSOUT]

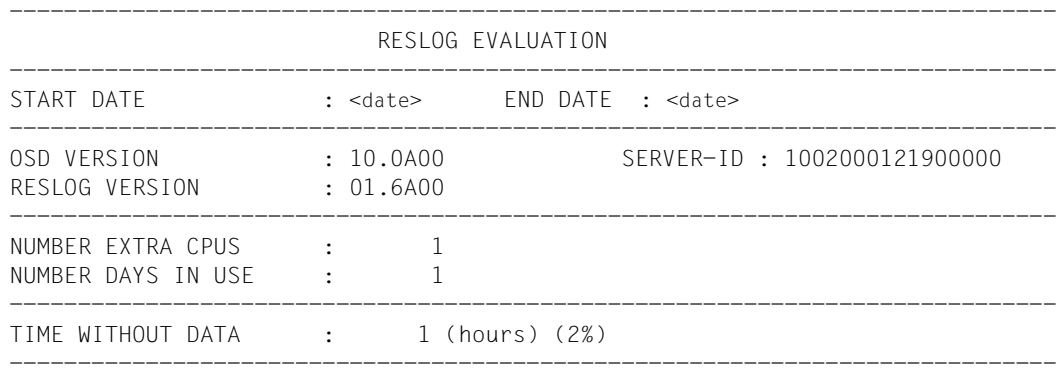

The following items mean the following:

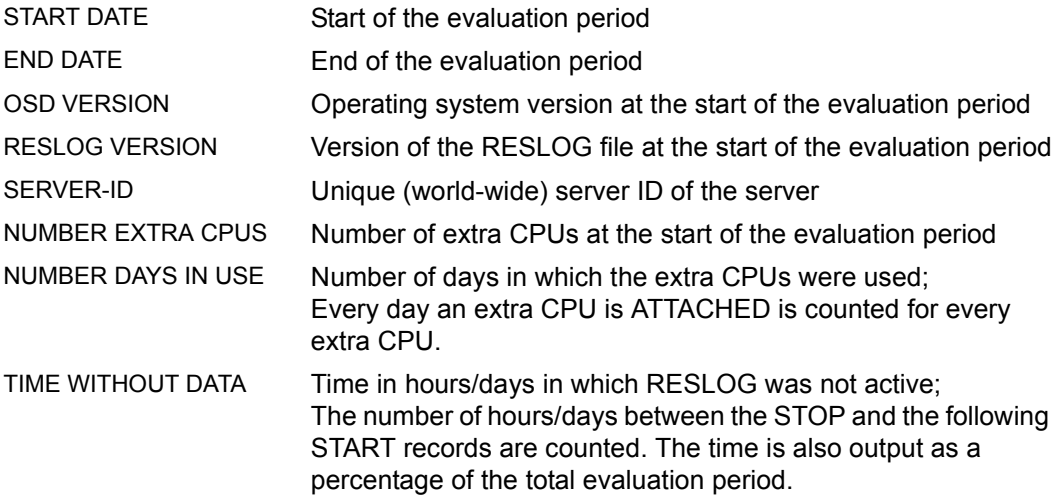

:

#### *Example 2:*

*Detailed output of the current RESLOG log file in the file PROT.EXTRA-CPU.002*

**/START-RESLOG-EVALUATION INFORMATION=\*ALL, OUTPUT=PROT.EXTRA-CPU.002** 

<output just like for INF=\*SUMMARY, see Example 1>:

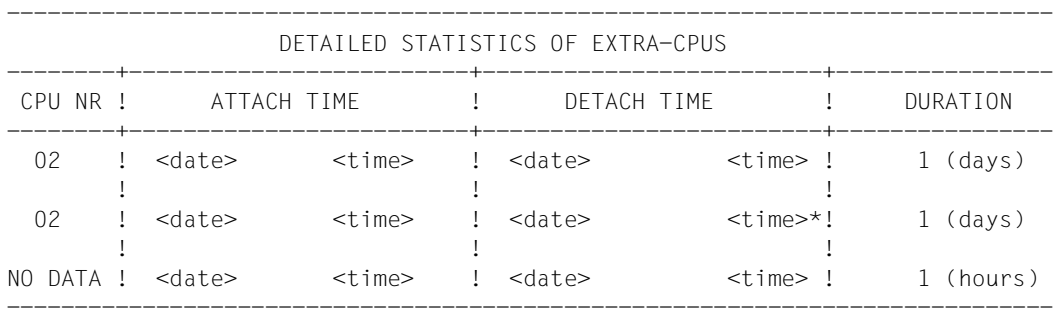

The following items mean the following:

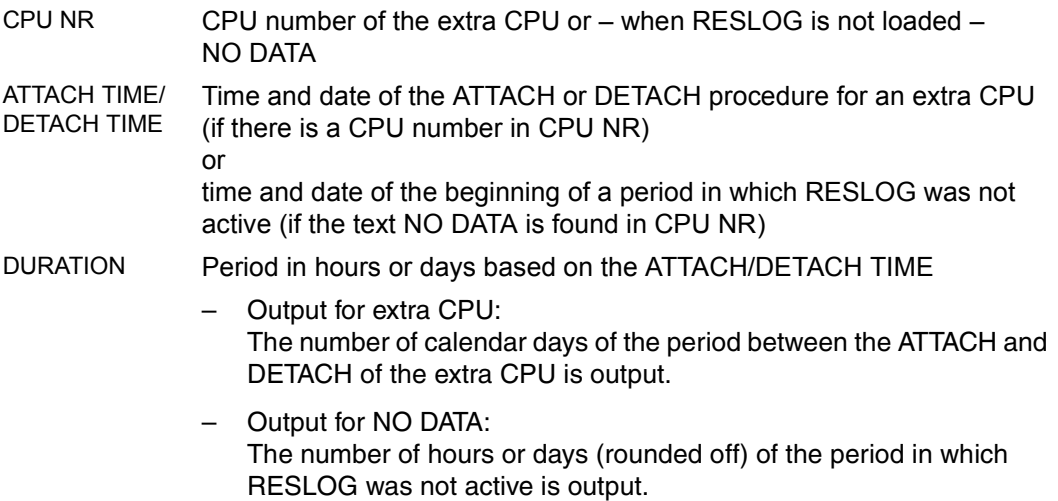

An asterisk (\*) can be output to the right of the times for ATTACH TIME and DETACH TIME with the following meaning:

- The exact time of the ATTACH is not known because the extra CPU was already ATTACHED when RESLOG was started.
- The exact time of the DETACH is not known because the file was closed, the system switched to a new one or the subsystem was terminated abnormally while an extra CPU was ATTACHED.
- The actual time of the ATTACH/DETACH is not output because the evaluation period begins after an ATTACH and/or ends before a DETACH.
- The current file is evaluated and an extra CPU is ATTACHED. The date of the last alive or CPU record is written under DETACH TIME.

#### **Messages with Remote Service**

All ATTACH/DETTACH operations for extra CPUs are sent via the Remote Service to the manufacturer to ensure that the contractual usage period of the extra CPUs can be checked. These messages also serve as a way to check the data recorded by RESLOG. Normally, however, the contractual duration of usage is only checked based on the RESLOG data. You must therefore make sure that RESLOG is always running.

RESLOG also sends messages via Remote Service to the manufacturer when it abnormally terminates due to an error. The following messages are intended to announce this:

- NPR0001 SUBSYSTEM RESLOG COULD NOT BE INITIALIZED Further information see SERSLOG.
- NPR0002 SUBSYSTEM RESLOG TERMINATED ABNORMALLY AFTER SUCCESSFUL INITIATION. Further information see SERSLOG.

# **Abbreviations**

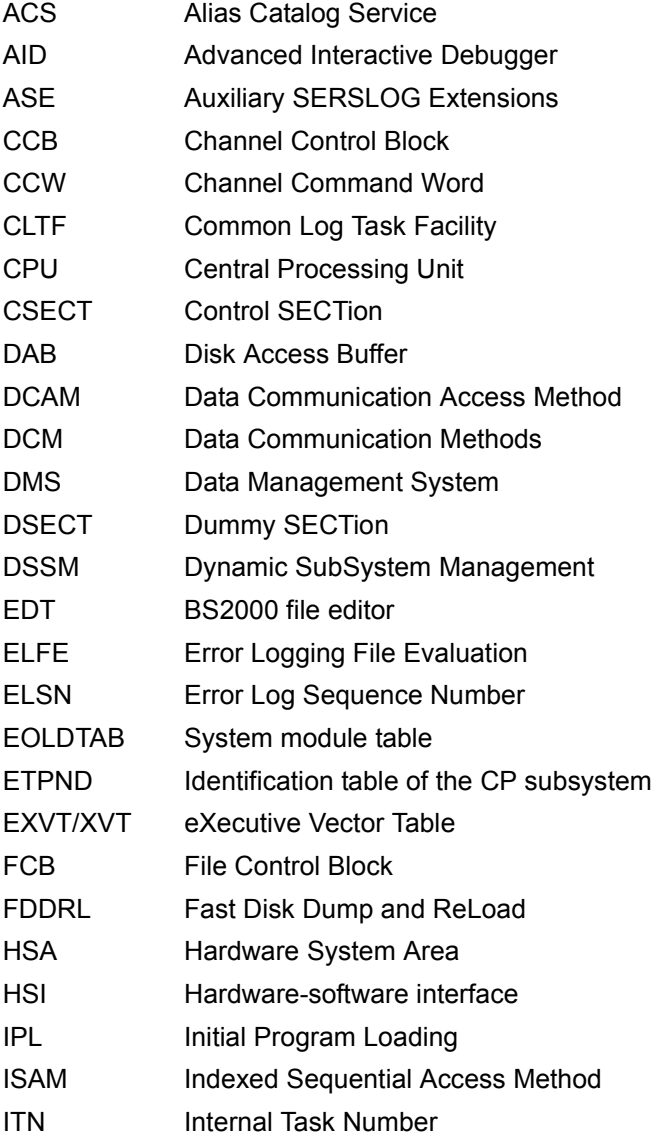

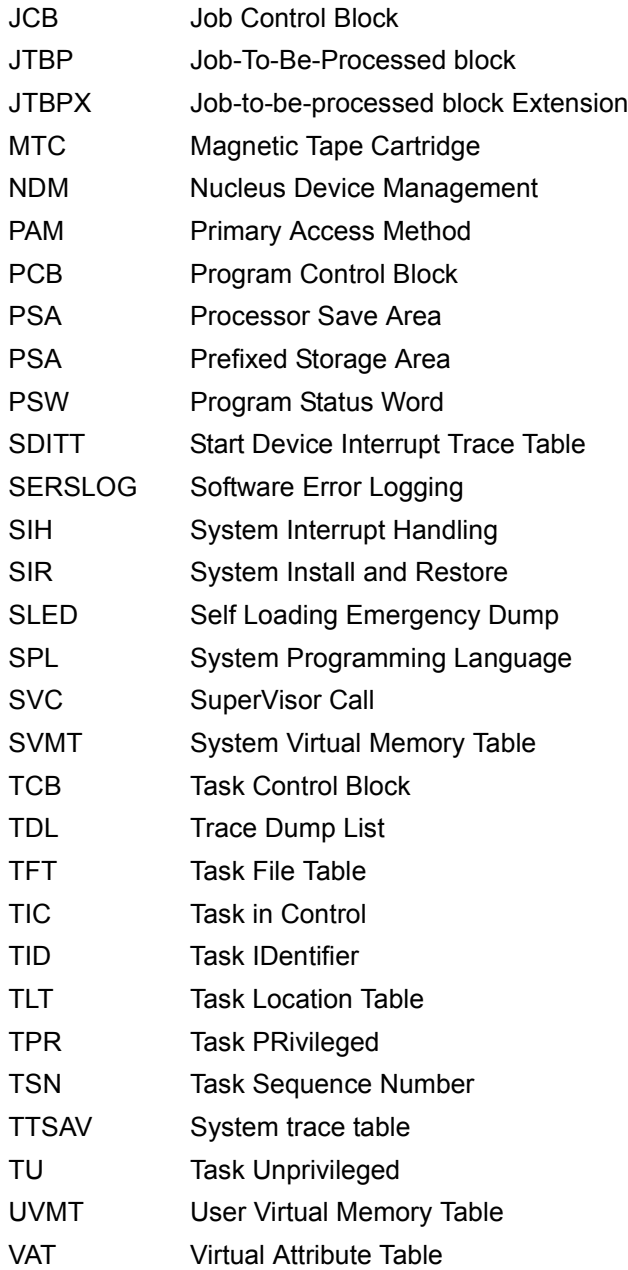

# **Related publications**

You will find the manuals on the internet at *<http://manuals.ts.fujitsu.com>*. You can order printed copies of those manuals which are displayed with an order number.

- [1] **AID** (BS2000) **Advanced Interactive Debugger** Core Manual
- [2] **EDT** (BS2000) **Statements** User Guide
- <span id="page-426-3"></span>[3] **ELSA** (BS2000) **Error Logging System Analysis** User Guide
- [4] **BS2000 OSD/BC Executive Macros** User Guide
- <span id="page-426-4"></span>[5] **BS2000 OSD/BC System Installation** User Guide
- <span id="page-426-0"></span>[6] **BS2000 OSD/BC Introduction to System Administration** User Guide
- [7] **BS2000 OSD/BC Utility Routines** User Guide
- <span id="page-426-2"></span><span id="page-426-1"></span>[8] **BS2000 OSD/BC Commands** User Guide

<span id="page-427-0"></span>[9] **SECOS** (BS2000) **Security Control System - Audit** User Guide

# **Index**

\$CSTA macro [20](#page-19-0) \$TSOS.SYS.HEL.date.time (system file) [409](#page-408-0)

## **A**

access list entry token (ALET) [78](#page-77-0) access method ANITA [48](#page-47-0) active system [50](#page-49-0) access (DAMP) [328](#page-327-0) data privacy [20](#page-19-1) ADD-LIST-OBJECTS statement (DAMP) [158](#page-157-0), [170](#page-169-0), [200](#page-199-0), [212](#page-211-0) ADD-SYMBOLS statement (DAMP) [142,](#page-141-0) [183](#page-182-0) ADDRESS function (PRODAMP) [288](#page-287-0) address space selector (ASEL) [78](#page-77-1) address, converting [74](#page-73-0) addresses, clean up (PRODAMP) [302](#page-301-0) addressing data spaces [78](#page-77-2) ALET<sub>[78](#page-77-0)</sub> ANITA (access method) [48](#page-47-1) area dump (CDUMP) [29,](#page-28-0) [51](#page-50-0) file name [30](#page-29-0) output [27](#page-26-0) scope [29](#page-28-0) arithmetic expression (PRODAMP) [247](#page-246-0) ARRANGE statement (PRODAMP) [239](#page-238-0) ASE [365](#page-364-0) command overview [365](#page-364-1) ASEL (address space selector) [78](#page-77-1) ASEL, input field (DAMP) [75](#page-74-0) ASID (Address Space Identifier) [78](#page-77-3) ASID, input field (DAMP) [75](#page-74-0) Assembler format [102](#page-101-0) Assembler user routines private (DAMP) [146](#page-145-0)

ASSIGN-PRODAMP-LIBRARIES statement (DAMP) [185](#page-184-0) assigning libraries for PRODAMP compiler [185](#page-184-0) for PRODAMP editor [185](#page-184-0) assignment (PRODAMP) [232,](#page-231-0) [247](#page-246-1) asynchronous inputs with SLED [391](#page-390-0) AUDIT [123](#page-122-0) command [21](#page-20-0) logging addresses of executed branch instructions [21](#page-20-0) macro [21](#page-20-0) AUDIT table [123](#page-122-1) for hardware AUDIT [23](#page-22-0) automatic preanalysis (DAMP) [164](#page-163-0) automatic restart and SLED [389](#page-388-0) and SNAP [399](#page-398-0) automatic SLED [386,](#page-385-0) [389](#page-388-1) automatic SNAP [399](#page-398-1) automatic system restart after SLED [390](#page-389-0) Auxiliary SERSLOG Extensions [365](#page-364-2)

## **B**

basic functions, DAMP [82](#page-81-0) batch and procedure modes, DAMP [165](#page-164-0) Big Endian [74](#page-73-1), [87](#page-86-0) bit pattern (PRODAMP) [230](#page-229-0) bit pattern literal (PRODAMP) [233](#page-232-0) BOOTSAVE (save file) [369](#page-368-0) branch commands [23](#page-22-1) branch instructions log, see AUDIT macro [21](#page-20-0) BS2000 system commands [225](#page-224-0)

## **C**

calculation rules (PRODAMP) [237](#page-236-0) calling EDT as a subroutine (DAMP) [137](#page-136-0) modules (PRODAMP) [269](#page-268-0) PRODAMP procedure [298](#page-297-0) CDUMP execution messages [45](#page-44-0) system parameter [38](#page-37-0) task-specific settings [39](#page-38-0) CDUMP functions controlling [38](#page-37-1) CDUMP macro [18](#page-17-0) CDUMP2 macro [27](#page-26-1) chains, trace (DAMP) [107](#page-106-0) CHANGE-SERSLOG-FILE command [363](#page-362-0) character set (PRODAMP) [228](#page-227-0) checkpoint time [404](#page-403-0) cleaning up addresses (PRODAMP) [302](#page-301-1) CLOG task [415](#page-414-0) combining operands (PRODAMP) [237](#page-236-0) command CHANGE-SERSLOG-FILE [363](#page-362-0) START-SERSLOG [363](#page-362-1) STOP-SERSLOG [363](#page-362-2) command line [53](#page-52-0) DAMP [55](#page-54-0) command overview (SERSLOG) [363](#page-362-3) COMMAND procedure (PRODAMP) [267,](#page-266-0) [298](#page-297-1) COMMAND statement (PRODAMP) [304](#page-303-0) common readable pages, CDUMP2 [36](#page-35-0) communication with DAMP [223](#page-222-0) comparison operations (PRODAMP) [232](#page-231-1) compatibility of data types (PRODAMP) [232](#page-231-1) compilation (PRODAMP) [248](#page-247-0) complete DSECT, overlay with (DAMP) [98](#page-97-0) components, list (DAMP) [160](#page-159-0) conditional statements (PRODAMP) [244](#page-243-0) CONSLOG (logging file) [412](#page-411-0) CONT statement (ELFE) [353](#page-352-0) contingency process [21](#page-20-1) controlling list output [203](#page-202-0) trace (PRODAMP) [246](#page-245-0)

converting decimal number (PRODAMP) [289](#page-288-0) hexadecimal number (PRODAMP) [291](#page-290-0) numeric values [296](#page-295-0) numeric values (PRODAMP) [290,](#page-289-0) [292](#page-291-0) CREATE-DUMP command [27](#page-26-2) creating private procedures (PRODAMP) [298](#page-297-2) CSECT list (DAMP) [118](#page-117-0), [162](#page-161-0) CSECT search in a subsystem [208](#page-207-0) CSTAT macro [20](#page-19-2) current task, set (PRODAMP) [276](#page-275-0) CURRENT, pseudo-base (PRODAMP) [248](#page-247-1) CURRENT.ALET [249](#page-248-0) CURRENT.ATYPE (PRODAMP) [249](#page-248-1) CURRENT.CONFIGURATION [251](#page-250-0) CURRENT.CPU [251](#page-250-1) CURRENT.CSMA [251](#page-250-2) CURRENT.DTYPE [252](#page-251-0) CURRENT.ERROR (PRODAMP) [253](#page-252-0) CURRENT.FILENAME (PRODAMP) [254](#page-253-0) CURRENT.HSA (PRODAMP) [254](#page-253-1) CURRENT.ITN (PRODAMP) [257](#page-256-0) CURRENT.LEVEL (PRODAMP) [254](#page-253-2) CURRENT.PCB (PRODAMP) [254](#page-253-3) CURRENT.PTYPE (PRODAMP) [255](#page-254-0) CURRENT.TID (PRODAMP) [257](#page-256-0) CURRENT.TSN (PRODAMP) [257](#page-256-0) CURRENT.VERSION (PRODAMP) [257](#page-256-1) CURRENT.WNDNO (PRODAMP) [257](#page-256-2)

# **D**

DAMP basic functions [82](#page-81-1) batch job [82](#page-81-2) call [82](#page-81-1) controlling execution [82](#page-81-3) Dump Analysis and Maintenance Program [47](#page-46-0) files [326](#page-325-0) generate lists [147](#page-146-0) interactive mode [82](#page-81-4) interrupt [88](#page-87-0) load program [326](#page-325-1) operation [82](#page-81-1)

DAMP

performance capabilities [47](#page-46-1) procedure mode [82](#page-81-5) program statements [167](#page-166-0) resume [88](#page-87-1) screen [52](#page-51-0) screen mask [53](#page-52-1) server [52](#page-51-1) setting language [60](#page-59-0) DAMP statement ADD-LIST-OBJECTS [170](#page-169-0) ADD-SYMBOLS [183](#page-182-0) DROP-REGISTER [187](#page-186-0) EDIT-FILE [188](#page-187-0) END [188](#page-187-1) enter via INFORM-PROGRAM [223](#page-222-1) LOAD-MODULE [189](#page-188-0) LOG-SESSION [191](#page-190-0) MODIFY-OBJECT-ASSUMPTIONS [192](#page-191-0) MODIFY-SCREEN-LAYOUT [194](#page-193-0) OPEN-DIAGNOSIS-OBJECT [196](#page-195-0) PRINT-LIST [200](#page-199-1) PRINT-LOGGING-FILE [201](#page-200-0) read from file [220](#page-219-0) REMOVE-LIST-OBJECTS [203](#page-202-1) REPEAT-SESSION [206](#page-205-0) RESUME-PRODAMP-PROGRAM [207](#page-206-0) SEARCH-IN-SUBSYSTEM [208](#page-207-1) SHOW-EDITED-INFORMATION [209](#page-208-0) SHOW-LAST-STATEMENT [211](#page-210-0) SHOW-PRODAMP-LIBRARIES [211](#page-210-1) START-LIST-GENERATION [212](#page-211-0) START-MODULE [214](#page-213-0) START-OPTION-DIALOG [215](#page-214-0) START-PATTERN-SEARCH [216](#page-215-0) START-PRODAMP-EDITOR [217](#page-216-0) START-PRODAMP-PROGRAM [218](#page-217-0) START-STATEMENT-SEQUENCE [220](#page-219-0) STOP-LOGGING [220](#page-219-1) USE-REGISTER [221](#page-220-0) DAMP.SYMBOLS.GENERATOR (program) [143](#page-142-0) data areas refresh (PRODAMP) [267](#page-266-1)

data privacy [20](#page-19-3) during diagnosis in active system [20](#page-19-1) for dump files [20](#page-19-4) for logging files [20](#page-19-5) test privileges [20](#page-19-6) data types (PRODAMP) [230](#page-229-1) compatibility [232](#page-231-0) DEC\_BINARY function (PRODAMP) [289](#page-288-1) DEC\_STRING function (PRODAMP) [290](#page-289-1) decimal number, convert (PRODAMP) [289](#page-288-1) default values diagnostic windows, DAMP [84](#page-83-0) defining scope of list output [170](#page-169-0) symbol attributes (PRODAMP) [239](#page-238-0) descriptive data block [403](#page-402-1) descriptors (DAMP) [164](#page-163-1) DESTLEV (system parameter) [38](#page-37-2) diagnosis methods software [15](#page-14-0) diagnosis object [50](#page-49-1) modify default settings [192](#page-191-0) open [196](#page-195-0) diagnostic area [53](#page-52-2) DAMP [55](#page-54-1) diagnostic data output in edited form [209](#page-208-0) diagnostic log [48](#page-47-2) diagnostic programs for hardware [406](#page-405-0) diagnostic session log (DAMP) [138](#page-137-0) replay (DAMP) [138](#page-137-0) diagnostic windows [52](#page-51-2) DAMP [58](#page-57-0) default values, DAMP [84](#page-83-0) define sequence and size [194](#page-193-0) modify, DAMP [84](#page-83-1) diagnostics log, replay [206](#page-205-0) disassembled output [221](#page-220-0) disassembler, define representation [187](#page-186-0) disks public, output to [380](#page-379-0) display in Assembler format (DAMP) [102](#page-101-0)

DISPLAY statement (ELFE) [354](#page-353-0) displaying last DAMP statement [211](#page-210-2) message (PRODAMP) [275](#page-274-0) PRODAMP libraries [211](#page-210-3) DIV pages [37](#page-36-0) DMP\_#REFRESH procedure (PRODAMP) [267](#page-266-2) DMS tables list (DAMP) [163](#page-162-0) DROP-REGISTER statement (DAMP) [187](#page-186-1) DSECT lists (DAMP) [330](#page-329-0) dump [18](#page-17-1) background memory (SLED) [367](#page-366-0) evaluate [19](#page-18-0) main memory (SLED) [367](#page-366-0) output (see CDUMP macro) [27](#page-26-1) dump analysis programs [397](#page-396-0) dump data, output (DAMP) [89](#page-88-0) dump file  $50$ assign (DAMP) [83](#page-82-0) data privacy [20](#page-19-7) open (DAMP) [83](#page-82-0) dump forms (CDUMP) [29](#page-28-1) dump generator, SNAP [395](#page-394-0) dump testament [62](#page-61-0) dump window [52,](#page-51-3) [73](#page-72-0) DAMP [74](#page-73-2) DUMP\_MEMORY procedure (PRODAMP) [268](#page-267-0) DUMPCL5P (system parameter) [38](#page-37-3) DUMPCTRL (system parameter) [38](#page-37-4) DUMPSD# (system parameter) [38](#page-37-5) DUMPSEPA (system parameter) [31](#page-30-0), [38](#page-37-6) DUMPSREF (system parameter) [38](#page-37-7) **E** EDIT-FILE statement (DAMP) [188](#page-187-2) editor for PRODAMP compiler, load [217](#page-216-1) EDT call (DAMP) [137](#page-136-0) load as subroutine (DAMP) [188](#page-187-2) PRODAMP [303](#page-302-0) EDT area

read (PRODAMP) [279](#page-278-0) write to (PRODAMP) [286](#page-285-0)

## ELFE [19](#page-18-1)

assign and open file [360](#page-359-0) assign description library [359](#page-358-0) CONT statement [353](#page-352-0) description library [352](#page-351-0) display brief information [358](#page-357-0) DISPLAY statement [354](#page-353-0) END statement [358](#page-357-1) evaluate SERSLOG files [351](#page-350-0), [353](#page-352-0) HELP statement [358](#page-357-0) KEEP statement [359](#page-358-1) LIBRARY statement [359](#page-358-0) OPEN statement [360](#page-359-0) output error entries [354](#page-353-0), [362](#page-361-0) performance capabilities [351](#page-350-0) PRINT statement [362](#page-361-0) retain auxiliary files [359](#page-358-1) software and hardware requirements [352](#page-351-1) statement overview [353](#page-352-1) STOP statement [362](#page-361-1) store SERSLOG files [352](#page-351-2) terminate [362](#page-361-1) terminate, see END statement [358](#page-357-1) use aliases [352](#page-351-3) ELS (Error Logging System) [409](#page-408-1) ELSA (error file evaluation) [408,](#page-407-0) [409](#page-408-2) ELSN (Error Log Sequence Number) [364](#page-363-0) END statement DAMP [188](#page-187-3) ELFE [358](#page-357-1) ENTER\_MODULE procedure (PRODAMP) [269](#page-268-0) error event type (rectype) [364](#page-363-0) error file analysis [408](#page-407-1) Error Log Sequence Number (ELSN) [364](#page-363-0) error logging system (ELS) [409](#page-408-3) error type (ELFE) [351](#page-350-1) evaluating dumps [19](#page-18-0) logging data [19](#page-18-0) SERSLOG file (ELFE) [351](#page-350-0) execution errors, recover (PRODAMP) [306](#page-305-0) execution, logging (DAMP) [17](#page-16-0) expressions (PRODAMP) [237,](#page-236-0) [247](#page-246-2)
external procedures write [189](#page-188-0) external subroutine load (DAMP) [189](#page-188-0) start [214](#page-213-0) EXTRACT procedure (PRODAMP) [272](#page-271-0)

# **F**

FILE [120](#page-119-0) file \$TSOS.SYSPAR.SLED... (SLED parameter file) [386](#page-385-0) select (DAMP) [148](#page-147-0) SYS.CONSLOG.date.xxx.nn (logging file) [412](#page-411-0) SYS.RESLOG.server-id [420](#page-419-0) with PAM format (DAMP) [140](#page-139-0) file transfer [149,](#page-148-0) [200](#page-199-0) FIND function (DAMP) [125](#page-124-0) first start and online maintenance [405](#page-404-0) first-time use of PRODAMP [301](#page-300-0) FMTYFNLG (system parameter) [412](#page-411-1) FOLLOW statement (PRODAMP) [243](#page-242-0) freshly-obtained pages [37](#page-36-0) FTAC profile [149](#page-148-0) full dump [18](#page-17-0) full dump (SLED) [367](#page-366-0) function select (DAMP) [150](#page-149-0) function call (PRODAMP) [247](#page-246-0)

### **H**

hardware AUDIT [21](#page-20-0), [23,](#page-22-0) [123](#page-122-0) table [23](#page-22-1) hardware error logging (HEL) [409](#page-408-0) hardware error statistics file [405](#page-404-1) hardware information output (DAMP) [96](#page-95-0) hardware tests [406](#page-405-0) HARDWARE-MAINTENANCE (privilege) [405](#page-404-2) header line (PRODAMP) [299](#page-298-0) header, generate (PRODAMP) [284](#page-283-0) HEL task [409](#page-408-1) HELFILE [409](#page-408-2)

HELP statement (ELFE) [358](#page-357-0) help window (DAMP) [60](#page-59-0) HEX\_BINARY function (PRODAMP) [291](#page-290-0) HEX\_STRING function (PRODAMP) [292](#page-291-0) hexadecimal number, convert (PRODAMP) [291](#page-290-0) hiding substructures [101](#page-100-0) HSMS (data saving and archiving) [380](#page-379-0)

## **I**

IF statement (PRODAMP) [244](#page-243-0) indexing, automatic (DAMP) [164](#page-163-0) INFORM-PROGRAM (command) [223](#page-222-0) information on AUDIT tables [123](#page-122-0) on system files [120](#page-119-1) input field 'Absolute address' (DAMP) [76](#page-75-0) 'ASEL' (DAMP) [78](#page-77-0) 'ASID' (DAMP) [78](#page-77-0) 'Output format' [80](#page-79-0) 'Output format' (DAMP) [76](#page-75-1) 'Relative address' (DAMP) [76](#page-75-2) 'Symbolic address' [80](#page-79-0) 'Window size' (DAMP) [77](#page-76-0) input fields, DAMP [75](#page-74-0) INSERT procedure (PRODAMP) [273](#page-272-0) INTERRUPT statement (PRODAMP) [245](#page-244-0) interrupted PRODAMP program resume [207](#page-206-0) interrupting procedure (PRODAMP) [245](#page-244-0) issuing DAMP statements (PRODAMP) [267](#page-266-0)

## **K**

KEEP statement (ELFE) [359](#page-358-0) key line [53](#page-52-0) DAMP [56](#page-55-0)

# **L**

language [60](#page-59-1) language elements (PRODAMP) [228](#page-227-0) last DAMP statement, display [211](#page-210-0) LENGTH function (PRODAMP) [293](#page-292-0) libraries assign for PRODAMP compiler [185](#page-184-0)

LIBRARY statement (ELFE) [359](#page-358-1) linkage AUDIT [21](#page-20-1), [123](#page-122-1) trace table [24](#page-23-0) linkage AUDIT trace table [24](#page-23-1) LIST [147](#page-146-0) list mask (DAMP) [147](#page-146-1) list output control [203](#page-202-0) define scope [170](#page-169-0) prepare [212](#page-211-0) start [200](#page-199-1) LIST procedure (PRODAMP) [274](#page-273-0) LIST window [212](#page-211-0) lists components and scope (DAMP) [160](#page-159-0) generate (DAMP) [147](#page-146-2) literal (PRODAMP) [247](#page-246-1) Little Endian [74,](#page-73-0) [87](#page-86-0) LOAD-MODULE statement (DAMP) [189](#page-188-1) loading a PRODAMP program [218](#page-217-0) EDT as subroutine (DAMP) [188](#page-187-0) external subroutine (DAMP) [189](#page-188-1) LOCATION function (PRODAMP) [295](#page-294-0) LOG-SESSION statement (DAMP) [191,](#page-190-0) [220](#page-219-0) logging [17](#page-16-0) a diagnostic session (DAMP) [138](#page-137-0) branch instructions, see AUDIT macro [21](#page-20-2) software execution [17](#page-16-1) logging data evaluate [19](#page-18-0) logging file [191](#page-190-0) analysis and backup [416](#page-415-0) CONSLOG [412](#page-411-2), [414](#page-413-0) DAMP [138](#page-137-1) data privacy [20](#page-19-0) print [138](#page-137-2) RESLOG [419](#page-418-0) logging of diagnosis run activate [191](#page-190-0) logical ID [326](#page-325-0) logical operators (PRODAMP) [244](#page-243-1)

### **M**

maintenance task [406](#page-405-1) manipulating strings (PRODAMP) [272,](#page-271-1) [273](#page-272-1) marking fields (DAMP) [86](#page-85-0) meanings of operators (PRODAMP) [237](#page-236-0) MEMATTR [109](#page-108-0) memory area, output (PRODAMP) [268](#page-267-0) memory attributes, output (DAMP) [109](#page-108-1) memory contents, save [18](#page-17-1) memory pages list (DAMP) [163](#page-162-0) memory segments, output (DAMP) [97](#page-96-0) MEMORY-MAP [42](#page-41-0) message lines [53](#page-52-1) DAMP [55](#page-54-0) MESSAGE procedure (PRODAMP) [275](#page-274-0) mode compiler (PRODAMP) [299](#page-298-1) PRODAMP [307](#page-306-0) MODIFY-OBJECT-ASSUMPTIONS statement (DAMP) [192](#page-191-0) MODIFY-SCREEN-LAYOUT statement (DAMP) [85,](#page-84-0) [107,](#page-106-0) [194](#page-193-0) modifying default settings for diagnosis object [192](#page-191-0) diagnostic windows (DAMP) [84](#page-83-0) module address, output (PRODAMP) [288](#page-287-0) module from library load (DAMP) [189](#page-188-1) module length, output (PRODAMP) [293](#page-292-1) module name, output (PRODAMP) [295](#page-294-0) monitoring, variable (PRODAMP) [243](#page-242-1)

## **N**

names (PRODAMP) [228](#page-227-1) NBKESNR (system parameter) [412](#page-411-3) NDM (DAMP) [157](#page-156-0) NEW TASK procedure (PRODAMP) [276](#page-275-0) NEXT WINDOW procedure (PRODAMP) [278](#page-277-0) nonstandard SLED [371](#page-370-0) numeric data type (PRODAMP) [230](#page-229-0) numeric values, convert (PRODAMP) [290](#page-289-0), [292,](#page-291-1) [296](#page-295-0)

# **O**

offset DSECT, overlay with (DAMP) [99](#page-98-0) online maintenance [405](#page-404-3) OPC\_TABLE predefined variable (PRODAMP) [262](#page-261-0) OPEN statement (ELFE) [360](#page-359-0) OPEN-DIAGNOSIS-OBJECT statement (DAMP) [196](#page-195-0) operands (PRODAMP, combine [237](#page-236-1) operational data block [402](#page-401-0) operators (PRODAMP) [229](#page-228-0) meaning [237](#page-236-1) OPTIONS [133](#page-132-0) OPTIONS window [215](#page-214-0) output dump data (DAMP) [89](#page-88-0) edited diagnostic data [209](#page-208-0) hardware information (DAMP) [96](#page-95-0) information on subsystems (DAMP) [113](#page-112-0) memory attributes (DAMP) [109](#page-108-2) memory segments (DAMP) [97](#page-96-1) module address (PRODAMP) [288](#page-287-1) module length (PRODAMP) [293](#page-292-0) module name (PRODAMP) [295](#page-294-1) PCB contents (DAMP) [92](#page-91-0) status information (DAMP) [91](#page-90-0) system tables (DAMP) [93](#page-92-0) system trace tables [108](#page-107-0) task-specific values (DAMP) [111](#page-110-0) overlaying with complete DSECT (DAMP) [98](#page-97-0) with offset DSECT (DAMP) [99](#page-98-0) with pseudo-DSECT WORDLIST (DAMP) [100](#page-99-0) overview of PRODAMP statements [238](#page-237-0) overview windows, DAMP [59](#page-58-0)

# **P**

packed numbers unpack (PRODAMP) [297](#page-296-0) page attributes, CDUMP [36](#page-35-0) paging in the status window [69](#page-68-0) paging in windows (DAMP) [86](#page-85-1) PAM file [51](#page-50-0) CDUMP<sub>2</sub> [27](#page-26-0) PAM format, file (DAMP) [140](#page-139-0) PARAMETER pseudo-base (PRODAMP) [257](#page-256-0) parameters, pass (PRODAMP) [302](#page-301-0) partial dump [18](#page-17-2) passing parameters (PRODAMP) [302](#page-301-0) PATTERN function (PRODAMP) [296](#page-295-1) PCB contents, output (DAMP) [92](#page-91-0) PCBs, list (DAMP) [162](#page-161-0) PCK\_BINARY function (PRODAMP) [297](#page-296-0) performance capabilities DAMP<sub>[47](#page-46-0)</sub> ELFE [351](#page-350-0) SERSLOG [363](#page-362-0) SLED [367](#page-366-1) SNAP [395](#page-394-0) PLAM libraries (PRODAMP) [306](#page-305-0) preanalysis, automatic (DAMP) [164](#page-163-1) predefined variable OPC TABLE [262](#page-261-1) SVC TABLE [262](#page-261-2) preparing list output [212](#page-211-1) print logging file [201](#page-200-0) PRINT statement (ELFE) [362](#page-361-0) PRINT-LIST statement (DAMP) [158](#page-157-0), [200,](#page-199-2) [205,](#page-204-0) [212](#page-211-1) PRINT-LOGGING-FILE statement (DAMP) [201](#page-200-1) private Assembler user routines (DAMP) [146](#page-145-0) private disks output with SLED [379](#page-378-0) private procedures create (PRODAMP) [298](#page-297-0) private symbol elements [142](#page-141-0) private symbol elements (DAMP) [142](#page-141-1) privilege HARDWARE-MAINTENANCE [405](#page-404-4)

procedure archive (PRODAMP) [306](#page-305-1) call (PRODAMP) [305](#page-304-0) interrupt (PRODAMP) [245,](#page-244-1) [306](#page-305-2) leave prematurely (PRODAMP) [245](#page-244-2) procedure mode DAMP [165](#page-164-0) process control blocks list (DAMP) [162](#page-161-1) PRODAMP [166,](#page-165-0) [226](#page-225-0) ADDRESS function [288](#page-287-0) call procedure [298](#page-297-1) COMMAND procedure [267](#page-266-1) DEC\_BINARY function [289](#page-288-0) DEC\_STRING function [290](#page-289-0) DUMP\_MEMORY procedure [268](#page-267-0) ENTER-MODULE procedure [269](#page-268-0) EXTRACT procedure [272](#page-271-1) HEX\_BINARY function [291](#page-290-1) HEX STRING function [292](#page-291-1) INSERT procedure [273](#page-272-1) language elements [228](#page-227-2) LENGTH function [293](#page-292-1) LIST procedure [274](#page-273-0) LOCATION function [295](#page-294-0) MESSAGE procedure [275](#page-274-0) NEW TASK procedure [276](#page-275-0) NEXT-WINDOW procedure [278](#page-277-0) object modules [307](#page-306-1) PATTERN function [296](#page-295-0) PCK\_BINARY function [297](#page-296-1) READ procedure [279](#page-278-0) READ\_WINDOW procedure [280](#page-279-0) REFERENCE procedure [283](#page-282-0) SET\_HEADER procedure [284](#page-283-1) source modules [306](#page-305-1) symbols [235](#page-234-0) try out [301](#page-300-1) WRITE procedure [286](#page-285-0) PRODAMP libraries display [211](#page-210-1) PRODAMP procedure DUMP\_MEMORY [267](#page-266-2) interrupt (PRODAMP) [280](#page-279-0)

PRODAMP program load and start [218](#page-217-0) resume [207](#page-206-1) PRODAMP statements overview [238](#page-237-1) product file [326](#page-325-1) program form loops (PRODAMP) [247](#page-246-2) program keys (DAMP) [85](#page-84-1) program statements (DAMP) [167](#page-166-0) PSA-XXX [95](#page-94-0) pseudo-base CURRENT (PRODAMP) [248](#page-247-0) PARAMETER (PRODAMP) [257](#page-256-1) pseudo-DSECT WORDLIST [100](#page-99-1) pseudo-structures (PRODAMP) [248](#page-247-0)

## **R**

RDTESTPR (system parameter) [38](#page-37-0) READ procedure (PRODAMP) [279](#page-278-0) READ statement (PRODAMP) [303](#page-302-0) READ\_WINDOW procedure (PRODAMP) [280](#page-279-0) read-protected areas [36](#page-35-1) reading EDT area (PRODAMP) [279](#page-278-0) Readme file [12](#page-11-0) real addresses (DAMP) [104](#page-103-0) record type (ELFE) [351](#page-350-1) rectype (error event type) [364](#page-363-0) REFERENCE procedure (PRODAMP) [283](#page-282-0) referenced pages [303](#page-302-1) references, specify [283](#page-282-0) release name [326](#page-325-2) Remote Service message from RESLOG [424](#page-423-0) REMOVE-LIST-OBJECTS statement (DAMP) [158](#page-157-1), [200](#page-199-3), [203](#page-202-0) REP information, list (DAMP) [162](#page-161-2) REPEAT-SESSION statement (DAMP) [206](#page-205-0) replaying diagnostic session [138](#page-137-0), [139](#page-138-0) diagnostics log [206](#page-205-0) representation for disassembled output (DAMP) [221](#page-220-0) representation for disassembler [187](#page-186-0)

RESLOG (log file) [419](#page-418-1) restart and automatic SNAP [399](#page-398-0) restart, automatic and automatic SLED [389](#page-388-0) restoring the screen contents (DAMP) [85](#page-84-2) RESUME-PRODAMP-PROGRAM statement (DAMP) [207](#page-206-0) resuming interrupted PRODAMP program [207](#page-206-0) RETURN statement (PRODAMP) [245](#page-244-3) revealed or hidden substructures [101](#page-100-1) revealing substructures [101](#page-100-0)

## **S**

save file BOOTSAVE [369](#page-368-0) SLEDSAVE [369](#page-368-1) saving memory contents [18](#page-17-3) scope of list (DAMP) [160](#page-159-1) specify [151](#page-150-0) screen mask (DAMP) [53](#page-52-2) SEARCH-IN-SUBSYSTEM statement (DAMP) [208](#page-207-0) secret pages [20](#page-19-1) CDUMP [36](#page-35-2) selecting a file (DAMP) [148](#page-147-0) function (DAMP) [150](#page-149-0) task (DAMP) [151](#page-150-1) selective dump (CDUMP) [29](#page-28-0) selective string search [216](#page-215-0) SELF-LOADER [51](#page-50-1) self-loading emergency dump routine SLED [367](#page-366-1) separators (PRODAMP) [228](#page-227-3) sequence for diagnostic windows [194](#page-193-1) SERSLOG Auxiliary SERSLOG Extensions (ASE) [365](#page-364-0) SERSLOG (function for saving data) [411](#page-410-0) SERSLOG (software error logging) [17](#page-16-2), [363](#page-362-0) activate [364](#page-363-1) commands overview [363](#page-362-1) deactivate [364](#page-363-1) switch the SERSLOG file [364](#page-363-1)

SERSLOG file [364,](#page-363-2) [411](#page-410-1) contents [364](#page-363-2) evaluate (ELFE) [351,](#page-350-0) [353](#page-352-0) name [364](#page-363-3) write-protection [364](#page-363-4) SERVICE (user ID) [405](#page-404-5), [406](#page-405-2) SET\_HEADER procedure (PRODAMP) [284](#page-283-0) setting current task (PRODAMP) [276](#page-275-1) user options [215](#page-214-0) user options (DAMP) [133](#page-132-1) setting (DAMP) [60](#page-59-1) SHOW-EDITED-INFORMATION statement (DAMP) [209](#page-208-0) SHOW-LAST-STATEMENT statement (DAMP) [211](#page-210-0) SHOW-PRODAMP-LIBRARIES statement (DAMP) [211](#page-210-2) SHOW-SERSLOG-STATUS command [363](#page-362-2) size for diagnostic windows, define [194](#page-193-1) SLED [18](#page-17-4), [50](#page-49-0) asynchronous inputs [391](#page-390-0) dump background memory [367](#page-366-1) dump main memory [367](#page-366-1) manned operation [367](#page-366-2) output to private disk [379](#page-378-1) output to public disks [380](#page-379-1) reload operating system [367](#page-366-2) repeat dump [372](#page-371-0) total dump [367](#page-366-1) unmanned operation [367](#page-366-2) SLED (dump generator) automatic [386](#page-385-1) SLED dump [373](#page-372-0) SLEDFILE (dump file) [367](#page-366-3) SLEDSAVE (save file) [369](#page-368-2) SNAP [50](#page-49-1), [395](#page-394-0) automatic [399](#page-398-1) call [395](#page-394-1) dump [19](#page-18-1) dump generator [395](#page-394-0) dump, size [395](#page-394-2) logging [396](#page-395-0) restrictions [398](#page-397-0)

SNAP files [396](#page-395-1) SNAPFILE (system file) [396](#page-395-1) size [396](#page-395-1) SNAPFILE file [397](#page-396-0) software diagnosis methods [15](#page-14-0) software error logging [411](#page-410-2) software error logging (SERSLOG) [17,](#page-16-0) [363](#page-362-3) software execution, log [17](#page-16-1) source modules (PRODAMP) [307](#page-306-2) space identification (SPID) [78](#page-77-1) special window [73,](#page-72-0) [75](#page-74-1) AUDIT [123](#page-122-2) FILE [120](#page-119-2) LIST [147](#page-146-3) MEMATTR [109](#page-108-3) OPTIONS [133](#page-132-2) PROC [298](#page-297-2) SUSY [113](#page-112-1) TABLE [111](#page-110-1) TRACE [108](#page-107-1) specifying references [283](#page-282-0) scope of list (DAMP) [151](#page-150-2) SPID [78](#page-77-1) SPL stack, list (DAMP) [162](#page-161-3) stack content [92](#page-91-1) stack select, input field (DAMP) [61](#page-60-0) stack window (DAMP) [70](#page-69-0) standard BS2000 symbols [142](#page-141-2) standard dump window [74](#page-73-1) standard functions, overview (PRODAMP) [287](#page-286-0) standard procedures, overview (PRODAMP) [266](#page-265-0) standard SLED [372](#page-371-1) START-LIST-GENERATION statement (DAMP) [147,](#page-146-1) [158](#page-157-1), [200](#page-199-4), [212](#page-211-0) START-MODULE statement (DAMP) [189,](#page-188-1) [214](#page-213-1) START-OPTION-DIALOG statement (DAMP) [215](#page-214-1) START-PATTERN-SEARCH statement (DAMP) [125,](#page-124-1) [216](#page-215-1) START-PRODAMP-EDITOR statement (DAMP) [217](#page-216-0)

START-PRODAMP-PROGRAM statement (DAMP) [218](#page-217-0) START-SERSLOG command [363](#page-362-4) START-STATEMENT-SEQUENCE statement (DAMP) [158](#page-157-2), [220](#page-219-1) starting a PRODAMP program [218](#page-217-0) statement sequences (DAMP) [165](#page-164-0) statements (PRODAMP) [238](#page-237-2) status information, output (DAMP) [91](#page-90-1) status window (DAMP) [61](#page-60-1) STOP statement (ELFE) [362](#page-361-1) STOP-LOGGING [220](#page-219-2) STOP-SERSLOG command [363](#page-362-5) string (PRODAMP) [231](#page-230-0) manipulate [272,](#page-271-1) [273](#page-272-1) output [274](#page-273-0) string search DAMP [125](#page-124-1) prepare [216](#page-215-1) subroutine, start [214](#page-213-1) substructures [101](#page-100-2) hide [101](#page-100-2) reveal [101](#page-100-2) subsystem RESLOG [419](#page-418-2) subsystem list (DAMP) [116](#page-115-0) subsystems, output information (DAMP) [113](#page-112-2) SUSY [113](#page-112-3) SVC\_TABLE predefined variable (PRODAMP) [265](#page-264-0) symbol (PRODAMP) [247](#page-246-1) symbol elements, private (DAMP) [142](#page-141-3) symbol library [142](#page-141-3) symbolic address, input field (DAMP) [75](#page-74-2) symbolic output assign additional elements [183](#page-182-0) symbols (PRODAMP) [235](#page-234-1) define attributes [239](#page-238-0) reset characteristics [240](#page-239-0) symbols for output assign [183](#page-182-0) syntax (PRODAMP) [227](#page-226-0) syntax diagrams (PRODAMP) [311](#page-310-0)

SYS.CONSLOG.date.xxx.nn (logging file) [412](#page-411-4) SYS.RESLOG.server-id (log file) [420](#page-419-0) SYS.SERSLOG.date.xxx.nn [411](#page-410-3) SYSAUDIT (user ID) [412](#page-411-5) **SYSSNAP** user ID (SNAP) [396](#page-395-2) system dump [51](#page-50-2) system dump (CDUMP) [33](#page-32-0) file name [35](#page-34-0) output (see CDUMP macro) [27](#page-26-1) scope [33](#page-32-0) system files, information on [120](#page-119-1) system overview list (DAMP) [161](#page-160-0) system parameter DESTLEV [38](#page-37-1) DUMPCTRL [38](#page-37-2) DUMPSD# [38](#page-37-3) DUMPSEPA [31](#page-30-0), [38](#page-37-4) DUMPSREF [38](#page-37-5) FMTYFNLG [412](#page-411-6) NBKESNR [412](#page-411-6) RDTESTPR [38](#page-37-6) system tables list (DAMP) [162](#page-161-4) output (DAMP) [93](#page-92-0) system tasks HEL [409](#page-408-3) system trace table list (DAMP) [162](#page-161-5) output (DAMP) [108](#page-107-2) system version symbol element [142](#page-141-4) system-global trace [401](#page-400-0)

## **T**

TARIF<sub>[111](#page-110-2)</sub> tables of task-specific values (DAMP) [111](#page-110-0) target address [21](#page-20-3) task select (DAMP) [151](#page-150-1) set (PRODAMP) [276](#page-275-1) task file table, list (DAMP) [163](#page-162-1) task-local DMS tables list (DAMP) [163](#page-162-1)

task-local trace [401](#page-400-0) task-specific values (DAMP) [111](#page-110-0) TDL (trace dump list) [401](#page-400-1), [402](#page-401-0) TDP (test and diagnostic programs) [406](#page-405-3) terminate [88,](#page-87-0) [188](#page-187-1) [test options see test privileges](#page-406-0) test privileges DAMP [328](#page-327-0) data privacy [20](#page-19-2) for online maintenance [407](#page-406-1) test programs for hardware [406](#page-405-4) TFT, list (DAMP) [163](#page-162-1) title line, DAMP  $53, 54$  $53, 54$ total dump (SLED) [367](#page-366-1) TRACE [108](#page-107-3) trace [401](#page-400-2) system-global [401](#page-400-0) task-local [401](#page-400-0) trace buffer [401](#page-400-0) evaluating the data with DAMP [401](#page-400-3) evaluating the data with SODA [401](#page-400-3) saving the data with CDUMP [401](#page-400-3) saving the data with SLED [401](#page-400-3) trace dump list (TDL) [401](#page-400-1), [402](#page-401-0) TRACE MANAGER [17](#page-16-3), [401](#page-400-2) address lists [402](#page-401-1) capabilities [401](#page-400-2) command overview [404](#page-403-0) descriptive data [402](#page-401-2) management tables [401](#page-400-3) operating data [402](#page-401-1) TRACE MANAGER tables system-global [403](#page-402-0) task-local [404](#page-403-1) TRACE statement (PRODAMP) [246](#page-245-0) TRACE-TABLE-EDIT [108](#page-107-4) tracing [17](#page-16-3) control (PRODAMP) [246](#page-245-0) tracing chains (DAMP) [107](#page-106-1) trusted pages (CDUMP) [36](#page-35-3) TSOS (user ID) [412](#page-411-7)

## **U**

unpacking packed numbers (PRODAMP) [297](#page-296-1) UNSIGNED\_OFF procedure (PRODAMP) [285](#page-284-0) UNSIGNED ON procedure (PRODAMP) [285](#page-284-1) USE [221](#page-220-1) USE-REGISTER statement (DAMP) [221](#page-220-0) user dump (CDUMP) [31,](#page-30-1) [51](#page-50-3) file name [32](#page-31-0) output (see CDUMP macro) [27](#page-26-2) scope [31](#page-30-2) user ID SERVICE [405,](#page-404-6) [406](#page-405-5) SYSAUDIT [412](#page-411-8) SYSDUMP [27](#page-26-3) SYSSNAP (SNAP) [396](#page-395-3) SYSUSER [27](#page-26-3) TSOS [412](#page-411-7) user options set [215](#page-214-1) set (DAMP) [133](#page-132-3) utility routine ELSA [408,](#page-407-0) [409](#page-408-4)

## **V**

variable (PRODAMP) [237](#page-236-2), [247](#page-246-3) monitoring [243](#page-242-1) VM2000 logging extra CPUs [419](#page-418-3) VMOS linkage [189](#page-188-1), [214](#page-213-1)

#### **W**

WARTOPT (system module) [405](#page-404-7) WHILE statement (PRODAMP) [247](#page-246-2) WORDLIST (pseudo-DSECT) [100](#page-99-1) WRITE procedure (PRODAMP) [286](#page-285-0) WRITE statement (PRODAMP) [303](#page-302-0) writing to EDT area (PRODAMP) [286](#page-285-0)